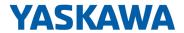

# System MICRO

CPU | M13-CCF0001 | Manual

HB400 | CPU | M13-CCF0001 | en | 24-30 SPEED7 CPU M13C

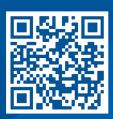

YASKAWA Europe GmbH Philipp-Reis-Str. 6 65795 Hattersheim Germany

Tel.: +49 6196 569-300 Fax: +49 6196 569-398 Email: info@yaskawa.eu Internet: www.yaskawa.eu.com

## Table of contents

| 1 | Gener  | ral                                                 | 10 |
|---|--------|-----------------------------------------------------|----|
|   | 1.1    | Copyright © YASKAWA Europe GmbH                     | 10 |
|   | 1.2    | About this manual                                   | 11 |
|   | 1.3    | Safety instructions                                 | 12 |
| 2 | Basics | s and mounting                                      | 14 |
|   | 2.1    | Safety notes for the user                           | 14 |
|   | 2.2    | System conception                                   | 15 |
|   | 2.3    | Dimensions                                          | 17 |
|   | 2.4    | Mounting                                            | 19 |
|   | 2.4.1  | Mounting CPU                                        | 19 |
|   | 2.4.2  | Mounting the extension module                       | 21 |
|   | 2.4.3  | Mounting periphery module                           | 22 |
|   | 2.5    | Wiring                                              | 23 |
|   | 2.5.1  | Wiring CPU                                          | 23 |
|   | 2.5.2  | Wiring periphery module                             | 26 |
|   | 2.6    | Demounting                                          | 27 |
|   | 2.6.1  | Demounting CPU                                      | 27 |
|   | 2.6.2  | Demounting the extension module                     | 31 |
|   | 2.6.3  | Demounting periphery module                         | 32 |
|   | 2.7    | Industrial security and installation guidelines     | 35 |
|   | 2.7.1  | Industrial security in information technology       | 35 |
|   | 2.7.2  | Installation guidelines                             | 37 |
|   | 2.8    | General data for the System MICRO                   | 40 |
|   | 2.8.1  | Use in difficult operating conditions               | 41 |
| 3 | Hardw  | vare description                                    | 42 |
|   | 3.1    | Properties                                          | 42 |
|   | 3.2    | Structure                                           | 43 |
|   | 3.2.1  | System MICRO CPU M13C                               | 43 |
|   | 3.2.2  | Interfaces                                          | 44 |
|   | 3.2.3  | LEDs.                                               | 49 |
|   | 3.2.4  | Memory management                                   | 52 |
|   | 3.2.5  | Slot for storage media                              | 52 |
|   | 3.2.6  | Buffering mechanisms                                | 53 |
|   | 3.2.7  | Operating mode switch                               | 53 |
|   | 3.3    | Option: Extension module EM M09 2x serial interface | 53 |
|   | 3.4    | Technical data                                      | 56 |
|   | 3.4.1  | Technical data CPU                                  | 56 |
|   | 3.4.2  | Technical data EM M09                               | 68 |
|   |        |                                                     |    |

| 4 | Deploy | yment CPU M13-CCF0001                                   | 69  |
|---|--------|---------------------------------------------------------|-----|
|   | 4.1    | Please note!                                            | 69  |
|   | 4.2    | Assembly                                                | 69  |
|   | 4.3    | Start-up behavior                                       | 69  |
|   | 4.4    | Addressing                                              | 70  |
|   | 4.4.1  | Overview                                                | 70  |
|   | 4.4.2  | Default address assignment of the I/O part              | 70  |
|   | 4.4.3  | Option: Addressing periphery modules                    | 71  |
|   | 4.5    | Hardware configuration - CPU                            | 72  |
|   | 4.6    | Hardware configuration - System MICRO modules           | 74  |
|   | 4.7    | Hardware configuration - Ethernet PG/OP channel         | 75  |
|   | 4.7.1  | Take IP address parameters in project                   | 76  |
|   | 4.8    | Setting standard CPU parameters                         | 81  |
|   | 4.8.1  | Parameterization via Siemens CPU                        | 81  |
|   | 4.8.2  | Parameter CPU                                           | 81  |
|   | 4.9    | Setting product specific CPU parameters                 | 85  |
|   | 4.9.1  | Free Module Mapping (FMM)                               | 87  |
|   | 4.9.2  | Access settings                                         | 91  |
|   | 4.10   | Project transfer                                        | 93  |
|   | 4.10.1 | Transfer via Ethernet                                   | 93  |
|   | 4.10.2 | Transfer via memory card                                | 93  |
|   | 4.10.3 | Option: Transfer via MPI                                | 94  |
|   | 4.11   | Accessing the web server                                | 96  |
|   | 4.11.1 | Device web page CPU                                     | 96  |
|   | 4.12   | Operating modes                                         | 104 |
|   | 4.12.1 | Overview                                                | 104 |
|   | 4.12.2 | Function security                                       | 106 |
|   | 4.13   | Overall reset                                           | 107 |
|   | 4.14   | Firmware update                                         | 108 |
|   | 4.14.1 | Firmware update online                                  | 109 |
|   | 4.14.2 | Firmware update via memory card                         | 110 |
|   | 4.15   | Reset to factory settings                               | 112 |
|   | 4.16   | Deployment storage media - VSD, VSC                     | 112 |
|   | 4.17   | Extended know-how protection                            | 114 |
|   | 4.18   | CMD - auto commands                                     | 115 |
|   | 4.19   | Control and monitoring of variables with test functions | 117 |
|   | 4.20   | Diagnostic entries                                      | 119 |
| 5 | Deploy | yment I/O periphery                                     | 120 |
|   | 5.1    | Overview                                                | 120 |
|   | 5.2    | Address assignment                                      | 121 |

| 5.3   | Analog input                   | 121 |
|-------|--------------------------------|-----|
| 5.3.1 | Properties                     | 121 |
| 5.3.2 | Analog value representation    | 122 |
| 5.3.3 | Wiring                         | 123 |
| 5.3.4 | Parametrization                | 124 |
| 5.4   | Digital input                  | 127 |
| 5.4.1 | Properties                     | 127 |
| 5.4.2 | Wiring                         | 127 |
| 5.4.3 | Parametrization                | 128 |
| 5.4.4 | Status indication              | 129 |
| 5.5   | Digital output                 | 131 |
| 5.5.1 | Properties                     | 131 |
| 5.5.2 | Wiring                         | 131 |
| 5.5.3 | Parametrization                | 131 |
| 5.5.4 | Status indication              | 132 |
| 5.6   | Counting                       | 133 |
| 5.6.1 | Properties                     | 133 |
| 5.6.2 | Wiring                         | 133 |
| 5.6.3 | Proceeding                     | 135 |
| 5.6.4 | Parametrization                | 136 |
| 5.6.5 | Counter operating modes        | 140 |
| 5.6.6 | Counter - Additional functions | 148 |
| 5.6.7 | Diagnostics and interrupt      | 154 |
| 5.7   | Frequency measurement          | 155 |
| 5.7.1 | Properties                     | 155 |
| 5.7.2 | Wiring                         | 156 |
| 5.7.3 | Proceeding                     | 157 |
| 5.7.4 | Parametrization                | 157 |
| 5.7.5 | Status indication              | 159 |
| 5.8   | Pulse width modulation - PWM   | 160 |
| 5.8.1 | Properties                     | 160 |
| 5.8.2 | Wiring                         | 161 |
| 5.8.3 | Proceeding                     | 161 |
| 5.8.4 | Parametrization                | 162 |
| 5.8.5 | Status indication              | 163 |
| 5.9   | Pulse train                    | 164 |
| 5.9.1 | Properties                     | 164 |
| 5.9.2 | Wiring                         | 165 |
| 5.9.3 | Proceeding                     | 166 |
| 5.9.4 | Parametrization                | 166 |
| 5.9.5 | Status indication              | 168 |

|   | 5.10   | Diagnostic and interrupt                   | 169 |
|---|--------|--------------------------------------------|-----|
|   | 5.10.1 | Overview                                   | 169 |
|   | 5.10.2 | Process interrupt                          | 169 |
|   | 5.10.3 | Diagnostic interrupt                       | 171 |
| 6 | Deploy | ment OPC UA                                | 177 |
|   | 6.1    | General                                    | 177 |
|   | 6.2    | Basics OPC UA                              | 178 |
|   | 6.2.1  | OPC UA                                     | 178 |
|   | 6.2.2  | Information modeling                       | 179 |
|   | 6.2.3  | OPC UA data types and their conversion     | 182 |
|   | 6.2.4  | Integrated security concept                | 183 |
|   | 6.3    | Activate OPC UA functionality              | 186 |
|   | 6.4    | Usage in SPEED7 Studio                     | 186 |
|   | 6.5    | Usage in Siemens SIMATIC Manager           | 187 |
|   | 6.5.1  | Precondition                               | 187 |
|   | 6.5.2  | Installation OPC UA Configurator           | 187 |
|   | 6.5.3  | Steps of the OPC UA configuration          | 189 |
|   | 6.6    | Usage in Siemens TIA Portal                | 189 |
|   | 6.6.1  | Precondition                               | 189 |
|   | 6.6.2  | Installation OPC UA Configurator           | 190 |
|   | 6.6.3  | Steps of the OPC UA configuration          | 191 |
|   | 6.7    | Usage OPC UA Configurator                  | 193 |
|   | 6.7.1  | OPC UA Configurator                        | 193 |
|   | 6.7.2  | Project tree 🔲                             | 194 |
|   | 6.7.3  | Device properties                          | 195 |
|   | 6.7.4  | Server settings - Connection 🐻             | 197 |
|   | 6.7.5  | Server settings - Certificate 🐻            | 199 |
|   | 6.7.6  | Data access 📰                              | 200 |
|   | 6.7.7  | User management 🖺                          | 201 |
|   | 6.7.8  | Role management 🖺                          | 202 |
|   | 6.7.9  | Output 🗎                                   | 202 |
| 7 | Deploy | ment <i>WebVisu</i> - Web visualization    | 203 |
|   | 7.1    | WebVisu editor                             | 203 |
|   | 7.1.1  | Working environment                        | 204 |
|   | 7.1.2  | Creating a WebVisu project                 | 204 |
|   | 7.2    | Activate WebVisu functionality             | 206 |
|   | 7.3    | Start-up of the WebVisu project            | 206 |
|   | 7.4    | Access to the WebVisu                      | 207 |
|   | 7.4.1  | Status of the WebVisu                      | 207 |
| 8 | Deploy | ment PG/OP communication - productive      | 208 |
|   | 8.1    | Basics - Industrial Ethernet in automation | 208 |
|   | 8.2    | Basics - ISO/OSI reference model           | 209 |
|   |        |                                            |     |

| 8.4 Basics - Protocols. 8.5 Basics - Protocols. 8.6 Fast introduction. 8.7 Hardware configuration. 8.8 Configure Siemens S7 connections. 8.9 Configure Open Communication. 9 Deployment PG/OP communication - PROFINET. 9.1 Basics PROFINET   9.2 PROFINET installation guidelines. 9.3 Deployment as PROFINET IO controller. 9.3.1 Steps of configuration. 9.3.2 Commissioning and initialization. 9.3.3 Configuration PROFINET IO controller. 9.3.4 Configuration PROFINET IO controller. 9.3.4 Configuration PROFINET IO controller. 9.4.2 Deployment as PROFINET IO controller. 9.4.3 Configuration PROFINET IO controller. 9.4.1 Steps of configuration. 9.4.2 Installing the GSDML file. 9.4.3 Configuration as I-Device. 9.4.4 Configuration in the hipher-level IO controller. 9.4.5 Error behavior and interrupts. 9.5 MRP. 9.6 Topology. 9.7 Device replacement without exchangeable medium/PG. 9.8 Commissioning and start-up behavior. 9.9.9 PROFINET diagnostics. 9.9.1 Overview. 9.9.2 Diagnostics with the configuration and engineering tool. 9.9.3 Diagnostics status indication via SSLs. 9.10 PROFINET system limits. 10 Option: PPP communication. 10.1 Fast introduction. 10.2 Principle of the data transfer. 10.3 PIP communication via extension module EM M09. 10.4 Parametrization. 10.5 Communication. 10.5 FC/SFC 217 - SER_CND - Send to PIP.                                                                                                    |    |        |                                                         |       |
|----------------------------------------------------------------------------------------------------|----|--------|---------------------------------------------------------|-------|
| 8.5 Basics - IP address and subnet. 8.6 Fast introduction. 8.7 Hardware configuration. 8.8 Configure Siemens S7 connections. 8.9 Configure Open Communication. 9 Deployment PG/OP communication - PROFINET. 9.1 Basics PROFINET. 9.2 PROFINET installation guidelines. 9.3 Deployment as PROFINET IO controller. 9.3.1 Steps of configuration. 9.3.2 Commissioning and initialization. 9.3.3 Configuration PROFINET IO controller. 9.3.4 Configuration PROFINET IO controller. 9.4.2 Configuration PROFINET IO device. 9.4.1 Steps of configuration. 9.4.2 Installing the GSDM. file. 9.4.3 Configuration as I-Device. 9.4.4 Configuration as I-Device. 9.4.5 Error behavior and interrupts. 9.5 MRP. 9.6 Topology. 9.7 Device replacement without exchangeable medium/PG. 9.8 Commissioning and start-up behavior. 9.9 PROFINET diagnostics. 9.9.1 Overview. 9.9.2 Diagnostics with the configuration and engineering tool. 9.9.3 Diagnostics during runtime in the user program. 9.9.4 Diagnostics via OB start information. 9.9.5 Diagnostics status indication via SSLs. 9.10 PROFINET system limits. 10 Option: PtP communication. 10.1 Fast introduction. 10.2 Principle of the data transfer. 10.3 PtP communication via extension module EM M09. 10.4 Parametrization. 10.5 Communication. 10.5 FC/SFC 217 - SER_CFG - Parametrization PtP. 10.5 Communication.                                                                                                    |    | 8.3    | Basics - Terms                                          | 210   |
| 8.6 Fast introduction. 8.7 Hardware configuration. 8.8 Configure Siemens S7 connections. 8.9 Configure Open Communication. 9 Deployment PG/OP communication - PROFINET. 9.1 Basics PROFINET. 9.2 PROFINET installation guidelines. 9.3 Deployment as PROFINET IO controller. 9.3.1 Steps of configuration. 9.3.2 Commissioning and initialization. 9.3.3 Configuration PROFINET IO controller. 9.3.4 Configuration PROFINET IO controller. 9.3.4 Configuration PROFINET IO controller. 9.4.1 Steps of configuration PROFINET IO evice. 9.4.2 Installing the GSDML file. 9.4.3 Configuration as I-Device. 9.4.4 Configuration as I-Device. 9.4.5 Error behavior and interrupts. 9.5 MRP. 9.6 Topology. 9.7 Device replacement without exchangeable medium/PG. 9.8 Commissioning and start-up behavior. 9.9 PROFINET diagnostics with the configuration and engineering tool. 9.9.1 Overview. 9.9.2 Diagnostics with the configuration and engineering tool. 9.9.3 Diagnostics via OB start information. 9.9.4 Diagnostics via OB start information. 9.9.5 Diagnostics status indication via SSLs. 9.10 PROFINET system limits. 10 Option: PIP communication. 10.1 Fast introduction. 10.2 Principle of the data transfer. 10.3 PIP communication via extension module EM M09. 10.4 Parametrization. 10.5 Communication. 10.5 FC/SFC 217 - SER_CFG - Parametrization PIP. 10.5 Communication. 10.5.1 FC/SFC 217 - SER_CFG - Parametrization PIP.                                                                                                    |    | 8.4    | Basics - Protocols                                      | . 211 |
| 8.7 Hardware configuration. 8.8 Configure Siemens S7 connections. 8.9 Configure Open Communication. 9 Deployment PG/OP communication. 9.1 Basics PROFINET. 9.2 PROFINET installation guidelines. 9.3 Deployment as PROFINET IO controller. 9.3.1 Steps of configuration. 9.3.2 Commissioning and initialization. 9.3.3 Configuration PROFINET IO controller. 9.3.4 Configuration PROFINET IO device. 9.4 Deployment as PROFINET IO device. 9.4 Deployment as PROFINET I-Device. 9.4.1 Steps of configuration. 9.4.2 Installing the GSDML file. 9.4.3 Configuration as I-Device. 9.4.4 Configuration in the higher-level IO controller. 9.4.5 Error behavior and interrupts. 9.5 MRP. 9.6 Topology. 9.7 Device replacement without exchangeable medium/PG. 9.8 Commissioning and start-up behavior. 9.9 PROFINET diagnostics. 9.9.1 Overview. 9.9.2 Diagnostics with the configuration and engineering tool. 9.9.3 Diagnostics with the configuration and engineering tool. 9.9.5 Diagnostics with the configuration in the user program. 9.9.4 Diagnostics with the configuration and engineering tool. 9.9.5 Diagnostics with the configuration and engineering tool. 9.9.5 Diagnostics with the configuration and engineering tool. 9.9.5 Diagnostics with the configuration in the user program. 9.9.4 Diagnostics with the configuration and engineering tool. 9.9.5 Diagnostics with the configuration and engineering tool. 9.9.5 Diagnostics with the configuration and engineering tool. 9.9.7 PROFINET system limits.  10 Option: PIP communication. 10.1 Fast introduction. 10.2 Principle of the data transfer. 10.3 PIP communication. 10.4 Parametrization. 10.5 Communication. 10.5 FC/SFC 216 - SER_CFG - Parametrization PIP. 10.5 Communication. 10.5.1 FC/SFC 217 - SER_SND - Send to PIP. |    | 8.5    | Basics - IP address and subnet                          | 212   |
| 8.8 Configure Siemens S7 connections. 8.9 Configure Open Communication. 9 Deployment PG/OP communication - PROFINET. 9.1 Basics PROFINET . 9.2 PROFINET installation guidelines. 9.3 Deployment as PROFINET IO controller. 9.3.1 Steps of configuration. 9.3.2 Commissioning and initialization. 9.3.3 Configuration PROFINET IO controller. 9.3.4 Configuration PROFINET IO controller. 9.3.4 Configuration PROFINET IO controller. 9.3.4 Configuration PROFINET IO to the configuration. 9.4.2 Installing the GSDML file. 9.4.3 Configuration as I-Device. 9.4.4 Configuration as I-Device. 9.4.5 Error behavior and interrupts. 9.5 MRP. 9.6 Topology. 9.7 Device replacement without exchangeable medium/PG. 9.8 Commissioning and start-up behavior. 9.9 PROFINET diagnostics. 9.9.1 Overview. 9.9.2 Diagnostics with the configuration and engineering tool. 9.9.3 Diagnostics during runtime in the user program. 9.9.4 Diagnostics during runtime in the user program. 9.9.5 Diagnostics status indication via SSLs. 9.10 PROFINET system limits. 10 Option: PtP communication. 10.1 Fast introduction. 10.2 Principle of the data transfer. 10.3 PtP communication. 10.4 Parametrization. 10.4 Parametrization. 10.5 Communication. 10.5 FC/SFC 217 - SER_CFG - Parametrization PtP. 10.5 Communication. 10.5.1 FC/SFC 217 - SER_CFG - Parametrization PtP.                                                                                                    |    | 8.6    | Fast introduction.                                      | . 214 |
| 9 Deployment PG/OP communication - PROFINET. 9.1 Basics PROFINET. 9.2 PROFINET installation guidelines. 9.3 Deployment as PROFINET IO controller. 9.3.1 Steps of configuration. 9.3.2 Commissioning and initialization. 9.3.3 Configuration PROFINET IO controller. 9.3.4 Configuration PROFINET IO controller. 9.3.4 Configuration PROFINET IO device. 9.4 Deployment as PROFINET IO Province. 9.4.1 Steps of configuration. 9.4.2 Installing the GSDML file. 9.4.3 Configuration as I-Device. 9.4.4 Configuration in the higher-level IO controller. 9.4.5 Error behavior and interrupts. 9.5 MRP. 9.6 Topology. 9.7 Device replacement without exchangeable medium/PG. 9.8 Commissioning and start-up behavior. 9.9 PROFINET diagnostics. 9.9.1 Overview. 9.9.2 Diagnostics with the configuration and engineering tool. 9.9.3 Diagnostics with Start information. 9.9.4 Diagnostics with Gastart information. 9.9.5 Diagnostics status indication via SSLs. 9.10 PROFINET system limits. 0 Option: PIP communication. 10.1 Fast introduction. 10.2 Principle of the data transfer. 10.3 PIP communication. 10.4 Parametrization. 10.4 Fast introduction. 10.5 Communication. 10.5 FC/SFC 217 - SER_SND - Send to PIP.                                                                                                    |    | 8.7    | Hardware configuration                                  | 214   |
| 9 Deployment PG/OP communication - PROFINET. 9.1 Basics PROFINET. 9.2 PROFINET installation guidelines. 9.3 Deployment as PROFINET IO controller. 9.3.1 Steps of configuration. 9.3.2 Commissioning and initialization. 9.3.3 Configuration PROFINET IO controller. 9.3.4 Configuration PROFINET IO device. 9.4 Deployment as PROFINET I-Device. 9.4.1 Steps of configuration. 9.4.2 Installing the GSDML file. 9.4.3 Configuration as I-Device. 9.4.4 Configuration in the higher-level IO controller. 9.4.5 Error behavior and interrupts. 9.5 MRP. 9.6 Topology. 9.7 Device replacement without exchangeable medium/PG. 9.8 Commissioning and start-up behavior. 9.9 PROFINET diagnostics. 9.9.1 Overview. 9.9.2 Diagnostics with the configuration and engineering tool. 9.9.3 Diagnostics during runtime in the user program. 9.9.4 Diagnostics via OB start information. 9.9.5 Diagnostics status indication via SSLs. 9.10 PROFINET system limits. 10 Option: PtP communication. 10.1 Fast introduction. 10.2 Principle of the data transfer. 10.3 PIP communication via extension module EM M09. 10.4 Parametrization. 10.5 Communication. 10.5 Communication. 10.5 FC/SFC 217 - SER_SND - Send to PtP.                                                                                                    |    | 8.8    | Configure Siemens S7 connections                        | 215   |
| 9.1 Basics PROFINET  9.2 PROFINET installation guidelines.  9.3 Deployment as PROFINET IO controller.  9.3.1 Steps of configuration.  9.3.2 Commissioning and initialization.  9.3.3 Configuration PROFINET IO controller.  9.3.4 Configuration PROFINET IO controller.  9.3.4 Configuration PROFINET IO device.  9.4 Deployment as PROFINET I-Device.  9.4.1 Steps of configuration.  9.4.2 Installing the GSDML file.  9.4.3 Configuration as I-Device.  9.4.4 Configuration in the higher-level IO controller.  9.4.5 Error behavior and interrupts.  9.5 MRP.  9.6 Topology.  9.7 Device replacement without exchangeable medium/PG.  9.8 Commissioning and start-up behavior.  9.9 PROFINET diagnostics.  9.9.1 Overview.  9.9.2 Diagnostics with the configuration and engineering tool.  9.9.3 Diagnostics with the configuration and engineering tool.  9.9.4 Diagnostics status indication via SSLs.  9.10 PROFINET system limits.  10 Option: PtP communication.  10.1 Fast introduction.  10.2 Principle of the data transfer.  10.3 PtP communication.  10.4 Parametrization.  10.5 Communication.  10.5 Communication.                                                                                                    |    | 8.9    | Configure Open Communication                            | 219   |
| 9.2 PROFINET installation guidelines. 9.3 Deployment as PROFINET IO controller. 9.3.1 Steps of configuration. 9.3.2 Commissioning and initialization. 9.3.3 Configuration PROFINET IO controller. 9.3.4 Configuration PROFINET IO device. 9.4 Deployment as PROFINET I-Device. 9.4.1 Steps of configuration. 9.4.2 Installing the GSDML file. 9.4.3 Configuration as I-Device. 9.4.4 Configuration in the higher-level IO controller. 9.4.5 Error behavior and interrupts. 9.5 MRP. 9.6 Topology. 9.7 Device replacement without exchangeable medium/PG. 9.8 Commissioning and start-up behavior. 9.9 PROFINET diagnostics. 9.9.1 Overview. 9.9.2 Diagnostics with the configuration and engineering tool. 9.9.3 Diagnostics during runtime in the user program. 9.9.4 Diagnostics via OB start information. 9.9.5 Diagnostics status indication via SSLs. 9.10 PROFINET system limits. 10 Option: PtP communication. 10.1 Fast introduction. 10.2 Principle of the data transfer. 10.3 PtP communication via extension module EM M09. 10.4 Parametrization. 10.4.1 FC/SFC 217 - SER_CFG - Parametrization PtP. 10.5 Communication.                                                                                                    | 9  | Deploy | ment PG/OP communication - PROFINET                     | . 222 |
| 9.3 Deployment as PROFINET IO controller. 9.3.1 Steps of configuration. 9.3.2 Commissioning and Initialization. 9.3.3 Configuration PROFINET IO controller. 9.3.4 Configuration PROFINET IO device. 9.4 Deployment as PROFINET I-Device. 9.4.1 Steps of configuration. 9.4.2 Installing the GSDML file. 9.4.3 Configuration as I-Device. 9.4.4 Configuration in the higher-level IO controller. 9.4.5 Error behavior and interrupts. 9.5 MRP. 9.6 Topology. 9.7 Device replacement without exchangeable medium/PG. 9.8 Commissioning and start-up behavior. 9.9 PROFINET diagnostics. 9.9.1 Overview. 9.9.2 Diagnostics with the configuration and engineering tool. 9.9.3 Diagnostics during runtime in the user program. 9.9.4 Diagnostics via OB start information. 9.9.5 Diagnostics status indication via SSLs. 9.10 PROFINET system limits. 10 Option: PtP communication. 10.1 Fast introduction. 10.2 Principle of the data transfer. 10.3 PtP communication in extension module EM M09. 10.4 Parametrization. 10.4 FC/SFC 215 - SER_CFG - Parametrization PtP. 10.5 Communication.                                                                                                    |    | 9.1    | Basics PROFINET                                         | 222   |
| 9.3.1 Steps of configuration. 9.3.2 Commissioning and initialization. 9.3.3 Configuration PROFINET IO controller. 9.3.4 Configuration PROFINET IO device. 9.4 Deployment as PROFINET I-Device. 9.4.1 Steps of configuration. 9.4.2 Installing the GSDML file. 9.4.3 Configuration as I-Device. 9.4.4 Configuration as I-Device. 9.4.5 Error behavior and interrupts. 9.5 MRP. 9.6 Topology. 9.7 Device replacement without exchangeable medium/PG. 9.8 Commissioning and start-up behavior. 9.9 PROFINET diagnostics. 9.9.1 Overview. 9.9.2 Diagnostics with the configuration and engineering tool. 9.9.3 Diagnostics during runtime in the user program. 9.9.4 Diagnostics via OB start information. 9.9.5 Diagnostics status indication via SSLs. 9.10 PROFINET system limits. 10 Option: PtP communication. 10.1 Fast introduction. 10.2 Principle of the data transfer. 10.3 PtP communication via extension module EM M09. 10.4 Parametrization. 10.4.1 FC/SFC 216 - SER_CFG - Parametrization PtP. 10.5 Communication.                                                                                                    |    | 9.2    | PROFINET installation guidelines                        | 224   |
| 9.3.2 Commissioning and initialization. 9.3.3 Configuration PROFINET IO controller. 9.3.4 Configuration PROFINET IO device. 9.4 Deployment as PROFINET I-Device. 9.4.1 Steps of configuration. 9.4.2 Installing the GSDML file. 9.4.3 Configuration as I-Device. 9.4.4 Configuration in the higher-level IO controller. 9.4.5 Error behavior and interrupts. 9.5 MRP. 9.6 Topology. 9.7 Device replacement without exchangeable medium/PG. 9.8 Commissioning and start-up behavior. 9.9 PROFINET diagnostics. 9.9.1 Overview. 9.9.2 Diagnostics with the configuration and engineering tool. 9.9.3 Diagnostics during runtime in the user program. 9.9.4 Diagnostics via OB start information. 9.9.5 Diagnostics status indication via SSLs. 9.10 PROFINET system limits. 10 Option: PtP communication. 10.1 Fast introduction. 10.2 Principle of the data transfer. 10.3 PtP communication via extension module EM M09. 10.4 Parametrization. 10.4.1 FC/SFC 216 - SER_CFG - Parametrization PtP. 10.5 Communication.                                                                                                    |    | 9.3    | Deployment as PROFINET IO controller                    | 225   |
| 9.3.3 Configuration PROFINET IO controller. 9.3.4 Configuration PROFINET IO device. 9.4 Deployment as PROFINET I-Device. 9.4.1 Steps of configuration. 9.4.2 Installing the GSDML file. 9.4.3 Configuration as I-Device. 9.4.4 Configuration in the higher-level IO controller. 9.4.5 Error behavior and interrupts. 9.5 MRP. 9.6 Topology. 9.7 Device replacement without exchangeable medium/PG. 9.8 Commissioning and start-up behavior. 9.9 PROFINET diagnostics. 9.9.1 Overview. 9.9.2 Diagnostics with the configuration and engineering tool. 9.9.3 Diagnostics during runtime in the user program. 9.9.4 Diagnostics via OB start information. 9.9.5 Diagnostics status indication via SSLs. 9.10 PROFINET system limits. 10 Option: PIP communication. 10.1 Fast introduction. 10.2 Principle of the data transfer. 10.3 PIP communication via extension module EM M09. 10.4 Parametrization. 10.5 Communication. 10.5 Communication.                                                                                                    |    | 9.3.1  | Steps of configuration                                  | 225   |
| 9.3.4 Configuration PROFINET IO device.  9.4 Deployment as PROFINET I-Device.  9.4.1 Steps of configuration.  9.4.2 Installing the GSDML file.  9.4.3 Configuration as I-Device.  9.4.4 Configuration in the higher-level IO controller.  9.4.5 Error behavior and interrupts.  9.5 MRP.  9.6 Topology.  9.7 Device replacement without exchangeable medium/PG.  9.8 Commissioning and start-up behavior.  9.9 PROFINET diagnostics.  9.9.1 Overview.  9.9.2 Diagnostics with the configuration and engineering tool.  9.9.3 Diagnostics during runtime in the user program.  9.9.4 Diagnostics via OB start information.  9.9.5 Diagnostics status indication via SSLs.  9.10 PROFINET system limits.  10 Option: PtP communication.  10.1 Fast introduction.  10.2 Principle of the data transfer.  10.3 PtP communication via extension module EM M09.  10.4 Parametrization.  10.4.1 FC/SFC 216 - SER_CFG - Parametrization PtP.  10.5 Communication.                                                                                                    |    | 9.3.2  | Commissioning and initialization                        | 226   |
| 9.4 Deployment as PROFINET I-Device.  9.4.1 Steps of configuration.  9.4.2 Installing the GSDML file.  9.4.3 Configuration as I-Device.  9.4.4 Configuration in the higher-level IO controller.  9.4.5 Error behavior and interrupts.  9.5 MRP.  9.6 Topology.  9.7 Device replacement without exchangeable medium/PG.  9.8 Commissioning and start-up behavior.  9.9 PROFINET diagnostics.  9.9.1 Overview.  9.9.2 Diagnostics with the configuration and engineering tool.  9.9.3 Diagnostics during runtime in the user program.  9.9.4 Diagnostics via OB start information.  9.9.5 Diagnostics status indication via SSLs.  9.10 PROFINET system limits.  10 Option: PtP communication.  10.1 Fast introduction  10.2 Principle of the data transfer.  10.3 PtP communication via extension module EM M09.  10.4 Parametrization.  10.5 Communication.  10.5.1 FC/SFC 216 - SER_CFG - Parametrization PtP.  10.5 Communication.                                                                                                    |    | 9.3.3  | Configuration PROFINET IO controller                    | 226   |
| 9.4.1 Steps of configuration.  9.4.2 Installing the GSDML file.  9.4.3 Configuration as I-Device.  9.4.4 Configuration in the higher-level IO controller.  9.4.5 Error behavior and interrupts.  9.5 MRP.  9.6 Topology.  9.7 Device replacement without exchangeable medium/PG.  9.8 Commissioning and start-up behavior.  9.9 PROFINET diagnostics.  9.9.1 Overview.  9.9.2 Diagnostics with the configuration and engineering tool.  9.9.3 Diagnostics during runtime in the user program.  9.9.4 Diagnostics via OB start information.  9.9.5 Diagnostics status indication via SSLs.  9.10 PROFINET system limits.  10 Option: PtP communication.  10.1 Fast introduction.  10.2 Principle of the data transfer.  10.3 PtP communication via extension module EM M09.  10.4 Parametrization.  10.4.1 FC/SFC 216 - SER_CFG - Parametrization PtP.  10.5 Communication.                                                                                                    |    | 9.3.4  | Configuration PROFINET IO device                        | 228   |
| 9.4.2 Installing the GSDML file.  9.4.3 Configuration as I-Device.  9.4.4 Configuration in the higher-level IO controller.  9.4.5 Error behavior and interrupts.  9.5 MRP.  9.6 Topology.  9.7 Device replacement without exchangeable medium/PG.  9.8 Commissioning and start-up behavior.  9.9 PROFINET diagnostics.  9.9.1 Overview.  9.9.2 Diagnostics with the configuration and engineering tool.  9.9.3 Diagnostics during runtime in the user program.  9.9.4 Diagnostics via OB start information.  9.9.5 Diagnostics status indication via SSLs.  9.10 PROFINET system limits.  10 Option: PtP communication.  10.1 Fast introduction.  10.2 Principle of the data transfer.  10.3 PtP communication via extension module EM M09.  10.4 Parametrization.  10.4.1 FC/SFC 216 - SER_CFG - Parametrization PtP.  10.5 Communication.                                                                                                    |    | 9.4    | Deployment as PROFINET I-Device                         | 229   |
| 9.4.3 Configuration as I-Device. 9.4.4 Configuration in the higher-level IO controller. 9.4.5 Error behavior and interrupts. 9.5 MRP. 9.6 Topology. 9.7 Device replacement without exchangeable medium/PG. 9.8 Commissioning and start-up behavior. 9.9 PROFINET diagnostics. 9.9.1 Overview. 9.9.2 Diagnostics with the configuration and engineering tool. 9.9.3 Diagnostics during runtime in the user program. 9.9.4 Diagnostics via OB start information. 9.9.5 Diagnostics status indication via SSLs. 9.10 PROFINET system limits. 10 Option: PtP communication. 10.1 Fast introduction. 10.2 Principle of the data transfer. 10.3 PtP communication via extension module EM M09. 10.4 Parametrization. 10.4.1 FC/SFC 216 - SER_CFG - Parametrization PtP. 10.5 Communication. 10.5.1 FC/SFC 217 - SER_SND - Send to PtP.                                                                                                    |    | 9.4.1  | Steps of configuration                                  | 229   |
| 9.4.4 Configuration in the higher-level IO controller.  9.4.5 Error behavior and interrupts.  9.5 MRP.  9.6 Topology.  9.7 Device replacement without exchangeable medium/PG.  9.8 Commissioning and start-up behavior.  9.9 PROFINET diagnostics.  9.9.1 Overview.  9.9.2 Diagnostics with the configuration and engineering tool.  9.9.3 Diagnostics during runtime in the user program.  9.9.4 Diagnostics via OB start information.  9.9.5 Diagnostics status indication via SSLs.  9.10 PROFINET system limits.  10 Option: PtP communication.  10.1 Fast introduction.  10.2 Principle of the data transfer.  10.3 PtP communication via extension module EM M09.  10.4 Parametrization.  10.4.1 FC/SFC 216 - SER_CFG - Parametrization PtP.  10.5 Communication.  10.5.1 FC/SFC 217 - SER_SND - Send to PtP.                                                                                                    |    | 9.4.2  | Installing the GSDML file                               | . 231 |
| 9.4.5 Error behavior and interrupts.  9.5 MRP. 9.6 Topology. 9.7 Device replacement without exchangeable medium/PG. 9.8 Commissioning and start-up behavior. 9.9 PROFINET diagnostics. 9.9.1 Overview. 9.9.2 Diagnostics with the configuration and engineering tool. 9.9.3 Diagnostics during runtime in the user program. 9.9.4 Diagnostics via OB start information. 9.9.5 Diagnostics status indication via SSLs. 9.10 PROFINET system limits.  10 Option: PtP communication. 10.1 Fast introduction. 10.2 Principle of the data transfer. 10.3 PtP communication via extension module EM M09. 10.4 Parametrization. 10.5 Communication. 10.5 Communication. 10.5 Communication.                                                                                                    |    | 9.4.3  | Configuration as I-Device                               | 231   |
| 9.5 MRP. 9.6 Topology. 9.7 Device replacement without exchangeable medium/PG. 9.8 Commissioning and start-up behavior. 9.9 PROFINET diagnostics. 9.9.1 Overview. 9.9.2 Diagnostics with the configuration and engineering tool. 9.9.3 Diagnostics during runtime in the user program. 9.9.4 Diagnostics via OB start information. 9.9.5 Diagnostics status indication via SSLs. 9.10 PROFINET system limits. 10 Option: PtP communication. 10.1 Fast introduction. 10.2 Principle of the data transfer. 10.3 PtP communication via extension module EM M09. 10.4 Parametrization. 10.4.1 FC/SFC 216 - SER_CFG - Parametrization PtP. 10.5 Communication. 10.5.1 FC/SFC 217 - SER_SND - Send to PtP.                                                                                                    |    | 9.4.4  | Configuration in the higher-level IO controller         | 232   |
| 9.6 Topology.  9.7 Device replacement without exchangeable medium/PG.  9.8 Commissioning and start-up behavior.  9.9 PROFINET diagnostics.  9.9.1 Overview.  9.9.2 Diagnostics with the configuration and engineering tool.  9.9.3 Diagnostics during runtime in the user program.  9.9.4 Diagnostics via OB start information.  9.9.5 Diagnostics status indication via SSLs.  9.10 PROFINET system limits.  10 Option: PtP communication.  10.1 Fast introduction.  10.2 Principle of the data transfer.  10.3 PtP communication via extension module EM M09.  10.4 Parametrization.  10.4.1 FC/SFC 216 - SER_CFG - Parametrization PtP.  10.5 Communication.  10.5.1 FC/SFC 217 - SER_SND - Send to PtP.                                                                                                    |    | 9.4.5  | Error behavior and interrupts                           | 234   |
| 9.7 Device replacement without exchangeable medium/PG.  9.8 Commissioning and start-up behavior.  9.9 PROFINET diagnostics.  9.9.1 Overview.  9.9.2 Diagnostics with the configuration and engineering tool.  9.9.3 Diagnostics during runtime in the user program.  9.9.4 Diagnostics via OB start information.  9.9.5 Diagnostics status indication via SSLs.  9.10 PROFINET system limits.  10 Option: PtP communication.  10.1 Fast introduction.  10.2 Principle of the data transfer.  10.3 PtP communication via extension module EM M09.  10.4 Parametrization.  10.5 Communication.  10.5 Communication.  10.5 Communication.  10.5.1 FC/SFC 217 - SER_SND - Send to PtP.                                                                                                    |    | 9.5    | MRP                                                     | 236   |
| 9.8 Commissioning and start-up behavior.  9.9 PROFINET diagnostics.  9.9.1 Overview.  9.9.2 Diagnostics with the configuration and engineering tool.  9.9.3 Diagnostics during runtime in the user program.  9.9.4 Diagnostics via OB start information.  9.9.5 Diagnostics status indication via SSLs.  9.10 PROFINET system limits.  10 Option: PtP communication.  10.1 Fast introduction.  10.2 Principle of the data transfer.  10.3 PtP communication via extension module EM M09.  10.4 Parametrization.  10.4.1 FC/SFC 216 - SER_CFG - Parametrization PtP.  10.5 Communication.  10.5.1 FC/SFC 217 - SER_SND - Send to PtP.                                                                                                    |    | 9.6    | Topology                                                | 237   |
| 9.9 PROFINET diagnostics.  9.9.1 Overview.  9.9.2 Diagnostics with the configuration and engineering tool.  9.9.3 Diagnostics during runtime in the user program.  9.9.4 Diagnostics via OB start information.  9.9.5 Diagnostics status indication via SSLs.  9.10 PROFINET system limits.  10 Option: PtP communication.  10.1 Fast introduction.  10.2 Principle of the data transfer.  10.3 PtP communication via extension module EM M09.  10.4 Parametrization.  10.4.1 FC/SFC 216 - SER_CFG - Parametrization PtP.  10.5 Communication.  10.5.1 FC/SFC 217 - SER_SND - Send to PtP.                                                                                                    |    | 9.7    | Device replacement without exchangeable medium/PG       | 238   |
| 9.9.1 Overview. 9.9.2 Diagnostics with the configuration and engineering tool. 9.9.3 Diagnostics during runtime in the user program. 9.9.4 Diagnostics via OB start information. 9.9.5 Diagnostics status indication via SSLs. 9.10 PROFINET system limits.  10 Option: PtP communication. 10.1 Fast introduction. 10.2 Principle of the data transfer. 10.3 PtP communication via extension module EM M09. 10.4 Parametrization. 10.4.1 FC/SFC 216 - SER_CFG - Parametrization PtP. 10.5 Communication. 10.5.1 FC/SFC 217 - SER_SND - Send to PtP.                                                                                                    |    | 9.8    | Commissioning and start-up behavior                     | 238   |
| 9.9.2 Diagnostics with the configuration and engineering tool. 9.9.3 Diagnostics during runtime in the user program. 9.9.4 Diagnostics via OB start information. 9.9.5 Diagnostics status indication via SSLs. 9.10 PROFINET system limits.  10 Option: PtP communication. 10.1 Fast introduction. 10.2 Principle of the data transfer. 10.3 PtP communication via extension module EM M09. 10.4 Parametrization. 10.4.1 FC/SFC 216 - SER_CFG - Parametrization PtP. 10.5 Communication. 10.5.1 FC/SFC 217 - SER_SND - Send to PtP.                                                                                                    |    | 9.9    | PROFINET diagnostics                                    | 240   |
| 9.9.3 Diagnostics during runtime in the user program. 9.9.4 Diagnostics via OB start information. 9.9.5 Diagnostics status indication via SSLs. 9.10 PROFINET system limits.  10 Option: PtP communication. 10.1 Fast introduction. 10.2 Principle of the data transfer. 10.3 PtP communication via extension module EM M09. 10.4 Parametrization. 10.4.1 FC/SFC 216 - SER_CFG - Parametrization PtP. 10.5 Communication. 10.5.1 FC/SFC 217 - SER_SND - Send to PtP.                                                                                                    |    | 9.9.1  | Overview                                                | 240   |
| 9.9.4 Diagnostics via OB start information. 9.9.5 Diagnostics status indication via SSLs. 9.10 PROFINET system limits.  10 Option: PtP communication. 10.1 Fast introduction. 10.2 Principle of the data transfer. 10.3 PtP communication via extension module EM M09. 10.4 Parametrization. 10.4.1 FC/SFC 216 - SER_CFG - Parametrization PtP. 10.5 Communication. 10.5.1 FC/SFC 217 - SER_SND - Send to PtP.                                                                                                    |    | 9.9.2  | Diagnostics with the configuration and engineering tool | 240   |
| 9.9.5 Diagnostics status indication via SSLs. 9.10 PROFINET system limits.  10 Option: PtP communication.  10.1 Fast introduction.  10.2 Principle of the data transfer.  10.3 PtP communication via extension module EM M09.  10.4 Parametrization.  10.4.1 FC/SFC 216 - SER_CFG - Parametrization PtP.  10.5 Communication.  10.5.1 FC/SFC 217 - SER_SND - Send to PtP.                                                                                                    |    | 9.9.3  | Diagnostics during runtime in the user program          | 240   |
| 9.10 PROFINET system limits.  10 Option: PtP communication.  10.1 Fast introduction.  10.2 Principle of the data transfer.  10.3 PtP communication via extension module EM M09.  10.4 Parametrization.  10.4.1 FC/SFC 216 - SER_CFG - Parametrization PtP.  10.5 Communication.  10.5.1 FC/SFC 217 - SER_SND - Send to PtP.                                                                                                    |    | 9.9.4  | Diagnostics via OB start information                    | 242   |
| 10.1 Fast introduction. 10.2 Principle of the data transfer. 10.3 PtP communication via extension module EM M09. 10.4 Parametrization. 10.4.1 FC/SFC 216 - SER_CFG - Parametrization PtP. 10.5 Communication. 10.5.1 FC/SFC 217 - SER_SND - Send to PtP.                                                                                                    |    | 9.9.5  | Diagnostics status indication via SSLs                  | 242   |
| 10.1 Fast introduction.  10.2 Principle of the data transfer.  10.3 PtP communication via extension module EM M09.  10.4 Parametrization.  10.4.1 FC/SFC 216 - SER_CFG - Parametrization PtP.  10.5 Communication.  10.5.1 FC/SFC 217 - SER_SND - Send to PtP.                                                                                                    |    | 9.10   | PROFINET system limits                                  | 244   |
| 10.2 Principle of the data transfer.  10.3 PtP communication via extension module EM M09.  10.4 Parametrization.  10.4.1 FC/SFC 216 - SER_CFG - Parametrization PtP.  10.5 Communication.  10.5.1 FC/SFC 217 - SER_SND - Send to PtP.                                                                                                    | 10 | Option | : PtP communication                                     | 245   |
| 10.3 PtP communication via extension module EM M09.  10.4 Parametrization.  10.4.1 FC/SFC 216 - SER_CFG - Parametrization PtP.  10.5 Communication.  10.5.1 FC/SFC 217 - SER_SND - Send to PtP.                                                                                                    |    | 10.1   | Fast introduction.                                      | . 245 |
| 10.4 Parametrization.  10.4.1 FC/SFC 216 - SER_CFG - Parametrization PtP.  10.5 Communication.  10.5.1 FC/SFC 217 - SER_SND - Send to PtP.                                                                                                    |    | 10.2   | Principle of the data transfer                          | 246   |
| 10.4.1 FC/SFC 216 - SER_CFG - Parametrization PtP.  10.5 Communication.  10.5.1 FC/SFC 217 - SER_SND - Send to PtP.                                                                                                    |    | 10.3   | PtP communication via extension module EM M09           | 247   |
| 10.5 Communication                                                                                                    |    | 10.4   | Parametrization                                         | 250   |
| 10.5.1 FC/SFC 217 - SER_SND - Send to PtP                                                                                                    |    | 10.4.1 | FC/SFC 216 - SER_CFG - Parametrization PtP              | 250   |
| _                                                                                                    |    | 10.5   | Communication                                           | 251   |
| 10.5.2 FC/SFC 218 - SER_RCV - Receive from PtP                                                                                                    |    | 10.5.1 | FC/SFC 217 - SER_SND - Send to PtP                      | 251   |
|                                                                                                    |    | 10.5.2 | FC/SFC 218 - SER_RCV - Receive from PtP                 | 251   |

|    | 10.6   | Protocols and procedures                                        | 251   |
|----|--------|-----------------------------------------------------------------|-------|
|    | 10.7   | Modbus - Function codes                                         | 255   |
| 11 | Option | : Deployment PROFIBUS communication                             | . 259 |
|    | 11.1   | Fast introduction                                               | . 259 |
|    | 11.2   | PROFIBUS communication                                          | 259   |
|    | 11.3   | PROFIBUS communication via extension module EM M09              | 260   |
|    | 11.4   | Deployment as PROFIBUS DP slave                                 | . 261 |
|    | 11.4.1 | Diagnostic functions                                            | 263   |
|    | 11.5   | PROFIBUS installation guidelines.                               | 266   |
| 12 | Config | uration with SPEED7 Studio                                      | 269   |
|    | 12.1   | SPEED7 Studio - Overview                                        | 269   |
|    | 12.2   | SPEED7 Studio - Work environment                                | 270   |
|    | 12.2.1 | Project tree                                                    | . 272 |
|    | 12.2.2 | Catalog                                                         | . 273 |
|    | 12.3   | SPEED7 Studio - Hardware configuration - CPU                    | . 275 |
|    | 12.4   | SPEED7 Studio - Hardware configuration - Ethernet PG/OP channel | . 275 |
|    | 12.5   | SPEED7 Studio - Hardware configuration - I/O modules            | . 279 |
|    | 12.6   | Deployment I/O periphery                                        | 279   |
|    | 12.6.1 | Overview                                                        | 279   |
|    | 12.6.2 | Analog input                                                    | 280   |
|    | 12.6.3 | Digital input                                                   | 281   |
|    | 12.6.4 | Digital output                                                  | 281   |
|    | 12.6.5 | Counter                                                         | 282   |
|    | 12.6.6 | Frequency measurement                                           | 285   |
|    | 12.6.7 | Pulse width modulation - PWM                                    | 287   |
|    | 12.6.8 | Pulse train                                                     | 289   |
|    | 12.7   | Deployment OPC UA                                               | 291   |
|    | 12.8   | Deployment WebVisu - Web visualization                          | 291   |
|    | 12.9   | SPEED7 Studio - Project transfer                                | 291   |
|    | 12.9.1 | Transfer via MPI                                                | 291   |
|    | 12.9.2 | Transfer via Ethernet                                           | . 293 |
|    | 12.9.3 | Transfer via memory card                                        | 294   |
| 13 | Config | uration with TIA Portal                                         | 295   |
|    | 13.1   | TIA Portal - Work environment                                   | 295   |
|    | 13.1.1 | General                                                         | 295   |
|    | 13.1.2 | Work environment of the TIA Portal                              | 295   |
|    | 13.2   | TIA Portal - Functional limitations                             | . 296 |
|    | 13.3   | TIA Portal - Hardware configuration - CPU                       | 297   |
|    | 13.4   | TIA Portal - Hardware configuration - Ethernet PG/OP channel    | 299   |
|    | 13.4.1 | Take IP address parameters in project                           | 300   |
|    | 13.5   | TIA Portal - Hardware configuration - I/O modules               | 303   |

|    | 13.6   | TIA Portal - Deployment PG/OP communication - PROFINET | 304 |
|----|--------|--------------------------------------------------------|-----|
|    | 13.6.1 | Deployment as PROFINET IO controller                   | 305 |
|    | 13.6.2 | Deployment as PROFINET I-Device                        | 310 |
|    | 13.7   | TIA Portal - Option: Deployment PROFIBUS communication | 315 |
|    | 13.7.1 | Fast introduction                                      | 315 |
|    | 13.7.2 | PROFIBUS communication via extension module EM M09     | 316 |
|    | 13.7.3 | Hardware configuration - CPU                           | 318 |
|    | 13.7.4 | Deployment as PROFIBUS DP slave                        | 318 |
|    | 13.8   | Deployment OPC UA                                      | 319 |
|    | 13.9   | TIA Portal - Include Controls Library                  | 319 |
|    | 13.10  | TIA Portal - Project transfer                          | 320 |
|    | 13.10. | 1 Transfer via Ethernet                                | 320 |
|    | 13.10. | 2 Transfer via memory card                             | 321 |
|    | 13.10. | 3 Option: Transfer via MPI                             | 321 |
| 14 | Appen  | dix                                                    | 323 |
|    |        | Content                                                | 325 |
|    | Α      | System specific event IDs                              | 327 |
|    | В      | Integrated blocks                                      | 380 |
|    | С      | SSL partial list.                                      | 383 |

General System MICRO

Copyright © YASKAWA Europe GmbH

### 1 General

### 1.1 Copyright © YASKAWA Europe GmbH

### All Rights Reserved

This document contains proprietary information of Yaskawa and is not to be disclosed or used except in accordance with applicable agreements.

This material is protected by copyright laws. It may not be reproduced, distributed, or altered in any fashion by any entity (either internal or external to Yaskawa) except in accordance with applicable agreements, contracts or licensing, without the express written consent of Yaskawa and the business management owner of the material.

For permission to reproduce or distribute, please contact: YASKAWA Europe GmbH, European Headquarters, Philipp-Reis-Str. 6, 65795 Hattersheim, Germany

Tel.: +49 6196 569 300 Fax.: +49 6196 569 398 Email: info@yaskawa.eu Internet: www.yaskawa.eu.com

### EC conformity declaration

Hereby, YASKAWA Europe GmbH declares that the products and systems are in compliance with the essential requirements and other relevant provisions. Conformity is indicated by the CE marking affixed to the product.

### Conformity Information

For more information regarding CE marking and Declaration of Conformity (DoC), please contact your local representative of YASKAWA Europe GmbH.

#### **Trademarks**

MICRO and SPEED7 are registered trademarks of YASKAWA Europe GmbH.

SIMATIC, STEP, TIA Portal, S7-300 und S7-400 are registered trademarks of Siemens AG.

All Microsoft Windows, Office and Server products mentioned are registered trademarks of Microsoft Inc., USA.

All other trademarks, logos and service or product marks specified herein are owned by their respective companies.

#### General terms of use

Every effort has been made to ensure that the information contained in this document was complete and accurate at the time of publishing. We cannot guarantee that the information is free of errors, and we reserve the right to change the information at any time. There is no obligation to inform the customer about any changes. The customer is requested to actively keep his documents up to date. The customer is always responsible for the deployment of the products with the associated documentation, taking into account the applicable directives and standards.

This documentation describes all hardware and software units and functions known today. It is possible that units are described that do not exist at the customer. The exact scope of delivery is described in the respective purchase contract.

### **Document support**

Contact your local representative of YASKAWA Europe GmbH if you have errors or questions regarding the content of this document. You can reach YASKAWA Europe GmbH via the following contact:

Email: Documentation.HER@yaskawa.eu

System MICRO General

About this manual

### **Technical support**

Contact your local representative of YASKAWA Europe GmbH if you encounter problems or have questions regarding the product. If such a location is not available, you can reach the Yaskawa customer service via the following contact:

YASKAWA Europe GmbH,

European Headquarters, Philipp-Reis-Str. 6, 65795 Hattersheim, Germany

Tel.: +49 6196 569 500 (hotline) Email: support@yaskawa.eu

### 1.2 About this manual

### Objective and contents

This manual describes the CPU M13-CCF0001 of the System MICRO.

- It describes the structure, configuration and application.
- The manual is written for users with basic knowledge of automation technology.
- The manual consists of chapters. Each chapter describes a completed topic.
- The following guides are available in the manual:
  - An overall table of contents at the beginning of the manual.
  - References with pages numbers.

### Validity of the documentation

| Product  | Order number | as of version: |                 |
|----------|--------------|----------------|-----------------|
| CPU M13C | M13-CCF0001  | CPU-HW: 01     | CPU-FW: V3.0.13 |

### Icons and headings

Important passages in the text are highlighted by following icons and headings:

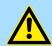

### **DANGER**

Immediate or likely danger. Personal injury is possible.

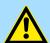

### CAUTION

Damages to property is likely if these warnings are not heeded.

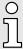

Supplementary information and useful tips.

General System MICRO

Safety instructions

### 1.3 Safety instructions

### Suitability for use

It is the customer's responsibility to confirm conformity with any standards, codes, or regulations that apply if the Yaskawa product is used in combination with any other products.

- The customer must confirm that the Yaskawa product is suitable for the systems, machines, and equipment used by the customer.
- If the Yaskawa product is used in a manner not specified in the manual, the protection provided by the Yaskawa product may be impaired.
- Consult with Yaskawa to determine whether use in the following applications is acceptable. If use in the application is acceptable, use the Yaskawa product with extra allowance in ratings and specifications, and provide safety measures to minimize hazards in the event of failure.
  - Outdoor use, use involving potential chemical contamination or electrical interference, or use in conditions or environments not described in product catalogs or manuals
  - Nuclear energy control systems, combustion systems, railroad systems, aviation systems, vehicle systems, medical equipment, amusement machines, and installations subject to separate industry or government regulations
  - Systems, machines, and equipment that may present a risk to life or property
  - Systems that require a high degree of reliability, such as systems that supply gas, water, or electricity, or systems that operate continuously 24 hours a day
  - Other systems that require a similar high degree of safety
- Never use the Yaskawa product for an application involving serious risk to life or property without first ensuring that the system is designed to secure the required level of safety with risk warnings and redundancy, and that the Yaskawa product is properly rated and installed.
- The circuit examples and other application examples described in product catalogs and manuals are for reference. Check the functionality and safety of the actual devices and equipment to be used before using the Yaskawa product.
- Read and understand all use prohibitions and precautions, and operate the Yaskawa product correctly to prevent accidental harm to third parties.

### Field of application

The system is constructed and produced for:

- communication and process control
- general control and automation tasks
- industrial applications
- operation within the environmental conditions specified in the technical data
- installation into a cubicle

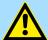

### **DANGER**

This device is not certified for applications in

- in explosive environments (EX-zone)

System MICRO General

Safety instructions

### **Exclusion of Liability**

- The Yaskawa product is not suited for use in life-support machines or systems.
- Contact a Yaskawa representative or your Yaskawa sales representative if you are considering the application of this Yaskawa product for special purposes, such as machines or systems used for passenger cars, medicine, airplanes and aerospace, nuclear power, electric power or undersea relaying.

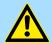

### **DANGER**

When you use this Yaskawa product in applications where its failure could cause the loss of human life, a serious accident, or physical injury, you must install applicable safety devices.

 If you do not correctly install safety devices, it can cause serious injury or death.

### Disposal

### National rules and regulations apply to the disposal of the unit!

#### **Documentation**

The manual must be available to all personnel in the:

- project design department
- installation department
- commissioning
- operation

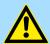

#### **CAUTION**

The following conditions must be met before using or commissioning the components described in this manual:

- Hardware modifications to the process control system should only be carried out when the system has been disconnected from power!
- Installation and hardware modifications only by properly trained personnel.
- The national rules and regulations of the respective country must be satisfied (installation, safety, EMC ...)

Safety notes for the user

### 2 Basics and mounting

### 2.1 Safety notes for the user

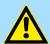

### **DANGER**

### Protection against dangerous voltages

- When using System MICRO modules, the user must be protected from touching hazardous voltage.
- You must therefore create an insulation concept for your system that includes safe separation of the potential areas of ELV and hazardous voltage.
- Here, observe the insulation voltages between the potential areas specified for the System MICRO modules and take suitable measures, such as using PELV/SELV power supplies for System MICRO modules.

## Handling of electrostatic sensitive modules

The modules are equipped with highly integrated components in MOS technology. These components are highly sensitive to over-voltages that occur, e.g. with electrostatic discharge. The following symbol is used to identify these hazardous modules:

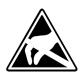

The symbol is located on modules, module racks or on packaging and thus indicates electrostatic sensitive modules. Electrostatic sensitive modules can be destroyed by energies and voltages that are far below the limits of human perception. If a person who is not electrically discharged handles electrostatic sensitive modules, voltages can occur and damage components and thus impair the functionality of the modules or render the modules unusable. Modules damaged in this way are in most cases not immediately recognized as faulty. The error can only appear after a long period of operation. Components damaged by static discharge can show temporary faults when exposed to temperature changes, vibrations or load changes. Only the consistent use of protective devices and responsible observance of the handling rules can effectively prevent malfunctions and failures on electrostatic sensitive modules.

### Shipping of modules

Please always use the original packaging for shipping.

### Measurement and modification of electrostatic sensitive modules

For measurements on electrostatic sensitive modules the following must be observed:

- Floating measuring instruments must be discharged before use.
- Measuring instruments used must be grounded.

When modifying electrostatic sensitive modules, ensure that a grounded soldering iron is used.

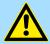

### CAUTION

When working with and on electrostatic sensitive modules, make sure that personnel and equipment are adequately grounded.

System conception

### 2.2 System conception

### Overview

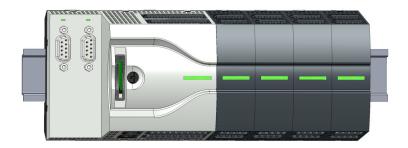

The System MICRO is a modular automation system for assembly on a 35mm mounting rail. By means of periphery modules this system may be adapted matching to your automation tasks. In addition, it is possible to expand your CPU by appropriate interfaces. The wiring complexity is low, because the DC 24V electronic section supply is integrated to the backplane bus and this allows replacement with standing wire.

### Components

- CPU
- Extension module
- Power supply
- Periphery module

#### **CPU**

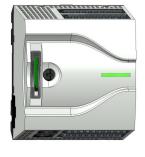

With the CPU electronic, input/output components and power supply are integrated to one casing. In addition, up to 8 periphery modules of the System MICRO can be connected to the backplane bus. As head module via the integrated power module for power supply CPU electronic and the I/O components are supplied as well as the electronic of the periphery modules, which are connected via backplane bus. To connect the power supply of the I/O components and for DC 24V electronic power supply of the periphery modules, which are connected via backplane bus, the CPU has removable connectors. By installing of up to 8 periphery modules at the backplane bus of the CPU, these are electrically connected, this means these are assigned to the backplane bus and connected to the DC 24V electronic power supply.

### **Extension module**

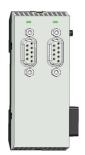

By using extension modules you can extend the interfaces of the CPU. The attachment to the CPU is made by plugging on the left side of the CPU. You can only connect one extension module to the CPU at a time.

System conception

### **Power supply**

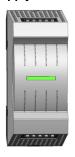

The power supply can be mounted together with System MICRO components at the mounting rail. It serves for electronics and power supply.

### Periphery module

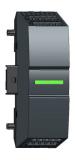

By means of up to 8 periphery modules, you can extend the internal I/O areas. The attachment to the CPU is made by plugging them on the right side of the CPU.

### Spare parts

The following spare parts are available for the System MICRO:

| Spare part | Order no. | Description                               | Packaging unit |
|------------|-----------|-------------------------------------------|----------------|
|            | M92-9BC00 | 5-fold connector for System MICRO module. | 5 pieces       |
|            | M92-9BH00 | 10-fold connector for System MICRO CPU.   | 5 pieces       |

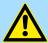

### **CAUTION**

Please note that you may only use the spare parts with Yaskawa modules. Use with third-party modules is not allowed!

System MICRO Basics and mounting

Dimensions

### 2.3 Dimensions

### **Dimensions CPU M13C**

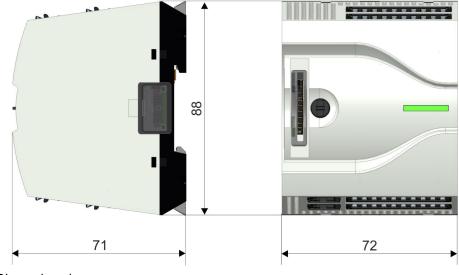

Dimensions in mm

# Dimensions extension module EM M09

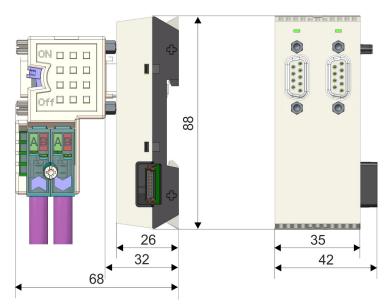

Dimensions in mm

Dimensions

### Dimensions power supply

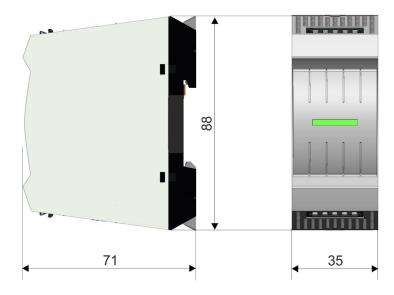

# Dimensions periphery module

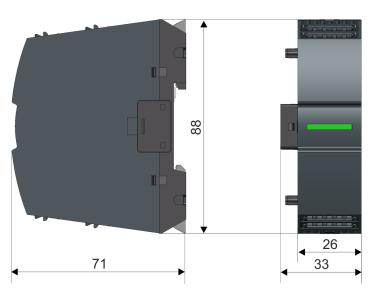

Dimensions in mm

System MICRO Basics and mounting

Mounting > Mounting CPU

### 2.4 Mounting

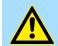

### **CAUTION**

Requirements for UL compliance use

Use for power supply exclusively SELV/PELV power supplies.

### 2.4.1 Mounting CPU

### 2.4.1.1 Mounting CPU without mounting rail

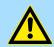

### **CAUTION**

Mounting without mounting rail is only permitted, if you only want to use the CPU without extension and periphery modules. Otherwise, a mounting rail must always be used for EMC technical reasons.

### **Proceeding**

You can screw the CPU to the back wall by means of screws via the locking levers. This happens with the following proceeding:

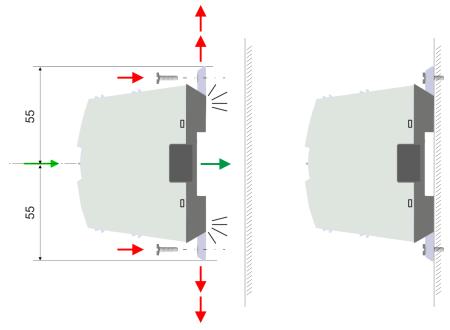

Dimensions in mm

- 1. The CPU has a locking lever on the upper and lower side. Pull these levers outwards as shown in the figure, until these engage 2x audible.
  - → By this openings on the locking levers get visible.
- 2. Use the appropriate screws to fix your CPU to your back wall. Consider the installation clearances for the CPU.
  - → The CPU is now mounted and can be wired.

Mounting > Mounting CPU

### 2.4.1.2 Mounting with mounting rail

### **Proceeding**

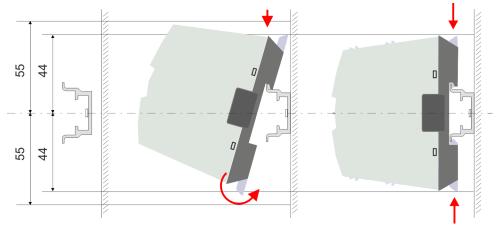

### Dimensions in mm

- Mount the mounting rail. Please consider that a clearance from the middle of the mounting rail of at least 44mm respectively 55mm above and below exists.
- 2. The CPU has a locking lever on the upper and lower side. Pull these levers outwards as shown in the figure, until these engage audible.

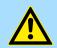

### **CAUTION**

It is not allowed to mount the module sideways on the mounting rail, as otherwise the module may be damaged.

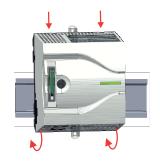

Plug the CPU from the top onto the mounting rail and turn the CPU downward until it rests on the mounting rail.

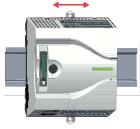

**4.** Move the CPU on the mounting rail at its position.

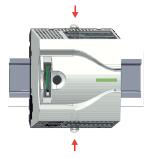

- 5. To fix the CPU at the mounting rail, move the locking levers back to the initial position.
  - → The CPU is now mounted and can be wired.

System MICRO Basics and mounting

Mounting > Mounting the extension module

### 2.4.2 Mounting the extension module

### **Proceeding**

You have the possibility to extend the interfaces of the CPU by plugging an extension module. For this the extension module is plugged at the left side of the CPU. The mountings happens with the following proceeding:

1. Remove the bus cover with a screwdriver on the left side of the CPU.

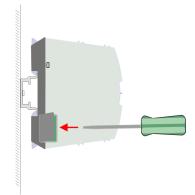

2. The extension module has a locking lever on the upper and lower side. Pull these levers outwards as shown in the figure, until these engage audible.

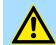

### **CAUTION**

It is not allowed to mount the module sideways on the mounting rail, as otherwise the module may be damaged.

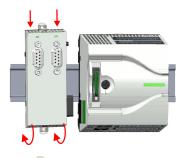

To mount plug the extension module from the top onto the mounting rail and turn the extension module downward until it rests on the mounting rail.

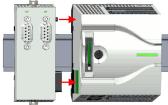

4. Attach the extension module to the CPU by sliding the extension module on the mounting rail to the right until the interface connector slightly locks into the CPU.

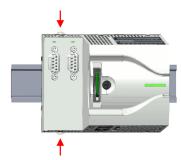

5. To fix the extension module at the mounting rail, move the locking levers back to the initial position.

Mounting > Mounting periphery module

### 2.4.3 Mounting periphery module

### **Proceeding**

You have the possibility to extend the periphery area of the CPU by plugging up to 8 periphery modules. For this the periphery modules are plugged at the right side of the CPU. The mountings happens with the following proceeding:

1. Remove the bus cover with a screwdriver on the right side of the CPU.

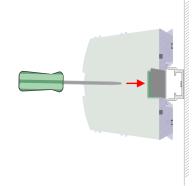

**2.** Each periphery module has a locking lever on its upper and lower side. Pull these levers outwards as shown in the figure, until these engage audible.

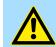

### **CAUTION**

It is not allowed to mount the module sideways on the mounting rail, as otherwise the module may be damaged.

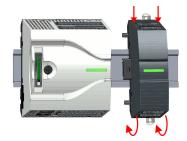

To mount plug the periphery module from the top onto the mounting rail and turn the periphery module downward until it rests on the mounting rail.

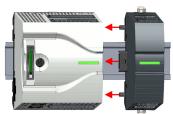

4. Attach the periphery module to the CPU by sliding the periphery module on the mounting rail to the left until the interface connector slightly locks into the CPU.

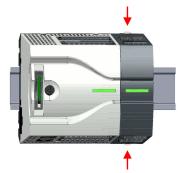

- 5. To fix the periphery module at the mounting rail, move the locking levers back to the initial position.
- **6.** Proceed in this way with additional periphery modules.

Wiring > Wiring CPU

### 2.5 Wiring

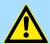

### **DANGER**

### Consider strain relief of the supply lines!

Since the plug for the supply lines of the input voltage has no (double) insulation, not permanently fixed supply lines must be relieved from push and pull!

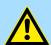

### **CAUTION**

### Consider temperature for external cables!

Cables may experience temperature increase due to system heat dissipation. Thus the cabling specification must be chosen 25°C above ambient temperature!

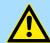

### **CAUTION**

### Separate insulation areas!

The system is specified for SELV/PELV environment. Devices, which are attached to the system must meet theses specifications. Installation and cable routing other than SELV/PELV specification must be separated from the system's equipment!

### 2.5.1 Wiring CPU

### **CPU** connector

For wiring the CPU has removable connectors. With the wiring of the connectors a "push-in" spring-clip technique is used. This allows a quick and easy connection of your signal and supply lines. The clamping off takes place by means of a screwdriver.

#### Data

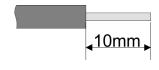

U<sub>max</sub> 30V DC I<sub>max</sub> 10A

Cross section 0.2 ... 1.5mm<sup>2</sup> (AWG 24 ... 16)

Stripping length 10mm

Use for wiring rigid wires respectively use wire sleeves. When using stranded wires you have to press the release button with a screwdriver during the wiring.

### Wiring procedure

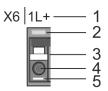

- 1 Labeling on the casing
- 2 Status LED
- 3 Release area
- 4 Connection hole for wire
- 5 Pin 1 of the connector is labelled by a white line

Insert wire

The wiring happens without a tool.

Wiring > Wiring CPU

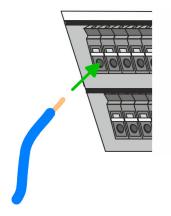

- Determine according to the casing labelling the connection position and insert through the round connection hole of the according contact your prepared wire until it stops, so that it is fixed.
  - By pushing the contact spring opens, thus ensuring the necessary contact pressure.

### Remove wire

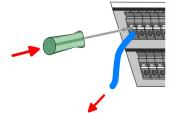

The wire is to be removed by means of a screwdriver with 2.5mm blade width.

- 1. Press with your screwdriver vertically at the release button.
  - ➡ The contact spring releases the wire.
- 2. Pull the wire from the round hole.

### Standard wiring

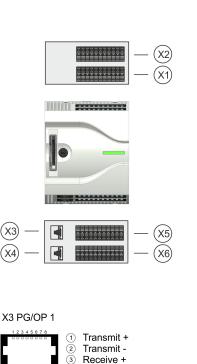

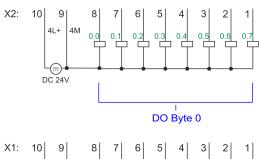

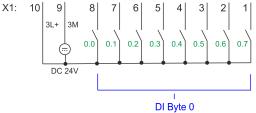

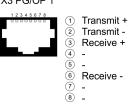

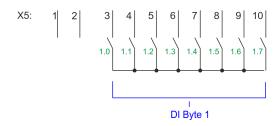

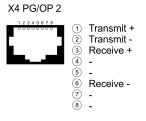

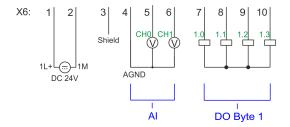

Wiring > Wiring CPU

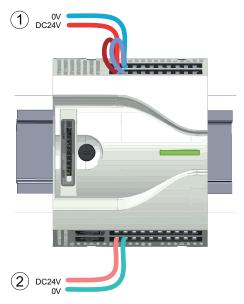

- (1) X2: 4L+: DC 24V power section supply for integrated outputs X1: 3L+: DC 24V power section supply for integrated inputs
- (2) X6: 1L+ DC 24V for electronic power supply

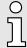

The electronic power section supply is internally protected against higher voltage by fuse. The fuse is located inside the CPU and can not be changed by the user.

### **Fusing**

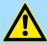

#### CAUTION

The power section supply of the internal DOs is to be externally protected with a 8A fuse (fast) respectively by a line circuit breaker 8A characteristics Z.

### Remove connector

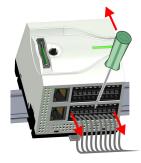

By means of a screwdriver there is the possibility to remove the connectors e.g. for module exchange with a fix wiring. For this each connector has indentations for unlocking at the top. Unlocking takes place by the following proceeding:

1. Remove connector:

Insert your screwdriver from above into one of the indentations.

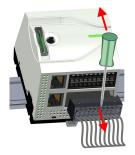

- **2.** Push the screwdriver backwards:
  - → The connector is unlocked and can be removed.

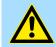

### CAUTION

Via wrong operation such as pressing the screwdriver downward, the release lever may be damaged.

3. Plug connector:

The connector is plugged by plugging it directly into the release lever.

Wiring > Wiring periphery module

### 2.5.2 Wiring periphery module

### Periphery module connector

For wiring the periphery module has removable connectors. With the wiring of the connectors a "push-in" spring-clip technique is used. This allows a quick and easy connection of your signal and supply lines. The clamping off takes place by means of a screwdriver.

#### Data

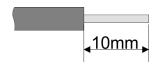

U<sub>max</sub> 240V AC / 30V DC

 $I_{\text{max}}$  10A

Cross section 0.2 ... 1.5mm<sup>2</sup> (AWG 24 ... 16)

Stripping length 10mm

Use for wiring rigid wires respectively use wire sleeves. When using stranded wires you have to press the release button with a screwdriver during the wiring.

### Wiring procedure

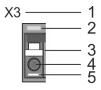

1 Labeling on the casing

- 2 Status LED
- 3 Release area
- 4 Connection hole for wire
- 5 Pin 1 of the connector is labelled by a white line

#### Insert wire

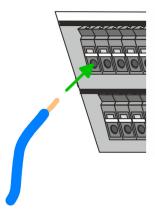

The wiring happens without a tool.

- Determine according to the casing labelling the connection position and insert through the round connection hole of the according contact your prepared wire until it stops, so that it is fixed.
  - ⇒ By pushing the contact spring opens, thus ensuring the necessary contact pressure.

#### Remove wire

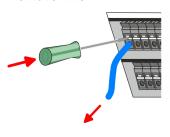

The wire is to be removed by means of a screwdriver with 2.5mm blade width.

- 1. Press with your screwdriver vertically at the release button.
  - → The contact spring releases the wire.
- 2. Pull the wire from the round hole.

### **Fusing**

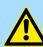

### **CAUTION**

- The power section supply of the output modules DO16 is to be externally protected with a 10A fuse (fast) respectively by a line circuit breaker 10A characteristics Z.
- The power section supply of the output part of the DIO8 is to be externally protected with a 5A fuse (fast) respectively by a line circuit breaker 5A characteristics Z.

Demounting > Demounting CPU

#### Remove connector

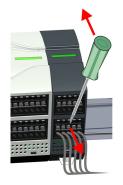

By means of a screwdriver there is the possibility to remove the connectors e.g. for module exchange with a fix wiring. For this each connector has indentations for unlocking at the top. Unlocking takes place by the following proceeding:

1. Remove connector:

Insert your screwdriver from above into one of the indentations.

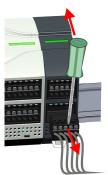

- 2. Push the screwdriver backwards:
  - → The connector is unlocked and can be removed.

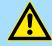

### **CAUTION**

Via wrong operation such as pressing the screwdriver downward, the release lever may be damaged.

3. Plug connector:

The connector is plugged by plugging it directly into the release lever.

### 2.6 Demounting

### 2.6.1 Demounting CPU

### Remove connector

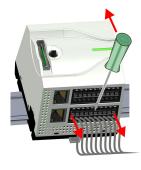

By means of a screwdriver there is the possibility to remove the connectors e.g. for module exchange with a fix wiring. For this each connector has indentations for unlocking at the top. Unlocking takes place by the following proceeding:

- 1. Power-off your system.
- 2. Remove connector:

Insert your screwdriver from above into one of the indentations.

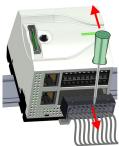

- **3.** Push the screwdriver backwards:
  - → The connector is unlocked and can be removed.

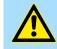

#### CAUTION

Via wrong operation such as pressing the screwdriver downward, the connector may be damaged!

**4.** In this way, remove all plugged connectors on the CPU.

Demounting > Demounting CPU

## CPU replacement (standalone)

1. Use a screwdriver to pull the locking levers of the CPU outwards until these engage audible.

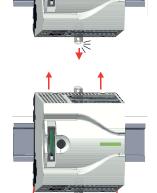

**2.** Remove the CPU with a rotation upwards from the mounting rail.

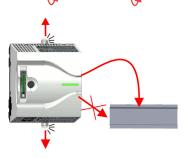

**3.** Pull the locking levers of the CPU outwards until these engage audible.

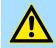

### **CAUTION**

It is not allowed to mount the module sideways on the mounting rail, as otherwise the module may be damaged!

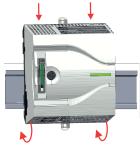

Plug the CPU from the top onto the mounting rail and turn the CPU downward until it rests on the mounting rail.

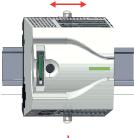

**5.** Move the CPU on the mounting rail at its position.

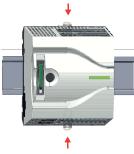

**6.** To fix the CPU at the mounting rail, move the locking levers back to the initial position.

Demounting > Demounting CPU

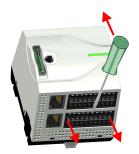

7. Remove the connectors, which are not necessary at the CPU.

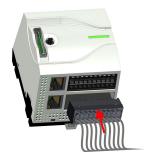

- **8.** Plug again the wired connectors.
  - Now you can bring your system back into operation.

# Option: CPU replacement in a system

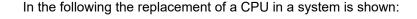

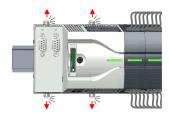

1. If there is an extension module connected to the CPU, you have to remove it from the CPU. For this use a screwdriver to pull the locking levers of the extension module and CPU outwards until these engage audible.

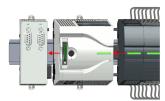

Disconnect all the modules, which are connected to the CPU by moving the CPU along with the extension module on the mounting rail.

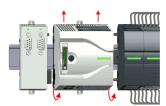

**3.** Remove the CPU with a rotation upwards from the mounting rail.

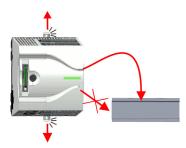

**4.** Pull the locking levers of the CPU outwards until these engage audible.

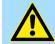

### **CAUTION**

It is not allowed to mount the module sideways on the mounting rail, as otherwise the module may be damaged!

### Demounting > Demounting CPU

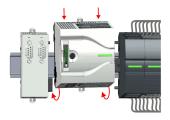

5. For mounting pull the locking levers of the CPU outwards until these engage audible. Plug the CPU from the top onto the mounting rail and turn the CPU downward until it rests on the mounting rail.

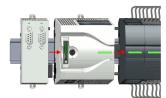

**6.** Rebind your modules by moving the CPU along with the extension module on the mounting rail.

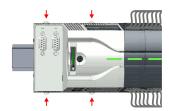

7. To fix the CPU at the mounting rail, move the locking levers back to the initial position.

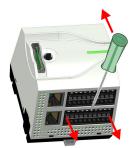

**8.** Remove the connectors, which are not necessary at the CPU.

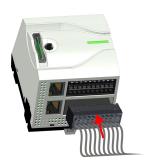

- **9.** Plug again the wired connectors.
  - → Now you can bring your system back into operation.

Demounting > Demounting the extension module

### 2.6.2 Demounting the extension module

### Proceeding

- 1. Power-off your system.
- **2.** Remove the corresponding bus connectors.

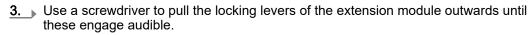

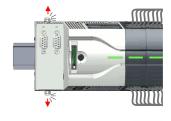

**4.** Remove the extension module from the CPU by sliding it on the mounting rail.

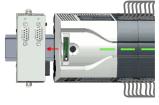

**5.** Remove the extension module with a rotation upwards from the mounting rail.

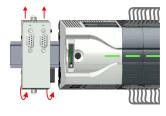

**6.** Pull the locking levers of the extension module outwards until these engage audible.

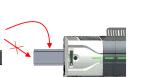

### **CAUTION**

It is not allowed to mount the module sideways on the mounting rail, as otherwise the module may be damaged!

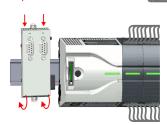

**7.** Plug the extension module from the top onto the mounting rail and turn the extension module downward until it rests on the mounting rail.

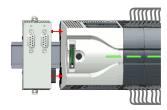

**8.** Reattach the extension module to the CPU by sliding the extension module on the mounting rail to the right until the interface connector slightly locks into the CPU.

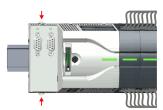

- **9.** Move the locking levers back to the initial position.
- **10.** ▶ Plug the corresponding bus connectors.
  - Now you can bring your system back into operation.

Demounting > Demounting periphery module

### 2.6.3 Demounting periphery module

### Remove connector

By means of a screwdriver there is the possibility to remove the connectors e.g. for module exchange with a fix wiring. For this each connector has indentations for unlocking at the top. Unlocking takes place by the following proceeding:

1. Power-off your system.

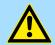

### **CAUTION**

Make sure that the working contacts from the relay module are disconnected from the power supply!

2. Remove connector:

Insert your screwdriver from above into one of the indentations.

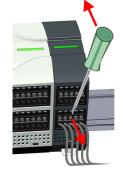

- **3.** Push the screwdriver backwards:
  - → The connector is unlocked and can be removed.

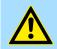

#### CAUTION

Via wrong operation such as pressing the screwdriver downward, the connector may be damaged!

**4.** In this way, remove all plugged connectors on the periphery module.

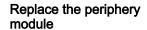

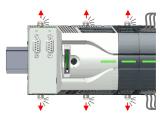

1. Remove the modules that are connected to the module to be replaced by pulling their release levers outwards until these engage audible ...

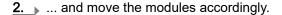

- **3.** Remove the periphery module with a rotation upwards from the mounting rail.

System MICRO Basics and mounting

Demounting > Demounting periphery module

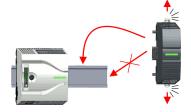

**4.** Pull the locking levers outwards until these engage audible.

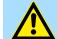

### **CAUTION**

It is not allowed to mount the module sideways on the mounting rail, as otherwise the module may be damaged!

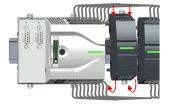

5. Plug the periphery module from the top onto the mounting rail and turn the periphery module downward until it rests on the mounting rail.

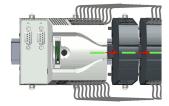

**6.** Reconnect all modules by pushing them together again on the mounting rail.

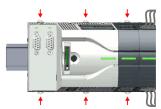

**7.** Move the locking levers back to the initial position.

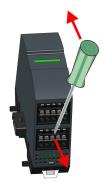

**8.** Remove the connectors, which are not necessary.

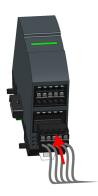

- **9.** Plug again the wired connectors.
  - Now you can bring your system back into operation.

Demounting > Demounting periphery module

#### 2.6.3.1 Easy Maintenance

#### Overview

Easy Maintenance means the support for adding and removing modules during operation without having to restart the system. There are the following behaviors:

- Periphery module is removed
  - The CPU detects a module failure on the backplane bus.
  - Diagnostic message 'System MICRO bus failure' (0x39D0) is triggered.
  - OB 86 is called. If this is not available, the CPU switches to STOP otherwise it remains in RUN.
  - The red LED of the status bar of the CPU lights up.
  - The I/O data of all modules become invalid.
- Identical periphery module is plugged
  - The CPU detects the module return on the backplane bus.
  - The red LED of the status bar of the CPU gets off.
  - All green LEDs of the status bars of the peripheral modules get on and all the red LEDs of the status bars of the peripheral modules get off.
  - Diagnostic message 'System MICRO bus recovery' (0x38D0) is triggered.
  - OB 86 is called. If this is not available, the CPU switches to STOP otherwise it remains in RUN.
  - The I/O data of all modules become valid again.
- Wrong periphery module is plugged
  - The CPU detects the wrong module.
  - Diagnostic message 'System MICRO bus recovery, but expected configuration does not match actual configuration' (0x38D1) is triggered.
  - The red LED of the status bar of the CPU remains on.
  - The red LED of the status bar of the wrong I/O module flashes.
  - OB 86 is called. If this is not available, the CPU switches to STOP otherwise it remains in RUN.
  - With the exception of the wrong module, the I/O data of all modules become valid again.

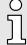

Please note that the CPU switches to STOP, if there is no OB 86 configured when adding or removing System MICRO modules!

System MICRO Basics and mounting

Industrial security and installation guidelines > Industrial security in information technology

### 2.7 Industrial security and installation guidelines

### 2.7.1 Industrial security in information technology

### Latest version

This chapter can also be found as a guide 'Industrial IT Security' in the 'Download Center' of www.yaskawa.eu.com

#### Hazards

The topic of data security and access protection has become increasingly important in the industrial environment. The increased networking of entire industrial systems to the network levels within the company together with the functions of remote maintenance have all served to increase vulnerability. Hazards can arise from:

- Internal manipulation such as technical errors, operating and program errors and deliberate program or data manipulation.
- External manipulation such as software viruses, worms and trojans.
- Human carelessness such as password phishing.

#### **Precautions**

The most important precautions to prevent manipulation and loss of data security in the industrial environment are:

- Encrypting the data traffic by means of certificates.
- Filtering and inspection of the traffic by means of VPN "Virtual Private Networks".
- Identification of the user by "Authentication" via save channels.
- Segmenting in protected automation cells, so that only devices in the same group can exchange data.
- Deactivation of unnecessary hardware and software.

### **Further Information**

You can find more information about the measures on the following websites:

- Federal Office for Information Technology → www.bsi.bund.de
- Cybersecurity & Infrastructure Security Agency → us-cert.cisa.gov
- VDI / VDE Society for Measurement and Automation Technology www.vdi.de

Industrial security and installation guidelines > Industrial security in information technology

### 2.7.1.1 Protection of hardware and applications

#### **Precautions**

- Do not integrate any components or systems into public networks.
  - Use VPN "Virtual Private Networks" for use in public networks. This allows you to control and filter the data traffic accordingly.
- Always keep your system up-to-date.
  - Always use the latest firmware version for all devices.
  - Update your user software regularly.
- Protect your systems with a firewall.
  - The firewall protects your infrastructure internally and externally.
  - This allows you to segment your network and isolate entire areas.
- Secure access to your plants via user accounts.
  - If possible, use a central user management system.
  - Create a user account for each user for whom authorization is essential.
  - Always keep user accounts up-to-date and deactivate unused user accounts.
- Secure access to your plants via secure passwords.
  - Change the password of a standard login after the first start.
  - Use strong passwords consisting of upper/lower case, numbers and special characters. The use of a password generator or manager is recommended.
  - Change the passwords according to the rules and guidelines that apply to your application.
- Deactivate inactive communication ports respectively protocols.
  - Only the communication ports that are used for communication should be activated.
  - Only the communication protocols that are used for communication should be activated.
- Consider possible defence strategies when planning and securing the system.
  - The isolation of components alone is not sufficient for comprehensive protection.
     An overall concept is to be drawn up here, which also provides defensive measures in the event of a cyber attack.
  - Periodically carry out threat assessments. Among others, a comparison is made here between the protective measures taken and those required.
- Limit the use of external storage media.
  - Via external storage media such as USB memory sticks or SD memory cards, malware can get directly into a system while bypassing a firewall.
  - External storage media or their slots must be protected against unauthorized physical access, e.g. by using a lockable control cabinet.
  - Make sure that only authorized persons have access.
  - When disposing of storage media, make sure that they are safely destroyed.
- Use secure access paths such as HTTPS or VPN for remote access to your plant.
- Enable security-related event logging in accordance with the applicable security policy and legal requirements for data protection.

System MICRO Basics and mounting

Industrial security and installation guidelines > Installation guidelines

#### 2.7.1.2 Protection of PC-based software

#### **Precautions**

Since PC-based software is used for programming, configuration and monitoring, it can also be used to manipulate entire systems or individual components. Particular caution is required here!

- Use user accounts on your PC systems.
  - If possible, use a central user management system.
  - Create a user account for each user for whom authorization is essential.
  - Always keep user accounts up-to-date and deactivate unused user accounts.
- Protect your PC systems with secure passwords.
  - Change the password of a standard login after the first start.
  - Use strong passwords consisting of upper/lower case, numbers and special characters. The use of a password generator or manager is recommended.
  - Change the passwords according to the rules and guidelines that apply to your application.
- Enable security-related event logging in accordance with the applicable security policy and legal requirements for data protection.
- Protect your PC systems by security software.
  - Install virus scanners on your PC systems to identify viruses, trojans and other malware.
  - Install software that can detect phishing attacks and actively prevent them.
- Always keep your software up-to-date.
  - Update your operating system regularly.
  - Update your software regularly.
- Make regular backups and store the media at a safe place.
- Regularly restart your PC systems. Only boot from storage media that are protected against manipulation.
- Use encryption systems on your storage media.
- Perform security assessments regularly to reduce the risk of manipulation.
- Use only data and software from approved sources.
- Uninstall software which is not used.
- Disable unused services.
- Activate a password-protected screen lock on your PC systems.
- Always lock your PC systems as soon as you leave your PC workstation.
- Do not click any links that come from unknown sources. If necessary ask, e.g. on e-mails.
- Use secure access paths such as HTTPS or VPN for remote access to your PC system.

## 2.7.2 Installation guidelines

## General

The installation guidelines contain information about the interference free deployment of a PLC system. There is the description of the ways, interference may occur in your PLC, how you can make sure the electromagnetic compatibility (EMC), and how you manage the isolation.

#### What does EMC mean?

Electromagnetic compatibility (EMC) means the ability of an electrical device, to function error free in an electromagnetic environment without being interfered respectively without interfering the environment.

The components are developed for the deployment in industrial environments and meets high demands on the EMC. Nevertheless you should project an EMC planning before installing the components and take conceivable interference causes into account.

Basics and mounting System MICRO

Industrial security and installation guidelines > Installation guidelines

# Possible interference causes

Electromagnetic interferences may interfere your control via different ways:

- Electromagnetic fields (RF coupling)
- Magnetic fields with power frequency
- Bus system
- Power supply
- Protected earth conductor

Depending on the spreading medium (lead bound or lead free) and the distance to the interference cause, interferences to your control occur by means of different coupling mechanisms.

#### There are:

- galvanic coupling
- capacitive coupling
- inductive coupling
- radiant coupling

#### Basic rules for EMC

In the most times it is enough to take care of some elementary rules to guarantee the EMC. Please regard the following basic rules when installing your PLC.

- Take care of a correct area-wide grounding of the inactive metal parts when installing your components.
  - Install a central connection between the ground and the protected earth conductor system.
  - Connect all inactive metal extensive and impedance-low.
  - Please try not to use aluminium parts. Aluminium is easily oxidizing and is therefore less suitable for grounding.
- When cabling, take care of the correct line routing.
  - Organize your cabling in line groups (high voltage, current supply, signal and data lines).
  - Always lay your high voltage lines and signal respectively data lines in separate channels or bundles.
  - Route the signal and data lines as near as possible beside ground areas (e.g. suspension bars, metal rails, tin cabinet).
- Proof the correct fixing of the lead isolation.
  - Data lines must be shielded.
  - Analog lines must be shielded. When transmitting signals with small amplitudes the one sided laying of the isolation may be favourable.
  - Cables for frequency inverters, servo and stepper motors must be shielded.
  - Lay the line isolation extensively on an isolation/protected earth conductor rail directly after the cabinet entry and fix the isolation with cable clamps.
  - Make sure that the isolation/protected earth conductor rail is connected impedance-low with the cabinet.
  - Use metallic or metallised plug cases for isolated data lines.
- In special use cases you should appoint special EMC actions.
  - Consider to wire all inductivities with erase links.
  - Please consider luminescent lamps can influence signal lines.

System MICRO Basics and mounting

Industrial security and installation guidelines > Installation guidelines

- Create a homogeneous reference potential and ground all electrical operating supplies when possible.
  - Please take care for the targeted employment of the grounding actions. The grounding of the PLC serves for protection and functionality activity.
  - Connect installation parts and cabinets with your PLC in star topology with the isolation/protected earth conductor system. So you avoid ground loops.
  - If there are potential differences between installation parts and cabinets, lay sufficiently dimensioned potential compensation lines.

#### Isolation of conductors

Electrical, magnetically and electromagnetic interference fields are weakened by means of an isolation, one talks of absorption. Via the isolation rail, that is connected conductive with the rack, interference currents are shunt via cable isolation to the ground. Here you have to make sure, that the connection to the protected earth conductor is impedancelow, because otherwise the interference currents may appear as interference cause.

When isolating cables you have to regard the following:

- If possible, use only cables with isolation tangle.
- The hiding power of the isolation should be higher than 80%.
- Normally you should always lay the isolation of cables on both sides. Only by means of the both-sided connection of the isolation you achieve high quality interference suppression in the higher frequency area. Only as exception you may also lay the isolation one-sided. Then you only achieve the absorption of the lower frequencies. A one-sided isolation connection may be convenient, if:
  - the conduction of a potential compensating line is not possible.
  - analog signals (some mV respectively μA) are transferred.
  - foil isolations (static isolations) are used.
- With data lines always use metallic or metallised plugs for serial couplings. Fix the isolation of the data line at the plug rack. Do not lay the isolation on the PIN 1 of the plug bar!
- At stationary operation it is convenient to strip the insulated cable interruption free and lay it on the isolation/protected earth conductor line.
- To fix the isolation tangles use cable clamps out of metal. The clamps must clasp the isolation extensively and have well contact.
- Lay the isolation on an isolation rail directly after the entry of the cable in the cabinet.

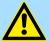

#### CAUTION

#### Please regard at installation!

At potential differences between the grounding points, there may be a compensation current via the isolation connected at both sides.

Remedy: Potential compensation line

Basics and mounting System MICRO

General data for the System MICRO

# 2.8 General data for the System MICRO

| Conformity and approval |               |                                                                                               |
|-------------------------|---------------|-----------------------------------------------------------------------------------------------|
| Conformity              |               |                                                                                               |
| CE                      | 2014/35/EU    | Low Voltage Directive                                                                         |
|                         | 2014/30/EU    | EMC Directive                                                                                 |
| RoHS (EU)               | 2011/65/EU    | Restriction of the use of certain hazardous substances in electrical and electronic equipment |
| UKCA                    | 2016 No. 1101 | Electrical Equipment (Safety) Regulations                                                     |
|                         | 2016 No. 1091 | Electromagnetic Compatibility Regulations                                                     |
| RoHS (UK)               | 2012 No. 3032 | Use of Certain Hazardous Substances                                                           |
| Approval                |               |                                                                                               |
| UL                      | -             | Refer to Technical data                                                                       |

| Protection of persons and device protection |   |                                   |  |
|---------------------------------------------|---|-----------------------------------|--|
| Type of protection                          | - | IP20                              |  |
| Electrical isolation                        |   |                                   |  |
| to the field bus                            | - | electrically isolated             |  |
| to the process level                        | - | electrically isolated             |  |
| Insulation resistance                       | - | -                                 |  |
| Insulation voltage to reference earth       |   |                                   |  |
| Inputs / outputs                            | - | AC / DC 50V, test voltage AC 500V |  |
| Protective measures                         | - | against short circuit             |  |

| Environmental conditions to EN 61131-2 |               |                                                 |  |  |  |
|----------------------------------------|---------------|-------------------------------------------------|--|--|--|
| Climatic                               |               |                                                 |  |  |  |
| Storage / transport                    | EN 60068-2-14 | -25+70°C                                        |  |  |  |
| Operation                              |               |                                                 |  |  |  |
| Horizontal installation hanging        | EN 61131-2    | 0+60°C                                          |  |  |  |
| Horizontal installation lying          | EN 61131-2    | 0+60°C                                          |  |  |  |
| Vertical installation                  | EN 61131-2    | 0+60°C                                          |  |  |  |
| Air humidity                           | EN 60068-2-30 | RH1 (without condensation, rel. humidity 1095%) |  |  |  |
| Pollution                              | EN 61131-2    | Degree of pollution 2                           |  |  |  |
| Installation altitude max.             | -             | 2000m                                           |  |  |  |
| Mechanical                             |               |                                                 |  |  |  |
| Oscillation                            | EN 60068-2-6  | 1g, 9Hz 150Hz                                   |  |  |  |
| Shock                                  | EN 60068-2-27 | 15g, 11ms                                       |  |  |  |

System MICRO Basics and mounting

General data for the System MICRO > Use in difficult operating conditions

| Mounting conditions |   |                         |
|---------------------|---|-------------------------|
| Mounting place      | - | In the control cabinet  |
| Mounting position   | - | Horizontal and vertical |

| EMC                  | Standard     |              | Comment                                         |
|----------------------|--------------|--------------|-------------------------------------------------|
| Emitted interference | EN 61000-6-4 |              | Class A (Industrial area)                       |
| Noise immunity       | EN 61000-6-2 |              | Industrial area                                 |
| zone B               |              | EN 61000-4-2 | ESD                                             |
|                      |              |              | 8kV at air discharge (degree of severity 3),    |
|                      |              |              | 4kV at contact discharge (degree of severity 2) |
|                      |              | EN 61000-4-3 | HF field immunity (casing)                      |
|                      |              |              | 80MHz 1000MHz, 10V/m, 80% AM (1kHz)             |
|                      |              |              | 1.4GHz 2.0GHz, 3V/m, 80% AM (1kHz)              |
|                      |              |              | 2GHz 2.7GHz, 1V/m, 80% AM (1kHz)                |
|                      |              | EN 61000-4-6 | HF conducted                                    |
|                      |              |              | 150kHz 80MHz, 10V, 80% AM (1kHz)                |
|                      |              | EN 61000-4-4 | Burst                                           |
|                      |              | EN 61000-4-5 | Surge <sup>1</sup>                              |

<sup>1)</sup> Due to the high-energetic single pulses with Surge an appropriate external protective circuit with lightning protection elements like conductors for lightning and overvoltage is necessary.

## 2.8.1 Use in difficult operating conditions

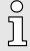

Without additional protective measures, the products must not be used in locations with difficult operating conditions; e.g. due to:

- dust generation
- chemically active substances (corrosive vapors or gases)
- strong electric or magnetic fields

Properties

# 3 Hardware description

## 3.1 Properties

#### M13-CCF0001

- SPEED7 technology integrated
- Programmable via SPEED7 Studio, Siemens SIMATIC Manager or Siemens TIA Portal
- 128kbyte work memory integrated (64kbyte code, 64kbyte data)
- 128kbyte load memory integrated
- Slot for external storage media (lockable)
- Status LEDs for operating state and diagnostics
- X1/X5: DI 16xDC24V with status indication integrated
- X2/X6: DO 12xDC24V 0.5A with status indication integrated
- X3/X4: Ethernet PG/OP channel for active and passive Communication integrated
- X6: Al 2x12Bit U, I (single ended) integrated
- Technological functions: 4 channels for counter, frequency measurement and 2 channels for pulse width modulation
- Pulse Train via SFB 49 (PULSE)
- PROFINET IO controller and I-Device via Ethernet PG/OP channel
- OPC UA project via Ethernet PG/OP channel
- WebVisu project via Ethernet PG/OP channel
- Option: Extension module 2xRS485
- Option: max. 8 periphery modules
- I/O address area digital/analog 2048byte
- 512 timer/counter, 8192 flag byte

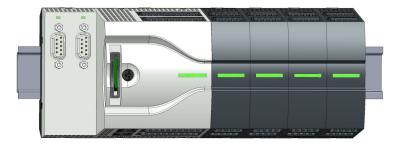

# Differences to the M13-CCF0000

- Existing projects of the M13-CCF0000 can be used without modification.
- Since the M13-CCF0001 has a maximum memory expansion, an inserted VSC to activate a memory expansion is ignored.
- For configuration please use the SPEED7 Studio V1.9.2 and up for the configuration, respectively in the Siemens SIMATIC Manager and TIA Portal the GSDML V107 and up.

## Ordering data

| Туре     | Order number | Description                                                                                                    |
|----------|--------------|----------------------------------------------------------------------------------------------------|
| CPU M13C | M13-CCF0001  | System MICRO CPU M13C with 128kbyte work memory, DI 16xDC24V, DO 12xDC24 0.5A, AI 2x12bit and 4 channels technological functions |
| EM M09   | M09-0CB00    | System MICRO extension: Serial interface 2x (RS485/RS422, MPI, option PROFIBUS DP slave)                                         |

#### 3.2 Structure

#### 3.2.1 System MICRO CPU M13C

## CPU M13-CCF0001

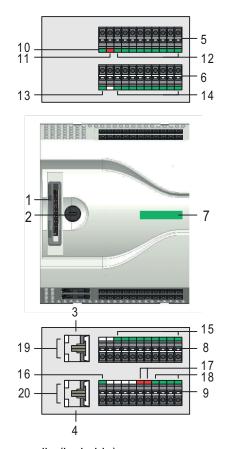

- Slot for external storage media (lockable)
- Operating mode switch CPU
- 3
- X3: Ethernet PG/OP channel 1 X4: Ethernet PG/OP channel 2
- X2: Connector DO +0.0 ... DO +0.7
- X1: Connector DI +0.0 ... DI +0.7
- 7 Status bar CPU
- X5: Connector DI +1.0 ... DI +1.7
- X6: Connector electronic section supply, AI, DO +1.0 ... DO +1.3
- 10 X2 4L+: LED DC 24V power section supply for on-board DO
- 11 X2 4M: LED on error, overload respectively short circuit at the outputs
- 12 X2 DO +0.x: LEDs DO +0.0 ... DO +0.7
- 13 X1 3L+: LED DC 24V power section supply for on-board DI
- 14 X1 DI +0.x: LEDs DI +0.0 ... DI +0.7
- 15 X5 DI +1.x: LEDs DI +1.0 ... DI +1.7
- 16 X6 1L+: LED DC 24V for electronic section supply
- 17 X6 AI x: LEDs AI 0, AI 1
- 18 X6 DO +1.x: LEDs DO +1.0 ... DO +1.3
- 19 X3 Ethernet PG/OP channel: LEDs Link/Activity
- 20 X4 Ethernet PG/OP channel: LEDs Link/Activity

Structure > Interfaces

#### 3.2.2 **Interfaces**

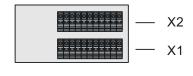

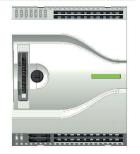

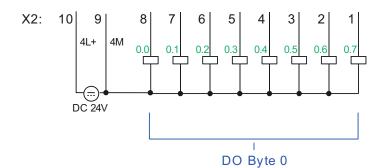

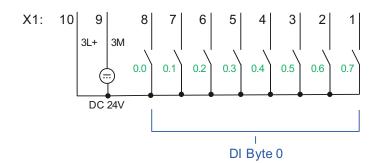

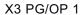

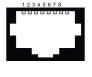

- 1 Transmit +
- 1 Transmit +
  2 Transmit 3 Receive +
  4 5 6 Receive 7 8 -
  - Receive +

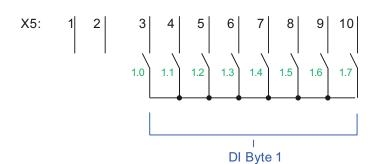

## X4 PG/OP 2

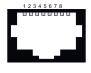

- Transmit + 1 2 3 4 5 6
- Transmit -
- Receive +
- Receive -
- 8

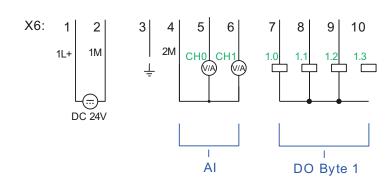

System MICRO Hardware description

Structure > Interfaces

# X1: DI byte 0

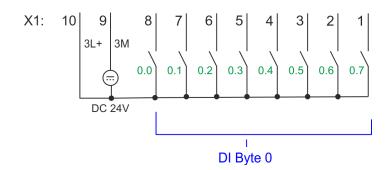

| X1                | Function          | Туре          | LED   | Description                                                   |
|-------------------|-------------------|---------------|-------|---------------------------------------------------------------|
|                   |                   |               | green |                                                               |
| 1                 | DI 0.7            | I             |       | Digital input DI 7 / Counter 2 (B) / Frequency 2 <sup>1</sup> |
| 2                 | DI 0.6            | I             |       | Digital input DI 6 / Counter 2 (A) <sup>1</sup>               |
| 3                 | DI 0.5            | I             |       | Digital input DI 5                                            |
| 4                 | DI 0.4            | I             |       | Digital input DI 4 / Counter 1 (B) / Frequency 1 <sup>1</sup> |
| 5                 | DI 0.3            | 1             |       | Digital input DI 3 / Counter 1 (A) <sup>1</sup>               |
| 6                 | DI 0.2            | I             |       | Digital input DI 2                                            |
| 7                 | DI 0.1            | 1             |       | Digital input DI 1 / Counter 0 (B) / Frequency 01             |
| 8                 | DI 0.0            | I             |       | Digital input DI 0 / Counter 0 (A) <sup>1</sup>               |
| 9                 | 0 V               | 1             |       | 3M: GND for onboard DI power section supply                   |
| 10                | DC 24V            | 1             |       | 3L+: DC 24V for onboard DI power section supply               |
| 1) Max. input fre | equency 100kHz ot | herwise 1kHz. |       |                                                               |

# X2: DO byte 0

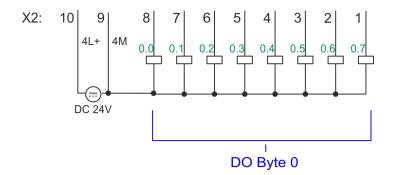

Structure > Interfaces

| X2 | Function | Туре | LED   | Description                                            |
|----|----------|------|-------|--------------------------------------------------------|
|    |          |      | green |                                                        |
| 1  | DO 0.7   | 0    |       | Digital output DO 7                                    |
| 2  | DO 0.6   | 0    |       | Digital output DO 6                                    |
| 3  | DO 0.5   | 0    |       | Digital output DO 5                                    |
| 4  | DO 0.4   | 0    |       | Digital output DO 4                                    |
| 5  | DO 0.3   | 0    |       | Digital output DO 3 / Output channel counter 3         |
| 6  | DO 0.2   | 0    |       | Digital output DO 2 / Output channel counter 2         |
| 7  | DO 0.1   | 0    |       | Digital output DO 1 / PWM 1 / Output channel counter 1 |
| 8  | DO 0.0   | 0    |       | Digital output DO 0 / PWM 0 / Output channel counter 0 |
| 9  | 0 V      | I    | red   | 4M: GND for onboard DO power section supply / GND PWM  |
|    |          |      |       | LED (red) is on at short circuit respectively overload |
| 10 | DC 24V   | 1    |       | 4L+: DC 24V for onboard DO power section supply        |

# X3/X4: Ethernet PG/OP channel

## 8pin RJ45 jack:

- The RJ45 jack serves as interface to the Ethernet PG/OP channel.
- This interface allows you to program respectively remote control your CPU and to access the internal web server.
- The Ethernet PG/OP channel (X3/X4) is designed as switch. This enables PG/OP communication via the connections X3 and X4.
- Configurable connections are possible.
- DHCP respectively the assignment of the network configuration with a DHCP server is supported.
- Default diagnostics addresses: 2025 ... 2040
- At the first commissioning respectively after a factory reset the Ethernet PG/OP channel has no IP address. For online access to the CPU via the Ethernet PG/OP channel, valid IP address parameters have to be assigned to this by means of your configuration tool. This is called "initialization".
- Via the Ethernet PG/OP channel, you have access to:
  - Device web page, where you can find information on firmware status, connected peripherals, current cycle times, etc.
  - OPC UA project, which is to be created in the OPC UA Configurator.
  - WebVisu project, which is to be created in the SPEED7 Studio.
  - PROFINET IO controller or the PROFINET I-Device.
- → 'Hardware configuration Ethernet PG/OP channel'...page 75
- → 'Deployment PG/OP communication productive'...page 208

Structure > Interfaces

# X5: DI byte 1

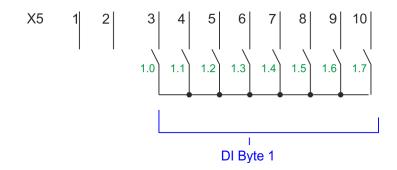

| X5                | Function         | Туре          | LED   | Description                                        |
|-------------------|------------------|---------------|-------|----------------------------------------------------|
|                   |                  |               | green |                                                    |
| 1                 | -                | -             |       | reserved                                           |
| 2                 | -                | -             |       | reserved                                           |
| 3                 | DI 1.0           | I             |       | Digital input DI 8                                 |
| 4                 | DI 1.1           | I             |       | Digital input DI 9 / Counter 3 (A) <sup>1</sup>    |
| 5                 | DI 1.2           | I             |       | Digital input DI 10 / Counter 3 (B) / Frequency 31 |
| 6                 | DI 1.3           | I             |       | Digital input DI 11 / Gate 3 <sup>1</sup>          |
| 7                 | DI 1.4           | I             |       | Digital input DI 12                                |
| 8                 | DI 1.5           | I             |       | Digital input DI 13                                |
| 9                 | DI 1.6           | I             |       | Digital input DI 14                                |
| 10                | DI 1.7           | I             |       | Digital input DI 15 / Latch 3 <sup>1</sup>         |
| 1) Max. input fre | quency 100kHz ot | herwise 1kHz. |       |                                                    |

# X6: DC 24V, AI, DO byte 1

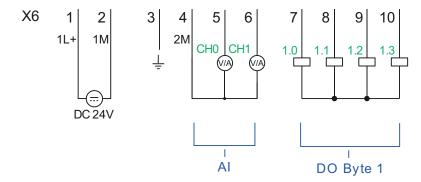

Structure > Interfaces

| X6 | Function | Туре | LED   | Description                 |                                |
|----|----------|------|-------|-----------------------------|--------------------------------|
|    |          |      | green |                             |                                |
| 1  | 1L+      | I    |       | 1L+: DC 24V for electronic  | section supply                 |
| 2  | 1M       | I    |       | 1M: DC 0V for electronic se | ection supply                  |
| 3  | <u>_</u> | I    |       | Shield                      |                                |
| 4  | 2M       | I    |       | 2M: Ground for analog inpu  | uts                            |
| 5  | Al 0     | 1    | red   | Al0: Analog input Al 0      | Error LED is on at:            |
| 6  | Al 1     | I    | red   | Al1: Analog input Al 1      | ■ Error in the parametrization |
| 7  | DO 1.0   | 0    |       | Digital output DO 8         |                                |
| 8  | DO 1.1   | 0    |       | Digital output DO 9         |                                |
| 9  | DO 1.2   | 0    |       | Digital output DO 10        |                                |
| 10 | DO 1.3   | 0    |       | Digital output DO 11        |                                |

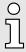

Temporarily not used analog inputs must be connected to the concerning ground.

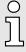

If a 2wire measuring transducer is used, you have to connect in line an external power supply.

## X6: Electronic power supply

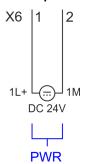

The CPU has an integrated power supply. The power supply has to be provided with DC 24V. Via the power supply not only the internal electronic of the CPU is provided with voltage, but also the electronic from the integrated IO components. The power supply is protected against polarity inversion and over current.

Structure > LEDs

## 3.2.3 LEDs

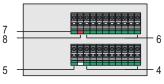

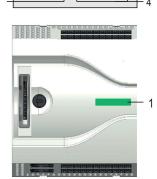

- 1 Status bar CPU
- 2 X3 Ethernet PG/OP channel: LEDs Link/Activity
- 3 X4 Ethernet PG/OP channel: LEDs Link/Activity
- 4 X1 DI +0.x: LEDs DI +0.0 ... DI +0.7
- 5 X1 3L+: LED DC 24V power section supply for on-board DI
- 6 X2 DO +0.x: LEDs DO +0.0 ... DO +0.7
- 7 X2 4L+: LED DC 24V power section supply for on-board DO
- 8 X2 4M: LED on error, overload respectively short circuit at the outputs
- 9 X5 DI +1.x: LEDs DI +1.0 ... DI +1.7
- 10 X6 AI x: LEDs AI 0, AI 1
- 11 X6 DO +1.x: LEDs DO +1.0 ... DO +1.3
- 12 X6 1L+: LED DC 24V for electronic section supply

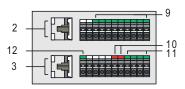

## Status bar CPU

| Status bar | Function                                           |
|------------|----------------------------------------------------|
| green      | CPU - RUN: CPU is in state RUN without error. → 51 |
| yellow     | CPU - STOP: CPU is in STOP state. → 51             |
| red        | CPU - system fault: System error occurred. → 51    |

## Ethernet PG/OP channel

| X3/X4  | Function                                         |
|--------|--------------------------------------------------|
| green  | Ethernet PG/OP channel X3/X4: Link/Activity → 52 |
| yellow | Ethernet PG/OP channel X3/X4: Speed → 52         |

## X1 DI +0.x

| Digital input   | LED green | Description                            |
|-----------------|-----------|----------------------------------------|
| DI +0.0 DI +0.7 |           | Digital input I+0.0 0.7 has "1" signal |
|                 |           | Digital input I+0.0 0.7 has "0" signal |

## X1 3L+

| Power supply | LED green | Description                                      |
|--------------|-----------|--------------------------------------------------|
| 3L+          |           | DC 24V power section supply inputs OK            |
|              |           | DC 24V power section supply inputs not available |

## X2 DO +0.x

| Digital output  | LED green | Description                             |
|-----------------|-----------|-----------------------------------------|
| DO +0.0 DO +0.7 |           | Digital output Q+0.0 0.7 has "1" signal |

Structure > LEDs

| Digital output | LED   | Description                             |
|----------------|-------|-----------------------------------------|
|                | green |                                         |
|                |       | Digital output Q+0.0 0.7 has "0" signal |

## X2 4L+

| Power supply | LED   | Description                                       |
|--------------|-------|---------------------------------------------------|
|              | green |                                                   |
| 4L+          |       | DC 24V power section supply outputs OK            |
|              |       | DC 24V power section supply outputs not available |

## X2 4M

| Error | LED | Description                                               |
|-------|-----|-----------------------------------------------------------|
|       | red |                                                           |
| 4M    |     | Error, overload respectively short circuit on the outputs |
|       |     | no error                                                  |

## X5 DI +1.x

| Digital input   | LED   | Description                            |
|-----------------|-------|----------------------------------------|
|                 | green |                                        |
| DI +1.0 DI +1.7 |       | Digital input I+1.0 1.7 has "1" signal |
|                 |       | Digital input I+1.0 1.7 has "0" signal |

# X6 AI 0, AI 1

| Error      | LED | Description                                  |
|------------|-----|----------------------------------------------|
|            | red |                                              |
| AI 0, AI 1 |     | Error, signal outside of the measuring range |
|            |     | no error                                     |

## X6 DO +1.x

| Digital output  | LED   | Description                             |
|-----------------|-------|-----------------------------------------|
|                 | green |                                         |
| DO +1.0 DO +1.3 |       | Digital output Q+1.0 1.3 has "1" signal |
|                 |       | Digital output Q+1.0 1.3 has "0" signal |

## X6 1L+

| Power supply | LED   | Description                                    |
|--------------|-------|------------------------------------------------|
|              | green |                                                |
| 1L+          |       | DC 24V electronic section supply OK            |
|              |       | DC 24V electronic section supply not available |

Structure > LEDs

## 3.2.3.1 Status bar CPU

| LED             | Description                                                                                                    |
|-----------------|----------------------------------------------------------------------------------------------------|
| Start-up        |                                                                                                    |
|                 | LED yellow blinks with 1Hz: State of the CPU after PowerON                                                                                   |
|                 | LEDs green are blinking with 2Hz: During the start-up (OB 100) the status bar blinks for at least 3s.                                        |
| Operation       |                                                                                                    |
|                 | LED yellow on: CPU is in STOP state.                                                                                                    |
|                 | LED red on: CPU is in error state.                                                                                                    |
|                 | LEDs green on: CPU is in RUN state without error.                                                                                            |
|                 | LED red blinks with 1Hz and LED green is on: CPU is in RUN state with error/warning.                                                         |
|                 | LED red on and LED green blinks with 1Hz: CPU is in STOP state, configured holding point reached.                                            |
|                 | LED red blinks with 1Hz and LED green blinks with 2Hz: Diagnostic messages detected during start-up.                                         |
|                 | LED red on and LED yellow on: CPU is in error state. There is a system error or an internal error has occurred.                              |
|                 | Here a write access is made to the memory card. As long as the LEDs red and yellow are on, do not remove the memory card.                    |
|                 | LED yellow blinks with 2Hz: Hardware configuration is loaded.                                                                                |
|                 | LEDs green are blinking with 1Hz: Blinking test (started via configuration tool)                                                             |
|                 | LED green on and LED green flickers: Access to the memory card in the RUN state.                                                             |
|                 | LED red blinks with 1Hz and LED green flickers: Access to the memory card with CPU is in RUN state with error/warning.                       |
|                 | LED yellow flickers: Access to the memory card in STOP state.                                                                                |
| Overall reset   |                                                                                                    |
|                 | LED yellow blinks with 1Hz: Overall reset is requested                                                                                       |
|                 | LED yellow blinks with 2Hz: Overall reset is executed.                                                                                       |
|                 | LED yellow on: Overall reset was successfully finished.                                                                                      |
| Factory reset   |                                                                                                    |
|                 | LED yellow blinks with 2Hz: Reset to factory setting is executed.                                                                            |
|                 | LED red blinks with 1Hz and LED yellow blinks with 1Hz: Reset to factory settings was finished without errors. Please perform a power cycle! |
| Firmware update | e                                                                                                    |
|                 | LED red and LED yellow are alternately blinking with 1Hz: A new firmware is available on the memory card.                                    |
|                 | LED yellow blinks with 2Hz: A firmware update is in progress.                                                                                |
|                 | LED yellow flickers: Access the memory card during the firmware update.                                                                      |
|                 | LED red and LED yellow are blinking with 1Hz: Firmware update finished without error. Please perform a power cycle!                          |
|                 | LED red blinks with 1Hz: Error during Firmware update.                                                                                       |

Structure > Slot for storage media

#### 3.2.3.2 LEDs Ethernet PG/OP channel

#### X3/X4: LEDs

| L/A             | S      | Description                                                                          |
|-----------------|--------|--------------------------------------------------------------------------------------|
| Link/Activity   | Speed  |                                                                                      |
| green           | yellow |                                                                                      |
|                 | X      | The Ethernet PG/OP channel is physically connected to the Ethernet interface.        |
|                 | X      | There is no physical connection.                                                     |
|                 | Χ      | Blinking: Shows Ethernet activity.                                                   |
|                 |        | The Ethernet interface of the Ethernet PG/OP channel has a transfer rate of 100Mbit. |
|                 |        | The Ethernet interface of the Ethernet PG/OP channel has a transfer rate of 10Mbit.  |
| not relevant: X |        |                                                                                      |

## 3.2.4 Memory management

#### General

The CPU has an integrated memory. Information about the capacity of the memory may be found at the front of the CPU. The memory is divided into the following parts:

- Load memory 128kbyte
- Code memory (50% of the work memory)
- Data memory (50% of the work memory)
- Work memory 128kbyte

## 3.2.5 Slot for storage media

### Overview

In this slot you can insert the following storage media:

- VSD VIPA SD-Card
  - External memory card for programs and firmware.
- VSC VIPASetCard
  - External memory card (VSD) for programs and firmware with the possibility to unlock optional functions like field bus interfaces.
  - These functions can be purchased separately. → 'Deployment storage media -VSD, VSC'...page 112
  - To activate the corresponding card is to be installed and a Overall reset is to be established. → 'Overall reset'...page 107

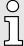

To avoid malfunctions, you should use Yaskawa memory cards. These correspond to the industrial standard. A list of the currently available VSD respectively VSC can be found at www.yaskawa.eu.com

System MICRO Hardware description

Option: Extension module EM M09 2x serial interface

## 3.2.6 Buffering mechanisms

The CPU has a capacitor-based mechanism to buffer the internal clock in case of power failure for max. 30 days. With PowerOFF the content of the RAM is automatically stored in the Flash (NVRAM).

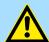

## **CAUTION**

Please connect the CPU for approximately 1 hour to the power supply, so that the internal buffering mechanism is loaded accordingly.

In case of failure of the buffer mechanism Date and Time 01.09.2009 00:00:00 set. Additionally, you receive a diagnostics message. → 'Diagnostic entries'...page 119

## 3.2.7 Operating mode switch

#### General

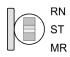

- With the operating mode switch you may switch the CPU between STOP and RUN.
- During the transition from STOP to RUN the operating mode START-UP is driven by the CPU.
- Placing the switch to MR (Memory Reset), you request an overall reset with following load from memory card, if a project there exists.

## 3.3 Option: Extension module EM M09 2x serial interface

#### **EM M09**

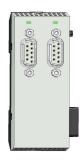

X1 PtP

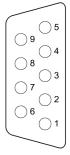

- ① n. c.
- ② TxD-P (line B) RS422
- ③ RxD-P (line B) RS422 RxD/TxD-P (line B) - RS485
- 4 RTS
- ⑤ M5V
- 6 P5V
- 7 TxD-N (line A) RS422
- 8 RxD-N (line A) RS422 RxD/TxD-N (line A) - RS485
- 9 n.c.

## X2 MPI(PB)

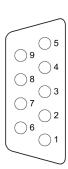

- ① n. c.
- ② n. c.
- ③ RxD/TxD-P (line B)
- 4 RTS
- 5 M5V
- 6 P5V
- (7) n. c.
- 8 RxD/TxD-N (line A)
- (9) n.c.

ĥ

Please note that the interface X2 MPI(PB) does not provide DC 24V, which is necessary for some programming adapters!

Option: Extension module EM M09 2x serial interface

## X1 PtP (RS422/485)

## 9pin SubD jack (isolated):

Using the *PtP* functionality the RS485 interface is allowed to connect via serial **p**oint **t**o **p**oint connection to different source res. target systems.

- Protocols:
  - ASCII
  - STX/ETX
  - 3964R
  - USS
  - Modbus master (ASCII, RTU)
- Serial bus connection
  - Full-duplex Four-wire operation (RS422)
  - Half-duplex Two-wire operation (RS485)
  - Data transfer rate: max. 115 kBaud
- → 'Option: PtP communication'...page 245

## X2 MPI(PB)

## 9pin SubD jack (isolated):

The interface supports the following functions, which are switch able:

- MPI (default / after overall reset)
  - The MPI interface serves for the connection between programming unit and CPU. By means of this the project engineering and programming happens. In addition MPI serves for communication between several CPUs or between HMIs and CPU. Standard setting is MPI address 2.
- PROFIBUS DP slave (optional)

The PROFIBUS slave functionality of this interface can be activated by configuring the sub module 'MPI/DP' of the CPU in the hardware configuration. → 'Option: Deployment PROFIBUS communication'...page 259

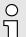

#### Enable bus functionality via VSC

To switch the interface X2 MPI(PB) to PROFIBUS functionality you have to activate the according bus functionality by means of a Yaskawa VSC storage media. By plugging the VSC storage card and then an overall reset the according functionality is activated. → 'Deployment storage media - VSD, VSC'…page 112

System MICRO Hardware description

Option: Extension module EM M09 2x serial interface

# LEDs

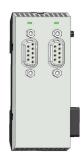

| X1 PtP<br>TxD  | Description                                                                                                    |
|----------------|----------------------------------------------------------------------------------------------------|
|                | Out to the                                                                                                    |
| green flickers | Send activity                                                                                                    |
|                | No send activity                                                                                                    |
| X2 MPI(PB)     | Description                                                                                                    |
| DE             |                                                                                                    |
| green          | <ul> <li>Power supply Expansion module EM M09 available</li> <li>Slave is in DE (data exchange)</li> <li>Slave exchanges data with the master</li> <li>Slave is in RUN state</li> </ul> |
| green flashes  | ■ LED flashes at PowerON of EM M09                                                                                                    |
|                | <ul><li>No power supply EM M09 available</li><li>Slave has no configuration</li></ul>                                                                                                   |

Technical data > Technical data CPU

# 3.4 Technical data

# 3.4.1 Technical data CPU

| Order no.                                                           | M13-CCF0001                        |
|---------------------------------------------------------------------|------------------------------------|
| Туре                                                                | CPU M13C                           |
| Module ID                                                           | -                                  |
| Technical data power supply                                         |                                    |
| Power supply (rated value)                                          | DC 24 V                            |
| Power supply (permitted range)                                      | DC 20.428.8 V                      |
| Reverse polarity protection                                         | ✓                                  |
| Current consumption (no-load operation)                             | 120 mA                             |
| Current consumption (rated value)                                   | 360 mA                             |
| Inrush current                                                      | 3 A                                |
| I <sup>2</sup> t                                                    | 0.1 A <sup>2</sup> s               |
| Max. current drain at backplane bus                                 | 1 A                                |
| Max. current drain load supply                                      | -                                  |
| Power loss                                                          | 7 W                                |
| Technical data digital inputs                                       |                                    |
| Number of inputs                                                    | 16                                 |
| Cable length, shielded                                              | 1000 m                             |
| Cable length, unshielded                                            | 600 m                              |
| Rated load voltage                                                  | DC 24 V                            |
| Reverse polarity protection of rated load voltage                   | ✓                                  |
| Current consumption from load voltage L+ (without load)             | 25 mA                              |
| Rated value                                                         | DC 24 V                            |
| Input voltage for signal "0"                                        | DC 05 V                            |
| Input voltage for signal "1"                                        | DC 1528.8 V                        |
| Input voltage hysteresis                                            | -                                  |
| Signal logic input                                                  | Sinking input                      |
| Frequency range                                                     | -                                  |
| Input resistance                                                    | -                                  |
| Input current for signal "1"                                        | 3 mA                               |
| Connection of Two-Wire-BEROs possible                               | ✓                                  |
| Max. permissible BERO quiescent current                             | 0.5 mA                             |
| Input delay of "0" to "1"                                           | $3 \mu s - 15 ms / 0.5 ms - 15 ms$ |
| Input delay of "1" to "0"                                           | $3 \mu s - 15 ms / 0.5 ms - 15 ms$ |
| Number of simultaneously utilizable inputs horizontal configuration | 16                                 |
| Number of simultaneously utilizable inputs vertical configuration   | 16                                 |

| Order no.                                                     | M13-CCF0001         |
|---------------------------------------------------------------|---------------------|
| Input characteristic curve                                    | IEC 61131-2, type 1 |
| Initial data size                                             | 16 Bit              |
| Technical data digital outputs                                |                     |
| Number of outputs                                             | 12                  |
| Cable length, shielded                                        | 1000 m              |
| Cable length, unshielded                                      | 600 m               |
| Rated load voltage                                            | DC 24 V             |
| Reverse polarity protection of rated load voltage             | ✓                   |
| Current consumption from load voltage L+ (without load)       | 20 mA               |
| Total current per group, horizontal configuration, 40°C       | 6 A                 |
| Total current per group, horizontal configuration, 60°C       | 6 A                 |
| Total current per group, vertical configuration               | 6 A                 |
| Output voltage signal "1" at min. current                     | L+ (-0.8 V)         |
| Output voltage signal "1" at max. current                     | L+ (-0.8 V)         |
| Output current at signal "1", rated value                     | 0.5 A               |
| Signal logic output                                           | Sourcing output     |
| Output current, permitted range to 40°C                       | 5 mA to 0.6 A       |
| Output current, permitted range to 60°C                       | 5 mA to 0.6 A       |
| Output current at signal "0" max. (residual current)          | 0.5 mA              |
| Output delay of "0" to "1"                                    | 2 μs / 30 μs        |
| Output delay of "1" to "0"                                    | 3 µs / 175 µs       |
| Minimum load current                                          | -                   |
| Lamp load                                                     | 10 W                |
| Parallel switching of outputs for redundant control of a load | not possible        |
| Parallel switching of outputs for increased power             | not possible        |
| Actuation of digital input                                    | ✓                   |
| Switching frequency with resistive load                       | max. 1000 Hz        |
| Switching frequency with inductive load                       | max. 0.5 Hz         |
| Switching frequency on lamp load                              | max. 10 Hz          |
| Internal limitation of inductive shut-off voltage             | L+ (-45 V)          |
| Short-circuit protection of output                            | yes, electronic     |
| Trigger level                                                 | 1 A                 |
| Number of operating cycle of relay outputs                    | -                   |
| Switching capacity of contacts                                | -                   |
| Output data size                                              | 12 Bit              |
| Technical data analog inputs                                  |                     |
| Number of inputs                                              | 2                   |
| Cable length, shielded                                        | 200 m               |

| Order no.                                                   | M13-CCF0001  |
|-------------------------------------------------------------|--------------|
| Rated load voltage                                          | -            |
| Reverse polarity protection of rated load voltage           | -            |
| Current consumption from load voltage L+ (without load)     | -            |
| Voltage inputs                                              | ✓            |
| Min. input resistance (voltage range)                       | 100 kΩ       |
| Input voltage ranges                                        | 0 V +10 V    |
| Operational limit of voltage ranges                         | +/-3.5%      |
| Operational limit of voltage ranges with SFU                | -            |
| Basic error limit voltage ranges                            | +/-3.0%      |
| Basic error limit voltage ranges with SFU                   | -            |
| Destruction limit voltage                                   | max. 30V     |
| Current inputs                                              | ✓            |
| Max. input resistance (current range)                       | 145 Ω        |
| Input current ranges                                        | +4 mA +20 mA |
| Operational limit of current ranges                         | +/-3.5%      |
| Operational limit of current ranges with SFU                | -            |
| Basic error limit current ranges                            | +/-3.0%      |
| Radical error limit current ranges with SFU                 | -            |
| Destruction limit current inputs (electrical current)       | -            |
| Destruction limit current inputs (voltage)                  | max. 30V     |
| Resistance inputs                                           | -            |
| Resistance ranges                                           | -            |
| Operational limit of resistor ranges                        | -            |
| Operational limit of resistor ranges with SFU               | -            |
| Basic error limit                                           | -            |
| Basic error limit with SFU                                  | -            |
| Destruction limit resistance inputs                         | -            |
| Resistance thermometer inputs                               | -            |
| Resistance thermometer ranges                               | -            |
| Operational limit of resistance thermometer ranges          | -            |
| Operational limit of resistance thermometer ranges with SFU | -            |
| Basic error limit thermoresistor ranges                     | -            |
| Basic error limit thermoresistor ranges with SFU            | -            |
| Destruction limit resistance thermometer inputs             | -            |
| Thermocouple inputs                                         | -            |
| Thermocouple ranges                                         | -            |
| Operational limit of thermocouple ranges                    | -            |

| Order no.                                               | M13-CCF0001              |
|---------------------------------------------------------|--------------------------|
| Operational limit of thermocouple ranges with SFU       | -                        |
| Basic error limit thermocouple ranges                   | -                        |
| Basic error limit thermocouple ranges with SFU          | -                        |
| Destruction limit thermocouple inputs                   | -                        |
| Programmable temperature compensation                   | -                        |
| External temperature compensation                       | -                        |
| Internal temperature compensation                       |                          |
| Technical unit of temperature measurement               | -                        |
| Resolution in bit                                       | 12                       |
| Measurement principle                                   | successive approximation |
| Basic conversion time                                   | 2 ms                     |
| Noise suppression for frequency                         | 40 dB                    |
| Initial data size                                       | 4 Byte                   |
| Technical data analog outputs                           |                          |
| Number of outputs                                       | -                        |
| Cable length, shielded                                  | -                        |
| Rated load voltage                                      | -                        |
| Reverse polarity protection of rated load voltage       | -                        |
| Current consumption from load voltage L+ (without load) | -                        |
| Voltage output short-circuit protection                 | -                        |
| Voltage outputs                                         | -                        |
| Min. load resistance (voltage range)                    | -                        |
| Max. capacitive load (current range)                    | -                        |
| Max. inductive load (current range)                     | -                        |
| Output voltage ranges                                   | -                        |
| Operational limit of voltage ranges                     | -                        |
| Basic error limit voltage ranges with SFU               | -                        |
| Destruction limit against external applied voltage      | -                        |
| Current outputs                                         | -                        |
| Max. in load resistance (current range)                 | -                        |
| Max. inductive load (current range)                     | -                        |
| Typ. open circuit voltage current output                | -                        |
| Output current ranges                                   | -                        |
| Operational limit of current ranges                     | -                        |
| Radical error limit current ranges with SFU             | -                        |
| Destruction limit against external applied voltage      | -                        |
| Settling time for ohmic load                            | -                        |
| Settling time for capacitive load                       | -                        |

| Order no.                                | M13-CCF0001                |
|------------------------------------------|----------------------------|
| Settling time for inductive load         | -                          |
| Resolution in bit                        | -                          |
| Conversion time                          | -                          |
| Substitute value can be applied          | -                          |
| Output data size                         | -                          |
| Technical data counters                  |                            |
| Number of counters                       | 4                          |
| Counter width                            | 32 Bit                     |
| Maximum input frequency                  | 100 kHz                    |
| Maximum count frequency                  | 400 kHz                    |
| Mode incremental encoder                 | ✓                          |
| Mode pulse / direction                   | ✓                          |
| Mode pulse                               | ✓                          |
| Mode frequency counter                   | ✓                          |
| Mode period measurement                  | ✓                          |
| Gate input available                     | ✓                          |
| Latch input available                    | ✓                          |
| Reset input available                    | -                          |
| Counter output available                 | ✓                          |
| Load and working memory                  |                            |
| Load memory, integrated                  | 128 KB                     |
| Load memory, maximum                     | 128 KB                     |
| Work memory, integrated                  | 128 KB                     |
| Work memory, maximal                     | 128 KB                     |
| Memory divided in 50% program / 50% data | ✓                          |
| Memory card slot                         | SD/MMC-Card with max. 2 GB |
| Hardware configuration                   |                            |
| Racks, max.                              | 1                          |
| Modules per rack, max.                   | 8                          |
| Number of integrated DP master           | -                          |
| Number of DP master via CP               | -                          |
| Operable function modules                | -                          |
| Operable communication modules PtP       | -                          |
| Operable communication modules LAN       | -                          |
| Status information, alarms, diagnostics  |                            |
| Status display                           | yes                        |
| Interrupts                               | yes, parameterizable       |
| Process alarm                            | yes, parameterizable       |

| Diagnostic functions Diagnostics information read-out Diagnostics information read-out Diagnostics information read-out Supply voltage display Group error display Channel error display Ret LED Channel error display Ret LED Channel error display Ret LED Channel error display Ret LED Channel error display Ret LED Ret Ween channels Between channels Between channels and backplane bus Between channels and backplane bus Between channels and backplane bus Between channels and backplane bus Between channels and power supply - Max. potential difference between circuits DC 75 V/ AC 50 V  Max. potential difference between linputs (Ucm) Max. potential difference between linputs and Mana (Ucm) Max. potential difference between linputs and Mana (Ucm) Max. potential difference between linputs and Mintern (Uiso) Max. potential difference between Mintern and outputs Insulation tested with DC 500 V  Command processing times Bit instructions, min. 0.02 µs Double integer arithmetic, min. 0.02 µs Double integer arithmetic, min. 0.02 µs Timers/Counters and their retentive characteristics Number of \$7 counters \$7 counter remanence adjustable 0 up to 256 \$7 counter remanence adjustable CO C7  Number of \$7 times \$7 times remanence adjustable Data range and retentive characteristic Number of flags Bit memories retentive characteristic preset MB0MB15 Number of data blocks                                                                                                    | Order no.                                                   | M13-CCF0001            |
|----------------------------------------------------------------------------------------------------|-------------------------------------------------------------|------------------------|
| Diagnostics information read-out Supply voltage display Group error display Group error display Red LED Fred LED Fred Fred LED Fred Fred LED Fred Fred LED Fred Fred | Diagnostic interrupt                                        | yes, parameterizable   |
| Supply voltage display Group error display red LED Channel error display red LED per group    Isolation                                                                                                    | Diagnostic functions                                        | yes, parameterizable   |
| Group error display Channel error display Channel error display Isolation Between channels Between channels of groups to Between channels and backplane bus Between channels and power supply Max. potential difference between circuits Max. potential difference between inputs (Ucm) Max. potential difference between inputs (Ucm) Max. potential difference between Mana and Mintern (Uiso) Max. potential difference between inputs and Mana (Ucm) Max. potential difference between inputs and Mana (Ucm) Max. potential difference between inputs and Mana (Ucm) Max. potential difference between inputs and Mintern (Uiso) Max. potential difference between Mintern and outputs - Insulation tested with DC 500 V Command processing times Bit instructions, min. 0.02 µs Word instruction, min. 0.02 µs Double integer arithmetic, min. Timers/Counters and their retentive characteristics Number of S7 counters S7 counter remanence S7 counter remanence S7 counter remanence adjustable C0 C7 Number of S7 times S7 times remanence S7 times remanence adjustable Data range and retentive characteristic adjustable Bit memories retentive characteristic preset MBD MB15 Number of data blocks Data range and retentive characteristic preset MBD MB15 Number of data blocks                                                                                                    | Diagnostics information read-out                            | possible               |
| Channel error display  Isolation  Between channels  Between channels of groups to  Between channels and backplane bus  Between channels and power supply                                                                                                    | Supply voltage display                                      | green LED              |
| Isolation       Between channels       Between channels of groups to       Between channels and backplane bus       Between channels and power supply       Max. potential difference between circuits     DC 75 V/ AC 50 V       Max. potential difference between inputs (Ucm)     -       Max. potential difference between Mana and Mintern (Uiso)     -       Max. potential difference between inputs and Mana (Ucm)     -       Max. potential difference between inputs and Mintern (Uiso)     -       Max. potential difference between inputs and Mintern (Uiso)     -       Max. potential difference between Mintern and outputs     -       Insulation tested with     DC 500 V       Command processing times     Bit instructions, min.       Word instruction, min.     0.02 μs       Double integer arithmetic, min.     0.02 μs       Floating-point arithmetic, min.     0.12 μs       Timers/Counters and their retentive characteristics     12       Number of \$7 counters     512       \$7 counter remanence     adjustable 0 up to 256       \$7 counter remanence adjustable     Co C7       Number of \$7 times     512       \$7 times remanence adjustable     adjustable 0 up to 256       \$7 times remanence and retentive characteristic     8192 Byte       Bit memories retentive characteristic adjustable     adjustable 0 up to 256                                                                                                    | Group error display                                         | red LED                |
| Between channels Between channels of groups to Between channels and backplane bus Between channels and power supply                                                                                                    | Channel error display                                       | red LED per group      |
| Between channels of groups to Between channels and backplane bus  Between channels and power supply                                                                                                    | Isolation                                                   |                        |
| Between channels and backplane bus Between channels and power supply  Max. potential difference between circuits  DC 75 V/ AC 50 V  Max. potential difference between inputs (Ucm)  Max. potential difference between Mana and Mintern (Ulso)  Max. potential difference between inputs and Mana (Ucm)  Max. potential difference between inputs and Mana (Ucm)  Max. potential difference between inputs and Mintern (Ulso)  Max. potential difference between Mintern and outputs  Insulation tested with  DC 500 V  Command processing times  Bit instructions, min.  O.02 µs  Word instruction, min.  Double integer arithmetic, min.  Floating-point arithmetic, min.  Timers/Counters and their retentive characteristics  Number of S7 counters  S7 counter remanence  S7 counter remanence adjustable  C0 C7  Number of S7 times  S12  S7 times remanence adjustable  Data range and retentive characteristic  Number of flags  Bit memories retentive characteristic preset  MB0 MB15  Number of data blocks                                                                                                    | Between channels                                            | ✓                      |
| Between channels and power supply  Max. potential difference between circuits  DC 75 V/ AC 50 V  Max. potential difference between inputs (Ucm)  Max. potential difference between Mana and Mintern (Ulso)  Max. potential difference between inputs and Mana (Ucm)  Max. potential difference between inputs and Mana (Ucm)  Max. potential difference between inputs and Mintern (Ulso)  Max. potential difference between Mintern and outputs  Insulation tested with  DC 500 V  Command processing times  Bit instructions, min.  Word instruction, min.  Double integer arithmetic, min.  Timers/Counters and their retentive characteristics  Number of S7 counters  S7 counter remanence  S7 counter remanence adjustable  C0 C7  Number of S7 times  S7 times remanence adjustable  Data range and retentive characteristic adjustable  Bit memories retentive characteristic preset  MB0 MB15  Number of data blocks                                                                                                    | Between channels of groups to                               | 16                     |
| Max. potential difference between circuits  Max. potential difference between inputs (Ucm)  Max. potential difference between Mana and Mintern (Uiso)  Max. potential difference between inputs and Mana (Ucm)  Max. potential difference between inputs and Mintern (Uiso)  Max. potential difference between inputs and Mintern (Uiso)  Max. potential difference between Mintern and outputs  Insulation tested with  Command processing times  Bit instructions, min.  0.02 μs  Word instruction, min.  0.02 μs  Double integer arithmetic, min.  1.12 μs  Timers/Counters and their retentive characteristics  Number of S7 counters  S7 counter remanence  3djustable 0 up to 256  S7 times remanence adjustable  C0 C7  Number of S7 times  S7 times remanence adjustable  not retentive  Data range and retentive characteristic adjustable  Bit memories retentive characteristic preset  MB0 MB15  Number of data blocks                                                                                                    | Between channels and backplane bus                          | ✓                      |
| Max. potential difference between inputs (Ucm)                                                                                                    | Between channels and power supply                           | -                      |
| Max. potential difference between Mana and Mintern (Uiso)  Max. potential difference between inputs and Mana (Ucm)  Max. potential difference between inputs and Mintern (Uiso)  Max. potential difference between Mintern and outputs  Insulation tested with  DC 500 V  Command processing times  Bit instructions, min.  0.02 µs  Word instruction, min.  0.02 µs  Double integer arithmetic, min.  0.02 µs  Timers/Counters and their retentive characteristics  Number of S7 counters  S7 counter remanence  S7 counter remanence adjustable  C0 C7  Number of S7 times  S7 times remanence  3 djustable 0 up to 256  S7 times remanence  S7 times remanence  3 djustable 0 up to 256  S7 times remanence  3 djustable 0 up to 256  S7 times remanence  Adjustable 0 up to 256  S7 times remanence  S8 times remanence  S9 times remanence  Adjustable 0 up to 256  S7 times remanence  S8 times remanence  S9 times remanence  Adjustable 0 up to 256  S8 times remanence  S9 times remanence  Adjustable 0 up to 256  S8 times remanence  Adjustable 0 up to 256  S8 times remanence  Adjustable 0 up to 256  S8 times remanence adjustable  Data range and retentive characteristic  Number of flags  Bit memories retentive characteristic preset  MB0 MB15  Number of data blocks                                                                                                    | Max. potential difference between circuits                  | DC 75 V/ AC 50 V       |
| (Uiso)  Max. potential difference between inputs and Mana (Ucm)  Max. potential difference between inputs and Mintern (Uiso)  Max. potential difference between Mintern and outputs  Insulation tested with  Command processing times  Bit instructions, min.  0.02 µs  Word instruction, min.  0.02 µs  Double integer arithmetic, min.  0.12 µs  Timers/Counters and their retentive characteristics  Number of S7 counters  S7 counter remanence  S7 counter remanence adjustable  C0 C7  Number of S7 times  S7 times remanence adjustable  Number of B7 times  S7 times remanence adjustable  Nor retentive  Data range and retentive characteristic  Number of flags  Bit memories retentive characteristic adjustable  Bit memories retentive characteristic preset  MB0 MB15  Number of data blocks                                                                                                    | Max. potential difference between inputs (Ucm)              | -                      |
| Max. potential difference between linputs and Mintern (Uiso)  Max. potential difference between Mintern and outputs  Insulation tested with  Command processing times  Bit instructions, min.  0.02 μs  Word instruction, min.  0.02 μs  Double integer arithmetic, min.  0.02 μs  Floating-point arithmetic, min.  0.12 μs  Timers/Counters and their retentive characteristics  Number of S7 counters  S7 counter remanence  S7 counter remanence adjustable  C0 C7  Number of S7 times  S7 times remanence  3 dijustable 0 up to 256  S7 times remanence  S7 times remanence adjustable  Number of flags  Bit memories retentive characteristic adjustable  Bit memories retentive characteristic preset  MB0 MB15  Number of data blocks                                                                                                    | Max. potential difference between Mana and Mintern (Uiso)   | -                      |
| Max. potential difference between Mintern and outputs Insulation tested with  Command processing times  Bit instructions, min.  0.02 μs  Word instruction, min.  0.02 μs  Floating-point arithmetic, min.  1.12 μs  Timers/Counters and their retentive characteristics  Number of S7 counters  S7 counter remanence  S7 counter remanence adjustable  C0 C7  Number of S7 times  S7 times remanence  S7 times remanence  S7 times remanence adjustable  Number of S7 times  S8 times remanence adjustable  Data range and retentive characteristic  Number of flags  Bit memories retentive characteristic preset  MB0 MB15  Number of data blocks                                                                                                    | Max. potential difference between inputs and Mana (Ucm)     | -                      |
| Insulation tested with  Command processing times  Bit instructions, min.  0.02 µs  Word instruction, min.  0.02 µs  Double integer arithmetic, min.  0.02 µs  Floating-point arithmetic, min.  0.12 µs  Timers/Counters and their retentive characteristics  Number of S7 counters  S7 counter remanence  S7 counter remanence adjustable  C0 C7  Number of S7 times  S7 times remanence  3djustable 0 up to 256  S7 times remanence  3djustable 0 up to 256  not retentive  Data range and retentive characteristic  Number of flags  Bit memories retentive characteristic adjustable  Bit memories retentive characteristic preset  MB0 MB15  Number of data blocks                                                                                                    | Max. potential difference between inputs and Mintern (Uiso) | -                      |
| Command processing times       0.02 μs         Bit instructions, min.       0.02 μs         Word instruction, min.       0.02 μs         Double integer arithmetic, min.       0.12 μs         Timers/Counters and their retentive characteristics         Number of S7 counters       512         S7 counter remanence       adjustable 0 up to 256         S7 counter remanence adjustable       C0 C7         Number of S7 times       512         S7 times remanence       adjustable 0 up to 256         S7 times remanence adjustable       not retentive         Data range and retentive characteristic       8192 Byte         Bit memories retentive characteristic adjustable       adjustable 0 up to 256         Bit memories retentive characteristic preset       MB0 MB15         Number of data blocks       1024                                                                                                    | Max. potential difference between Mintern and outputs       | -                      |
| Bit instructions, min.  Word instruction, min.  0.02 µs  0.02 µs  Double integer arithmetic, min.  0.02 µs  Floating-point arithmetic, min.  0.12 µs  Timers/Counters and their retentive characteristics  Number of S7 counters  512  S7 counter remanence  3djustable 0 up to 256  S7 counter remanence adjustable  C0 C7  Number of S7 times  512  S7 times remanence  adjustable 0 up to 256  S7 times remanence  B7 times remanence adjustable  not retentive  Data range and retentive characteristic  Number of flags  B192 Byte  Bit memories retentive characteristic adjustable  Bit memories retentive characteristic preset  MB0 MB15  Number of data blocks                                                                                                    | Insulation tested with                                      | DC 500 V               |
| Word instruction, min.  Double integer arithmetic, min.  Double integer arithmetic, min.  Floating-point arithmetic, min.  Timers/Counters and their retentive characteristics  Number of S7 counters  S7 counter remanence  S7 counter remanence adjustable  C0 C7  Number of S7 times  S7 times remanence  Adjustable 0 up to 256  S7 times remanence  Adjustable 0 up to 256  S7 times remanence  Adjustable 0 up to 256  S8 times remanence  S9 times remanence  S9 times remanence  S9 times remanence  S9 times remanence  S9 times remanence  Adjustable 0 up to 256  S9 times remanence adjustable  Data range and retentive characteristic  Number of flags  S192 Byte  Bit memories retentive characteristic adjustable  Bit memories retentive characteristic preset  MB0 MB15  Number of data blocks                                                                                                    | Command processing times                                    |                        |
| Double integer arithmetic, min.  Floating-point arithmetic, min.  7. Timers/Counters and their retentive characteristics  Number of S7 counters  S7 counter remanence  S7 counter remanence adjustable  C0 C7  Number of S7 times  S7 times remanence  S7 times remanence adjustable  not retentive  Data range and retentive characteristic  Number of flags  Bit memories retentive characteristic preset  Number of data blocks  D12  MB0 MB15  Number of data blocks                                                                                                    | Bit instructions, min.                                      | 0.02 μs                |
| Floating-point arithmetic, min.  Timers/Counters and their retentive characteristics  Number of S7 counters  S7 counter remanence  S7 counter remanence adjustable  C0 C7  Number of S7 times  S7 times remanence  3 dijustable 0 up to 256  S7 times remanence  3 dijustable 0 up to 256  S7 times remanence  3 dijustable 0 up to 256  S7 times remanence adjustable  not retentive  Data range and retentive characteristic  Number of flags  S192 Byte  Bit memories retentive characteristic adjustable  Bit memories retentive characteristic preset  MB0 MB15  Number of data blocks  1024                                                                                                    | Word instruction, min.                                      | 0.02 μs                |
| Timers/Counters and their retentive characteristics  Number of S7 counters  512  S7 counter remanence  3djustable 0 up to 256  S7 counter remanence adjustable  C0 C7  Number of S7 times  S7 times remanence  3djustable 0 up to 256  S7 times remanence  Adjustable 0 up to 256  S7 times remanence adjustable  not retentive  Data range and retentive characteristic  Number of flags  8192 Byte  Bit memories retentive characteristic adjustable  Bit memories retentive characteristic preset  MB0 MB15  Number of data blocks  1024                                                                                                    | Double integer arithmetic, min.                             | 0.02 μs                |
| Number of S7 counters  S7 counter remanence  Adjustable 0 up to 256  S7 counter remanence adjustable  C0 C7  Number of S7 times  S12  S7 times remanence  Adjustable 0 up to 256  S7 times remanence  Adjustable 0 up to 256  S7 times remanence adjustable  not retentive  Data range and retentive characteristic  Number of flags  Bit memories retentive characteristic adjustable  Bit memories retentive characteristic preset  MB0 MB15  Number of data blocks                                                                                                    | Floating-point arithmetic, min.                             | 0.12 μs                |
| S7 counter remanence adjustable C0 C7  Number of S7 times 512  S7 times remanence adjustable not retentive  Data range and retentive characteristic  Number of flags 8192 Byte  Bit memories retentive characteristic preset MB0 MB15  Number of data blocks 1024                                                                                                    | Timers/Counters and their retentive characteristics         |                        |
| S7 counter remanence adjustable  C0 C7  Number of S7 times  S7 times remanence  S7 times remanence adjustable  Data range and retentive characteristic  Number of flags  Bit memories retentive characteristic adjustable  Bit memories retentive characteristic preset  MB0 MB15  Number of data blocks                                                                                                    | Number of S7 counters                                       | 512                    |
| Number of S7 times  S7 times remanence  S7 times remanence adjustable  Data range and retentive characteristic  Number of flags  Bit memories retentive characteristic adjustable  Bit memories retentive characteristic preset  MB0 MB15  Number of data blocks                                                                                                    | S7 counter remanence                                        | adjustable 0 up to 256 |
| S7 times remanence adjustable not retentive  Data range and retentive characteristic  Number of flags 8192 Byte  Bit memories retentive characteristic adjustable adjustable 0 up to 256  Bit memories retentive characteristic preset MB0 MB15  Number of data blocks 1024                                                                                                    | S7 counter remanence adjustable                             | C0 C7                  |
| S7 times remanence adjustable not retentive  Data range and retentive characteristic  Number of flags 8192 Byte  Bit memories retentive characteristic adjustable adjustable 0 up to 256  Bit memories retentive characteristic preset MB0 MB15  Number of data blocks 1024                                                                                                    | Number of S7 times                                          | 512                    |
| Data range and retentive characteristic  Number of flags  Bit memories retentive characteristic adjustable  Bit memories retentive characteristic preset  MB0 MB15  Number of data blocks  1024                                                                                                    | S7 times remanence                                          | adjustable 0 up to 256 |
| Number of flags  Bit memories retentive characteristic adjustable  Bit memories retentive characteristic preset  MB0 MB15  Number of data blocks  1024                                                                                                    | S7 times remanence adjustable                               | not retentive          |
| Bit memories retentive characteristic adjustable adjustable 0 up to 256  Bit memories retentive characteristic preset MB0 MB15  Number of data blocks 1024                                                                                                    | Data range and retentive characteristic                     |                        |
| Bit memories retentive characteristic preset MB0 MB15  Number of data blocks 1024                                                                                                    | Number of flags                                             | 8192 Byte              |
| Number of data blocks 1024                                                                                                    | Bit memories retentive characteristic adjustable            | adjustable 0 up to 256 |
|                                                                                                    | Bit memories retentive characteristic preset                | MB0 MB15               |
| Max. data blocks size 64 KB                                                                                                    | Number of data blocks                                       | 1024                   |
|                                                                                                    | Max. data blocks size                                       | 64 KB                  |

| Order no.                                           | M13-CCF0001  |
|-----------------------------------------------------|--------------|
| Max. local data size per execution level            | 4096 Byte    |
| Blocks                                              |              |
| Number of OBs                                       | 22           |
| Number of FBs                                       | 1024         |
| Number of FCs                                       | 1024         |
| Maximum nesting depth per priority class            | 16           |
| Maximum nesting depth additional within an error OB | 4            |
| Time                                                |              |
| Real-time clock buffered                            | ✓            |
| Clock buffered period (min.)                        | 30 d         |
| Accuracy (max. deviation per day)                   | 10 s         |
| Number of operating hours counter                   | 8            |
| Clock synchronization                               | ✓            |
| Synchronization via MPI                             | Master/Slave |
| Synchronization via Ethernet (NTP)                  | no           |
| Address areas (I/O)                                 |              |
| Input I/O address area                              | 2048 Byte    |
| Output I/O address area                             | 2048 Byte    |
| Input process image maximal                         | 2048 Byte    |
| Output process image maximal                        | 2048 Byte    |
| Digital inputs                                      | 144          |
| Digital outputs                                     | 140          |
| Digital inputs central                              | 144          |
| Digital outputs central                             | 140          |
| Integrated digital inputs                           | 16           |
| Integrated digital outputs                          | 12           |
| Analog inputs                                       | 2            |
| Analog outputs                                      | 0            |
| Analog inputs, central                              | 2            |
| Analog outputs, central                             | 0            |
| Integrated analog inputs                            | 2            |
| Integrated analog outputs                           | 0            |
| Communication functions                             |              |
| PG/OP channel                                       | ✓            |
| Global data communication                           | ✓            |
| Number of GD circuits, max.                         | 8            |
| Size of GD packets, max.                            | 54 Byte      |
| S7 basic communication                              | $\checkmark$ |

| Order no.                                 | M13-CCF0001            |
|-------------------------------------------|------------------------|
| S7 basic communication, user data per job | 76 Byte                |
| S7 communication                          | ✓                      |
| S7 communication as server                | ✓                      |
| S7 communication as client                | -                      |
| S7 communication, user data per job       | 160 Byte               |
| Number of connections, max.               | 32                     |
| PWM data                                  |                        |
| PWM channels                              | 2                      |
| PWM time basis                            | 1 µs / 0.1 ms / 1 ms   |
| Period length                             | -                      |
| Minimum pulse width                       | 00.5 * Period duration |
| Type of output                            | Highside               |
| Functionality Sub-D interfaces            |                        |
| Туре                                      | X1                     |
| Type of interface                         | RS422/485 isolated     |
| Connector                                 | Sub-D, 9-pin, female   |
| Electrically isolated                     | ✓                      |
| MPI                                       | -                      |
| MP²I (MPI/RS232)                          | -                      |
| DP master                                 | -                      |
| DP slave                                  | -                      |
| Point-to-point interface                  | ✓                      |
| 5V DC Power supply                        | max. 90mA, isolated    |
| 24V DC Power supply                       | -                      |
|                                           |                        |
| Туре                                      | X2                     |
| Type of interface                         | RS485 isolated         |
| Connector                                 | Sub-D, 9-pin, female   |
| Electrically isolated                     | ✓                      |
| MPI                                       | ✓                      |
| MP²I (MPI/RS232)                          | -                      |
| DP master                                 | -                      |
| DP slave                                  | optional               |
| Point-to-point interface                  | -                      |
| 5V DC Power supply                        | max. 90mA, isolated    |
| 24V DC Power supply                       | -                      |
| Functionality MPI                         |                        |
| Number of connections, max.               | 32                     |

| Order no.                                           | M13-CCF0001                 |
|-----------------------------------------------------|-----------------------------|
| PG/OP channel                                       | ✓                           |
| Routing                                             | ✓                           |
| Global data communication                           | ✓                           |
| S7 basic communication                              | ✓                           |
| S7 communication                                    | ✓                           |
| S7 communication as server                          | ✓                           |
| S7 communication as client                          | -                           |
| Transmission speed, min.                            | 19.2 kbit/s                 |
| Transmission speed, max.                            | 12 Mbit/s                   |
| Functionality PROFIBUS slave                        |                             |
| Number of connections, max.                         | 32                          |
| PG/OP channel                                       | ✓                           |
| Routing                                             | ✓                           |
| S7 communication                                    | ✓                           |
| S7 communication as server                          | ✓                           |
| S7 communication as client                          | -                           |
| Direct data exchange (slave-to-slave communication) | -                           |
| DPV1                                                | ✓                           |
| Transmission speed, min.                            | 9.6 kbit/s                  |
| Transmission speed, max.                            | 12 Mbit/s                   |
| Automatic detection of transmission speed           | ✓                           |
| Transfer memory inputs, max.                        | 244 Byte                    |
| Transfer memory outputs, max.                       | 244 Byte                    |
| Address areas, max.                                 | 32                          |
| User data per address area, max.                    | 32 Byte                     |
| Functionality RJ45 interfaces                       |                             |
| Туре                                                | X3/X4                       |
| Type of interface                                   | Ethernet 10/100 MBit Switch |
| Connector                                           | 2 x RJ45                    |
| Electrically isolated                               | ✓                           |
| PG/OP channel                                       | ✓                           |
| Number of connections, max.                         | 4                           |
| Productive connections                              | ✓                           |
| Fieldbus                                            | -                           |
|                                                     |                             |
| Туре                                                | -                           |
| Type of interface                                   | -                           |
| Connector                                           | -                           |

| Order no.                                    | M13-CCF0001          |
|----------------------------------------------|----------------------|
| Electrically isolated                        | -                    |
| PG/OP channel                                | -                    |
| Number of connections, max.                  | -                    |
| Productive connections                       | -                    |
| Fieldbus                                     | -                    |
| Point-to-point communication                 |                      |
| PtP communication                            | ✓                    |
| Interface isolated                           | ✓                    |
| RS232 interface                              | -                    |
| RS422 interface                              | ✓                    |
| RS485 interface                              | ✓                    |
| Connector                                    | Sub-D, 9-pin, female |
| Transmission speed, min.                     | 1200 bit/s           |
| Transmission speed, max.                     | 115.2 kbit/s         |
| Cable length, max.                           | 500 m                |
| Point-to-point protocol                      |                      |
| ASCII protocol                               | ✓                    |
| STX/ETX protocol                             | ✓                    |
| 3964(R) protocol                             | ✓                    |
| RK512 protocol                               | -                    |
| USS master protocol                          | ✓                    |
| Modbus master protocol                       | ✓                    |
| Modbus slave protocol                        | ✓                    |
| Special protocols                            | -                    |
| Properties PROFINET I/O-Controller via PG/OP |                      |
| Realtime Class                               | -                    |
| Conformance Class                            | PROFINET IO          |
| Number of PN IO devices                      | 8                    |
| IRT support                                  | -                    |
| Shared Device supported                      | ✓                    |
| MRP Client supported                         | ✓                    |
| Prioritized start-up                         | -                    |
| Number of PN IO lines                        | 1                    |
| Address range inputs, max.                   | 2 KB                 |
| Address range outputs, max.                  | 2 KB                 |
| Transmitting clock                           | 1 ms                 |
| Update time                                  | 1 ms 512 ms          |
| Isochronous mode                             | -                    |

| Order no.                                                | M13-CCF0001                                                           |
|----------------------------------------------------------|-----------------------------------------------------------------------|
| Parallel operation as controller and I-Device            | ✓                                                                     |
| Properties PROFINET I/O controller                       |                                                                       |
| Realtime Class                                           | -                                                                     |
| Conformance Class                                        | -                                                                     |
| Number of PN IO devices                                  | -                                                                     |
| IRT support                                              | -                                                                     |
| Prioritized start-up                                     | -                                                                     |
| Number of PN IO lines                                    | -                                                                     |
| Address range inputs, max.                               | -                                                                     |
| Address range outputs, max.                              | -                                                                     |
| Transmitting clock                                       | -                                                                     |
| Update time                                              | -                                                                     |
| Isochronous mode                                         | -                                                                     |
| Properties PROFINET I-Device via PG/OP                   |                                                                       |
| I/O Data range, max.                                     | 768 Byte                                                              |
| Update time                                              | 1 ms 512 ms                                                           |
| Mode as Shared I-Device                                  | -                                                                     |
| Management & diagnosis via PG/OP                         |                                                                       |
| Protocols                                                | ICMP DCP LLDP / SNMP NTP                                              |
| Web based diagnosis                                      | ✓                                                                     |
| NCM diagnosis                                            | -                                                                     |
| Ethernet communication via PG/OP                         |                                                                       |
| Number of productive connections via PG/OP, max.         | 2                                                                     |
| Number of productive connections by Siemens NetPro, max. | 2                                                                     |
| S7 connections                                           | BSEND, BRCV, GET, PUT, Connection of active and passive data handling |
| User data per S7 connection, max.                        | 64 KB                                                                 |
| TCP-connections                                          | FETCH PASSIV, WRITE PASSIV, Connection of passive data handling       |
| User data per TCP connection, max.                       | 8 KB                                                                  |
| ISO on TCP connections (RFC 1006)                        | FETCH PASSIV, WRITE PASSIV, Connection of passive data handling       |
| User data per ISO connection, max.                       | 8 KB                                                                  |
| Ethernet open communication via PG/OP                    |                                                                       |
| Number of configurable connections, max.                 | 2                                                                     |

| Order no.                                 | M13-CCF0001                                   |
|-------------------------------------------|-----------------------------------------------|
| ISO on TCP connections (RFC 1006)         | TSEND, TRCV, TCON, TDISCON                    |
| User data per ISO on TCP connection, max. | 32 KB                                         |
| TCP-Connections native                    | TSEND, TRCV, TCON, TDISCON                    |
| User data per native TCP connection, max. | 32 KB                                         |
| User data per ad hoc TCP connection, max. | 1460 Byte                                     |
| UDP-connections                           | TUSEND, TURCV                                 |
| User data per UDP connection, max.        | 1472 Byte                                     |
| WebVisu via PG/OP                         |                                               |
| WebVisu is supported                      | ✓                                             |
| Max. number of connections WebVisu        | 4                                             |
| WebVisu supports HTTP                     | ✓                                             |
| WebVisu supports HTTPS                    | ✓                                             |
| OPC UA server via PG/OP                   |                                               |
| OPC UA server is supported                | ✓                                             |
| Max. number of connections per interface  | 4                                             |
| Services                                  | Data Access (Read, Write, Subscribe)          |
| Security policies                         | None, Basic128Rsa15, Basic256, Basic256Sha256 |
| Authentication                            | Anonymous, username and password              |
| Housing                                   |                                               |
| Material                                  | PPE / PPE GF10                                |
| Mounting                                  | Profile rail 35 mm                            |
| Mechanical data                           |                                               |
| Dimensions (WxHxD)                        | 72 mm x 88 mm x 71 mm                         |
| Net weight                                | 230 g                                         |
| Weight including accessories              | 230 g                                         |
| Gross weight                              | 250 g                                         |
| Environmental conditions                  |                                               |
| Operating temperature                     | 0 °C to 60 °C                                 |
| Storage temperature                       | -25 °C to 70 °C                               |
| Certifications                            |                                               |
| UL certification                          | yes                                           |
| KC certification                          | yes                                           |
| UKCA certification                        | yes                                           |
| ChinaRoHS certification                   | yes                                           |

Technical data > Technical data EM M09

# 3.4.2 Technical data EM M09

| Order no.                               | M09-0CB00               |
|-----------------------------------------|-------------------------|
| Туре                                    | Micro Extension 2xRS485 |
| Module ID                               | -                       |
| Status information, alarms, diagnostics |                         |
| Status display                          | green LED               |
| Interrupts                              | no                      |
| Process alarm                           | no                      |
| Diagnostic interrupt                    | no                      |
| Diagnostic functions                    | no                      |
| Diagnostics information read-out        | -                       |
| Supply voltage display                  | none                    |
| Group error display                     | -                       |
| Channel error display                   | -                       |
| Housing                                 |                         |
| Material                                | PPE / PPE GF10          |
| Mounting                                | Profile rail 35 mm      |
| Mechanical data                         |                         |
| Dimensions (WxHxD)                      | 35 mm x 88 mm x 26 mm   |
| Net weight                              | 56 g                    |
| Weight including accessories            | 56 g                    |
| Gross weight                            | 66 g                    |
| Environmental conditions                |                         |
| Operating temperature                   | 0 °C to 60 °C           |
| Storage temperature                     | -25 °C to 70 °C         |
| Certifications                          |                         |
| UL certification                        | yes                     |
| KC certification                        | yes                     |

Start-up behavior

# 4 Deployment CPU M13-CCF0001

## 4.1 Please note!

# Differences to the M13-CCF0000

- Existing projects of the M13-CCF0000 can be used without modification.
- Since the M13-CCF0001 has a maximum memory expansion, an inserted VSC to activate a memory expansion is ignored.
- For configuration please use the SPEED7 Studio V1.9.2 and up for the configuration, respectively in the Siemens SIMATIC Manager and TIA Portal the GSDML V107 and up.

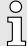

The following descriptions always refer to the usage in the Siemens SIMATIC Manager. Information on usage in the SPEED7 Studio or Siemens TIA Portal can be found here:

- → 'Configuration with SPEED7 Studio'...page 269
- → 'Configuration with TIA Portal'...page 295

## 4.2 Assembly

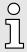

Information about assembly and cabling → 'Basics and mounting'...page 14.

## 4.3 Start-up behavior

## Turn on power supply

- The CPU checks whether a project AUTOLOAD.WLD exists on the memory card. If so, an overall reset is executed and the project is automatically loaded from the memory card.
- The CPU checks whether a command file with the name VIPA\_CMD.MMC exists on the memory card. If so the command file is loaded from the memory card and the commands are executed.
- After PowerON and CPU STOP the CPU checks if there is a \*.pkb file (firmware file) on the memory card. If so, this is shown by the status bar of the CPU and the firmware may be installed by an update request. → 'Firmware update'...page 108
- The CPU checks if a previously activated VSC is inserted. If not, this is shown by the status bar of the CPU and a diagnostics entry is released. The CPU switches to STOP after 72 hours. With a just installed VSC activated functionalities remain activated.

  → 'Diagnostic entries'...page 119

After this the CPU switches to the operating mode, which is set on the operating mode switch.

## **Delivery state**

In the delivery state the CPU is overall reset. After a STOP→RUN transition the CPU switches to RUN without program.

Addressing > Default address assignment of the I/O part

## 4.4 Addressing

## 4.4.1 Overview

To provide specific addressing of the installed peripheral modules, certain addresses must be allocated in the CPU. This address mapping is in the CPU as hardware configuration. If there is no hardware configuration, depending on the slot, the CPU assigns automatically peripheral addresses for digital in-/output modules starting with 0 and analog modules are assigned to even addresses starting with 256.

## 4.4.2 Default address assignment of the I/O part

| Sub module             | Input address | Access | Assignment                  |
|------------------------|---------------|--------|-----------------------------|
| <i>AI5/AO2</i> 800 802 | 800           | WORD   | Analog input channel 0 (X6) |
|                        | 802           | WORD   | Analog input channel 1 (X6) |

| Sub module           | Input address | Access | Description                    |
|----------------------|---------------|--------|--------------------------------|
| DI24/DO16 136<br>137 | 136           | BYTE   | Digital input I+0.0 I+0.7 (X1) |
|                      | 137           | BYTE   | Digital input I+1.0 I+1.7 (X5) |

| Sub module | Input address | Access | Description                                |
|------------|---------------|--------|--------------------------------------------|
| Counter    | 816           | DINT   | Channel 0: Counter value / Frequency value |
|            | 820           | DINT   | Channel 1: Counter value / Frequency value |
|            | 824           | DINT   | Channel 2: Counter value / Frequency value |
|            | 828           | DINT   | Channel 3: Counter value / Frequency value |

| Sub module   | Output address | Access | Description                     |
|--------------|----------------|--------|---------------------------------|
| DI24/DO16 13 | 136            | BYTE   | Digital output Q+0.0 Q+0.7 (X2) |
|              | 137            | BYTE   | Digital output Q+1.0 Q+1.3 (X6) |

| Sub module | Output address | Access | Description |
|------------|----------------|--------|-------------|
| Counter    | 816            | DWORD  | reserved    |
|            | 820            | DWORD  | reserved    |
|            | 824            | DWORD  | reserved    |
|            | 828            | DWORD  | reserved    |

Addressing > Option: Addressing periphery modules

## 4.4.3 Option: Addressing periphery modules

The CPU M13-CCF0001 provides an I/O area (address 0 ... 2047) and a process image of the in- and outputs (each address default 0 ... 127). The size of the process image can be preset via the parameterization. → 'Setting standard CPU parameters'...page 81

The process image is updated automatically when a cycle has been completed. The process image is divided into two parts:

- process image to the inputs (PII)
- process image to the outputs (PIQ)

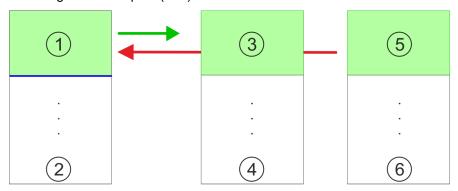

- 1 I/O area: 0 ... 127 (default)
- 2 I/O area: 0 ... 2047
- 3 Process image of the inputs (PII): 0 ... 127
- 4 Process image of the inputs (PII) max.: 2047
- 5 Process image of the outputs (PIQ): 0 ... 127
- 6 Process image of the outputs (PIQ) max.: 2047

Max. number of pluggable modules

Up to 8 periphery modules can be connected to the CPU.

## Define addresses by hardware configuration

You may access the modules with read res. write accesses to the peripheral bytes or the process image. To define addresses a hardware configuration may be used. For this, click on the properties of the according module and set the wanted address.

#### Automatic addressing

If you do not like to use a hardware configuration, an automatic addressing is established. Here the address assignment follows the following specifications:

- Starting with slot 1, the central plugged modules are assigned with ascending logical addresses.
- The length of the memory area corresponds to the size of the process data of the according module. Information about the sizes of the process data can be found in the according manual of the module.
- The memory areas of the modules are assigned without gaps separately for input and output area.
- Digital modules are mapped starting at address 0 and all other modules are mapped starting from address 256.
- As soon as the mapping of digital modules exceeds the address 256, by regarding the order, these are mapped starting from address 256.

Hardware configuration - CPU

## 4.5 Hardware configuration - CPU

#### Precondition

- The configuration of the CPU takes place at the 'hardware configurator' of the Siemens SIMATIC Manager V 5.5 SP2 and up.
- The configuration of the System MICRO CPU happens by means of a virtual PROFINET IO device '... MICRO PLC'. The '... MICRO PLC' is to be installed in the hardware catalog by means of the GSDML.

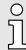

For project engineering a thorough knowledge of the Siemens SIMATIC Manager and the Siemens hardware configurator is required!

# Installing the IO device ... MICRO PLC

The installation of the PROFINET IO devices '... MICRO PLC' happens in the hardware catalog with the following approach:

- 1. Go to the 'Download Center' of www.yaskawa.eu.com.
- **2.** Load from the download area under *'GSDML MICRO'* the GSDML file V107 and up for your System MICRO.
- **3.** Extract the file into your working directory.
- **4.** Start the Siemens hardware configurator.
- **5.** ▶ Close all the projects.
- **6.** Select 'Options → Install new GSD file'
- 7. Navigate to your working directory and install the according GSDML file.
  - **→** After the installation according PROFINET IO device can be found at 'PROFINET IO → Additional field devices → I/O → ... Micro System'

## **Proceeding**

In the Siemens SIMATIC Manager the following steps should be executed:

- 1. Start the Siemens hardware configurator with a new project.
- 2. Insert a profile rail from the hardware catalog.
- 3. Place at 'Slot' number 2 the CPU 314C-2 PN/DP (314-6EH04-0AB0 V3.3).

| Slot | Module          |
|------|-----------------|
| 1    |                 |
| 2    | CPU 314C-2PN/DP |
| X1   | MPI/DP          |
| X2   | PN-IO           |
| X2   | Port 1          |
| X2   | Port 2          |
|      |                 |
| 3    |                 |

- 4. Click at the sub module 'PN-IO' of the CPU.
- **5.** Select 'Context menu → Insert PROFINET IO System'.

Hardware configuration - CPU

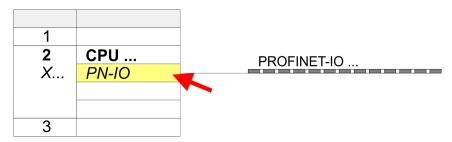

**6.** Use [New] to create a new subnet and assign valid IP address data for your PROFINET system.

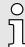

With firmware version V2.4.0 and up, you can access the Ethernet PG/OP channel via this IP address data. The configuration via an additional CP is no longer required, but still possible. → 'Hardware configuration - Ethernet PG/OP channel'...page 75

- 7. Click at the sub module 'PN-IO' of the CPU and open with 'Context menu → Properties' the properties dialog.
- **8.** Enter at 'General' a 'Device name'. The device name must be unique at the Ethernet subnet.

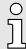

Please leave 'Send clock' in Tab 'PROFINET' at 1ms, otherwise this leads to a configuration error!

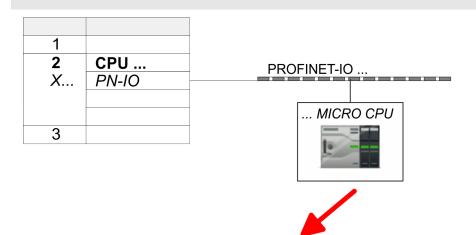

| 0  | MICRO CPU   | M13-CCF0000 |  |
|----|-------------|-------------|--|
| X2 | M13-CCF0000 |             |  |
| 1  |             |             |  |
| 2  |             |             |  |
| 3  |             |             |  |
|    |             |             |  |

- 9. Navigate in the hardware catalog to the directory 'PROFINET IO → Additional field devices → I/O → ... Micro System' and connect the IO device M13-CCF0001 to your PROFINET system.
  - ▶ In the slot overview of the PROFINET IO device '... MICRO PLC' the CPU is already placed at slot 0.

Hardware configuration - System MICRO modules

## 4.6 Hardware configuration - System MICRO modules

System MICRO backplane bus

**Proceeding** 

To connect System MICRO modules, the CPU has a backplane bus, which is supplied by the CPU. Here up to 8 System MICRO modules can be connected.

- 1. ▶ Perform, if not already done, a hardware configuration for the CPU. → 'Hardware configuration CPU'...page 72
- 2. Starting with slot 1 place in the slot overview of the PROFINET IO device '... MICRO PLC' your System MICRO modules in the plugged sequence.
- **3.** Parameterize if necessary the modules and assign valid addresses, so that they can directly be addressed.

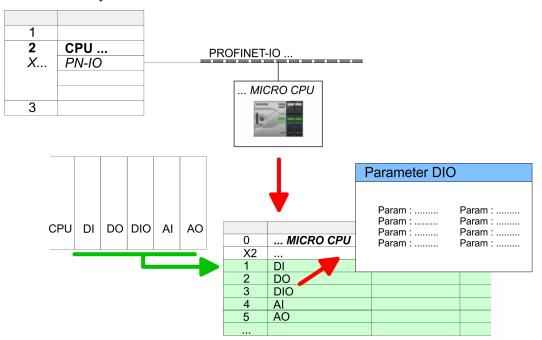

Hardware configuration - Ethernet PG/OP channel

## 4.7 Hardware configuration - Ethernet PG/OP channel

#### Overview

# Д

#### Please note!

- At the first commissioning respectively after a reset to factory setting the Ethernet interface has no IP address.
- For online access, you have to assign valid IP address data to it by means of "Initialization".
- After initialization, you can transfer the IP address data to your project.

The CPU has an integrated Ethernet PG/OP channel. This channel allows you to program and remote control your CPU.

- The Ethernet PG/OP channel (X3/X4) is designed as switch. This enables PG/OP communication via the connections X3 and X4.
- Configurable connections are possible.
- DHCP respectively the assignment of the network configuration with a DHCP server is supported.
- Default diagnostics addresses: 2025 ... 2040
- Via the Ethernet PG/OP channel, you have access to:
  - Device website, where you can find information on firmware status, connected peripherals, current cycle times, etc.
  - OPC UA project, which is to be created in the OPC UA Configurator.
  - WebVisu project, which is to be created in the SPEED7 Studio.
  - PROFINET IO controller or the PROFINET I-Device.

## Assembly and commissioning

- 1. Install your System MICRO with your CPU.
- 2. Wire the system by connecting cables for voltage supply and signals.
- 3. Connect the one of the Ethernet jacks (X3, X4) of the Ethernet PG/OP channel to Ethernet.
- **4.** Switch on the power supply.
  - → After a short boot time the CP is ready for communication. It possibly has no IP address data and requires an initialization.

## "Initialization" via PLC functions

The initialization via PLC functions takes place with the following proceeding:

Determine the current Ethernet (MAC) address of your Ethernet PG/OP channel. This can be found at the front of your CPU with the name "MAC PG/OP: ...".

#### X3 PG/OP

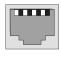

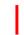

X4 PG/OP

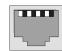

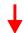

MAC PG/OP: 00-20-D5-77-05-10

## Assign IP address parameters

You get valid IP address parameters from your system administrator. The assignment of the IP address data happens online in the Siemens SIMATIC Manager starting with version V 5.5 & SP2 with the following proceeding:

- 1. Start the Siemens SIMATIC Manager and set via 'Options → Set PG/PC interface' the access path to 'TCP/IP -> Network card ....'.
- **2.**  $\triangleright$  Open with 'PLC  $\rightarrow$  Edit Ethernet Node n' the dialog window with the same name.
- 3. To get the stations and their MAC address, use the [Browse] button or type in the MAC Address. The Mac address may be found at the 1. label beneath the front flap of the CPU.
- **4.** Choose if necessary the known MAC address of the list of found stations.
- **5.** Either type in the IP configuration like IP address, subnet mask and gateway.
- **6.** ▶ Confirm with [Assign IP configuration].
  - ➡ Direct after the assignment the Ethernet PG/OP channel may be reached online by these address data. The value remains as long as it is reassigned, it is overwritten by a hardware configuration or an factory reset is executed.

### 4.7.1 Take IP address parameters in project

### 2 variants for configuration

From firmware version V2.4.0 and up, you have the following options for configuring the Ethernet PG/OP channel:

- Configuration via integrated CPU interface (firmware version V2.4.0 and up only).
- Configuration via additional CP (all firmware versions).

#### 4.7.1.1 Configuration via integrated CPU interface

#### **Proceeding**

From firmware version V2.4.0 this variant for configuration is recommended. The following advantages result:

- The configuration becomes clearer, because the periphery modules and the PROFINET IO devices are configured on the PROFINET line of the CPU and no additional CP is to be configured.
- There are no address collisions, because the S7 addresses for all components are assigned from the address area of the CPU.

Unless during the hardware configuration of the CPU ~72 there was no IP address data assigned yet or these are to be changed, the configuration happens to the following proceeding, otherwise the Ethernet PG/OP channel is configured.

- 1. Open the Siemens hardware configurator and, if not already done, configure the Siemens CPU 314C-2 PN/DP (314-6EH04-0AB0 V3.3).
- 2. Deen the PROFINET Properties dialog box of the CPU by double-clicking 'PN-IO'.

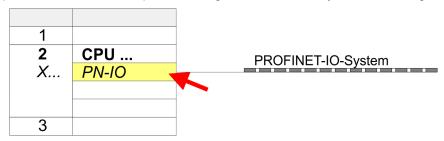

- 3. ▶ Click at 'General'.
- 4. At 'Properties', enter the previously assigned IP address data and a subnet. The IP address data are not accepted without subnet assignment!
- **5.** Transfer your project.

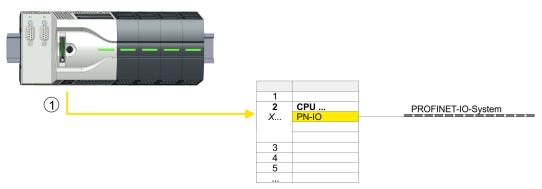

1 Ethernet PG/OP channel

#### 4.7.1.1.1 Time-of-day synchronization

#### NTP method

In the NTP mode (Network Time Protocol) the module sends as client time-of-day queries at regular intervals to all configured NTP servers within the sub net. You can define up to 4 NTP server. Based on the response from the servers, the most reliable and most exact time-of-day is determined. Here the time with the lowest *stratum* is used. *Stratum 0* is the time standard (atomic clock). *Stratum 1* are directly linked to this NTP server. Using the NTP method, clocks can be synchronized over subnet boundaries. The configuration of the NTP servers is carried out in the Siemens SIMATIC Manager via the CP, which is already configured.

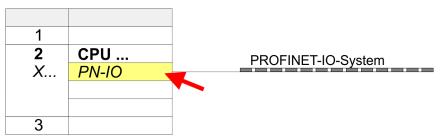

- 1. Open the Properties dialog by double-clicking 'PN-IO'.
- 2. Select the tab 'Time-of-day synchronization'.
- 3. Activate the NTP method by enabling 'Activate NTP time-of-day synchronization'.
- 4. Click at [Add] and add the corresponding NTP server.
- **5.** Set the *'Update interval'* you want. Within this interval, the time of the module is synchronized once.
- **6.** ▶ Close the dialog with [OK].
- 7. Save and transfer your project to the CPU.
  - → After transmission, the NTP time is requested by each configured time server and the best response for the time synchronization is used.

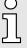

Please note that although the time zone is evaluated, an automatic changeover from winter to summer time is not supported. Industrial systems with time-of-day synchronization should always be set in accordance to the winter time.

With the FC 61 you can determine the local time in the CPU. More information about the usage of this block may be found in the manual "SPEED7 Operation List".

#### 4.7.1.2 Configuration via additional CP

#### **Proceeding**

This is the conventional variant for configuration and is supported by all firmware versions. If possible, always use the configuration via the internal interface, otherwise the following disadvantages result:

- Address overlaps are not recognized in the Siemens SIMATIC Manager.
- For PROFINET devices only the address range 0 ... 1023 is available.
- The addresses of the PROFINET devices are not checked with the address range of the CPU by the Siemens SIMATIC Manager for address overlaps.

The configuration happens according to the following procedure:

1. Open the Siemens hardware configurator and, if not already done, configure the Siemens CPU 314C-2 PN/DP (314-6EH04-0AB0 V3.3).

Place for the Ethernet PG/OP channel at slot 4 the Siemens CP 343-1 (SIMATIC 300 \ CP 300 \ Industrial Ethernet \CP 343-1 \ 6GK7 343-1EX30 0XE0 V3.0).

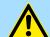

#### **CAUTION**

Please configure the diagnostic addresses of the CP343-1EX30 for 'PN-IO', 'Port1' and 'Port2' so that no overlaps occur in the periphery input area. Otherwise your CPU can not start-up and you receive the diagnostic entry 0xE904. These addresses overlaps are not recognized by the Siemens SIMATIC Manager.

- Open the Properties dialog by double-clicking on 'PN-IO' of the CP 343-1EX30 and enter the previously assigned IP address data and a subnet for the CP at 'Properties'. The IP address data are not accepted without subnet assignment!
- 4. Transfer your project.

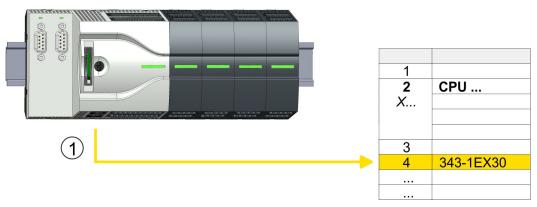

1 Ethernet PG/OP channel

#### 4.7.1.2.1 Time-of-day synchronization

#### NTP method

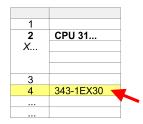

In the NTP mode (Network Time Protocol) the module sends as client time-of-day queries at regular intervals to all configured NTP servers within the sub net. You can define up to 4 NTP server. Based on the response from the servers, the most reliable and most exact time-of-day is determined. Here the time with the lowest *stratum* is used. *Stratum 0* is the time standard (atomic clock). *Stratum 1* are directly linked to this NTP server. Using the NTP method, clocks can be synchronized over subnet boundaries. The configuration of the NTP servers is carried out in the Siemens SIMATIC Manager via the CP, which is already configured.

- 1. ▶ Open the properties dialog via double-click on the CP 343-1EX30.
- 2. Select the tab 'Time-of-day synchronization'.
- 3. Activate the NTP method by enabling 'Activate NTP time-of-day synchronization'.
- 4. Click at [Add] and add the corresponding NTP server.
- Select your 'Time zone'. In the NTP method, UTC (Universal Time Coordinated) is generally transmitted; this corresponds to GMT (Greenwich Mean Time). By configuring the local time zone, you can set a time offset to UTC.
- **6.** Set the 'Update interval' you want. Within this interval, the time of the module is synchronized once.
- 7. Close the dialog with [OK].
- 8. Save and transfer your project to the CPU.
  - → After transmission, the NTP time is requested by each configured time server and the best response for the time synchronization is used.

 $\hat{\mathbb{I}}$ 

Please note that although the time zone is evaluated, an automatic changeover from winter to summer time is not supported. Industrial systems with time-of-day synchronization should always be set in accordance to the winter time.

With the FC 61 you can determine the local time in the CPU. More information about the usage of this block may be found in the manual "SPEED7 Operation List" from Yaskawa.

## 4.8 Setting standard CPU parameters

#### 4.8.1 Parameterization via Siemens CPU

## Parametrization via Siemens CPU 314-6EH04

Since the CPU is to be configured as Siemens CPU 314C-2 PN/DP (314-6EH04-0AB0 V3.3) in the Siemens hardware configurator, the standard parameters of the CPU may be set with "Object properties" of the CPU 314C-2 PN/DP during hardware configuration. Via a double-click on the CPU 314C-2 PN/DP the parameter window of the CPU may be accessed. Using the registers you get access to every standard parameter of the CPU.

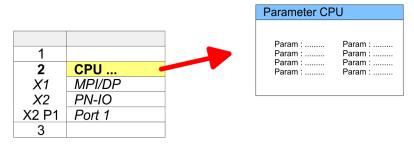

#### 4.8.2 Parameter CPU

#### Supported parameters

The CPU does not evaluate each parameter, which may be set at the hardware configuration. The parameters of the following registers are not supported: Synchronous cycle interrupts, communication and web. The following parameters are currently supported:

#### General

- Short description
  - The short description of the Siemens CPU is CPU 314C-2 PN/DP (314-6EH04-0AB0 V3.3).
- Order No. / Firmware
  - Order number and firmware are identical to the details in the "hardware catalog" window.
- Name
  - The Name field provides the short description of the CPU.
  - If you change the name the new name appears in the Siemens SIMATIC Manager.
- Plant designation
  - Here is the possibility to specify a plant designation for the CPU.
  - This plant designation identifies parts of the plant according to their function.
  - Its structure is hierarchic according to IEC 81346-1.
- Location designation
  - The location designation is part of the resource designation.
  - Here the exact location of your module within a plant may be specified.
- Comment
  - In this field information about the module may be entered.

#### Startup

- Startup when expected/actual configuration differs
  - If the checkbox for 'Startup when expected/actual configuration differ' is deselected and at least one module is not located at its configured slot or if another type of module is inserted there instead, then the CPU does not switch to RUN mode and remains in STOP mode.
  - If the checkbox for 'Startup when expected/actual configuration differ' is selected, then the CPU starts even if there are modules not located in their configured slots of if another type of module is inserted there instead, such as during an initial system start-up.
- Monitoring time for ready message by modules [100ms]
  - This operation specifies the maximum time for the ready message of every configured module after PowerON.
  - Here connected PROFIBUS DP slaves are also considered until they are parameterized.
  - If the modules do not send a ready message to the CPU by the time the monitoring time has expired, the actual configuration becomes unequal to the preset configuration.
- Monitoring time for transfer of parameters to modules [100ms]
  - The maximum time for the transfer of parameters to parameterizable modules.
  - Here connected PROFINET IO devices also considered until they are parameterized.
  - If not every module has been assigned parameters by the time this monitoring time has expired; the actual configuration becomes unequal to the preset configuration.

#### Cycle / Clock memory

- Update OB1 process image cyclically
  - This parameter is not relevant.
- Scan cycle monitoring time
  - Here the scan cycle monitoring time in milliseconds may be set.
  - If the scan cycle time exceeds the scan cycle monitoring time, the CPU enters the STOP mode.
  - Possible reasons for exceeding the time are:
    - Communication processes
    - a series of interrupt events
    - an error in the CPU program
- Minimum scan cycle time
  - This parameter is not relevant.
- Scan cycle load from Communication
  - Using this parameter you can control the duration of communication processes, which always extend the scan cycle time so it does not exceed a specified length.
  - If the cycle load from communication is set to 50%, the scan cycle time of OB 1 can be doubled. At the same time, the scan cycle time of OB 1 is still being influenced by asynchronous events (e.g. hardware interrupts) as well.
- Size of the process image input/output area
  - Here the size of the process image max. 2048 for the input/output periphery may be fixed (default: 256).
- OB85 call up at I/O access error
  - The preset reaction of the CPU may be changed to an I/O access error that occurs during the update of the process image by the system.
  - The CPU is preset such that OB 85 is not called if an I/O access error occurs and no entry is made in the diagnostic buffer either.
- Clock memory
  - Activate the check box if you want to use clock memory and enter the number of the memory byte.

 $\int_{1}^{\infty}$ 

The selected memory byte cannot be used for temporary data storage.

#### **Retentive Memory**

- Number of Memory bytes from MB0
  - Enter the number of retentive memory bytes from memory byte 0 onwards.
- Number of S7 Timers from T0
  - Enter the number of retentive S7 timers from T0 onwards. Each S7 timer occupies 2bytes.
- Number of S7 Counters from C0
  - Enter the number of retentive S7 counter from C0 onwards.
- Areas
  - This parameter is not supported.

#### Interrupts

#### Priority

 Here the priorities are displayed, according to which the hardware interrupt OBs are processed (hardware interrupt, time-delay interrupt, async. error interrupts).

#### Time-of-day interrupts

- Priority
  - This value is fixed to 2.
- Active
  - By enabling 'Active' the time-of-day interrupt function is enabled.
- Execution
  - Select how often the interrupts are to be triggered.
  - Intervals ranging from every minute to yearly are available. The intervals apply to the settings made for start date and time.
- Start date/time
  - Enter date and time of the first execution of the time-of-day interrupt.
- Process image partition
  - This parameter is not supported.

#### Cyclic interrupts

#### Priority

 Here the priorities may be specified according to which the corresponding cyclic interrupt is processed.

#### Execution

- Enter the time intervals in ms, in which the watchdog interrupt OBs should be processed.
- The start time for the clock is when the operating mode switch is moved from STOP to RUN.

#### Phase offset

- Enter the delay time in ms for current execution for the watch dog interrupt. This should be performed if several watchdog interrupts are enabled.
- Phase offset allows to distribute processing time for watchdog interrupts across the cycle.
- Process image partition
  - This parameter is not supported.

#### Diagnostics/Clock

#### Report cause of STOP

- Activate this parameter, if the CPU should report the cause of STOP to PG respectively OP on transition to STOP.
- Number of messages in the diagnostics buffer
  - This parameter is ignored. The CPU always has a diagnostics buffer (circular buffer) for 100 diagnostics messages.
- Synchronization type
  - Here you specify whether clock should synchronize other clocks or not.
  - as slave: The clock is synchronized by another clock.
  - as master: The clock synchronizes other clocks as master.
  - none: There is no synchronization
- Time interval
  - Time intervals within which the synchronization is to be carried out.
- Correction factor
  - Lose or gain in the clock time may be compensated within a 24 hour period by means of the correction factor in ms.
  - If the clock is 1s slow after 24 hours, you have to specify a correction factor of "+1000" ms.

#### **Protection**

#### Level of protection

- Here 1 of 3 protection levels may be set to protect the CPU from unauthorized access.
- Protection level 1 (default setting):
  - No password adjustable, no restrictions
- Protection level 2 with password:
  - Authorized users: read and write access
  - Unauthorized user: read access only
- Protection level 3:
  - Authorized users: read and write access Unauthorized user: no read and write access

Setting product specific CPU parameters

## 4.9 Setting product specific CPU parameters

#### Overview

Except of the product specific CPU parameters the CPU parametrization takes place in the parameter dialog of the CPU 314C-2 PN/DP (314-6EH04-0AB0 V3.3) from Siemens. After the hardware configuration of the CPU you can set the parameters of the CPU in the virtual IO device '... MICRO PLC'. Via double-click at '... MICRO PLC M13-CCF0001' the properties dialog is opened.

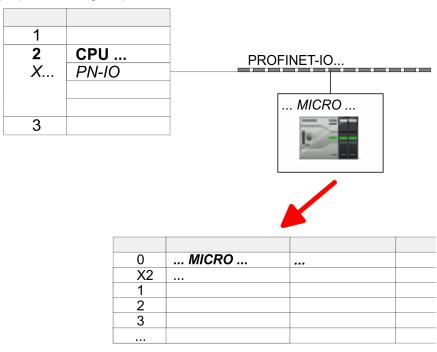

Here the following parameters may be accessed:

- Diagnostics
  - Diagnostics interrupt DI power section supply
  - Diagnostics interrupt DO power section supply
  - Diagnostics interrupt DO short circuit/overload
- Retentive data
  - Additional retentive memory, timer respectively counter
- OB
  - Call OB 80 on cyclic interrupt
- Miscellaneous
  - PN MultipleWrite
  - Free Module Mapping → 87
  - Reduced PDU size
- Access settings → 91CPU
  - Activation of interfaces and ports
  - Activation of protocols

Setting product specific CPU parameters

#### **Parameter**

The following parameters may be accessed by means of the properties dialog of the CPU.

- Diagnostics interrupt (default: deactivated)
  - Diagnostic interrupt DI power section supply
     Error: 3L+ (Dc 24v power section supply) missing respectively < 19 V</li>
  - Diagnostic interrupt DO power section supply
     Error: 4L+ (DC 24V DO power section supply) missing respectively < 19 V</li>
  - Diagnostics interrupt DO short circuit/overload
     Error: Short circuit or overload of a digital output respectively current exceeds 0.5A

#### Retentive data

- Additional retentive memory
  - Here enter the number of memory bytes. With 0 the value 'Retentive memory
     → Number of memory bytes starting with MB0' is set, which is pre-set at the
     parameters of the Siemens CPU.
  - Range of values: 0 (default) ... 8192
- Additional retentive timer
  - Enter the number of S7 timers. With 0 the value 'Retentive memory → Number S7 timers starting with T0' is set, which is pre-set at the parameters of the Siemens CPU.
  - Range of values: 0 (default) ... 512
- Additional retentive counter
  - Enter the number of S7 counter. With 0 the value 'Retentive memory → Number S7 counters starting with C0' is set, which is pre-set at the parameters of the Siemens CPU.
  - Range of values: 0 (default) ... 512

#### OB

- OB 80 for cyclic interrupt error
  - Here you can set for which cyclic interrupt OB 80 (time error) should be called.
  - Range of values: Deactivated (default), selection of the corresponding OB

#### Miscellaneous

- PN MultipleWrite
  - In the activated state, parameter record sets are combined at PROFINET to one or more Ethernet frames during the connection setup. This speeds up the connection setup, since a separate Ethernet frame is not used for each parameter record set.
- Free Module Mapping → 87
  - When activated, you can use your CPU in different hardware variants.
  - You specify the mapping at runtime with record set 0x7F.
- Reduced PDU size
  - When activated, the PDU size is reduced accordingly.
  - For some protocols, some configuration tools require a reduced PDU size. For example, in the Siemens TIA Portal for variable forcing, the PDU size must be reduced. For the processing of single steps at several breakpoints, the PDU size must also be reduced.

#### Access settings → 91

- When activated, you have access to the interface or the corresponding communication protocol.
- By default, there is no access restriction.

### 4.9.1 Free Module Mapping (FMM)

#### 4.9.1.1 Overview

- With *FMM* you can use your CPU in different hardware variants without adapting your user program. You only have to adapt the FMM configuration in the CPU when configuring the hardware variants. Here you have the following possibilities:
  - Modules from the target configuration can be divided in any order to the slots of the actual configuration.
  - Modules from the target configuration may be missing in the actual configuration.
  - Individual slots of the target configuration can be deactivated, on which modules are located in the actual configuration.
- FMM is a functionality of Yaskawa and is only supported by Yaskawa modules.
- By default, FMM is disabled. To use FMM mapping, you must enable the CPU parameter 'Free Module Mapping'.
- For the *FMM* the mapping of the slots is to be specified via the record set 0x7F.
- For commissioning, you have to enable the parameter 'Startup when expected/actual configuration differs' in your CPU.
- If FMM is activated and configured correctly, the system reacts as follows:
  - During start-up, no target/actual difference of the hardware is diagnosed.
  - Output data of missing modules are ignored and not output.
  - Input data of missing modules are set to 0.

#### 4.9.1.2 FMM configuration

#### Configuration

- The mapping of the modules is defined as configuration by the 64byte record set 0x7F.
- The data record is retentively stored in the CPU.
- The record set must be transferred to the CPU by the user program by means of a write command.
- With the record set read command parts of the active configuration can be read. You have always to write the complete record set.
- Each written and valid configuration is only saved if a difference to the existing configuration exists.

#### Record set 0x7F

| Record set 0x7F |   |   |   |   |  |    |  |
|-----------------|---|---|---|---|--|----|--|
| Byte            | 0 | 1 | 2 | 3 |  | 63 |  |
| Mapping         |   |   |   |   |  |    |  |

- The record 0x7F has a length of 64Byte, where Byte 0 ... 63 corresponds to the slot 1 ... 64 of the target configuration.
- For the FMM configuration, you must specify for each used slot of the target configuration at 'Mapping' the corresponding value that corresponds to the actual configuration.

The following values can be entered at Mapping:

- 0 (0x00) module is ignored
  - If modules of the target configuration are to be ignored, the value 0x00 must be used. In this way, gaps can be projected.
- 1 ... 64 (0x01 ... 0x40) position of the module in the actual configuration
  - 'Mapping' corresponds to the value of Slot<sub>actual</sub> i.e. the slot of the actual configuration on which the module of the target configuration is located.
- 255 (0xFF) virtual module
  - If a module from the target configuration is missing, for Mapping the value 255 for "virtual module" is to be used.
  - Behaviour of a virtual module:

- The input area always has the value 0, regardless of its size.
- The writing to the output area has no effect.

#### Commissioning

The target configuration serves as template for the configuration of hardware variants.

- 1. Configure your system with a hardware configuration as target configuration and create your user program. The target configuration represents a superset of all available hardware variants.
- 2. Activate the parameter 'Free Module Mapping' in your CPU.
- 3. Activate the parameter 'Startup when expected/actual configuration differs' in your CPU.
- **4.** Create the configuration by defining the deviation of the actual and target configuration for the current hardware configuration in record set 0x7F.
- <u>5.</u>

Transfer this record set via write command to your CPU.

- For this use SFB 53 or SFB 58.
- The address to be used is the diagnostic address of the CPU in the virtual IO device '... MICRO CPU'.
- → The configuration is permanently stored in the CPU and immediately active.

#### 4.9.1.3 Examples

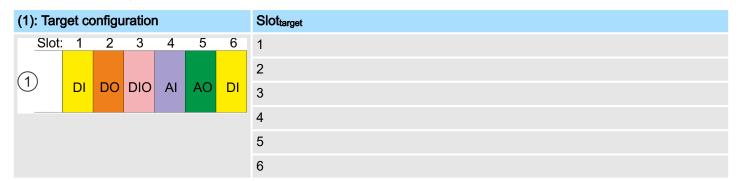

Slot<sub>target</sub> The mapping always refers to the slot of the target configuration.

Based on the target configuration, the following examples show how to determine the mapping values for the hardware variants.

#### 4.9.1.3.1 Examples of hardware variants

#### Variant 1: Same type and number of modules but reversed slots

| (1): Target configuration |    |    |          | Slot <sub>target</sub> | Slot <sub>actual</sub> | Record s | et 0x7F |      |         |      |
|---------------------------|----|----|----------|------------------------|------------------------|----------|---------|------|---------|------|
| (2): Actual configuration |    |    |          |                        |                        |          |         | Byte | Mapping |      |
| Slot:                     | 1  | 2  | 3        | 4                      | 5                      | 6        | 1       | 2    | 0       | 0x02 |
|                           |    |    |          |                        |                        |          | 2       | 1    | 1       | 0x01 |
| (1)                       | DI | DO | DIO      | Al                     | AO                     | DI       | 3       | 3    | 2       | 0x03 |
|                           |    | /  |          |                        | $\rightarrow$          |          | 4       | 5    | 3       | 0x05 |
| l                         | K  | ¥  | <b>\</b> | <b>A</b>               | <b>\</b>               | `~       | 5       | 6    | 4       | 0x06 |
| 2                         | DO | DI | DIO      | DI                     | Al                     | АО       | 6       | 4    | 5       | 0x04 |

#### Determination of *Mapping* values of record set 0x7F:

- Byte 0: The module of  $Slot_{target} = 1$  is in the actual configuration at  $Slot_{actual} = 2 \rightarrow Mapping = 0x02$
- Byte 1: The module of Slot<sub>target</sub> = 2 is in the actual configuration at Slot<sub>actual</sub> = 1  $\rightarrow$  Mapping = 0x01
- Byte 2: The module of Slot<sub>target</sub> = 3 is in the actual configuration at Slot<sub>actual</sub> =  $3 \rightarrow \text{Mapping} = 0x03$
- Byte 3: The module of  $Slot_{target} = 4$  is in the actual configuration at  $Slot_{actual} = 5 \rightarrow Mapping = 0x05$
- Byte 4: The module of  $Slot_{target} = 5$  is in the actual configuration at  $Slot_{actual} = 6 \rightarrow Mapping = 0x06$
- Byte 5: The module of  $Slot_{target} = 6$  is in the actual configuration at  $Slot_{actual} = 4 \rightarrow Mapping = 0x04$

Slot<sub>target</sub> The mapping always refers to the slot of the target configuration.

Slot<sub>actual</sub> Slot of the actual configuration on which the module of the target configuration

is located.

Mapping For variant 1, *Mapping* corresponds to *Slot<sub>actual</sub>*, i.e. slot of the actual configu-

ration on which the module of the target configuration is located.

Variant 2: Reversed slots and modules are missing

| (1): Targ | (1): Target configuration |         |     |    |    |         | Slot <sub>target</sub> | Slot <sub>actual</sub> | Record s | et 0x7F |
|-----------|---------------------------|---------|-----|----|----|---------|------------------------|------------------------|----------|---------|
| (2): Act  | (2): Actual configuration |         |     |    |    |         |                        |                        | Byte     | Mapping |
| Slot:     | 1                         | 2       | 3   | 4  | 5  | 6       | 1                      | 1                      | 0        | 0x01    |
|           |                           |         |     |    |    |         | 2                      | -                      | 1        | 0xFF    |
| (1)       | DI                        | DO<br>X | DIO | Al | AO | DI<br>X | 3                      | 2                      | 2        | 0x02    |
|           |                           |         |     |    | /  |         | 4                      | 3                      | 3        | 0x03    |
|           | <b>\</b>                  | K       |     | K  | I  |         | 5                      | 4                      | 4        | 0x04    |
| 2         | DI                        | DIO     | AI  | АО |    |         | 6                      | -                      | 5        | 0xFF    |

### Determination of *Mapping* values of record set 0x7F:

- Byte 0: The module of  $Slot_{target} = 1$  is in the actual configuration at  $Slot_{actual} = 1 \rightarrow Mapping = 0x01$
- Byte 1: The module of  $Slot_{target} = 2$  is not available in the actual configuration  $\rightarrow$  Mapping = 0xFF
- Byte 2: The module of Slot<sub>target</sub> = 3 is in the actual configuration at Slot<sub>actual</sub> = 2  $\rightarrow$  Mapping = 0x02
- Byte 3: The module of  $Slot_{target} = 4$  is in the actual configuration at  $Slot_{actual} = 3 \rightarrow Mapping = 0x03$
- Byte 4: The module of  $Slot_{target} = 5$  is in the actual configuration at  $Slot_{actual} = 4 \rightarrow Mapping = 0x04$
- Byte 5: The module of  $Slot_{target}$  = 6 is not available in the actual configuration  $\rightarrow$  Mapping = 0xFF

Slot<sub>target</sub> The mapping always refers to the slot of the target configuration.

Slot of the actual configuration on which the module of the target configuration

is located.

Mapping For variant 2, *Mapping* corresponds to the value of *Slot<sub>actual</sub>*, i.e. slot of the actual configuration on which the module of the target configuration is located. If a module from the target configuration is missing, for *Mapping* the value

0xFF for "virtual module" is to be used.

Setting product specific CPU parameters > Access settings

#### Variant 3: Modules are ignored

| (1): Tar | (1): Target configuration |    |          | Slot <sub>target</sub> Slot <sub>actual</sub> |          | Record set 0x7F |      |         |   |      |
|----------|---------------------------|----|----------|-----------------------------------------------|----------|-----------------|------|---------|---|------|
| (2): Act | (2): Actual configuration |    |          |                                               |          |                 | Byte | Mapping |   |      |
| Slot     | 1                         | 2  | 3        | 4                                             | 5        | 6               | 1    | empty   | 0 | 0x00 |
|          |                           |    |          |                                               |          |                 | 2    | empty   | 1 | 0x00 |
| (1)      | DI                        | DO | DIO      | O AI A                                        | AO       | DI              | 3    | 3       | 2 | 0x03 |
|          | !                         | -  |          | 1                                             |          |                 | 4    | 4       | 3 | 0x04 |
|          | ,                         |    | <b>+</b> | <b>+</b>                                      | <b>+</b> | <b>\</b>        | 5    | 5       | 4 | 0x05 |
|          |                           |    |          |                                               |          |                 | 6    | 6       | 5 | 0x06 |
| 2        | DI                        | DO | DIO      | ΑI                                            | AO       | DI              |      |         |   |      |
|          |                           |    |          |                                               |          |                 |      |         |   |      |

#### Determination of *Mapping* values of record set 0x7F:

- Byte 0: The module of *Slot*<sub>target</sub> = 1 is ignored in the actual configuration → Mapping = 0x00
- Byte 1: The module of Slot<sub>target</sub> = 2 is ignored in the actual configuration → Mapping = 0x00
- Byte 2: The module of  $Slot_{target} = 3$  is in the actual configuration at  $Slot_{actual} = 3 \rightarrow Mapping = 0x03$
- Byte 3: The module of Slottarget = 4 is in the actual configuration at Slotactual = 4 → Mapping = 0x04
- Byte 4: The module of  $Slot_{target} = 5$  is in the actual configuration at  $Slot_{actual} = 5 \rightarrow Mapping = 0x05$
- Byte 5: The module of  $Slot_{target}$  = 6 is in the actual configuration at  $Slot_{actual}$  = 6  $\rightarrow$  Mapping = 0x06

Slot<sub>target</sub> The mapping always refers to the slot of the target configuration.

Slot of the actual configuration on which the module of the target configuration

is located.

Mapping For variant 3, *Mapping* corresponds to the value of *Slot*<sub>actual</sub>, i.e. slot of the actual configuration on which the module of the target configuration is located. If modules of the target configuration are to be ignored, for *Mapping* the value

0x00 is to be used.

 $\hat{\mathbb{I}}$ 

The presence of gaps in the System MICRO is not allowed! But you can place modules and define them via the configuration as empty slot for the target hardware configuration.

### 4.9.2 Access settings

#### Overview

- The 'Access setting' allows you to disable access to ports or protocols.
- The CPU has an integrated *Device web page* that shows information about the access ways via 'Access Ways'. → 'Device web page CPU'...page 96

#### **Ethernet Port**

Here you can disable individual Ethernet interfaces.

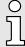

Please note that by disabling e.g. the Ethernet PG/OP channel after transferring the hardware configuration, the CPU can no longer be configured via this Ethernet PG/OP channel. The access setting can be reset by an overall reset.

Setting product specific CPU parameters > Access settings

#### Ethernet protocol

Here you can disable Ethernet protocols. If a protocol is disabled, requests via the disabled protocol will be rejected.

#### TCP/UDP/IP services

- NTP protocol protocol for time synchronization between the stations.
- OPC UA protocol for access to an OPC UA project in the CPU.
- Open communication protocol for communication via the user program when using handling blocks.
- Device WebSite protocol for access to the integrated web server.
- Web Visu protocol for access to the Web visualization in the CPU, which can be configured accordingly.

#### S7 connections

- PG/OP protocol protocol for PG/OP communication via Siemens S7 connections.
- PG/OP Routing routing requests via Siemens S7 connections.
- NetPro connections protocol for communication between PLC systems based on Siemens STEP®7 by means of configured communication connections.

#### Other services

- DCP frame for determining accessible nodes on PROFINET
- LLDP frame for determining the topology on PROFINET
- Field bus PN communication via PROFINET frames

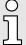

Please regard that with the deactivation of the communication via PROFINET telegrams the DCP protocol is also deactivated!

#### MPI/PB protocol via X3

Here you can deactivate protocols for the MPI(PB) interface X3. If a protocol is disabled, requests via the disabled protocol will be rejected.

- MPI(PB) PG/OP protocol protocol for PG/OP communication via the MPI(PB) interface X3.
- MPI(PB) Routing routing requests via the MPI(PB) interface X3.
- Field bus PB communication via PROFIBUS.
- Global data communication Global data communication protocol for cyclic data exchange between CPUs via the MPI interface.

Project transfer > Transfer via memory card

### 4.10 Project transfer

#### Overview

There is the following possibility for project transfer into the CPU:

- Transfer via Ethernet
- Transfer via memory card
- Option: Transfer via MPI → 'Option: Transfer via MPI'...page 94

#### 4.10.1 Transfer via Ethernet

#### Initialization

So that you may access the according Ethernet interface you have to assign IP address parameters by means of the "initialization".

- X3/X4: Ethernet PG/OP channel
  - → 'Hardware configuration Ethernet PG/OP channel'...page 75

#### **Transfer**

- 1. For the transfer, connect, if not already done, the appropriate Ethernet port to your Ethernet.
- 2. Open your project with the Siemens SIMATIC Manager.
- 3. ▶ Set via 'Options  $\rightarrow$  Set PG/PC Interface' the access path to "TCP/IP  $\rightarrow$  Network card ....".
- 4. Click to 'PLC → Download' Download → the dialog "Select target module" is opened. Select your target module and enter the IP address parameters of the Ethernet PG/OP channel for connection. Provided that no new hardware configuration is transferred to the CPU, the entered Ethernet connection is permanently stored in the project as transfer channel.
- 5. With [OK] the transfer is started.

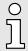

System dependent you get a message that the projected system differs from target system. This message may be accepted by [OK].

→ Your project is transferred and may be executed in the CPU after transfer.

#### 4.10.2 Transfer via memory card

## Proceeding transfer via memory card

The memory card serves as external storage medium. There may be stored several projects and sub-directories on a memory card. Please regard that your current project is stored in the root directory and has one of the following file names:

- S7PROG.WLD
- AUTOLOAD.WLD
- 1. Start the Siemens SIMATIC Manager with your project
- **2.** ▶ Create with 'File → Memory Card File → New' a new wld file.
- 3. Copy the blocks from the project blocks folder and the System data into the wld file.
- **4.** Copy the wld file at a suited memory card. Plug this into your CPU and start it again.
  - ➡ The transfer of the application program from the memory card into the CPU takes place depending on the file name after an overall reset or PowerON.

S7PROG.WLD is read from the memory card after overall reset.

AUTOLOAD.WLD is read from the memory card after PowerON.

The flickering of the yellow LED \_\_\_\_\_\_ of the status bar of the CPU marks the active transfer. Please regard that your user memory serves for enough space for your user program, otherwise your user program is not completely loaded and the red LED \_\_\_\_\_\_ of the status bar lights up.

Project transfer > Option: Transfer via MPI

## 4.10.3 Option: Transfer via MPI

#### General

For the transfer via MPI the use of the optionally available extension module EM M09 is required. The extension module provides the interface X2: MPI(PB) with fixed pin assignment. 

'Mounting'...page 19

#### Net structure

The structure of a MPI net is electrically identical with the structure of a PROFIBUS net. This means the same rules are valid and you use the same components for the build-up. The single participants are connected with each other via bus interface plugs and PROFIBUS cables. Per default the MPI net runs with 187.5kbaud. The CPUs are delivered with MPI address 2.

#### MPI programming cable

The MPI programming cables are available at Yaskawa in different variants. The cables provide a RS232 res. USB plug for the PC and a bus enabled RS485 plug for the CPU. Due to the RS485 connection you may plug the MPI programming cables directly to an already plugged plug on the RS485 jack. Every bus participant identifies itself at the bus with an unique address, in the course of the address 0 is reserved for programming devices.

#### Terminating resistor

A cable has to be terminated with its surge impedance. For this you switch on the terminating resistor at the first and the last participant of a network or a segment. Please make sure that the participants with the activated terminating resistors are always power supplied. Otherwise it may cause interferences on the bus.

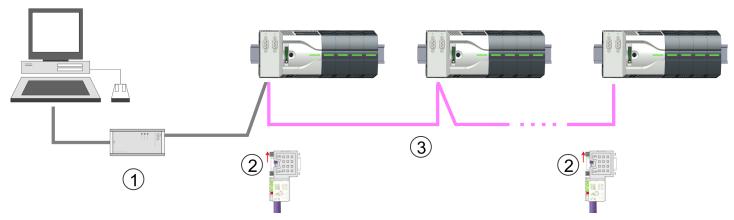

- 1 MPI programming cable
- 2 Activate the terminating resistor via switch
- 3 MPI network

## Proceeding enabling the interface

A hardware configuration to enable the MPI interface is not necessary. By installing the extension module EM M09 the MPI interface is enabled.

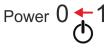

Turn off the power supply.

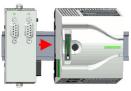

2. ▶ Mount the extension module. → 'Mounting'...page 19

- Power  $0 \rightarrow 1$
- **3.** ▶ Switch on the power supply.
  - → After a short boot time the interface X2 MPI(PB) is ready for MPI communication with the MPI address 2.

Project transfer > Option: Transfer via MPI

## Approach transfer via MPI interface

- 1. Connect your PC to the MPI jack of your CPU via a MPI programming cable.
- **2.** Load your project in the SIMATIC Manager from Siemens.
- 3. Choose in the menu 'Options → Set PG/PC interface'.
- Select in the according list the "PC Adapter (MPI)"; if appropriate you have to add it first, then click on [Properties].
- **5.** Set in the register MPI the transfer parameters of your MPI net and type a valid *address*.
- **6.** ▶ Switch to the register *Local connection*.
- **7.** Set the COM port of the PCs and the transfer rate 38400baud for the MPI programming cable.
- **8.** Transfer your project via ' $PLC \rightarrow Load$  to module' via MPI to the CPU and save it with ' $PLC \rightarrow Copy$  RAM to ROM' on a memory card if one is plugged.

## 4.11 Accessing the web server

#### Overview

The CPU has a web server integrated. This provides access via the Ethernet PG/OP channel to:

- Device web page
- CPU OPC UA project → 'Tab: 'OPC UA'...page 99→ 'Deployment OPC UA'...page 177
- CPU WebVisu project → 'Tab: 'WebVisu''...page 100→ 'Deployment WebVisu Web visualization'...page 203

### 4.11.1 Device web page CPU

#### Overview

- Dynamic web page, which exclusively outputs information.
- On the device web page you will find information about your CPU, the connected modules and your WebVisu project.
  - CPU
  - the connected modules
  - OPC UA project
  - WebVisu project
- The shown values cannot be changed.
- Access is via the IP address of the Ethernet PG/OP channel.
  - → 'Hardware configuration Ethernet PG/OP channel'...page 75
- You can access the IP address with a web browser.

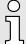

It is assumed that there is a connection between PC and CPU with web browser via the Ethernet PG/OP channel. This may be tested by Ping to the IP address of the Ethernet PG/OP channel.

### 4.11.1.1 Web page with selected CPU

Tab: 'Info'

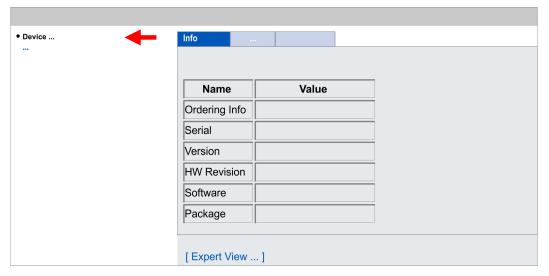

| Name          | Value        |                                   |
|---------------|--------------|-----------------------------------|
| Ordering Info | M13-CCF0001  | Order number of the CPU           |
| Serial        |              | Serial number of the CPU          |
| Version       | 01V          | Version number of the CPU         |
| HW Revision   | 01           | CPU hardware revision             |
| Software      | 3.0.13       | CPU firmware version              |
| Package       | Pb000351.pkb | File name for the firmware update |

### [Expert View] takes you to the advanced "Expert View".

| Runtime Information |                                  | CPU                               |
|---------------------|----------------------------------|-----------------------------------|
| Operation Mode      | RUN                              | Mode                              |
| Mode Switch         | RUNP                             |                                   |
| System Time         | 18.01.21 08:34:14:486            | Date, time                        |
| Up Time             | 0 days 02 hrs 07 min 08 sec      | Time to change the operating mode |
| Last Change to RUN  | n/a                              |                                   |
| Last Change to STOP | 18.01.21 16:09:03:494            |                                   |
| OB1-Cycle Time      | cur = 0us, min = 0us, max = 0us, | Cyclic time:                      |
|                     | avg = 0us                        | min = minimum                     |
|                     |                                  | cur = current                     |
|                     |                                  | max = maximum                     |
|                     |                                  | avg = average                     |

| Interface Information |                      |                | Interface      |
|-----------------------|----------------------|----------------|----------------|
| X1/X5                 | DI 16 Address 136137 |                | Digital input  |
|                       | Counter              | Address 816831 | Counter        |
| X2/X6                 | DO 12                | Address 136137 | Digital output |
|                       | Al 2                 | Address 800803 | Analog input   |

| CPU Firmware Information                |          | CPU                         |
|-----------------------------------------|----------|-----------------------------|
| fx000018.wld                            | V1.0.2.0 |                             |
| syslibex.wld                            | n/a      |                             |
| Protect.wld                             | n/a      |                             |
| ARM Processor Load                      |          | CPU                         |
| Measurement Cycle Time                  | 100 ms   | Information for the support |
| Last Value                              | 9%       |                             |
|                                         |          |                             |
| Average Of Last 10 Values               | 9%       |                             |
| Average Of Last 10 Values  Minimum Load | 9%       |                             |

Tab: 'IP'

Here the IP address data of your Ethernet PG/OP channel are shown.

Tab: 'Firmware'

As of CPU firmware version V3.0.0, you can transfer the firmware file online to the CPU via the 'Firmware' tab. The firmware update in the CPU is triggered by means of the operating mode switch. → 'Firmware update'...page 108

Tab: 'Access Ways'

As of CPU firmware version V3.0.0, information about access settings is shown here. In the delivery state, there are no restrictions. You can specify access to interfaces, ports and protocols via the parametrization. → 'Setting product specific CPU parameters'...page 85

#### 4.11.1.1.1 Tab: 'OPC UA'

As of CPU firmware version V3.0.0, information about the *OPC UA* project is shown here. Deployment *OPC UA*...page 177

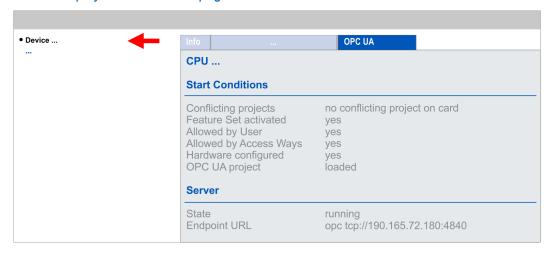

ñ

For your CPU can process a OPC UA project, you have to activate the OPC UA functionality. → 'Activate OPC UA functionality'...page 186

#### **Start Conditions**

Here the start conditions for the OPC UA server are listed:

#### Conflicting projects

- Simultaneous use of an OPC UA and WebVisu project via the same interface is not permitted and results in the message 'conflicting project on card'.
- The status 'no conflicting project on card' indicates that there is no conflict with a WebVisu project on the same interface.

#### Feature Set activated

- yes: The OPC UA functionality is activated.
- no: The OPC UA functionality is not activated.
- → 'Activate OPC UA functionality'...page 186

#### Allowed by User

- yes: The OPC UA server is activated and access to it is allowed. As soon as an OPC UA project is found on the memory card, it is automatically started and enabled for access.
- no: You can disable and stop the OPC UA server by means of the CMD auto command 'OPCUA\_PGOP\_DISABLE'. With 'OPCUA\_PGOP\_ENABLE' you can enable to restart the OPC UA server.
- → 'CMD auto commands'...page 115

#### Allowed by Access Ways

- yes: By default, the OPC UA protocol is enabled.
- no: The OPC UA protocol is disabled. You can deactivate or activate the OPC UA protocol by means of the parameter 'OPC UA' in the 'Access settings'.

#### Hardware configured

- yes: A hardware configuration as a precondition for the OPC UA communication is loaded. The hardware configuration is checked for validity elsewhere.
- no: A hardware configuration is not loaded e.g. after an overall reset.
- → 'Hardware configuration CPU'...page 72

#### OPC UA project

- loaded: An OPC UAOPC UA project is loaded.
- not loaded: An OPC UAOPC UA project is not loaded.
- → 'Deployment OPC UA'...page 177

### Server

#### State

- Running: The start conditions are fulfilled and the OPC UA server is started.
- Stopped: The OPC UA server is stopped.
- Startup failure: The OPC UA server can not be started.
- Starting: The OPC UA server currently starts up.
- Stopping: The OPC UA server currently stopps.

#### Endpoint URL

 As soon as the OPC UA server is started, the endpoint URL of the OPC UA server is listed here.

#### 4.11.1.1.2 Tab: 'WebVisu'

Information about the web visualization ('WebVisu') are shown here. The creation of a 'WebVisu' project is only possible with the SPEED7 Studio V1.7.0 and up. → 'Deployment WebVisu - Web visualization'...page 203

 $\int_{0}^{\infty}$ 

For your CPU can process a WebVisu project, you have to activate the WebVisu functionality. → 'Activate WebVisu functionality'...page 206

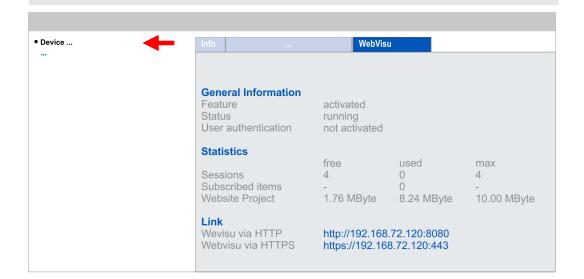

#### **General Information**

- Feature
  - activated: The WebVisu functionality is activated.
  - not activated: The WebVisu functionality is not activated.
- Status
  - The status of your WebVisu project is shown here. → 'Status of the Web-Visu'...page 102
- User authentication
  - activated: User authentication is activated. Access to the WebVisu happens via a login by user name and password.
  - not activated: User authentication is de-activated. Access to the WebVisu is unsecured.

#### **Statistics**

Statistical information about your WebVisu project are shown here.

- Sessions: Number of sessions, i.e. online connections to this WebVisu project. A session corresponds to an open window or tab in a web browser.
  - free: Number of sessions still possible.
  - used: Number of active sessions. For the number of active sessions, it is not relevant whether the sessions were started by the same or different users.
  - max.: Number of sessions still possible. The maximum number of sessions is device specific and specified in the technical data.
- Subscribed items: Number of variables.
  - free: Here nothing is shown.
  - used: Number of variables used.
  - max.: Here nothing is shown.
- WebVisu Project: Information on the memory allocation for the *WebVisu* project.
  - free: Still free space for the WebVisu project.
  - used: Size of the current WebVisu project.
  - max.: Maximum available space for a WebVisu project.

Link

In Status 'running' the links to access your WebVisu are listed here.

Status of the WebVisu

On the device web page at the tab 'WebVisu' via 'Status' you get the status of your WebVisu project.

| Status                               | Meaning                                                    |
|--------------------------------------|------------------------------------------------------------|
| running                              | WebVisu is active / has started-up and can be opened       |
| loading webvisu project              | Loading WebVisu project                                    |
| shutting down                        | WebVisu server shuts down                                  |
| stop requested                       | WebVisu STOP requested                                     |
| stopped                              | WebVisu server is down                                     |
| webvisu feature not activated        | WebVisu not activated, memory card is not inserted         |
| webvisu is disabled by the user      | WebVisu was disabled by the user                           |
| no webvisu project file found        | No WebVisu project found                                   |
| no hardware configuration loaded     | No hardware configuration is loaded                        |
| invalid configuration                | Invalid WebVisu configuration                              |
| internal error: filesystem           | Error initializing the file system                         |
| webvisu project file too large       | Error loading WebVisu project, project file too large      |
| loading webvisu project file         | Error loading WebVisu project, project file may be damaged |
| deleting webvisu project             | Failed to delete the WebVisu project                       |
| internal error: file system - delete | WebVisu project to be deleted was not found in the memory  |
| CRC mismatch                         | CRC of the WebVisu project file is not correct             |
| webvisu stopped                      | WebVisu server has terminated unexpectedly                 |
| internal error 1                     | Internal error - initialization failed step 1              |
| internal error 2                     | Internal error - initialization failed step 2              |
| internal error 3                     | Unexpected internal error                                  |
| unknown error                        | General error                                              |

#### 4.11.1.1.3 Tab: *'Port Mirroring'*

#### Overview

- Port Mirroring offers the possibility to diagnose the communication without additional hardware effort.
- The Ethernet PG/OP interface is designed as switch.
- When Port Mirroring of the PG/OP2: X4 (Mirror Port) interface is activated, all telegrams received and sent via the PG/OP1: X3 interface are mirrored to the PG/OP2: X4 interface and vice versa.
- When *Port Mirroring* is activated, for diagnostics with diagnostics software such as Wireshark, you can connect your PC directly to the 2. interface.
- The next power-cycle will automatically disable Port Mirroring.

#### Enable Port Mirroring

When enabled, you can set the parameters for Port Mirroring.

PG/OP1: X3

When enabled the frames of PG/OP2: X4 are mirrored to PG/OP1: X3.

PG/OP2: X4

When enabled the frames of PG/OP1: X3 are mirrored to PG/OP2: X4.

Disable communication on the Mirror Port

When enabled additional communication via the mirrored interface (Mirror Port) is prevented.

Save

With *Save*, the setting are taken and activated. The next power-cycle will automatically disable *Port Mirroring*.

#### 4.11.1.2 Web page with selected module

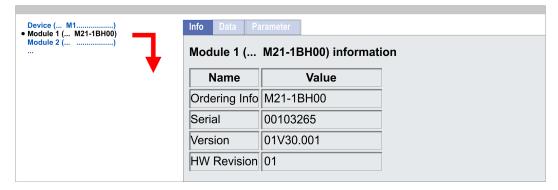

**Tab:** 'Info' Here product name, order number, serial number, firmware version and hardware state

number of the according module are listed.

**Tab:** 'Data' Here the address and the state of the inputs respectively outputs are listed. Please note

with the outputs that here exclusively the states of outputs can be shown, which are

within the OB 1 process image.

**Tab:** 'Parameter' With parameterizable modules e.g. analog modules the parameter setting is shown here.

These come from the hardware configuration.

Operating modes > Overview

## 4.12 Operating modes

#### 4.12.1 Overview

The CPU has 4 operating modes:

- Operating mode STOP
- Operating mode START-UP(OB 100 restart / OB 102 cold start \*)
- Operating mode RUN
- Operating mode HOLD

Certain conditions in the operating modes START-UP and RUN require a specific reaction from the system program. In this case the application interface is often provided by a call to an organization block that was included specifically for this event.

#### Operating mode STOP

- The application program is not processed.
- If there has been a processing before, the values of counters, timers, flags and the process image are retained during the transition to the STOP mode.
- Command output disable (BASP) is activated this means the all digital outputs are disabled.
- The yellow LED of the status bar lights up in the STOP state.

#### Operating mode START-UP

- After PowerON the yellow LED of the status bar blinks in the STOP state.
- After a short time the flashing changes to a steady light.
- During the transition from STOP to RUN a call is issued to the start-up organization block OB 100.
  - The processing time for this OB is not monitored.
  - The START-UP OB may issue calls to other blocks.
  - All digital outputs are disabled during the START-UP, this means BASP is activated.
  - : The green LEDs blinks as soon as the OB 100 is operated and for at least 3s, even if the start-up time is shorter or the CPU gets to STOP due to an error
  - The green LEDs of the status bar lights up when the START-UP is completed and the CPU is in the RUN state.

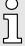

#### \* OB 102 (Cold start)

If there is a "Watchdog" error the CPU still remains in STOP state. With such an error the CPU must be manually started again. For this the OB 102 (cold start) must exist. The CPU will not go to RUN without the OB 102. Alternatively you can bring your CPU in RUN state again by an overall reset respectively by reloading your project.

Please consider that the OB 102 (cold start) may exclusively be used for treatment of a watchdog error.

#### Operating mode RUN

- The green LED lights up when the CPU is in the RUN state.
- The application program in OB 1 is processed in a cycle. Under the control of alarms other program sections can be included in the cycle.
- All timers and counters being started by the program are active and the process image is updated with every cycle.
- BASP is deactivated, i.e. all outputs are enabled.

Operating modes > Overview

#### Operating mode HOLD

The CPU offers up to 3 breakpoints to be defined for program diagnosis. Setting and deletion of breakpoints happens in your programming environment. As soon as a breakpoint is reached, you may process your program step by step.

#### Precondition

For the usage of breakpoints, the following preconditions have to be fulfilled:

- Testing in single step mode is possible with STL. If necessary switch the view via 'View → STL' to STL.
- The block must be opened online and must not be protected.

## Approach for working with breakpoints

- **1.** Activate 'View → Breakpoint Bar'.
- **2.** Set the cursor to the command line where you want to insert a breakpoint.
- 3. Set the breakpoint with 'Debug → Set Breakpoint'.
  - → The according command line is marked with a circle.
- **4.** To activate the breakpoint click on 'Debug → Breakpoints Active'.
  - ➡ The circle is changed to a filled circle.
- 5. Bring your CPU into RUN.
  - When the program reaches the breakpoint, your CPU switches to the state HOLD, the breakpoint is marked with an arrow and the register contents are monitored.
- 6. Now you may execute the program code step by step via 'Debug → Execute Next Statement' or run the program until the next breakpoint via 'Debug → Resume'.
- 7. Delete (all) breakpoints with the option 'Debug → Delete All Breakpoints'.

## Behavior in operating state HOLD

- Red LED is on and green LED blinks with 1Hz: CPU is in STOP state, configured holding point reached.
- The execution of the code is stopped. No level is further executed.
- All times are frozen.
- The real-time clock runs is just running.
- The outputs were disabled (BASP is activated).
- Configured CP connections remain exist.

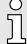

The usage of breakpoints is always possible. Switching to the operating mode test operation is not necessary.

With more than 2 breakpoints, a single step execution is not possible.

Operating modes > Function security

### 4.12.2 Function security

The CPUs include security mechanisms like a Watchdog (100ms) and a parameterizable cycle time surveillance (parameterizable min. 1ms) that stop res. execute a RESET at the CPU in case of an error and set it into a defined STOP state. The CPUs are developed function secure and have the following system properties:

| Event                                             | concerns                | Effect                                                                                                    |
|---------------------------------------------------|-------------------------|----------------------------------------------------------------------------------------------------|
| $RUN \to STOP$                                    | general                 | BASP (Befehls-Ausgabe-Sperre, i.e. command output lock) is set.                                                                                                    |
|                                                   | central digital outputs | The outputs are disabled.                                                                                                    |
|                                                   | central analog outputs  | The outputs are disabled.                                                                                                    |
|                                                   |                         | <ul> <li>Voltage outputs issue 0V</li> <li>Current outputs 020mA issue 0mA</li> <li>Current outputs 420mA issue 4mA</li> <li>If configured also substitute values may be issued.</li> </ul> |
|                                                   | decentral outputs       | Same behaviour as the central digital/analog outputs.                                                                                                    |
|                                                   | decentral inputs        | The inputs are cyclically be read by the decentralized station and the recent values are put at disposal.                                                                                   |
| $\mbox{STOP} \rightarrow \mbox{RUN res. PowerON}$ | general                 | First the PII is deleted, then OB 100 is called. After the execution of the OB, the BASP is reset and the cycle starts with: Delete PIO $\rightarrow$ Read PII $\rightarrow$ OB 1.          |
|                                                   | decentral inputs        | The inputs are be read by the decentralized station and the recent values are put at disposal.                                                                                              |
| RUN                                               | general                 | The program is cyclically executed:                                                                                                    |
|                                                   |                         | Read PII $\rightarrow$ OB 1 $\rightarrow$ Write PIO.                                                                                                    |
| PII = Process image inputs                        |                         |                                                                                                    |

PIO = Process image outputs

Overall reset

#### 4.13 Overall reset

#### Overview

During the overall reset the entire user memory is erased. Data located in the memory card is not affected. You have 2 options to initiate an overall reset:

- Overall reset by means of the operating mode switch
- Overall reset by means of a configuration tool like e.g. the Siemens SIMATIC Manager

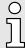

You should always establish an overall reset to your CPU before loading an application program into your CPU to ensure that all blocks have been cleared from the CPU.

## Overall reset by means of the operating mode switch

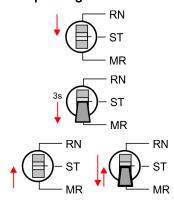

- 1. Your CPU must be in STOP mode. For this switch the operating mode switch of the CPU to STOP.
  - → Status bar:
- 2. Switch the operating mode switch to MR position for about 3 seconds.
  - → The yellow LED blinks with 1Hz and changes from repeated blinking to permanently on.
- **3.** Place the operating mode switch in the position STOP and switch it to MR and quickly back to STOP within a period of less than 3 seconds.
  - → The overall reset is carried out. Here the yellow LED blinks with 2Hz
- 4. The overall reset has been completed when the yellow LED is on permanently

#### Overall reset by means of the Siemens SIMATIC Manager

For the following proceeding you must be online connected to your CPU.

- 1. For an overall reset the CPU must be switched to STOP state. You may place the CPU in STOP by the menu command 'PLC → Operating mode'.
- 2. You may request the overall reset by means of the menu command ' $PLC \rightarrow Clean/Reset$ '.
  - A dialog window opens. Here you can bring your CPU in STOP state, if not already done, and start the overall reset. During the overall reset the yellow LED of the status bar blinks with 2Hz \_\_\_\_\_\_. The overall reset has been completed when the yellow LED is on permanently \_\_\_\_\_\_.

## Activating functionality by means of a VSC

If there is a Yaskawa VSC plugged, after an overall reset the according functionality is automatically activated. — 'Deployment storage media - VSD, VSC'...page 112

#### Automatic reload

If there is a project S7PROG.WLD on the memory card, after an overall reset the CPU attempts to reload this project from the memory card. Here the yellow LED of the status line flickers \_\_\_\_\_\_. The operating mode of the CPU will be STOP respectively RUN, depending on the position of the operating mode switch.

### Reset to factory setting

The Reset to factory setting deletes completely the internal RAM of the CPU and resets this to delivery state. Please regard that the MPI address is also set back to default 2! 

\*Reset to factory settings'...page 112

Firmware update

### 4.14 Firmware update

#### Overview

You can find current firmware versions at www.yaskawa.eu.com in the 'Download Center' under 'Firmware M13-CCF0001'. There are the following possibilities for the firmware update:

- Firmware update online from FW V3.0.0 → 'Firmware update online'...page 109
  - Transfer of the firmware file to the CPU via the CPU web page.
  - Triggering the firmware update by means of the operating mode switch.
- Firmware update via memory card → 'Firmware update via memory card'...page 110
  - Transfer of the firmware file to a memory card.
  - The identification of a firmware file on the memory card takes place by means of a defined naming convention.
  - After PowerON and operating mode switch in the STOP position, the firmware update can be triggered by means of operating mode switch.

## Show the firmware version via web page

The CPU has an integrated *Device web page* that also shows information about the firmware version via '*Info*'. Here you will also find information about the required firmware '*Package*'. With **[Expert View]** you can access the extended "Expert" overview.  $\rightarrow$  '*Device web page CPU'...page 96* 

Tab: 'Info'

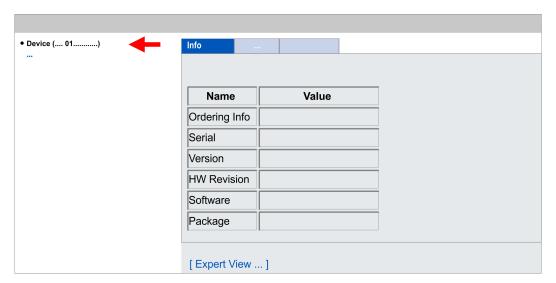

| Name          | Value        |                                   |
|---------------|--------------|-----------------------------------|
| Ordering Info | M13-CCF0001  | Order number of the CPU           |
| Serial        |              | Serial number of the CPU          |
| Version       | 01V          | Version number of the CPU         |
| HW Revision   | 01           | CPU hardware revision             |
| Software      | 3.0.13       | CPU firmware version              |
| Package       | Pb000351.pkb | File name for the firmware update |

## Current firmware at www.yaskawa.eu.com

The latest firmware versions can be found in the 'Download Center' at www.yaskawa.eu.com under 'Firmware M13-CCF00001'. For example the following file is necessary for the firmware update of the CPU M13-CCF0001 and its components with hardware release 01:

CPU M13C, Hardware release 01: Pb000351.pkb

Firmware update > Firmware update online

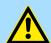

#### **CAUTION**

When installing a new firmware you have to be extremely careful. Under certain circumstances you may destroy the CPU, for example if the voltage supply is interrupted during transfer or if the firmware file is defective. In this case, please call our hotline!

Please regard that the version of the update firmware has to be different from the existing firmware otherwise no update is executed.

## 4.14.1 Firmware update online

#### Precondition

- Access is via the IP address of the Ethernet PG/OP channel.

  → 'Hardware configuration Ethernet PG/OP channel'...page 75
- You can access the IP address with a web browser.

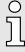

It is assumed that there is a connection via the Ethernet PG/OP channel between the PC with web browser and the CPU. This may be tested by Ping to the IP address of the Ethernet PG/OP channel.

# Load firmware and store it in working directory

- 1. Go to the 'Download Ceneter' of www.yaskawa.eu.com.
- 2. Download under 'Firmware M13-CCF0001' the zip file for your CPU to your PC.
- 3. Extract the zip file into your working directory.

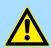

#### **CAUTION**

With a firmware update an overall reset is automatically executed. If your program is only available in the load memory of the CPU it is deleted! Save your program before executing a firmware update!

## Perform firmware update

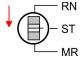

- 1. Switch the operating mode switch of your CPU in position STOP.
- 2. ▶ Execute an overall reset. → 'Overall reset'...page 107
- 3. Dopen the CPU web page and select the 'Firmware' tab.
- **4.** Click at 'Browse ...' and navigate to the firmware file in your working directory.
- 5. ▶ Click at 'Upload'.
  - → The firmware file is checked for plausibility and transmitted to the CPU. After the transfer, the firmware versions are matched and listed with the note if a firmware update is possible.

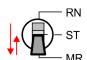

- **6.** You start the firmware update by tipping the operating mode switch downwards to MR and then leaving the switch in STOP position.
  - → During the update process, the yellow LED of the status bar flashes or flickers
    \_\_\_\_\_\_\_. This may last several minutes.
- The update is completed without errors when the red and yellow LEDs of the status bar are flashing (1Hz). If only the red LED of the status bar is flashing, an error has occurred.

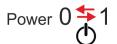

- 8. Turn power OFF and ON.
  - → After the start-up, the CPU is ready for operation with the new firmware. The current firmware version can be determined via the web page of the CPU.

Firmware update > Firmware update via memory card

### 4.14.2 Firmware update via memory card

#### Overview

- For the firmware update via memory card an accordingly prepared memory card must be in the CPU during the start-up.
- So a firmware files can be recognized and assigned with start-up, a pkb file name is reserved for each hardware revision, which begins with "pb" and differs in a number with 6 digits.
- In the System MICRO CPU, the pkb file name can be shown via the web page.
- After PowerON and operating mode switch of the CPU in STOP, the CPU checks if there is a pkb file at the memory card. If this firmware version is different to the existing firmware version, this is indicated by blinking of the LEDs and the firmware may be installed by an update request.

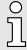

The procedure here describes the update <u>from</u> the CPU firmware version V2.4.0. The update of an older version to the firmware version V2.4.0 has to be done via pkg files. For this refer to the corresponding manual for your CPU version.

# Load firmware and transfer it to memory card

- 1. Go to the 'Download Center' of www.yaskawa.eu.com
- 2. Download under *'Firmware M13-CCF0001'* the corresponding zip file for your CPU to your PC.
- 3. Unzip the zip file and copy the pgb file to the root directory of your memory card.

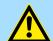

#### CAUTION

With a firmware update an overall reset is automatically executed. If your program is only available in the load memory of the CPU it is deleted! Save your program before executing a firmware update! After a firmware update you should execute a "Reset to factory setting". 

\*Reset to factory settings'...page 112

Firmware update > Firmware update via memory card

# Transfer firmware from memory card into CPU

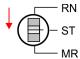

1. Switch the operating mode switch of your CPU in position STOP.

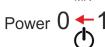

2. Turn off the power supply.

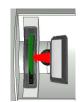

**3.** Plug the memory card with the firmware file into the CPU. Please take care of the correct plug-in direction of the memory card.

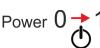

**4.** Switch on the power supply.

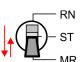

After a short boot-up time, the alternate blinking of the red and yellow LED of the status bar shows that at least a more current firmware file was found at the memory card.

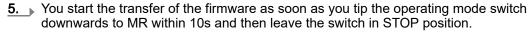

**6.** During the update process, the yellow LED of the status bar flashes or flickers . This may last several minutes.

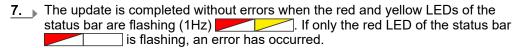

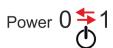

8. Turn power OFF and ON.

→ After the start-up, the CPU is ready for operation with the new firmware. The current firmware version can be determined via the web page of the CPU.

Deployment storage media - VSD, VSC

## 4.15 Reset to factory settings

#### **Proceeding**

- With the following proceeding the internal RAM of the CPU is completely deleted and the CPU is reset to delivery state.
- Please regard that the MPI address is also reset to default 2 and the IP address of the Ethernet PG/OP channel is reset to 0.0.0.0!
- A factory reset may also be executed by the command FACTORY\_RESET. → 'CMD auto commands'...page 115
- 1. Switch the CPU to STOP.

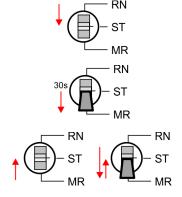

- Push the operating mode switch down to position MR for 30 seconds. Here the yellow LED of the status bar blinks \_\_\_\_\_\_. After a few seconds the LED changes to static light. Now the LED changes between static light and blinking. Start here to count the static light of the LED.
- After the 6. static light release the operating mode switch and tip it downwards to MR.
  - → To confirm the reset process the yellow LED of the status bar blinks (2Hz)

    \_\_\_\_\_\_\_. This means that the RAM was deleted completely.

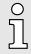

If the yellow LED of the status bar is on \_\_\_\_\_, only an overall reset has been performed and the reset to factory setting has been failed. In this case you can repeat the procedure. A factory reset can only be executed if the yellow LED has static light for exact 6 times.

- The reset process is completed when the red and yellow LEDs of the status bar are blinking (1Hz)
- 5. Turn power OFF and ON.

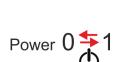

## 4.16 Deployment storage media - VSD, VSC

#### Overview

At the front of the CPU there is a slot for storage media. Here the following storage media can be plugged:

- VSD VIPA SD-Card
  - External memory card for programs and firmware.
- VSC VIPASetCard
  - External memory card (VSD) for programs and firmware with the possibility to unlock optional functions like field bus interfaces.
  - These functions (FSC: Feature Set Code) can be purchased separately.
  - To activate a FSC the corresponding card is to be installed and a Overall reset is to be established. → 'Overall reset'...page 107

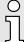

To avoid malfunctions, you should use Yaskawa memory cards. These correspond to the industrial standard. A list of the currently available VSD respectively VSC can be found at www.yaskawa.eu.com

You can cause the CPU to load a project automatically respectively to execute a command file by means of pre-defined file names.

Deployment storage media - VSD, VSC

**VSD** 

VSDs are external storage media based on SD memory cards. VSDs are pre-formatted with the PC format FAT 16 (max. 2GB) and can be accessed via a card reader. After PowerON respectively an overall reset the CPU checks, if there is a VSD with data valid for the CPU.

Push the VSD into the slot until it snaps in leaded by a spring mechanism. This ensures contacting. By sliding down the sliding mechanism, a just installed VSD card can be protected against drop out.

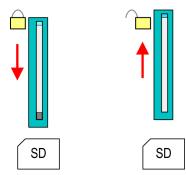

To remove, slide the sliding mechanism up again and push the storage media against the spring pressure until it is unlocked with a click.

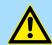

#### CAUTION

If the media was already unlocked by the spring mechanism, with shifting the sliding mechanism, a just installed memory card can jump out of the slot!

**VSC** 

The VSC is a VSD with the possibility to enable optional functions. Here you have the opportunity to enable field bus functionalities. Information about the enabled functions can be shown via the web page. → 'Accessing the web server'...page 96

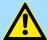

#### CAUTION

Please regard that the VSC must remain plugged when you've enabled optional functions at your CPU. Otherwise the red LED of the status bar blinks in RUN with 1Hz and the CPU goes into STOP after 72 hours. As long as an activated VSC is not plugged in, the LED blinks and the "TrialTime" timer counts from 72 hours down to 0. The CPU then goes into STOP mode. By inserting the VSC, the LED goes out and the CPU runs again without restrictions.

The VSC cannot be exchanged with a VSC of the same optional functions. The activation code is fixed to the VSD by means of an unique serial number. Here the functionality as an external memory card is not affected.

Extended know-how protection

# Accessing the storage medium

To the following times an access takes place on a storage medium:

#### After overall reset

- The CPU checks if a VSC is inserted. If so, the corresponding optional functions are enabled.
- The CPU checks whether a project S7PROG.WLD exists. If so, it is automatically loaded.

#### After PowerON

- The CPU checks whether a project AUTOLOAD.WLD exists. If so, an overall reset is executed and the project is automatically loaded.
- The CPU checks whether a command file with the name VIPA\_CMD.MMC exists. If so the command file is loaded and the commands are executed.
- After PowerON and CPU STOP the CPU checks if there is a \*.pkb file (firmware file). If so, this is shown by the CPU by blinking LEDs and the firmware may be installed by an update request. firmware update'...page 108

In STOP state when inserting a memory card

If a memory card is plugged in STOP state, which contains a command file VIPA\_CMD.MMC, the command file is loaded and the containing instructions are executed.

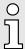

The FC/SFC 208 ... FC/SFC 215 and FC/SFC 195 allow you to include the memory card access into your user application. More information about this may be found in the manual "SPEED7 Operation List".

## 4.17 Extended know-how protection

#### Overview

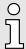

Please note that this functionality is not supported by the Siemens TIA Portal!

Besides the "standard" Know-how protection the CPUs provide an "extended" know-how protection that serves a secure block protection for accesses of 3. persons.

- Standard protection
  - The standard protection from Siemens transfers also protected blocks to the PG but their content is not displayed.
  - But with according manipulation the know-how protection is not guaranteed.
- Extended protection
  - The "extended" know-how protection offers the opportunity to store blocks permanently in the CPU.
  - With the "extended" protection you transfer the protected blocks to a memory card into a WLD-file named protect.wld.
  - By plugging the memory card and then an overall reset the blocks in the protect.wld are permanently stored in the CPU.
  - You may protect OBs, FBs and FCs.
  - When back-reading the protected blocks into the PG, exclusively the block header are loaded. The block code that is to be protected remains in the CPU and cannot be read.

# Protect blocks with protect.wld

1. ▶ Create a new wld file in the Siemens SIMATIC Manager with *'File → Memory Card file → New'*.

CMD - auto commands

- 2. Rename the wld file to "protect.wld".
- Transfer the according blocks into the file by dragging them with the mouse from the project to the file window of protect.wld.
- **4.** Transfer the file protect.wld to a memory card.
- 5. Plug the memory card into the CPU and execute an overall reset. → 'Overall reset'...page 107
  - → The overall reset stores the blocks in protect.wld permanently in the CPU protected from accesses of 3. persons.

#### Protection behaviour

Protected blocks are overwritten by a new protect.wld. Using a PG 3. persons may access protected blocks but only the block header is transferred to the PG. The block code that is to be protected remains in the CPU and cannot be read.

# Change respectively delete protected blocks

Protected blocks in the RAM of the CPU may be substituted at any time by blocks with the same name. This change remains up to next overall reset. Protected blocks may permanently be overwritten only if these are deleted at the protect.wld before. A factory reset does not affect the protected blocks. By transferring an empty protect.wld from the memory card with an overall reset, you may delete all protected blocks in the CPU.

#### Usage of protected blocks

Due to the fact that reading of a "protected" block from the CPU monitors no symbol labels it is convenient to provide the "block covers" for the end user. For this, create a project of all protected blocks. Delete all networks in the blocks so that these only contain the variable definitions in the according symbolism.

#### 4.18 CMD - auto commands

#### Overview

A *Command* file at a memory card is automatically executed under the following conditions:

- CPU is in STOP and memory card is plugged
- After each PowerON

#### Command file

- The *Command* file is a text file, which consists of a command sequence to be stored as **VIPA\_cmd.mmc** in the root directory of the memory card.
- The file has to be started by CMD\_START as 1. command, followed by the desired commands (no other text) and must be finished by CMD\_END as last command.
- Text after the last command CMD\_END e.g. comments is permissible, because this is ignored.
- As soon as the command file is recognized and executed each action is stored at the memory card in the log file logfile.txt.
- For each executed command a diagnostics entry may be found in the diagnostics buffer.

#### Commands

Please regard the command sequence is to be started with *CMD\_START* and ended with *CMD\_END*.

| Command     | Description                                           | Diagnostics entry |
|-------------|-------------------------------------------------------|-------------------|
| CMD_START   | In the first line CMD_START is to be located.         | 0xE801            |
|             | There is a diagnostics entry if CMD_START is missing. | 0xE8FE            |
| WAIT1SECOND | Waits about 1 second.                                 | 0xE803            |

CMD - auto commands

| Command                                                                                                | Description                                                                                                    | Diagnostics entry |
|----------------------------------------------------------------------------------------------------|----------------------------------------------------------------------------------------------------|-------------------|
| LOAD_PROJECT                                                                                           | The function "Overall reset and reload from memory card" is executed. The wld file located after the command is loaded else "s7prog.wld" is loaded.                                                                                                    | 0xE805            |
| SAVE_PROJECT                                                                                           | The recent project (blocks and hardware configuration) is stored as "s7prog.wld" at the memory card. If the file just exists it is renamed to "s7prog.old". If your CPU is password protected so you have to add this as parameter. Otherwise there is no project written.  Example: SAVE PROJECT password | 0xE806            |
| FACTORY RESET                                                                                          | Executes "factory reset".                                                                                                    | 0xE807            |
| _                                                                                                    | ·                                                                                                    |                   |
| DIAGBUF                                                                                                | The current diagnostics buffer of the CPU is stored as "diagbuff.txt" at the memory card.                                                                                                    | 0xE80B            |
| SET_NETWORK                                                                                            | IP parameters for Ethernet PG/OP channel may be set<br>by means of this command. The IP parameters are to be<br>given in the order IP address, subnet mask and gateway in<br>the format x.x.x.x each separated by a comma. Enter the<br>IP address if there is no gateway used.                            | 0xE80E            |
| CMD_END                                                                                                | In the last line CMD_END is to be located.                                                                                                    | 0xE802            |
| WEBPAGE                                                                                                | Saves all information on the device web page (Expert-View) as webpage.txt on the memory card → 'Accessing the web server'page 96                                                                                                    | 0xE804            |
| WEBVISU_PGOP_ENABLE                                                                                    | Enable WebVisu project via Ethernet PG/OP channel                                                                                                    | 0xE82C            |
| WEBVISU_PGOP_DISABLE1                                                                                  | Disable WebVisu project via Ethernet PG/OP channel                                                                                                    | 0xE82D            |
| OPCUA_PGOP_ENABLE                                                                                      | Enable OPC UA project via Ethernet PG/OP channel                                                                                                    | 0xE830            |
| OPCUA_PGOP_DISABLE                                                                                     | Disable OPC UA project via Ethernet PG/OP channel                                                                                                    | 0xE831            |
| After a power cycle or loading a hardware configuration project is set to the default value "enabled". | the settings are retained. With reset to the factory settings or over all reset, the WebVisu                                                                                                    |                   |

Control and monitoring of variables with test functions

#### **Examples**

The structure of a command file is shown in the following. The corresponding diagnostics entry is put in parenthesizes.

#### Example 1

| CMD_START             | Marks the start of the command sequence (0xE801)               |  |
|-----------------------|----------------------------------------------------------------|--|
| LOAD_PROJECT proj.wld | Execute an overall reset and load "proj.wld" (0xE805)          |  |
| WAIT1SECOND           | Wait ca. 1s (0xE803)                                           |  |
| DIAGBUF               | Store diagnostics buffer of the CPU as "diagbuff.txt" (0xE80B) |  |
| CMD_END               | Marks the end of the command sequence (0xE802)                 |  |
| arbitrary text        | Text after the command CMD_END is not evaluated.               |  |

#### Example 2

| •                                   |                                                                |
|-------------------------------------|----------------------------------------------------------------|
| CMD_START                           | Marks the start of the command sequence (0xE801)               |
| LOAD_PROJECT proj2.wld              | Execute an overall reset and load "proj2.wld" (0xE805)         |
| WAIT1SECOND                         | Wait ca. 1s (0xE803)                                           |
| WAIT1SECOND                         | Wait ca. 1s (0xE803)                                           |
|                                     | IP parameter (0xE80E)                                          |
| SET_NETWORK 172.16.129.210,255.255. | 224.0,172.16.129.210                                           |
| WAIT1SECOND                         | Wait ca. 1s (0xE803)                                           |
| WAIT1SECOND                         | Wait ca. 1s (0xE803)                                           |
| DIAGBUF                             | Store diagnostics buffer of the CPU as "diagbuff.txt" (0xE80B) |
| CMD_END                             | Marks the end of the command sequence (0xE802)                 |
| arbitrary text                      | Text after the command CMD_END is not evaluated.               |
|                                     |                                                                |

ĭ

The parameters IP address, subnet mask and gateway may be received from the system administrator. Enter the IP address if there is no gateway used.

## 4.19 Control and monitoring of variables with test functions

#### Overview

- For troubleshooting purposes and to display the status of certain variables you can access certain test functions via the menu item **Debug** of the Siemens SIMATIC Manager.
- The status of the operands and the RLO can be displayed by means of the test function 'Debug → Monitor'.
- The status of the operands and the RLO can be displayed by means of the test function 'PLC → Monitor/Modify Variables'.

Control and monitoring of variables with test functions

#### 'Debug → Monitor'

- This test function displays the current status and the RLO of the different operands while the program is being executed.
- It is also possible to enter corrections to the program.
- The processing of the states may be interrupted by means of jump commands or by timer and process-related interrupts.
- At the breakpoint the CPU stops collecting data for the status display and instead of the required data it only provides the PG with data containing the value 0.
- The interruption of the processing of statuses does not change the execution of the program. It only shows that the data displayed is no longer valid.

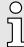

When using the test function "Monitor" the PLC must be in RUN mode!

For this reason, jumps or time and process alarms can result in the value displayed during program execution remaining at 0 for the items below:

- the result of the logical operation RLO
- Status / AKKU 1
- AKKU 2
- Condition byte
- absolute memory address SAZ. In this case SAZ is followed by a "?".

# 'PLC → Monitor/Modify Variables'

This test function returns the condition of a selected operand (inputs, outputs, flags, data word, counters or timers) at the end of program execution. This information is obtained from the corresponding area of the selected operands. During the controlling of variables respectively in operating mode STOP the input area is directly read. Otherwise only the process image of the selected operands is displayed.

#### Control of outputs

- Serves to check the wiring and proper operation of output modules.
- If the CPU is in RUN mode, so only outputs can be controlled, which are not controlled by the user program. Otherwise values would be instantly overwritten.
- If the CPU is in STOP even without user program, so you need to disable the command output lock BASP ('Enable PO'). Then you can control the outputs arbitrarily

#### Controlling variables

- The following variables may be modified: I, Q, M, T, C and D.
- The process image of binary and digital operands is modified independently of the operating mode of the CPU.
- When the operating mode is RUN the program is executed with the modified process variable. When the program continues they may, however, be modified again without notification.

#### Forcing variables

- You can pre-set individual variables of a user program with fixed values so that they can not be changed or overwritten by the user program of the CPU.
- By pre-setting of variables with fixed values, you can set certain situations for your user program and thus test the programmed functions.

Diagnostic entries

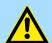

#### **CAUTION**

- Please consider that controlling of output values represents a potentially dangerous condition.
- Even after a power cycle forced variables remain forced with its value, until the force function is disabled.
- These functions should only be used for test purposes respectively for troubleshooting. More information about the usage of these functions may be found in the manual of your configuration tool.

## 4.20 Diagnostic entries

#### Accessing diagnostic data

- → 'System specific event IDs'...page 327
- You may read the diagnostics buffer of the CPU via the Siemens SIMATIC Manager. Besides of the standard entries in the diagnostics buffer, the CPUs support some additional specific entries as Event-IDs.
- To monitor the diagnostics entries you choose in the Siemens SIMATIC Manager 'PLC → Module information'. Via the register "Diagnostics Buffer" you reach the diagnostics window.
- The current content of the diagnostic buffer is stored at the memory card by means of the CMD DIAGBUF. → 'CMD - auto commands'...page 115
- The diagnostic is independent from the operating mode of the CPU. You may store a max. of 100 diagnostic entries in the CPU.

Overview

## 5 Deployment I/O periphery

#### 5.1 Overview

# Project engineering and parametrization

- On this CPU the connectors for digital respectively analog signal and *Technological* functions are combined in a one casing.
- The project engineering happens in the Siemens SIMATIC Manager as Siemens CPU 314C-2 PN/DP (314-6EH04-0AB0 V3.3). Here the CPU M13-CCF0001 is parameterized via the 'Properties' dialog of the Siemens CPU 314C-2 PN/DP (314-6EH04-0AB0 V3.3).
- For parametrization of the digital I/O periphery and the *technological functions* the corresponding sub modules of the CPU 314C-2 PN/DP (314-6EH04-0AB0 V3.3) is to be used.
- The controlling of the operating modes of the technological functions happens by means of handling blocks of the user program.

#### I/O periphery

- The integrated I/Os of the CPU may be used for technological functions or as standard periphery.
- Technological functions and standard periphery may be used simultaneously with appropriate hardware.
- Read access to inputs used by *technological functions* is possible.
- Write access to used outputs is not possible.
- → 'Analog input'...page 121
  - Al 2x12Bit U, I
  - Voltage measurement for encoders with 0 ... 10V
  - Current measurement for encoders with 4 ... 20mA
  - The analog channels of the module are not isolated to the electronic power supply.
  - Status indication via LEDs
- → 'Digital input'...page 127
  - DI 16xDC 24V
  - Interrupt functions parameterizable
  - Status indication via LEDs
- → 'Digital output'...page 131
  - DO 12xDC 24V, 0.5A
  - Status indication via LEDs

#### **Technological functions**

- → 'Counting'...page 133
  - 4 channels
  - Count once, continuously or periodically
  - Control by the user program (SFB 47)
- → 'Frequency measurement'...page 155
  - 4 channels
  - Control by the user program (SFB 48)
- → 'Pulse width modulation PWM'...page 160
  - 2 channels
  - Control by the user program (SFB 49)
- → 'Pulse train'...page 164
  - 2 channels
  - Control by the user program (SFB 49)

Analog input > Properties

## 5.2 Address assignment

| Sub module | Input address | Access | Assignment                  |
|------------|---------------|--------|-----------------------------|
| AI5/AO2    | 800           | WORD   | Analog input channel 0 (X6) |
|            | 802           | WORD   | Analog input channel 1 (X6) |

| Sub module | Input address | Access | Description                    |
|------------|---------------|--------|--------------------------------|
| DI24/DO16  | 136           | BYTE   | Digital input I+0.0 I+0.7 (X1) |
|            | 137           | BYTE   | Digital input I+1.0 I+1.7 (X5) |

| Sub module | Input address | Access | Description                                |
|------------|---------------|--------|--------------------------------------------|
| Counter    | 816           | DINT   | Channel 0: Counter value / Frequency value |
|            | 820           | DINT   | Channel 1: Counter value / Frequency value |
|            | 824           | DINT   | Channel 2: Counter value / Frequency value |
|            | 828           | DINT   | Channel 3: Counter value / Frequency value |

| Sub module | Output address | Access | Description |
|------------|----------------|--------|-------------|
| Counter    | 816            | DWORD  | reserved    |
|            | 820            | DWORD  | reserved    |
|            | 824            | DWORD  | reserved    |
|            | 828            | DWORD  | reserved    |

| Sub module | Output address | Access | Description                     |
|------------|----------------|--------|---------------------------------|
| DI24/DO16  | 136            | BYTE   | Digital output Q+0.0 Q+0.7 (X2) |
|            | 137            | BYTE   | Digital output Q+1.0 Q+1.3 (X6) |

# 5.3 Analog input

## 5.3.1 Properties

- Al 2x12Bit U, I
- Voltage measurement for encoders with 0 ... 10V
- Current measurement for encoders with 4 ... 20mA
- The analog channels of the module are not isolated to the electronic power supply.
- Status indication via LEDs

Analog input > Analog value representation

## 5.3.2 Analog value representation

#### **Number representation**

| Resolution         | Analog value - twos complement                                                   |                               |     |     |     |     |                       |                   |    |    |                       |    |                       |    |    |    |
|--------------------|----------------------------------------------------------------------------------|-------------------------------|-----|-----|-----|-----|-----------------------|-------------------|----|----|-----------------------|----|-----------------------|----|----|----|
|                    | High byte (byte 0)                                                               |                               |     |     |     |     |                       | Low byte (byte 1) |    |    |                       |    |                       |    |    |    |
| Bit number         | 15                                                                               | 15 14 13 12 11 10 9 8 7 6 5 4 |     |     |     |     |                       |                   | 3  | 2  | 1                     | 0  |                       |    |    |    |
| Value              | SG                                                                               | 214                           | 213 | 212 | 211 | 210 | <b>2</b> <sup>9</sup> | 28                | 27 | 26 | <b>2</b> <sup>5</sup> | 24 | <b>2</b> <sup>3</sup> | 22 | 21 | 20 |
| 11Bit+sign         | SG Measuring value                                                               |                               |     |     |     |     |                       | X <sup>1</sup>    | X1 | X1 | X <sup>1</sup>        |    |                       |    |    |    |
| 1) The lowest valu | 1) The lowest value irrelevant bits of the output value (0) are marked with "X". |                               |     |     |     |     |                       |                   |    |    |                       |    |                       |    |    |    |

## Sign bit (SG)

Here it is essential:

■ Bit 15 = "0": → positive value

■ Bit 15 = "1": → negative value

#### Error behavior

- As soon as a measured value leaves the measuring range, the associated red LED gets on.
- As soon as a measuring value exceeds overrange respectively underrange, the following value is returned:
  - Measured value > overrange: 32767 (7FFFh)
  - Measured value < underrange: -32768 (8000h)
- On parametrization error the measuring value 32767 (7FFFh) is returned.

#### Voltage measuring range

## 0 ... 10V

| Measuring range (Fct.No.) | Voltage   | Decimal | Hex   | Range            | Formulas                       |  |
|---------------------------|-----------|---------|-------|------------------|--------------------------------|--|
| (1 Ct.140.)               | (U)       | (D)     |       |                  |                                |  |
| 0 10V                     | > 11.759V | 32767   | 7FFFh | overflow         | D = 27649 $U$                  |  |
| (CHxFN: 00h)              | 11.759V   | 32511   | 7EFFh | overdrive range  | $D = 27648 \cdot \frac{U}{10}$ |  |
| (CHxFN: 18h)              | 10V       | 27648   | 6C00h | nominal range    | 7.0                            |  |
|                           | 5V        | 13824   | 3600h |                  | $U = D \cdot \frac{10}{27648}$ |  |
|                           | 0V        | 0       | 0000h |                  |                                |  |
|                           | -0.8V     | -2212   | F75Ch | underdrive range | D: decimal value               |  |
|                           | <-0.8V    | -32768  | 8000h | underflow        | J: voltage value               |  |

Analog input > Wiring

#### Current measuring range

#### 4 ... 20mA

| Measuring range (Fct.No.) | Current (I) | Decimal (D) | Hex   | Range         | Conversion                         |
|---------------------------|-------------|-------------|-------|---------------|------------------------------------|
| 4 20mA                    | > 22.81mA   | 32767       | 7FFFh | overflow      | D = 27648 I-4                      |
| (CHxFN: 33h)              | 22.81mA     | 32511       | 7EFFh | overrange     | $D = 27648 \cdot \frac{I-4}{16}$   |
|                           | 20mA        | 27648       | 6C00h | nominal range | 16                                 |
|                           | 12mA        | 13824       | 3600h |               | $I = D \cdot \frac{16}{27648} + 4$ |
|                           | 4mA         | 0           | 0000h |               | D: Decimal value                   |
|                           | 1.19mA      | -4864       | ED00h | underrange    | I: Current value                   |
|                           | < 1.19mA    | -32768      | 8000h | underflow     |                                    |

## 5.3.3 Wiring

X6: DC 24V, AI, DO byte 1

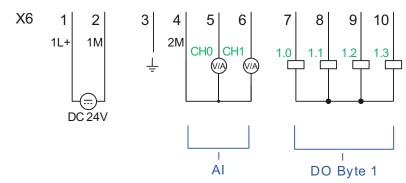

| X6 | Function | Туре | LED   | LED | Description                 |                                                     |
|----|----------|------|-------|-----|-----------------------------|-----------------------------------------------------|
|    |          |      | green | red |                             |                                                     |
| 1  | 1L+      | T    |       |     | 1L+: DC 24V for electronic  | section supply                                      |
| 2  | 1M       | I    |       |     | 1M: DC 0V for electronic se | ection supply                                       |
| 3  | Ţ        | I    |       |     | Shield                      |                                                     |
| 4  | 2M       | 1    |       |     | 2M: GND for analog inputs   |                                                     |
| 5  | AI 0     | 1    |       |     | Al0: Analog input Al 0      | Error LED is on at:                                 |
| 6  | Al 1     | I    |       |     | Al1: Analog input Al 1      | <ul><li>Signal leaves measuring<br/>range</li></ul> |

#### Cables for analog signals

For the analog signals you have to use isolated cables. With this the interferences can be reduced. The shield of the analog cables should be grounded at both ends. If there are potential differences between the cables, a potential compensation current can flow, which could disturb the analog signals. In this case, you should only ground the shield at one end of the cable.

Analog input > Parametrization

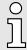

Temporarily not used analog inputs must be connected to the concerning ground.

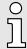

If a 2wire measuring transducer is used, you have to connect in line an external power supply.

## 5.3.4 Parametrization

### 5.3.4.1 Address assignment

| Sub module | Input address | Access | Assignment                  |
|------------|---------------|--------|-----------------------------|
| A15/AO2    | 800           | WORD   | Analog input channel 0 (X6) |
|            | 802           | WORD   | Analog input channel 1 (X6) |

#### 5.3.4.2 Parameter data

## DS Record set for Access via CPU, PROFIBUS and PROFINET

| Name  | Bytes | Function                               | Default | DS  |
|-------|-------|----------------------------------------|---------|-----|
| RES0  | 1     | reserved                               | 00h     | 00h |
| FILT  | 1     | Filter analog input channel 0/1        | 0Ah     | 01h |
| CH0FN | 1     | Function number analog input channel 0 | 00h     | 01h |
| CH1FN | 1     | Function number analog input channel 1 | 00h     | 01h |
| RES1  | 9     | reserved                               | 00h     | 01h |

#### **FILT Filter**

| Byte | Bit 7 0                                   |
|------|-------------------------------------------|
| 0    | Filter                                    |
|      | ■ Bit 1, 0: Filter analog input channel 0 |
|      | ■ Bit 3, 2: Filter analog input channel 1 |
|      | ■ Bit 7 4: reserved                       |

Analog input > Parametrization

The analog input part has a filter integrated. The filter uses the "moving averaging method". By specifying a time, you can determine here how many samples the mean value has to be calculated over. In during continuous measurement, the most recent sampled values are always used in "sliding" averaging. Since a sample value is recorded every 2ms, the mean value is calculated from the 50 most current sample values, e.g. with a filter time of 100ms. The default value of the filter is 1000ms. The following values can be entered:

- 00b: 2ms no filter
- 01b: 100ms small filter, mean value from the 50 most recent samples
- 10b: 1000ms medium filter, mean value from the 500 most recent samples
- 11b: 10000ms large filter, mean value from the 5000 most recent samples. This setting is only available in the *SPEED7 Studio* from V1.9.2 or when parametrizing during runtime.

# CHxFN Function number channel x

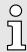

You cannot deactivate the channels. By specifying 00h, the corresponding channel is set to voltage measurement 0 ... 10V.

By default, both channels are set to voltage measurement 0 ... 10V. All measuring ranges with the associated function number that are supported by analog input channel 0 or 1 are listed below. The here listed formulas allow you to transform an evaluated measuring value (digital value) to a value (analog value), which is assigned to a measuring range and vice versa.

#### Voltage measuring range

#### 0 ... 10V

| Measuring range (Fct.No.) | Voltage   | Decimal | Hex   | Range            | Formulas                       |
|---------------------------|-----------|---------|-------|------------------|--------------------------------|
|                           | (U)       | (D)     |       |                  |                                |
| 0 10V                     | > 11.759V | 32767   | 7FFFh | overflow         | D = 27648                      |
| (CHxFN: 00h)              | 11.759V   | 32511   | 7EFFh | overdrive range  | $D = 27648 \cdot \frac{U}{10}$ |
| (CHxFN: 18h)              | 10V       | 27648   | 6C00h | nominal range    |                                |
|                           | 5V        | 13824   | 3600h |                  | $U = D \cdot \frac{10}{27648}$ |
|                           | 0V        | 0       | 0000h |                  |                                |
|                           | -0.8V     | -2212   | F75Ch | underdrive range | D: decimal value               |
|                           | <-0.8V    | -32768  | 8000h | underflow        | U: voltage value               |

Analog input > Parametrization

## Current measuring range

#### 4 ... 20mA

| Measuring range (Fct.No.) | Current<br>(I) | Decimal (D) | Hex   | Range         | Conversion                         |
|---------------------------|----------------|-------------|-------|---------------|------------------------------------|
|                           | (1)            | (D)         |       |               |                                    |
| 4 20mA                    | > 22.81mA      | 32767       | 7FFFh | overflow      | $D = 27648 \cdot \frac{I-4}{16}$   |
| (CHxFN: 33h)              | 22.81mA        | 32511       | 7EFFh | overrange     | 16                                 |
|                           | 20mA           | 27648       | 6C00h | nominal range | 16                                 |
|                           | 12mA           | 13824       | 3600h |               | $I = D \cdot \frac{16}{27648} + 4$ |
|                           | 4mA            | 0           | 0000h |               | D: Decimal value                   |
|                           | 1.19mA         | -4864       | ED00h | underrange    | I: Current value                   |
|                           | < 1.19mA       | -32768      | 8000h | underflow     |                                    |

#### Parametrization during runtime

By using the record set 1 of the SFC 55 "WR\_PARM" you may alter the parametrization in the module during runtime.

j

The duration needed until the new parametrization is valid can last up to 2ms. During this time, the measuring value output is 7FFFFh.

# Parametrization in the Siemens SIMATIC Manager

The parametrization in the Siemens SIMATIC Manager takes place via the sub module 'AI5/AO2' of the Siemens CPU 314C-2 PN/DP. Click at the sub module 'AI5/AO2' and open the 'Properties' dialog. Here you can specify your parameters at the 'Inputs' tab. Please note that you cannot specify the parameters directly. An assignment of the parameters to the corresponding setting in the Siemens SIMATIC Manager can be found in the following table:

| Parameter                          | corresponds to the setting in the SIMATIC Manager                                                            |
|------------------------------------|----------------------------------------------------------------------------------------------------|
| Analog input channel x             | 'Input x'                                                                                                    |
| FILT = 00b: 2ms - no filter        | 'Integration time 2.5ms'                                                                                     |
| FILT = 01b: 100ms - small filter   | 'Integration time 16.6ms'                                                                                    |
| FILT = 10b: 1000ms - medium filter | 'Integration time 20ms'                                                                                      |
| FILT = 11b: 10000ms - large filter | This setting is only available in the <i>SPEED7 Studio</i> from V1.9.2 or when parametrizing during runtime. |
| CHxFN = 18h: Measuring range 0 10V | 'Measurement type': U                                                                                        |
|                                    | 'Measuring range': 010V                                                                                      |
| CHxFN = 33h: Measuring range 420mA | 'Measurement type': I                                                                                        |
|                                    | 'Measuring range': 420mA                                                                                     |

ij

You cannot deactivate the channels. By setting the 'Measurement type: deactivated' or by accepting the preset default values in the Siemens SIMATIC Manager, the corresponding channel is set to voltage measurement 0 ... 10V.

Digital input > Wiring

# 5.4 Digital input

## 5.4.1 Properties

- 16xDC 24V
- Maximum input frequency
  - 10 inputs: 100kHz
  - 6 inputs: 1kHz
- Interrupt functions parameterizable
- Status indication via LEDs

## 5.4.2 Wiring

X1: DI byte 0

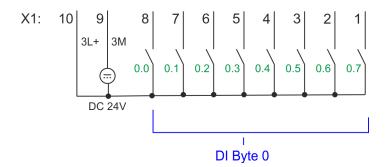

| X1                | Function                                       | Туре | LED   | Description                                                   |  |
|-------------------|------------------------------------------------|------|-------|---------------------------------------------------------------|--|
|                   |                                                |      | green |                                                               |  |
| 1                 | DI 0.7                                         | 1    |       | Digital input DI 7 / Counter 2 (B) / Frequency 2 <sup>1</sup> |  |
| 2                 | DI 0.6                                         | 1    |       | Digital input DI 6 / Counter 2 (A) <sup>1</sup>               |  |
| 3                 | DI 0.5                                         | 1    |       | Digital input DI 5                                            |  |
| 4                 | DI 0.4                                         | I    |       | Digital input DI 4 / Counter 1 (B) / Frequency 1 <sup>1</sup> |  |
| 5                 | DI 0.3                                         | I    |       | Digital input DI 3 / Counter 1 (A) <sup>1</sup>               |  |
| 6                 | DI 0.2                                         | I    |       | Digital input DI 2                                            |  |
| 7                 | DI 0.1                                         | I    |       | Digital input DI 1 / Counter 0 (B) / Frequency 01             |  |
| 8                 | DI 0.0                                         | I    |       | Digital input DI 0 / Counter 0 (A) <sup>1</sup>               |  |
| 9                 | 0 V                                            | I    |       | 3M: GND for onboard DI power section supply                   |  |
| 10                | DC 24V                                         | I    |       | 3L+: DC 24V for onboard DI power section supply               |  |
| 1) Max. input fre | 1) Max. input frequency 100kHz otherwise 1kHz. |      |       |                                                               |  |

Digital input > Parametrization

#### X5: DI byte 1

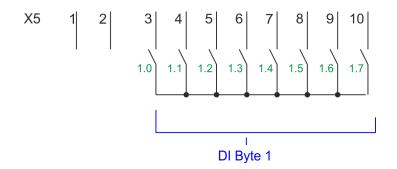

| X5                | Function          | Туре          | LED   | Description                                        |
|-------------------|-------------------|---------------|-------|----------------------------------------------------|
|                   |                   |               | green |                                                    |
| 1                 | -                 | -             |       | reserved                                           |
| 2                 | -                 | -             |       | reserved                                           |
| 3                 | DI 1.0            | 1             |       | Digital input DI 8                                 |
| 4                 | DI 1.1            | I             |       | Digital input DI 9 / Counter 3 (A) <sup>1</sup>    |
| 5                 | DI 1.2            | I             |       | Digital input DI 10 / Counter 3 (B) / Frequency 31 |
| 6                 | DI 1.3            | I             |       | Digital input DI 11 / Gate 31                      |
| 7                 | DI 1.4            | 1             |       | Digital input DI 12                                |
| 8                 | DI 1.5            | I             |       | Digital input DI 13                                |
| 9                 | DI 1.6            | I             |       | Digital input DI 14                                |
| 10                | DI 1.7            | I             |       | Digital input DI 15 / Latch 3 <sup>1</sup>         |
| 1) Max. input fre | equency 100kHz ot | herwise 1kHz. |       |                                                    |

## 5.4.3 Parametrization

## 5.4.3.1 Adress assignment

| Sub module | Input address | Access | Description                    |
|------------|---------------|--------|--------------------------------|
| DI24/DO16  | 136           | BYTE   | Digital input I+0.0 I+0.7 (X1) |
|            | 137           | BYTE   | Digital input I+1.0 I+1.7 (X5) |

#### 5.4.3.2 Hardware interrupt

# Parameter hardware configuration

With the parameter 'Hardware interrupt at ...' you can specify a hardware interrupt for each input for the corresponding edge. The hardware interrupt is disabled, if nothing is selected (default setting). A diagnostics interrupt is only supported with Hardware interrupt lost. Select with the arrow keys the input and enable the according hardware interrupts.

Here is valid:

Rising edge: Edge 0-1Falling edge: Edge 1-0

Digital input > Status indication

### 5.4.3.3 Input delay

# Parameter hardware configuration

- The input delay can be configured per channel in groups of 4.
- An input delay of 0.1ms is only possible with "fast" inputs, which have a max. input frequency of 100kHz → 'Digital input'...page 127. Within a group, the input delay for slow inputs is limited to 0.5ms.
- Range of values: 0.1ms / 0.5ms / 3ms / 15ms

## 5.4.4 Status indication

| X1                | Function         | Туре          | LED   | Description                                                   |
|-------------------|------------------|---------------|-------|---------------------------------------------------------------|
|                   |                  |               | green |                                                               |
| 1                 | DI 0.7           | 1             |       | Digital input DI 7 / Counter 2 (B) / Frequency 21             |
| 2                 | DI 0.6           | 1             |       | Digital input DI 6 / Counter 2 (A) <sup>1</sup>               |
| 3                 | DI 0.5           | I             |       | Digital input DI 5                                            |
| 4                 | DI 0.4           | I             |       | Digital input DI 4 / Counter 1 (B) / Frequency 1 <sup>1</sup> |
| 5                 | DI 0.3           | 1             |       | Digital input DI 3 / Counter 1 (A) <sup>1</sup>               |
| 6                 | DI 0.2           | I             |       | Digital input DI 2                                            |
| 7                 | DI 0.1           | 1             |       | Digital input DI 1 / Counter 0 (B) / Frequency 01             |
| 8                 | DI 0.0           | I             |       | Digital input DI 0 / Counter 0 (A) <sup>1</sup>               |
| 9                 | 0 V              | 1             |       | 3M: GND for onboard DI power section supply                   |
| 10                | DC 24V           | I             |       | 3L+: DC 24V for onboard DI power section supply               |
| 1) Max. input fre | quency 100kHz ot | herwise 1kHz. |       |                                                               |

| X5                | Function          | Туре          | LED   | Description                                        |
|-------------------|-------------------|---------------|-------|----------------------------------------------------|
|                   |                   |               | green |                                                    |
| 1                 | -                 | -             |       | reserved                                           |
| 2                 | -                 | -             |       | reserved                                           |
| 3                 | DI 1.0            | I             |       | Digital input DI 8                                 |
| 4                 | DI 1.1            | I             |       | Digital input DI 9 / Counter 3 (A) <sup>1</sup>    |
| 5                 | DI 1.2            | I             |       | Digital input DI 10 / Counter 3 (B) / Frequency 31 |
| 6                 | DI 1.3            | 1             |       | Digital input DI 11 / Gate 31                      |
| 7                 | DI 1.4            | I             |       | Digital input DI 12                                |
| 8                 | DI 1.5            | 1             |       | Digital input DI 13                                |
| 9                 | DI 1.6            | I             |       | Digital input DI 14                                |
| 10                | DI 1.7            | 1             |       | Digital input DI 15 / Latch 3 <sup>1</sup>         |
| 1) Max. input fre | equency 100kHz ot | herwise 1kHz. |       |                                                    |

Digital input > Status indication

## DI +x

| Digital input   | LED   | Description                            |
|-----------------|-------|----------------------------------------|
|                 | green |                                        |
| DI +0.0 DI +0.7 |       | Digital I+0.0 0.7 has "1" signal       |
|                 |       | Digital I+0.0 0.7 has "0" signal       |
| DI +1.0 DI +1.7 |       | Digital input I+1.0 1.7 has "1" signal |
|                 |       | Digital input I+1.0 1.7 has "0" signal |

## xL+

| Power supply | LED   | Description                                       |
|--------------|-------|---------------------------------------------------|
|              | green |                                                   |
| 1L+          |       | DC 24V electronic section supply                  |
|              |       | DC 24V electronic section supply not available    |
| 3L+          |       | DC 24V power section supply inputs OK             |
|              |       | DC 24V power section supply inputs not available  |
| 4L+          |       | DC 24V power section supply outputs OK            |
|              |       | DC 24V power section supply outputs not available |

## хF

| Error | LED         | Description                                               |
|-------|-------------|-----------------------------------------------------------|
|       | green / red |                                                           |
| 4M    |             | Error, overload respectively short circuit on the outputs |
|       |             | no error                                                  |

Digital output > Parametrization

# 5.5 Digital output

## 5.5.1 Properties

- 12xDC 24V, 0.5A
- Status indication via LEDs

## 5.5.2 Wiring

X2: DO byte 0

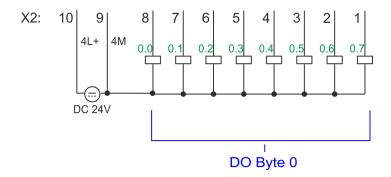

| X2 | Function | Туре | LED   | Description                                            |
|----|----------|------|-------|--------------------------------------------------------|
|    |          |      | green |                                                        |
| 1  | DO 0.7   | 0    |       | Digital output DO 7                                    |
| 2  | DO 0.6   | 0    |       | Digital output DO 6                                    |
| 3  | DO 0.5   | 0    |       | Digital output DO 5                                    |
| 4  | DO 0.4   | 0    |       | Digital output DO 4                                    |
| 5  | DO 0.3   | 0    |       | Digital output DO 3 / Output channel counter 3         |
| 6  | DO 0.2   | 0    |       | Digital output DO 2 / Output channel counter 2         |
| 7  | DO 0.1   | 0    |       | Digital output DO 1 / PWM 1 / Output channel counter 1 |
| 8  | DO 0.0   | 0    |       | Digital output DO 0 / PWM 0 / Output channel counter 0 |
| 9  | 0 V      | 1    | red   | 4M: GND for onboard DO power section supply / GND PWM  |
|    |          |      |       | LED (red) is on at short circuit respectively overload |
| 10 | DC 24V   | I    |       | 4L+: DC 24V for onboard DO power section supply        |

## 5.5.3 Parametrization

## 5.5.3.1 Address assignment

| Sub module | Output address | Access | Description                     |
|------------|----------------|--------|---------------------------------|
| DI24/DO16  | 136            | BYTE   | Digital output Q+0.0 Q+0.7 (X2) |
|            | 137            | BYTE   | Digital output Q+1.0 Q+1.3 (X6) |

Digital output > Status indication

## 5.5.4 Status indication

| X2 | Function | Туре | LED   | Description                                            |
|----|----------|------|-------|--------------------------------------------------------|
|    |          |      | green |                                                        |
| 1  | DO 0.7   | 0    |       | Digital output DO 7                                    |
| 2  | DO 0.6   | 0    |       | Digital output DO 6                                    |
| 3  | DO 0.5   | 0    |       | Digital output DO 5                                    |
| 4  | DO 0.4   | 0    |       | Digital output DO 4                                    |
| 5  | DO 0.3   | 0    |       | Digital output DO 3 / Output channel counter 3         |
| 6  | DO 0.2   | 0    |       | Digital output DO 2 / Output channel counter 2         |
| 7  | DO 0.1   | 0    |       | Digital output DO 1 / PWM 1 / Output channel counter 1 |
| 8  | DO 0.0   | 0    |       | Digital output DO 0 / PWM 0 / Output channel counter 0 |
| 9  | 0 V      | 1    | red   | 4M: GND for onboard DO power section supply / GND PWM  |
|    |          |      |       | LED (red) is on at short circuit respectively overload |
| 10 | DC 24V   | I    |       | 4L+: DC 24V for onboard DO power section supply        |

## DO +x

| Digital output  | LED   | Description                             |
|-----------------|-------|-----------------------------------------|
|                 | green |                                         |
| DO +0.0 DO +0.7 |       | Digital output Q+0.0 0.7 has "1" signal |
|                 |       | Digital output Q+0.0 0.7 has "0" signal |
| DO +1.0 DO +1.3 |       | Digital output Q+1.0 1.3 has "1" signal |
|                 |       | Digital output Q+1.0 1.3 has "0" signal |

## xL+

| Power supply | LED   | Description                                       |
|--------------|-------|---------------------------------------------------|
|              | green |                                                   |
| 1L+          |       | DC 24V electronic section supply                  |
|              |       | DC 24V electronic section supply not available    |
| 3L+          |       | DC 24V power section supply inputs OK             |
|              |       | DC 24V power section supply inputs not available  |
| 4L+          |       | DC 24V power section supply outputs OK            |
|              |       | DC 24V power section supply outputs not available |

## хF

| Error | LED         | Description                                               |
|-------|-------------|-----------------------------------------------------------|
|       | green / red |                                                           |
| 4M    |             | Error, overload respectively short circuit on the outputs |
|       |             | no error                                                  |

Counting > Wiring

## 5.6 Counting

## 5.6.1 Properties

- 4 channels
- Various counting modes
  - once
  - continuously
  - periodically
- Control by the user program via blocks

## 5.6.2 Wiring

## 5.6.2.1 Counter inputs

X1: DI byte 0

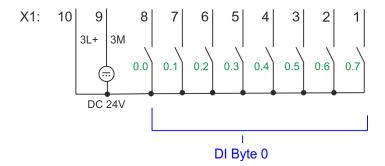

| X1                                             | Function | Туре | LED   | Description                                  |
|------------------------------------------------|----------|------|-------|----------------------------------------------|
|                                                |          |      | green |                                              |
| 1                                              | DI 0.7   | I    |       | Counter 2 (B) <sup>1</sup>                   |
| 2                                              | DI 0.6   | I    |       | Counter 2 (A) <sup>1</sup>                   |
| 4                                              | DI 0.4   | I    |       | Counter 1 (B) <sup>1</sup>                   |
| 5                                              | DI 0.3   | I    |       | Counter 1 (A) <sup>1</sup>                   |
| 7                                              | DI 0.1   | 1    |       | Counter 0 (B) <sup>1</sup>                   |
| 8                                              | DI 0.0   | 1    |       | Counter 0 (A) <sup>1</sup>                   |
| 9                                              | 0 V      | 1    |       | 3M: GND for counter                          |
| 10                                             | DC 24V   | I    |       | 3L+: DC 24V power section supply for counter |
| 1) Max. input frequency 100kHz otherwise 1kHz. |          |      |       |                                              |

## X5: DI byte 1

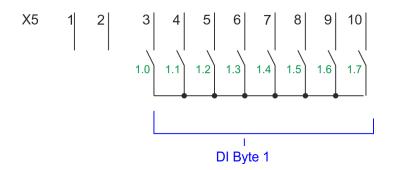

#### Counting > Wiring

| X5                                             | Function | Туре | LED green | Description                |
|------------------------------------------------|----------|------|-----------|----------------------------|
| 4                                              | DI 1.1   | 1    |           | Counter 3 (A) <sup>1</sup> |
| 5                                              | DI 1.2   | I    |           | Counter 3 (B) <sup>1</sup> |
| 6                                              | DI 1.3   | 1    |           | Gate 3 <sup>1</sup>        |
| 10                                             | DI 1.7   | I    |           | Latch 3 <sup>1</sup>       |
| 1) Max. input frequency 100kHz otherwise 1kHz. |          |      |           |                            |

#### Input signals

The following sensors can be connected

- 24V incremental encoders with two phase-shifted by 90° tracks
- 24V pulse encoder with direction signal
- 24V initiator as BERO or beam sensor

For not all inputs are available at the same time, for every counter you may define the input assignment via the parameterization for the following input signals:

- Counter<sub>x</sub> (A)
  - Pulse input for counter signal respectively track A of an encoder for 1-, 2- or 4-fold evaluation.
- Counter<sub>x</sub> (B)
  - Direction signal respectively track B of the encoder. Via the parameterization you
    may invert the direction signal.
- Gate 3
  - Via this input you can if parameterized open the HW gate of Counter 3 with edge 0-1 and start counting.
- Latch 3
  - Via this input via edge 0-1 the current counter value of Counter 3 is stored in a memory that you may read if needed.

#### 5.6.2.2 Counter outputs

#### X2: DO byte 0

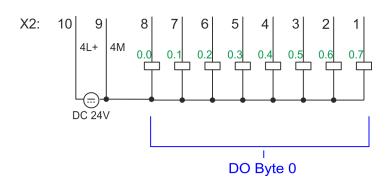

Counting > Proceeding

| X2 | Function | Туре | LED green / red | Description                                                 |
|----|----------|------|-----------------|-------------------------------------------------------------|
| 5  | DO 0.3   | 0    |                 | Output channel counter 3                                    |
| 6  | DO 0.2   | 0    |                 | Output channel counter 2                                    |
| 7  | DO 0.1   | 0    |                 | Output channel counter 1                                    |
| 8  | DO 0.0   | 0    |                 | Output channel counter 0                                    |
| 9  | 0 V      | I    |                 | 4M: GND for output channel counter                          |
|    |          |      |                 | LED (red) is on at short circuit respectively overload      |
| 10 | DC 24V   | 1    |                 | 4L+: DC 24V power section supply for output channel counter |

#### Output channel Counterx

Every counter has an assigned output channel. For each counter you can specify the behavior of the counter output via the parametrization with *'Characteristics of the output'* and *'Pulse duration'*.  $\rightarrow$  *'Counter'*...page 136

### 5.6.3 Proceeding

#### Hardware configuration

In the Siemens SIMATIC Manager the following steps should be executed:

- Perform a hardware configuration for the CPU. → 'Hardware configuration CPU'...page 72
- 2. Double-click the counter sub module of the CPU 314C-2 PN/DP (314-6EH04-0AB0 V3.3).
  - → The dialog 'Properties' is opened.
- 3. As soon as you select the operating mode for the corresponding channel, a dialog box with default values for this counter mode is created and shown.
- **4.** Perform the required parameter settings.
- 5. ▶ Safe your project with 'Station → Safe and compile'.
- 6. ▶ Transfer your project to your CPU.

#### User program

- The SFB 47 should cyclically be called (e.g. OB 1) for controlling the counter functions.
- The SFB is to be called with the corresponding instance DB. Here the parameters of the SFB are stored.
- Among others the SFB 47 contains a request interface. Hereby you get read and write access to the registers of the appropriate counter.
- So that a new job may be executed, the previous job must have be finished with JOB DONE = TRUE.
- Per channel you may call the SFB in each case with the same instance DB, since the data necessary for the internal operational are stored here.
- Writing accesses to outputs of the instance DB is not permissible.
- Starting, stopping and interrupting a count function of Counter 0 to Counter 2 exclusively happens via the SW gate by setting the SW gate of the SFB 47.
  You can also activate input 'Gate 3' via the parametrization for Counter 3.

Counting > Parametrization

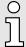

More information about the usage of this block may be found in the manual "SPEED7 Operation List".

#### 5.6.4 Parametrization

#### 5.6.4.1 Address assignment

| Sub module | Input address | Access | Description              |
|------------|---------------|--------|--------------------------|
| Counter    | 816           | DINT   | Channel 0: Counter value |
|            | 820           | DINT   | Channel 1: Counter value |
|            | 824           | DINT   | Channel 2: Counter value |
|            | 828           | DINT   | Channel 3: Counter value |

| Sub module | Output address | Access | Description |
|------------|----------------|--------|-------------|
| Counter    | 816            | DWORD  | reserved    |
|            | 820            | DWORD  | reserved    |
|            | 824            | DWORD  | reserved    |
|            | 828            | DWORD  | reserved    |

#### 5.6.4.2 Interrupt selection

Via 'Basic parameters' you can reach 'Select interrupt'. Here you can define the interrupts the CPU will trigger. The following parameters are supported:

- None: The interrupt function is disabled.
- Process: The following events of the counter can trigger a hardware interrupt (selectable via 'Count'):
  - Hardware gate opening
  - Hardware gate closing
  - On reaching the comparator
  - on Counting pulse
  - on overflow
  - on underflow
- Diagnostics+process: A diagnostics interrupt is only triggered when a hardware interrupt was lost.

#### 5.6.4.3 Counter

# Parameter hardware configuration

Default values and structure of this dialog box depend on the selected 'Operating mode'.

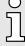

Please consider that the range of values could be limited due to the used projecting tool. With the SPEED7 Studio there are no limitations.

→ 'Configuration with SPEED7 Studio'...page 269

Assignment

Counting > Parametrization

#### Parameter overview

Operating parameters

**Description** 

| oporating paramotors | Docompani                                                                                                    | 7 toolgrilliont     |
|----------------------|----------------------------------------------------------------------------------------------------|---------------------|
| Main count direction | <ul> <li>None No restriction of the counting range</li> <li>Up: Restricts the up-counting range. The counter starts from 0 or load value, counts in positive direction up to the declaration end value -1 and then jumps back to load value at the next positive transducer pulse.</li> <li>Down: Restricts the down-counting range. The counter starts from the declared start value or load value in negative direction, counts to 1 and then jumps to start value at the next negative encoder pulse. Function is disable with count continuously.</li> </ul> | ■ None              |
| Gate function        | <ul> <li>Cancel count: The count starts when the gate opens and resumes at the load value when the gate opens again.</li> <li>Stop count: The count is interrupted when the gate closes and resumed at the last actual counter value when the gate opens again.</li> <li>Gate function'page 148</li> </ul>                                                                                                    | Abort count process |
| Start value          | Start value with counting direction backward.                                                                                                    | 2147483647 (231-1)  |
| End value            | End value with main counting direction forward.                                                                                                    |                     |
|                      | Range of values: 22147483647 (2 <sup>31</sup> -1)                                                                                                    |                     |
| Comparison value     | The count value is compared with the <i>comparison value</i> . See also the parameter "Characteristics of the output":  No main counting direction  Range of values: -2) <sup>31</sup> to +2) <sup>31</sup> -1  Main counting direction forward  Range of values: -2 <sup>31</sup> to end value-1  Main counting direction backward  Range of values: 1 to +2 <sup>31</sup> -1                                                                                                    | 0                   |
| Hysteresis           | The <i>hysteresis</i> serves the avoidance of many toggle processes of the output, if the counter value is in the range of the <i>comparison value</i> .  0, 1: <i>Hysteresis</i> disabled  Range of values: 0 to 255                                                                                                    | 0                   |
| Input                | Description                                                                                                    | Assignment          |
| Signal evaluation    | Specify the signal of the connected encoder:                                                                                                    | Pulse/direction     |
| cignal evaluation    | <ul> <li>Pulse/direction At the input count and direction signal are connected</li> <li>At the input there is an encoder connected with the following evaluation:         <ul> <li>Rotary encoder single</li> </ul> </li> </ul>                                                                                                    | T GIOO/GII OOGOTI   |
|                      | <ul> <li>Rotary encoder double</li> </ul>                                                                                                    |                     |
|                      |                                                                                                    |                     |

Rotary encoder quadruple

Counting > Parametrization

| Input                         | Description                                                                                                    | Assignment    |
|-------------------------------|----------------------------------------------------------------------------------------------------|---------------|
| Hardware gate                 | Gate control exclusively via channel 3:                                                                                                    | disabled      |
|                               | enabled: The gate control for channel 3 happens via<br>SW and HW gate                                                                                                    |               |
|                               | disabled: The gate control for channel 3 exclusively<br>happens via SW gate                                                                                                    |               |
|                               | → 'Gate function'page 148                                                                                                    |               |
| Count direction inverted      | Invert the input signal 'Direction':                                                                                                    | disabled      |
|                               | <ul><li>enabled: The input signal is inverted</li><li>disabled: The input signal is not inverted</li></ul>                                                                                                    |               |
| Output                        | Description                                                                                                    | Assignment    |
| Characteristics of the output | The output and the "Comparator" (STS_CMP) status bit are set, dependent on this parameter.                                                                                                    | No comparison |
|                               | No comparison: The output is used as normal output<br>and STS_CMP remains reset.                                                                                                    |               |
|                               | Comparator                                                                                                    |               |
|                               | <ul> <li>Counter value ≥ Comparison value</li> </ul>                                                                                                    |               |
|                               | <ul> <li>Counter value ≤ Comparison value</li> </ul>                                                                                                    |               |
|                               | Pulse at comparison value                                                                                                    |               |
|                               | <ul> <li>To adapt the used actuators you can specify a pulse duration. The output is set for the specified pulse duration when the counter value reaches the comparison value. When you've set a main counting direction the output is only set at reaching the comparison value from the main counting direction.</li> </ul> |               |
| Pulse duration                | Here you can specify the <i>pulse duration</i> for the output signal.                                                                                                    | 0             |
|                               | The pulse duration starts with the setting of the according digital output.                                                                                                    |               |
|                               | ■ The inaccuracy of the <i>pulse duration</i> is less than 1ms.                                                                                                    |               |
|                               | There is no past triggering of the pulse duration when<br>the comparison value has been left and reached again<br>during pulse output.                                                                                                    |               |
|                               | If the pulse duration is changed during operation, it will<br>take effect with the next pulse.                                                                                                    |               |
|                               | ■ If the <i>pulse duration</i> = 0, the output is set until the comparison condition is not longer fulfilled.                                                                                                    |               |
|                               | Range of values: 0510ms in steps of 2ms                                                                                                    |               |
| Hardware interrupt            | Description                                                                                                    | Assignment    |
| Hardware gate opening         | Hardware interrupt by edge 0-1 exclusively at HW gate channel 3                                                                                                    | disabled      |
|                               | enabled: Process interrupt by edge 0-1 exclusively at<br>HW gate channel 3 with open SW gate                                                                                                    |               |
|                               | disabled: no hardware interrupt                                                                                                    |               |

Counting > Parametrization

| Hardware interrupt     | Description                                                                                                    | Assignment |
|------------------------|----------------------------------------------------------------------------------------------------|------------|
| Hardware gate closing  | Hardware interrupt by edge 1-0 exclusively at HW gate channel 3                                                                                                    | disabled   |
|                        | <ul> <li>enabled: Process interrupt by edge 1-0 exclusively at<br/>HW gate channel 3 with open SW gate</li> <li>disabled: no hardware interrupt</li> </ul>                   |            |
| On reaching comparator | Hardware interrupt on reaching comparator                                                                                                    | disabled   |
|                        | <ul> <li>enabled: Hardware interrupt when comparator is triggered, can be configured via 'Characteristics of the output'</li> <li>disabled: no hardware interrupt</li> </ul> |            |
| Overflow               | Hardware interrupt overflow                                                                                                    | disabled   |
|                        | <ul> <li>enabled: Hardware interrupt on overflow the upper<br/>counter limit</li> </ul>                                                                                      |            |
|                        | disabled: no hardware interrupt                                                                                                    |            |
| Underflow              | Hardware interrupt on underrun                                                                                                    | disabled   |
|                        | <ul><li>enabled: Hardware interrupt on underflow the lower counter limit</li></ul>                                                                                           |            |
|                        | disabled: no hardware interrupt                                                                                                    |            |

| Max. frequency           | Description                                                                 |                                  | Assignment |
|--------------------------|-----------------------------------------------------------------------------|----------------------------------|------------|
| Counting signals/HW gate | Specify the max. frequency for track A/pulse, track B/direction and HW gate |                                  | 60kHz      |
|                          | Frequency                                                                   | shortest permissible count pulse |            |
|                          | 1kHz                                                                        | 400µs                            |            |
|                          | 2kHz                                                                        | 200µs                            |            |
|                          | 5kHz                                                                        | 80µs                             |            |
|                          | 10kHz                                                                       | 40µs                             |            |
|                          | 30kHz                                                                       | 13µs                             |            |
|                          | 60kHz                                                                       | 6.7µs                            |            |
| Latch                    | Specify the max. freq                                                       | uency for the latch signal       | 10kHz      |
|                          | Frequency                                                                   | shortest permissible Latch pulse |            |
|                          | 1kHz                                                                        | 400µs                            |            |
|                          | 2kHz                                                                        | 200µs                            |            |
|                          | 5kHz                                                                        | 80µs                             |            |
|                          | 10kHz                                                                       | 40µs                             |            |
|                          | 30kHz                                                                       | 13µs                             |            |
|                          | 60kHz                                                                       | 6.7µs                            |            |

### 5.6.5 Counter operating modes

#### 5.6.5.1 Count continuously

- In this operating mode the counter counts starting with the load value.
- When the counter counts forward and reaches the upper count limit and another counting pulse in positive direction arrives, it jumps to the lower count limit and counts from there on.
- When the counter counts backwards and reaches the lower count limit and another counting pulse in negative direction arrives, it jumps to the upper count limit and counts from there on.
- The counter limits are fix set to maximum range.
- With overflow or underflow the status bits STS\_OFLW respectively STS\_UFLW in the SFB 47 are set. These bits remain set until these are reset with RES\_STS. If enabled additionally a hardware interrupt is triggered.

| Limits            | Valid range of values               |
|-------------------|-------------------------------------|
| Lower count limit | -2 147 483 648 (-2 <sup>31</sup> )  |
| Upper count limit | +2 147 483 647 (2 <sup>31</sup> -1) |

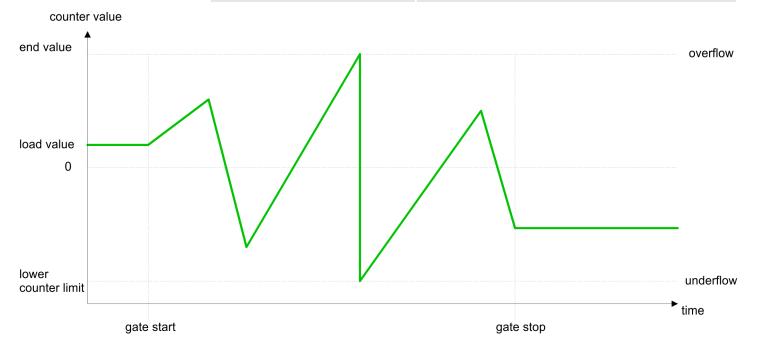

#### 5.6.5.2 Count once

#### 5.6.5.2.1 No main counting direction

- The counter counts once starting with load value.
- It is counted forward or backward.
- The counter limits are fix set to maximum range.
- At over- or underflow at the count limits, the counter jumps to the according other count limit and the gate is automatically closed.
- To restart the count process, you have to generate an edge 0-1 at the gate → 'Gate function'...page 148.
- With the configured 'Gate function' 'Interrupt count' the counting is continued with current Counter value.
- With configured 'Gate function' 'Cancel count' the counter starts with the Load value.

| Limits            | Valid range of values              |
|-------------------|------------------------------------|
| Lower count limit | -2 147 483 648 (-2 <sup>31</sup> ) |
| Upper count limit | +2 147 483 647 (231 -1)            |

## Interrupting gate control

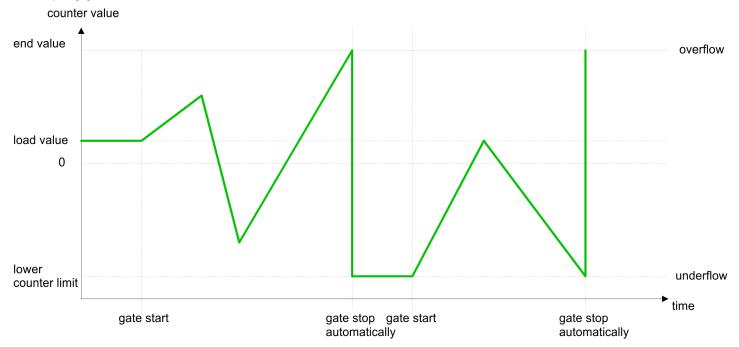

## Aborting gate control

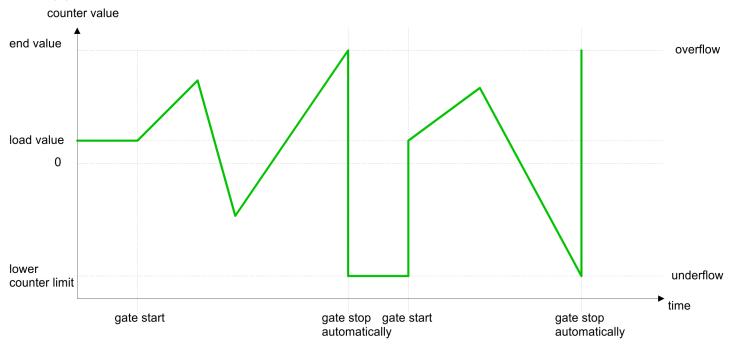

#### 5.6.5.2.2 Main counting direction forward

- The counter counts forward starting with the load value.
- When the counter reaches the End value -1 in positive direction, it jumps to the load value at the next count pulse and the gate is automatically closed.
- To restart the count process, you have to generate an edge 0-1 at the gate → 'Gate function'…page 148. The counter counts starting with the load value.
- You may exceed the lower count limit.

| Limits            | Valid range of values                     |
|-------------------|-------------------------------------------|
| End value         | -2 147 483 647 (-2 <sup>31</sup> +1)      |
|                   | up to +2 147 483 647 (2 <sup>31</sup> -1) |
| Lower count limit | -2 147 483 648 (-2 <sup>31</sup> )        |

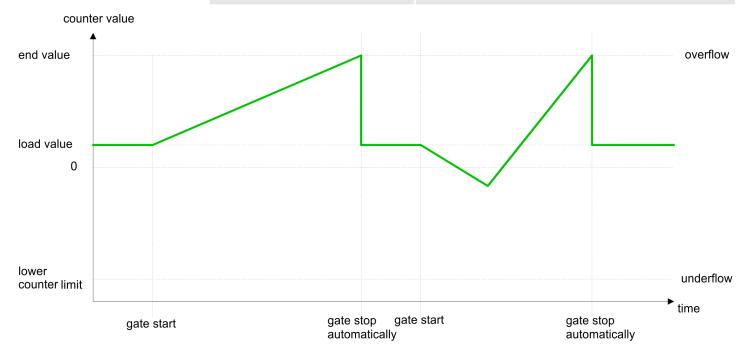

#### 5.6.5.2.3 Main counting direction backward

- The counter counts backward starting with the load value.
- When the counter reaches the *End value* +1 in positive direction, it jumps to the *load value* at the next count pulse and the gate is automatically closed.
- To restart the count process, you have to generate an edge 0-1 at the gate → 'Gate function'…page 148. The counter counts starting with the load value.
- You may exceed the upper count limit.

| Limits            | Valid range of values                     |
|-------------------|-------------------------------------------|
| End value         | -2 147 483 648 (-2 <sup>31</sup> )        |
|                   | up to +2 147 483 646 (2 <sup>31</sup> -2) |
| Upper count limit | +2 147 483 647 (2 <sup>31</sup> -1)       |

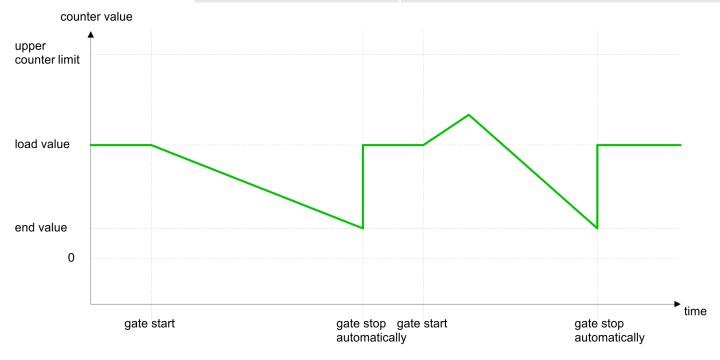

Counting > Counter operating modes

# 5.6.5.3 Count periodically

# 5.6.5.3.1 No main counting direction

- The counter counts forward or backwards starting with the load value.
- At over- or underrun at the count limits, the counter jumps to the *load value* and continues counting. If enabled additionally a hardware interrupt is triggered.
- The counter limits are fix set to maximum range.

| Limits            | Valid range of values               |  |
|-------------------|-------------------------------------|--|
| Lower count limit | -2 147 483 648 (-2 <sup>31</sup> )  |  |
| Upper count limit | +2 147 483 647 (2 <sup>31</sup> -1) |  |

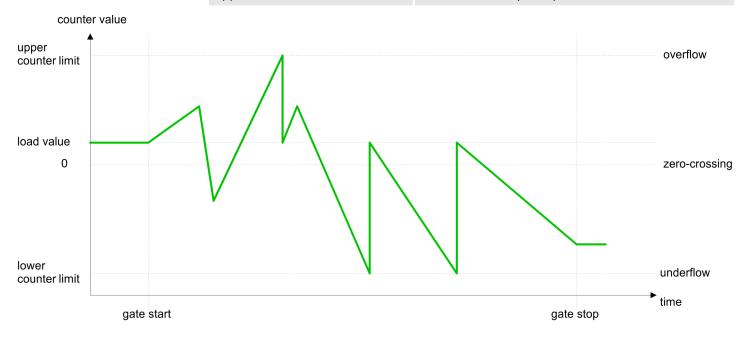

Counting > Counter operating modes

#### 5.6.5.3.2 Main counting direction forward

- The counter counts forward starting with the load value.
- When the counter reaches the end value -1 in positive direction, it jumps to the load value at the next positive count pulse and continues counting. If enabled additionally a hardware interrupt is triggered.
- You may exceed the lower count limit.

| Limits            | Valid range of values                     |
|-------------------|-------------------------------------------|
| End value         | -2 147 483 647 (-2 <sup>31</sup> +1)      |
|                   | up to +2 147 483 647 (2 <sup>31</sup> -1) |
| Lower count limit | -2 147 483 648 (-2 <sup>31</sup> )        |

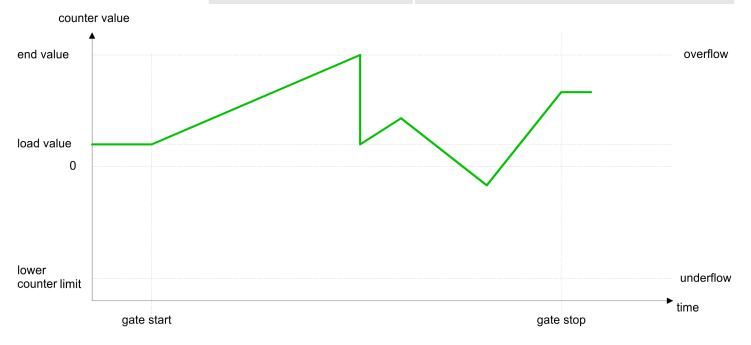

Counting > Counter operating modes

#### 5.6.5.3.3 Main counting direction backward

- The counter counts backward starting with the load value.
- When the counter reaches the end value +1 in negative direction, it jumps to the load value at the next negative count pulse and continues counting. If enabled additionally a hardware interrupt is triggered.
- You may exceed the upper count limit.

| Limits            | Valid range of values                     |
|-------------------|-------------------------------------------|
| End value         | -2 147 483 648 (-2 <sup>31</sup> )        |
|                   | up to +2 147 483 646 (2 <sup>31</sup> -2) |
| Upper count limit | +2 147 483 647 (2 <sup>31</sup> -1)       |

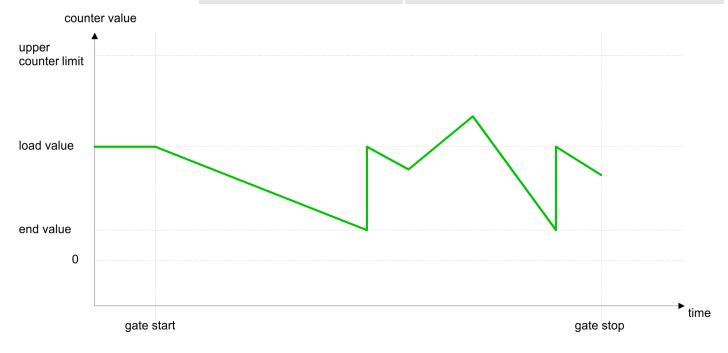

## 5.6.6 Counter - Additional functions

#### 5.6.6.1 Overview

#### Schematic structure

The illustration shows how the additional functions influence the counting behavior. The following pages describe these additional functions in detail:

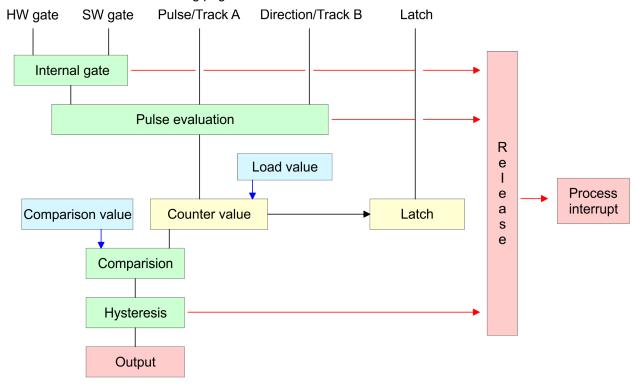

#### 5.6.6.2 Gate function

#### **Function**

- Starting, stopping and interrupting a count function of counter 0 to counter 2 exclusively happens via the SW gate by setting the SW gate of SFB 47.
- Starting, stopping and interrupting a count function of counter 3 happens via the internal gate (I gate). The i gate is the result of logic operation of HW gate and SW gate. The HW gate evaluation of the connection 'Gate 3' may be deactivated by the parametrization. With a de-activated HW gate evaluation the triggering exclusively happens by setting the SW gate of SFB 47.

# Gate function abort and interrupt

The parametrization defines if the gate interrupts or aborts the counter process.

At abort function the counter starts counting with the load value after gate restart.

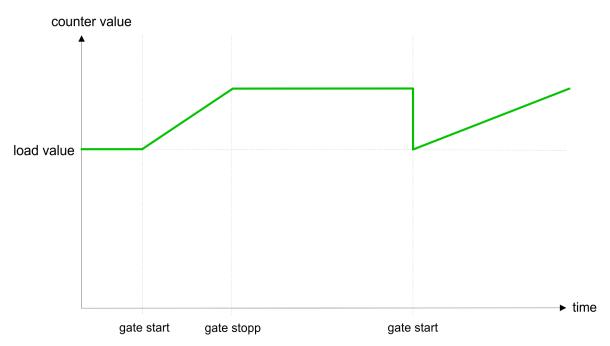

At interrupt function, the counter starts counting with the last recent counter value after gate restart.

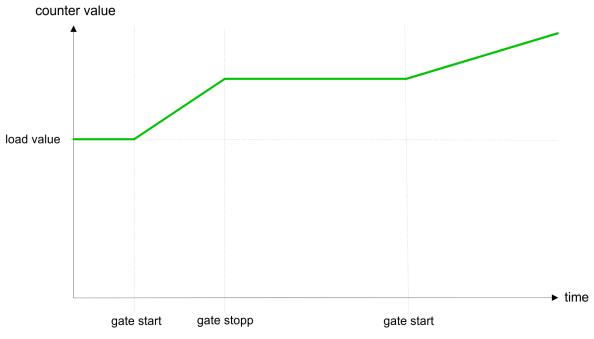

#### Counter 0 ... 2

| SW gate  | Gate function           | Reaction counter 0 2    |
|----------|-------------------------|-------------------------|
| Edge 0-1 | Abort count process     | Restart with load value |
| Edge 0-1 | Interrupt count process | Continue                |

# 5.6.6.3 Comparator

#### **Function**

In the CPU a *comparison value* may be stored. During the counting procedure the counter value is compared with the *comparative value*. Depending on the result of the comparison the output channel of the counter and the status bit of STS\_CMP of SFB 47 can be set. In addition, you can configure a hardware interrupt. A *comparison value* can be specified via the parametrization respectively the job interface of SFB 47.

#### 5.6.6.4 Additional functions counter 3

Exclusively counter 3 has the following additional functions:

- HW gate via Gate 3
- Latch function

## 5.6.6.4.1 HW gate via *Gate 3*

Starting, stopping and interrupting a count function of counter 3 happens via the internal gate (I gate). The i gate is the result of logic operation of HW gate and SW gate. The HW gate evaluation of the connection 'Gate 3' may be deactivated by the parametrization. With a de-activated HW gate evaluation the triggering exclusively happens by setting the SW gate of the SFB 47.

#### Counter 3:

| SW gate  | HW gate      | Gate function           | Reaction counter 3:     |
|----------|--------------|-------------------------|-------------------------|
| Edge 0-1 | de-activated | Abort count process     | Restart with load value |
| Edge 0-1 | de-activated | Interrupt count process | Continue                |
| Edge 0-1 | 1            | Abort count process     | Continue                |
| 1        | Edge 0-1     | Abort count process     | Restart with load value |
| Edge 0-1 | 1            | Interrupt count process | Continue                |
| 1        | Edge 0-1     | Interrupt count process | Continue                |

#### Counter 3 - count once

| If the internal gate has been closed automatically it may only be opened again under the following conditions: |          |   |  |  |  |
|----------------------------------------------------------------------------------------------------|----------|---|--|--|--|
| SW gate HW gate I gate                                                                                         |          |   |  |  |  |
| 1                                                                                                    | Edge 0-1 | 1 |  |  |  |
| Edge 0-1 (after edge 0-1 at HW gate)                                                                           | Edge 0-1 | 1 |  |  |  |

# 5.6.6.4.2 Latch function

### **Function**

- As soon as during a count process an edge 0-1 is recognized at the "Latch" input of counter 3, the current counter value is stored in the according latch register.
- You may access the latch value via the parameter LATCHVAL of the SFB 47.
- A just in LATCHVAL loaded value remains after a STOP-RUN transition.

#### 5.6.6.5 Counter output channel

#### Characteristics of the output

Each counter has an output channel. You pre-define the behavior of the counter output via the parametrization:

- no comparison:
  - The output is used as normal output.
  - SFB 47:

The input parameter CTRL DO is effect less.

The status bits STS\_DO and STS\_CMP (status comparator in the instance DB) remain reset.

- Counter value ≥ comparison value respectively counter value ≤ comparison value
  - The output remains set as long as the counter value is higher or equal comparison value respectively lower or equal comparison value.
  - SFB 47:

Control bit CTRL DO must be set.

The comparison result is shown by the status bit STS\_CMP. This status bit may only be reset if the comparison condition is no longer fulfilled.

- Pulse at comparison value
  - When the counter reaches the comparison value the output is set for the parametrized pulse duration. When you've set a main counting direction the output is only set at reaching the comparison value from the main counting direction.
    - If the *pulse duration* = 0, the output is set until the comparison condition is not longer fulfilled.
  - SFB 47:

Control bit CTRL DO must be set.

The status of the digital output may be shown by the status bit ST\_DO.

The comparison result is shown by the status bit STS\_CMP. The bit may only be reset if the *pulse duration* has expired.

#### Pulse duration

- The pulse duration starts with the setting of the according digital output.
- The inaccuracy of the pulse duration is less than 1ms.
- There is no past triggering of the pulse duration when the comparison value has been left and reached again during pulse output.
- If the pulse duration is changed during operation, it will take effect with the next pulse.
- If the pulse duration = 0, the output is set until the comparison condition is not longer fulfilled.
- Range of values: 0...510ms in steps of 2ms

#### 5.6.6.6 Hysteresis function

#### Hysteresis

- The *hysteresis* serves the avoidance of many toggle processes of the output and the interrupt, if the *counter value* is in the range of the *comparison value*.
- For the hysteresis you may set a range of 0 to 255.
- The settings 0 and 1 deactivate the hysteresis.
- The *hysteresis* influences zero run, comparison, over- and underflow.
- An activated hysteresis remains active after a change. The new hysteresis range is activated with the next hysteresis event.

The following pictures illustrate the output behavior for *hysteresis* 0 and *hysteresis* 3 for the according conditions:

#### Effect at counter value ≥ comparison value

Counter value

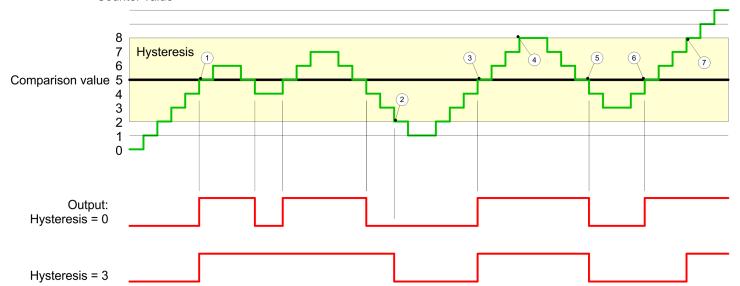

- 1 Counter value ≥ comparison value → output is set and hysteresis activated
- 2 Leave *hysteresis* range → output is reset
- 3 Counter value ≥ comparison value → output is set and hysteresis activated
- 4 Leave hysteresis range, output remains set for counter value ≥ comparison value
- 5 counter value < comparison value and hysteresis active → output is reset
- 6 counter value ≥ comparison value → output is not set for hysteresis active
- 7 Leave *hysteresis* range, output remains set for *counter value* ≥ *comparison value*

With reaching the comparison condition the *hysteresis* gets active. At active *hysteresis* the comparison result remains unchanged until the *counter value* leaves the set *hysteresis* range. After leaving the *hysteresis* range a new *hysteresis* is only activated with again reaching the comparison conditions.

#### Effect at pulse at comparison value with pulse duration Zero

Counter value

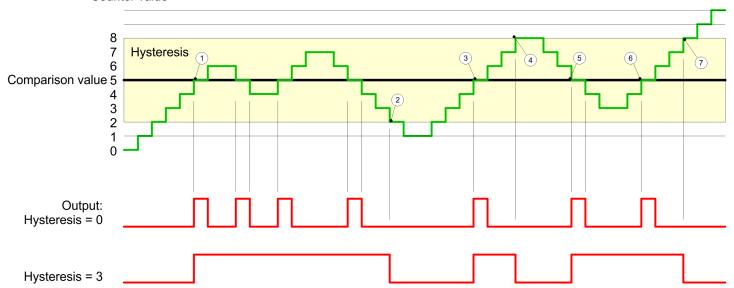

- 1 Counter value = comparison value → output is set and hysteresis activated
- 2 Leave *hysteresis* range → output is reset and *counter value < comparison value*
- 3 Counter value = comparison value → output is set and hysteresis activated
- 4 Output is reset for leaving hysteresis range and counter value > comparison value
- 5 Counter value = comparison value → output is set and hysteresis activated
- 6 Counter value = comparison value and hysteresis active → output remains set
- 7 Leave *hysteresis* range and *counter value* > comparison value → output is reset

With reaching the comparison condition the *hysteresis* gets active. At active *hysteresis* the comparison result remains unchanged until the *counter value* leaves the set *hysteresis range*. After leaving the *hysteresis* range a new *hysteresis* is only activated with again reaching the comparison conditions.

Counting > Diagnostics and interrupt

#### Effect at pulse at comparison value with pulse duration not zero

Counter value

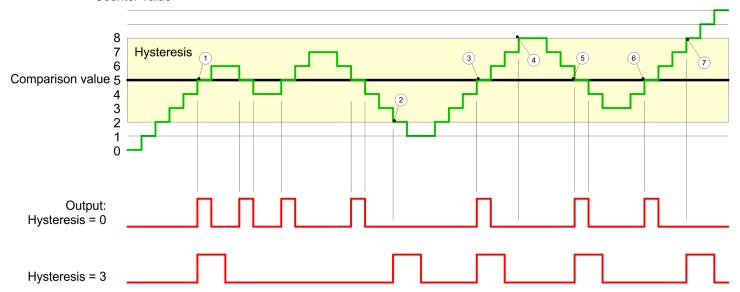

- 1 Counter value = comparison value → pulse of the parameterized pulse duration is put out, the hysteresis is activated and the counting direction stored
- 2 Leaving the *hysteresis* range contrary to the stored counting direction → pulse of the parameterized *pulse duration* is put out, the *hysteresis* is de-activated
- 3 Counter value = comparison value → pulse of the parameterized pulse duration is put out, the hysteresis is activated and the counting direction stored
- 4 Leaving the hysteresis range without changing counting direction → hysteresis is de-activated
- 5 Counter value = comparison value → pulse of the parameterized pulse duration is put out, the hysteresis is activated and the counting direction stored
- 6 Counter value = comparison value and hysteresis active  $\rightarrow$  no pulse
- 7 Leaving the *hysteresis* range contrary to the stored counting direction → pulse of the parameterized *pulse duration* is put out, the *hysteresis* is de-activated

With reaching the comparison condition the *hysteresis* gets active and a pulse of the parameterized duration is put out. As long as the *counter value* is within the *hysteresis* range, no other pulse is put out. With activating the *hysteresis* the counting direction is stored in the module. If the *counter value* leaves the *hysteresis* range <u>contrary</u> to the stored counting direction, a pulse of the parameterized duration is put out. Leaving the *hysteresis* range without direction change, no pulse is put out.

## 5.6.7 Diagnostics and interrupt

#### Overview

#### **GSDML**

Edge at an digital interrupt input

Via the hardware configuration you can define the following trigger for a hardware interrupt that can trigger a diagnostics interrupt:

- Reaching the comparison value
- Overflow respectively at overrun upper counter limit
- Underflow respectively at underrun lower counter limit
- Opening the HW gate with open SW gate except for counter 3
- Closing the HW gate with open SW gate except for counter 3

Frequency measurement > Properties

# 5.7 Frequency measurement

# 5.7.1 Properties

- In this operating mode the CPU counts the incoming pulses during a specified integration time and outputs them as frequency value.
- Integration time 10ms ... 10000ms in steps of 1ms configurable
- Control by the user program via SFB 48

ñ

More information about the usage of this block may be found in the manual "SPEED7 Operation List".

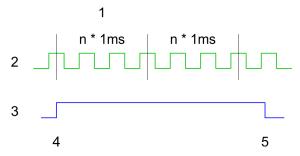

- 1 Integration time
- 2 Counting pulse
- 3 SW gate
- 4 Frequency measurement start
- 5 Frequency measurement stop

### Measuring procedure

- The measurement is carried out during the integration time and is updated after the integration time has expired.
- If the period of the measured frequency exceeds the assigned integration time, this means there was no edge 0-1 during the measurement, the measurement value 0 is returned.
- The calculated frequency value is supplied in "Hz" units.
- The measurement value can be read with MEAS VAL from SFB 48.
- As long as the SW gate is open, you can request the calculated frequency.
- The number of activated channels does not influence the max. frequency, which is defined in the technical data.

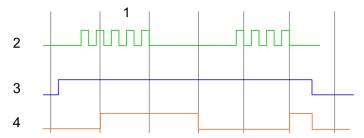

- 1 Integration time
- 2 Counting pulse
- 3 SW gate
- 4 Evaluated frequency

Frequency measurement > Wiring

The counting function is disabled during the pulse width modulation on the same channel.

# 5.7.2 Wiring

# 5.7.2.1 Frequency measurement inputs

Connect the signal to be measured at input B of the corresponding counter.

# X1: DI byte 0

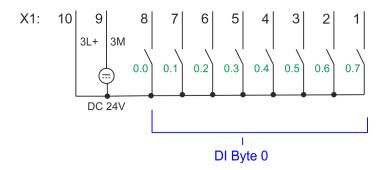

| X1                                             | Function | Туре | LED   | Description                                                |
|------------------------------------------------|----------|------|-------|------------------------------------------------------------|
|                                                |          |      | green |                                                            |
| 1                                              | DI 0.7   | T    |       | Frequency measurement 21                                   |
| 4                                              | DI 0.4   | I    |       | Frequency measurement 11                                   |
| 7                                              | DI 0.1   | 1    |       | Frequency measurement 01                                   |
| 9                                              | 0 V      | 1    |       | 3M: GND for frequency measurement                          |
| 10                                             | DC 24V   | 1    |       | 3L+: DC 24V power section supply for frequency measurement |
| 1) Max. input frequency 100kHz otherwise 1kHz. |          |      |       |                                                            |

# X5: DI byte 1

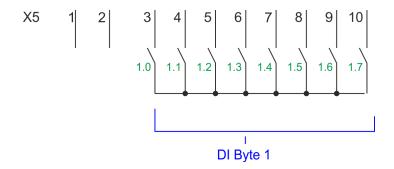

Frequency measurement > Parametrization

| X5                                             | Function | Туре | LED green | Description              |
|------------------------------------------------|----------|------|-----------|--------------------------|
| 5                                              | DI 1.2   | 1    |           | Frequency measurement 31 |
| 1) Max. input frequency 100kHz otherwise 1kHz. |          |      |           |                          |

# 5.7.3 Proceeding

#### Hardware configuration

In the Siemens SIMATIC Manager the following steps should be executed:

- 1. ▶ Perform a hardware configuration for the CPU. → 'Hardware configuration CPU'...page 72
- 2. Double-click the counter sub module of the CPU 314C-2 PN/DP (314-6EH04-0AB0 V3.3).
  - → The dialog 'Properties' is opened.
- As soon as you select the operating mode for the corresponding channel, a dialog box with default values for this counter mode is created and shown. Select for the corresponding channel the operating mode *'Frequency counting'*.
- **4.** Perform the required parameter settings.
- **5.** ▶ Safe your project with 'Station → Safe and compile'.
- **6.** Transfer your project to your CPU.

#### User program

- The SFB 48 should cyclically be called (e.g. OB 1) for controlling the frequency measurement.
- The SFB is to be called with the corresponding instance DB. Here the parameters of the SFB are stored.

## 5.7.4 Parametrization

# 5.7.4.1 Address assignment

| Sub module | Input address | Access | Description                |
|------------|---------------|--------|----------------------------|
| Counter    | 816           | DINT   | Channel 0: Frequency value |
|            | 820           | DINT   | Channel 1: Frequency value |
|            | 824           | DINT   | Channel 2: Frequency value |
|            | 828           | DINT   | Channel 3: Frequency value |

| Sub module | Output address | Access | Description |
|------------|----------------|--------|-------------|
| Counter    | 816            | DWORD  | reserved    |
|            | 820            | DWORD  | reserved    |
|            | 824            | DWORD  | reserved    |
|            | 828            | DWORD  | reserved    |

Frequency measurement > Parametrization

#### 5.7.4.2 Interrupt selection

Via 'Basic parameters' you can reach 'Select interrupt'. Here you can define the interrupts the CPU will trigger. The following parameters are supported:

- None: The interrupt function is de-activated.
- Process: The following events of the frequency measurement can trigger a hardware interrupt (selectable via 'Frequency counting'):
  - End of measurement
- Diagnostics and process: A diagnostics interrupt is only triggered when a hardware interrupt was lost.

## 5.7.4.3 Frequency measurement

# Parameter hardware configuration

Default values and structure of this dialog box depend on the selected 'Operating mode'. The following parameters are relevant for frequency measurement, which must be specified or determined:

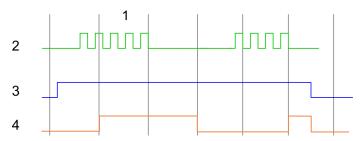

- 1 Integration time
- 2 Counting pulse
- 3 SW gate
- 4 Evaluated frequency

#### Parameter overview

| Operating parameters    | Description                  | Assignment                        |       |
|-------------------------|------------------------------|-----------------------------------|-------|
| Integration time        | Specify the integration time |                                   | 100ms |
|                         | Range of values: 10n         | ns 10000ms in steps of 1ms        |       |
| max. counting frequency | Specify the max. freq        | uency for the corresponding input | 60kHz |
|                         | Frequency                    | shortest permissible count pulse  |       |
|                         | 1kHz                         | 400µs                             |       |
|                         | 2kHz                         | 200µs                             |       |
|                         | 5kHz                         | 80µs                              |       |
|                         | 10kHz                        | 40µs                              |       |
|                         | 30kHz                        | 13µs                              |       |
|                         | 60kHz                        | 6.7µs                             |       |

| Hardware interrupt | Description                              | Assignment   |
|--------------------|------------------------------------------|--------------|
| End of measurement | Hardware interrupt at end of measurement | de-activated |

Frequency measurement > Status indication

# 5.7.5 Status indication

| X1                                             | Function | Туре | LED   | Description                                                   |
|------------------------------------------------|----------|------|-------|---------------------------------------------------------------|
|                                                |          |      | green |                                                               |
| 1                                              | DI 0.7   | I    |       | Digital input DI 7 / Counter 2 (B) / Frequency 2 <sup>1</sup> |
| 2                                              | DI 0.6   | I    |       | Digital input DI 6 / Counter 2 (A) <sup>1</sup>               |
| 3                                              | DI 0.5   | 1    |       | Digital input DI 5                                            |
| 4                                              | DI 0.4   | 1    |       | Digital input DI 4 / Counter 1 (B) / Frequency 1 <sup>1</sup> |
| 5                                              | DI 0.3   | 1    |       | Digital input DI 3 / Counter 1 (A) <sup>1</sup>               |
| 6                                              | DI 0.2   | 1    |       | Digital input DI 2                                            |
| 7                                              | DI 0.1   | 1    |       | Digital input DI 1 / Counter 0 (B) / Frequency 01             |
| 8                                              | DI 0.0   | I    |       | Digital input DI 0 / Counter 0 (A) <sup>1</sup>               |
| 9                                              | 0 V      | 1    |       | 3M: GND for onboard DI power section supply                   |
| 10                                             | DC 24V   | I    |       | 3L+: DC 24V for onboard DI power section supply               |
| 1) Max. input frequency 100kHz otherwise 1kHz. |          |      |       |                                                               |

| X5                                             | Function | Туре | LED   | Description                                        |
|------------------------------------------------|----------|------|-------|----------------------------------------------------|
|                                                |          |      | green |                                                    |
| 1                                              | -        | -    |       | reserved                                           |
| 2                                              | -        | -    |       | reserved                                           |
| 3                                              | DI 1.0   | I    |       | Digital input DI 8                                 |
| 4                                              | DI 1.1   | I    |       | Digital input DI 9 / Counter 3 (A) <sup>1</sup>    |
| 5                                              | DI 1.2   | 1    |       | Digital input DI 10 / Counter 3 (B) / Frequency 31 |
| 6                                              | DI 1.3   | I    |       | Digital input DI 11 / Gate 31                      |
| 7                                              | DI 1.4   | 1    |       | Digital input DI 12                                |
| 8                                              | DI 1.5   | I    |       | Digital input DI 13                                |
| 9                                              | DI 1.6   | 1    |       | Digital input DI 14                                |
| 10                                             | DI 1.7   | I    |       | Digital input DI 15 / Latch 3 <sup>1</sup>         |
| 1) Max. input frequency 100kHz otherwise 1kHz. |          |      |       |                                                    |

# DI +x

| Digital input   | LED   | Description                            |
|-----------------|-------|----------------------------------------|
|                 | green |                                        |
| DI +0.0 DI +0.7 |       | Digital I+0.0 0.7 has "1" signal       |
|                 |       | Digital I+0.0 0.7 has "0" signal       |
| DI +1.0 DI +1.7 |       | Digital input I+1.0 1.7 has "1" signal |
|                 |       | Digital input I+1.0 1.7 has "0" signal |

Pulse width modulation - PWM > Properties

#### xL+

| Power supply | LED   | Description                                       |
|--------------|-------|---------------------------------------------------|
|              | green |                                                   |
| 1L+          |       | DC 24V electronic section supply                  |
|              |       | DC 24V electronic section supply not available    |
| 3L+          |       | DC 24V power section supply inputs OK             |
|              |       | DC 24V power section supply inputs not available  |
| 4L+          |       | DC 24V power section supply outputs OK            |
|              |       | DC 24V power section supply outputs not available |

#### хF

| Error | LED         | Description                                               |
|-------|-------------|-----------------------------------------------------------|
|       | green / red |                                                           |
| 4M    |             | Error, overload respectively short circuit on the outputs |
|       |             | no error                                                  |

# 5.8 Pulse width modulation - PWM

# 5.8.1 Properties

- By presetting of time parameters, the CPU evaluates a pulse sequence with according pulse/pause ratio and outputs it via the according output channel.
- Channel 0 and 1 are supported
- Control by the user program via SFB 49

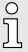

More information about the usage of this block may be found in the manual "SPEED7 Operation List".

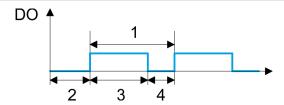

- 1 Period
- 2 On-delay
- 3 Pulse duration
- 4 Pulse pause

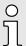

The counting function is disabled during the pulse width modulation on the same channel.

Pulse width modulation - PWM > Proceeding

## **5.8.2** Wiring

## 5.8.2.1 Pulse width modulation outputs

### X2: DO byte 0

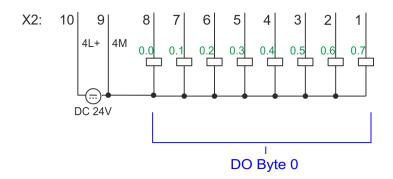

| X2 | Function | Туре | LED   | Description                                            |
|----|----------|------|-------|--------------------------------------------------------|
|    |          |      | green |                                                        |
|    |          |      | red   |                                                        |
| 7  | DO 0.1   | 0    |       | PWM 1                                                  |
| 8  | DO 0.0   | 0    |       | PWM 0                                                  |
| 9  | 0 V      | I    |       | 4M: GND for PWM                                        |
|    |          |      |       | LED (red) is on at short circuit respectively overload |
| 10 | DC 24V   | 1    |       | 4L+: DC 24V power section supply for PWM               |

# 5.8.3 Proceeding

# Hardware configuration

*PWM* and *pulse train* output use the same hardware configuration. Switching between these modes is done within the SFB 49. In the Siemens SIMATIC Manager the following steps should be executed:

- 1. ▶ Perform a hardware configuration for the CPU. → 'Hardware configuration CPU'...page 72
- 2. Double-click the counter sub module of the CPU 314C-2 PN/DP.
  - → The dialog 'Properties' is opened.
- 3. As soon as you select the operating mode for the corresponding channel, a dialog box with default values for this counter mode is created and shown. For *PWM* respectively *pulse train* output select for the corresponding channel the operating mode '*Pulse width modulation PWM*'.
- 4. Perform the required parameter settings.
- **5.** ▶ Safe your project with 'Station → Safe and compile'.
- **6.** ▶ Transfer your project to your CPU.

### User program

- The SFB 49 should cyclically be called (e.g. OB 1) for controlling the pulse width modulation.
  - The SFB 49 is used for PWM and pulse train output.
  - The switching between the modes takes place by the presetting of the pulse number (JOB\_ID = 08h/09h). As soon as you specify a pulse number > 0, you switch to the pulse train mode, otherwise PWM is active.
- The SFB is to be called with the corresponding instance DB. Here the parameters of the SFB are stored.

Pulse width modulation - PWM > Parametrization

# 5.8.4 Parametrization

# 5.8.4.1 Address assignment

| Sub module | Input address | Access | Description |
|------------|---------------|--------|-------------|
| Counter    | 816           | DINT   | reserved    |
|            | 820           | DINT   | reserved    |
|            | 824           | DINT   | reserved    |
|            | 828           | DINT   | reserved    |

| Sub module | Output address | Access | Description |
|------------|----------------|--------|-------------|
| Counter    | 816            | DWORD  | reserved    |
|            | 820            | DWORD  | reserved    |
|            | 824            | DWORD  | reserved    |
|            | 828            | DWORD  | reserved    |

#### 5.8.4.2 Pulse width modulation

# Parameter hardware configuration

Default values and structure of this dialog box depend on the selected 'Operating mode'. The following parameters are relevant for PWM, which must be specified or determined:

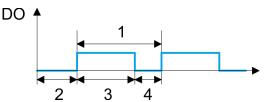

- 1 Period
- 2 On-delay
- 3 Pulse duration
- 4 Pulse pause

#### Parameter overview

| Operating parameters | Description                                                                                                    | Assignment |
|----------------------|----------------------------------------------------------------------------------------------------|------------|
| Output format        | Here specify the range of values for the output. The CPU hereby determines the pulse duration:                                                                                                    | Per mil    |
|                      | <ul> <li>Per mil</li> <li>Output value is within 0 1000</li> <li>Pulse duration = (Output value / 1000) x Period</li> <li>S7 Analog value:</li> <li>Output value is Siemens S7 analog value 0 27648</li> <li>Pulse duration = (Output value / 27648) x Period</li> </ul> |            |
| Time base            | Here you can set the time base, which will apply for resolution and range of values of the period duration, minimum pulse duration and on-delay.  1ms: Die Time base is 1ms 0.1ms: Time base is 0.1ms                                                                    | 0.1ms      |

Pulse width modulation - PWM > Status indication

| Operating parameters                                                                                                    | Description                                                                                                    | Assignment |  |  |
|----------------------------------------------------------------------------------------------------|----------------------------------------------------------------------------------------------------|------------|--|--|
| On-delay                                                                                                    | Enter here a value for the time to expire from the start of<br>the output sequence to the output of the pulse. The pulse<br>sequence is output at the output channel, on expiration of<br>the on-delay.                                                                                   | 0          |  |  |
|                                                                                                    | Range of values: 0 65535 from this there are the following effective values:                                                                                                    |            |  |  |
|                                                                                                    | <ul><li>Time base 1ms: 0 65535ms</li><li>Time base 0.1ms: 0 6553.5ms</li></ul>                                                                                                    |            |  |  |
| Period                                                                                                    | With the period you define the length of the output sequence, which consists of pulse duration and pulse pause.                                                                                                    | 501        |  |  |
|                                                                                                    | Range of values:                                                                                                    |            |  |  |
|                                                                                                    | Time base 1ms: 1 87ms                                                                                                    |            |  |  |
|                                                                                                    | Time base 0.1ms: 0.4 87.0ms                                                                                                    |            |  |  |
| Minimum pulse duration                                                                                                    | With the minimum pulse duration you can suppress short output pulses and short pulse pauses. All pulses or pauses, which are smaller than the minimum pulse duration, are suppressed. This allows you to filter very short pulses (spikes), which can not be recognized by the periphery. | 2          |  |  |
|                                                                                                    | Range of values:                                                                                                    |            |  |  |
|                                                                                                    | Time base 1ms: 0 Period / 2 * 1ms                                                                                                    |            |  |  |
|                                                                                                    | Time base 0.1ms: 2 Period / 2 * 0.1ms                                                                                                    |            |  |  |
| 1) This value can vary depending on the configuration tool and can be out of range. Values, which are out of range are invalid and must be adjusted accordingly! |                                                                                                    |            |  |  |

# 5.8.5 Status indication

| Digital output | LED   | Description          |
|----------------|-------|----------------------|
|                | green |                      |
| DO +0.0        |       | PWM 0 has "1" signal |
|                |       | PWM 0 has "0" signal |
| DO +0.1        |       | PWM 1 has "1" signal |
|                |       | PWM 1 has "0" signal |

Pulse train > Properties

#### xL+

| Power supply | LED   | Description                                       |
|--------------|-------|---------------------------------------------------|
|              | green |                                                   |
| 1L+          |       | DC 24V electronic section supply                  |
|              |       | DC 24V electronic section supply not available    |
| 3L+          |       | DC 24V power section supply inputs OK             |
|              |       | DC 24V power section supply inputs not available  |
| 4L+          |       | DC 24V power section supply outputs OK            |
|              |       | DC 24V power section supply outputs not available |

#### хF

| Error | LED         | Description                                               |
|-------|-------------|-----------------------------------------------------------|
|       | green / red |                                                           |
| 4M    |             | Error, overload respectively short circuit on the outputs |
|       |             | no error                                                  |

# 5.9 Pulse train

# 5.9.1 Properties

- By presetting of time parameters, the CPU evaluates a pulse sequence with according pulse/pause ratio and outputs it via the according output channel.
- The output is as a pulse-direction command (P/D).
  - Output frequency pattern via pulse train channel
  - To output the direction, an additional output is to be used, which is to be controlled via your user program.
- Channel 0 and 1 are supported
- Control by the user program via SFB 49

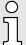

More information about the usage of this block may be found in the manual "SPEED7 Operation List".

Pulse train > Wiring

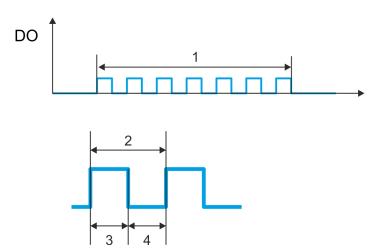

- 1 Number of pulses
- 2 Period duration
- 3 Pulse duration
- 4 Pulse pause

ĭ

The counting function is disabled during the pulse train output on the same channel.

# 5.9.2 Wiring

# 5.9.2.1 Pulse train outputs

X2: DO byte 0

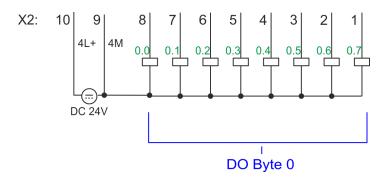

| X2 | Function | Туре | LED   | Description                                            |
|----|----------|------|-------|--------------------------------------------------------|
|    |          |      | green |                                                        |
|    |          |      | red   |                                                        |
| 7  | DO 0.1   | 0    |       | Pulse train 1                                          |
| 8  | DO 0.0   | 0    |       | Pulse train 0                                          |
| 9  | 0 V      | 1    |       | 4M: GND for pulse train                                |
|    |          |      |       | LED (red) is on at short circuit respectively overload |
| 10 | DC 24V   | 1    |       | 4L+: DC 24V power section supply for pulse train       |

Pulse train > Parametrization

#### 5.9.3 Proceeding

#### Hardware configuration

*PWM* and *pulse train* output use the same hardware configuration. Switching between these modes is done within SFB 49. In the Siemens SIMATIC Manager the following steps should be executed:

- 1. Perform a hardware configuration for the CPU. → 'Hardware configuration CPU'...page 72
- 2. Double-click the counter sub module of the CPU 314C-2 PN/DP.
  - → The dialog 'Properties' is opened.
- 3. As soon as you select the operating mode for the corresponding channel, a dialog box with default values for this counter mode is created and shown. For *PWM* respectively *pulse train* output select for the corresponding channel the operating mode '*Pulse width modulation PWM*'.
- **4.** Perform the required parameter settings.
- **5.** ▶ Safe your project with 'Station → Safe and compile'.
- **6.** Transfer your project to your CPU.

#### User program

- The SFB 49 should cyclically be called (e.g. OB 1) for controlling the pulse train output.
  - The SFB 49 is used for PWM and pulse train output.
  - The switching between the modes takes place by the presetting of the pulse number (JOB\_ID = 08h/09h). As soon as you specify a pulse number > 0, you switch to the pulse train mode, otherwise PWM is active.
  - To output the direction, an additional output is to be used, which is to be controlled via your user program.
- The SFB is to be called with the corresponding instance DB. Here the parameters of the SFB are stored.

#### 5.9.4 Parametrization

#### 5.9.4.1 Address assignment

| Sub module | Input address | Access | Description |
|------------|---------------|--------|-------------|
| Counter    | 816           | DINT   | reserved    |
|            | 820           | DINT   | reserved    |
|            | 824           | DINT   | reserved    |
|            | 828           | DINT   | reserved    |

| Sub module | Output address | Access | Description |
|------------|----------------|--------|-------------|
| Counter    | 816            | DWORD  | reserved    |
|            | 820            | DWORD  | reserved    |
|            | 824            | DWORD  | reserved    |
|            | 828            | DWORD  | reserved    |

Pulse train > Parametrization

#### 5.9.4.2 Pulse train output

## Parameter hardware configuration

Default values and structure of this dialog box depend on the selected 'Operating mode'. For pulse train following parameters are relevant, to be specified or determined:

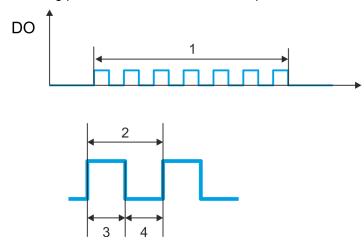

- Number of pulses
- Period duration 2
- Pulse duration
- 3 Pulse pause

#### Parameter overview

| Operating parameters | Description                                                                                                    | Assignment      |
|----------------------|----------------------------------------------------------------------------------------------------|-----------------|
| Output format        | Here specify the range of values for the output. The CPU hereby determines the pulse duration:                                                   | Per mil         |
|                      | ■ Per mil                                                                                                    |                 |
|                      | <ul> <li>Output value is within 0 1000</li> </ul>                                                                                                |                 |
|                      | <ul> <li>Pulse duration = (Output value / 1000) x period duration</li> </ul>                                                                     |                 |
|                      | S7 Analog value:                                                                                                    |                 |
|                      | - Output value is Siemens S7 analog value 0 27648                                                                                                |                 |
|                      | <ul> <li>Pulse duration = (Output value / 27648) x period duration</li> </ul>                                                                    |                 |
| Time base            | Here you can set the time base, which will apply for resolution and range of values of the period duration, minimum pulse duration and on-delay. | 0.1ms           |
|                      | ■ 1ms: The time base is 1ms                                                                                                    |                 |
|                      | ■ 0.1ms: Time base is 0.1ms                                                                                                    |                 |
| On-delay             | This parameter is ignored.                                                                                                    | 0               |
| Period duration      | With <i>period duration</i> you define the length of the output sequence, which consists of pulse duration and pulse pause.                      | 50 <sup>1</sup> |
|                      | Range of values:                                                                                                    |                 |
|                      | Time base 1ms: 1 87ms                                                                                                    |                 |
|                      | Time base 0.1ms: 0.4 87.0ms                                                                                                    |                 |

Pulse train > Status indication

| Operating parameters                                                                                                    | Description                                                                                                    | Assignment |
|----------------------------------------------------------------------------------------------------|----------------------------------------------------------------------------------------------------|------------|
| Minimum pulse duration                                                                                                    | With the <i>minimum pulse duration</i> you can suppress short output pulses and short pulse pauses. All pulses or pauses, which are smaller than the <i>minimum pulse duration</i> , are suppressed. This allows you to filter very short pulses (spikes), which can not be recognized by the periphery. | 2          |
|                                                                                                    | Range of values:                                                                                                    |            |
|                                                                                                    | Time base 1ms: 0 Period duration / 2 * 1ms                                                                                                    |            |
|                                                                                                    | Time base 0.1ms: 2 Period duration / 2 * 0.1ms                                                                                                    |            |
| 1) This value can vary depending on the configuration tool and can be out of range. Values, which are out of range are invalid and must be adjusted accordingly! |                                                                                                    |            |

# 5.9.5 Status indication

| Digital output | LED   | Description                  |
|----------------|-------|------------------------------|
|                | green |                              |
| DO +0.0        |       | Pulse train 0 has "1" signal |
|                |       | Pulse train 0 has "0" signal |
| DO +0.1        |       | Pulse train 1 has "1" signal |
|                |       | Pulse train 1 has "0" signal |

# xL+

| Power supply | LED   | Description                                       |
|--------------|-------|---------------------------------------------------|
|              | green |                                                   |
| 1L+          |       | DC 24V electronic section supply                  |
|              |       | DC 24V electronic section supply not available    |
| 3L+          |       | DC 24V power section supply inputs OK             |
|              |       | DC 24V power section supply inputs not available  |
| 4L+          |       | DC 24V power section supply outputs OK            |
|              |       | DC 24V power section supply outputs not available |

# хF

| Error | LED         | Description                                               |
|-------|-------------|-----------------------------------------------------------|
|       | green / red |                                                           |
| 4M    |             | Error, overload respectively short circuit on the outputs |
|       |             | no error                                                  |

Diagnostic and interrupt > Process interrupt

# 5.10 Diagnostic and interrupt

#### 5.10.1 Overview

#### Hardware interrupt

The parametrization allows you to define the following trigger for a hardware interrupt:

- Edge at an digital interrupt input
- Reaching the comparison value
- Overflow respectively at overrun upper counter limit
- Underflow respectively at underrun lower counter limit
- Opening the HW gate with open SW gate except for counter 3
- Closing the HW gate with open SW gate except for counter 3

#### Diagnostics interrupt

The product specific parameters allow you to define the following trigger for a diagnostics interrupt — 'Setting product specific CPU parameters'...page 85:

- Hardware interrupt lost
- Error: 4L+ DC 24V DO power section supply
- Error: 3L+: DC 24V DI power section supply
- Short circuit overload: DO

# 5.10.2 Process interrupt

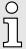

An interrupt for the corresponding channel operating mode can only be triggered if you have additionally parameterized 'Diagnostics+Process' at 'Select interrupt' of the 'Basic parameters'.

A process interrupt causes a call of the OB 40. Within the OB 40 you may find the logical basic address of the module that initialized the process interrupt by using the Local word 6. More detailed information about the initializing event is to find in the *local double word* 8. The assignment of *local double word* 8 depends on the parameterized operating mode of each channel.

#### Local double word 8 of OB 40 at Alarm Inputs

| Local byte | Bit 70                                                                                                    |
|------------|----------------------------------------------------------------------------------------------------|
| 8          | <ul> <li>Bit 0: Edge at I+0.0</li> <li>Bit 1: Edge at I+0.1</li> <li>Bit 2: Edge at I+0.2</li> <li>Bit 3: Edge at I+0.3</li> <li>Bit 4: Edge at I+0.4</li> <li>Bit 5: Edge at I+0.5</li> <li>Bit 6: Edge at I+0.6</li> <li>Bit 7: Edge at I+0.7</li> </ul> |
| 9          | <ul> <li>Bit 0: Edge at I+1.0</li> <li>Bit 1: Edge at I+1.1</li> <li>Bit 2: Edge at I+1.2</li> <li>Bit 3: Edge at I+1.3</li> <li>Bit 4: Edge at I+1.4</li> <li>Bit 5: Edge at I+1.5</li> <li>Bit 6: Edge at I+1.6</li> <li>Bit 7: Edge at I+1.7</li> </ul> |

Diagnostic and interrupt > Process interrupt

| Local byte | Bit 70              |
|------------|---------------------|
| 1011       | ■ Bit 7 0: reserved |

# Local double word 8 of OB 40 at counter function

| Local byte | Bit 70                                                                                                    |
|------------|----------------------------------------------------------------------------------------------------|
| 8          | <ul> <li>Bit 1, 0: 0 (fix)</li> <li>Bit 2: Over-/underflow value counter 0</li> <li>Bit 3: Counter 0 reached comparison value</li> <li>Bit 7 4: 0 (fix)</li> </ul>                                                                                                    |
| 9          | <ul> <li>Bit 1, 0: 0 (fix)</li> <li>Bit 2: Over-/underflow value counter 1</li> <li>Bit 3: Counter 1 reached comparison value</li> <li>Bit 7 4: 0 (fix)</li> </ul>                                                                                                    |
| 10         | <ul> <li>Bit 1, 0: 0 (fix)</li> <li>Bit 2: Over-/underflow value counter 2</li> <li>Bit 3: Counter 2 reached comparison value</li> <li>Bit 7 4: 0 (fix)</li> </ul>                                                                                                    |
| 11         | <ul> <li>Bit 0: Gate counter 3 open (activated)</li> <li>Bit 1: Gate counter 3 closed</li> <li>Bit 2: Over-/underflow value counter 3</li> <li>Bit 3: Counter 3 reached comparison value</li> <li>Bit 4: Counter 3 new latch value</li> <li>Bit 7 5: 0 (fix)</li> </ul> |

# Local double word 8 of OB 40 at frequency measurement

| Local byte | Bit 70                                                                                                    |
|------------|----------------------------------------------------------------------------------------------------|
| 8          | <ul> <li>Bit 0: End of measurement channel 0 (end of the integration time)</li> <li>Bit 7 1: 0 (fix)</li> </ul> |
| 9          | <ul> <li>Bit 0: End of measurement channel 1 (end of the integration time)</li> <li>Bit 7 1: 0 (fix)</li> </ul> |
| 10         | <ul> <li>Bit 0: End of measurement channel 2 (end of the integration time)</li> <li>Bit 7 1: 0 (fix)</li> </ul> |
| 11         | <ul> <li>Bit 0: End of measurement channel 3 (end of the integration time)</li> <li>Bit 7 1: 0 (fix)</li> </ul> |

## 5.10.3 Diagnostic interrupt

#### **Function**

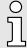

An interrupt for the corresponding channel operating mode can only be triggered if you have additionally parameterized 'Diagnostics+Process' at 'Select interrupt' of the 'Basic parameters'.

Via the parameterization (record set 7Fh) you may activate a global diagnostic interrupt for the module. A diagnostic interrupt occurs when during a process interrupt execution in OB 40 another process interrupt is thrown for the same event. The initialization of a diagnostic interrupt interrupts the recent process interrupt execution in OB 40 and branches in OB 82 to diagnostic interrupt processing incoming. If during the diagnostic interrupt processing other events are occurring at other channels that may also cause a process res. diagnostic interrupt, these are interim stored. After the end of the diagnostic interrupt processing at first all interim stored diagnostic interrupts are processed in the sequence of their occurrence and then all process interrupts. If a channel where currently a diagnostic interruptincoming is processed res. interim stored initializes further process interrupts, these get lost. When a process interrupt for which a diagnostic interruptincoming has been released is ready, the diagnostic interrupt processing is called again as diagnostic interruptoutgoing. All events of a channel between diagnostic interruptincoming and diagnostic interruptoutgoing are not stored and get lost. Within this time window (1. diagnostic interruptincoming until last diagnostic interruptoutgoing) the SF-LED of the CPU is on. Additionally for every diagnostic interruptincoming/outgoing an entry in the diagnostic buffer of the CPU occurs.

### Example:

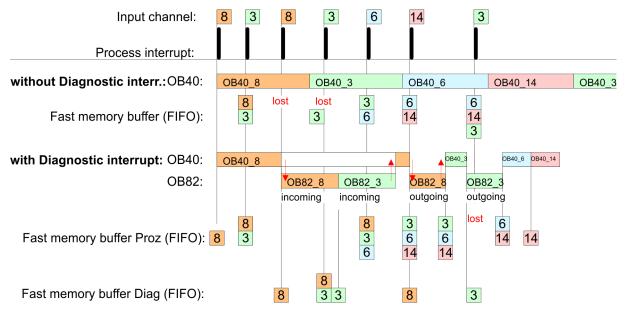

# Diagnostic interrupt processing

Every OB 82 call causes an entry in the diagnostic buffer of the CPU containing error cause and module address. By using the SFC 59 you may read the diagnostic bytes. At de-activated diagnostic interrupt you have access to the last recent diagnostic event. If you've activated the diagnostic function in your hardware configuration, the contents of record set 0 are already in the local double word 8 when calling the OB 82. The SFC 59 allows you to also read the record set 1 that contains additional information. After leaving the OB 82 a clear assignment of the data to the last diagnostic interrupt is not longer possible. The record sets of the diagnostic range have the following structure:

# Record set 0 Diagnosticincoming

| Byte | Bit 70                                                                                                    |
|------|----------------------------------------------------------------------------------------------------|
| 0    | <ul> <li>Bit 0: set at module failure</li> <li>Counter/Frequency measurement: Process interrupt lost</li> <li>Digital input: Process interrupt lost</li> <li>Missing power supply DI or DO</li> <li>Digital output: short circuit/overload</li> <li>Bit 1: set at internal error</li> <li>Missing power supply DI or DO</li> <li>Digital output: short circuit/overload</li> <li>Bit 2: set at external error</li> <li>Bit 3: set at channel error</li> <li>Bit 4: set at missing external power supply</li> <li>Bit 7 5: 0 (fix)</li> </ul> |
| 1    | <ul> <li>Bit 3 0: Module class</li> <li>1111b: Digital module</li> <li>or</li> <li>1000b: Function module</li> <li>Bit 4: Channel information present</li> <li>Counter/Frequency measurement: Process interrupt lost</li> <li>Digital input: Process interrupt lost</li> <li>Missing power supply DI or DO</li> <li>Digital output: short circuit/overload</li> <li>Bit 7 5: 0 (fix)</li> </ul>                                                                                                    |
| 2    | <ul> <li>Bit 3 0: 0 (fix)</li> <li>Bit 4: set at missing internal power supply</li> <li>Missing power supply DI or DO</li> <li>Bit 7 5: 0 (fix)</li> </ul>                                                                                                    |
| 3    | <ul> <li>Bit 5 0: 0 (fix)</li> <li>Bit 6: Process interrupt lost</li> <li>Bit 7: 0 (fix)</li> </ul>                                                                                                    |

# Record set 0 Diagnostic<sub>out-going</sub>

After the removing error a diagnostic message<sub>outgoing</sub> takes place if the diagnostic interrupt release is still active.

| Byte | Bit 70                                                                                                    |
|------|----------------------------------------------------------------------------------------------------|
| 0    | <ul> <li>Bit 0: set at module failure</li> <li>Counter/Frequency measurement: Process interrupt lost</li> <li>Digital input: Process interrupt lost</li> <li>Missing power supply DI or DO</li> </ul> |
|      | <ul> <li>Digital output: short circuit/overload</li> <li>Bit 1: set at internal error</li> <li>Missing power supply DI or DO</li> <li>Digital output: short circuit/overload</li> </ul>               |
|      | <ul> <li>Bit 2: set at external error</li> <li>Bit 3: set at channel error</li> <li>Bit 4: set at missing external power supply</li> <li>Bit 7 5: 0 (fix)</li> </ul>                                  |

| Byte | Bit 70                                                                                                    |
|------|----------------------------------------------------------------------------------------------------|
| 1    | <ul> <li>Bit 3 0: Module class         <ul> <li>1111b: Digital module</li> <li>or</li> <li>1000b: Function module</li> </ul> </li> <li>Bit 4: Channel information present         <ul> <li>Counter/Frequency measurement: Process interrupt lost</li> <li>Digital input: Process interrupt lost</li> <li>Missing power supply DI or DO</li> <li>Digital output: short circuit/overload</li> </ul> </li> <li>Bit 7 5: 0 (fix)</li> </ul> |
| 2    | <ul> <li>Bit 3 0: 0 (fix)</li> <li>Bit 4: set at missing internal power supply</li> <li>Missing power supply DI or DO</li> <li>Bit 7 5: 0 (fix)</li> </ul>                                                                                                    |
| 3    | ■ Bit 7 0: 0 (fix)                                                                                                    |

The record set 0 of the alarm interrupts, counter function, frequency measurement and pulse width modulation has the same structure. There are differences in the structure of record set 1.

# Diagnostic record set 1 at *Alarm Inputs*

The record set 1 contains the 4byte of the record set 0 and additionally 12byte module specific diagnostic data. The diagnostic bytes have the following assignment:

| Byte | Bit 70                                                                                                    |
|------|----------------------------------------------------------------------------------------------------|
| 0 3  | Content record set 0 → 'Record set 0 Diagnosticincoming'page 172                                                                                                    |
| 4    | <ul> <li>Bit 6 0: Channel type (here 70h)</li> <li>70h: Digital input</li> <li>Bit 7: More channel types present</li> <li>0: no</li> <li>1: yes</li> </ul>                                                                                                    |
| 5    | Number of diagnostic bits per channel (here 08h)                                                                                                    |
| 6    | Number of channels of a module (here 08h)                                                                                                    |
| 7    | <ul> <li>Bit 0: Error in channel group 0 (I+0.0 I+0.3)</li> <li>Bit 1: Error in channel group 1 (I+0.4 I+0.7)</li> <li>Bit 2: Error in channel group 2 (I+1.0 I+1.3)</li> <li>Bit 3: Error in channel group 2 (I+1.4 I+1.7)</li> <li>Bit 7 4: reserved</li> </ul> |

| Byte  | Bit 70                                                                                                    |
|-------|----------------------------------------------------------------------------------------------------|
| 8     | Diagnostic interrupt due to "process interrupt lost" at  Bit 0: input I+0.0  Bit 1: 0 (fix)  Bit 2: input I+0.1  Bit 3: 0 (fix)  Bit 4: input I+0.2  Bit 5: 0 (fix)  Bit 6: input I+0.3  Bit 7: 0 (fix) |
| 9     | Diagnostic interrupt due to "process interrupt lost" at  Bit 0: input I+0.4  Bit 1: 0 (fix)  Bit 2: input I+0.5  Bit 3: 0 (fix)  Bit 4: input I+0.6  Bit 5: 0 (fix)  Bit 6: input I+0.7  Bit 7: 0 (fix) |
| 10    | Diagnostic interrupt due to "process interrupt lost" at  Bit 0: input I+1.0  Bit 1: 0 (fix)  Bit 2: input I+1.1  Bit 3: 0 (fix)  Bit 4: input I+1.2  Bit 5: 0 (fix)  Bit 6: input I+1.3  Bit 7: 0 (fix) |
| 11    | Diagnostic interrupt due to "process interrupt lost" at  Bit 0: input I+1.4  Bit 1: 0 (fix)  Bit 2: input I+1.5  Bit 3: 0 (fix)  Bit 4: input I+1.6  Bit 5: 0 (fix)  Bit 6: input I+1.7  Bit 7: 0 (fix) |
| 12 15 | ■ Bit 7 0: reserved                                                                                                    |

# Diagnostic record set 1 at counter function

The record set 1 contains the 4byte of the record set 0 and additionally 12byte module specific diagnostic data. The diagnostic bytes have the following assignment:

| Byte | Bit 70                                                           |
|------|------------------------------------------------------------------|
| 0 3  | Content record set 0 → 'Record set 0 Diagnosticincoming'page 172 |

| Byte | Bit 70                                                                                                    |
|------|----------------------------------------------------------------------------------------------------|
| 4    | <ul> <li>Bit 6 0: Channel type (here 76h)</li> <li>76h: Function module</li> <li>Bit 7: More channel types present</li> <li>0: no</li> <li>1: yes</li> </ul>                                                                                                    |
| 5    | Number of diagnostic bits per channel (here 08h)                                                                                                    |
| 6    | Number of channels of a module (here 04h)                                                                                                    |
| 7    | <ul> <li>Bit 0: Error in channel group 0 (Counter 0)</li> <li>Bit 1: Error in channel group 1 (Counter 1)</li> <li>Bit 2: Error in channel group 2 (Counter 2)</li> <li>Bit 3: Error in channel group 3 (Counter 3)</li> <li>Bit 7 4: reserved</li> </ul>                |
| 8    | Diagnostic interrupt due to "process interrupt lost" at  Bit 1, 0: reserved  Bit 2: Over-/underflow/end value counter 0  Bit 3: Counter 0 reached comparison value  Bit 7 4: 0 (fix)                                                                                     |
| 9    | Diagnostic interrupt due to "process interrupt lost" at  Bit 1, 0: reserved  Bit 2: Over-/underflow/end value counter 1  Bit 3: Counter 1 reached comparison value  Bit 7 4: 0 (fix)                                                                                     |
| 10   | Diagnostic interrupt due to "process interrupt lost" at  Bit 1, 0: reserved  Bit 2: Over-/underflow/end value counter 2  Bit 3: Counter 2 reached comparison value  Bit 7 4: 0 (fix)                                                                                     |
| 11   | Diagnostic interrupt due to "process interrupt lost" at  Bit 0: Gate counter 3 open (activated)  Bit 1: Gate counter 3 closed  Bit 2: Over-/underflow/end value counter 3  Bit 3: Counter 3 reached comparison value  Bit 4: Counter 3 new latch value  Bit 7 5: 0 (fix) |
| 1215 | ■ Bit 7 0: reserved                                                                                                    |

# Diagnostic Record set 1 at frequency measurement

The record set 1 contains the 4byte of the record set 0 and additionally 12byte module specific diagnostic data. The diagnostic bytes have the following assignment:

| Byte  | Bit 70                                                                                                    |
|-------|----------------------------------------------------------------------------------------------------|
| 0 3   | Content record set 0 → 'Record set 0 Diagnostic <sub>incoming</sub> 'page 172                                                                                                    |
| 4     | <ul> <li>Bit 6 0: Channel type (here 76h)</li> <li>76h: Function module</li> <li>Bit 7: More channel types present</li> <li>0: no</li> <li>1: yes</li> </ul>                                                                                                    |
| 5     | Number of diagnostic bits per channel (here 08h)                                                                                                    |
| 6     | Number of channels of a module (here 04h)                                                                                                    |
| 7     | <ul> <li>Bit 0: Error in channel group 4 (Frequency meter 0)</li> <li>Bit 1: Error in channel group 5 (Frequency meter 1)</li> <li>Bit 2: Error in channel group 6 (Frequency meter 2)</li> <li>Bit 3: Error in channel group 7 (Frequency meter 3)</li> <li>Bit 7 4: 0 (fix)</li> </ul> |
| 8     | Diagnostic interrupt due to "process interrupt lost" at                                                                                                    |
|       | <ul><li>Bit 0: End of measurement channel 0 (End of integration time)</li><li>Bit 7 1: 0 (fix)</li></ul>                                                                                                    |
| 9     | Diagnostic interrupt due to "process interrupt lost" at                                                                                                    |
|       | <ul> <li>Bit 0: End of measurement channel 1 (End of integration time)</li> <li>Bit 7 1: 0 (fix)</li> </ul>                                                                                                    |
| 10    | Diagnostic interrupt due to "process interrupt lost" at                                                                                                    |
|       | <ul><li>Bit 0: End of measurement channel 2 (End of integration time)</li><li>Bit 7 1: 0 (fix)</li></ul>                                                                                                    |
| 11    | Diagnostic interrupt due to "process interrupt lost" at                                                                                                    |
|       | <ul> <li>Bit 0: End of measurement channel 3 (End of integration time)</li> <li>Bit 7 1: 0 (fix)</li> </ul>                                                                                                    |
| 12 15 | 0 (fix)                                                                                                    |

General

# 6 Deployment OPC UA

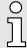

Please note that the simultaneous use of OPC UA and WebVisu on the same interface is not supported! When attempting to activate them, both servers are stopped and the diagnostic message 0xE989 or 0xE9AB is output.

- With an OPC UA project there is the possibility to configure an OPC UA server on your CPU.
- The configuration of an *OPC UA* project is only possible with the *SPEED7 Studio* V1.8.6 and up.
- Since a OPC UA project is only executable by memory card, a Yaskawa memory card (VSD, VSC) must be plugged. Please note that you must always use a VSC card suitable for your CPU. → 'Deployment storage media VSD, VSC'...page 112
- If the memory card is removed for a short time, the SF LED gets on. This indicates that a feature is missing and the *OPC UA* server will quit after 72 hours.
- When the project is transferred from the *SPEED7 Studio*, the *OPC UA* project is automatically transferred as TAR file to the inserted memory card.
- The OPC UA server must be activated in the CPU. → 'Activate WebVisu functionality'...page 206
- The access is made with an OPC UA client via the 'Endpoint URL' of the corresponding interface. The 'Endpoint URL' can be found on the Device web page of the CPU. → 'Tab: 'OPC UA'...page 99

#### 6.1 General

#### Term definitions

## OPC - Open Platform Communications

- OPC is an interoperability standard for secure and reliable data exchange in industrial automation.
- OPC is platform-independent and ensures a seamless flow of information between devices from different manufacturers.

#### ■ UA - Unified Architecture

 UA specifies security features and data modelling based on a service-oriented architecture (SOA). Basics OPC UA > OPC UA

#### Precondition

- SPEED7 Studio from Version V1.8.6
  - The functionality for the OPC UA configuration is integrated in the SPEED7 Studio.
- Siemens SIMATIC Manager from version V5.5 and SPEED7 Studio from version V1.8.6
  - The OPC UA configuration is done with the OPC UA Configurator. This is part of the SPEED7 Studio from version V1.8.6.
  - When calling the OPC UA Configurator, the SPEED7 Studio opens with functionality limited to OPC UA configuration.
  - The OPC UA Configurator is to be called from the Siemens SIMATIC Manager as external device tool.
  - To be able to call the OPC UA Configurator as an external device tool, you must first register it in the Siemens SIMATIC Manager. This is done with SPEED7 Tools Integration, which is automatically installed during the installation of the SPEED7 Studio.
  - The OPC UA Configurator is to be called from the Siemens SIMATIC Manager after project creation and online configuration.
  - The OPC UA Configurator automatically imports the data for the OPC UA configuration from the project data of the Siemens SIMATIC Manager.
  - The OPC UA configuration is transferred online from the OPC UA Configurator.
     The OPC UA Configurator automatically imports the data for the OPC UA configuration from the project data of the Siemens SIMATIC Manager.
- Siemens TIA Portal from version V15.0 and SPEED7 Studio from version V1.8.6
  - The OPC UA configuration is done with the OPC UA Configurator. This is part of the SPEED7 Studio from version V1.8.6.
  - When calling the OPC UA Configurator, the SPEED7 Studio opens with functionality limited to OPC UA configuration.
  - The OPC UA Configurator is to be called from the Siemens TIA Portal as external device tool.
  - To be able to call the OPC UA Configurator as an external device tool, you must first register it in the Siemens TIA Portal. This is done with SPEED7 Tools Integration, which is automatically installed during the installation of the SPEED7 Studio.
  - The OPC UA Configurator is to be called from the Siemens TIA Portal after project creation and online configuration.
  - The OPC UA Configurator automatically imports the data for the OPC UA configuration from the project data of the Siemens TIA Portal.
  - The OPC UA configuration is transferred online from the OPC UA Configurator.
     The OPC UA Configurator automatically imports the data for the OPC UA configuration from the project data of the Siemens TIA Portal.

## 6.2 Basics OPC UA

#### 6.2.1 OPC UA

### Standard for data and information exchange

*OPC UA* defines a common standard for data and information exchange in an 'Industry 4.0' environment. Due to the platform independence, the integrated security concept and the data type information supplied with the data, *OPC UA* provides the basis for machine-readable and cross-level communication.

# OPC - Open Platform Communications

- Classic variant not scalable and exclusively for Microsoft Windows®
- For each type of data transfer, such as real-time data, history data, interrupts, events, etc., a separate solution with its own semantics is required, such as OPC DA, OPC HDA, OPC A&E, etc.
- Separate and complex effort required for security settings.
- OPC requires a complex DCOM configuration.
- OPC requires separate complex firewall settings.

Basics OPC UA > Information modeling

#### OPC UA - Open Platform Communications Unified Architecture

- Scalable and platform-independent communication standard specified in IEC 62541.
- Standardization of classic OPC specifications with integrated security concept.
- The OPC UA security concept includes user and application authentication, message signing, and encryption of transmitted data.
- IP-based, optimized, binary protocol for Internet and firewall communication via one port (4840).
- With OPC UA, any type of information is available at any time and place for any authorized application and authorized person. For example, raw data and preprocessed information can be transported safely from the sensor and field level to the control system and into the production planning systems.
- SOA (Service Oriented Architecture) replaces the Microsoft *DCOM* technology with open, platform-independent protocols with integrated security mechanisms.
  - Communication takes place via standardized services based on the *Information model* of OPC UA.
  - The services are divided into different task groups.
  - Based on a basic model, arbitrarily complex, object-oriented extensions of the services can be carried out, without affecting interoperability.

#### **OPC UA server**

- An OPC UA server provides information within a network that can be retrieved from an OPC UA client.
- The data exchange can take place via security certificates, which have to be stored accordingly in the server.
- The *OPC UA server* provides basic services such as data exchange or navigation through the address space.
- The OPC UA configuration is used to define the variables or contents that an OPC UA server should provide.
- The OPC UA configuration is done via an external tool such as for Yaskawa CPUs the OPC UA Configurator.

#### **OPC UA client**

OPC UA clients are programs with the following functionality:

- Read or write access to information of the OPC UA server.
- Access is controlled by access rights.
- Execute services on the OPC UA server.

#### Communication types

- Client/Server
  - An OPC UA client accesses information from the OPC UA server via services, provided by the OPC UA server. Here a fix defined connection is used.
  - Example: OPC UA client retrieves status of an input in the CPU.
- Publisher/Subscriber
  - A Publisher sends to unknown Subscriber (clients) without a fixed connection.
  - Example: Sensors send data to the cloud.

# 6.2.2 Information modeling

#### Information model

- Information models are used to describe devices and their data.
- The basis is the *Core specification*. The *Core specification* describes the structure of the address range and of the services, such as the entry points for the clients in the address space of an *OPC UA* server.
- In an information model, the content of the address space of the OPC UA server is described.

Basics OPC UA > Information modeling

- The *Information models* are structured in layers. Each higher-order type is based on certain basic rules. Thus, clients who only know the basic rules can still edit complex information models, e.g. navigate through the *address space* and read or write data variables.
- In the address space, all information is represented by Nodes, which are interconnected via references.
- A node is always an instance of a *NodeClass*.
- OPC UA offers basic services such as data exchange or navigation through the address space. The services are grouped in Service Sets.

#### Node classes

The following *NodeClasses* are defined in the *OPC UA* specification:

- Variable class of variables
- Method class of functions
- Object class of objects
- View Class of view of a subset of nodes
- DataType Class of the data types of the value of a variable
- VariableType Class of the data types of a variable
- ObjectType class of object types
- ReferenceType class of reference types

#### Node attributes

Each *node* consists of attributes and references. Some attributes may also be optional. The following attributes of each *NodeClass* must be published:

- NodeID Unique identifier of a nodes in the address space
- NodeClass class of node instance
- BrowseName name of the node in plain text
- DisplayName display name of the Node for the user
- Description Description of the node (optional)

#### OPC UA services

- OPC UA services are abstract descriptions defined by request and response messages.
- The available services of an *OPC UA* server are defined in the server profile and grouped together in service sets.

# Basic service sets

- Discovery Service Set
  - Services for discovering existing servers and endpoints.
- SecureChannel Service Set
  - Services for opening and closing secure communication channels.
- Session Service Set
  - Services for the client to create and manage a session.
- NodeManagement Service Set
  - Services for creating and deleting nodes and references.
- View Service Set
  - Services for the client to navigate in the address space or in the view.
- Query Service Set
  - Services for search queries in the address space.
- Attribute Service Set
  - Services for accessing attributes of nodes.
- Method Service Set
  - Service for calling a method of an object.

Basics OPC UA > Information modeling

- MonitoredItem Service Set
  - Services for the client to create and manage monitored items.
  - Monitored items are used to log in for data and event notifications.
- Subscription Service Set
  - Services for the client to create and manage subscriptions.
    - Subscriptions control the way of the data and event notification.

#### Access

- To access an OPC UA server, the endpoint must be known.
- You can navigate via the endpoint using the navigation function through the address space of the OPC UA server. Here you receive information about the OPC UA server and the CPU and have access to the objects created in the OPC UA configuration, such as tags, data blocks, etc.
- Lower network load through 'subscriptions'
  - If variables are to be transmitted only if their value has changed, you have to use subscriptions.
  - To activate a subscription, enter the transmission interval "Publishing Interval" in the OPC UA client.
  - When the subscription is created, tell the server which variables to monitor. Among
    other things, you can specify the amount by which a value must change in order a
    transfer takes place.
  - Since only a change in value of a transmission takes place, the use of subscriptions leads to a reduced network load.
- Fast access through 'registration'
  - Normally the addressing takes place by means of identifier strings. By using a numeric identifier access can be accelerated. For this reason, you should use the registration for regular access to certain variables.
  - During registration, the OPC UA client assigns the variable to the OPC UA server.
     The OPC UA server then generates a numeric identifier and sends it back to the OPC UA client.
  - The numerical identifier is valid for the duration of the session.
  - In the properties of the CPU, you can set the maximum number of registered nodes. This must be taken into account by the OPC UA clients.
  - Since the registration takes time, you should put them in the start-up phase of the OPC UA server.

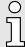

- Due to the system, access to data in complex structures is not consistent.
- Setting the sampling intervals (sampling interval, publishing interval) too short may cause too much network load. Always choose intervals that are still sufficient for your application.

Basics OPC UA > OPC UA data types and their conversion

## 6.2.3 *OPC UA* data types and their conversion

Siemens S7 data types are mapped in the namespace via SPEED7 PLC OPC UA data types. Siemens S7 data types do not always match the *OPC UA* built-in data types. The CPU provides variables to the *OPC UA* server as an *OPC UA* built-in data type so that *OPC UA* clients can access these variables with *OPC UA* built-in data types via the server interface. A client can read the "DataType" attribute from such a variable and reconstruct the original data type.

## Data type mapping

| Siemens S7 data type |               | SPEED7 PLC OPC UA data type |               | OPC UA built-in data type  |
|----------------------|---------------|-----------------------------|---------------|----------------------------|
| BOOL                 |               | BOOL                        |               | Boolean                    |
| BYTE                 |               | ВУТЕ                        |               | Byte                       |
| WORD                 |               | WORD                        |               | UInt16                     |
| DWORD                |               | DWORD                       |               | UInt32                     |
| INT                  |               | INT                         |               | Int16                      |
| DINT                 |               | DINT                        |               | Int32                      |
| REAL                 |               | REAL                        |               | Float                      |
| S5TIME               | $\rightarrow$ | S5TIME                      | $\rightarrow$ | UInt16                     |
| TIME                 | 7             | TIME                        | 7             | Int32                      |
| DATE                 |               | DATE                        |               | UInt16                     |
| TIME_OF_DAY (TOD)    |               | TIME_OF_DAY                 |               | UInt32                     |
| CHAR                 |               | CHAR                        |               | Byte                       |
| COUNTER              |               | COUNTER                     |               | UInt16 (Only valid values) |
| TIMER                |               | TIMER                       |               | UInt16 (Only valid values) |
| STRING               |               | STRING                      |               | String                     |
| DT                   |               | DT                          |               | Byte[8]                    |

Basics OPC UA > Integrated security concept

#### **Particularities**

#### String

- The data type STRING in Siemens S7 is a byte array in which the maximum length and the current length are stored in the first 2 bytes. The other bytes store the string.
- The OPC UA data type String should be defined in the same way.

#### Array

- A read or write job in OPC UA is always an Array access, i.e. always provided with index and length.
- A single variable is a special case of an Arrays (index 0 and length 1). On the line, the data type is simply sent several times in succession. For the variable, the Data-Type attribute points to the base data type. The ValueRank and ArrayDimensions attributes determine if it is an array and how large the array is.

#### Structure

- A structure describes a complex data type.
- You can describe your own structures as a subtype of the abstract data type Structures, which inherits from the data type BaseDataType.
- Since a client may not know user-specific structures, the variables of the data type of this structure are uniformly published in an *ExtensionObject*. The structure *ExtensionObject* can be read by any client and also publishes the *DataTypeId* of the user-specific structure.
- All structures that are not described by structures of the basic data types are published on the server in a *TypeDictionary*.
- With the description of the structure by the TypeDictionary and the DataTypeId, which is published by the ExtensionObject, the structure of the ExtensionObject can be decoded by a client.
- If a client knows in advance the description of a user-specific structure, it can be
  decoded without reading the *TypeDictionary*. In this approach, a client needs to
  read and decode the entire tree to access individual elements.

## 6.2.4 Integrated security concept

#### Generals to data security

The topic of data security and access protection have become increasingly important in the industrial environment. The increased networking of entire industrial systems to the network levels within the company together with the functions of remote maintenance have all served to increase vulnerability. Threats can arise from internal manipulation like technical errors, operator and program errors respectively from external manipulation like software viruses and worms, trojans and password phishing.

The most important precautions to prevent manipulation and loss of data security in the industrial environment are:

- Encrypting the data traffic by means of certificates.
- Filtering and inspection of the traffic by means of VPN "Virtual Private Networks".
- Identification of the nodes by "Authentication" via save channels.
- Segmenting in protected automation cells, so that only devices in the same group can exchange data.

# Guidelines for information security

With the "VDI/VDE 2182 sheet 1", Information Security in the Industrial Automation - General procedural model, VDI guidelines, the VDI/VDE society for measuring and automation engineering has published a guide for implementing a security architecture in the industrial environment. The guideline can be found at www.vdi.de PROFIBUS & PROFINET International (PI) can support you in setting up security standards by means of the "PROFINET Security Guideline". More concerning this can be found at the corresponding web site such as www.profibus.com

Basics OPC UA > Integrated security concept

# Security mechanisms in OPC UA

- Verifying the identity of OPC UA servers and clients.
- Checking the identity of the users.
- Signed and encrypted data exchange between OPC UA server and clients.
- In the connection settings in the OPC UA Configurator, you can specify how a user of an OPC UA client must legitimize access to the OPC UA server.

#### Safety rules:

- Only activate 'Anonymous-Login' or 'Unsecured data traffic' in exceptional cases.
- Only allow access to variables and data blocks via OPC UA if it is actually required.

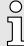

Activate only security guidelines that are compatible with the protection concept for your machine or Application. Deactivate all other security guidelines.

#### X.509 certificates

*OPC UA* has integrated security mechanisms in multiple layers. An important component here are X.509 certificates, which are also used in the PC world. When using certificates, the *OPC UA* server delivers data to the client only if the security certificate has been accepted as valid on both sides. An X.509 certificate includes the following information:

- Version and serial number of the certificate.
- Name of the certification authority.
- Information about the algorithm used by the certification authority to sign the certificate.
- Start and end of the validity of the certificate.
- Name of the program, person, or organization for which the certificate was signed by the certification authority.
- The public key of the program, person or organization.

*OPC UA* uses three types of X.509 certificates when establishing a client-to-server connection:

- OPC UA application certificates
- OPC UA software certificates
- OPC UA user certificates
- Check when establishing a connection
  - When establishing a connection between client and server, the participants check all information from the certificate that is required to establish integrity.
  - Among other things, the period of validity which is stored in the certificate is checked. Please ensure that the date and time are set correctly for the participants, otherwise no communication can take place.
- Sign and encrypt
  - To avoid tampering, certificates are signed.
  - Within the OPC UA Configurator, you can use the 'Server settings' to import certificates or create and sign them yourself.
- Self-signed certificate
  - Each participant generates his own certificate and signs it.
  - Self-signed certificates are to be transferred to the CPU.
  - From a self-signed certificate no new certificates can be derived.
  - Sample applications: Static configuration with limited number of communication participants.

Basics OPC UA > Integrated security concept

#### CA certificate:

- All certificates are created and signed by a certification authority.
- Only the derived and signed certificate of the certification authority is to be transferred to the CPU.
- The certification authority can generate new certificates. Adding partner devices is possible at any time.
- Sample applications: Dynamically growing plants.

#### Digital signature

The signature can be used to prove the integrity and origin of a message.

- 1. The sender forms a hash value as a check value from the clear message.
- 2. The hash value and a private key result in the digital signature.
- 3. The clear message is sent to the recipient together with the digital signature.
- **4.** The recipient decrypts the received signature with the public key and thus gets back the original hash value.
- 5. The receiver also forms a hash value from the clear message and checks it with the original hash value. The public key and hash method are included in the X.509 certificate.
  - ➡ If both hash values are identical, sender and clear message were not manipulated.
    - If both hash values are not identical, the clear message was manipulated or falsified during transmission.

#### **Encrypting**

- X.509 certificates are not encrypted; they are public and anyone can see them.
- Encrypting data prevents unauthorized users from knowing the content.
- When encrypting, the sender encrypts the clear message with the recipient's public key from the X.509 certificate.
- The recipient decrypts the message with his private key. Each owner of the private key can decrypt a received message.

#### Secure Channel

- OPC UA uses private and public keys to establish secure channels between client and server
- Once a secure connection is established, the client and server generate a shared private key for signing and encrypting messages.

#### Security policies

OPC UA uses the following security policies to protect messages:

No security

All messages are unsecured. To use these security policies, connect to a "None" endpoint of a server.

Sign

All messages are signed. This allows the integrity of the received messages to be checked. Manipulations are detected. To use these security policies, connect to a "Sign" endpoint of a server.

Sign & encrypt

All messages are signed and encrypted. This allows the integrity of the received messages to be checked. Manipulations are detected. Due to the encryption, no attacker can read the content of the message. To use these security policies, connect to a "Sign & Encrypt" endpoint of a server.

The security guidelines are additionally named according to the algorithms used. Example: "Basic256Sha256 - Sign & Encrypt" means: Secure Endpoint, supports a set of algorithms for 256-bit hashing and 256-bit encryption.

Usage in SPEED7 Studio

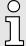

Please note that the encryption of the communication can affect CPU performance and therefore the response time of the entire system!

## 6.3 Activate OPC UA functionality

#### **Proceeding**

For your CPU can process a OPC UA project, you have to activate the OPC UA functionality.

- Insert a Yaskawa memory card (VSD, VSC) into your CPU. Please note that you must always use a VSC card suitable for your CPU. → 'Deployment storage media VSD, VSC'...page 112
- 2. Turn on the CPU, to activate the OPC UA functionality, you have to establish an Overall reset.
  - → As long as the memory card is inserted, the OPC UA functionality remains activated even after a power cycle. When the project is transferred from the OPC UA Configurator, the OPC UA project is automatically transferred to the inserted memory card.

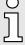

Please regard that the memory card must remain plugged when you've executed activated the OPC UA functionality. Otherwise the SF LED is on and the OPC UA functionality is deactivated after 72 hours. As long as an activated memory card is not inserted, the SF LED is on and the "TrialTime" timer counts from 72 hours down to 0. After that the OPC UA functionality is de-activated. By inserting the memory card, the LED goes off and the CPU runs again without restrictions.

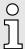

Please note that the use of a OPC UA project, depending on the scope of the OPC UA project and the PLC project, can influence the performance and thus the response time of your application.

## 6.4 Usage in SPEED7 Studio

#### Precondition

- SPEED7 Studio from Version V1.8.6
  - The functionality for the OPC UA configuration is integrated in the SPEED7 Studio.
     For more information, see the according online help.

Usage in Siemens SIMATIC Manager > Installation OPC UA Configurator

## 6.5 Usage in Siemens SIMATIC Manager

#### 6.5.1 Precondition

Siemens SIMATIC Manager from V5.5 and SPEED7 Studio from V1.8.6

- The OPC UA configuration happens by the external OPC UA Configurator.
- The OPC UA Configurator is the SPEED7 Studio reduced to OPC UA functionality.
- The *OPC UA Configurator* can be registered in the Siemens SIMATIC Manager by means of the *SPEED7 Tools Integration*.
- The OPC UA Configurator is to be called from the Siemens SIMATIC Manager after project creation and online configuration.
- The OPC UA Configurator automatically imports the data for the OPC UA configuration from the project data of the Siemens SIMATIC Manager.
- The OPC UA configuration is transferred online from the OPC UA Configurator. The OPC UA Configurator automatically imports the data for the OPC UA configuration from the project data of the Siemens SIMATIC Manager.

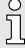

Please note that only the objects of the LD, FBD and IL languages can be transferred to the OPC UA Configurator.

## 6.5.2 Installation OPC UA Configurator

#### **Proceeding**

Installation and activation of SPEED7 Studio The OPC UA Configurator is part of the SPEED7 Studio with OPC UA functionality. With the SPEED7 Tools Integration, which is also installed when installing the SPEED7 Studio the OPC UA Configurator is to be registered in the Siemens SIMATIC Manager as external tool.

1. The latest version of the SPEED7 Studio can be found in the 'Download Center' of www.yaskawa.eu.com. Double-click on the installation program an follow the instructions on the monitor.

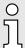

The use of the SPEED7 Studio requires that you agree with the license agreement. During installation, you must confirm this.

Further components are required in order to operate *SPEED7 Studio*. If the following programs are not already present on your PC, they are automatically installed:

- Microsoft .NET Framework 4.52
- Microsoft SQL Server<sup>©</sup> 2014 SP1
- WinPcap
- 2. You can use a 30-day demo version or activate a license.

In order to use *SPEED7 Studio* without restrictions, you require a licence, which you can obtain from your local Yaskawa customer service organisation.

If the PC, on which you would like to use the *SPEED7 Studio*, is connected to the Internet, you can activate the licence online. If no license is activated, the dialog box for activating the license opens with each new start of *SPEED7 Studio*.

Click on 'Yes'.

→ The 'Product activation' dialog window will open.

Usage in Siemens SIMATIC Manager > Installation OPC UA Configurator

- **3.** Enter the serial number that you received with your order of *SPEED7 Studio* in the *'Licence key'* input field.
- **4.** Enter your name in the 'Your name' input field.
- 5. If you enter your e-mail address in the *'E-mail address'* input field, you receive an e-mail confirmation regarding the product activation.
- 6. Click at 'Activate'.
  - → The licence is activated and the SPEED7 Studio is started.

Registration of SPEED7 Studio in the Siemens SIMATIC Manager as OPC UA Configurator. SPEED7 Tools Integration is automatically listed in the Windows Start menu during the installation of the SPEED7 Studio.

- 1. To start the SPEED7 Tools Integration, click in the Windows Start menu on 'VIPA ... → SPEED7 Tools Integration'.
  - ➡ For SPEED7 Tools Integration can start, you have to acknowledge the security prompt to change the data on your computer with 'Yes'. Afterwards SPEED7 Tools Integration will be started.

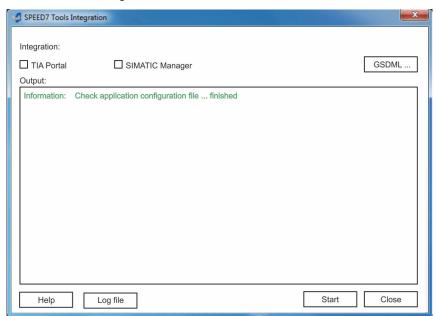

- 2. Click at 'GSDML ...'.
- 3. Navigate to your GSDML file of your CPU, which you also use for your configuration in the Siemens 'SIMATIC Manager'. Select these and click at 'Confirm'. You can also select and use several GSDML files.
  - ➡ The identified GSDML files are listed and the selection for the configuration tools is enabled.
- **4.** Select the Siemens 'SIMATIC Manager', in which the SPEED7 Studio is to be registered as OPC UA Configurator.
- 5. Click on 'Start'.
  - ⇒ SPEED7 Studio is registered in the Windows registry as OPC UA Configurator.
    - In the Siemens SIMATIC Manager the *OPC UA Configurator* is registered as externally callable program.
    - All changes are recorded in a log file, which you can output via 'Log file'.

Usage in Siemens TIA Portal > Precondition

- 6. \(\rightarrow\) 'Close' closes SPEED7 Tools Integration.
  - ➡ With the next start of the Siemens hardware configurator, the SPEED7 Studio can be called as OPC UA Configurator with to OPC UA configuration limited functions. More information about the usage can be found in the in the online help of the OPC UA Configurator.

## 6.5.3 Steps of the OPC UA configuration

#### Steps of configuration

When using the Siemens SIMATIC Manager, the *OPC UA* configuration happens by the following steps:

- 1. Create your project in the Siemens SIMATIC Manager with the corresponding hardware configuration. → 'Hardware configuration CPU'...page 72
- 2. Configure the corresponding Ethernet connection for PG/OP communication and establish an online connection. → 'Hardware configuration Ethernet PG/OP channel'...page 75
- 3. Save translate and transfer your project. → 'Project transfer'...page 93
- **4.** Call the external *OPC UA Configurator* from the Siemens SIMATIC Manager. For this click in the hardware configurator on the CPU and select 'Start Device Tool → VIPA Framework → OPC UA Configurator'.
- **5.** Confirm to start an external program with [YES].

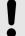

#### **NOTICE**

#### Data exchange between platforms of different vendors

If you allow access, you permit the exchange of data between *OPC UA Configurator* and your project data of the Siemens SIMATIC Manager.

- Ensure that the necessary security guidelines are complied with.
- → The OPC UA Configurator is started. For the OPC UA configuration, the data is taken from the Siemens SIMATIC Manager project and listed in the table for the OPC UA configuration.

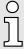

Please note that only the objects of the LD, FBD and IL languages can be transferred to the OPC UA Configurator.

- **6.** ▶ Configure the *OPC UA* server and the data for the *OPC UA* communication.
- 7. In the OPC UA Configurator switch to the online dialog and transfer the OPC UA configuration. For communication the IP address data are taken from the Siemens SIMATIC Manager project.
  - The OPC UA configuration is now complete. For check you will find information about your OPC UA configuration on the device web page at 'OPC UA'...page 99

## 6.6 Usage in Siemens TIA Portal

#### 6.6.1 Precondition

Siemens TIA Portal from version V15.0 and SPEED7 Studio from V1.8.6

- The OPC UA configuration happens by the external OPC UA Configurator.
- The OPC UA Configurator is the SPEED7 Studio reduced to OPC UA functionality.
- The OPC UA Configurator can be registered in the Siemens TIA Portal by means of the SPEED7 Tools Integration.

Usage in Siemens TIA Portal > Installation OPC UA Configurator

■ The *OPC UA Configurator* is to be called from the Siemens TIA Portal after project creation and online configuration.

- The OPC UA Configurator automatically imports the data for the OPC UA configuration from the project data of the Siemens TIA Portal.
- The OPC UA configuration is transferred online from the OPC UA Configurator. For the communication the OPC UA Configurator automatically uses the IP address data of the Siemens TIA Portal project.

Please note that only the objects of the LD, FBD and IL languages can be transferred to the OPC UA Configurator.

## 6.6.2 Installation OPC UA Configurator

#### **Proceeding**

Installation and activation of SPEED7 Studio The OPC UA Configurator is part of the SPEED7 Studio with OPC UA functionality. With the SPEED7 Tools Integration, which is also installed when installing the SPEED7 Studio the OPC UA Configurator is to be registered in the Siemens TIA Portal as external tool.

1. The latest version of the SPEED7 Studio can be found in the 'Download Center' of www.yaskawa.eu.com. Double-click on the installation program an follow the instructions on the monitor.

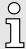

The use of the SPEED7 Studio requires that you agree with the license agreement. During installation, you must confirm this.

Further components are required in order to operate *SPEED7 Studio*. If the following programs are not already present on your PC, they are automatically installed:

- Microsoft .NET Framework 4.52
- Microsoft SQL Server<sup>©</sup> 2014 SP1
- WinPcap
- 2. You can use a 30-day demo version or activate a license.

In order to use *SPEED7 Studio* without restrictions, you require a licence, which you can obtain from your local Yaskawa customer service organisation.

If the PC, on which you would like to use the *SPEED7 Studio*, is connected to the Internet, you can activate the licence online. If no license is activated, the dialog box for activating the license opens with each new start of *SPEED7 Studio*.

Click on 'Yes'.

- → The 'Product activation' dialog window will open.
- **3.** Enter the serial number that you received with your order of *SPEED7 Studio* in the *'Licence key'* input field.
- **4.** Enter your name in the 'Your name' input field.
- **5.** If you enter your e-mail address in the *'E-mail address'* input field, you receive an e-mail confirmation regarding the product activation.
- **6.** Click at 'Activate'.
  - → The licence is activated and the SPEED7 Studio is started.

Usage in Siemens TIA Portal > Steps of the OPC UA configuration

Registration of SPEED7 Studio in the Siemens TIA Portal as OPC UA Configurator SPEED7 Tools Integration is automatically listed in the Windows Start menu during the installation of the SPEED7 Studio.

- **1.** To start the *SPEED7 Tools Integration*, click in the Windows Start menu on *'VIPA ...* → *SPEED7 Tools Integration'*.
  - ➡ For SPEED7 Tools Integration can start, you have to acknowledge the security prompt to change the data on your computer with 'Yes'. Afterwards SPEED7 Tools Integration will be started.

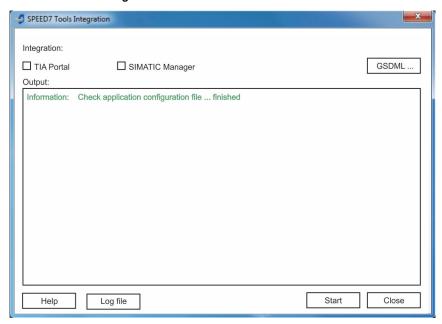

- 2. Click at 'GSDML ...'.
- 3. Navigate to your GSDML file of your CPU, which you also use for your configuration in the Siemens 'TIA Portal'. Select these and click at 'Confirm'. You can also select and use several GSDML files.
  - ➡ The identified GSDML files are listed and the selection for the configuration tools is enabled.
- **4.** Select 'TIA Portal', in which the SPEED7 Studio is to be registered as OPC UA Configurator.
- **5.** ▶ Click on 'Start'.
  - ➡ SPEED7 Studio is registered in the Windows registry as OPC UA Configurator.
    - In the Siemens TIA Portal the OPC UA Configurator is registered as externally callable program.
    - The current Windows user is registered in the user group Siemens TIA Openness of the Siemens TIA Portal.
    - All changes are recorded in a log file, which you can output via 'Log file'.
- **6.** ▶ 'Close' closes SPEED7 Tools Integration.
  - ➡ With the next start of the Siemens TIA Portal, the SPEED7 Studio can be called as OPC UA Configurator with to OPC UA configuration limited functions. More information about the usage can be found in the in the online help of the OPC UA Configurator.

## 6.6.3 Steps of the OPC UA configuration

## Steps of configuration

When using the Siemens TIA Portal, the *OPC UA* configuration happens by the following steps:

1. Create your project in the Siemens TIA Portal with the corresponding hardware configuration. → 'TIA Portal - Hardware configuration - CPU'...page 297

Usage in Siemens TIA Portal > Steps of the OPC UA configuration

- 2. Configure the corresponding Ethernet connection for PG/OP communication and establish an online connection. → 'TIA Portal Hardware configuration Ethernet PG/OP channel'...page 299
- 3. Save translate and transfer your project. → 'TIA Portal Project transfer'...page 320
- **4.** Call the external *OPC UA Configurator* from the Siemens TIA Portal. For this click at 'Devices & networks' on the CPU and select 'Start device tool'.
  - → A dialog window opens. Select 'OPC UA Configurator' and click [Start].
- 5. | Ignore the query 'Set interface' with [OK]
  - → The OPC UA Configurator is started.
- **6.** ▶ If not yet confirmed, you will now receive an access request in the TIA Portal.

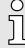

Please note that due to the software the access request does not appear in the foreground. To show the access request, you must again bring the Siemens TIA Portal to the foreground. Once the access has been selected, you must again bring the 'OPC UA Configurator' to the foreground.

You have the following options for access:

- 'No': Deny access the OPC UA Configurator is not started.
- 'Yes': Access is permitted once and the OPC UA Configurator is started.
- 'Yes to all': Access is permitted and the OPC UA Configurator is started. At the next call, the access request is no longer shown.

Allow access with 'Yes' respectively 'Yes to all'.

**→** 

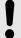

#### NOTICE

#### Data exchange between platforms of different vendors

If you allow access, you permit the exchange of data between *OPC UA Configurator* and your project data of the Siemens TIA Portal.

- Ensure that the necessary security guidelines are complied with.

For the *OPC UA* configuration, the data is taken from the Siemens TIA Portal project and listed in the table for the *OPC UA* configuration.

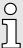

Please note that only the objects of the LD, FBD and IL languages can be transferred to the OPC UA Configurator.

- 7. Configure the OPC UA server and the data for the OPC UA communication.
- 8. In the OPC UA Configurator switch to the online dialog and transfer the OPC UA configuration. For communication the IP address data are taken from the TIA Portal project.
  - The OPC UA configuration is now complete. For check you will find information about your OPC UA configuration on the device web page at 'OPC UA'. → 'Tab: 'OPC UA'...page 99

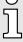

You can use the CMD auto commands OPCUA\_PGOP\_ENABLE and OPCUA\_PGOP\_DISABLE to enable or disable OPC UA. After a power cycle or loading a hardware configuration, the settings are retained. With reset to the factory settings or over all reset, the OPC UA project is set to the default value "enabled". ➡ 'CMD - auto commands'...page 115

Usage OPC UA Configurator > OPC UA Configurator

## 6.7 Usage OPC UA Configurator

## 6.7.1 OPC UA Configurator

The user interface of the OPC UA Configurator is divided into the following areas:

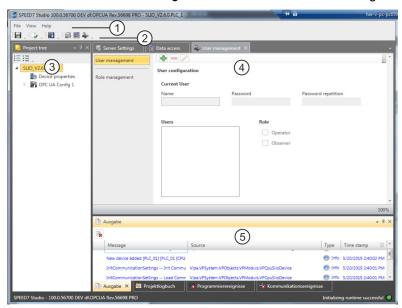

- 1 Menu bar
- 2 Toolbar
- 3 Project tree
- 4 Workspace
- 5 Output area

Menu bar

In the menu bar you will find a few general commands on the *OPC UA Configurator*. Further commands can be called up via context menus with the right mouse button, e.g. functions for an object in the project tree.

**Toolbar** 

Store OPC UA configuration

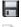

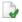

Compile OPC UA configuration

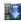

Transfer OPC UA configuration into the control

## Project tree

The *Project tree* gives you access to the *'Device properties'* and to the following areas of the *'OPC UA configuration'*:

- Server settings
- Data access
- User management

Usage OPC UA Configurator > Project tree

#### Workspace

In the *Work space*, you can edit the settings in the following areas of the *OPC UA* configuration:

- Device properties General
  - Information about the CPU such as device name, name and firmware version.
- Device properties Communication
  - Configuration of the interface for data exchange.
  - The IP address data are automatically imported from the project when the OPC UA Configurator is called and can be viewed here.
- Device properties Server configuration
  - Administration and interface assignment of the OPC UA server in the Project tree
- Server settings Connection
  - Legitimation of the user for access to the OPC UA server.
  - Port for communication.
  - Security policy for encryption and corresponding exceptions.
- Server settings Certificate
  - Create, view, import or export X.509 ITU-T standard certificate.
  - Re-creating or importing replaces an existing certificate.
- Data access
  - Selection of the variables that can be accessed via OPC UA.
  - Filter option to limit the selection.
- User management
  - Creation of a user list with password and role assignment.

#### Output area

The output area shows information about activities performed and background operations.

## 6.7.2 Project tree

You can edit the *OPC UA* configuration via the project tree. The project tree contains the *OPC UA* configurations, which you have created. You can create a maximum of two *OPC UA* configurations: One configuration for the CPU and one configuration for the CP (if exists).

#### Show project tree

If the project tree is not shown select 'View → Project tree' or press [Strg]+[Shift]+[P].

#### Show/hide objects

The objects in the project tree are arranged in a tree structure. You can show or hide objects:

- Hide all objects ('Project → Collapse project tree')
- Show all objects ('Project → Expand project tree')
- Hide slave objects / close folder
- Show slave objects / open folder

Usage OPC UA Configurator > Device properties In

## Edit configurations and OPC UA configuration

| Device properties     |                                                                      |  |
|-----------------------|----------------------------------------------------------------------|--|
| Device properties     | ■ Edit device name and comment → 'General device properties'page 195 |  |
|                       | ■ Perform communication settings → 'Communication settings'page 196  |  |
|                       | ■ Create OPC UA configuration → 'Server configuration'page 197       |  |
| OPC UA                |                                                                      |  |
| Server settings     ■ | → 'Server settings - Connection 63'page 197                          |  |
|                       | → 'Server settings - Certificate 63'page 199                         |  |
| m Data access         | → 'Data access 'page 200                                             |  |
| 4 User management     | → 'User management ♣'page 201                                        |  |
|                       | → 'Role management ♣'page 202                                        |  |

## 6.7.3 Device properties to

#### 6.7.3.1 Overview

Here you can edit the device name and the comment, perform the communication settings as well as create the *OPC UA* configuration.

- Click in the project tree at 'Device properties'.
  - → The 'Device properties' editor opens.

The 'Device properties' editor is divided into several sections:

- → 'General device properties'...page 195
- 'Server configuration'...page 197

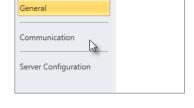

Device properties

## 6.7.3.2 General device properties

To show or change the device properties, proceed as follows:

- 1. Click in the project tree at 'Device properties'.
  - → The editor of the 'Device properties' opens.
- 2. Select the area 'General'.

'Device type' Name of the CPU

'Firmware' Firmware version of the CPU

'Name' Device name: This name is shown in the project tree.

'Author' Name of the responsible person who created the device

'Comment' Any comment, e.g. an annotation or explanation

Click on the input field and enter any comment, e.g. an annotation or explanation.

With the [Enter] key, you can add a new line to the input field.

Deployment OPC UA System MICRO

Usage OPC UA Configurator > Device properties

#### 6.7.3.3 Communication settings

The communication settings are used to configure the interface for the data exchange between programming device and destination station. Since the IP address parameters for the *OPC UA* configuration are imported from the project, you simply have to set the interface via which you are connected to the destination station.

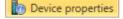

- 1. Click in the project tree at 'Device properties'.
  - → The editor of the 'Device properties' opens.
- 2. Select the area 'Communication settings'.

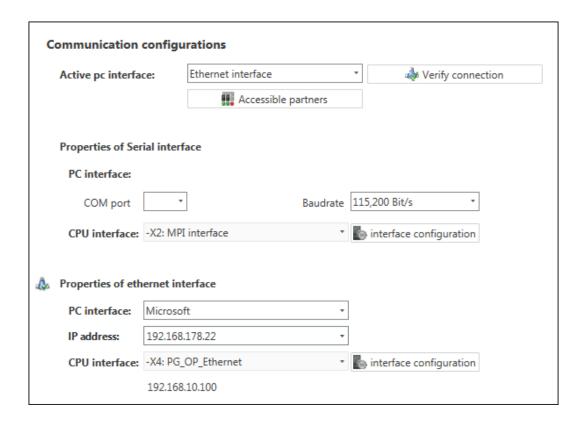

# Setting the Ethernet interface

- 1. 'Active PC interface': Select 'Ethernet interface'.
- 2. \*\* 'PC interface': Select the network adapter for the communication connection from the list.
  - → If an IP address is already configured in the network adapter, it is shown under the input field 'IP address'. If necessary, select a different IP address.
- 3. \* 'CPU interface': Select the interface of the control from the list.
  - Since the IP address is imported from the project, it is shown below the input field.
- **4.** To configure further settings of the interface, click on 'Interface configuration'.
  - → The 'Interface properties' dialog window will open.
- 5. In order to check whether a connection between the programming device and the control can be established with the selected communication settings, click on *'Verify connection'*.
  - You can see in the status line, whether the connection could be established successfully.

- 6. In order to check whether your programming device is connected with the correct control, you can retrieve information from the connected control. For this click on 'Accessible partners'.
  - → The 'Search for accessible partners' dialog window will open.

#### 6.7.3.4 Server configuration

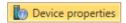

Here you can create the OPC UA configurations.

- 1. Click in the project tree at 'Device properties'.
  - → The editor of the 'Device properties' opens.
- 2. Select the area 'Server configuration'.

You can create a maximum of two *OPC UA* configurations: One configuration for the CPU and one configuration for the CP (if exists).

#### Create configuration

- 1. Select in the selection field 'OPC UA Configuration' and click on 4 'Add Server'.
  - → A new OPC UA configuration is created and listed in the project tree.
- **2.** Click in the selection field 'Active server CP' or 'Active server CP' and choose which configuration is to be assigned. With the selection 'None' the configuration remains saved in the project. However, it is not transferred to the device.

To swap the two configurations for CP and CPU, click on the button ...

You can create a maximum of two OPC UA configurations.

## Remove server

Right-click on the OPC UA configuration (PLC) in the project tree and select 'Remove OPC UA server'.

## 6.7.4 Server settings - Connection 🐻

Here you can perform the connection settings of the OPC UA server.

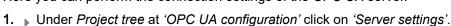

- → The 'Server settings editor' editor opens.
- 2. Select the area 'Connection'.

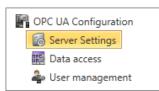

Usage OPC UA Configurator > Server settings - Connection 🔝

#### General

You can set for the *OPC UA* server how a user of an *OPC UA* client must prove their identity for access to the server. Select at least one of the following login methods. You can also combine the two login methods with each other.

- 'Activate anonymous login'
  - The OPC UA server does not check the authorisation of the OPC UA client.
- 'Activate user/password login'
  - The OPC UA server checks using the user name and password whether the access of the OPC UA client is authorised. To do this, the server evaluates the role assigned to the user. → 'Role management ♣'...page 202
- 'Allow obsolete security guideline'
  - Allows the selection of the two obsolete security guidelines 'Basic128Rsa15' and 'Basic256' (not recommended)
- 'Application name'
  - Clear identification of the application in the OPC name space.

#### Network

- 'End point port'
  - TCP port for binary data exchange (standard: 4840).

#### Security

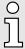

Activate only security guidelines that are compatible with the protection concept for your machine or system. Deactivate all other security guidelines.

- 'None'
  - Insecure data traffic between server and client.
- 'Basic128Rsa15'
  - Secured data traffic, 128-bit encoding with key wrap algorithm RSA-15, (allow option with 'Allow obsolete security guideline' see above).
- 'Basic256'
  - Secured data traffic, 256-bit encoding (allow option with 'Allow obsolete security guideline' see above).
- 'Basic256Sha256'
  - Secured data traffic, 256-bit encoding with hash algorithm SHA-256 (recommended).

#### Encoding:

- 'Sian'
  - Endpoint secures the integrity of the data through signing.
- 'SignAndEncrypt'
  - Endpoint secures the integrity and confidentiality of the data through signing and encoding.
- 'Both'
  - The OPC UA server offers both encryption methods 'Sign' and 'SignAndEncrypt'.
     The OPC UA client can use one of the two encoding methods.

#### **Security Check Overrides**

Here you can allow various exceptions in the security check, in order to increase the error tolerance.

Usage OPC UA Configurator > Server settings - Certificate

## 6.7.5 Server settings - Certificate

A secure connection between the *OPC UA* client and the server can only be established if the server classifies and accepts the client's digital certificate as trusted. Currently, the server accepts every valid client certificate. The server accepts self-signed certificates. In addition, the client also checks the server's certificate.

Here you can create, show, import or export an ITU-T standardized X.509 certificate for the *OPC UA* server. The certificate shown here is transferred into the *OPC UA* server.

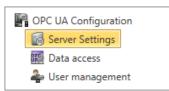

- 1. Under Project tree at 'OPC UA configuration' click on 'Server settings'.
  - → The 'Server settings' editor opens.
- 2. Select the area 'Certificate'.

The current X.509 certificate is shown in the work space. If you create or import a new certificate, the previously shown certificate is replaced.

#### **Toolbar**

Create new certificate: Opens the dialog window 'Create new certificate'

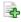

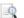

Display certificate: Shows information on the current certificate

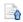

Export certificate: Opens the dialog window 'Save certificate'

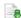

Import certificate: Opens the dialog window 'Open certificate'

## Create new certificate

- 1. Click on to create a new certificate.
  - → The dialog window 'Create new certificate' opens.
- 2. Enter the data for the certificate and click on 'OK'.
  - → The previously shown certificate is replaced by the new certificate.

## Display certificate

- ▶ Click on into show information about the current certificate.
  - → The dialog window 'Certificate' opens.

## **Export certificate**

You can export the current certificate e.g. to use it on different computers.

- 1. Click on 3.
  - → The dialog window 'Save certificate' opens.
- 2. Select a directory and enter a file name.
- 3. Click on 'Save'.
  - → The current certificate is saved in the export file (pfx file format).

Deployment OPC UA System MICRO

Usage OPC UA Configurator > Data access

#### Import certificate

You can import a certificate, e.g. to use it for the current *OPC UA* configuration. For a successful import, the certificate must have the following characteristics:

- The certificate must be available as a PFX file.
- The 'Common name' and 'Organization' fields must be completed.
- The maximum key strength must not exceed 2048bit.
- The certificate must contain a valid Private key.
- 1. Click at .
  - → The dialog window 'Open certificate' opens.
- 2. Select the desired certificate (pfx file format).
- 3. Click on 'Open'.
  - → The previously shown certificate is replaced by the imported certificate.

## 6.7.6 Data access

Here you can select the variables belonging to the CPU or CP (if exists) that can be accessed via OPC UA.

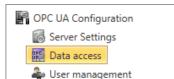

- ▶ Under Project tree at 'OPC UA configuration' click on 'Data access'.
  - ➡ The editor for 'Data access' opens.

#### Toolbar

Refresh variables: Apply changed filter settings to the result table.

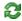

#### Filter settings

Here you can select the operands and address ranges that will be shown in the results table.

- 1. Activate ( 'All operand areas' or individual operand ranges to be shown in the result table.
- **2.** To limit the addresses of an operand range, enter the start and end byte addresses in the two adjacent fields, e.g. 0 to 1000.
- 3. ▶ Click on 🕄 or activate 📝 'Apply filter changes immediately'.
  - → The result table is updated with the filter settings.

#### Result

In the results table, select the variables that are to be used in the *OPC UA* configuration. *OPC UA* clients may access these variables.

Activate (OPC UA' of the desired variables.

#### **Group operands**

For a better overview, you can sort the table entries by groups.

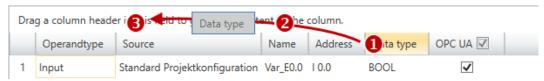

- (1) Select column (hold left mouse button down)
- (2) Drag the column
- (3) Drop column in the field (release mouse button)

Usage OPC UA Configurator > User management 🏝

- 1. Drag the desired column header into the field above the table.
  - ➡ The contents of the column will be grouped. The number of lines is shown for each group.
- 2. ▶ Click on ▶ to open the group. Click on ▼ to close the group.

You can repeat steps 1 to 2 in order to structure the group into further sub-groups.

In order to cancel a grouping, click on the close icon next to the group name.

#### 6.7.7 User management 🌲

The user management allows you to create a user list. For each user, you can define a password and a role.

- 1. Under Project tree at 'OPC UA configuration' click on 'User management'.
  - The editor for 'User management' opens.
- 2. Select the area 'User management'.

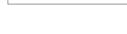

Toolbar

Properties OPC UA Configuration

Server Settings Data access

📤 User management

Add new user: Input mode for new user

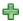

Remove user: Deletes the selected user

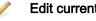

Edit current user: Input mode for selected user

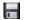

Save input: Save input Save user settings

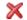

Cancel input: Cancel user settings without saving

#### Adding a user

- 2. Enter the desired user name in the input field 'Name'.
- 3. Enter the password in the input field 'Password' and repeat the input under 'Reenter password'.
- 4. ▶ Select a role for the user. With this role, the access rights to the OPC UA server are established.
- 5. ▶ Click on 🗐.
  - The user will be entered in the user list.

#### Edit user

- 1. In the user list, select the user whose data you want to change.
- 2. Click on  $\mathbb{Z}$ .
- 3. ▶ Enter the desired changes and click on .

#### Removing a user

- 1. In the user list, select the user you want to delete.
- 2. ▶ Click on ==.
  - → A dialog box opens where you can choose whether the user should be deleted or not.

Deployment OPC UA System MICRO

Usage OPC UA Configurator > Output

## 6.7.8 Role management 4

Here you establish the roles and access rights that you can assign to the users. When you activate the authentication via User/password login → 'Server settings - Connection ☑...page 197, the access rights to the OPC UA server are issued using the logged-in user and the assigned role.

Example: Role: Operator

Username: "I myself"

Server settings: User/password login activated

The user "Me Self" receives write permission and reading rights to the *OPC UA* server

when he has successfully logged in with the password.

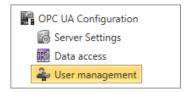

- 1. Under Project tree at 'OPC UA configuration' click on 'User management'.
  - → The editor for 'User management' opens.
- 2. Select the area 'Role management'.

#### Configure roles

The following two roles are currently available for selection; further roles can not be added at the moment.

- Operator: Write permission and reading rights
- Observer: Reading rights only

## 6.7.9 Output

Information on executed activities and background operations are displayed in the "Output" window.

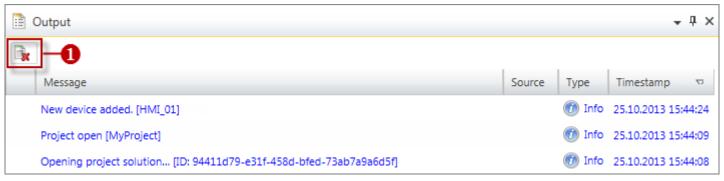

(1) Delete all messages in the output window

WebVisu editor

## 7 Deployment WebVisu - Web visualization

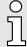

Please note that the simultaneous use of OPC UA and WebVisu on the same interface is not supported! When attempting to activate them, both servers are stopped and the diagnostic message 0xE989 or 0xE9AB is output.

- With a WebVisu project there is the possibility to configure a web visualization on your CPU.
- The configuration of a *WebVisu* project is only possible with the *SPEED7 Studio* V1.7.0 and up.
- Since a WebVisu project is only executable by memory card, a Yaskawa memory card (VSD, VSC) must be plugged. Please regard that you always use a VSC card that fits to your CPU. → 'Deployment storage media VSD, VSC'...page 112
- If the memory card is removed for a short time, the SF LED lights up. This indicates that a feature is missing and the *WebVisu* will quit after 72 hours.
- The WebVisu functionality must be activated in the CPU. → 'Activate WebVisu functionality'...page 206
- When the project is transferred from the SPEED7 Studio, the WebVisu project is automatically transferred as TAR file to the inserted memory card.
- Access to the WebVisu project of the CPU happens by the IP address of the Ethernet PG/OP channel and the correspondingly configured port or via the device web page of the CPU.
- You can access your web visualization via a web browser. Web browsers based on Windows CE are currently not supported.

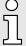

Please note that the use of a WebVisu project, depending on the scope of the WebVisu project and the PLC project, can influence the performance and thus the response time of your application.

#### 7.1 WebVisu editor

The configuration of a *WebVisu* project is shown below. This is only the basic use of the *WebVisu* editor in the *SPEED7 Studio* together with the CPU. Please note that software changes can not always be considered and it may thus be deviations to the description.

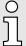

For more information on the SPEED7 Studio and how to use the WebVisu editor, refer to its online help.

WebVisu editor > Creating a WebVisu project

## 7.1.1 Working environment

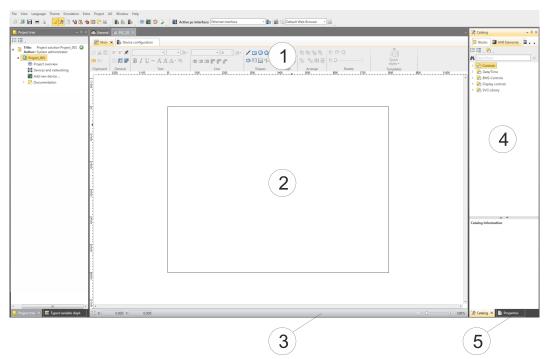

- (1) Toolbar
- (2) Editor surface
- (3) Status bar
- (4) Catalog
- (5) Properties window
- (1) **Toolbar** The toolbar provides important commands for working with the *WebVisu* editor.
- (2) Editor area The editor area is your workspace. Here you can place and edit texts and graphics objects.
- (3) Status bar With a slider you can enlarge or reduce your view.
- (4) Catalog Via Catalog you can access all the WebVisu elements. You can use Drag & Drop to place them on the Editor surface and adjust them using properties.
- (5) **Properties window** By enabling 'View → Properties' the 'Properties' are shown. The properties of the selected element are shown here. You can adjust these if necessary.

## 7.1.2 Creating a WebVisu project

#### Add WebVisu

- 1. Start the SPEED7 Studio with your project for the CPU for which a WebVisu project is to be created.
- 2. If not already done, add a CPU by clicking 'Add new device'.
- 3. Click in the 'Project tree' at the CPU and select 'Context menu → Device properties'.
  - → The 'Device properties' of your CPU opens.
- **4.** ▶ Here click at 'WebVisu configuration'
  - ▶ In this settings window, you can create a WebVisu project for your CPU.

WebVisu editor > Creating a WebVisu project

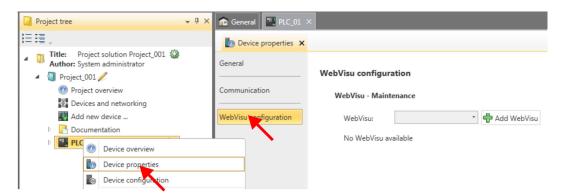

- 5. To create a WebVisu project, click at [ Add WebVisu ].
  - → A new WebVisu project is created and listed in the 'Project tree'. At 'WebVisu general configurations' and 'WebVisu SSL configurations', you can make further settings.

#### WebVisu - general configurations

- Port number
  - Enter the port number under which the WebVisu should be accessible.
  - Port number: 8080 (default): The WebVisu can be accessed via the IP address and port 8080. The Device web page can be accessed via the IP address and port 80.
  - Port number: 80: The WebVisu can be accessed via the IP address and port 80.
     The Device web page can be accessed via the IP address and port 8080.
- Polling interval (ms)
  - Enter here the interval for the cyclical refresh of the web content.
- Execution device
  - Select 'CPU' as device on which this WebVisu project is to be executed.
  - WebVisu projects for Ethernet CPs are not supported by this CPU.

#### WebVisu - SSL configurations

- Enabling encoding
  - When enabled, you have SSL-encrypted access to your WebVisu.
- Disable HTTP
  - When activated, the access happens via HTTPS.
- SSL port number
  - SSL port number 443 (default): The secure access to the WebVisu takes place via the IP address and port 443. The Device web page can be accessed via the IP address of the CPU and port 8080.
- Original path of the certificate used
  - Here you can upload a security certificate.
  - Only security certificates in PEM format are supported.
  - The file must contain the certificate and the private key.

#### Delete WebVisu

- Click in the 'Project tree' at WebVisu Project and select 'Context menu → Delete WebVisu'.
  - ➡ The WebVisu project is removed from the configuration.

Start-up of the WebVisu project

#### Edit WebVisu

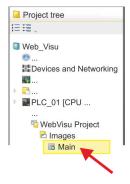

- In the 'Project tree', navigate to 'WebVisu Project > Images' and click at 'Main'. Select 'Context menu → Open image'
  - → The WebVisu editor opens. Here, you can configure your web visualization by dragging and dropping elements from the 'Catalog' onto the editor area and using the 'Properties' to interconnect them with a variable.

## 7.2 Activate WebVisu functionality

#### **Proceeding**

For your CPU can process a *WebVisu* project, you have to activate the *WebVisu* functionality.

- **2.** Turn on the CPU, to activate the *WebVisu* functionality, you have to establish an *Overall reset*.
  - → As long as the memory card is inserted, the WebVisu functionality remains activated even after a power cycle. When the project is transferred from the SPEED7 Studio, the WebVisu project is automatically transferred to the inserted memory card.

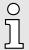

Please regard that the memory card must remain plugged when you've executed activated the WebVisu functionality. Otherwise the SF LED is on and the WebVisu functionality is deactivated after 72 hours. As long as an activated memory card is not inserted, the SF LED is on and the "TrialTime" timer counts from 72 hours down to 0. After that the WebVisu functionality is de-activated. By inserting the memory card, the LED goes off and the CPU runs again without restrictions.

## 7.3 Start-up of the WebVisu project

The following preconditions must be fulfilled for the *WebVisu* project to start-up:

- 1. Activate WebVisu functionality if not already done. → 'Activate WebVisu functionality'...page 206
- 2. Configure your CPU and perform a hardware configuration.
- 3. Configure your WebVisu project.
- 4. Safe and translate your project.
- 5. If you are online connected to your CPU, you can transfer your project to the CPU with 'AG → Transfer all'.
  - ➡ Here the configuration is transferred in the CPU and the WebVisu project is transferred to the memory card. Immediately after the transfer you have access to your WebVisu.

Access to the WebVisu > Status of the WebVisu

ĭ

You can use the CMD auto commands WEBVISU\_PGOP\_ENABLE and WEBVISU\_PGOP\_DISABLE to enable or disable the WebVisu. After a power cycle or loading a hardware configuration, the settings are retained. With reset to the factory settings or over all reset, the WebVisu project is set to the default value "enabled". → 'CMD - auto commands'...page 115

#### 7.4 Access to the WebVisu

- When connected via Ethernet PG/OP channel, you have access to the WebVisu and Device web page of the CPU, controlled via ports.
- Access to the WebVisu can be password-protected and encrypted by means of SSL certificates. If you want to use SSL certificates, you must integrate them in the SPEED7 Studio accordingly.
- You can create users in the SPEED7 Studio via 'WebVisu project > User administration', who can access the WebVisu.
- Via 'Device properties > WebVisu configuration' you can specify the port, the WebVisu can be accessed and upload SSL certificates. This changes the port for accessing the device web page.
  - Port number: 8080 (default): The WebVisu can be accessed via the IP address and port 8080. The Device web page can be accessed via the IP address and port 80.
  - Port number: 80: The WebVisu can be accessed via the IP address and port 80.
     The Device web page can be accessed via the IP address and port 8080.
  - SSL port number 443 (default): The secure access to the WebVisu takes place via the IP address and port 443. The Device web page can be accessed via the IP address and port 8080.

- Please note that once you have made adjustments to the user management, you will need to restart your web browser. Otherwise you receive system-related error messages about invalid user information!
- Please note that the encryption of the communication can affect CPU performance and therefore the response time of the entire system!

#### 7.4.1 Status of the WebVisu

On the device web page at the tab 'WebVisu' via 'Status' you get the status of your WebVisu project. 

'Tab: 'WebVisu''...page 100

Basics - Industrial Ethernet in automation

## 8 Deployment PG/OP communication - productive

### 8.1 Basics - Industrial Ethernet in automation

#### Overview

The flow of information in a company presents a vast spectrum of requirements that must be met by the communication systems. Depending on the area of business the bus system or LAN must support a different number of users, different volumes of data must be transferred and the intervals between transfers may vary, etc. It is for this reason that different bus systems are employed depending on the respective task. These may be subdivided into different classes. The following model depicts the relationship between the different bus systems and the hierarchical structures of a company:

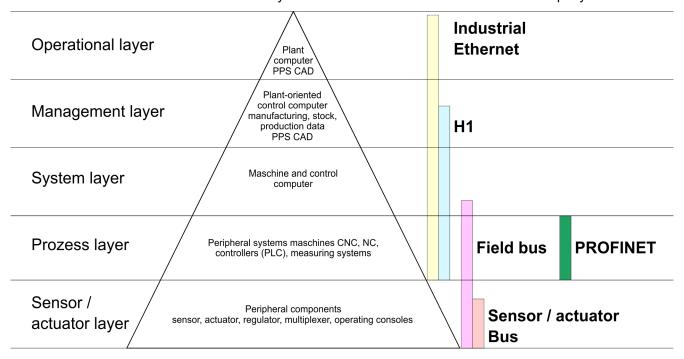

#### **Industrial Ethernet**

Industrial Ethernet is an electrical net based on shielded twisted pair cabling or optical net based on optical fibre. Industrial Ethernet is defined by the international standard IEEE 802.3

The net access of Industrial Ethernet corresponds to IEEE 802.3 - CSMA/CD (Carrier Sense Multiple Access/Collision Detection) scheme:

- Every station "listens" on the bus cable and receives communication messages that are addressed to it.
- Stations will only initiate a transmission when the line is unoccupied.
- In the event that two participants should start transmitting simultaneously, they will detect this and stop transmitting to restart after a random delay time has expired.
- Using switches there is the possibility for communication without collisions.

Basics - ISO/OSI reference model

#### 8.2 Basics - ISO/OSI reference model

#### Overview

The ISO/OSI reference model is based on a proposal that was developed by the International Standards Organization (ISO). This represents the first step towards an international standard for the different protocols. It is referred to as the ISO-OSI layer model. OSI is the abbreviation for Open System Interconnection, the communication between open systems. The ISO/OSI reference model does not represent a network architecture as it does not define the services and protocols used by the different layers. The model simply specifies the tasks that the different layers must perform. All current communication systems are based on the ISO/OSI reference model, which is defined by the ISO 7498 standard. The reference model structures communication systems into 7 layers that cover different communication tasks. In this manner the complexity of the communication between different systems is divided amongst different layers to simplify the task.

The following layers have been defined:

- Layer 7 Application Layer
- Layer 6 Presentation Layer
- Layer 5 Session Layer
- Layer 4 Transport Layer
- Layer 3 Network Layer
- Layer 2 Data Link Layer
- Layer 1- Physical Layer

Depending on the complexity and the requirements of the communication mechanisms a communication system may use a subset of these layers.

# Layer 1 - Bit communication layer (physical layer)

The bit communication layer (physical layer) is concerned with the transfer of data bits via the communication channel. This layer is therefore responsible for the mechanical, electrical and the procedural interfaces and the physical communication medium located below the bit communication layer:

- Which voltage represents a logical 0 or a 1?
- The minimum time the voltage is present to be recognized as a bit.
- The pin assignment of the respective interface.

# Layer 2 - Security layer (data link layer)

This layer performs error-checking functions for bit strings transferred between two communicating partners. This includes the recognition and correction or flagging of communication errors and flow control functions. The security layer (data link layer) converts raw communication data into a sequence of frames. This is where frame limits are inserted on the transmitting side and where the receiving side detects them. These limits consist of special bit patterns that are inserted at the beginning and at the end of every frame. The security layer often also incorporates flow control and error detection functions. The data security layer is divided into two sub-levels, the LLC and the MAC level. The MAC (Media Access Control) is the lower level and controls how senders are sharing a single transmit channel. The LLC (Logical Link Control) is the upper level that establishes the connection for transferring the data frames from one device into the other.

#### Layer 3 - Network layer

The network layer is an agency layer. Business of this layer is to control the exchange of binary data between stations that are not directly connected. It is responsible for the logical connections of layer 2 communications. Layer 3 supports the identification of the single network addresses and the establishing and disconnecting of logical communication channels. Additionally, layer 3 manages the prior transfer of data and the error processing of data packets. IP (Internet Protocol) is based on Layer 3.

#### Layer 4 - Transport layer

Layer 4 connects the network structures with the structures of the higher levels by dividing the messages of higher layers into segments and passes them on to the network layer. Hereby, the transport layer converts the transport addresses into network addresses. Common transport protocols are: TCP, SPX, NWLink and NetBEUI.

Basics - Terms

## Layer 5 - Session layer

The session layer is also called the communication control layer. It relieves the communication between service deliverer and the requestor by establishing and holding the connection if the transport system has a short time fail out. At this layer, logical users may communicate via several connections at the same time. If the transport system fails, a new connection is established if needed. Additionally this layer provides methods for control and synchronization tasks.

## Layer 6 - Presentation layer

This layer manages the presentation of the messages, when different network systems are using different representations of data. Layer 6 converts the data into a format that is acceptable for both communication partners. Here compression/decompression and encrypting/decrypting tasks are processed. This layer is also called interpreter. A typical use of this layer is the terminal emulation.

#### Layer 7 - Application layer

The application layer is the link between the user application and the network. The tasks of the application layer include the network services like file, print, message, data base and application services as well as the according rules. This layer is composed from a series of protocols that are permanently expanded following the increasing needs of the user.

#### 8.3 Basics - Terms

#### Network (LAN)

A network res. LAN (Local Area Network) provides a link between different stations that enables them to communicate with each other. Network stations consist of PCs, IPCs, TCP/IP adapters, etc. Network stations are separated by a minimum distance and connected by means of a network cable. The combination of network stations and the network cable represent a complete segment. All the segments of a network form the Ethernet (physics of a network).

#### **Twisted Pair**

In the early days of networking the Triaxial- (yellow cable) or thin Ethernet cable (Cheapernet) was used as communication medium. This has been superseded by the twisted-pair network cable due to its immunity to interference. The CPU has a twisted-pair connector. The twisted-pair cable consists of 8 cores that are twisted together in pairs. Due to these twists this system is provides an increased level of immunity to electrical interference. For linking please use twisted pair cable which at least corresponds to the category 5. Where the coaxial Ethernet networks are based on a bus topology the twisted-pair network is based on a point-to-point scheme. The network that may be established by means of this cable has a star topology. Every station is connected to the star coupler (hub/switch) by means of a separate cable. The hub/switch provides the interface to the Ethernet.

#### Hub (repeater)

The hub is the central element that is required to implement a twisted-pair Ethernet network. It is the job of the hub to regenerate and to amplify the signals in both directions. At the same time it must have the facility to detect and process segment wide collisions and to relay this information. The hub is not accessible by means of a separate network address since it is not visible to the stations on the network. A hub has provisions to interface to Ethernet or to another hub res. switch.

#### **Switch**

A switch also is a central element for realizing Ethernet on Twisted Pair. Several stations res. hubs are connected via a switch. Afterwards they are able to communicate with each other via the switch without interfering the network. An intelligent hardware analyses the incoming telegrams of every port of the switch and passes them collision free on to the destination stations of the switch. A switch optimizes the bandwidth in every connected segment of a network. Switches enable exclusive connections between the segments of a network changing at request.

Basics - Protocols

#### 8.4 Basics - Protocols

#### Overview

Protocols define a set of instructions or standards that enable computer to establish communication connections and exchange information as error free as possible. A commonly established protocol for the standardization of the complete computer communication is the so called ISO/OSI layer model, a model based upon seven layers with rules for the usage of hardware and software reading the standard software reading the standard software reading the stand

The following protocols are used:

- Siemens S7 connections
- Open communication
  - TCP native according to RFC 793
  - ISO on TCP according to RFC 1006
  - UDP according to RFC 768

#### Siemens S7 connections

With the Siemens S7 connection large data sets may be transferred between PLC systems based on Siemens STEP®7. Here the stations are connected via Ethernet. Precondition for the Siemens S7 communication is a configured connection table, which contains the defined connections for communication. Here NetPro from Siemens may be used.

#### Properties:

- A communication connection is specified by a connection ID for each connection partner.
- The acknowledgement of the data transfer is established from the partner station at level 7 of the ISO/OSI reference model.
- At the PLC side product specific FB/SFB handling blocks are necessary for data transfer for the Siemens S7 connections.

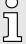

More information about the usage of these blocks may be found in the manual "SPEED7 Operation List".

Basics - IP address and subnet

#### Open communication

In the 'open communication' the communication takes place via the user program by means of handling blocks. These blocks are also part of the Siemens SIMATIC Manager. You will find these in the 'Standard Library' at 'Communication Blocks'.

#### Connection-oriented protocols:

Connection-oriented protocols establish a (logical) connection to the communication partner before data transmission is started. And if necessary they terminate the connection after the data transfer was finished. Connection-oriented protocols are used for data transmission when reliable, guaranteed delivery is of particular importance. In general, many logical connections can exist on one physical line. The following connection-oriented protocols are supported with FBs for open communication via Industrial Ethernet:

TCP native accord. to RFC 793:

During data transmission, no information about the length or about the start and end of a message is transmitted. However, the receiver has no means of detecting where one message ends in the data stream and the next one begins. The transfer is stream-oriented. For this reason, it is recommended that the data length of the FBs is identical for the sending and receiving station. If the number of received data does not fit to the preset length you either will get not the whole data, or you will get data of the following job.

ISO on TCP accord, to RFC 1006:

During data transmission, information on the length and the end of the message is also transmitted. If you have specified the length of the data to be received greater than the length of the data to be sent, the receive block will copy the received data completely into the receive range.

#### Connection-less protocol:

There is thus no establishment and termination of a connection with a remote partner. Connection-less protocols transmit data with no acknowledge and with no reliable guaranteed delivery to the remote partner.

UDP accord. to RFC 768:

In this case, when calling the sending block you have to specify the address parameters of the receiver (IP address and port number). During data transmission, information on the length and the end of the message is also transmitted. In order to be able to use the sending and receiving blocks first you have to configure the local communications access point at both sides. With each new call of the sending block, you re-reference the remote partner by specifying its IP address and its port number.

## 8.5 Basics - IP address and subnet

#### IP address structure

Exclusively IPv4 is supported. At IPv4 the IP address is a 32bit address that must be unique within the network and consists of 4 numbers that are separated by a dot. Every IP address is a combination of a *Net-ID* and a *Host-ID* and has the following structure: xxx.xxx.xxx

Range: 000.000.000.000 to 255.255.255.255

#### Net-ID, Host-ID

The **Net**work-ID identifies a network res. a network controller that administrates the network. The Host-ID marks the network connections of a participant (host) to this network.

Basics - IP address and subnet

#### Subnet mask

The Host-ID can be further divided into a *Subnet-ID* and a new *Host-ID* by using a bit for bit AND assignment with the Subnet mask.

The area of the original Host-ID that is overwritten by 1 of the Subnet mask becomes the Subnet-ID, the rest is the new Host-ID.

| Subnet mask                  | binary all "1" |           | binary all "0" |
|------------------------------|----------------|-----------|----------------|
| IPv4 address                 | Net-ID         | Host-ID   |                |
| Subnet mask and IPv4 address | Net-ID         | Subnet-ID | new Host-ID    |

#### Address at first start-up

At the first start-up of the CPU, the Ethernet PG/OP channel does not have an IP address.

Information about the assignment of IP address data to the Ethernet PG/OP channel may be found in *Hardware configuration - Ethernet PG/OP channel'...page 75*.

#### Address classes

For IPv4 addresses there are five address formats (class A to class E) that are all of a length of 4byte = 32bit.

| Class A | 0 N                  | Network-ID (1+7bit) |                  | Host-ID (24bit) |  |                |
|---------|----------------------|---------------------|------------------|-----------------|--|----------------|
| Class B | 10 Network-          |                     | -ID (2+14bit)    | Host-ID         |  | (16bit)        |
| Class C | 110 Netwo            |                     | ork-ID (3+21bit) |                 |  | Host-ID (8bit) |
| Class D | 1110 Multicast group |                     |                  |                 |  |                |
| Class E | 11110                |                     | Reserved         |                 |  |                |

The classes A, B and C are used for individual addresses, class D for multicast addresses and class E is reserved for special purposes. The address formats of the 3 classes A, B, C are only differing in the length of Network-ID and Host-ID.

#### Private IP networks

These addresses can be used as net-ID by several organizations without causing conflicts, for these IP addresses are neither assigned in the Internet nor are routed in the Internet. To build up private IP-Networks within the Internet, RFC1597/1918 reserves the following address areas (Host-ID is underlined):

| Class | from IP             | to IP                   | Standard subnet mask  |
|-------|---------------------|-------------------------|-----------------------|
| Α     | 10. <u>0.0.0</u>    | 10. <u>255.255.255</u>  | 255. <u>0.0.0</u>     |
| В     | 172.16. <u>0.0</u>  | 172.31. <u>255.255</u>  | 255.255. <u>0.0</u>   |
| С     | 192.168.0. <u>0</u> | 192.168.255. <u>255</u> | 255.255.255. <u>0</u> |

#### Reserved Host-IDs

Some Host-IDs are reserved for special purposes.

| Host-ID = "0"                           | Identifier of this network, reserved! |
|-----------------------------------------|---------------------------------------|
| Host-ID = maximum (binary complete "1") | Broadcast address of this network     |

ĭ

Never choose an IP address with Host-ID=0 or Host-ID=maximum! (e.g. for class B with subnet mask = 255.255.0.0, the "172.16.0.0" is reserved and the "172.16.255.255" is occupied as local broadcast address for this network.)

Hardware configuration

## 8.6 Fast introduction

#### Overview

At the first commissioning respectively after an overall reset with PowerON again of the CPU, the Ethernet PG/OP channel has no IP address. This can only be reached by its MAC address. By means of the MAC address, which is printed at the front as 'MAC PG/OP:...', you can assign IP address data. The assignment takes place directly via the hardware configuration of the Siemens SIMATIC Manager.

#### Steps of configuration

For the configuration of the Ethernet PG/OP channel for productive connections please follow the following approach:

- Hardware configuration CPU
- Hardware configuration Ethernet PG/OP channel
- Configure connections
  - Siemens S7 connections
     (Configuration via Siemens NetPro, communication via product specific handling blocks)
  - Open communication
     (Configuration and communication happens by standard handling blocks)
- Transfer of the complete project to CPU

## 8.7 Hardware configuration

#### Overview

At the first commissioning respectively after an overall reset with PowerON again of the CPU, the Ethernet PG/OP channel has no IP address. This can only be reached by its MAC address. By means of the MAC address, which is printed at the front as 'MAC PG/OP:...', you can assign IP address data. The assignment takes place directly via the hardware configuration of the Siemens SIMATIC Manager.

- CPU
  - → 'Hardware configuration CPU'...page 72
- Ethernet PG/OP channel
  - → 'Hardware configuration Ethernet PG/OP channel'...page 75

Configure Siemens S7 connections

## 8.8 Configure Siemens S7 connections

#### Overview

The project engineering of connections i.e. the "link-up" between stations happens in NetPro from Siemens. NetPro is a graphical user interface for the link-up of stations. A communication connection enables the program controlled communication between two participants at the Industrial Ethernet. The communication partners may here be part of the same project or - at multi projects - separated within related part projects. Communication connections to partners outside of a project are configured via the object "In unknown project" or via deputy objects like "Other stations" or Siemens "SIMATIC S5 Station". The communication is controlled by the user program with product specific handling blocks. To use this blocks, configured communication connections are always necessary in the active station.

- → 'Link-up stations'...page 216
- → 'Projecting connections'...page 217
- → 'Siemens S7 connection Communication functions'...page 219

# Properties communication connection

The following properties are characterizing a communication connection:

- One station always executes an active connection establishment.
- Bi-directional data transfer (Send and receive on one connection)
- Both participant have equal rights, i.e. every participant may initialize the send res. receive process event controlled.
- Except of the UDP connection, at a communication connection the address of the communication partner is set via the project engineering. Here the connection is active established by one station.

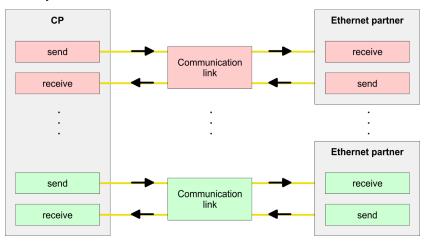

#### Requirements

- Siemens SIMATIC Manager V 5.5 SP2 or higher and SIMATIC NET are installed.
- With the hardware configuration the according CP was assigned with IP address data by its properties.

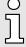

Every station outside of the recent project must be configured as replacement objects like e.g. Siemens "SIMATIC S5" or "other station" or with the object "In unknown project". When creating a connection you may also choose the partner type "unspecified" and set the required remote parameter directly in the connection dialog.

## Work environment of NetPro

For the project engineering of connections, a thorough knowledge with NetPro from Siemens is required! The following passage only describes the basic usage of NetPro. More detailed information about NetPro is to be found in the according online manual res. documentation. Start NetPro by clicking on a "net" in the Siemens SIMATIC Manager or on "connections" within the CPU.

Configure Siemens S7 connections

The environment of NetPro has the following structure:

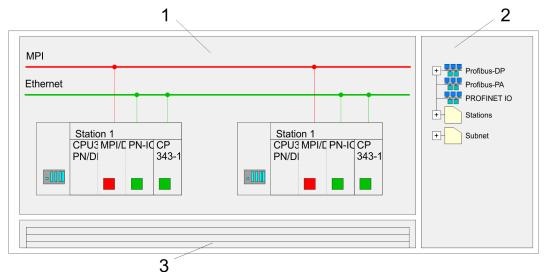

- 1 Graphic net view: All stations and networks are displayed in a graphic view. By clicking on the according component you may access and alter the concerning properties.
- 2 Net objects: This area displays all available net objects in a directory view. By dragging a wanted object to the net view you may include further net objects and open them in the hardware configurator.
- 3 Connection table: The connection table lists all connections in a table. This list is only shown when you highlighted a connectable module like e.g. a CPU. You may insert new connections into this table with the according command.

**PLC stations** 

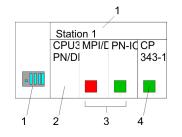

You receive the following graphical display for every PLC station and their component. By selecting the single components, the context menu offers you several functions:

- Station: This includes a PLC station with rack, CPU and communication components. Via the context menu you may configure a station added from the net objects and its concerning components in the hardware configurator. After returning to NetPro, the new configured components are shown.
- 2 CPU: A click onto the CPU shows the connection table. The connection table shows all connections that are configured for the CPU.
- Internal communication components: This displays the communication components that are available in your CPU. The PROFINET IO controller is to be configured by the PN-IO component.
- 4 Ethernet PG/OP channel: The internal Ethernet PG/OP channel must always be configured as external CP in the hardware configuration.

### Link-up stations

NetPro offers you the option to link-up the communicating stations. You may link-up the stations via the properties in the hardware configuration or graphically via NetPro. For this you point the mouse on the coloured net mark of the according CP and drag and drop it to the net you want to link. Now the CP is linked up to the wanted net by means of a line.

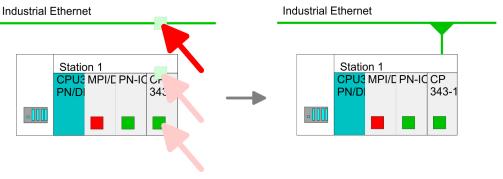

Configure Siemens S7 connections

#### Projecting connections

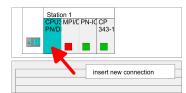

- **1.** For the project engineering of connections, open the connection list by selecting the according CPU. Choose *Insert new connection* in the context menu:
  - Connection partner (partner station)
     A dialog window opens where you may choose the connection partner and the connection type.
  - Specified connection partner
    Each station configured in the Siemens SIMATIC Manager is listed in the table of connection partner. These stations are unique specified by an IP address and a subnet mask.
  - Unspecified connection partner
    Here the connection partner may exist in the current project or in an unknown project. Connection jobs to an unknown project must be defined by an unique connection name, which is to be used in the projects of both stations. Due to this allocation the connection remains unspecified.
- 2. Choose the connection partner and the type of connection and confirm with [OK].
  - If activated, a properties dialog for the according connection opens as link to your PLC user program.

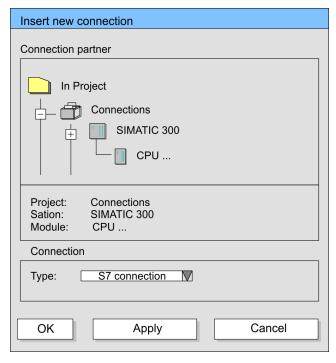

**3.** After every connection was configured by this way, you may save and compile your project and exit NetPro.

#### Connection types

With this CPU exclusively Siemens S7 connection may be configured with Siemens NetPro.

#### Siemens S7 connection

- For data transfer with Siemens S7 connections the product specific FB/SFB handling blocks are necessary; the deployment is described in the manual "Operation list" of your CPU.
- At Siemens S7 connections the communication connections are specified by a connection ID for each communication partner.
- A connection is specified by the local and partner connection end point.
- At Siemens S7 connections the TSAPs must be congruent crosswise. The following parameters define a connection end point:

Configure Siemens S7 connections

#### The following parameters define a connection end point:

| Station A   |               |               |               | Station B   |
|-------------|---------------|---------------|---------------|-------------|
| remote TSAP | $\rightarrow$ | Siemens       | $\rightarrow$ | local TSAP  |
| local TSAP  | <b>←</b>      | S7 connection | <b>←</b>      | remote TSAP |
| ID A        |               |               |               | ID B        |

#### Combination options with deployment of the product specific FB/SFB handling blocks

| Connection partner       | Connection establishing | Connection                             |
|--------------------------|-------------------------|----------------------------------------|
| specified in NetPro      | active/passive          | specified                              |
| (in the current project) |                         |                                        |
| unspecified in NetPro    | active                  | specified                              |
| (in the current project) | passive                 | unspecified                            |
| unspecified in NetPro    | active/passive          | specified (connection name in an other |
| (in the unknown project) |                         | project)                               |

In the following every relevant parameter of a Siemens S7 connection is described:

#### Local connection end point:

Here you may define how the connection is to be established. Since the Siemens SIMATIC Manager can identify the communication options by means of the end points, some options are already preset and may not be changed.

#### Establish an active connection:

An established connection is precondition for data transfer. By activating the option Establish an active connection the local station establishes the connection. Please regard not every station is able to establish a connection. Here the job is to be made by the partner station.

#### One-way:

If activated only one-way communication blocks like PUT and GET may be used for communication in the user program. Here the partner station acts as server, which neither may send active nor receive active

#### Block parameters

#### Local ID:

The ID is the link to your PLC program. The ID must be identical to the ID of the call interface of the product specific FB/SFB handling block.

#### [Default].

As soon as you click at [Default], the ID is reset to system generated ID.

#### ■ Connection path:

In this part of the dialog window the connection path between the local and the partner station may be set. Depending on the linking of the modules the possible interfaces for communication are listed in a selection field.

#### [Address details]:

With this button a dialog window is opened, which shows address information about the local and partner station. The parameters may also be changed.

#### - TSAP:

With Siemens S7 connections a TSAP is automatically generated of the connection resource (one-way/two-way) and state of place (rack/slot respectively system internal ID at PC stations).

#### Connection resource:

The connection resource is part of the TSAP of the local station respectively of the partner. Not every connection resource may be used for every connection type. Depending on the connection partner and the connection type the range of values is limited respectively the connection resource is fix specified.

Configure Open Communication

## Siemens S7 connection - Communication functions

With the SPEED7 CPUs there are two possibilities for the deployment of the communication functions:

- Siemens S7-300 communication functions:
   By integration of the product specific function blocks FB 12 ... FB 15 you may access the Siemens S7-300 communication functions.
- Siemens S7-400 communication functions:

For the Siemens S7-400 communication functions the SFB 12 ... SFB 15 are to be used, which were integrated to the operating system of the CPU. Here copy the interface description of the SFBs from the standard library at system function block to the directory container, generate an instance data block for each call and call the SFB with the associated instance data block.

#### **Function blocks**

| FB/SFB    | Label | Description                                                                                                    |  |  |
|-----------|-------|----------------------------------------------------------------------------------------------------|--|--|
| FB/SFB 12 | BSEND | Sending data in blocks:                                                                                                    |  |  |
|           |       | FB/SFB 12 BSEND sends data to a remote partner FB/SFB of the type BRCV (FB/SFB 13). The data area to be transmitted is segmented. Each segment is sent individually to the partner. The last segment is acknowledged by the partner as it is received, independently of the calling up of the corresponding FB/SFB/FB BRCV. With this type of data transfer, more data can be transported between the communications partners than is possible with all other communication FBs/SFBs for configured S7 connections, namely 65534bytes. |  |  |
| FB/SFB 13 | BRCV  | Receiving data in blocks:                                                                                                    |  |  |
|           |       | The FB/SFB 13 BRCV can receive data from a remote partner FB/SFB of the type BSEND (FB/SFB 12). The parameter R_ID of both FB/SFBs must be identical. After each received data segment an acknowledgement is sent to the partner FB/SFB and the LEN parameter is updated.                                                                                                    |  |  |
| FB/SFB 14 | GET   | Remote CPU read:                                                                                                    |  |  |
|           |       | The FB/SFB 14 GET can be used to read data from a remote CPU. The respective CPU must be in RUN mode or in STOP mode.                                                                                                    |  |  |
| FB/SFB 15 | PUT   | Remote CPU write:                                                                                                    |  |  |
|           |       | The FB/SFB 15 PUT can be used to write data to a remote CPU. The respective CPU may be in RUN mode or in STOP mode.                                                                                                    |  |  |

## 8.9 Configure Open Communication

You can use *Open Communication* to communicate with other users on the Ethernet via your user program. For this the following protocols are available.

Configure Open Communication

#### Connection-oriented protocols

- Connection-oriented protocols establish a (logical) connection to the communication partner before data transmission is started.
- And if necessary they terminate the connection after the data transfer was finished.
- Connection-oriented protocols are used for data transmission when reliable, guaranteed delivery is of particular importance.
- In general, many logical connections can exist on one physical line.

The following connection-oriented protocols are supported with FBs for open communication via Industrial Ethernet:

- TCP/IP native according to RFC 793 (connection types 01h and 11h):
  - During data transmission, no information about the length or about the start and end of a message is transmitted.
  - The receiver has no means of detecting where one message ends in the data stream and the next one begins.
  - The transfer is stream-oriented. For this reason, it is recommended that the data length of the FBs is identical for the sending and receiving station.
  - If the number of received data does not fit to the preset length you either will get not the whole data, or you will get data of the following job. The receive block copies as many bytes into the receive area as you have specified as length. After this, it will set NDR to TRUE and write RCVD\_LEN with the value of LEN. With each additional call, you will thus receive another block of sent data.
- ISO on TCP according to RFC 1006:
  - During data transmission, information on the length and the end of the message is also transmitted.
  - The transfer is block-oriented
  - If you have specified the length of the data to be received greater than the length of the data to be sent, the receive block will copy the received data completely into the receive range. After this, it will set NDR to TRUE and write RCVD\_LEN with the length of the sent data.
  - If you have specified the length of the data to be received less than the length of the sent data, the receive block will not copy any data into the receive range but instead will supply the following error information: ERROR = 1, STATUS = 8088h.

#### Connection-less protocol

- There is thus no establishment and termination of a connection with a remote partner.
- Connection-less protocols transmit data with no acknowledge and with no reliable guaranteed delivery to the remote partner.

The following connection-oriented protocol is supported with FBs for open communication via Industrial Ethernet:

- UDP according to RFC 768 (with connection type 13h):
  - In this case, when calling the sending block you have to specify the address parameters of the receiver (IP address and port number).
  - During data transmission, information on the length and the end of the message is also transmitted.
  - In order to be able to use the sending and receiving blocks first you have to configure the local communications access point at both sides.
  - With each new call of the sending block, you re-reference the remote partner by specifying its IP address and its port number.
  - If you have specified the length of the data to be received greater than the length of the data to be sent, the receive block will copy the received data completely into the receive range. After this, it will set NDR to TRUE and write RCVD\_LEN with the length of the sent data.
  - If you have specified the length of the data to be received less than the length of the sent data, the receive block will not copy any data into the receive range but instead will supply the following error information: ERROR = 1, STATUS = 8088h.

Configure Open Communication

#### Handling blocks

Those in the following listed UTDs and FBs serve for "open communication" with other Ethernet capable communication partners via your user program. These blocks are part of the Siemens SIMATIC Manager. You will find these in the "Standard Library" at "Communication Blocks". Please consider when using the blocks for open communication that the partner station does not have to be configured with these blocks. This can be configured with AG\_SEND/AG\_RECEIVE or IP\_CONFIG. First you have to establish a hardware configuration of the CPU and Ethernet PG/OP channel before you can use the handling blocks.

Hardware configuration:

- CPU
  - → 'Hardware configuration CPU'...page 72
- Ethernet PG/OP channel
  - → 'Hardware configuration Ethernet PG/OP channel'...page 75

To specify the Ethernet PG/OP channel, the following values are defined in the UDT 65:

- local device id
  - 00h: Ethernet PG/OP channel of the CPU
- next\_staddr\_len
  - 01h: Ethernet PG/OP channel of the CPU
- next staddr
  - 04h: Ethernet PG/OP channel of the CPU

#### **UDTs**

| FB     | Designation | Connection-oriented protocols: TCP native as per RFC 793, ISO on TCP as per RFC 1006 | Connectionless protocol: UDP according to RFC 768                                 |
|--------|-------------|--------------------------------------------------------------------------------------|-----------------------------------------------------------------------------------|
| UDT 65 | TCON_PAR    | Data structure for assigning connection parameters                                   | Data structure for assigning parameters for the local communications access point |
| UDT 66 | TCON_ADR    |                                                                                      | Data structure for assigning addressing parameters for the remote partner         |

### **FBs**

| FB    | Designation | Connection-oriented protocols: TCP native as per RFC 793, ISO on TCP as per RFC 1006 | Connectionless protocol: UDP according to RFC 768 |
|-------|-------------|--------------------------------------------------------------------------------------|---------------------------------------------------|
| FB 63 | TSEND       | Sending data                                                                         |                                                   |
| FB 64 | TRCV        | Receiving data                                                                       |                                                   |
| FB 65 | TCON        | Establishing a connection                                                            | Configuring the local communications access point |
| FB 66 | TDISCON     | Terminating a connection                                                             | Closing the local communications access point     |
| FB 67 | TUSEND      |                                                                                      | Sending data                                      |
| FB 68 | TURCV       |                                                                                      | Receiving data                                    |

 $\tilde{\mathbb{I}}$ 

More information about the usage of these blocks may be found in the manual "SPEED7 Operation List".

**Basics PROFINET** 

## 9 Deployment PG/OP communication - PROFINET

- With firmware version V2.4.0, there is a PROFINET IO controller available via the Ethernet PG/OP channel.
- As soon as you use the PROFINET functionality via the Ethernet PG/OP channel, this affects the performance and response time of your system and due to the system the cycle time of the OB1 is extended by 2ms.

#### 9.1 Basics PROFINET

#### General

- PROFINET is an open Industrial Ethernet Standard from PROFIBUS & PROFINET International (PI) for automation.
- PROFINET is standardized in the IEC 61158.
- PROFINET uses TCP/IP and IT standards and supplements the PROFIBUS technology for applications, where fast data communication with industrial IT functions is demanded.

There are 2 PROFINET function classes:

- PROFINET IO
- PROFINET CBA

These may be realized in 3 performance steps:

- TCP/IP communication
- RT communication
- IRT communication

#### PROFINET IO

- With PROFINET IO an I/O data sight to the distributed periphery is described.
- PROFINET IO describes the whole data transfer between IO controller and IO device.
- PROFINET is configured like PROFIBUS.
- PROFINET IO always contains the real time concept.
- Contrary to the master-slave procedure of PROFIBUS, PROFINET uses the provider-consumer model. This supports the communication relations (AR = Application Relation) between equal participants in the Ethernet. Here the provider sends its data without a request of the communication partner.
- Apart from the user data exchange also functions for parametrization and diagnostics are supported.

#### **PROFINET CBA**

- PROFINET CBA means Component Based Automation.
- This component model describes the communication between autonomously working stations.
- It makes a simple modularization of complex plants possible, by distributed intelligence by means of graphic configuration for communication of intelligent modules.

#### TCP/IP communication

This is the open communication via Ethernet TCP/IP without any demand on real-time.

#### **RT Communication**

- RT means Real-Time.
- The RT communication represents the basics for data transfer at PROFINET IO.
- Here RT data are handled with higher priority.

**Basics PROFINET** 

#### **IRT Communication**

- IRT means Isochronous Real-Time.
- With the IRT communication the bus cycle begins clock-exactly i.e. with a maximum permissible tolerance and is again synchronized. Thereby the time-controlled and synchronous transfer of data is guaranteed.
- Here sync telegrams of a sync master in the network serve for.

#### **Properties of PROFINET**

PROFINET of IEC 61158 has the following properties:

- Full-duplex transfer with 100MBit/s via copper respectively fibre optics.
- Switched Ethernet
- Auto negotiation (negotiates the transfer parameters)
- Auto crossover (transmission and receipt lines are crossed automatically if necessary)
- Wireless communication via WLAN
- UDP/IP is used as overlaid protocol. UDP means User Datagram Protocol and contains the unprotected connectionless broadcast communication within IP.

#### **PROFINET devices**

Like PROFIBUS DP also with PROFINET IO the following devices are classified according to their tasks:

- IO controller
  - The IO controller is equivalent to the master of PROFIBUS.
  - This is the PLC with PROFINET connection, in which the PLC program runs.
- IO device
  - The IO device is a distributed I/O field device, which is connected to PROFINET.
  - The IO device is equal to the slave of PROFIBUS.
- IO supervisor
  - The IO supervisor is an engineering station as e.g. programming unit, PC or HMI interface for commissioning and diagnostics.

AR

AR (Application Relation) corresponds to a connection to an IO controller or IO supervisor.

#### API

- API means Application Process Identifier and defines besides Slot and Subslot a further addressing level.
- With this additional addressing mode with using of different applications, the overlapping of data areas can be prevented.
- The following APIs are currently supported by the PROFINET IO devices:
  - DEFAULT\_API (0x00000000)
  - DRIVE API (0x00003A00)
  - ENCODER\_API (0x00003D00)
  - FIELDBUS\_INTEGRATION\_API (0x00004600)
  - PROFINET\_IO\_LINK\_API (0x00004E01)
  - RFID\_READER\_API (0x00005B00)
  - BARCODE\_READER\_API (0x00005B10)
  - INTELLIGENT\_PUMP\_API (0x00005D00)
  - PROCESS AUTOMATION API (0x00009700)

#### PROFINET installation guidelines

#### **GSDML** file

- To configure a device I/O connection in your own configuration tool, you've got all the information about your PROFINET components in form of a GSDML file. This file may be found for System MICRO in the 'Download Center' of www.yaskawa.eu.com under 'GSDML MICRO'.
- Please install the GSDML file in your configuration tool.
- More information about installing the GSDML file may be found at the manual of the according engineering tool.
- Structure and content of the GSDML file are defined by IEC 61158.

#### Addressing

In contrast to the PROFIBUS address, in PROFINET each device may be definitely identified with its PROFINET interface:

- Device name
- IP address respectively MAC address

#### Transfer medium

PROFINET is compatible to Ethernet in accordance with the IEEE standards. The connection of the PROFINET IO field devices is exclusively established via switches as network components. This is made either as star via multi-port switches or as line by means of switches, integrated to the field devices.

## 9.2 PROFINET installation guidelines

#### Generals to data security

The topic of data security and access protection have become increasingly important in the industrial environment. The increased networking of entire industrial systems to the network levels within the company together with the functions of remote maintenance have all served to increase vulnerability. Threats can arise from internal manipulation like technical errors, operator and program errors respectively from external manipulation like software viruses and worms, trojans and password phishing.

#### **Precautions**

The most important precautions to prevent manipulation and loss of data security in the industrial environment are:

- Encrypting the data traffic by means of certificates.
- Filtering and inspection of the traffic by means of VPN "Virtual Private Networks".
- Identification of the nodes by "Authentication" via save channels.
- Segmenting in protected automation cells, so that only devices in the same group can exchange data.

# Guidelines for information security

With the "VDI/VDE 2182 sheet 1", Information Security in the Industrial Automation - General procedural model, VDI guidelines, the VDI/VDE society for measuring and automation engineering has published a guide for implementing a security architecture in the industrial environment. The guideline can be found at www.vdi.de PROFIBUS & PROFINET International (PI) can support you in setting up security standards by means of the "PROFINET Security Guideline". More concerning this can be found at the corresponding web site e.g. www.profibus.com

### **Industrial Ethernet**

- Due to the open standard of PROFINET standard Ethernet components may be used.
- For industrial environment and due to the high transfer rate of 100MBit/s your PROFINET system should consist of Industrial Ethernet components.
- All the devices interconnected by switches are located in one and the same network. All the devices in a network can communicate directly with each other.
- A network is physically limited by a router.
- If devices need to communicate beyond the limits of a network, you have to configure the router so that it allows this communication to take place.

Deployment as PROFINET IO controller > Steps of configuration

#### **Topology**

#### Linear

- With the linear structure all the communication devices are connected via a linear bus topology.
- Here the linear bus topology is realized with switches that are already integrated into the PROFINET device.
- If a communication member fails, communication across the failed member is no longer possible.

#### Star

- If you connect communication devices to a switch with more than 2 PROFINET interfaces, you automatically create a star network topology.
- If an individual PROFINET device fails, this does not automatically lead to failure of the entire network, in contrast to other structures.
- It is only if a switch fails that part of the communication network will fail as well.

#### Ring

- In order to increase the availability of a network the both open ends of a linear bus topology may be connected by a switch.
- By configuring the switch as redundancy manager on a break in the network it ensures that the data is redirected over an intact network connection.

#### Tree

If you interconnect several star structures, you obtain a tree network topology.

## 9.3 Deployment as PROFINET IO controller

## 9.3.1 Steps of configuration

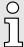

- With firmware version V2.4.0, there is a PROFINET IO controller available via the Ethernet PG/OP channel.
- As soon as you use the PROFINET functionality via the Ethernet PG/OP channel, this affects the performance and response time of your system and due to the system the cycle time of the OB1 is extended by 2ms.

# 5

#### Range of functions

Please regard that the PROFINET IO controller supports only the PROFINET functions, which are described in this manual, even if the Siemens CPU, which is used for configuration, offers further functions! To use some described PROFINET functions, it is necessary to deploy another Siemens CPU for configuration. Here, however, is pointed to explicitly.

The configuration of the PROFINET IO controller for PROFINET communication should be done by the following procedure:

- 1. Commissioning and Initialization (assignment IP address data)
- 2. Hardware configuration CPU
- 3. Configuration PROFINET IO controller
- 4. Configuration PROFINET IO devices

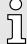

With the Siemens SIMATIC Manager, the System MICRO CPU M13-CCF0001 is to be configured as

CPU 314C-2 PN/DP (314-6EH04-0AB0 V3.3)!

Deployment as PROFINET IO controller > Configuration PROFINET IO controller

### 9.3.2 Commissioning and initialization

## Assembly and commissioning

- 1. Install your System MICRO with your CPU.
- 2. Wire the system by connecting cables for voltage supply and signals
- 3. Connect your PROFINET IO controller with Ethernet.
- **4.** Switch on the power supply.
  - → After a short boot time, the CP is in idle.

At the first commissioning respectively after an overall reset of the CPU, the PROFINET IO controller has no IP address.

## Assign IP address parameters

This function is supported only if the PROFINET IO controller is not yet configured. You get valid IP address parameters from your system administrator. The assignment of the IP address data happens online in the Siemens SIMATIC Manager starting with version V 5.5 & SP2 with the following proceeding:

- 1. Start the Siemens SIMATIC Manager.
- **2.** Switch to "TCP/IP -> Network card .... " using 'Options  $\rightarrow$  Set PG/PC interface  $\rightarrow$  '.
- 3. Open the dialog for initialization of a station with 'PLC → Edit Ethernet node'.
- To get the stations and their MAC address, use the [Browse] button or type in the MAC address. The Mac address may be found at the front of the CPU.
- **5.** Choose if necessary the known MAC address of the list of found stations. To check this with [Blink] you may cause the MT LED to blink.
- **6.** Either type in the IP configuration like IP address, subnet mask and gateway. Or your station is automatically provided with IP parameters by means of a DHCP server. Depending of the chosen option the DHCP server is to be supplied with MAC address, equipment name or client ID. The client ID is a numerical order of max. 63 characters. The following characters are allowed: Hyphen "-", 0-9, a-z, A-Z
- 7. Confirm with [Assign IP configuration].

Directly after the assignment the PROFINET IO controller is online reachable using the set IP address data. You can take the IP address data to your project by means of the hardware configuration. 

'Hardware configuration - CPU'...page 72

### 9.3.3 Configuration PROFINET IO controller

#### 9.3.3.1 Precondition

To parameterize the PROFINET IO controller of the CPU, the following conditions must be fulfilled:

- The PROFINET IO controller is online reachable, this means an initialization was established.
- The hardware configuration described before was established and the PROFINET IO controller is networked.

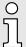

The PROFINET IO controller supports a maximum IO block size of 512 bytes (consistent).

#### **Proceeding**

Open the properties dialog of the PROFINET IO controller by a double-click at PN-IO.

Deployment as PROFINET IO controller > Configuration PROFINET IO controller

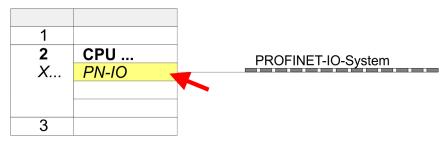

The PROFINET interface of the PROFINET IO controller is parametrized with PN-IO, the port with Port 1. In the following these parameters for PN-IO and Port 1 are described.

9.3.3.2 PN-IO

Tab: 'General'

Short description

Designation of the IO controller. For the IO controller, the short description is "PN-IO".

Device name

The device name on the Ethernet subnet must be unique. During initialization the device name is derived from the short description. You can change this at any time.

Support device replacement without exchangeable medium This parameter is not evaluated. With configured topology the *device replacement* without exchangeable medium is supported. → 'Device replacement without exchangeable medium/PG'…page 238

**Properties** 

With *properties* you can enter the IP address, subnet mask and gateway for the PROFINET interface and select the subnet to be connected.

Tab: 'Addresses'

The CPU reports errors of the IO controller via the *interface address*, as soon as e.g. an error during synchronization of the IO controller occurs. With the *PROFINET IO system address* the CPU reports e.g. failure/return of the PROFINET IO system. This address is also used to identify the IO system to which the device belongs, if an IO device fails.

Tab: 'PROFINET'

With the operation field "OB82 / I/O fault task..." you can cause the CPU to call the OB 82 at an error event of the PROFINET interface. An entry to the diagnostics buffer is always done. The other parameters here are not relevant for the use of the PROFINET CPU.

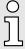

Please leave 'Send clock' in Tab 'PROFINET' at 1ms, otherwise this leads to a configuration error!

Tab: 'I-Device'

These settings are not required for the use of the PROFINET IO controller as an I-Device and should not be changed. → 'Deployment as PROFINET I-Device'...page 229

Tab: 'Synchronization'

These settings are not relevant and should not be changed.

Tab: 'Media Redundancy' (MRP)

MRP is supported exclusively as a redundancy client. → 'MRP'...page 236

Deployment as PROFINET IO controller > Configuration PROFINET IO device

Tab: 'Time-of-day synchronization'

In this area you can configure time-of-day master for time-of-day synchronization in the network. 

'Time-of-day synchronization'...page 78

Tab: 'Options'

Interval

Here you can set the interval time with which "Keep-Alive" telegrams are to be sent to a connection partner. This ensures that a communication partner can still be reached because the connection resources are automatically released again after the expiration *interval* time.

9.3.3.3 Port 1

Tab: 'General'

Shown is the short name "Port...". In the field Name another designation may be selected, which is also shown in the configuration table At *comment* you may describe your entry near more. The comment also appears in the configuration table.

Tab: 'Addresses'

Via the port address the diagnostics information of the IO controller may be accessed.

Tab: 'Topology'

These parameters serve for the port setting for topology. → 'Topology'...page 237

Tab: 'Options'

These parameters serve for the port setting. Here the following parameters are supported:

#### Connection

- Here you can make settings for transmission medium and type. Ensure that the setting for the local port and the partner port are identical.
- PROFINET requires 100Mbit/s in duplex mode.

Ä

Please regard that at activated 'Autonegotiation' the communication with a communication partner that has fixed transmission parameters always happens in 'Full-duplex' mode!

#### Boundaries

 Boundaries are limitations for the transfer of certain Ethernet frames. The following Boundaries are supported:

*'End of detection of accessible nodes'*: DCP frames for detecting accessible nodes are not forwarded. When enabled, participants which are lying behind this port, are no longer recognized and can not be reached by the controller.

*'End of topology discovery'*: When enabled, this port does not support topology discovery, i.e. LLDP frames are not forwarded.

## 9.3.4 Configuration PROFINET IO device

#### Precondition

- The modules, which may be configured here are listed in the hardware catalog.
- For the deployment of the PROFINET IO devices you have to include the modules into the hardware catalog by means of the VIPA GSDML file.
- After the installation of the GSDML file the PROFINET IO devices may be found in the hardware catalog at 'PROFINET IO → Additional field devices → I/O → VIPA ...'

#### Configure IO devices

Now the project engineering of the PROFINET IO controller is finished. Please link up now your IO devices with periphery to your IO controller.

Deployment as PROFINET I-Device > Steps of configuration

- For the project engineering of PROFINET IO device you search the concerning PROFINET IO device in the hardware catalog at *PROFINET-IO* and drag&drop it in the subnet of your IO controller.
- 2. Assign a name to the IO device. The configured name must match the name of the device. Information about setting the device name can be found in the manual of the IO device.
- **3.** Enter a valid IP address. The IP address is normally assigned automatically by the hardware configurator. If this is not desired, you can assign the IP address manually.
- **4.** Link up the modules of your IO device in the plugged sequence and add the addresses that should be used by the modules.
- **5.** If needed, parametrize the modules.
- 6. Save, compile and transfer your project. → 'Project transfer'...page 93

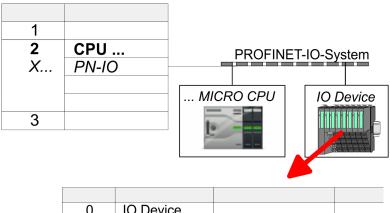

| 0 | IO Device |  |
|---|-----------|--|
| 1 |           |  |
| 2 | Modules   |  |
| 3 |           |  |
| 4 |           |  |
|   |           |  |

## 9.4 Deployment as PROFINET I-Device

## 9.4.1 Steps of configuration

#### **Functionality**

- With firmware version V2.4.0, there is a PROFINET IO controller available via the Ethernet PG/OP channel, which can be configured as I-Device.
- As soon as you use the PROFINET functionality via the Ethernet PG/OP channel, this affects the performance and response time of your system and due to the system the cycle time of the OB1 is extended by 2ms.

## $\Pi$

### Range of functions

Please regard that the PROFINET IO controller supports only the PROFINET functions, which are described in this manual, even if the Siemens CPU, which is used for configuration, offers further functions! To use some described PROFINET functions, it is necessary to deploy another Siemens CPU for configuration. Here, however, is pointed to explicitly.

Deployment as PROFINET I-Device > Steps of configuration

The *I-Device* (Intelligent IO device) functionality of a CPU allows data to be exchanged with an IO controller, which are preprocessed by the CPU. In this case, the I-Device is connected as an IO device to a higher-level IO controller. The process values recorded in central or decentralized periphery can be preprocessed via a user program and made available to the higher-level PROFINET IO controller by means of PROFINET.

- The configuration of the integrated PROFINET IO controller of the CPU as an I-Device is made via a virtual PROFINET devices, which is to be installed by means of a product specific GSDML in the hardware catalog.
- The communication takes place via input/output areas, which are defined in the I-Device.
- The size of the areas for input and output data is max. 768byte.
- The I-Device is made available to a deterministic PROFINET IO system via a PROFINET IO interface and thus supports the real-time communication *Real-Time*.
- The I-Device functionality meets the requirements of the RT class I (A) and corresponds to the PROFINET specification version V2.3.
- The configuration of a PROFINET CPU as an IO controller and at the same time as an I-Device is possible. The influence of the I-Device configuration on the system limits or performance of the PROFINET controller is equated with that of a device. This means that when the IO controller and I-Device are used at the same time on the PROFINET controller, the I-Device is to be regarded as an additional device for determining the system limits.
- In order for the higher-level IO controller to communicate with the I-Device, the following must be observed:
  - The device name of the PROFINET controller of the I-Device must match the device name of the I-Device at the higher-level IO controller.
  - When using the Siemens SIMATIC Manager respectively the TIA Portal you have to configure I-Device and IO-Controller in different logical networks to avoid name conflicts.

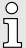

The PROFINET IO controller supports a maximum IO block size of 512 bytes (consistent).

#### Configuration

The configuration of the PROFINET IO controller as I-Device should be done by the following procedure:

- 1. Installation of the GSDML files
- 2. Configuration as I-Device
- 3. Configuration in the higher-level IO controller

#### Transfer I-Device from SPEED7 Studio

If the configuration of the *I-Device* from the *SPEED7 Studio* is to be applied to the IO controller of a third-party system, then you must export from the *SPEED7 Studio* the according GSDLM file and import it into the IO controller of the third-party system.

- 1. Start the SPEED7 Studio with your PROFINET project.
- 2. Click at the CPU in 'Devices and networking' and select 'Context menu → Create GSDML file'. Specify an 'Export path' and an unique 'Device name'.
  - ➡ The GSDML file is created and exported. Import this GSDML file into your third-party system.

Deployment as PROFINET I-Device > Configuration as I-Device

### 9.4.2 Installing the GSDML file

The following GSDML files are required for configuring the integrated PROFINET IO controller of the System MICRO CPU as I-Device in the Siemens SIMATIC Manager:

- GSDML for I-Device
- GSDML for I-Device at IO controller

#### **Proceeding**

The installation of the PROFINET IO device '... Micro CPU' happens in the hardware catalog with the following approach:

- 1. Go to the 'Download Center' of www.yaskawa.eu.com.
- **2.** Load under 'GSDML MICRO' the according file for your System MICRO.
- 3. Extract the file into your working directory.
- **4.** Start the Siemens SIMATIC Manager and install via 'Options → Install new GSD file' both GSD files.
  - After the installation you can find the following virtual devices in the hardware catalog at 'PROFINET IO → Additional field devices → VIPA ... → ... Micro System → Micro I-Device':
    - PN I-Device for System MICRO CPU
      - This allows you to configure the Input/output areas in the I-Device of the System MICRO CPU.
    - PN I-Device config M13-CCF0001 for higher-level CPU
      - This allows you to connect the I-Device M13-CCF0001 to the higher-level IO controller.

## 9.4.3 Configuration as I-Device

It is assumed that a hardware configuration of the CPU exists. → 'Hardware configuration - CPU'...page 72

1. After installing the GSDML the 'PN I-Device for System MICRO CPU' can be found in the hardware catalog at 'PROFINET IO → Other field devices → I/O → ... Micro System → Micro I-Device'. Drag 'PN I-Device for System MICRO CPU' from the hardware catalog to the PROFINET subnet.

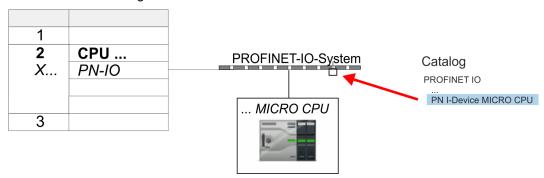

2. Open the properties dialog of the PROFINET IO controller of the CPU by a double-click at 'PN-IO' and assign a 'Device name' for the I-Device in the Register 'General'.

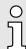

Write down the Name. This name must also be specified as the 'device name' of the I-Device for the higher-level IO controller.

Deployment as PROFINET I-Device > Configuration in the higher-level IO controller

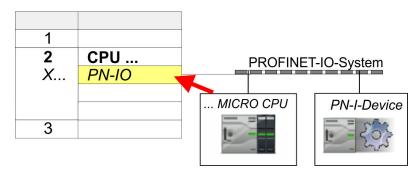

- 3. For 'PN-IO' at 'slot' 'X...' assign an IP address via the properties dialog.
- 4. Create the transfer areas by dragging them to the 'slots' as I/O areas from the hardware catalog. There must be no gaps in the slots. To create the transfer areas, the following input and output areas are available that can be assigned to the virtual I-Device:
  - Input: 1, 8, 16, 32, 64, 128, 256, 512 byte
  - Output: 1, 8, 16, 32, 64, 128, 256, 512 byte

The data direction for *Input* or *Output* refers to the view of the I-Device.

- Input areas define data that are sent from the higher-level IO controller to the I-Device and which are mapped to the input address area of the CPU.
- Output areas define data that are sent to the higher-level IO controller and which are to stored in the output address area of the CPU.

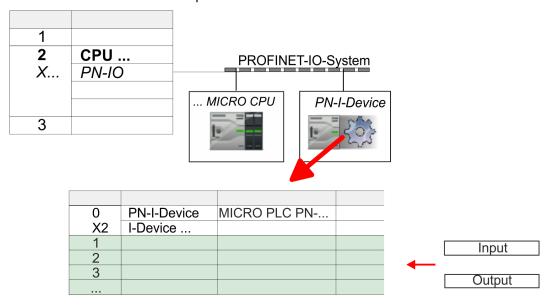

5. Save and transfer your project to the CPU.

## 9.4.4 Configuration in the higher-level IO controller

It is assumed that a CPU is configured with IP address with the higher-level IO controller. The IP address must be in the same IP circuit as the IP address of the I-Device.

- 1. Dopen the project of the CPU with the higher-level IO controller.
- **2.** For the project engineering of I-Device in the high-level IO controller you have to search the device *'PN I-Device for high-level CPU'* in the hardware catalog at *PROFINET-IO* and drag&drop it in the PROFINET subnet.

Deployment as PROFINET I-Device > Configuration in the higher-level IO controller

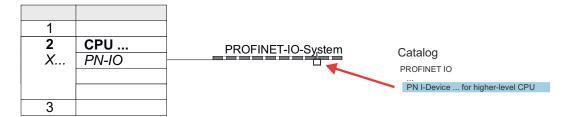

**3.** Open the properties dialog by double-clicking 'PN-I-Device' and enter at 'device name' the previously noted name of the I-Device.

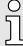

The configured name must match the name of the PROFINET IO controller 'PN-IO' of the I-Device CPU, which you have noted before! → 'Configuration as I-Device'...page 231

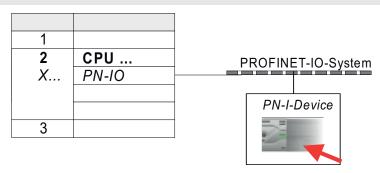

- Configure an input area of the same size for each output area of the I-Device in the IO controller and vice versa. Here also no gaps may arise. In particular, make sure that the order of the transfer areas matches that of the I-Device configuration. The following transfer units are available:
  - Input: 1, 8, 16, 32, 64, 128, 256, 512 byte per slot
  - Output: 1, 8, 16, 32, 64, 128, 256, 512 byte per slot
- 5. Save and transfer your project to the CPU.
  - → Your System MICRO PROFINET controller is now connected as an I-Device to the higher-level PROFINET IO controller.

## 0

#### I-Device with S7 routing

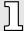

S7 routing is not possible with the procedure above. S7 routing is only possible if the I-Device and the higher-level I/O controller are configured in the same network. The device names must not be identical. By using identical names and extending the name of the I-Device with "-x", this is detected internally and used appropriately for S7 routing.

Deployment as PROFINET I-Device > Error behavior and interrupts

## 9.4.5 Error behavior and interrupts

#### Error behavior

The system shows the following error behavior ...

- ... at gaps in the 'slot' configuration:
  - If the configuration of the I-Device contains gaps in the 'slot' configuration (i.e. there are free 'slots' before used 'slots'), the configuration is rejected and 0xEA64 is returned as a configuration error in the diagnostic buffer.
  - If the configuration of the higher-level IO controller contains gaps in the 'slot' configuration (i.e. there are free 'slots' before used 'slots'), the connection is rejected with the PN IO Status ErrorCode1 = 0x40 and ErrorCode2 = 0x04 (AR OUT OF RESOURCE).
- ... at modules, which differ from the configured:
  - A ModuleDiffBlock is generated and the wrong modules are not served.
- ... if the number of configured modules in the IO controller is greater than the number of configured modules in the I-Device:
  - The IO controller receives a ModuleDiffBlock with ModuleStatus "NoModule" for modules that are not configured in the I-Device. The I-Device sets the status of the non-configured modules to "bad".
- ... if the number of configured modules in the I-Device is greater than the number of configured modules in the IO controller:
  - The IO controller does not receive an error because the additional modules are unknown.

| Starting position | IO controller in RUN, I-Device in RUN                                                                                                    |
|-------------------|----------------------------------------------------------------------------------------------------|
| Event             | I-Device CPU goes to STOP                                                                                                    |
| Reaction          | <ul> <li>An OB 85 is called in the IO controller for each input and output transfer area, which is located in the process image, if messages of process image transfer errors are parametrized. → 82</li> <li>An OB 122 is triggered in the IO controller for each peripheral direct access to an input or output transfer area.</li> </ul> |
|                   |                                                                                                    |
| Starting position | IO controller in RUN, I-Device in RUN                                                                                                    |
| Event             | IO controller goes to STOP                                                                                                    |
| Reaction          | ■ An OB 85 is called in the I-Device for each input transfer area, which is located in the process image, if messages of process image transfer errors are parametrized. → 82                                                                                                    |
|                   | In the I-Device, an OB 122 is triggered for each peripheral direct access to<br>an input transfer area.                                                                                                    |
|                   | Note: Output transfer areas can still be accessed!                                                                                                    |

Deployment as PROFINET I-Device > Error behavior and interrupts

| Starting position | IO controller in RUN, I-Device in RUN                                                                                                    |  |
|-------------------|----------------------------------------------------------------------------------------------------|--|
| Event             | Station failure I-Device, e.g. by bus interruption                                                                                                    |  |
| Condition         | I-Device must remain operational without a bus connection, i.e. the power supply must further exist.                                                                                                    |  |
| Reaction          | <ul> <li>An OB 86 (station failure) is called up in the IO controller.</li> <li>An OB 85 is called in the IO controller for each input and output transfer area, which is located in the process image, if messages of process image transfer errors are parametrized. → 82</li> <li>An OB 122 is triggered in the IO controller for each peripheral direct access to an input or output transfer area.</li> <li>An OB 86 (station failure) is called up in the I-device.</li> <li>An OB 85 is called in the IO controller for each input and output transfer area, which is located in the process image, if messages of process image transfer errors are parametrized. → 82</li> <li>In the I-device, an OB 122 is triggered for each peripheral direct access to an input or output transfer area.</li> </ul>                                                                                                    |  |
| Starting position | IO controller in RUN, I-Device in RUN                                                                                                    |  |
| Event             | <ul> <li>■ An OB 86 (recovery) is called in the IO controller.</li> <li>■ An OB 85 is called in the IO controller until the OB 86 has been called, for each input and output transfer area, which is in the process diagram, if messages of process image transfer errors are parametrized. → 82</li> <li>■ An OB 122 is triggered in the IO controller until the OB 86 is called, for each peripheral direct access to an input or output transfer area.</li> <li>■ An OB 86 (return) is called in the I-Device.</li> <li>■ An OB 83 (sub module recovery) is called for each input transfer area in the I-Device.</li> <li>■ In the I-device, an OB 85 is called for each input transfer area, which is in the process image, if messages of process image transfer errors are parametrized and the corresponding OB 83 has not yet been called. → 82</li> <li>■ An OB 122 is triggered in the I-Device for each peripheral direct access to an input transfer area, until the corresponding OB 83 has been called.</li> </ul> |  |
| Starting position | Controller in RUN, I-Device in STOP                                                                                                    |  |
| Event             | I-Device starts                                                                                                    |  |
| Reaction          | <ul> <li>The OB 100 (start-up) is called in the I-Device.</li> <li>The OB 83 (Return-of-Submodule) for input sub modules of the transfer areas to the higher-level IO controller is called in the I-Device.</li> <li>An OB 85 is called in the I-device for each input transfer area, which is located in the process image, if messages of process image transfer errors are parametrized. → 82</li> <li>In the I-Device, an OB 122 is triggered for each peripheral direct access to an input transfer area.</li> <li>OB 83 (Return-of-Submodule) for input and output sub modules of the transfer areas to the I-Device is called in the IO controller.</li> <li>An OB 85 is called in the IO controller for each input and output transfer area, which is located in the process diagram, if messages of process image transfer errors are parametrized and the corresponding OB 83 has not yet been called. → 82</li> <li>In the IO controller, an OB 122 is triggered for each peripheral direct access</li> </ul>         |  |

MRP

| Starting position | IO controller is in STOP, I-Device in RUN                                                                                                    |  |  |
|-------------------|----------------------------------------------------------------------------------------------------|--|--|
| Event             | IO controller starts                                                                                                    |  |  |
| Reaction          | The OB 83 (Return-of-Submodule) for input sub modules of the transfer<br>areas to the higher-level IO controller is called in the I-Device.                                                                                      |  |  |
|                   | ■ An OB 85 is called for each transfer area, which is located in the process<br>image, in the I-device if messages of process image transfer errors are<br>parametrized and the corresponding OB 83 has not yet been called. ~82 |  |  |
|                   | An OB 122 is triggered in the I-Device for each peripheral direct access to<br>an input transfer area, until the corresponding OB 83 has been called.                                                                            |  |  |
|                   | ■ The OB 100 (startup) is called in the IO controller.                                                                                                    |  |  |

#### 9.5 MRP

#### Overview

To increase the network availability of an industrial Ethernet network, you can connect a *line topology* together to a *ring topology*. To set up a ring topology with media redundancy, you have to bring together the two free ends of a linear bus topology in one device. Closing the linear bus topology to form a ring is achieved with two ports (ring ports) of a device in the ring. At least one device of the ring takes the role of the *redundancy manager*. All other devices in the ring are *redundancy clients*. A standard media redundancy method is MRP (Media Redundancy Protocol). Up to 50 devices per ring can participate. The MRP (Media Redundancy Protocol) is specified in the standard IEC 61158 Type 10 "PROFINET".

#### Precondition

- The ring in which you want to use MRP may consist only of devices that support this function.
- "MRP" must be activated for all devices in the ring.
- All devices must be connected via their ring ports.
- The ring may contain max. 50 devices.
- The connection setting (transmission medium/duplex) must be set to "full duplex" and at least 100Mbit/s for all ring ports. Otherwise there may be a loss of data traffic.

#### **Function**

- The data paths between the individual devices are automatically reconfigured if the ring is interrupted at any point. After reconfiguration, the devices are accessible again.
- In the redundancy manager, one of the both ring ports are blocked for uninterrupted network operation for normal communication so that no data telegrams are circulated. In terms of data transmission, the ring topology is a linear bus topology.
- The *redundancy manager* monitors the ring for interruptions. For this he sends test frames from both ring port 1 and ring port 2. The test frames run through the ring in both directions until they arrive at the other ring port of the redundancy manager.
- As soon as the interruption is removed, the original transmission paths are restored, the two ring ports of the redundancy manager are disconnected and the redundancy clients informed of the change. The redundancy clients then use the new paths to the other devices.

#### Reconfiguration time

The time between the ring interruption and restoration of a functional linear topology is known as the *reconfiguration time*. At *MRP* the *reconfiguration time* is typically 200ms.

## System MICRO PROFINET CP as redundancy client

MRP is only supported as *redundancy client*. If the ring is opened or closed, you will be informed via the OB 82 "Neighbourhood change". With SFB 54 you can get more information.

Topology

 $\tilde{\mathbb{I}}$ 

The use of MRP in the operating mode I-Device is not permissible and is rejected during the configuration!

## 9.6 Topology

#### Overview

By configuring the topology you specify for the PROFINET IO controller the physical connections between the stations in your PROFINET IO system These "neighbourhood relations" are used among others at "Device replacement without exchangeable medium". Here by comparison of target and current topology, the IO device without a name is detected and automatically integrated to the user data traffic. By configuring the topology you have the following options:

- You can evaluate topological errors in your application program
- You have greater flexibility in planning and expansion of a plant

# $^{\circ}$

#### Support Topology editor is limited

Please consider that the support for the topology editor of the Siemens SIMATIC Manager is limited. Here you have only the possibility to configure the target topology offline. An online matching is currently not possible. An interconnection of the ports is also possible by means of the port properties!

## Interconnection by means of the *Port* properties

- Click in the hardware configurator at the according PROFINET port and open the properties dialog via 'Context menu → Object properties' and select the register 'Topology'.
  - → The properties dialog to interconnect the ports is opened.
- **2.** Here you have the following parameters:
  - Port interconnection
    - Local port: Name of the local port
    - Medium: Specifying the line type (copper, fibre optic cable). Currently, this parameter is not evaluated.
    - Cable name Specifying a cable name
  - Partners
    - Partner port: Name of the port to which the selected port is interconnected.
    - Alternating partner ports: By specifying at 'Partner port' "Any partner", you can configure alternating partner ports for the I/O devices. Currently, this parameter is not evaluated.
  - Cable data
    - Cable length: Depending on the port medium you can set in the select list the cable length, if the medium between two stations does not change. Here the signal delay time is automatically calculated. Currently, this parameter is not evaluated.
    - Signal delay time: If the medium between two stations changes, a signal delay time can be defined here. Currently, this parameter is not evaluated.
- 3. ▶ Close the properties dialog with [OK] again.

Commissioning and start-up behavior

## 9.7 Device replacement without exchangeable medium/PG

#### Overview

IO devices, which support the PROFINET function *Device replacement without exchangeable medium/PG* get their device name from the controller with the exchange. These can be replaced without installing an "exchangeable medium" (memory card) with the stored device name respectively without assigning a device name by a PG. To assign the device name the IO controller uses the configured *Topology* and the "neighbourhood relationship", which is determined by the IO devices.

Thus the *Device replacement without exchangeable medium/PG* is possible, the following requirements must be met:

- The *Topology* of your PROFINET IO system with the corresponding IO devices must be configured.
- The IO controller and the respective adjacent to the unit to be replaced IO device must support the functionality *Device replacement without exchangeable medium/PG*.
- In the IO controller in the 'Properties' the option Support device replacement without exchangeable medium must be enabled.
- The replaced device must be reset to delivery state, before.

#### Configuring the function

The configuration of the function *Device replacement without exchangeable medium/PG* in your PROFINET IO system happens with the following approach:

- 1. Double-click at the PROFINET interface of the IO controller of the CPU.
  - → The properties dialog of this PROFINET interface is opened
- **2.** Enable in the register 'General' the option 'Support device replacement without exchangeable medium'.
- 3. ▶ Apply the settings with [OK].
- 4. Safe and translate the hardware configuration.
- 5. Configure your *Topology.* → 'Topology'...page 237
- 6. Transfer your project to the CPU.

### Prepare the replace device

For the replacement the "replace device" must be in "delivery state". If you have not received a new "replace device" from Yaskawa, you have to prepare this with the following approach:

- 1. For this connect your "replace device" local at your PG.
- 2. ▶ Start the Siemens SIMATIC Manager and execute 'PLC → Edit Ethernet node'
- 3. Click at 'Nodes accessible online' at [Browse].
- **4.** Select the according IO device, which you identify as your "replace device".
- 5. Click at 'Reset to factory settings' at [Reset].
  - Your IO device is now reset and has then "delivery state".

#### Replace device

For the replacement the "replace device" must be in "delivery state".

- 1. Disconnect if not already done your device to be exchanged from power.
- Replace this by your "replace device".
- 3. Connect the "replaced device" to power and turn it ON.
  - ➡ Here by comparison of target and current topology, the "replaced device" is automatically detected by the IO controller and automatically integrated to the user data traffic.

## 9.8 Commissioning and start-up behavior

## Start-up on delivery state

In the delivery state the CPU is overall reset. After power ON the PROFINET part has no configuration the PROFINET has no configuration. The PROFINET part is passive and can be found by the device search.

Commissioning and start-up behavior

## Online with bus parameters without project

- For the communication between IO controller and IO device the ways for the communication are to be defined before. For the clear specification of the communication ways, these are established during the start-up by the IO controller, based on the project data. Here the configuration takes place by a hardware configuration.
- As soon as the project data were transmitted, the IO controller performs a new system start-up.
- In this state the IO controller may be accessed and its CPU may be configured via Ethernet by the IO controller by means of the IP address.

#### IO device configuration

- The PROFINET IO controller is configured by a hardware configuration. After the transmission of the project into the IO controller, the IO controller has the whole information for the addressing of and the data exchange with the IO devices.
- During the system start-up of the IO controller the IO devices are supplied with their configured IP address by means of the DCP protocol. After PowerON and after transmitting a new hardware configuration, due to the project data the system start-up of the IO controller is initialized and it runs automatically. During the system start-up the IO controller establishes a clear communication relation (CR) and an application relation (AR) to an IO device. Here the cyclic IO data, the acyclic R/W services and the expected modules/sub modules are specified.
- The PROFINET IO controller does not have any physical LEDs to show the status. The status information are stored as virtual LED states. During runtime, you can determine their status using the SSL partial lists xy19h or xy74h. → 'Diagnostics status indication via SSLs'…page 242
  - The BF3 LED is on when a PROFINET IO device is configured as "linked" but o bus cable is connected.
  - If the IO controller has received a valid configuration with at least one IO device, the BS2-LED gets on.
  - With Ethernet interface parameters, which are unsuitable for PROFINET operation, the BS2-LED flashes at 1Hz.
  - If the IP address of the IO controller can not be used because e.g. it is duplicated, the BS2-LED flashes at 0.5Hz.
  - If at least one IO device is not in cyclic data exchange after the start-up, the BF3 LED blinks.
  - If all IO devices are in cyclic data exchange, the BF3 LED gets off. After a successful system start-up the system is ready for communication.

## CPU state influences the IO process data

After PowerON respectively a receipt of a new hardware configuration the configuration data are automatically transferred to the IO controller. Dependent on the CPU state the following behavior is shown by the IO controller:

#### Behavior at CPU STOP

- In the STOP state of the CPU an output telegram is further cyclically sent, but the contained data are marked as "invalid" and as output data zeros are transmitted.
- The IO controller further receives the input data of the IO devices and transfers them cyclically to the input area of the CPU.

#### Behavior at CPU RUN

- The IO controller cyclically reads the output data from the CPU and transfers these as telegram to the configured IO devices.
- The IO controller receives the input data of the IO devices and transfers them
  cyclically to the input area of the CPU.

PROFINET diagnostics > Diagnostics during runtime in the user program

## 9.9 PROFINET diagnostics

#### 9.9.1 Overview

There are the following possibilities to get diagnostics information from your system:

- Diagnostics with the configuration and engineering tool
- Diagnostics during runtime in the user program (OB 1, SFB 52)
- Diagnostics via OB start information
- Diagnostics status indication via SSLs

## 9.9.2 Diagnostics with the configuration and engineering tool

If you are connected from your configuration respectively engineering tool via Ethernet with the PROFINET IO controller, online diagnostics information may be accessed.

E.g. with 'Station → Open online' you get information about the state of your system. Here missing respectively faulty components are shown by symbols.

In the following figure e.g. there is shown that the configured device 3 is missing and device 4 reports an error.

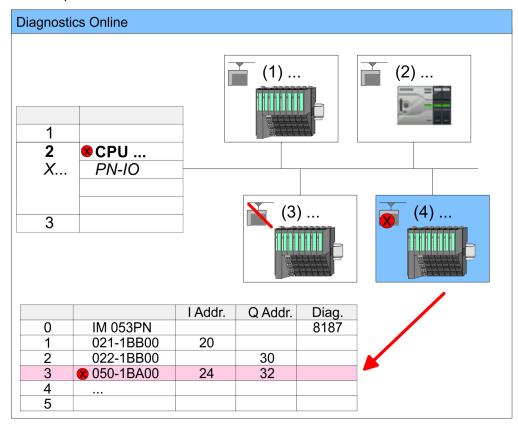

### 9.9.3 Diagnostics during runtime in the user program

With SFB 52 RDREC (read record) you can access diagnostics data from your user program e.g. in OB 1. The SFB 52 RDREC operates asynchronously, that is, processing covers multiple SFB calls.

 $\int_{1}^{\infty}$ 

More information about the usage of this block may be found in the manual "SPEED7 Operation List".

PROFINET diagnostics > Diagnostics during runtime in the user program

#### Example OB 1

For the cyclic access to the diagnostics data of the counter module 050-1BA00 the following example may be used in the OB 1:

```
AN M10.3 'If the reading terminated (BUSY=0) and
AN M10.1 'there is no job triggered (REQ=0) then
S M10.1 'start transfer of record (REQ:=1)
L W#16#4000 'Number of record set (0x4000)
T MW12
CALL SFB 52, DB52 'Call SFB 52 with Instance DB
 REQ :=M10.1 'Trigger flag
 ID :=DW#16#0018 'Smaller addr. of mixed module
 INDEX :=MW12
                 'Length record set 0x4000
 MLEN :=14
                 'with 1 entry
 VALID :=M10.2
                 'Validity of the record set
                'Flag job just running
 BUSY :=M10.3
 ERROR :=M10.4 'Error bit during read access
 STATUS :=MD14
                 'Error codes
 LEN :=MW16
                 'Length of the read record set
 RECORD :=P#M 100.0 Byte 40
                 'Target (MB100, 40byte)
U M10.1
R M10.1
                  'Reset REQ
```

#### Diagnostics data

The counter module 050-1BA00 serves for 20byte diagnostics data. The diagnostics data of the module 050-1BA00 have the following structure:

| Name:        | Bytes | Function                            | Default |
|--------------|-------|-------------------------------------|---------|
| ERR_A        | 1     | Diagnostics                         | 00h     |
| MODTYP       | 1     | Module information                  | 18h     |
| ERR_C        | 1     | reserved                            | 00h     |
| ERR_D        | 1     | Diagnostics                         | 00h     |
| CHTYP        | 1     | Channel type                        | 76h     |
| NUMBIT       | 1     | Number diagnostics bits per channel | 08h     |
| NUMCH        | 1     | Number channels of the module       | 01h     |
| CHERR        | 1     | Channel error                       | 00h     |
| CH0ERR       | 1     | Channel-specific error              | 00h     |
| CH1ERRCH7ERR | 7     | reserved                            | 00h     |
| DIAG_US      | 4     | μs ticker                           | 00h     |

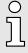

More information about the diagnostics data may be found in the System SLIO manual HB300\_FM\_050-1BA00.

PROFINET diagnostics > Diagnostics status indication via SSLs

### 9.9.4 Diagnostics via OB start information

- On an error the faulty system generates a diagnostics message for the CPU. Then
  the CPU calls the according diagnostics OB. Here the CPU operating system transfers
  start information to the local data of the OB.
- By evaluating the start information of the according OB you can get information about cause and location of the error.
- During runtime you can access the start information with the system function SFC 6 RD SINFO.
- Please consider that you can even read the start information in the OB himself, because the data are temporary data.

Depending on the type of error, the following OBs are called in a diagnostics event:

- OB 82 on an error of an module at the IO device (Diagnostics interrupt)
- OB 83 on inserting respectively removing a module on a IO device
- OB 86 on failure respectively return of a IO device

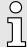

More information about the OBs and their start information may be found in the online help of your programming tool and in the manual "SPEED7 Operation List".

### 9.9.5 Diagnostics status indication via SSLs

The PROFINET IO controller does not have any physical LEDs to show the status. The status information are stored as virtual LED states. During runtime, you can determine their status using the SSL partial lists xy19h or xy74h. More can be found in the manual "SPEED7 Operation List".

#### Virtual LEDs PROFINET

| BF3 (bus error) | BS2<br>(Bus status) | MT2<br>(Maintenance) | Meaning                                                                                                    |
|-----------------|---------------------|----------------------|----------------------------------------------------------------------------------------------------|
|                 |                     |                      | PROFINET is not configured.                                                                                                    |
|                 | •                   |                      | PROFINET is configured with valid Ethernet interface parameter, valid IP address and at least one IO device.                                                                                           |
|                 | X                   | X                    | <ul> <li>Bus error, no connection to sub net/switch.</li> <li>Wrong transfer rate</li> <li>Full-duplex-transmission is not activated.</li> </ul>                                                       |
| ∠<br>2Hz        | Х                   | X                    | <ul> <li>Failure of a connected IO device.</li> <li>At least one IO device is not access-able.</li> <li>Faulty configuration</li> <li>I device is configured, but no connection exists yet.</li> </ul> |
| X               | 1Hz                 | X                    | <ul> <li>Ethernet interface parameter are not valid.</li> <li>I-Device is configured and Link mode does not correspond to '100 Mbps full duplex'.</li> </ul>                                           |
| X               | 0.5Hz               | X                    | There was no IP address assigned.                                                                                                    |
| X               | X                   |                      | Maintenance event of an IO device is pending respectively an internal error happened.                                                                                                    |

PROFINET diagnostics > Diagnostics status indication via SSLs

| BF3           | BS2          | MT2           | Meaning                                                                                                    |
|---------------|--------------|---------------|----------------------------------------------------------------------------------------------------|
| (bus error)   | (Bus status) | (Maintenance) |                                                                                                    |
| 4s on, 1s off | X            | 4s on, 1s off | Simultaneous blinking indicates a not valid configuration.                                                                                                    |
| ✓<br>4Hz      |              | ✓<br>4Hz      | The alternate blinking indicates that a firmware update of the PROFINET IO controller is executed.                                                                         |
| •             |              |               | Firmware update of the PROFINET IO controller is finished without error.                                                                                                   |
| X             | X            | 2Hz           | With a suited configuration tool you can cause the MT LED to blink by means of the function 'Member blink test'. This can be useful for e.g. identification of the module. |
| on:           |              |               |                                                                                                    |

# Deployment BS LED - Bus status

- BS LED: off
  - PROFINET is not configured.
- BS LED: blinks with 1Hz
  - Ethernet interface parameter are not valid.
- BS LED: blinks with 0.5Hz
  - There was no IP address assigned.
- BS LED: on
  - PROFINET is configured with valid Ethernet interface parameter, valid IP address and at least one IO device.

## Deployment of the MT LED - Maintenance

- MT LED: off
  - There is no maintenance event pending.
- MT LED: on
  - Maintenance event of an IO device is pending respectively an internal error happened.
  - Here in the diagnostic buffer of the CPU, an entry was created, where you can find more information about the maintenance event and to resolve it. → 'Diagnostic entries'...page 119

Resolve the error and execute PowerOFF/ON.

- Currently you need to perform a power cycle, to switch the MT-LED off again.
- MT LED: blinks
  - With a suited configuration tool you can cause the LED to blink by means of the function 'Member blink test'. This can be useful for e.g. identification of the module.
  - Simultaneous blinking together with BF2 LED (4s on, 1s off) indicates that the configuration is invalid.
  - The alternate blinking with BF2 LED with 4Hz indicates that a firmware update of the PROFINET IO controller is executed.

PROFINET system limits

## 9.10 PROFINET system limits

Maximum number devices and configurable connections

$$D = \sum_{i=1}^{n} \frac{1}{A_i}$$

Based on the devices, which have to communicate with the IO controller per ms, you can determine the maximum number of devices. This also results in the maximum number of configurable connections. The *Devices per ms* can be determined by the sum formula of the individual refresh times (A).

- D Devices per ms
- n Number of devices
- A Refresh time device

 $\frac{\circ}{1}$ 

Please note that the value D must always be rounded to the nearest smaller integer!

| The PROFINET IO controller has the following system limits |                        |                                         |  |
|------------------------------------------------------------|------------------------|-----------------------------------------|--|
| Devices per ms (D)                                         | Max. number of devices | Max. number of configurable connections |  |
| 3                                                          | 8                      | 0                                       |  |
| 2                                                          | 8                      | 2                                       |  |
| 1                                                          | 8                      | 2                                       |  |
| 0                                                          | 8                      | 2                                       |  |

Output bytes per ms

$$O = \sum_{i=1}^{n} \frac{B_i}{A_i}$$

O Output bytes per ms

n Number of devices

B Number output bytes per device

A Refresh time per device

The PROFINET IO controller has the following system limits:

Max. Number output bytes per ms: 800

Max. Number output bytes per device: 768

Input bytes per ms

$$I = \sum_{i=1}^{n} \frac{C_i}{A_i}$$

I Input bytes per ms

n Number of devices

C Number input bytes per device

A Refresh time per device

The PROFINET IO controller has the following system limits:

Max. number input bytes per ms: 800

Max. number input bytes per device: 768

Fast introduction

## 10 Option: PtP communication

#### 10.1 Fast introduction

#### General

For the PtP communication the use of the optionally available extension module EM M09 is required. The extension module provides interface X1: PtP (RS422/485) with fixed pin assignment. 

'Mounting'...page 19

- PtP functionality
  - Using the PtP functionality the interface is allowed to connect via serial point-topoint connection to different source res. target systems.

#### **Protocols**

The protocols respectively procedures ASCII, STX/ETX, 3964R, USS and Modbus are supported.

#### **Parametrization**

The parametrization of the serial interface happens during runtime using the FC/SFC 216 (SER\_CFG). For this you have to store the parameters in a DB for all protocols except ASCII.

#### Communication

The FCs/SFCs are controlling the communication. Send takes place via FC/SFC 217 (SER\_SND) and receive via FC/SFC 218 (SER\_RCV). The repeated call of the FC/SFC 217 SER\_SND delivers a return value for 3964R, USS and Modbus via RetVal that contains, among other things, recent information about the acknowledgement of the partner station. The protocols USS and Modbus allow to evaluate the receipt telegram by calling the FC/SFC 218 SER\_RCV after SER\_SND. The FCs/SFCs are included in the consignment of the CPU.

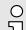

#### Use FCs instead SFCs

Please regard that the special product specific SFCs are not shown in the CPU. Please use for programming tools e.g. Siemens SIMATIC Manager and TIA Portal the according FCs of the 'Conrols Library'.

## Overview FCs/SFCs for serial communication

The following FCs/SFCs are used for the serial communication:

| FC/S       | SFC     | Description        |
|------------|---------|--------------------|
| FC/SFC 216 | SER_CFG | RS485 parameterize |
| FC/SFC 217 | SER_SND | RS485 send         |
| FC/SFC 218 | SER_RCV | RS485 receive      |

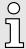

More information about the usage of these blocks may be found in the manual "SPEED7 Operation List".

Principle of the data transfer

## 10.2 Principle of the data transfer

#### **RS485 PtP communication**

The data transfer is handled during runtime by using FC/SFCs. The principle of data transfer is the same for all protocols and is shortly illustrated in the following.

- Data, which are written into the according data channel by the CPU, is stored in a FIFO send buffer (first in first out) with a size of 2x1024byte and then put out via the interface.
- When the interface receives data, this is stored in a FIFO receive buffer with a size of 2x1024byte and can there be read by the CPU.
- If the data is transferred via a protocol, the embedding of the data to the according protocol happens automatically.
- In opposite to ASCII and STX/ETX, the protocols 3964R, USS and Modbus require the acknowledgement of the partner.
- An additional call of the FC/SFC 217 SER\_SND causes a return value in RetVal that includes among others recent information about the acknowledgement of the partner.
- Further on for USS and Modbus after a SER\_SND the acknowledgement telegram must be evaluated by a call of the FC/SFC 218 SER\_RCV.

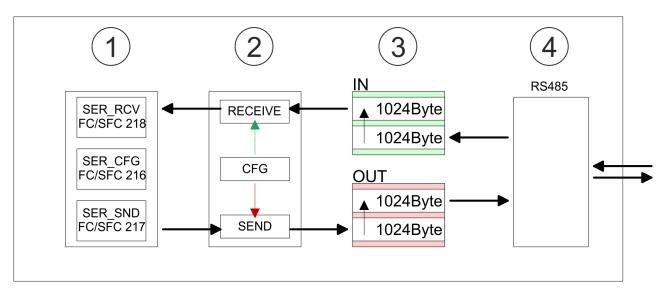

- 1 Program
- 2 Protocol
- 3 FIFO buffer
- 4 Interface

PtP communication via extension module EM M09

## 10.3 PtP communication via extension module EM M09

#### X1 PtP (RS422/485)

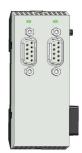

9pin SubD jack: (isolated)

Using the *PtP* functionality the RS485 interface is allowed to connect via serial point-to-point connection to different source res. target systems.

- Protocols:
  - ASCII
  - STX/ETX
  - 3964R
  - USS
  - Modbus master (ASCII, RTU)
- Serial bus connection
  - Full-duplex Four-wire operation (RS422)
  - Half-duplex Two-wire operation (RS485)
  - Data transfer rate: max 115 kBaud

### **Enable PtP functionality**

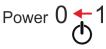

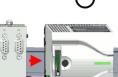

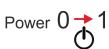

A hardware configuration to enable the PtP functionality is not necessary.

- 1. Turn off the power supply.
- 2. ▶ Mount the extension module. → 'Mounting'...page 19
- **3.** Establish a cable connection to the communication partner.
- **4.** Switch on the power supply.
  - → After a short boot time the interface X1 PtP is ready for PtP communication.

PtP communication via extension module EM M09

#### RS485 cabling with PROFIBUS cable

X1 PtP

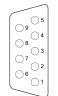

- ① n. c.
- ② TxD-P (line B) RS422
- 3 RxD-P (line B) RS422 RxD/TxD-P (line B) RS485
- ⑤ M5V
- ⑥ P5V
- 7 TxD-N (line A) RS422
- RxD-N (line A) RS422
   RxD/TxD-N (line A) RS485

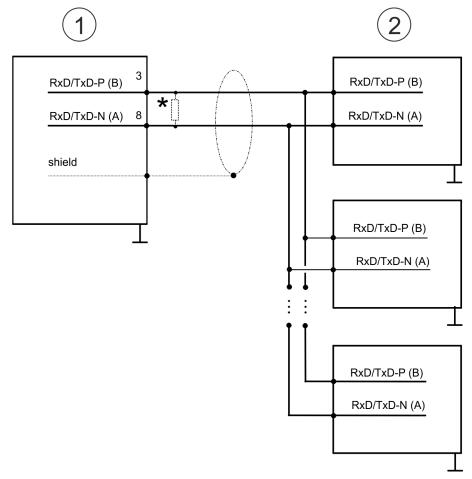

- X1 PtP interface
- Periphery

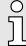

- \*) For traffic-free data transfer use a terminating resistor of approximately  $120\Omega$ .
- Never connect the cable shield and the M5V (pin 5) together, due to the compensation currents the interfaces could be destroyed!

PtP communication via extension module EM M09

## RS485 cabling with defined static voltage levels

X1 PtP

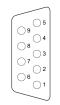

- ① n. c.
- ② TxD-P (line B) RS422
- 3 RxD-P (line B) RS422 RxD/TxD-P (line B) RS485
- 4 RTS
- ⑤ M5V
- 6 P5V
- 7 TxD-N (line A) RS422
- RxD-N (line A) RS422
- RxD/TxD-N (line A) RS485

For isolated interfaces you have 5V (P5V) isolated at pin 6 and the corresponding ground (M5V) at pin 5. With this isolated voltage, you can assign defined static voltage levels to the signal lines and so ensure a low reflection level.

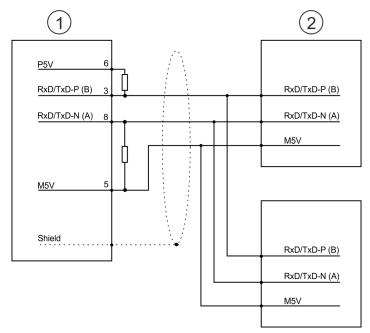

- X1 PtP interface
- 2 Periphery

#### RS422 cabling

X1 PtP

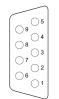

- ② TxD-P (line B) RS422
- 3 RxD-P (line B) RS422 RxD/TxD-P (line B) RS485
- 4 RTS
- ⑤ M5V
- 6 P5V
- 7 TxD-N (line A) RS422
- RxD-N (line A) RS422RxD/TxD-N (line A) RS485

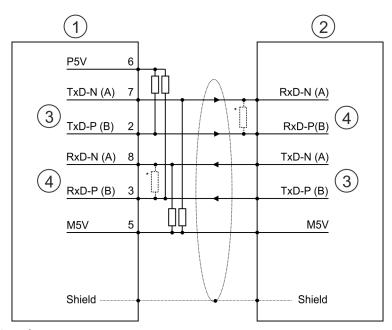

- X1 PtP interface
- Periphery 2
- 3 Send
- Receive
- For line lengths >50m, you have to solder a terminating resistor of approx.  $330\Omega$  on the receiver side for traffic-free data transfer.

Parametrization > FC/SFC 216 - SER CFG - Parametrization PtP

#### RS422 cabling with defined static voltage levels

For isolated interfaces you have 5V (P5V) isolated at pin 6 and the corresponding ground (M5V) at pin 5. With this isolated voltage, you can assign defined static voltage levels to the signal lines and so ensure a low reflection level.

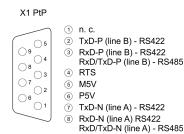

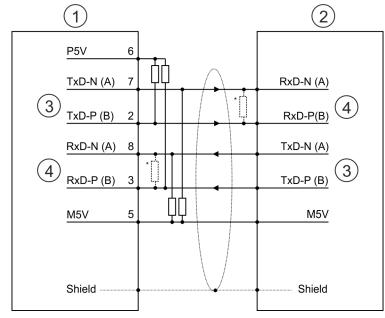

- 1 X1 PtP interface
- 2 Periphery
- Send
- 4 Receive
- For line lengths >50m, you have to solder a terminating resistor of approx.  $330\Omega$  on the receiver side for traffic-free data transfer.

#### Status indication

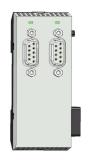

| X1 PtP         | Description      |
|----------------|------------------|
| TxD            |                  |
| green flickers | Send activity    |
|                | No send activity |

#### 10.4 **Parametrization**

#### FC/SFC 216 - SER CFG - Parametrization PtP 10.4.1

The parametrization happens during runtime deploying the FC/SFC 216 (SER\_CFG). You have to store the parameters for STX/ETX, 3964R, USS and Modbus in a DB.

Protocols and procedures

### 10.5 Communication

## 10.5.1 FC/SFC 217 - SER SND - Send to PtP

This block sends data via the serial interface. The repeated call of the FC/SFC 217 SER\_SND delivers a return value for 3964R, USS and Modbus via RETVAL that contains, among other things, recent information about the acknowledgement of the partner station. The protocols USS and Modbus require to evaluate the receipt telegram by calling the FC/SFC 218 SER\_RCV after SER\_SND.

## 10.5.2 FC/SFC 218 - SER\_RCV - Receive from PtP

This block receives data via the serial interface. Using the FC/SFC 218 SER\_RCV after SER\_SND with the protocols USS and Modbus the acknowledgement telegram can be read.

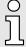

More information about the usage of these blocks may be found in the manual "SPEED7 Operation List".

## 10.6 Protocols and procedures

#### Overview

The CPU supports the following protocols and procedures:

- ASCII communication
- STX/ETX
- 3964R
- USS
- Modbus

#### **ASCII**

ASCII data communication is one of the simple forms of data exchange. Incoming characters are transferred 1 to 1. At ASCII, with every cycle the read FC/SFC is used to store the data that is in the buffer at request time in a parametrized receive data block. If a telegram is spread over various cycles, the data is overwritten. There is no reception acknowledgement. The communication procedure has to be controlled by the concerning user application. For this you can use the FB 1 - Receive\_ASCII.

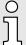

More information about the usage of this block may be found in the manual "SPEED7 Operation List".

Protocols and procedures

#### STX/ETX

STX/ETX is a simple protocol with start and end ID, where STX stands for **S**tart of **Text** and ETX for **E**nd of **Text**.

- Any data transferred from the periphery must be preceded by a Start followed by the data characters and the end character. Depending of the byte width the following ASCII characters can be transferred: 5bit: not allowed: 6bit: 20...3Fh, 7bit: 20...7Fh, 8bit: 20...FFh.
- The effective data, which includes all the characters between Start and End are transferred to the CPU when the End has been received.
- When data is send from the CPU to a peripheral device, any user data is handed to the FC/SFC 217 (SER\_SND) and is transferred with added Start- and End-ID to the communication partner.
- You may work with 1, 2 or no Start- and with 1, 2 or no End-ID.
- If no End-ID is defined, all read characters are transferred to the CPU after a parameterizable character delay time (Timeout).

As Start-res. End-ID all Hex values from 01h to 1Fh are permissible. Characters above 1Fh are ignored. In the user data, characters below 20h are not allowed and may cause errors. The number of Start- and End-IDs may be different (1 Start, 2 End res. 2 Start, 1 End or other combinations). For not used start and end characters you have to enter FFh in the hardware configuration.

#### Message structure:

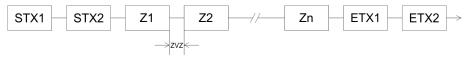

3964

The 3964R procedure controls the data transfer of a point-to-point link between the CPU and a communication partner. The procedure adds control characters to the message data during data transfer. These control characters may be used by the communication partner to verify the complete and error free receipt.

The procedure employs the following control characters:

STX: Start of Text

■ DLE: Data Link Escape

■ ETX: End of Text

BCC: Block Check Character

■ NAK: Negative Acknowledge

You may transfer a maximum of 255byte per message.

### Procedure

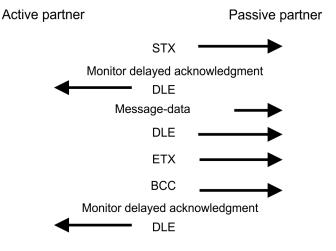

252

Protocols and procedures

 $\int_{0}^{\infty}$ 

When a DLE is transferred as part of the information it is repeated to distinguish between data characters and DLE control characters that are used to establish and to terminate the connection (DLE duplication). The DLE duplication is reversed in the receiving station.

The 3964R procedure <u>requires</u> that a lower priority is assigned to the communication partner. When communication partners issue simultaneous send commands, the station with the lower priority will delay its send command.

USS

The USS protocol (**U**niverselle **s**erielle **S**chnittstelle = universal serial interface) is a serial transfer protocol defined by Siemens for the drive and system components. This allows to build-up a serial bus connection between a superordinated master and several slave systems. The USS protocol enables a time cyclic telegram traffic by presetting a fix telegram length.

The following features characterize the USS protocol:

- Multi point connection
- Master slave access procedure
- Single master system
- Max. 32 participants
- Simple and secure telegram frame

#### It is essential:

- You may connect 1 master and max. 31 slaves at the bus
- The single slaves are addressed by the master via an address sign in the telegram.
- The communication happens exclusively in half-duplex operation.
- After a send command, the acknowledgement telegram must be read by a call of the FC/SFC 218 SER\_RCV.

The telegrams for send and receive have the following structure:

### Master slave telegram

| STX | LGE | ADR | PKE |   | IND |   | PWE |   | STW |   | HSW |   | BCC |
|-----|-----|-----|-----|---|-----|---|-----|---|-----|---|-----|---|-----|
| 02h |     |     | Н   | L | Н   | L | Н   | L | Н   | L | Н   | L |     |

#### Slave master telegram

| STX | LGE | ADR | PKE |   | IND |   | PWE |   | ZSW |   | HIW |   | BCC |
|-----|-----|-----|-----|---|-----|---|-----|---|-----|---|-----|---|-----|
| 02h |     |     | Н   | L | Н   | L | Н   | L | Н   | L | Н   | L |     |

| with |                       |
|------|-----------------------|
| STX  | Start sign            |
| STW  | Control word          |
| LGE  | Telegram length       |
| ZSW  | State word            |
| ADR  | Address               |
| HSW  | Main set value        |
| PKE  | Parameter ID          |
| HIW  | Main effective value  |
| IND  | Index                 |
| BCC  | Block Check Character |
| PWE  | Parameter value       |

Protocols and procedures

# Broadcast with set bit 5 in ADR byte

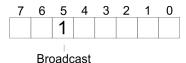

A request can be directed to a certain slave ore be send to all slaves as broadcast message. For the identification of a broadcast message you have to set bit 5 to 1 in the ADR byte. Here the slave addr. (bit 0 ... 4) is ignored. In opposite to a "normal" send command, the broadcast does not require a telegram evaluation via FC/SFC 218 SER\_RCV. Only write commands may be sent as broadcast.

#### Modbus

- The Modbus protocol is a communication protocol that fixes a hierarchic structure with one master and several slaves.
- Physically, Modbus works with a serial half-duplex connection. There are no bus conflicts occurring, because the master can only communicate with one slave at a time.
- After a request from the master, this waits for a preset delay time for an answer of the slave. During the delay time, communication with other slaves is not possible.
- After a send command, the acknowledgement telegram must be read by a call of the FC/SFC 218 SER RCV.
- The request telegrams send by the master and the respond telegrams of a slave have the following structure:

## Telegram structure

| Start sign | Slave address | Function Code | Data | Flow control | End sign |
|------------|---------------|---------------|------|--------------|----------|
|------------|---------------|---------------|------|--------------|----------|

# Broadcast with slave address = 0

- A request can be directed to a special slave or at all slaves as broadcast message.
- To mark a broadcast message, the slave address 0 is used.
- In opposite to a "normal" send command, the broadcast does not require a telegram evaluation via FC/SFC 218 SER\_RCV.
- Only write commands may be sent as broadcast.

## ASCII, RTU mode

Modbus offers 2 different transfer modes. The mode selection happens during runtime by using the FC/SFC 216 SER\_CFG.

- ASCII mode: Every byte is transferred in the 2 sign ASCII code. The data are marked with a start and an end sign. This causes a transparent but slow transfer.
- RTU mode: Every byte is transferred as one character. This enables a higher data pass through as the ASCII mode. Instead of start and end sign, a time control is used.

#### Supported Modbus protocols

The following Modbus Protocols are supported by the RS485 interface:

- Modbus RTU Master
- Modbus ASCII Master

## 10.7 Modbus - Function codes

#### Naming convention

Modbus has some naming conventions:

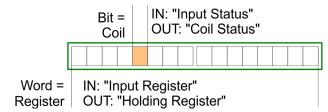

- Modbus differentiates between bit and word access; bits = "Coils" and words = "Register".
- Bit inputs are referred to as "Input-Status" and bit outputs as "Coil-Status".
- word inputs are referred to as "Input-Register" and word outputs as "Holding-Register".

#### Range definitions

Normally the access at Modbus happens by means of the ranges 0x, 1x, 3x and 4x.

0x and 1x gives you access to digital bit areas and 3x and 4x to analog word areas.

For the CPs is not differentiating digital and analog data, the following assignment is valid:

0x Bit area for master output data

Access via function code 01h, 05h, 0Fh

1x Bit area for master input data
Access via function code 02h

3x word area for master input data

Access via function code 04h

4x word area for master output data

Access via function code 03h, 06h, 10h

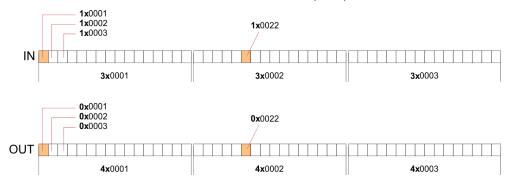

A description of the function codes follows below.

#### Overview

With the following Modbus function codes a Modbus master can access a Modbus slave. The description always takes place from the point of view of the master:

| Code | Command      | Description                           |
|------|--------------|---------------------------------------|
| 01h  | Read n bits  | Read n bits of master output area 0x  |
| 02h  | Read n bits  | Read n bits of master input area 1x   |
| 03h  | Read n words | Read n words of master output area 4x |

| Code | Command       | Description                            |
|------|---------------|----------------------------------------|
| 04h  | Read n words  | Read n words master input area 3x      |
| 05h  | Write 1 bit   | Write 1 bit to master output area 0x   |
| 06h  | Write 1 word  | Write 1 word to master output area 4x  |
| 0Fh  | Write n bits  | Write n bits to master output area 0x  |
| 10h  | Write n words | Write n words to master output area 4x |

#### Point of View of "Input" and "Output" data

The description always takes place from the point of view of the master. Here data, which were sent from master to slave, up to their target are designated as "output" data (OUT) and contrary slave data received by the master were designated as "input" data (IN).

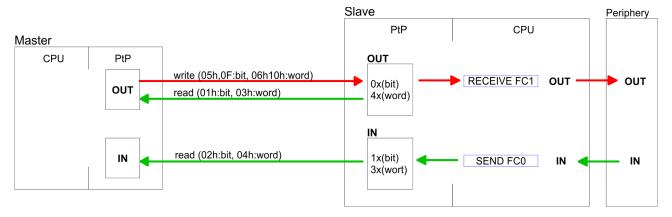

#### Respond of the slave

If the slave announces an error, the function code is send back with an "ORed" 80h.

Without an error, the function code is sent back.

Slave answer: Function code OR 80h  $\rightarrow$  Error Function code  $\rightarrow$  OK

## Byte sequence in a word

| 1 w       | ord      |
|-----------|----------|
| High-byte | Low-byte |

#### Check sum CRC, RTU, LRC

The shown check sums CRC at RTU and LRC at ASCII mode are automatically added to every telegram. They are not shown in the data block.

### Read n bits 01h, 02h

Code 01h: Read n bits of master output area 0x

Code 02h: Read n bits of master input area 1x

## Command telegram

| Slave address | Function code | Address 1. bit | Number of bits | Check sum CRC/LRC |
|---------------|---------------|----------------|----------------|-------------------|
| 1byte         | 1byte         | 1word          | 1word          | 1word             |

## Respond telegram

| Slave address | Function code | Number of read bytes | Data 1. byte | Data 2. byte | <br>Check sum<br>CRC/LRC |
|---------------|---------------|----------------------|--------------|--------------|--------------------------|
| 1byte         | 1byte         | 1byte                | 1byte        | 1byte        | 1word                    |
|               |               |                      |              | max. 250byte |                          |

**Read n words 03h, 04h** 03h: Read n words of master output area 4x

04h: Read n words master input area 3x

## Command telegram

| Slave address | Function code | Address 1. bit | Number of words | Check sum CRC/LRC |
|---------------|---------------|----------------|-----------------|-------------------|
| 1byte         | 1byte         | 1word          | 1word           | 1word             |

## Respond telegram

| Slave address | Function code | Number of read bytes | Data 1. word | Data 2. word  | <br>Check sum<br>CRC/LRC |
|---------------|---------------|----------------------|--------------|---------------|--------------------------|
| 1byte         | 1byte         | 1byte                | 1word        | 1word         | 1word                    |
|               |               |                      |              | max. 125words |                          |

Write 1 bit 05h Code 05h: Write 1 bit to master output area 0x

A status change is via "Status bit" with following values:

"Status bit" =  $0000h \rightarrow Bit = 0$ "Status bit" =  $FF00h \rightarrow Bit = 1$ 

#### Command telegram

| Slave address | Function code | Address bit | Status bit | Check sum CRC/LRC |
|---------------|---------------|-------------|------------|-------------------|
| 1byte         | 1byte         | 1word       | 1word      | 1word             |

## Respond telegram

| Slave address | Function code | Address bit | Status bit | Check sum CRC/LRC |
|---------------|---------------|-------------|------------|-------------------|
| 1byte         | 1byte         | 1word       | 1word      | 1word             |

Write 1 word 06h Code 06h: Write 1 word to master output area 4x

## Command telegram

| Slave address | Function code | Address word | Value word | Check sum CRC/LRC |
|---------------|---------------|--------------|------------|-------------------|
| 1byte         | 1byte         | 1word        | 1word      | 1word             |

## Respond telegram

| Slave address | Function code | Address word | Value word | Check sum CRC/LRC |
|---------------|---------------|--------------|------------|-------------------|
| 1byte         | 1byte         | 1word        | 1word      | 1word             |

Write n bits 0Fh Code 0Fh: Write n bits to master output area 0x

Please regard that the number of bits has additionally to be set in byte.

## Command telegram

| Slave<br>address | Function code | Address 1. bit | Number of bits | Number of bytes | Data 1.<br>byte | Data 2.<br>byte |       | Check sum<br>CRC/LRC |
|------------------|---------------|----------------|----------------|-----------------|-----------------|-----------------|-------|----------------------|
| 1byte            | 1byte         | 1word          | 1word          | 1byte           | 1byte           | 1byte           | 1byte | 1word                |
|                  |               |                |                |                 | ı               | max. 250byte    |       |                      |

## Respond telegram

| Slave address | Function code | Address 1. bit | Number of bits | Check sum CRC/LRC |
|---------------|---------------|----------------|----------------|-------------------|
| 1byte         | 1byte         | 1word          | 1word          | 1word             |

Write n words 10h

Code 10h: Write n words to master output area 4x

## Command telegram

| Slave<br>address | Function code | Address 1. word | Number of words | Number of bytes | Data 1.<br>word | Data 2.<br>word |       | Check sum<br>CRC/LRC |
|------------------|---------------|-----------------|-----------------|-----------------|-----------------|-----------------|-------|----------------------|
| 1byte            | 1byte         | 1word           | 1word           | 1byte           | 1word           | 1word           | 1word | 1word                |
|                  |               |                 |                 |                 | m               | nax. 125words   | 3     |                      |

## Respond telegram

| Slave address | Function code | Address 1. word | Number of words | Check sum CRC/LRC |
|---------------|---------------|-----------------|-----------------|-------------------|
| 1byte         | 1byte         | 1word           | 1word           | 1word             |

PROFIBUS communication

# 11 Option: Deployment PROFIBUS communication

### 11.1 Fast introduction

#### Overview

For the PROFIBUS communication the use of the optionally available extension module EM M09 is required. The extension module provides interface X2: MPI(PB) with fixed pin assignment. — 'Mounting'...page 19 The PROFIBUS DP slave is to be configured in the hardware configurator from Siemens. Here the configuration happens by the sub module X1 (MPI/DP) of the Siemens CPU.

# 0

#### Enable bus functionality via VSC

To switch the interface X2 MPI(PB) to PROFIBUS functionality you have to activate the according bus functionality by means of a Yaskawa VSC storage media. By plugging the VSC storage card and then an overall reset the according functionality is activated. → 'Deployment storage media - VSD, VSC'...page 112

#### Steps of configuration

The configuration of the PROFIBUS DP slave should be done with the following approach:

- Activating bus functionality by means of a VSC
- Hardware configuration CPU
- Use as DP slave
  - With activating the bus functionality 'PROFIBUS DP slave' by means of a VSC, the bus functionality 'PROFIBUS DP slave' is unlocked.
- Transfer of the entire project to the CPU

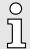

With the Siemens SIMATIC Manager, the CPU M13-CCF0001 is to be configured as

#### CPU 314C-2 PN/DP (314-6EH04-0AB0 V3.3)

The PROFIBUS DP slave is to be configured and connected via the sub module X1 (MPI/DP).

## 11.2 PROFIBUS communication

## PROFIBUS DP

- PROFIBUS is an international standard applicable to an open and serial field bus for building, manufacturing and process automation that can be used to create a low (sensor-/actuator level) or medium (process level) performance network of programmable logic controllers.
- PROFIBUS comprises an assortment of compatible versions. The following details refer to PROFIBUS DP.
- PROFIBUS DP is a special protocol intended mainly for automation tasks in a manufacturing environment. DP is very fast, offers Plug'n'Play facilities and provides a cost-effective alternative to parallel cabling between PLC and remote I/O. PROFIBUS DP was designed for high-speed data communication on the sensor-actuator level.
- The data transfer referred to as "Data Exchange" is cyclical. During one bus cycle, the master reads input values from the slaves and writes output information to the slaves.

## DP slave operation

For the deployment in a super-ordinated master system you first have to project your slave system as Siemens CPU in slave operation mode with configured in-/output areas. Afterwards you configure your master system. Couple your slave system to your master system by dragging the CPU 31x from the hardware catalog at *Configured stations* onto the master system, choose your slave system and connect it.

PROFIBUS communication via extension module EM M09

#### Operating mode DP slave: Test, commissioning, routing (active/passive)

There is the possibility to enable the option 'Test, commissioning, routing' in the hardware configuration by means of the properties dialog of the PROFIBUS via the register 'Operating mode' at 'DP slave'. The activation affects as follows:

- The PROFIBUS interface gets an "active" PROFIBUS node, this means it is involved in the token rotation.
- Via this interface you have PG/OP functions (programming, status request, control, test).
- The PROFIBUS interface serves as a gateway (S7 routing).
- The bus rotation time can exceed.

When disabled, the PROFIBUS interface operates as passive DP slave with the following characteristics:

- The PROFIBUS interface gets an "passive" PROFIBUS node, this means it is not involved in the token rotation.
- Bus rotation time is not influenced.
- S7 routing is not possible.

## 11.3 PROFIBUS communication via extension module EM M09

## X2 MPI(PB)

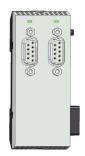

9pin SubD jack: (isolated)

The interface supports the following functionalities, which are switch able by an hardware configuration:

- MPI (default / after overall reset)
  The MPI interface serves for the connection between programming unit and CPU. By means of this the project engineering and programming happens. In addition MPI serves for communication between several CPUs or between HMIs and CPU.
- PROFIBUS DP slave (option)

Standard setting is MPI address 2.

The PROFIBUS slave functionality of this interface can be activated by configuring the sub module 'MPI/DP' of the CPU in the hardware configuration.

# Enable PROFIBUS functionality

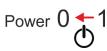

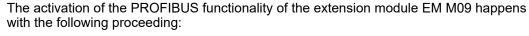

1. Turn off the power supply.

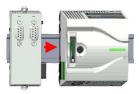

2. ▶ Mount the extension module. → 'Mounting'...page 19

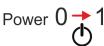

- **3.** ▶ Switch on the power supply.
  - → After a short boot time the interface X2 MPI(PB) is ready for MPI communication with the MPI address 2.

# 0

#### Enable bus functionality via VSC

To switch the interface X2 MPI(PB) to PROFIBUS functionality you have to activate the according bus functionality by means of a Yaskawa VSC storage media. By plugging the VSC storage card and then an overall reset the according functionality is activated. 

→ 'Deployment storage media - VSD, VSC'...page 112

Deployment as PROFIBUS DP slave

#### X2 MPI(PB)

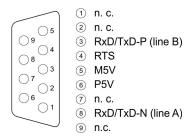

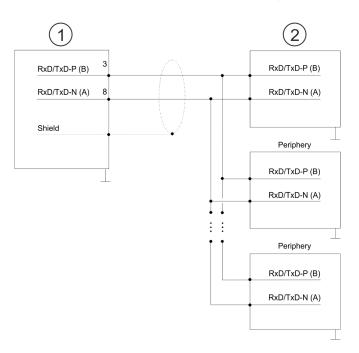

- 1 RS485 interface
- 2 Periphery

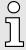

Never connect the cable shield and the M5V (pin 5) together, since the interfaces could be destroyed!

### Status indication

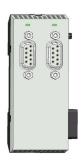

| X2 MPI(PB)<br>DE | Description                                                                                                    |
|------------------|----------------------------------------------------------------------------------------------------|
| green            | <ul> <li>Slave is in DE (data exchange).</li> <li>Slave exchanges data with the master.</li> <li>Slave is in RUN state</li> </ul> |
| green blinking   | <ul><li>Slave CPU is in state start-up.</li><li>Slave-CPU is without master.</li></ul>                                            |
|                  | <ul><li>There is no power supply.</li><li>Slave has no configuration.</li></ul>                                                   |

## 11.4 Deployment as PROFIBUS DP slave

#### **Fast introduction**

In the following the deployment of the PROFIBUS section as "intelligent" DP slave on master system is described, which exclusively may be configured in the Siemens SIMATIC Manager. The following steps are required:

- 1. ▶ Configure a station with a CPU with operating mode DP slave.
- 2. Connect to PROFIBUS and configure the in-/output area for the slave section.
- **3.** Save and compile your project.
- **4.** Configure another station with another CPU with operating mode DP master.
- **5.** Connect to PROFIBUS and configure the in-/output ranges for the master section.
- **6.** ▶ Save, compile and transfer your project to your CPU.

Deployment as PROFIBUS DP slave

# Project engineering of the slave section

- 1. Start the Siemens SIMATIC Manager and configure a CPU as described at "Hardware configuration CPU".
- 2. Designate the station as "...DP slave".
- 3. Add your modules according to the real hardware assembly.
- **4.** Open the properties dialog of the DP interface of the CPU by means of a double-click at 'MPI/DP'.
- 5. Set Interface type to "PROFIBUS".
- **6.** ▶ Connect to PROFIBUS and preset an address (e.g. 3) and confirm with [OK].
- 7. Switch at Operating mode to "DP slave".
- **8.** Via Configuration you define the in-/output address area of the slave CPU, which are to be assigned to the DP slave.
- **9.** Save, compile and transfer your project to your CPU.

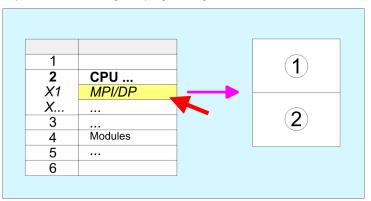

Standard bus: Object properties Operating mode: DP slave Connect: PROFIBUS PROFIBUS address > 1

2 Configuration Input area Output area

# Project engineering of the master section

- 1. Insert another station and configure a CPU.
- 2. Designate the station as "...DP master".
- 3. Add your modules according to the real hardware assembly.
- Open the properties dialog of the DP interface of the CPU by means of a double-click at 'MPI/DP'.
- 5. Set Interface: type to "PROFIBUS".
- 6. ▶ Connect to PROFIBUS and preset an address (e.g. 2) and confirm with [OK].
- 7. Switch at Operating mode to "DP master" and confirm the dialog with [OK].
- 8. Connect your slave system to this master system by dragging the "CPU 31x" from the hardware catalog at *Configured stations* onto the master system and select your slave system to be coupled.
- **9.** Den the Configuration at Object properties of your slave system.
- 10. Via double click to the according configuration line you assign the according input address area on the master CPU to the slave output data and the output address area to the slave input data.
- 11. Save, compile and transfer your project to your CPU.

Deployment as PROFIBUS DP slave > Diagnostic functions

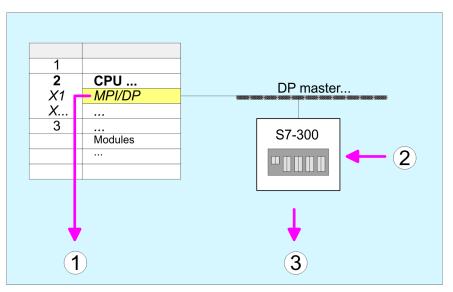

- Standard bus: Object properties Operating mode: DP master PROFIBUS address > 1
- 2 Hardware catalog: CPU 31x from 'Configured stations'
- 3 DP master system: Object properties Input area slave CPU = Output area master CPU Output area slave CPU = Input area master CPU

## 11.4.1 Diagnostic functions

#### Overview

PROFIBUS DP provides an extensive set of diagnostic functions for quick error localization. Diagnostic messages are transferred via the bus and collected by the master. In the operating mode DP slave the CPU sends diagnostic data when requested by the master or in case of an error. Since a part of the diagnostic data (Byte 11 ... 15) is located in the peripheral address area of the CPU, you may start the diagnostics and modify the diagnostic data. Diagnostic data consist of:

- Standard diagnostic data (Byte 0 ... 5),
- Device specific diagnostic data (Byte 6 ... 15).

Deployment as PROFIBUS DP slave > Diagnostic functions

#### Structure

The diagnostic data have the following structure:

## Standard diagnostic data

| Byte 0 | Station status 1   |
|--------|--------------------|
| Byte 1 | Station status 2   |
| Byte 2 | Station status 3   |
| Byte 3 | Master address     |
| Byte 4 | Ident number (low) |
| Byte 5 | Ident number High  |

## Device specific diagnostic data

| Byte 6          | Length and code device specific diagnostic                                                                                          |
|-----------------|----------------------------------------------------------------------------------------------------|
| Byte 7          | Device specific diagnostic messages                                                                                                 |
| Byte 8          | reserved                                                                                                    |
| Byte 10         |                                                                                                    |
| Byte 11 Byte 15 | User-specific diagnostic data is mapped into the peripheral addressing range of the CPU and may be modified and sent to the master. |

## Standard diagnostic data

More detailed information to the structure of the slave standard diagnostic data can be found in the standard papers of the PROFIBUS User Organization. The slave diagnostic data have the following structure:

| Byte | Bit 7 Bit 0                                                                                                    |
|------|----------------------------------------------------------------------------------------------------|
| 0    | <ul> <li>Bit 0: 0 (fix)</li> <li>Bit 1: Slave is not yet ready for data exchange</li> <li>Bit 2: Configuration data are not identical</li> <li>Bit 3: Slave has external diagnostic data</li> <li>Bit 4: Slave does not provide this function</li> <li>Bit 5: 0 (fix)</li> <li>Bit 6: Wrong parametrization</li> <li>Bit 7: 0 (fix)</li> </ul> |
| 1    | <ul> <li>Bit 0: Slave needs new parametrization</li> <li>Bit 1: Static diagnostic</li> <li>Bit 2: 1 (fix)</li> <li>Bit 3: Response monitoring active</li> <li>Bit 4: Freeze command received</li> <li>Bit 5: Sync command received</li> <li>Bit 6: reserved</li> <li>Bit 7: 0 (fix)</li> </ul>                                                 |
| 2    | <ul><li>Bit 0 Bit 6: reserved</li><li>Bit 7: Diagnostic data overflow</li></ul>                                                                                                    |
| 3    | Master address after parametrization                                                                                                    |
| 4    | ID number high byte                                                                                                    |
| 5    | ID number low byte                                                                                                    |

Deployment as PROFIBUS DP slave > Diagnostic functions

# Device specific diagnostic data

The device related diagnostic data provide detailed information on the slave and the peripheral modules. The length of the device related diagnostic data is fixed at 10byte

| Byte | Bit 7 Bit 0                                                                                                    |
|------|----------------------------------------------------------------------------------------------------|
| 6    | <ul> <li>Bit 0 5: Length device specific diagnostic data</li> <li>001010: Length 10byte (fix)</li> <li>Bit 6 7: Code for device specific diagnostic</li> <li>00: Code 00 (fix)</li> </ul>                                                                                                    |
| 7    | <ul> <li>Device specific diagnostic message</li> <li>12h: Error: Data length parameters</li> <li>13h: Error: Data length configuration data</li> <li>14h: Error: Configuration entry</li> <li>15h: Error: VPC3 buffer calculation</li> <li>16h: Missing configuration data</li> <li>17h: Error: Comparison DP parametrization and configuration</li> <li>40h: User specific diagnostic data is valid</li> </ul> |
| 810  | reserved                                                                                                    |
| 1115 | User specific diagnostic data that are stored behind the diagnostic status byte in the process picture of the CPU.                                                                                                    |
|      | This data may be overwritten and forwarded to the master.                                                                                                    |

## Release diagnostic

- In case of a diagnostic the contents of Byte 11 ... 15 of the device specific diagnostic data will be transferred to the process image of the CPU and this preceded by a status byte.
- Where this diagnostic block with a length of 6byte is located in the process image can be defined via the CPU parameters.
- You start diagnostics by means of a status change from 0 → 1 in the diagnostic status byte. This transmits the respective diagnostic message to the master.
- A status of 0000 0011 is ignored!

The diagnostic block of the CPU has the following structure:

| Byte | Bit 7 Bit 0                                                              |
|------|--------------------------------------------------------------------------|
| 0    | Diagnostic status byte                                                   |
|      | Bit 0: User specific diagnostic data                                     |
|      | O: Invalid diagnostic data                                               |
|      | <ul> <li>1: Valid diagnostic data<br/>(starting a diagnostic)</li> </ul> |
|      | ■ Bit 1: Delete diagnostic                                               |
|      | <ul> <li>0: Diagnostic deletion not valid</li> </ul>                     |
|      | <ul> <li>1: Diagnostic deletion valid</li> </ul>                         |
|      | ■ Bit 2 Bit 7: reserved                                                  |
| 1 5  | User specific diagnostic data equal to                                   |
|      | Byte 11 15 of device specific diagnostic                                 |

PROFIBUS installation guidelines

## 11.5 PROFIBUS installation guidelines

#### PROFIBUS in general

- A PROFIBUS DP network may only be built up in linear structure.
- PROFIBUS DP consists of minimum one segment with at least one master and one slave.
- A master has always been deployed together with a CPU.
- PROFIBUS supports max. 126 participants.
- Per segment a max. of 32 participants is permitted.
- The max. segment length depends on the transfer rate:

9.6 ... 187.5bit/s → 1000m

500kbit/s  $\rightarrow 400$ m

1.5Mbit/s  $\rightarrow 200$ m

3 ... 12Mbit/s → 100m

- Max. 10 segments may be built up. The segments are connected via repeaters. Every repeater counts for one participant.
- The bus respectively a segment is to be terminated at both ends.
- All participants are communicating with the same transfer rate. The slaves adjust themselves automatically on the transfer rate.

#### Transfer medium

- As transfer medium PROFIBUS uses an isolated twisted-pair cable based upon the RS485 interface.
- The RS485 interface is working with voltage differences. Though it is less irritable from influences than a voltage or a current interface. You are able to configure the network as well linear as in a tree structure.
- Max. 32 participants per segment are permitted. Within a segment the members are linear connected. The segments are connected via repeaters. The maximum segment length depends on the transfer rate.
- PROFIBUS DP uses a transfer rate between 9.6kbit/s and 12Mbit/s, the slaves are following automatically. All participants are communicating with the same transfer rate.
- The bus structure under RS485 allows an easy connection res. disconnection of stations as well as starting the system step by step. Later expansions don't have any influence on stations that are already integrated. The system realizes automatically if one partner had a fail down or is new in the network.

#### **Bus connection**

The following picture illustrates the terminating resistors of the respective start and end station.

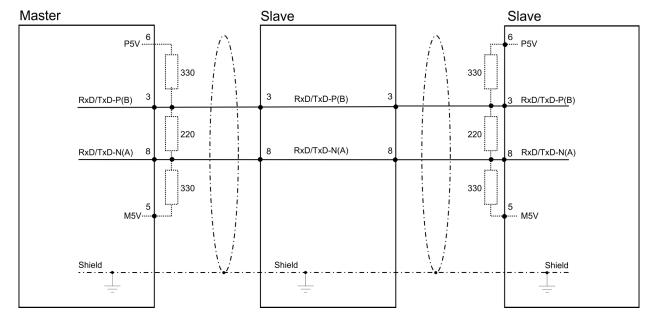

PROFIBUS installation guidelines

 $\tilde{\mathbb{I}}$ 

The PROFIBUS line has to be terminated with its ripple resistor. Please make sure to terminate the last participants on the bus at both ends by activating the terminating resistor.

#### EasyConn bus connector

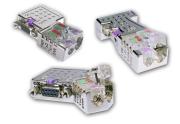

In PROFIBUS all participants are wired parallel. For that purpose, the bus cable must be feed-through. Via the order number 972-0DP10 you may order the bus connector "Easy-Conn" from Yaskawa. This is a bus connector with switchable terminating resistor and integrated bus diagnostic.

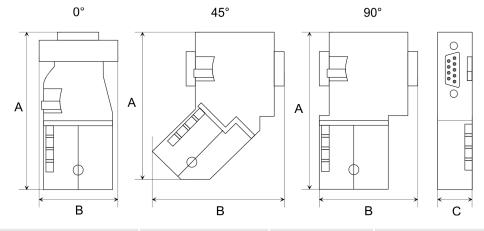

| Dimensions in mm | 0°   | 45°  | 90°  |
|------------------|------|------|------|
| Α                | 64   | 61   | 66   |
| В                | 34   | 53   | 40   |
| С                | 15.8 | 15.8 | 15.8 |

ĥ

To connect this EasyConn plug, please use the standard PROFIBUS cable type A (EN50170). Starting with release 5 you also can use highly flexible bus cable:

Lapp cable order no: 2170222, 2170822, 2170322.

With the order no. 905-6AA00 Yaskawa offers the "EasyStrip" de-isolating tool that makes the connection of the EasyConn much easier.

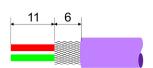

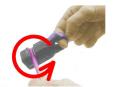

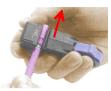

Dimensions in mm

Termination with "Easy-Conn"

The "EasyConn" bus connector is provided with a switch that is used to activate a terminating resistor.

PROFIBUS installation guidelines

### Wiring

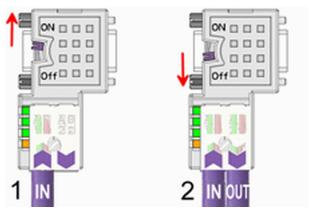

- [1] 1./last bus participant
- [2] further participants

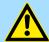

#### **CAUTION**

The terminating resistor is only effective, if the connector is installed at a bus participant and the bus participant is connected to a power supply.

The tightening torque of the screws to fix the connector to a device must not exceed 0.02Nm!

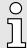

A complete description of installation and deployment of the terminating resistors is delivered with the connector.

#### Assembly

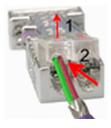

- 1. Loosen the screw.
- 2. Lift contact-cover.
- 3. Insert both wires into the ducts provided (watch for the correct line colour as below!)
- **4.** Please take care not to cause a short circuit between screen and data lines!

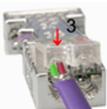

- **5.** Close the contact cover.
- **6.** Tighten screw (max. tightening torque 0.08Nm).

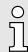

The green line must be connected to A, the red line to B!

SPEED7 Studio - Overview

# 12 Configuration with SPEED7 Studio

## 12.1 SPEED7 Studio - Overview

SPEED7 Studio - Working environment

In this part the project engineering of the System MICRO CPU in the *SPEED7 Studio* is shown. Here only the basic usage of the *SPEED7 Studio* together with a System MICRO CPU is shown. Please note that software changes can not always be considered and it may thus be deviations to the description. In the *SPEED7 Studio* your PLCs may be configured and linked. For diagnostics online tools are available.

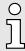

More information can be found in the online help respectively in documentation of the SPEED7 Studio.

#### Starting the SPEED7 Studio

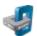

- Click at the button. You can find SPEED7 Studio in Windows Start at 'VIPA'.
  - ⇒ SPEED7 Studio is started. The start page is opened.

#### SPEED7 Studio

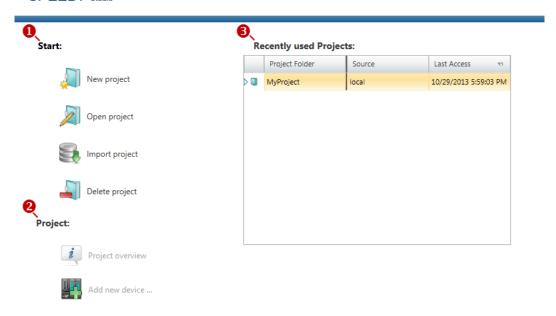

- (1) Start You can create a new project, open a saved project, or delete projects.
- (2) Project If a project is open, you can open the *'Project overview'* or add a new device.
- (3) Last projects Here recently opened projects are listed.

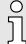

You can repeatedly run SPEED7 Studio in order to work with different projects. You can not open the same project in the various instances of SPEED7 Studio. SPEED7 Studio - Work environment

#### End SPEED7 Studio

- Select one of the following options if you want to end the program:
  - Main window: Click on the Close button of the SPEED7 Studio program window.
  - Menu bar Select 'File → Exit'.
  - Keyboard: Press [Alt] + [F4].

After you have made changes to the project, a dialogue window opens where you can select whether to save or ignore the changes.

⇒ SPEED7 Studio is ended.

## 12.2 SPEED7 Studio - Work environment

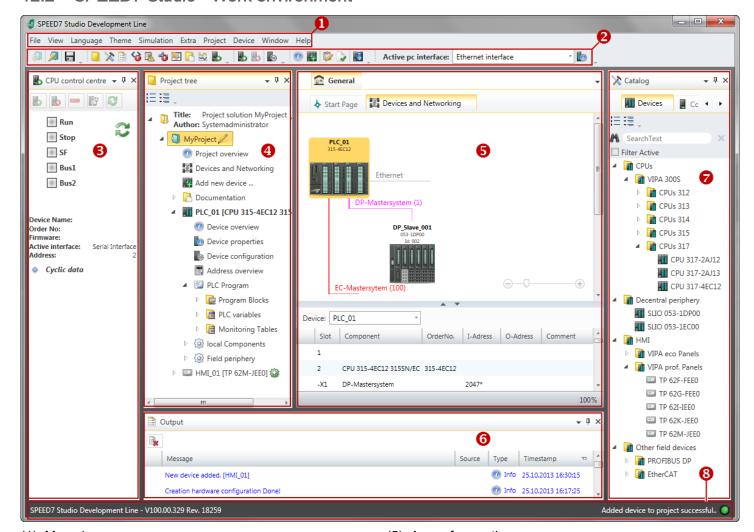

- (1) Menu bar
- (2) Toolbar
- (3) CPU control centre
- (4) Project tree

- (5) Area of operations
- (6) Output range
- (7) Catalog/properties
- (8) Status line

You can show and hide additional windows and the arrangement and size of the windows can be adjusted.

SPEED7 Studio - Work environment

#### (1) Menu bar

Most of the commands you need for working with *SPEED7 Studio* are provided in the menu bar. Further commands can be accessed via the context menus using the right mouse button, e.g. functions of a device in the project tree.

The menu commands 'Project' and 'Device' are only shown if a project is open. The menu commands 'Image' is only shown if a HMI image is open.

You can use the menus with the mouse or the keyboard.

#### (2) Toolbar

Important commands you need for working with *SPEED7 Studio* are provided in the toolbar. More commands can be accessed via the toolbars and push buttons of different editors.

Some of the commands in the toolbar are only shown if a project is open.

#### (3) CPU control centre

In the CPU control centre, you can view the current mode and other control data and control the CPU.

#### (4) Project tree

Any project device and project data can be accessed via the project tree. The project tree includes any object which you have created in the project, e.g. devices, components, program blocks, HMI images. Here you can add or remove devices and components. Furthermore, you can open editors in order to edit settings, configurations, the control program and visualisation.

#### (5) Area of operations

Devices and project data can be edited in the area of operations. You can open different editors for this purpose. The register in the area of operations is divided into two register levels. You can switch through the editors in the area of operations via the tabs.

## (6) Output range

Information on executed activities and background operations are displayed on the output range.

#### (7) Catalog/properties

Devices and components which you want to add to the project can be selected in the catalog. You can also select objects which you want to add to the PLC program or to HMI images.

#### (8) Status line

The version of *SPEED7 Studio* is displayed at the left edge of the status line. The progress bar for background operations and status messages is shown at the right edge. As long as there are no background operations, the status message created at last is shown.

SPEED7 Studio - Work environment > Project tree

#### 12.2.1 Project tree

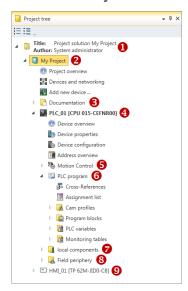

- (1) Title and author
- (2) Project
- (3) Documentation
- (4) PLC
- (5) Motion Control
- (6) PLC program
- (7) Local components
- (8) Field periphery
- (9) HMI

In the project tree, you can access commands in order to add or delete objects, e.g. add/delete devices or add/delete blocks.

You can open editors via the project tree if you want to edit settings, configurations, the control program and visualisation.

Moreover, you can retrieve information, e.g. project overview, device properties or properties of the bus system.

#### Show project tree

If the project tree is not displayed, you must select either ' $View \rightarrow Project tree$ ' or press [Strg]+[Shift]+[P].

# Show projects in the project tree

In order to display the project in the project tree, you must create a new project or open a stored project.

It is not possible to edit several projects at the same time. It is possible to run *SPEED7 Studio* simultaneously several times on one PC if you want to use it for various projects.

## Show/hide objects

The objects in the project tree are arranged in a tree structure. You can show or hide objects:

- Hide all objects ('Project → Reduce project tree')
- Show all objects ('Project → Expand project tree')
- Hide slave objects / close folder
- Show slave objects / open folder

## Recognise object state

Icons behind an object in the project tree provide indications of the object state.

SPEED7 Studio - Work environment > Catalog

## 12.2.2 Catalog

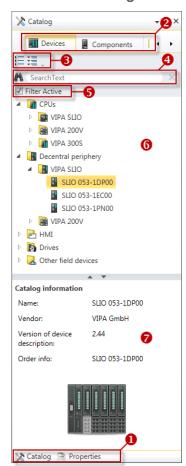

- (1) Switching to another view
- (2) Register
- (3) Show/hide objects
- (4) Search
- (5) Filter
- (6) Objects
- (7) Catalog information

Devices and components which you want to add to the project can be selected in the catalog. You can also select objects which you want to add to the PLC program or to HMI images.

Show catalog:

If the catalog is not displayed, you must select either 'View  $\rightarrow$  Catalog' or press [Strg]+ [Shift]+[C].

#### (1) Switch to another view

If the properties are displayed instead of the catalog, you must click on 'Catalog' at the lower screen edge.

## (2) Register

Certain tabs are displayed in the catalog, depending on which editor window is opened in the foreground.

## (3) Show/hide objects

The objects in the catalog are arranged in a tree structure. You can show or hide objects:

Hide all objects ('Project → Reduce project tree')

- Hide all objects ('Project → Reduce catalog tree')
- Show all objects ('Project → Expand catalog tree')
  - Hide slave objects / close folder
- Show slave objects / open folder

SPEED7 Studio - Work environment > Catalog

## (4) Search

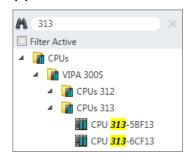

You can search for certain objects in the catalog.

- 1. Enter a search text in the input field.
  - → Only those objects are displayed in the catalog which contain the search text.
- 2. ▶ Click on 🖾 to delete the search text.
  - → All objects are displayed in the catalog.

## (5) Filter

With 'enabled' Filter, only these modules are shown in the Catalog which are relevant for configuration

(6) Add object

- \_\_\_\_ Drag the desired object from the catalog to a suitable position.
  - → The object is added.

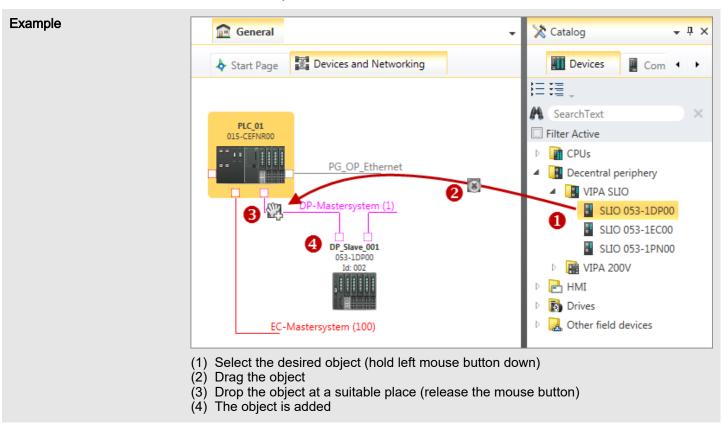

#### (7) Catalog information

The catalog information shows detailed information of the selected object, e.g. name, producer, version and order information.

## 12.3 SPEED7 Studio - Hardware configuration - CPU

#### Precondition

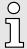

For project engineering a thorough knowledge of the SPEED7 Studio is required!

#### **Proceeding**

For configuration please use the SPEED7 Studio V1.9.2.

- 1. Start the SPEED7 Studio.
- 2. Create a new project in the Work area with 'New project'.
  - → A new project is created and the view 'Devices and networking' is shown.
- 3. Click in the Project tree at 'Add new device ...'.
  - → A dialog for device selection opens.
- **4.** Select from the 'Device templates' your CPU and click at [OK].
  - → The CPU is inserted in 'Devices and networking' and the 'Device configuration' is opened.

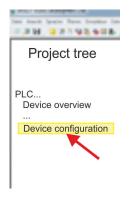

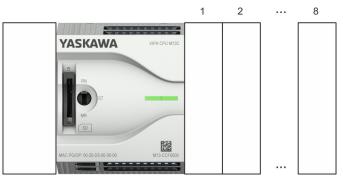

## **Device configuration**

| Slot | Module          | <br> | <br> |
|------|-----------------|------|------|
| 0    | CPU M13-CCF0001 |      |      |
| -X2  | MPI interface   |      |      |
| -X3  | PG_OP_Ethernet  |      |      |
|      |                 |      |      |

## 12.4 SPEED7 Studio - Hardware configuration - Ethernet PG/OP channel

#### Overview

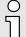

#### Please note!

- At the first commissioning respectively after a reset to factory setting the Ethernet interface has no IP address.
- For online access, you have to assign valid IP address data to it by means of "Initialization".
- After initialization, you can transfer the IP address data to your project.

The CPU has an integrated Ethernet PG/OP channel. This channel allows you to program and remote control your CPU.

- The Ethernet PG/OP channel (X3/X4) is designed as switch. This enables PG/OP communication via the connections X3 and X4.
- Configurable connections are possible.
- DHCP respectively the assignment of the network configuration with a DHCP server is supported.
- Default diagnostics addresses: 2025 ... 2040
- Via the Ethernet PG/OP channel, you have access to:
  - Device website, where you can find information on firmware status, connected peripherals, current cycle times, etc.
  - OPC UA project, which is to be created in the OPC UA Configurator.
  - WebVisu project, which is to be created in the SPEED7 Studio.
  - PROFINET IO controller or the PROFINET I-Device.

# Assembly and commissioning

- 1. Install your System MICRO with your CPU.
- 2. Wire the system by connecting cables for voltage supply and signals.
- 3. Connect the one of the Ethernet jacks (X3, X4) of the Ethernet PG/OP channel to Ethernet.
- **4.** Switch on the power supply.
  - → After a short boot time the CP is ready for communication. It possibly has no IP address data and requires an initialization.

The assignment of IP address data takes place via the MAC address. The IP address of your Ethernet PG/OP channel for the interfaces X3 and X4 can be found on the front of your CPU with the name "MAC PG/OP: ...".

#### X3 PG/OP

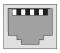

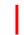

#### X4 PG/OP

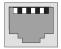

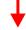

MAC PG/OP: 00-20-D5-77-05-10

The assignment of the IP address data happens online in the *SPEED7 Studio* with the following proceeding:

1. Start the SPEED7 Studio with your project.

<sup>&</sup>quot;Initialization"

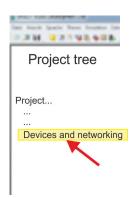

- 2. Click in the Project tree at 'Devices and networking'.
  - You will get a graphical object view of your CPU.

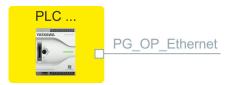

- 3. ▶ Click at the network 'PG\_OP\_Ethernet'.
- **4.** Select 'Context menu → Determine accessible partner'.
  - A dialog window opens.

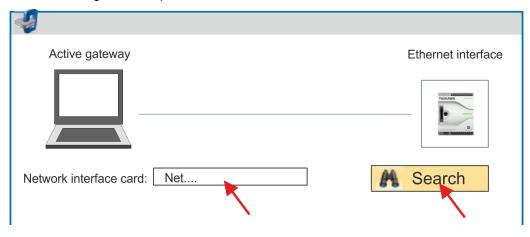

- 5. Select the according network interface card, which is connected to the Ethernet PG/OP channel and click at *'Search'* to determine the via MAC address reachable device.
  - → The network search is started and the found stations are listed in a table.

| <u>6.</u> |   | Devices | IP     | MAC    | Device | <br> |
|-----------|---|---------|--------|--------|--------|------|
|           | 1 |         | 172.20 | 00:20: | VIPA   |      |
|           | 2 |         |        |        |        |      |

Click in the list at the module with the known MAC address. This can be found at the front of the CPU labelled as "MAC PG/OP: ...".

- Click at 'Set IP address'. Now set the IP configuration by entering 'IP address', 'Subnet mask' and 'Gateway'. You get valid IP address parameters from your system administrator.
- 8. Click at 'Set IP address'.
  - ➡ The IP address is transferred to the module and the list is refreshed. Directly after the assignment the Ethernet PG/OP channel is online reachable using the set IP address data. The value remains as long as it is reassigned, it is overwritten by a hardware configuration or a factory reset is executed.
- **9.** With clicking at 'Apply settings' the IP address data are stored in the project.

If you are not online, you can assign IP address data to your Ethernet PG/OP channel with following proceeding:

1. Start the SPEED7 Studio with your project.

Take IP address parameters in project

- 2. Click in the Project tree at 'Devices and networking'.
  - → You will get a graphical object view of your CPU.

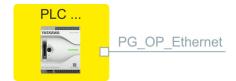

- 3. Click at the network 'PG\_OP\_Ethernet'.
- **4.** Select 'Context menu → Interface properties'.
  - → A dialog window opens. Here you can enter the IP address data for your Ethernet PG/OP channel.
- 5. Confirm with [OK].
  - → The IP address data are stored in your project listed in 'Devices and networking' at 'Local components'.

After transferring your project your CPU can be accessed via Ethernet PG/OP channel with the set IP address data.

#### Local components

| Slot | Module          | <br> | IP address    |  |
|------|-----------------|------|---------------|--|
| 0    | CPU M13-CCF0001 |      |               |  |
|      |                 |      |               |  |
| -X3  | PG_OP_Ethernet  |      | 172.20.120.40 |  |
|      |                 |      |               |  |

Deployment I/O periphery > Overview

## 12.5 SPEED7 Studio - Hardware configuration - I/O modules

# Hardware configuration of the modules

- 1. Click in the 'Project tree' at 'PLC... > Device configuration'.
- Starting with slot 1 place in the 'Device configuration' your System MICRO modules in the plugged sequence. For this drag from the hardware catalog the corresponding module to the corresponding position in the Device configuration.

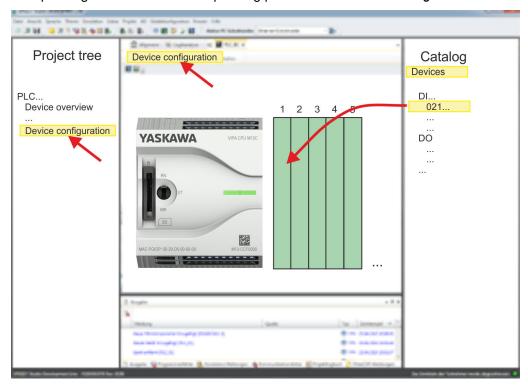

#### **Parametrization**

For parametrization double-click in the 'Device configuration' on the module you want to parametrize. Then the parameters of the module are shown in a dialog. Here you can make your parameter settings.

#### Parametrization during runtime

By using the SFCs 55, 56 and 57 you may alter and transfer parameters for wanted modules during runtime. For this you have to store the module specific parameters in so called "record sets". More detailed information about the structure of the record sets is to find in the according module description.

## 12.6 Deployment I/O periphery

#### 12.6.1 Overview

# Project engineering and parametrization

- On this CPU the connectors for digital respectively analog signal and *Technological functions* are combined in one casing.
- Die Project engineering happens in the SPEED7 Studio as CPU M13-CCF0001.
- For parametrization of the digital I/O periphery and the *technological functions* the corresponding sub modules of the CPUM13-CCF0001 are to be used.
- The controlling of the operating modes of the *technological functions* happens by means of handling blocks of the user program.

Deployment I/O periphery > Analog input

## 12.6.2 Analog input

#### 12.6.2.1 Overview

- Al 2x12Bit U, I
- Voltage measurement for encoders with 0 ... 10V
- Current measurement for encoders with 4 ... 20mA
- Sub module: 'AI2'
- 'Analog input'...page 121

#### 12.6.2.2 Parametrization in SPEED7 Studio

### 12.6.2.2.1 'I/O addresses'

| Sub module | Input address | Access | Assignment                  |
|------------|---------------|--------|-----------------------------|
| AI2        | 800           | WORD   | Analog input channel 0 (X6) |
|            | 802           | WORD   | Analog input channel 1 (X6) |

#### 12.6.2.2.2 'Channel x'

#### **Function**

This setting is only available in the *SPEED7 Studio* from V1.9.2. Select via *'Channel x'* the channel and select via "Measuring range" the according range. The following measuring ranges are supported:

- Voltage 0 ... 10V
- Current 4 ... 20mA

By default, both channels are set to voltage measurement 0 ... 10V.

#### **Filter**

The analog input part has a filter integrated. The filter uses the "moving averaging method". By specifying a time, you can determine here how many samples the mean value has to be calculated over. In during continuous measurement, the most recent sampled values are always used in "sliding" averaging. Since a sample value is recorded every 2ms, the mean value is calculated from the 50 most current sample values, e.g. with a filter time of 100ms. The default value of the filter is 1000ms. The following values can be entered:

- 2ms no filter
- 100ms small filter, mean value from the 50 most recent samples
- 1000ms medium filter, mean value from the 500 most recent samples
- 10000ms large filter, mean value from the 5000 most recent samples.

Deployment I/O periphery > Digital output

## 12.6.3 Digital input

#### 12.6.3.1 Overview

- 16xDC 24V
- Sub module 'DI16/DO12'
- → 'Digital input'...page 127

#### 12.6.3.2 Parametrization in SPEED7 Studio

#### 12.6.3.2.1 'I/O addresses'

| Sub module | Input address | Access | Assignment                     |
|------------|---------------|--------|--------------------------------|
| DI16/DO12  | 136           | BYTE   | Digital input I+0.0 I+0.7 (X4) |
|            | 137           | BYTE   | Digital input I+1.0 I+1.7 (X4) |

### 12.6.3.2.2 'Inputs'

#### 'Trigger for process interrupt'

Here you can specify a hardware interrupt for each input in groups of 2 channels for the corresponding edge. The hardware interrupt is disabled, if nothing is selected (default setting). A diagnostics interrupt is only supported with *Hardware interrupt lost*.

Here is valid:

Rising edge: Edge 0-1Falling edge: Edge 1-0

#### Input delay

- The input delay can be configured per channel in groups of 4.
- An input delay of 0.1ms is only possible with "fast" inputs, which have a max. input frequency of 100kHz → 'Digital input'...page 127. Within a group, the input delay for slow inputs is limited to 0.5ms.
- Range of values: 0.1ms / 0.5ms / 3ms / 15ms

## 12.6.4 Digital output

#### 12.6.4.1 Overview

- 12xDC 24V, 0.5A
- Sub module 'DI16/DO12'
- → 'Digital output'...page 131

#### 12.6.4.2 Parametrization in SPEED7 Studio

#### 12.6.4.2.1 'I/O addresses'

| Sub module | Output address | Access | Assignment                      |
|------------|----------------|--------|---------------------------------|
| DI16/DO12  | 136            | BYTE   | Digital output Q+0.0 Q+0.7 (X2) |
|            | 137            | BYTE   | Digital output Q+1.0 Q+1.3 (X6) |

Deployment I/O periphery > Counter

## 12.6.5 Counter

#### 12.6.5.1 Overview

4 channels

■ Sub module: 'Count'

■ → 'Counting'...page 133

#### 12.6.5.2 Parametrization in SPEED7 Studio

#### 12.6.5.2.1 'I/O addresses'

| Sub module | Input address | Access | Assignment                                 |
|------------|---------------|--------|--------------------------------------------|
| Count      | 816           | DINT   | Channel 0: Counter value / Frequency value |
|            | 820           | DINT   | Channel 1: Counter value / Frequency value |
|            | 824           | DINT   | Channel 2: Counter value / Frequency value |
|            | 828           | DINT   | Channel 3: Counter value / Frequency value |

#### 12.6.5.2.2 Basic parameters

## Select interrupt

Via 'Basic parameters' you can reach 'Select interrupt'. Here you can define the interrupts the CPU will trigger. The following parameters are supported:

- None: The interrupt function is disabled.
- Process: The following events of the counter can trigger a hardware interrupt (selectable via 'Count'):
  - Hardware gate opening
  - Hardware gate closing
  - On reaching the comparator
  - on Counting pulse
  - on overflow
  - on underflow
- Diagnostics+process: A diagnostics interrupt is only triggered when a hardware interrupt was lost.

#### 12.6.5.2.3 'Channel x'

#### Operating mode

Select via 'Channel' the channel select via 'Operating' the counter operating mode. The following counter operating modes are supported:

- Not parametrized: Channel is de-activated
- Count endless
- Count once
- Count periodical

#### Counter

#### Operating mode

Default values and structure of this dialog box depend on the selected 'Operating mode'.

Deployment I/O periphery > Counter

## Parameter overview

| Operating parameters | Description                                                                                                    | Assignment          |
|----------------------|----------------------------------------------------------------------------------------------------|---------------------|
| Main count direction | <ul> <li>None No restriction of the counting range</li> <li>Up: Restricts the up-counting range. The counter starts from 0 or load value, counts in positive direction up to the declaration end value -1 and then jumps back to load value at the next positive transducer pulse.</li> <li>Down: Restricts the down-counting range. The counter starts from the declared start value or load value in negative direction, counts to 1 and then jumps to start value at the next negative encoder pulse. Function is disable with count continuously.</li> </ul> | ■ None              |
| Gate function        | <ul> <li>Cancel count: The count starts when the gate opens and resumes at the load value when the gate opens again.</li> <li>Stop count: The count is interrupted when the gate closes and resumed at the last actual counter value when the gate opens again.</li> <li>Gate function'page 148</li> </ul>                                                                                                    | Abort count process |
| Start value          | Start value with counting direction backward.                                                                                                    | 2147483647 (231-1)  |
| End value            | End value with main counting direction forward.  Range of values: 22147483647 (2 <sup>31</sup> -1)                                                                                                    |                     |
| Comparison value     | The count value is compared with the <i>comparison value</i> . See also the parameter "Characteristics of the output":  No main counting direction  Range of values: -2) <sup>31</sup> to +2) <sup>31</sup> -1  Main counting direction forward  Range of values: -2 <sup>31</sup> to end value-1  Main counting direction backward  Range of values: 1 to +2 <sup>31</sup> -1                                                                                                    | 0                   |
| Hysteresis           | The <i>hysteresis</i> serves the avoidance of many toggle processes of the output, if the counter value is in the range of the <i>comparison value</i> .  0, 1: <i>Hysteresis</i> disabled Range of values: 0 to 255                                                                                                    | 0                   |
|                      | nange of values. V to 200                                                                                                    |                     |

| Input             | Description                                                                  | Assignment      |
|-------------------|------------------------------------------------------------------------------|-----------------|
| Signal evaluation | Specify the signal of the connected encoder:                                 | Pulse/direction |
|                   | Pulse/direction At the input count and direction signal are connected        |                 |
|                   | At the input there is an encoder connected with the<br>following evaluation: |                 |
|                   | <ul> <li>Rotary encoder single</li> </ul>                                    |                 |
|                   | <ul> <li>Rotary encoder double</li> </ul>                                    |                 |
|                   | <ul> <li>Rotary encoder quadruple</li> </ul>                                 |                 |

Deployment I/O periphery > Counter

| Input                    | Description                                                                                                | Assignment |
|--------------------------|----------------------------------------------------------------------------------------------------|------------|
| Hardware gate            | Gate control exclusively via channel 3:                                                                    | disabled   |
|                          | <ul><li>enabled: The gate control for channel 3 happens via<br/>SW and HW gate</li></ul>                   |            |
|                          | disabled: The gate control for channel 3 exclusively<br>happens via SW gate                                |            |
|                          | → 'Gate function'page 148                                                                                  |            |
| Count direction inverted | Invert the input signal 'Direction':                                                                       | disabled   |
|                          | <ul><li>enabled: The input signal is inverted</li><li>disabled: The input signal is not inverted</li></ul> |            |

| Output                        | Description                                                                                                    | Assignment    |
|-------------------------------|----------------------------------------------------------------------------------------------------|---------------|
| Characteristics of the output | The output and the "Comparator" (STS_CMP) status bit are set, dependent on this parameter.                                                                                                    | No comparison |
|                               | No comparison: The output is used as normal output<br>and STS_CMP remains reset.                                                                                                    |               |
|                               | Comparator                                                                                                    |               |
|                               | <ul> <li>Counter value ≥ Comparison value</li> </ul>                                                                                                    |               |
|                               | <ul> <li>Counter value ≤ Comparison value</li> </ul>                                                                                                    |               |
|                               | Pulse at comparison value                                                                                                    |               |
|                               | <ul> <li>To adapt the used actuators you can specify a pulse duration. The output is set for the specified pulse duration when the counter value reaches the comparison value. When you've set a main counting direction the output is only set at reaching the comparison value from the main counting direction.</li> </ul> |               |
| Pulse duration                | Here you can specify the <i>pulse duration</i> for the output signal.                                                                                                    | 0             |
|                               | The pulse duration starts with the setting of the according digital output.                                                                                                    |               |
|                               | ■ The inaccuracy of the <i>pulse duration</i> is less than 1ms.                                                                                                    |               |
|                               | There is no past triggering of the pulse duration when<br>the comparison value has been left and reached again<br>during pulse output.                                                                                                    |               |
|                               | If the pulse duration is changed during operation, it will<br>take effect with the next pulse.                                                                                                    |               |
|                               | ■ If the <i>pulse duration</i> = 0, the output is set until the comparison condition is not longer fulfilled.                                                                                                    |               |
|                               | Range of values: 0510ms in steps of 2ms                                                                                                    |               |

| Frequency               | Description                                                                        |                                  | Assignment |
|-------------------------|------------------------------------------------------------------------------------|----------------------------------|------------|
| Max. counting frequency | Specify the max. frequency for track A/pulse, track B/direction, Latch and HW gate |                                  | 60kHz      |
|                         | Frequency                                                                          | shortest permissible count pulse |            |
|                         | 1kHz                                                                               | 400µs                            |            |
|                         | 2kHz                                                                               | 200µs                            |            |
|                         | 5kHz                                                                               | 80µs                             |            |

Deployment I/O periphery > Frequency measurement

| Frequency | Description |       | Assignment |
|-----------|-------------|-------|------------|
|           | 10kHz       | 40µs  |            |
|           | 30kHz       | 13µs  |            |
|           | 60kHz       | 6.7µs |            |
|           | 100kHz      | 4µs   |            |

| Hardware interrupt     | Description                                                                                                    | Assignment |
|------------------------|----------------------------------------------------------------------------------------------------|------------|
| Hardware gate opening  | Hardware interrupt by edge 0-1 exclusively at HW gate channel 3                                                                                            | disabled   |
|                        | <ul> <li>enabled: Process interrupt by edge 0-1 exclusively at<br/>HW gate channel 3 with open SW gate</li> </ul>                                          |            |
|                        | disabled: no hardware interrupt                                                                                                    |            |
| Hardware gate closing  | Hardware interrupt by edge 1-0 exclusively at HW gate channel 3                                                                                            | disabled   |
|                        | <ul> <li>enabled: Process interrupt by edge 1-0 exclusively at<br/>HW gate channel 3 with open SW gate</li> <li>disabled: no hardware interrupt</li> </ul> |            |
| 0 11                   | ·                                                                                                    |            |
| On reaching comparator | Hardware interrupt on reaching comparator                                                                                                    | disabled   |
|                        | <ul> <li>enabled: Hardware interrupt when comparator is trig-<br/>gered, can be configured via 'Characteristics of the<br/>output'</li> </ul>              |            |
|                        | disabled: no hardware interrupt                                                                                                    |            |
| Overflow               | Hardware interrupt overflow                                                                                                    | disabled   |
|                        | enabled: Hardware interrupt on overflow the upper<br>counter limit                                                                                         |            |
|                        | disabled: no hardware interrupt                                                                                                    |            |
| Underflow              | Hardware interrupt on underrun                                                                                                    | disabled   |
|                        | enabled: Hardware interrupt on underflow the lower counter limit                                                                                           |            |
|                        | disabled: no hardware interrupt                                                                                                    |            |

## 12.6.6 Frequency measurement

## 12.6.6.1 Overview

- 4 channels
- Sub module 'Counter'
- → 'Frequency measurement'...page 155

Deployment I/O periphery > Frequency measurement

#### 12.6.6.2 Parametrization in SPEED7 Studio

#### 12.6.6.2.1 *'I/O addresses'*

| Sub module | Input address | Access | Assignment                                 |
|------------|---------------|--------|--------------------------------------------|
| Count      | 816           | DINT   | Channel 0: Counter value / Frequency value |
|            | 820           | DINT   | Channel 1: Counter value / Frequency value |
|            | 824           | DINT   | Channel 2: Counter value / Frequency value |
|            | 828           | DINT   | Channel 3: Counter value / Frequency value |

| Sub module | Output address | Access | Assignment |
|------------|----------------|--------|------------|
| Count      | 816            | DWORD  | reserved   |
|            | 820            | DWORD  | reserved   |
|            | 824            | DWORD  | reserved   |
|            | 828            | DWORD  | reserved   |

## 12.6.6.2.2 Basic parameters

#### Select interrupt

Via 'Basic parameters' you can reach 'Select interrupt'. Here you can define the interrupts the CPU will trigger. The following parameters are supported:

- None: The interrupt function is disabled.
- Process: The following events of the frequency measurement can trigger a hardware interrupt (selectable via 'Frequency counting'):
  - End of measurement
- Diagnostics+process: A diagnostics interrupt is only triggered when a hardware interrupt was lost.

#### 12.6.6.2.3 'Channel x:'

#### Operating mode

Select via 'Channel' the channel and select for frequency measurement via 'Operating mode' the operating mode 'Frequency counting'. Default values and structure of this dialog box depend on the selected 'Operating mode'. The following parameters are supported:

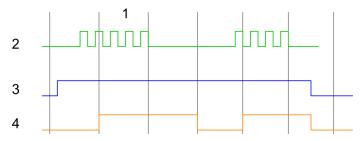

- 1 Integration time
- 2 Counting pulse
- 3 SW gate
- 4 Evaluated frequency

#### Parameter overview

| Operating parameters | Description                                   | Assignment |
|----------------------|-----------------------------------------------|------------|
| Integration time     | Specify the integration time                  | 100ms      |
|                      | Range of values: 10ms 10000ms in steps of 1ms |            |

Deployment I/O periphery > Pulse width modulation - PWM

| Operating parameters    | Description           | Assignment                       |  |
|-------------------------|-----------------------|----------------------------------|--|
| max. counting frequency | Specify the max. freq | 60kHz                            |  |
|                         | Frequency             | shortest permissible count pulse |  |
|                         | 1kHz                  | 400µs                            |  |
|                         | 2kHz                  | 200µs                            |  |
|                         | 5kHz                  | 80µs                             |  |
|                         | 10kHz                 | 40µs                             |  |
|                         | 30kHz                 | 13µs                             |  |
|                         | 60kHz                 | 6.7µs                            |  |
|                         | 100kHz                | 4µs                              |  |

| Hardware interrupt | Description                              | Assignment   |
|--------------------|------------------------------------------|--------------|
| End of measurement | Hardware interrupt at end of measurement | de-activated |

## 12.6.7 Pulse width modulation - PWM

## 12.6.7.1 Overview

- Channel 0 and 1 are supported
- Sub module 'Count'
- Control by the user program via SFB 49
- → 'Pulse width modulation PWM'...page 160

## 12.6.7.2 Parametrization in SPEED7 Studio

## 12.6.7.2.1 *'I/O addresses'*

| Sub module | Input address | Access | Assignment |
|------------|---------------|--------|------------|
| Count      | 816           | DINT   | reserved   |
|            | 820           | DINT   | reserved   |
|            | 824           | DINT   | reserved   |
|            | 828           | DINT   | reserved   |

| Sub module | Output address | Access | Assignment |
|------------|----------------|--------|------------|
| Count      | 816            | DWORD  | reserved   |
|            | 820            | DWORD  | reserved   |
|            | 824            | DWORD  | reserved   |
|            | 828            | DWORD  | reserved   |

Deployment I/O periphery > Pulse width modulation - PWM

#### 12.6.7.2.2 'Channel x'

#### Operating mode

*PWM* and *pulse train* output use the same hardware configuration. Switching between these modes is done within the SFB 49. Select via *'Channel x'* the channel and select for pulse width modulation via *'Operating mode'* the operating mode *'Pulse width modulation'* Default values and structure of this dialog box depend on the selected *'Operating mode'*. The following parameters are relevant for PWM, which must be specified or determined:

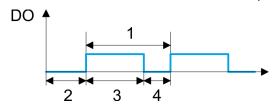

- 1 Period
- 2 On-delay
- 3 Pulse duration
- 4 Pulse pause

#### Parameter overview

| Operating parameters | Description                                                                                                    | Assignment |
|----------------------|----------------------------------------------------------------------------------------------------|------------|
| Output format        | Here specify the range of values for the output. The CPU hereby determines the pulse duration:  ■ Per mil  - Output value is within 0 1000  - Pulse duration = (Output value / 1000) x Period  ■ S7 Analog value:  - Output value is Siemens S7 analog value 0 27648  - Pulse duration = (Output value / 27648) x Period           | Per mil    |
| Time base            | Here you can set the time base, which will apply for resolution and range of values of the period duration, minimum pulse duration and on-delay.  1ms: The time base is 1ms 0.1ms: The time base is 0.1ms 1µs: The time base is 1µs                                                                                                | 0.1ms      |
| On-delay             | Enter here a value for the time to expire from the start of the output sequence to the output of the pulse. The pulse sequence is output at the output channel, on expiration of the on-delay.  Range of values: 0 65535 from this there are the following effective values:  Time base 1ms: 0 65535ms  Time base 0.1ms: 0 65535ps | 0          |
| Period               | With the period you define the length of the output sequence, which consists of pulse duration and pulse pause.  Range of values:  ■ Time base 1ms: 1 87ms  ■ Time base 0.1ms: 0.4 87.0ms  ■ Time base 1µs: 1 87µs                                                                                                    | 20000      |

Deployment I/O periphery > Pulse train

| Operating parameters   | Description                                                                                                    | Assignment |
|------------------------|----------------------------------------------------------------------------------------------------|------------|
| Minimum pulse duration | With the minimum pulse duration you can suppress short output pulses and short pulse pauses. All pulses or pauses, which are smaller than the minimum pulse duration, are suppressed. This allows you to filter very short pulses (spikes), which can not be recognized by the periphery.  Range of values: | 2          |
|                        | ■ Time base 1ms: 0 Period / 2 * 1ms                                                                                                    |            |
|                        | ■ Time base 0.1ms: 2 Period / 2 * 0.1ms                                                                                                    |            |
|                        | ■ Time base 1µs: 0 Period / 2 * 1µs                                                                                                    |            |

### 12.6.8 Pulse train

#### 12.6.8.1 Overview

- 2 channels
- Sub module 'Count'
- Control by the user program via SFB 49
- → 'Pulse train'...page 164

#### 12.6.8.2 Parametrization in SPEED7 Studio

#### 12.6.8.2.1 'I/O addresses'

| Sub module | Input address | Access | Assignment |
|------------|---------------|--------|------------|
| Count      | 816           | DINT   | reserved   |
|            | 820           | DINT   | reserved   |
|            | 824           | DINT   | reserved   |
|            | 828           | DINT   | reserved   |

| Sub module | Output address | Access | Assignment |
|------------|----------------|--------|------------|
| Count      | 816            | DWORD  | reserved   |
|            | 820            | DWORD  | reserved   |
|            | 824            | DWORD  | reserved   |
|            | 828            | DWORD  | reserved   |

#### 12.6.8.2.2 'Channel x'

# Operating mode

*PWM* and *pulse train* output use the same hardware configuration. Switching between these modes is done within the SFB 49. Select via 'Channel x' the channel and select for pulse train via 'Operating mode' the operating mode'Pulse width modulation'. Default values and structure of this dialog box depend on the selected 'Operating mode'. The following parameters are relevant for pulse train, which must be specified or determined:

Deployment I/O periphery > Pulse train

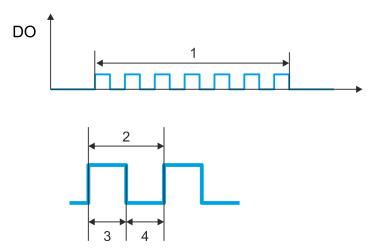

- Number of pulses Period duration
- 2
- Pulse duration
- Pulse pause

# Parameter overview

| Operating parameters | Description                                                                                                    | Assignment |
|----------------------|----------------------------------------------------------------------------------------------------|------------|
| Output format        | Here specify the range of values for the output. The CPU hereby determines the pulse duration:                                                   | Per mil    |
|                      | ■ Per mil                                                                                                    |            |
|                      | - Output value is within 0 1000                                                                                                    |            |
|                      | <ul> <li>Pulse duration = (Output value / 1000) x Period</li> </ul>                                                                              |            |
|                      | S7 Analog value:                                                                                                    |            |
|                      | <ul> <li>Output value is Siemens S7 analog value 0 27648</li> <li>Pulse duration = (Output value / 27648) x Period</li> </ul>                    |            |
| Time base            | Here you can set the time base, which will apply for resolution and range of values of the period duration, minimum pulse duration and on-delay. | 0.1ms      |
|                      | ■ 1ms: The time base is 1ms                                                                                                    |            |
|                      | ■ 0.1ms: The time base is 0.1ms                                                                                                    |            |
|                      | 1μs: The time base is 1μs                                                                                                    |            |
| On-delay             | This parameter is ignored.                                                                                                    | 0          |
| Period               | With the period you define the length of the output sequence, which consists of pulse duration and pulse pause.                                  | 50         |
|                      | Range of values:                                                                                                    |            |
|                      | ■ Time base 1ms: 1 87ms                                                                                                    |            |
|                      | ■ Time base 0.1ms: 0.4 87.0ms                                                                                                    |            |
|                      | ■ Time base 1µs: 1 87µs                                                                                                    |            |

SPEED7 Studio - Project transfer > Transfer via MPI

| Operating parameters   | Description                                                                                                    | Assignment |
|------------------------|----------------------------------------------------------------------------------------------------|------------|
| Minimum pulse duration | With the minimum pulse duration you can suppress short output pulses and short pulse pauses. All pulses or pauses, which are smaller than the minimum pulse duration, are suppressed. This allows you to filter very short pulses (spikes), which can not be recognized by the periphery. | 2          |
|                        | Range of values:                                                                                                    |            |
|                        | <ul><li>Time base 1ms: 0 Period / 2 * 1ms</li><li>Time base 0.1ms: 2 Period / 2 * 0.1ms</li></ul>                                                                                                    |            |
|                        | ■ Time base 1µs: 0 Period / 2 * 1µs                                                                                                    |            |

# 12.7 Deployment OPC UA

→ 'Deployment OPC UA'...page 177

# 12.8 Deployment WebVisu - Web visualization

→ 'Deployment WebVisu - Web visualization'...page 203

# 12.9 SPEED7 Studio - Project transfer

#### Overview

There are the following possibilities for project transfer into the CPU:

- Transfer via MPI
- Transfer via Ethernet
- Transfer via memory card

#### 12.9.1 Transfer via MPI

#### General

For the transfer via MPI the use of the optionally available extension module EM M09 is required. The extension module provides the interface X2: MPI(PB) with fixed pin assignment. — 'Mounting'...page 19

#### Net structure

The structure of a MPI net is electrically identical with the structure of a PROFIBUS net. This means the same rules are valid and you use the same components for the build-up. The single participants are connected with each other via bus interface plugs and PROFIBUS cables. Per default the MPI net runs with 187.5kbaud. The CPUs are delivered with MPI address 2.

#### MPI programming cable

The MPI programming cables are available at Yaskawa in different variants. The cables provide a RS232 res. USB plug for the PC and a bus enabled RS485 plug for the CPU. Due to the RS485 connection you may plug the MPI programming cables directly to an already plugged plug on the RS485 jack. Every bus participant identifies itself at the bus with an unique address, in the course of the address 0 is reserved for programming devices.

# Terminating resistor

A cable has to be terminated with its surge impedance. For this you switch on the terminating resistor at the first and the last participant of a network or a segment. Please make sure that the participants with the activated terminating resistors are always power supplied. Otherwise it may cause interferences on the bus.

SPEED7 Studio - Project transfer > Transfer via MPI

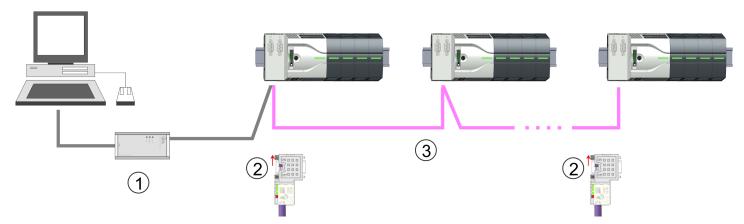

- 1 MPI programming cable
- 2 Activate the terminating resistor via switch
- 3 MPI network

#### Proceeding transfer via MPI

- 1. Connect your PC to the MPI jack of your CPU via a MPI programming cable.
- 2. Switch-ON the power supply of your CPU and start the SPEED7 Studio with your project.
- 3. Set at 'Active PC interface' the "Serial interface".
- **4.** Click in the 'Project tree' to your project and select 'Context menu → Recompile'.
  - → Your project will be translated and prepared for transmission.

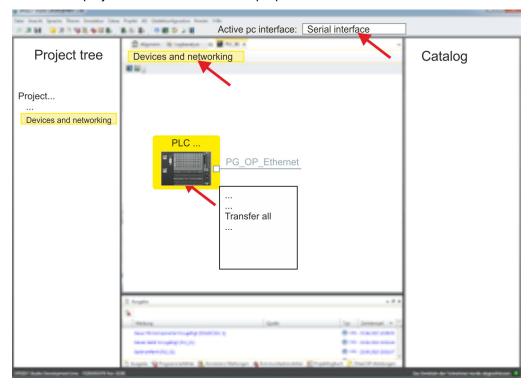

- **5.** To transfer the user program and hardware configuration click in the *Project tree* at your CPU and select *'Context menu → Transfer all'*.
  - → A dialog window for project transfer opens
- **6.** Select the 'Port type' "Serial interface" and start the transfer with 'Transfer'.
- 7. Confirm the request that the CPU is to be brought into the state STOP.
  - → The user program and the hardware configuration are transferred via MPI to the CPU.

SPEED7 Studio - Project transfer > Transfer via Ethernet

- 8. Close after transmission the dialog.
- <u>9.</u> With 'Context menu → Copy RAM to ROM' you can save your project on a memory card, if one is plugged.

### 12.9.2 Transfer via Ethernet

#### Proceeding transfer via Ethernet

For transfer via Ethernet the CPU has an Ethernet PG/OP channel. For online access to this, you have to assign IP address parameters to this by means of "initialization" and transfer them into your project. For the transfer, connect, if not already done, the Ethernet PG/OP channel jack to your Ethernet. The connection happens via an integrated 2-port switch (X3, X4).

- **1.** Switch-ON the power supply of your CPU and start the *SPEED7 Studio* with your project.
- 2. Set at 'Active PC interface' the "Ethernet interface".
- 3. Click in the 'Project tree' to your project and select 'Context menu → Recompile'.
  - → Your project will be translated and prepared for transmission.

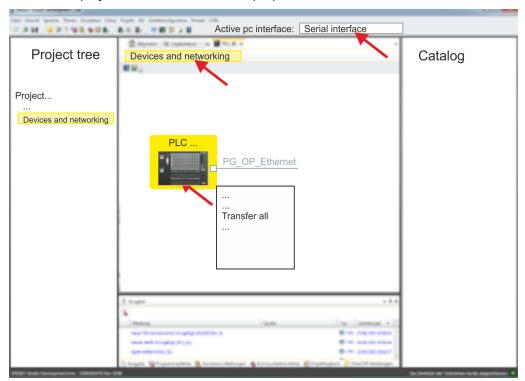

- **4.** To transfer the user program and hardware configuration click in the *Project tree* at your CPU and select *'Context menu → Transfer all'*.
  - → A dialog window for project transfer opens
- **5.** Select the 'Port type' "Ethernet interface" and start the transfer with 'Transfer'.
- **6.** Confirm the request that the CPU is to be brought into the state STOP.
  - ➡ The user program and the hardware configuration are transferred via Ethernet to the CPU.
- 7. Close after transmission the dialog.
- **8.** With 'Context menu → Copy RAM to ROM' you can save your project on a memory card, if one is plugged.

SPEED7 Studio - Project transfer > Transfer via memory card

## 12.9.3 Transfer via memory card

# Proceeding transfer via memory card

The memory card serves as external storage medium. There may be stored several projects and sub-directories on a memory card. Please regard that your current project is stored in the root directory and has one of the following file names:

- S7PROG.WLD
- AUTOLOAD.WLD
- 1. Start the SPEED7 Studio with your project.
- 2. Click in the 'Project tree' at the CPU.
- 3. Create in the SPEED7 Studio with 'Context menu → Export device configuration (WLD)' a wld file.
  - → The wld file is created. This contains the user program and the hardware configuration
- **4.** Copy the wld file at a suited memory card. Plug this into your CPU and start it again.
  - → The transfer of the application program from the memory card into the CPU takes place depending on the file name after an overall reset or PowerON.

S7PROG.WLD is read from the memory card after overall reset.

AUTOLOAD.WLD is read from the memory card after PowerON.

The flickering of the yellow LED \_\_\_\_\_\_ of the status bar of the CPU marks the active transfer. Please regard that your user memory serves for enough space for your user program, otherwise your user program is not completely loaded and the red LED \_\_\_\_\_\_ of the status bar lights up.

TIA Portal - Work environment > Work environment of the TIA Portal

# 13 Configuration with TIA Portal

### 13.1 TIA Portal - Work environment

#### 13.1.1 General

#### General

In this chapter the project engineering of the System MICRO CPU in the Siemens TIA Portal is shown. Here only the basic usage of the Siemens TIA Portal together with a System MICRO CPU is shown. Please note that software changes can not always be considered and it may thus be deviations to the description. TIA means Totally integrated Automation from Siemens. Here your PLCs may be configured and linked. For diagnostics online tools are available.

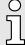

Information about the Siemens TIA Portal can be found in the online help respectively in the according online documentation.

#### Starting the TIA Portal

To start the Siemens TIA Portal with Windows select 'Start  $\rightarrow$  Programs  $\rightarrow$  Siemens Automation  $\rightarrow$  TIA ...'

Then the TIA Portal opens with the last settings used.

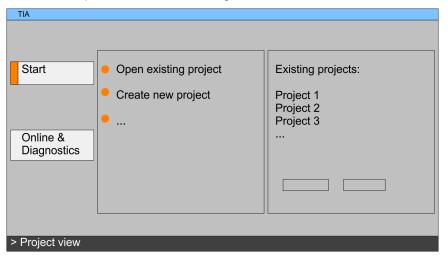

#### **Exiting the TIA Portal**

With the menu ' $Project \rightarrow Exit$ ' in the ' $Project \ view$ ' you may exit the TIA Portal. Here there is the possibility to save changes of your project before.

# 13.1.2 Work environment of the TIA Portal

Basically, the TIA Portal has the following 2 views. With the button on the left below you can switch between these views:

#### Portal view

The 'Portal view' provides a "task oriented" view of the tools for processing your project. Here you have direct access to the tools for a task. If necessary, a change to the Project view takes place automatically for the selected task.

# **Project view**

The 'Project view' is a "structured" view to all constituent parts of your project.

TIA Portal - Functional limitations

#### Areas of the Project view

The Project view is divided into the following areas:

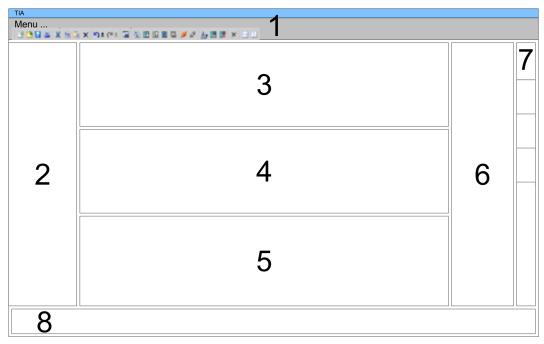

- 1 Menu bar with toolbars
- 2 Project tree with Details view
- 3 Project area
- 4 Device overview of the project respectively area for block programming
- 5 Properties dialog of a device (parameter) respectively information area
- 6 Hardware catalog and tools
- 7 "Task-Cards" to select hardware catalog, tasks and libraries
- 8 Jump to Portal or Project view

# 13.2 TIA Portal - Functional limitations

# Limitation of performance data

Please note that the performance data of the System MICRO CPU is limited to the performance data of the Siemens CPU used for the configuration.

# No 'Upload device as new station...'

Due to the system 'Upload device as new station...' is currently not supported. Instead, use the backup and restore functions in the Siemens TIA Portal:

- 1. ▶ To backup an online connected CPU, select 'Online → Backup from online device'.
  - → A backup object is created and stored in the project navigation at 'Online backups'. The backup contains all blocks of the project and the current device status.
- To restore into an online connected CPU it must be overall reset first. Then click in the project navigation under 'Online backups' on the created backup and select 'Context menu → Download to device'.
  - → The backup data is transferred online to the CPU.

### No online blocks

Due to the system, online blocks of CPUs connected via 'Accessible devices' are currently not listed.

TIA Portal - Hardware configuration - CPU

# 13.3 TIA Portal - Hardware configuration - CPU

#### Overview

The hardware configuration of the CPU happens in the Siemens TIA Portal by means of a virtual PROFINET IO device. For the PROFINET interface is standardized software sided, the functionality is guaranteed by including a GSDML file into the Siemens TIA Portal.

The hardware configuration of the CPU is divided into the following parts:

- Installation GSDML '... MICRO PLC' for PROFINET
- Configuration Siemens CPU
- Connection '... MICRO PLC' as PROFINET IO device

# Installation GSDML CPU for PROFINET

The installation of the PROFINET IO devices '... MICRO PLC' happens in the hardware catalog with the following approach:

- 1. Go to the 'Download Center' of www.yaskawa.eu.com.
- 2. Load under 'GSDML MICRO' the GSDML file V107 and up for your System MICRO.
- **3.** Extract the file into your working directory.
- 4. Start the Siemens TIA Portal.
- 5. Close all the projects.
- **6.** ▶ Switch to the *Project view*.
- 7. ▶ Select 'Options → Install general station description file (GSD)'.
- **8.** Navigate to your working directory and install the according GSDML file.
  - After the installation the hardware catalog is refreshed and the Siemens TIA Portal is finished.

After restarting the Siemens TIA Portal the according PROFINET IO device can be found at *Other field devices > PROFINET > IO > VIPA ... > ... Micro System*.

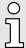

Thus, the Yaskawa components can be displayed, you have to deactivate the "Filter" of the hardware catalog.

# **Configuration CPU**

With the Siemens TIA Portal, the System MICRO CPU is to be configured as CPU 314C-2 PN/DP (314-6EH04-0AB0 V3.3) from Siemens.

- 1. Start the Siemens TIA Portal.
- 2. Create a new project in the Portal view with 'Create new project'.
- 3. Switch to the *Project view*.
- **4.** Click in the *Project tree* at 'Add new device'.
- Select the following CPU in the input dialog:SIMATIC S7-300 > CPU 314C-2 PN/DP (314-6EH04-0AB0 V3.3)
  - ➡ The CPU is inserted with a profile rail.

TIA Portal - Hardware configuration - CPU

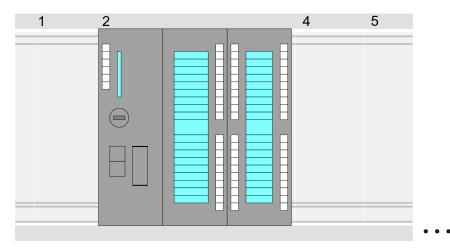

#### Device overview:

| Module                  | <br>Slot | <br>Туре           |  |
|-------------------------|----------|--------------------|--|
| PLC                     | 2        | CPU 314C-2PN/DP    |  |
| MPI interface           | 2 X1     | MPI/DP interface   |  |
| PROFINET inter-<br>face | 2 X2     | PROFINET interface |  |
| DI24/DO16               | 2 5      | DI24/DO16          |  |
| AI5/AO2                 | 2 6      | AI5/AO2            |  |
| Counter                 | 27       | Counter            |  |
|                         |          |                    |  |
| ***                     |          |                    |  |

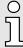

- For parametrization of the digital I/O periphery and the technological functions the corresponding sub modules of the CPU 314C-2 PN/DP (314-6EH04-0AB0 V3.3) is to be used.
- The controlling of the operating modes of the technological functions happens by means of handling blocks of the user program.

# Setting standard CPU parameters

Since the System MICRO CPU is configured as Siemens CPU, so the setting of the non-product specific parameters takes place via the Siemens CPU. For parametrization click in the *Project area* respectively in the *Device overview* at the CPU part. Then the parameters of the CPU part are shown in the *Properties dialog*. Here you can make your parameter settings.  $\rightarrow$  'Setting standard CPU parameters'…page 81

# Connection System MICRO CPU as PROFINET IO device

- 1. Switch in the *Project area* to 'Network view'.
- 2. After installing the GSDML the IO device for the CPU may be found in the hardware catalog at *Other field devices* > *PROFINET* > *IO* > *VIPA* ... > ... *MICRO PLC*. Connect the slave system to the CPU by dragging&dropping it from the hardware catalog to the *Network view* and connecting it via PROFINET to the CPU.
- 3. Click in the *Network view* at the PROFINET part of the Siemens CPU and enter at valid IP address data in *'Properties'* at *'Ethernet address'* in the area *'IP protocol'*.

TIA Portal - Hardware configuration - Ethernet PG/OP channel

**4.** Enter at 'PROFINET' a 'PROFINET device name'. The device name must be unique at the Ethernet subnet.

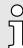

Please leave 'Send clock' at 'Advanced options → Realtime settings → IO communication' at 1ms, otherwise this leads to a configuration error!

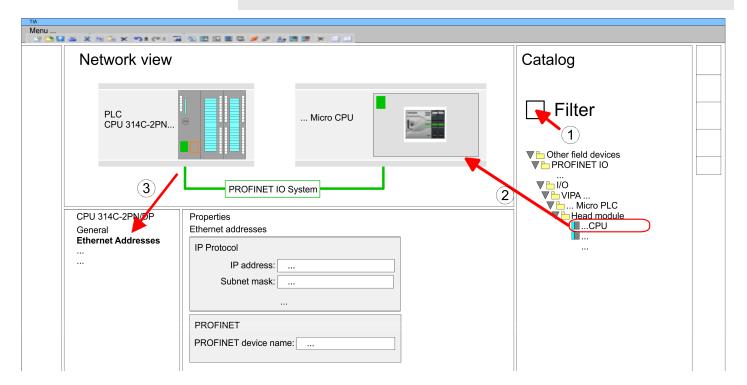

- 5. Select in the *Network view* the IO device '... *MICRO PLC*' and switch to the *Device overview*.
  - ▶ In the *Device overview* of the PROFINET IO device '... *MICRO PLC*' the CPU is already placed at slot 0. From slot 1 you can place your Extension module.

Setting product specific CPU parameters

For parametrization click at the CPU at slot 0 in the *Device overview* of the PROFINET IO device '... MICRO PLC'. Then the parameters of the CPU part are shown in the *Properties dialog*. Here you can make your parameter settings. Setting product specific CPU parameters'...page 85

# 13.4 TIA Portal - Hardware configuration - Ethernet PG/OP channel

Overview

) ]

#### Please note!

- At the first commissioning respectively after a reset to factory setting the Ethernet interface has no IP address.
- For online access, you have to assign valid IP address data to it by means of "Initialization".
- After initialization, you can transfer the IP address data to your project.

TIA Portal - Hardware configuration - Ethernet PG/OP channel > Take IP address parameters in project

The CPU has an integrated Ethernet PG/OP channel. This channel allows you to program and remote control your CPU.

- The Ethernet PG/OP channel (X3/X4) is designed as switch. This enables PG/OP communication via the connections X3 and X4.
- Configurable connections are possible.
- DHCP respectively the assignment of the network configuration with a DHCP server is supported.
- Default diagnostics addresses: 2025 ... 2040
- Via the Ethernet PG/OP channel, you have access to:
  - Device website, where you can find information on firmware status, connected peripherals, current cycle times, etc.
  - OPC UA project, which is to be created in the OPC UA Configurator.
  - WebVisu project, which is to be created in the SPEED7 Studio.
  - PROFINET IO controller or the PROFINET I-Device.

# Assembly and commissioning

- 1. Install your System MICRO with your CPU.
- 2. Wire the system by connecting cables for voltage supply and signals.
- 3. Connect the one of the Ethernet jacks (X3, X4) of the Ethernet PG/OP channel to Ethernet.
- **4.** Switch on the power supply.
  - → After a short boot time the CP is ready for communication. It possibly has no IP address data and requires an initialization.

#### "Initialization"

The assignment of IP address data takes place via the MAC address. The IP address of your Ethernet PG/OP channel for the interfaces X3 and X4 can be found on the front of your CPU with the name "MAC PG/OP: ...".

#### X3 PG/OP

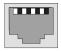

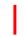

X4 PG/OP

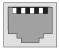

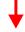

MAC PG/OP: 00-20-D5-77-05-10

# 13.4.1 Take IP address parameters in project

#### 2 variants for configuration

From firmware version V2.4.0 and up, you have the following options for configuring the Ethernet PG/OP channel:

- Configuration via integrated CPU interface (firmware version V2.4.0 and up only).
- Configuration via additional CP (all firmware versions).

TIA Portal - Hardware configuration - Ethernet PG/OP channel > Take IP address parameters in project

#### 13.4.1.1 Configuration via integrated CPU interface

### **Proceeding**

From firmware version V2.4.0 this variant for configuration is recommended. The following advantages result:

- The configuration becomes clearer, because the periphery modules and the PROFINET IO devices are configured on the PROFINET line of the CPU and no additional CP is to be configured.
- There are no address collisions, because the S7 addresses for all components are assigned from the address area of the CPU.

Unless during the hardware configuration of the CPU ~ 297 there was no IP address data assigned yet or these are to be changed, the configuration happens to the following proceeding, otherwise the Ethernet PG/OP channel is configured.

- 1. Open the Siemens TIA Portal and, if not already done, configure the Siemens CPU 314C-2 PN/DP (314-6EH04-0AB0 V3.3).
- Click in the Network view at the PROFINET part of the Siemens CPU and enter the previous assigned IP address data and subnet in 'Properties' at 'Ethernet address' in the area 'IP protocol'. The IP address data are not accepted without subnet assignment!
- 3. Transfer your project.

#### 13.4.1.1.1 Time-of-day synchronization

#### NTP method

In the NTP mode (Network Time Protocol) the module sends as client time-of-day queries at regular intervals to all configured NTP servers within the sub net. You can define up to 4 NTP server. Based on the response from the servers, the most reliable and most exact time-of-day is determined. Here the time with the lowest *stratum* is used. *Stratum 0* is the time standard (atomic clock). *Stratum 1* are directly linked to this NTP server. Using the NTP method, clocks can be synchronized over subnet boundaries. The configuration of the NTP servers is carried out in the Siemens TIA Portal via the CP, which is already configured.

- 1. In the 'Device configuration', click at 'PROFINET interface' of the Siemens CPU and open the 'Properties' dialog.
- **2.** In the 'Properties', select 'Time-of-day synchronization'.
- 3. Fnable the NTP method.
- **4.** Add the appropriate NTP servers by specifying their IP addresses.
- **5.** Set the *'Update interval'* you want. Within this interval, the time of the module is synchronized once.
- 6. ▶ Save and transfer your project to the CPU.
  - → After transmission, the NTP time is requested by each configured time server and the best response for the time synchronization is used.

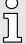

Please note that although the time zone is evaluated, an automatic changeover from winter to summer time is not supported. Industrial systems with time-of-day synchronization should always be set in accordance to the winter time.

With the FC 61 you can determine the local time in the CPU. More information about the usage of this block may be found in the manual "SPEED7 Operation List".

TIA Portal - Hardware configuration - Ethernet PG/OP channel > Take IP address parameters in project

#### 13.4.1.2 Configuration via additional CP

#### **Proceeding**

This is the conventional variant for configuration and is supported by all firmware versions. If possible, always use the configuration via the internal interface, otherwise the following disadvantages result:

- Address overlaps are not recognized in the Siemens TIA Portal.
- For PROFINET devices only the address range 0 ... 1023 is available.
- The addresses of the PROFINET devices are not checked with the address space of the CPU from the Siemens TIA portal for address overlaps.

The configuration happens according to the following procedure:

- 1. Den your project.
- 2. If not already done, configure in the 'Device configuration' a Siemens CPU 314C-2 PN/DP (314-6EH04-0AB0 V3.3).
- 3. As Ethernet PG/OP channel place at slot 4 the Siemens CP 343-1 (6GK7 343-1EX30 0XE0 V3.0).

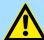

#### **CAUTION**

Please configure the diagnostic addresses of the CP343-1EX30 for 'PN-IO', 'Port1' and 'Port2' so that no overlaps occur in the periphery input area. Otherwise your CPU can not start-up and you receive the diagnostic entry 0xE904. Address overlaps are not recognized in the Siemens TIA Portal.

- Open the 'Property' dialog by clicking on the CP 343-1EX30 and enter for the CP at 'Properties' at 'Ethernet address' the IP address data and subnet, which you have assigned before. The IP address data are not accepted without subnet assignment!
- 5. Transfer your project.

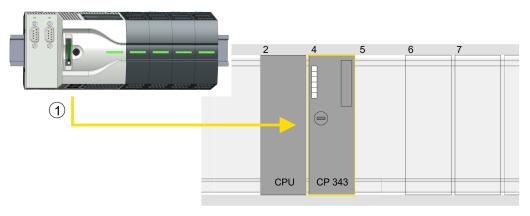

#### 1 Ethernet PG/OP channel

#### **Device overview**

| Module                  | <br>Slot | <br>Туре           |  |
|-------------------------|----------|--------------------|--|
| PLC                     | 2        | CPU 314C-2 PN/DP   |  |
| MPI/DP interface        | 2 X1     | MPI/DP interface   |  |
| PROFINET inter-<br>face | 2 X2     | PROFINET interface |  |
|                         |          |                    |  |
| CP 343-1                | 4        | CP 343-1           |  |
|                         |          |                    |  |

TIA Portal - Hardware configuration - I/O modules

### 13.4.1.2.1 Time-of-day synchronization

#### NTP method

In the NTP mode (Network Time Protocol) the module sends as client time-of-day queries at regular intervals to all configured NTP servers within the sub net. You can define up to 4 NTP server. Based on the response from the servers, the most reliable and most exact time-of-day is determined. Here the time with the lowest *stratum* is used. *Stratum 0* is the time standard (atomic clock). *Stratum 1* are directly linked to this NTP server. Using the NTP method, clocks can be synchronized over subnet boundaries. The configuration of the NTP servers is carried out in the Siemens TIA Portal via the CP, which is already configured.

- 1. ▶ In the 'Device configuration', click the CP 343-1EX30.
- 2. Click on 'PROFINET interface' in the 'Device overview'.
- 3. In the 'Properties', select 'Time-of-day synchronization'.
- **4.** Enable the NTP method by enabling 'Activate time-of-day synchronization' and selecting 'NTP' at 'Method'.
- 5. ▶ Add the appropriate NTP servers by specifying their IP addresses.
- Select your 'Time zone'. In the NTP method, UTC (Universal Time Coordinated) is generally transmitted; this corresponds to GMT (Greenwich Mean Time). By configuring the local time zone, you can set a time offset to UTC.
- **7.** Set the 'Update interval' you want. Within this interval, the time of the module is synchronized once.
- 8. Save and transfer your project to the CPU.
  - → After transmission, the NTP time is requested by each configured time server and the best response for the time synchronization is used.

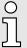

Please note that although the time zone is evaluated, an automatic changeover from winter to summer time is not supported. Industrial systems with time-of-day synchronization should always be set in accordance to the winter time.

With the FC 61 you can determine the local time in the CPU. More information about the usage of this block may be found in the manual "SPEED7 Operation List".

# 13.5 TIA Portal - Hardware configuration - I/O modules

Hardware configuration of the modules

Starting with slot 1 place in the *Device overview* of the PROFINET IO device '... *Micro CPU*' your System Micro modules in the plugged sequence. For this drag from the hardware catalog the corresponding module to the corresponding position in the *Device overview*.

TIA Portal - Deployment PG/OP communication - PROFINET

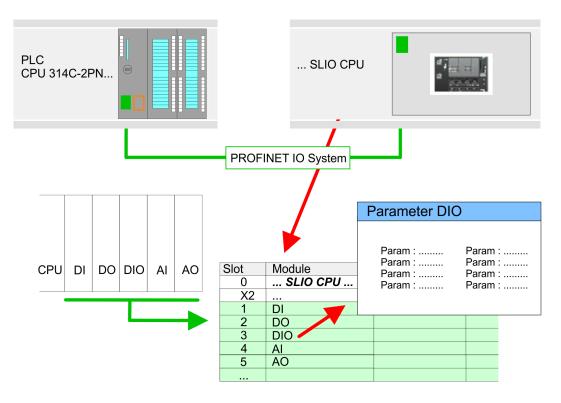

#### **Parametrization**

To provide specific addressing of the installed peripheral modules, certain addresses must be allocated in the CPU. For parametrization click in the *Device overview* at the module you want to parametrize. Then the parameters of the module are shown in the *Properties* dialog. Here you can make your parameter settings.

# 13.6 TIA Portal - Deployment PG/OP communication - PROFINET

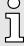

- With firmware version V2.4.0, there is a PROFINET IO controller available via the Ethernet PG/OP channel.
- As soon as you use the PROFINET functionality via the Ethernet PG/OP channel, this affects the performance and response time of your system and due to the system the cycle time of the OB 1 is extended by 2ms.

# 13.6.1 Deployment as PROFINET IO controller

#### 13.6.1.1 Steps of configuration

# 9

#### Range of functions

Please regard that the PROFINET IO controller supports only the PROFINET functions, which are described in this manual, even if the Siemens CPU, which is used for configuration, offers further functions! To use some described PROFINET functions, it is necessary to deploy another Siemens CPU for configuration. Here, however, is pointed to explicitly.

The configuration of the PROFINET IO controller for PROFINET communication should be done by the following procedure:

- 1. Commissioning and Initialization (assignment IP address data)
- 2. | Hardware configuration CPU
- 3. Configuration PROFINET IO controller
- 4. Configuration PROFINET IO device

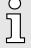

With the Siemens TIA Portal, the Yaskawa CPU M13-CCF0001 is to be configured as

CPU 314C-2 PN/DP (314-6EH04-0AB0 V3.3)!

#### 13.6.1.2 Commissioning and initialization

# Assembly and commissioning

- 1. Install your System MICRO with your CPU.
- 2. Wire the system by connecting cables for voltage supply and signals
- 3. Connect your PROFINET IO controller with Ethernet.
- **4.** Switch on the power supply.
  - → After a short boot time, the CP is in idle.

At the first commissioning respectively after an overall reset of the CPU, the PROFINET IO controller has no IP address.

# Assign IP address parameters

This function is supported only if the PROFINET IO controller is not yet configured. You get valid IP address parameters from your system administrator. The assignment of the IP address data happens online in the Siemens TIA Portal with the following proceeding:

- 1. Start the Siemens TIA Portal.
- 2. Switch to the 'Project view'.
- **3.** Click in the *'Project tree'* at *'Online access'* and choose here by a doubleclick your network card, which is connected to the PROFINET interface.
- 4. To get the stations and their MAC address, use the 'Accessible device'. This can be found at the front of the CPU labelled as "MAC ETH: ...".
- **5.** Choose from the list the module with the known MAC address and open with "Online & Diagnostics" the diagnostics dialog in the Project area.
- **6.** Navigate to *Functions* > *Assign IP address*. Type in the IP configuration like IP address, subnet mask and gateway.
- 7. Confirm with [Assign IP configuration].
  - Directly after the assignment the PROFINET IO controller is online reachable using the set IP address data. The hardware configuration allows you to transfer the IP address data to your project. → 'TIA Portal Hardware configuration CPU'...page 297

#### 13.6.1.3 Configuration PROFINET IO controller

#### 13.6.1.3.1 Proceeding

#### Precondition

To parametrize the PROFINET IO controller of the CPU, the following conditions must be fulfilled:

- The PROFINET IO controller is online reachable, this means an initialization was established.
- The hardware configuration described before was established and the PROFINET IO controller is networked.

#### **Proceeding**

- 1. For parametrization click in the *Project area* at the CPU part.
- 2. Click on 'PROFINET interface' in the Device overview.
  - → The parameters of the PROFINET interface are listed in the properties dialog.

- Open the properties dialog of the PROFINET IO controller by a double-click at PN-IO.
  - The PROFINET interface of the PROFINET IO controller is parametrized with 'PROFINET interface\_...'.
  - With 'Port\_1' the port of the PROFINET interface of the PROFINET IO controller is parametrized.

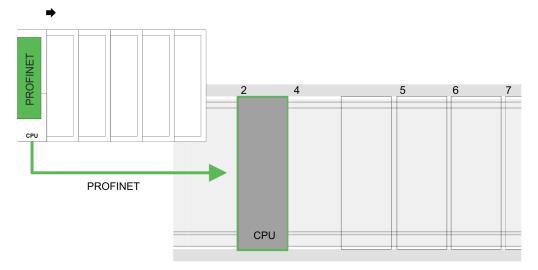

#### **Device overview**

| Module             | <br>Slot | <br>Туре           |  |
|--------------------|----------|--------------------|--|
| PLC                | 2        | CPU 314C-2 PN/DP   |  |
| MPI/DP interface   | 2 X1     | MPI/DP interface   |  |
| PROFINET interface | 2 X2     | PROFINET interface |  |
|                    |          |                    |  |

#### 13.6.1.3.2 PROFINET interface

#### General

- Name
  - Here you can change the name of the interface.
- Comment
  - Here you can describe the interface in more detail.

### Time-of-day synchronization

- NTP method
  - In this area you can configure time-of-day master for time-of-day synchronization in the network.

# Ethernet address

- Interface networked with
  - Here you can connect the PROFINET interface to the desired subnet.
- IP protocol
  - Here you can specify the IP address, subnet mask and gateway for the PROFINET interface.
- PROFINET
  - Here you can specify a 'PROFINET device name'. On the Ethernet subnet, the 'PROFINET device name' must be unique. For an integrated PROFINET interface the 'PROFINET device name' is derived from the short description. You can change this at any time.

#### Operating mode

#### Operating mode

 You should not change anything here, as the settings for using the PROFINET IO controller as an I-Device are not relevant.

#### PROFINET interface - Advanced options

#### Interface Options

- Support device replacement without exchangeable medium
  - This parameter is not evaluated. With configured topology the device replacement without exchangeable medium is supported.

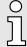

Please leave 'Send clock' at 'Advanced options → Realtime settings → IO communication' at 1ms, otherwise this leads to a configuration error!

# PROFINET interface - Advanced options Port ...1

#### General

#### Name

 Here you can change the name of the port, which is also shown in the configuration table.

### Comment

 Here you can describe the port in more detail. The comment also appears in the configuration table.

#### Port interconnection

These parameters serve for the port setting of the topology.

## Port options

These parameters serve for the port setting. Here the following parameters are supported:

#### Connection

- Here you can make settings for transmission medium and type. Ensure that the setting for the local port and the partner port are identical.
- PROFINET requires 100Mbps in duplex mode.

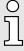

Please regard that at activated 'Autonegotiation' the communication with a communication partner that has fixed transmission parameters always happens in 'Full-duplex' mode!

#### Boundaries

 Boundaries are limitations for the transfer of certain Ethernet frames. The following Boundaries are supported:

*'End of detection of accessible nodes'*: DCP frames for detecting accessible nodes are not forwarded. When enabled, participants which are lying behind this port, are no longer recognized and can not be reached by the controller.

*'End of topology discovery'*: When activated, this port does not support topology detection, i.e. the LLDP telegrams are not forwarded.

#### Diagnostic addresses

#### Start address

The CPU reports errors of the IO controller via the 'Start address', as soon as e.g. an error during synchronization of the IO controller occurs. This address is also used to identify the IO system to which the device belongs, if an IO device fails.

#### 13.6.1.4 Configuration PROFINET IO device

#### Precondition

- The modules, which may be configured here are listed in the hardware catalog.
- For the deployment of the PROFINET IO devices you have to include the modules into the hardware catalog by means of the VIPA GSDML file.
- After the installation of the GSDML file the System MICRO PROFINET IO devices may be found in the hardware catalog at Additional field devices > PROFINET > IO > VIPA ... > ... Micro System

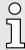

Thus, the System MICRO components can be shown, you have to deactivate the "Filter" of the hardware catalog.

#### Configure IO devices

Now the project engineering of the PROFINET IO controller is finished. Please link up now your IO devices with periphery to your IO controller.

- For the project engineering of the PROFINET IO device you search the concerning PROFINET IO device in the hardware catalog at *PROFINET-IO* and drag&drop it in the subnet of your IO controller.
- 2. Assign a name to the IO device. The configured name must match the name of the device. Information about setting the device name can be found in the manual of the IO device.
- **3.** Enter a valid IP address. The IP address is normally assigned automatically by the hardware configurator. If this is not desired, you can assign the IP address manually.
- **4.** Link up the modules of your IO device in the plugged sequence and add the addresses that should be used by the modules.
- **5.** If needed, parametrize the modules.
- 6. Save, compile and transfer your project. → 'TIA Portal Project transfer'...page 320

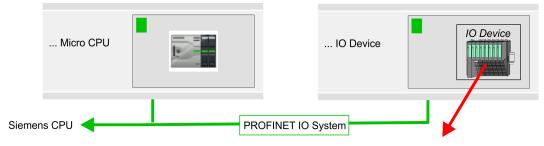

#### Device overview

| Module    | <br>Slot | <br>Туре              |  |
|-----------|----------|-----------------------|--|
| IO device | <br>0    | <br>IO device         |  |
|           | <br>0    | <br>                  |  |
| Module    | <br>1    | <br>Periphery modules |  |
|           | <br>2    | <br>                  |  |
|           | <br>     | <br>                  |  |

# 13.6.2 Deployment as PROFINET I-Device

#### 13.6.2.1 Steps of configuration

#### Functionality

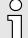

#### Range of functions

Please regard that the PROFINET IO controller supports only the PROFINET functions, which are described in this manual, even if the Siemens CPU, which is used for configuration, offers further functions! To use some described PROFINET functions, it is necessary to deploy another Siemens CPU for configuration. Here, however, is pointed to explicitly.

The *I-Device* (Intelligent IO device) functionality of a CPU allows data to be exchanged with an IO controller, which are preprocessed by the CPU. In this case, the I-Device is connected as an IO device to a higher-level IO controller. The process values, recorded in central or decentralized periphery, can be preprocessed via a user program and made available to the higher-level PROFINET IO controller by means of PROFINET.

- The configuration of the integrated PROFINET IO controller of the System MICRO CPU as an I-Device is made via a virtual PROFINET devices, which is to be installed by means of a product specific GSDML in the hardware catalog.
- The communication takes place via input/output areas, which are defined in the I-Device.
- The size of the areas for input and output data is max. 768byte.
- The I-Device is made available to a deterministic PROFINET IO system via a PROFINET IO interface and thus supports the real-time communication *Real-Time*.
- The I-Device functionality meets the requirements of the RT class I (A) and corresponds to the PROFINET specification version V 2.3.
- The configuration of a System MICRO PROFINET CPU as an IO controller and at the same time as an I-Device is possible. The influence of the I-Device configuration on the system limits or performance of the PROFINET controller is equated with that of a device. This means that when the IO controller and I-Device are used at the same time on the PROFINET controller, the I-Device is to be regarded as an additional device for determining the system limits.
- In order for the higher-level IO controller to communicate with the I-Device, the following must be observed:
  - The device name of the PROFINET controller of the I-Device must match the device name of the I-Device at the higher-level IO controller.
  - When using the Siemens SIMATIC Manager or the TIA Portal, in order to avoid name conflicts, I-Device and IO controller must be configured in different logical networks.

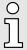

The PROFINET IO controller supports a maximum IO block size of 512 bytes (consistent).

#### Configuration

The configuration of the PROFINET IO controller as I-Device should be done by the following procedure:

- Installation of the GSDML files
- 2. Configuration as I-Device
- 3. Configuration in the higher-level IO controller

#### Transfer I-Device from SPEED7 Studio

If the configuration of the *I-Device* from the *SPEED7 Studio* is to be applied to the IO controller of a third-party system, then you must export from the *SPEED7 Studio* the according GSDLM file and import it into the IO controller of the third-party system.

- 1. Start the SPEED7 Studio with your PROFINET project.
- 2. Click at the CPU in 'Devices and networking' and select 'Context menu → Create GSDML file'. Specify an 'Export path' and an unique 'Device name'.
  - → The GSDML file is created and exported. Import this GSDML file into your third-party system.

#### 13.6.2.2 Installation of the GSDML files

The following GSDML files are required for configuring the integrated PROFINET IO controller of the System MICRO CPU as I-Device:

- GSDML for I-Device
- GSDML for I-Device at IO controller

#### **Proceeding**

The installation of the PROFINET IO device '... *Micro CPU*' happens in the hardware catalog with the following approach:

- 1. Go to the 'Download Center' of www.yaskawa.eu.com.
- **2.** Load under 'GSDML MICRO' the according file for your System MICRO.
- **3.** Extract the file into your working directory.
- 4. Start the Siemens TIA Portal.
- 5. Close all the projects.
- **6.** ▶ Switch to the *Project view*.
- 7. Select 'Options → Install general station description file (GSD)'.
- 8. Navigate to your working directory and install the according GSDML file.
  - → After the installation the hardware catalog is refreshed and the Siemens TIA Portal is closed.

After restarting the Siemens TIA Portal following virtual devices can be found in the Hardware catalog at 'PROFINET IO  $\rightarrow$  Other field devices  $\rightarrow$  VIPA ...  $\rightarrow$  ... Micro System  $\rightarrow$  Micro I-Device':

- PN I-Device for ... CPU
  - This allows you to configure the Input/output areas in the I-Device of the System MICRO CPU.
- PN I-Device config M13-CCF0001 for higher-level CPU
  - This allows you to connect the I-Device ... CPU to the higher-level IO controller.

Thus, the System MICRO components can be shown, you have to deactivate the "Filter" of the hardware catalog.

#### 13.6.2.3 Configuration as I-Device

It is assumed that a hardware configuration of the CPU exists. → 'TIA Portal - Hardware configuration - CPU'...page 297

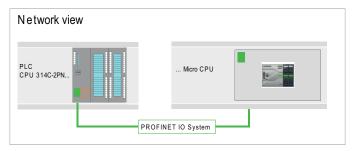

1. After installing the GSDML the 'PN I-Device for ... CPU' can be found in the hardware catalog at 'Other field devices → PROFINET IO → I/O → VIPA ... → ... Micro System → Micro I-Device'. Drag 'PN I-Device for ... CPU' from the hardware catalog to Network view.

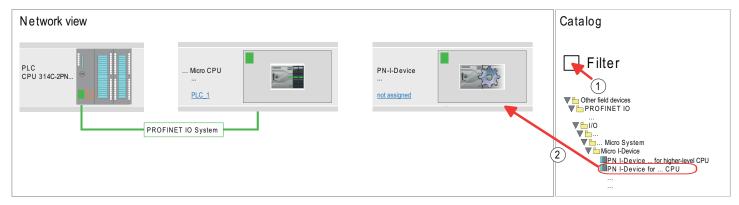

2. To connect to the CPU, click at 'not assigned' and select the PROFINET interface of the CPU.

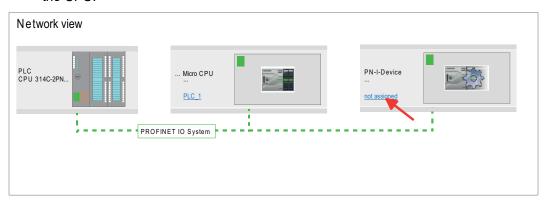

3. ▶ Click at the CPU and select 'Context menu → Properties'.

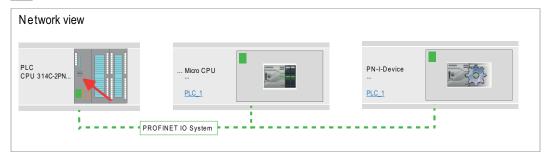

➡ The properties dialog of the CPU is opened.

4. Under 'Properties', click at 'PROFINET interface ... ' and navigate to 'PROFINET'. Disable 'Generate PROFINET device name automatically' and enter a name for the I-Device at 'PROFINET device name'.

Write down the PROFINET device name. This name must also be specified as the 'PROFINET device name' of the I-Device for the higher-level IO controller!

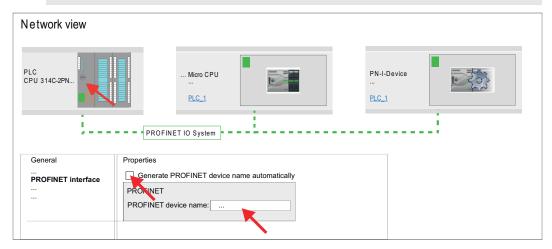

- **5.** Click in the *Network view* at the PN I-Device and switch to the *Device overview*.
- **6.** Activate the 'Filter' in the hardware catalog.
- Create the transfer areas by dragging them to the 'Slots' as I/O areas from the hardware catalog to the Device view. There must be no gaps in the slots. To create the transfer areas, the following input and output areas are available that can be assigned to the virtual I-Device:
  - Input: 1, 8, 16, 32, 64, 128, 256, 512 byte
  - Output: 1, 8, 16, 32, 64, 128, 256, 512 byte

The data direction for *Input* or *Output* refers to the view of the I-Device.

- Input areas define data that are sent from the higher-level IO controller to the I-Device and which are mapped to the input address area of the CPU.
- Output areas define data that are sent to the higher-level IO controller and which are to stored in the output address area of the CPU.

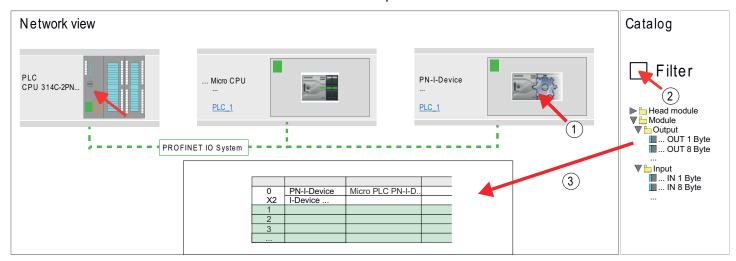

8. Save and transfer your project to the CPU.

#### 13.6.2.4 Configuration in the higher-level IO controller

It is assumed that a CPU with the higher-level IO controller, such as a Siemens CPU 1516-3 PN/DP with IP address is configured. The IP address must be in the same IP circuit as the IP address of the I-Device.

- 1. Open the project of the CPU with the higher-level IO controller.
- **2.** For the project engineering of I-Device in the higher-level IO controller you have to search the device 'PN I-Device M13-CCF0001 for higher-level CPU' in the hardware catalog at PROFINET-IO and drag&drop it in the Network view.

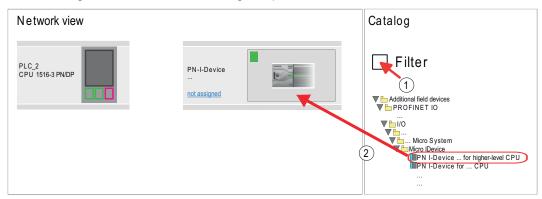

3. To connect to the CPU, click at 'not assigned' and select the PROFINET interface of the CPU.

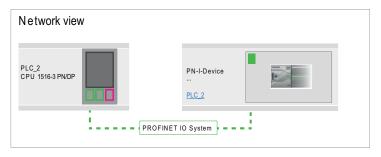

**4.** ▶ Click at 'PN-I-Device' and select 'Context menu → Properties'.

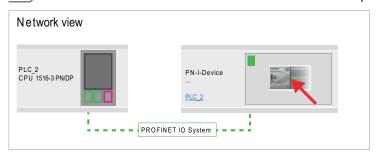

- → The properties dialog of the CPU is opened.
- 5. Under 'Properties', click at 'PROFINET interface ... ' and navigate to 'PROFINET'. Disable 'Generate PROFINET device name automatically' and enter at 'PROFINET device name' the previously noted name of the I-Device.

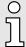

The 'PROFINET device name' must match 'PROFINET device name' of the I-Device CPU, which you have written down before!

→ 'Configuration as I-Device'...page 312

TIA Portal - Option: Deployment PROFIBUS communication > Fast introduction

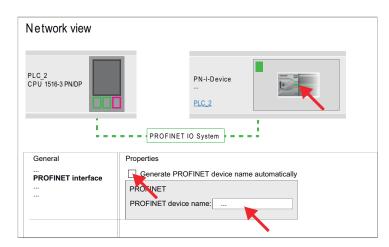

- 6. Configure an input area of the same size for each output area of the I-Device in the IO controller and vice versa. Here also no gaps may arise. In particular, make sure that the order of the transfer areas matches that of the I-Device configuration. The following transfer units are available:
  - Input: 1, 8, 16, 32, 64, 128, 256, 512 byte per slot
  - Output: 1, 8, 16, 32, 64, 128, 256, 512 byte per slot

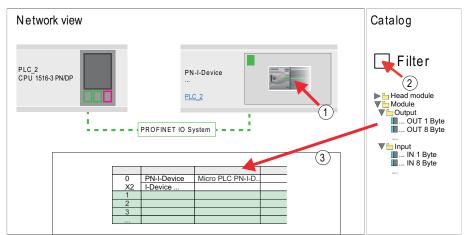

- 7. Save and transfer your project to the CPU.
  - → Your PROFINET CPU is now connected as an I-Device to the higher-level PROFINET IO controller.

# 9

#### I-Device with S7 routing

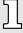

S7 routing is not possible with the procedure above. S7 routing is only possible if the I-Device and the higher-level I/O controller are configured in the same network. The device names must not be identical. By using identical names and extending the name of the I-Device with "-x", this is detected internally and used appropriately for S7 routing.

# 13.7 TIA Portal - Option: Deployment PROFIBUS communication

#### 13.7.1 Fast introduction

#### Overview

For the PROFIBUS communication the use of the optionally available extension module EM M09 is required. The extension module provides interface X2: MPI(PB) with fixed pin assignment. — 'Mounting'...page 19 The PROFIBUS DP slave is to be configured in the *Project view* from Siemens. Here the configuration happens by the sub module X1 (MPI/DP) of the Siemens CPU.

TIA Portal - Option: Deployment PROFIBUS communication > PROFIBUS communication via extension module EM M09

# $\frac{\circ}{1}$

### Enable bus functionality via VSC

To switch the interface X2 MPI(PB) to PROFIBUS functionality you have to activate the according bus functionality by means of a Yaskawa VSC storage media. By plugging the VSC storage card and then an overall reset the according functionality is activated. → 'Deployment storage media - VSD, VSC'…page 112

## Steps of configuration

The configuration of the PROFIBUS DP slave should be done with the following approach:

- Activating bus functionality by means of a VSC
- Hardware configuration CPU
- Use as DP slave
  - With activating the bus functionality 'PROFIBUS DP slave' by means of a VSC, the bus functionality 'PROFIBUS DP slave' is unlocked.
- Transfer of the entire project to the CPU

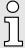

With the Siemens TIA Portal, the Yaskawa CPU M13-CCF0001 is to be configured as

CPU 314C-2 PN/DP (314-6EH04-0AB0 V3.3)

The PROFIBUS DP slave is to be configured and connected via the sub module X1 (MPI/DP).

# 13.7.2 PROFIBUS communication via extension module EM M09

### X2 MPI(PB)

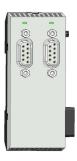

9pin SubD jack: (isolated)

The interface supports the following functionalities, which are switch able by an hardware configuration:

- MPI (default / after overall reset)
  - The MPI interface serves for the connection between programming unit and CPU. By means of this the project engineering and programming happens. In addition MPI serves for communication between several CPUs or between HMIs and CPU. Standard setting is MPI address 2.
- PROFIBUS DP slave (option)

The PROFIBUS slave functionality of this interface can be activated by configuring the sub module 'MPI/DP' of the CPU in the hardware configuration.

TIA Portal - Option: Deployment PROFIBUS communication > PROFIBUS communication via extension module EM M09

# Enable PROFIBUS functionality

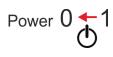

The activation of the PROFIBUS functionality of the extension module EM M09 happens with the following proceeding:

- 1. Turn off the power supply.
- 2. ▶ Mount the extension module. → 'Mounting'...page 19

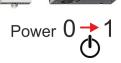

- **3.** Switch on the power supply.
  - ➡ After a short boot time the interface X2 MPI(PB) is ready for MPI communication with the MPI address 2.

# о П

### Enable bus functionality via VSC

To switch the interface X2 MPI(PB) to PROFIBUS functionality you have to activate the according bus functionality by means of a Yaskawa VSC storage media. By plugging the VSC storage card and then an overall reset the according functionality is activated. 

'Deployment storage media - VSD, VSC'...page 112

#### X2 MPI(PB)

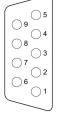

- 1 n. c. 2 n. c.
- 3 RxD/TxD-P (line B)
- 4 RTS
- 5 M5V6 P5V
- 7 n.c.
- 8 RxD/TxD-N (line A)
- 9 n.c.

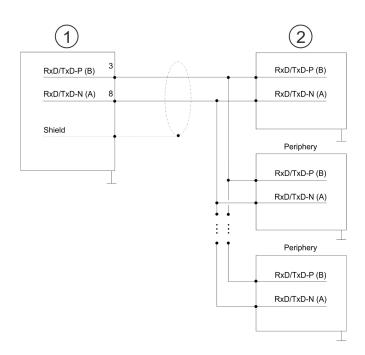

- 1 RS485 interface
- 2 Periphery

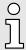

Never connect the cable shield and the M5V (pin 5) together, since the interfaces could be destroyed!

TIA Portal - Option: Deployment PROFIBUS communication > Deployment as PROFIBUS DP slave

#### Status indication

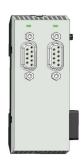

| X2 MPI(PB)     | Description                                                                                                    |
|----------------|----------------------------------------------------------------------------------------------------|
| DE             |                                                                                                    |
| green          | <ul> <li>Slave is in DE (data exchange).</li> <li>Slave exchanges data with the master.</li> <li>Slave is in RUN state</li> </ul> |
| green blinking | <ul><li>Slave CPU is in state start-up.</li><li>Slave-CPU is without master.</li></ul>                                            |
|                | <ul><li>There is no power supply.</li><li>Slave has no configuration.</li></ul>                                                   |

# 13.7.3 Hardware configuration - CPU

Perform a hardware configuration for the CPU. → 'TIA Portal - Hardware configuration - CPU'...page 297

# 13.7.4 Deployment as PROFIBUS DP slave

#### Fast introduction

In the following the deployment of the PROFIBUS section as "intelligent" DP slave on master system is described, which exclusively may be configured in the Siemens TIA Portal. The following steps are required:

- 1. Configure a station with a CPU with operating mode DP slave.
- 2. Connect to PROFIBUS and configure the in-/output area for the slave section.
- 3. Save and compile your project.
- **4.** Configure another station with another CPU with operating mode DP master.
- 5. Connect to PROFIBUS and configure the in-/output ranges for the master section.
- **6.** ▶ Save, compile and transfer your project to your CPU.

# Configuration of the master part

- 1. Start the Siemens TIA Portal and configure a CPU.
- 2. Designate the station as "... DP master".
- **3.** Integrate the modules according to the hardware configuration of the master system.
- **4.** Select the PROFIBUS interface of the master CPU and select 'Context menu → Properties'.
  - ➡ The 'Properties' dialog is shown.
- 5. ▶ Set at *interface*: Type "PROFIBUS".
- **6.** Connect to PROFIBUS and preset an address (e.g. 2).
- 7. Switch at Operating mode to "DP master".

# Configuration of the slave part

- 1. ▶ Configure a Siemens CPU 314C-2 PN/DP (314-6EH04-0AB0 V3.3) as another CPU 

  → 'TIA Portal Hardware configuration CPU'...page 297
- 2. Designate the station as "... DP slave".
- **3.** Integrate your modules according to your hardware configuration.
- **4.** Select the PROFIBUS interface of your CPU and select 'Context menu → Properties'.
  - → The 'Properties' dialog is shown.
- 5. Set at interface: Type "PROFIBUS".
- **6.** Connect to PROFIBUS and preset an address (e.g. 3).

TIA Portal - Include Controls Library

- 7. Switch at 'Operating mode' to "DP slave".
- **8.** Under 'Assigned DP master', select your master system.
- **9.** Use *'Transfer area'* to define the I/O address areas of the slave CPU that are to be assigned to the DP slave.
- **10.** Save, translate and transfer the respective project into the corresponding master or slave CPU.

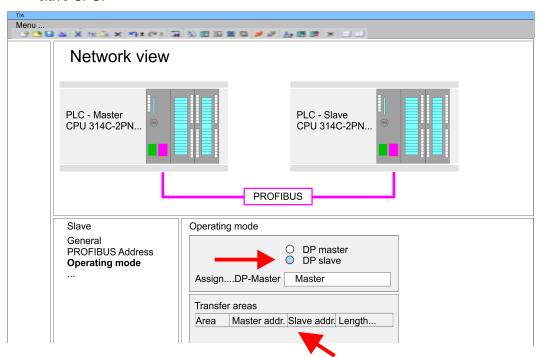

# 13.8 Deployment OPC UA

→ 'Deployment OPC UA'...page 177

# 13.9 TIA Portal - Include Controls Library

#### Overview

- The product specific blocks can be found at www.yaskawa.eu.com in the 'Download Center' under 'Controls Library' as library download file.
- The library is available as packed zip file for the corresponding TIA Portal version.
- As soon as you want to use product specific blocks you have to import them into your project.

Execute the following steps:

- Load an unzip the file ...TIA\_Vxx.zip (note TIA Portal version)
- Open library and transfer blocks into the project

# Unzip ...TIA\_Vxx.zip

Start your un-zip application with a double click on the file TIA\_Vxx.zip and copy all the files and folders in a work directory for the Siemens TIA Portal.

# Open library and transfer blocks into the project

- 1. Start the Siemens TIA Portal with your project.
- **2.** Switch to the *Project view*.
- **3.** Choose "Libraries" from the task cards on the right side.
- 4. Click at "Global libraries".
- 5. Click at "Open global libraries".

TIA Portal - Project transfer > Transfer via Ethernet

**6.** ▶ Navigate to your directory and load the file ...TIA.alxx.

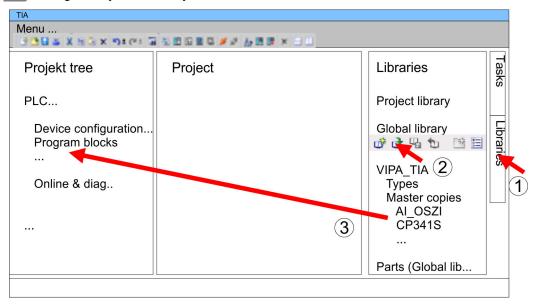

Copy the necessary blocks from the library into the "Program blocks" of the *Project tree* of your project. Now you have access to the product specific blocks via your user application.

# 13.10 TIA Portal - Project transfer

#### Overview

There are the following possibilities for project transfer into the CPU:

- Transfer via Ethernet
- Transfer via memory card
- Option: Transfer via MPI

#### 13.10.1 Transfer via Ethernet

#### Transfer via Ethernet

For transfer via Ethernet the CPU has the following interface:

X3/X4: Ethernet PG/OP channel via an integrated 2-port switch

#### Initialization

So that you may the according Ethernet interface, you have to assign IP address parameters by means of the "initialization". 

'TIA Portal - Hardware configuration - Ethernet PG/OP channel'...page 299

Please consider to use the same IP address data in your project for the CP 343-1.

### Transfer

- 1. For the transfer, connect, if not already done, the appropriate Ethernet jack to your Ethernet.
- **2.** Open your project with the Siemens TIA Portal.
- **3.** Click in the *Project tree* at *Online access* and choose here by a double-click your network card, which is connected to the Ethernet PG/OP interface.
- **4.** Select in the *Project tree* your CPU and click at [Go online].
- 5. Set the access path by selecting "PN/IE" as type of interface, your network card and the according subnet. Then a net scan is established and the corresponding station is listed.
- **6.** ▶ Establish with [Connect] a connection.

TIA Portal - Project transfer > Option: Transfer via MPI

- 7. ▶ Click to 'Online → Download to device'.
  - ➡ The according block is compiled and by a request transferred to the target device. Provided that no new hardware configuration is transferred to the CPU, the entered Ethernet connection is permanently stored in the project as transfer channel.

# 13.10.2 Transfer via memory card

#### **Proceeding**

The memory card serves as external storage medium. There may be stored several projects and sub-directories on a memory card. Please regard that your current project is stored in the root directory and has one of the following file names:

- S7PROG.WLD
- AUTOLOAD.WLD
- 1. Start the Siemens TIA Portal with your project.
- 2. ▶ Create a wld file with 'Project → Memory card file → New'.
  - ➡ The wld file is shown in the Project tree at "SIMATIC Card Reader" as "Memory card file".
- **3.** Copy the blocks from the *Program blocks* to the wld file. Here the hardware configuration data are automatically copied to the wld file as "System data".
- **4.** Copy the wld file at a suited memory card. Plug this into your CPU and start it again.
  - → The transfer of the application program from the memory card into the CPU takes place depending on the file name after an overall reset or PowerON.

S7PROG.WLD is read from the memory card after overall reset.

AUTOLOAD.WLD is read from the memory card after PowerON.

The flickering of the yellow LED \_\_\_\_\_\_ of the status bar of the CPU marks the active transfer. Please regard that your user memory serves for enough space for your user program, otherwise your user program is not completely loaded and the red LED \_\_\_\_\_\_ of the status bar lights up.

### 13.10.3 Option: Transfer via MPI

#### General

For the transfer via MPI the use of the optionally available extension module EM M09 is required. The extension module provides the interface X2: MPI(PB) with fixed pin assignment. 

'Mounting'...page 19

#### Net structure

The structure of a MPI net is electrically identical with the structure of a PROFIBUS net. This means the same rules are valid and you use the same components for the build-up. The single participants are connected with each other via bus interface plugs and PROFIBUS cables. Per default the MPI net runs with 187.5kbaud. The CPUs are delivered with MPI address 2.

#### Terminating resistor

A cable has to be terminated with its surge impedance. For this you switch on the terminating resistor at the first and the last participant of a network or a segment. Please make sure that the participants with the activated terminating resistors are always power supplied. Otherwise it may cause interferences on the bus.

TIA Portal - Project transfer > Option: Transfer via MPI

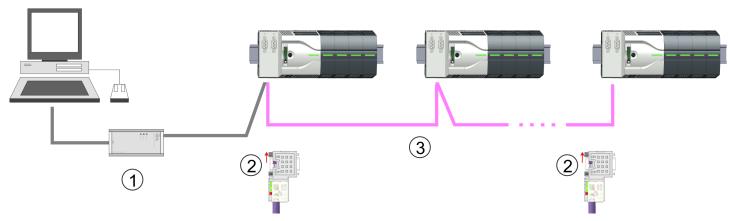

- MPI programming cable
- 2 Activate the terminating resistor via switch
- 3 MPI network

# Proceeding enabling the interface

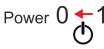

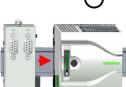

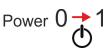

A hardware configuration to enable the MPI interface is not necessary. By installing the extension module EM M09 the MPI interface is enabled.

- 1. Turn off the power supply.
- 2. ▶ Mount the extension module. → 'Mounting'...page 19
- **3.** Switch on the power supply.
  - → After a short boot time the interface X2 MPI(PB) is ready for MPI communication with the MPI address 2.

# Proceeding transfer via MPI interface

Currently the Yaskawa programming cables for transfer via MPI are not supported. This is only possible with the programming cable from Siemens. The cables provide a RS232 res. USB plug for the PC and a bus enabled RS485 plug for the CPU. Due to the RS485 connection you may plug the MPI programming cables directly to an already plugged plug on the RS485 jack. Every bus participant identifies itself at the bus with an unique address, in the course of the address 0 is reserved for programming devices.

- 1. Establish a connection to your extension module via MPI with an appropriate programming cable. Information may be found in the corresponding documentation of the programming cable.
- 2. Start the Siemens TIA Portal with your project.
- 3. Select in the *Project tree* your CPU and choose 'Context menu → Download to device → Hardware configuration' to transfer the hardware configuration.
- **4.** To transfer the PLC program choose *'Context menu → Download to device → Software'*. Due to the system you have to transfer hardware configuration and PLC program separately.

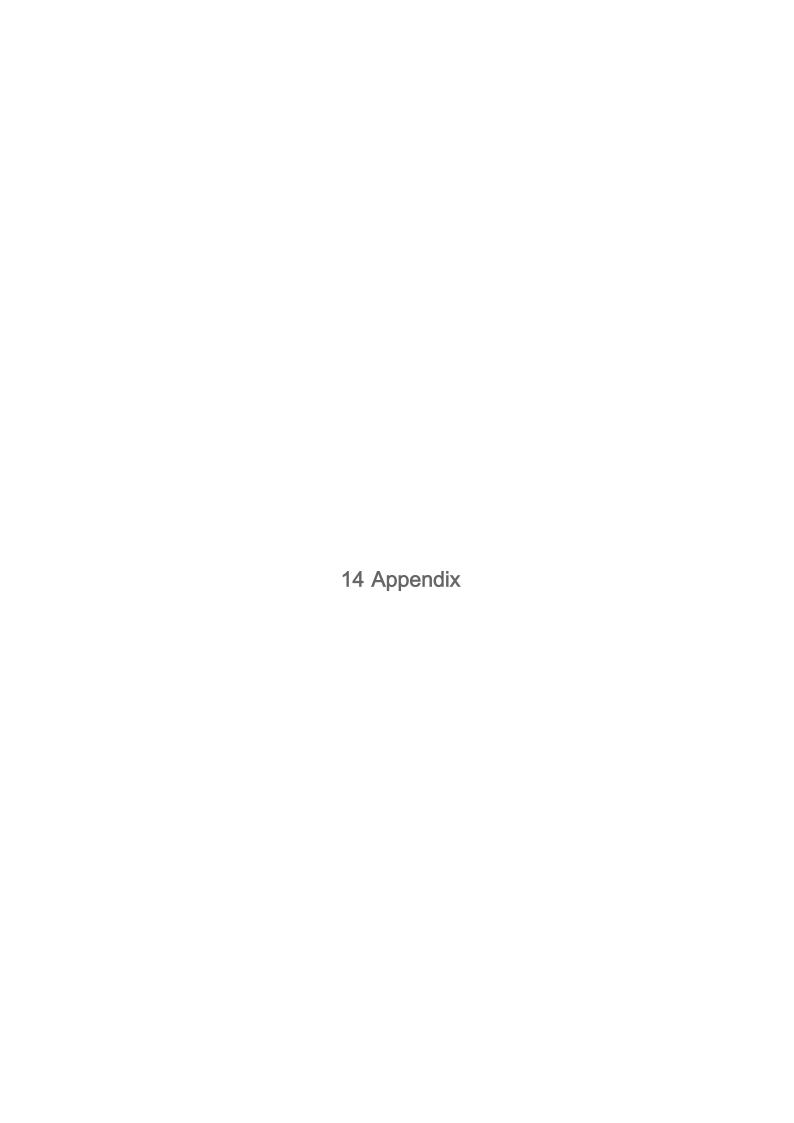

System MICRO Content

## Content

| Α | System specific event IDs | 327 |
|---|---------------------------|-----|
| В | Integrated blocks         | 380 |
| С | SSL partial list          | 383 |

Content System MICRO

## A System specific event IDs

**Event IDs** 

→ 'Diagnostic entries'...page 119

| Event ID | Description                                   |
|----------|-----------------------------------------------|
| 0x115C   | Manufacture interrupt (OB 57) for EtherCAT    |
|          | OB: OB number                                 |
|          | ZINFO1: Input / Output address                |
|          | ZINFO2: Interrupt type                        |
|          | 0: Reserved                                   |
|          | 1: Diagnostic interrupt (incoming)            |
|          | 2: Process interrupt                          |
|          | 3: Pull interrupt                             |
|          | 4: Plug interrupt                             |
|          | 5: Status interrupt                           |
|          | 6: Update interrupt                           |
|          | 7: Redundancy interrupt                       |
|          | 8: Controlled by the supervisor               |
|          | 9: Enabled                                    |
|          | 10: Wrong sub module plugged                  |
|          | 11: Recovery of the sub module                |
|          | 12: Diagnostic interrupt (outgoing)           |
|          | 13: Cross traffic connection message          |
|          | 14: Neighbourhood change message              |
|          | 15: Synchronisation message (bus)             |
|          | 16: Synchronisation message (device)          |
|          | 17: Network component message                 |
|          | 18: Clock synchronisation message (bus)       |
|          | 31: Pull interrupt component                  |
|          | 32: Vendor-specific interrupt min.            |
|          | 33: Vendor-specific interrupt topology change |
|          | 127: Vendor-specific interrupt max.           |
|          | ZINFO3: CoE error code                        |
|          | DatID: Input                                  |
|          | DatID: Output                                 |
| 0x38D0   | Bus recovery                                  |
|          | 0: OB                                         |
|          | PK: Priority class                            |
|          | ZINFO1: Logical address of the IO system      |
|          | ZINFO2: Logical address of the virtual device |

| Event ID | Description                                                                  |
|----------|------------------------------------------------------------------------------|
|          | ZINFO3 - Position 0: Station number                                          |
|          | ZINFO3 - Position 11: IO system ID                                           |
|          | ZINFO3 - Bit 15: System ID DP/PN                                             |
| 0x38D1   | Bus recovery, but expected configuration does not match actual configuration |
|          | 0: OB                                                                        |
|          | PK: Priority class                                                           |
|          | ZINFO1: Logical address of the IO system                                     |
|          | ZINFO2: Logical address of the virtual device                                |
|          | ZINFO3 - Position 0: Station number                                          |
|          | ZINFO3 - Position 11: IO system ID                                           |
|          | ZINFO3 - Bit 15: System ID DP/PN                                             |
| 0x39D0   | Bus failure                                                                  |
|          | OB: OB number                                                                |
|          | PK: Priority class                                                           |
|          | ZINFO1: Logical address of the IO system                                     |
|          | ZINFO2: Logical address of the virtual device                                |
|          | ZINFO3 - Position 0: Station number                                          |
|          | ZINFO3 - Position 11: IO system ID                                           |
|          | ZINFO3 - Bit 15: System ID DP/PN                                             |
| 0x454B   | STOP: Maximum number of time-outs of a synchronous OB reached                |
|          | OB: CPU mode                                                                 |
|          | PK:                                                                          |
|          | ZINFO1: ZInfo1                                                               |
|          | ZINFO2: ZInfo2                                                               |
|          | ZINFO3: ZInfo3                                                               |
|          | DatID: Block type                                                            |
| 0x49CA   | PROFINET IO system failure (Watchdog)                                        |
|          | 0: OB                                                                        |
|          | 1: Cyclic program (OB 1)                                                     |
|          | 16: Time of day interrupt OB (OB 16)                                         |
|          | 17: Time of day interrupt OB (OB 17)                                         |
|          | 32: Cyclic interrupt OB (OB 32)                                              |
|          | 33: Cyclic interrupt OB (OB 33)                                              |
|          | 34: Cyclic interrupt OB (OB 34)                                              |
|          | 35: Cyclic interrupt OB (OB 35)                                              |
|          | 36: Cyclic interrupt OB (OB 36)                                              |
|          | 37: Cyclic interrupt OB (OB 37)                                              |
|          | 38: Cyclic interrupt OB (OB 38)                                              |
|          |                                                                              |

| Event ID | Description                                                    |
|----------|----------------------------------------------------------------|
|          | 64: Synchronous cycle interrupt (OB 64)                        |
|          | 65: Synchronous technology interrupt (OB 65)                   |
|          | 80: Time error OB (OB 80)                                      |
|          | 81: Power supply error OB (OB 81)                              |
|          | 82: Diagnostic interrupt OB (OB 82)                            |
|          | 83: Plug/Pull OB (OB 83)                                       |
|          | 85: Program sequence error OB (OB 85)                          |
|          | 86: Component rack failure OB (OB 86)                          |
|          | PK: Priority class                                             |
|          | ZINFO1: Logical address of the IO system                       |
|          | ZINFO2: Interrupt reason                                       |
|          | 0: Unknown                                                     |
|          | 1: Alarm overflow                                              |
|          | 2: Message box overflow                                        |
|          | 3: Cyclic data not in bus cycle                                |
|          | 4: Application bus cycle error                                 |
|          | 5: Watchdog                                                    |
|          | 6: Error handler                                               |
|          | 7: Time-out when receiving cyclic data                         |
|          | 8: No not-IO-task available                                    |
|          | ZINFO3 - Position 0: Station number                            |
|          | ZINFO3 - Position 11: IO system ID                             |
|          | ZINFO3 - Bit 15: System ID DP/PN                               |
| 0xE003   | Error in access to periphery                                   |
|          | ZINFO1: Transfer type                                          |
|          | ZINFO2: Periphery address                                      |
|          | ZINFO3: Slot                                                   |
| 0xE004   | Multiple configuration of a periphery address                  |
|          | ZINFO1: Periphery address                                      |
|          | ZINFO2: Slot                                                   |
| 0xE005   | Internal error - Please contact the hotline!                   |
|          | ZINFO1: Not user relevant                                      |
|          | ZINFO2: Not user relevant                                      |
|          | ZINFO3: Not user relevant                                      |
| 0xE007   | Configured input/output bytes do not fit in the periphery area |
| 0xE008   | Internal error - Please contact the hotline!                   |
| 0xE009   | Error on accessing the standard backplane bus                  |
| 0xE010   | Non-defined component recognised at the standard backplane bus |

| Event ID | Description                                                                       |
|----------|-----------------------------------------------------------------------------------|
|          | ZINFO2: Slot                                                                      |
|          | ZINFO3: Type identifier                                                           |
| 0xE011   | Master project engineering at slave CPU not possible or wrong slave configuration |
| 0xE012   | Error at configuration standard backplane bus                                     |
| 0xE013   | Error at shift register access to standard backplane bus digital modules          |
| 0xE014   | Error in Check_Sys                                                                |
| 0xE015   | Error in access to master                                                         |
|          | ZINFO2: Slot of the master                                                        |
|          | ZINFO2: Page frame master                                                         |
| 0xE016   | Maximum block size exceeded in master transfer                                    |
|          | ZINFO1: Periphery address                                                         |
|          | ZINFO2: Slot                                                                      |
| 0xE017   | Error in access to integrated slave                                               |
| 0xE018   | Error in mapping the master periphery                                             |
| 0xE019   | Error on standard backplane bus system detection                                  |
| 0xE01A   | Error at detection of the operating mode (8/9 bit)                                |
| 0xE01B   | Error: Maximum number of plug-in components exceeded                              |
| 0xE020   | Error: Interrupt information undefined                                            |
|          | ZINFO1: Rack/Slot                                                                 |
|          | ZINFO3: Error type                                                                |
|          | 4: Rack/Slot (in ZINFO1) undefined                                                |
|          | 5: Alarm type (in DatID) undefined                                                |
|          | DatID: Interrupt type                                                             |
| 0xE030   | Error of the standard backplane bus                                               |
| 0xE033   | Internal error - Please contact the hotline!                                      |
| 0xE0B0   | SPEED7 is not stoppable                                                           |
|          | ZINFO1: Not user relevant                                                         |
|          | ZINFO2: Not user relevant                                                         |
|          | ZINFO3: Not user relevant                                                         |
|          | DatID: Not user relevant                                                          |
| 0xE0C0   | Not enough memory space in the working memory for code block (block too large)    |
| 0xE0CB   | Error on SSL access                                                               |
|          | ZINFO1: Error                                                                     |
|          | 4: SSL wrong                                                                      |
|          | 5: Sub-SSL wrong                                                                  |
|          | 6: Index wrong                                                                    |
|          | ZINFO2: SZL-ID                                                                    |
|          | ZINFO3: Index                                                                     |

| DXEOCC         Communication error           2INFO1: Error code           1: Wrong priority           2: Buffer overrun           3: Telegram format error           4: Wrong SSL request (SSL-ID invalid)           6: Wrong SSL request (SSL-Sub-ID invalid)           6: Wrong SSL request (SSL-Index invalid)           7: Wrong value           8: Wrong return value           9: Wrong SAP           10: Wrong sequence number           12: Faulty block number in the telegram           13: Faulty block type in the telegram           14: Inactive function           15: Wrong size in the telegram           20: Error in writing on MMC           90: Faulty buffer size           98: Unknown error           99: Internal error           0xEOCD         ZINFO1: Not user relevant           2INFO2: Not user relevant           2INFO3: Not user relevant           DatiD: Not user relevant           0xE100         Memory card access error           0xE110         Memory card error FAT           0xE101         Memory card error at saving           ZINFO3: Not user relevant           0xE200         Memory card writing finished (Copy Ram2Rom)           0B: Not user relevant           PK: Not user                                                                                                    | Event ID | Description                                              |
|----------------------------------------------------------------------------------------------------|----------|----------------------------------------------------------|
| 1: Wrong priority 2: Buffer overrun 3: Telegram format error 4: Wrong SSL request (SSL-ID invalid) 5: Wrong SSL request (SSL-Sub-ID invalid) 6: Wrong SSL request (SSL-Index invalid) 7: Wrong value 8: Wrong return value 9: Wrong connection type 10: Wrong connection type 11: Wrong sequence number 12: Faulty block number in the telegram 13: Faulty block type in the telegram 14: Inactive function 15: Wrong size in the telegram 20: Error in writing on MMC 90: Faulty buffer size 98: Unknown error 99: Internal error  0xE0CD Error at DP-V1 job management ZINFO1: Not user relevant ZINFO2: Not user relevant DatID: Not user relevant DatID: Not user relevant 0xE0CE Error: Time out when sending I-Slave diagnostics 0xE100 Memory card error file system 0xE101 Memory card error FAT 0xE104 Memory card error FAT 0xE104 Memory card error FAT 0xE200 Memory card error FAT 0xE200 Memory card error selevant PK: Not user relevant PK: Not user relevant PK: Not user relevant Memory card error at saving ZINFO3: Not user relevant PK: Not user relevant Memory card error file system 0xE200 Memory card error elevant Memory card error elevant Memory card error file system 0xE210 Memory card error file system 0xE210 Memory card error file system 0xE210 Memory card error file system 0xE210 Memory card error file system 0xE210 Memory card error file system 0xE210 Memory card error file system 0xE210 Memory card error file system                               | 0xE0CC   | Communication error                                      |
| 2: Buffer overrun                                                                                                    |          | ZINFO1: Error code                                       |
| 3: Telegram format error 4: Wrong SSL request (SSL-ID invalid) 5: Wrong SSL request (SSL-Sub-ID invalid) 6: Wrong SSL request (SSL-Sub-ID invalid) 7: Wrong value 8: Wrong return value 9: Wrong SAP 10: Wrong connection type 11: Wrong sequence number 12: Faulty block number in the telegram 13: Faulty block type in the telegram 14: Inactive function 15: Wrong size in the telegram 20: Error in writing on MMC 90: Faulty buffer size 93: Unknown error 99: Internal error  0xE0CD Error at DP-V1 job management ZINFO1: Not user relevant ZINFO2: Not user relevant DatID: Not user relevant DatID: Not user relevant DatID: Not user relevant 0xE100 Memory card access error 0xE101 Memory card error file system 0xE102 Memory card error FAT 0xE104 Memory card error at saving ZINFO3: Not user relevant DxE200 Memory card error at saving ZINFO3: Not user relevant OxE200 Memory card error file system 0xE200 Memory card error saving ZINFO3: Not user relevant DxE200 Memory card error file system 0xE200 Memory card error file system 0xE210 Memory card error file system 0xE210 Memory card error file system 0xE210 Memory card error file system 0xE210 Memory card error file system 0xE210 Memory card error file system 0xE210 Memory card error file system 0xE210 Memory card error file system 0xE210 Memory card relevant PK: Not user relevant PK: Not user relevant PK: Not user relevant OXE210 Memory card reading finished (copy Ram2Rom) OB: Not user relevant |          | 1: Wrong priority                                        |
| 4: Wrong SSL request (SSL-ID invalid) 5: Wrong SSL request (SSL-Sub-ID invalid) 6: Wrong SSL request (SSL-Index invalid) 7: Wrong yalue 8: Wrong return value 9: Wrong SAP 10: Wrong connection type 11: Wrong sequence number 12: Faulty block number in the telegram 13: Faulty block type in the telegram 14: Inactive function 15: Wrong size in the telegram 20: Error in writing on MMC 90: Faulty buffer size 98: Unknown error 99: Internal error  0xEOCD  Error at DP-V1 job management ZINFO1: Not user relevant ZINFO2: Not user relevant DatID: Not user relevant DatID: Not user relevant DatID: Not user relevant  0xE0CE Error: Time out when sending I-Slave diagnostics 0xE100 Memory card error FAT 0xE104 Memory card error FAT 0xE104 Memory card error at saving ZINFO3: Not user relevant 0xE200 Memory card error fale system 0xE200 Memory card error fale in system 0xE200 Memory card error talevant PK: Not user relevant PK: Not user relevant PK: Not user relevant Memory card reading finished (reload after memory reset) OB: Not user relevant                                                                                                    |          | 2: Buffer overrun                                        |
| 5: Wrong SSL request (SSL-Sub-ID invalid) 6: Wrong SSL request (SSL-Index invalid) 7: Wrong value 8: Wrong return value 9: Wrong SAP 10: Wrong connection type 11: Wrong sequence number 12: Faulty block number in the telegram 13: Faulty block type in the telegram 14: Inactive function 15: Wrong size in the telegram 20: Error in writing on MMC 90: Faulty buffer size 98: Unknown error 99: Internal error  0XEOCD                                                                                                    |          | 3: Telegram format error                                 |
| 6: Wrong SSL request (SSL-Index invalid) 7: Wrong value 8: Wrong return value 9: Wrong SAP 10: Wrong connection type 11: Wrong sequence number 12: Faulty block number in the telegram 13: Faulty block type in the telegram 14: Inactive function 15: Wrong size in the telegram 20: Error in writing on MMC 90: Faulty buffer size 98: Unknown error 99: Internal error  0xEOCD Error at DP-V1 job management ZINFO1: Not user relevant ZINFO2: Not user relevant ZINFO3: Not user relevant DatID: Not user relevant DatID: Not user relevant 0xEOCE Error: Time out when sending I-Slave diagnostics 0xE100 Memory card error FAT 0xE101 Memory card error fal UNFO3: Not user relevant 0xE0CB EIROR demory card error fal UNFO3: Not user relevant 0xE101 Memory card error fal UNFO3: Not user relevant 0xE102 Memory card error fal UNFO3: Not user relevant 0xE200 Memory card error fal Memory card error fal UNFO3: Not user relevant 0xE200 Memory card relevant 0xE210 Memory card relevant 0xE210 Memory card relevant 0xE210 Memory card relevant 0XE210 Memory card relevant 0XE210 Memory card relevant 0XE210 Memory card reading finished (reload after memory reset) 0B: Not user relevant                                                                                                    |          | 4: Wrong SSL request (SSL-ID invalid)                    |
| 7: Wrong value 8: Wrong return value 9: Wrong SAP 10: Wrong connection type 11: Wrong sequence number 12: Faulty block number in the telegram 13: Faulty block type in the telegram 14: Inactive function 15: Wrong size in the telegram 20: Error in writing on MMC 90: Faulty buffer size 98: Unknown error 99: Internal error  0xE0CD Error at DP-V1 job management ZINFO1: Not user relevant ZINFO2: Not user relevant ZINFO3: Not user relevant DatID: Not user relevant DatID: Not user relevant 0xE0CE Error: Time out when sending I-Slave diagnostics 0xE100 Memory card error file system 0xE101 Memory card error file system 0xE102 Memory card error FAT 0xE104 Memory card error at saving ZINFO3: Not user relevant 0xE200 Memory card writing finished (Copy Ram2Rom) OB: Not user relevant 0xE210 Memory card reading finished (reload after memory reset) OB: Not user relevant                                                                                                    |          | 5: Wrong SSL request (SSL-Sub-ID invalid)                |
| 8: Wrong return value 9: Wrong SAP 10: Wrong connection type 11: Wrong sequence number 12: Faultly block number in the telegram 13: Faultly block type in the telegram 14: Inactive function 15: Wrong size in the telegram 20: Error in writing on MMC 90: Faultly buffer size 98: Unknown error 99: Internal error  0xE0CD                                                                                                    |          | 6: Wrong SSL request (SSL-Index invalid)                 |
| 9: Wrong SAP  10: Wrong connection type  11: Wrong sequence number  12: Faulty block number in the telegram  13: Faulty block type in the telegram  14: Inactive function  15: Wrong size in the telegram  20: Error in writing on MMC  90: Faulty buffer size  98: Unknown error  99: Internal error  0xE0CD  Error at DP-V1 job management  ZINFO1: Not user relevant  ZINFO2: Not user relevant  ZINFO3: Not user relevant  DatID: Not user relevant  DatID: Not user relevant  OxE0CE  Error: Time out when sending I-Slave diagnostics  0xE100  Memory card access error  0xE101  Memory card error file system  0xE102  Memory card error at saving  ZINFO3: Not user relevant  0xE200  Memory card writing finished (Copy Ram2Rom)  OB: Not user relevant  PK: Not user relevant  OXE210  Memory card reading finished (reload after memory reset)  OB: Not user relevant                                                                                                    |          | 7: Wrong value                                           |
| 10: Wrong connection type  11: Wrong sequence number  12: Faulty block number in the telegram  13: Faulty block type in the telegram  14: Inactive function  15: Wrong size in the telegram  20: Error in writing on MMC  90: Faulty buffer size  98: Unknown error  99: Internal error  OXEOCD  Error at DP-V1 job management  ZINFO1: Not user relevant  ZINFO2: Not user relevant  ZINFO3: Not user relevant  DatID: Not user relevant  OXECCE  Error: Time out when sending I-Slave diagnostics  0xE100  Memory card access error  0xE101  Memory card error file system  0xE102  Memory card error at saving  ZINFO3: Not user relevant  0xE200  Memory card writing finished (Copy Ram2Rom)  OB: Not user relevant  PK: Not user relevant  OXE210  Memory card reading finished (reload after memory reset)  OB: Not user relevant                                                                                                    |          | 8: Wrong return value                                    |
| 11: Wrong sequence number 12: Faulty block number in the telegram 13: Faulty block type in the telegram 14: Inactive function 15: Wrong size in the telegram 20: Error in writing on MMC 90: Faulty buffer size 98: Unknown error 99: Internal error  OXEOCD  Error at DP-V1 job management ZINFO1: Not user relevant ZINFO2: Not user relevant ZINFO3: Not user relevant DatlD: Not user relevant DatlD: Not user relevant OXEOCE  Error: Time out when sending I-Slave diagnostics  0xE100  Memory card access error 0xE101  Memory card error file system 0xE102  Memory card error FAT 0xE104  Memory card error at saving ZINFO3: Not user relevant  0xE200  Memory card writing finished (Copy Ram2Rom) OB: Not user relevant PK: Not user relevant  0xE210  Memory card reading finished (reload after memory reset) OB: Not user relevant                                                                                                    |          | 9: Wrong SAP                                             |
| 12: Faulty block number in the telegram 13: Faulty block type in the telegram 14: Inactive function 15: Wrong size in the telegram 20: Error in writing on MMC 90: Faulty buffer size 98: Unknown error 99: Internal error  0xE0CD  Error at DP-V1 job management ZINFO1: Not user relevant ZINFO2: Not user relevant DatID: Not user relevant DatID: Not user relevant  OxE0CE  Error: Time out when sending I-Slave diagnostics 0xE100  Memory card access error 0xE101  Memory card error file system 0xE102  Memory card error at saving ZINFO3: Not user relevant 0xE200  Memory card writing finished (Copy Ram2Rom) OB: Not user relevant PK: Not user relevant  OXE210  Memory card reading finished (reload after memory reset) OB: Not user relevant                                                                                                    |          | 10: Wrong connection type                                |
| 13: Faulty block type in the telegram 14: Inactive function 15: Wrong size in the telegram 20: Error in writing on MMC 90: Faulty buffer size 98: Unknown error 99: Internal error  0xE0CD                                                                                                    |          | 11: Wrong sequence number                                |
| 14: Inactive function 15: Wrong size in the telegram 20: Error in writing on MMC 90: Faulty buffer size 98: Unknown error 99: Internal error  0xE0CD Error at DP-V1 job management ZINFO1: Not user relevant ZINFO2: Not user relevant ZINFO3: Not user relevant DatID: Not user relevant  OxE0CE Error: Time out when sending I-Slave diagnostics 0xE100 Memory card access error 0xE101 Memory card error file system 0xE102 Memory card error falf system 0xE104 Memory card error at saving ZINFO3: Not user relevant 0xE200 Memory card writing finished (Copy Ram2Rom) OB: Not user relevant PK: Not user relevant 0xE210 Memory card reading finished (reload after memory reset) OB: Not user relevant                                                                                                    |          | 12: Faulty block number in the telegram                  |
| 15: Wrong size in the telegram 20: Error in writing on MMC 90: Faulty buffer size 98: Unknown error 99: Internal error  0xE0CD  Error at DP-V1 job management ZINFO1: Not user relevant ZINFO2: Not user relevant ZINFO3: Not user relevant DatlD: Not user relevant  DatlD: Not user relevant  0xE0CE  Error: Time out when sending I-Slave diagnostics 0xE100  Memory card access error 0xE101  Memory card error file system 0xE102  Memory card error FAT 0xE104  Memory card error at saving ZINFO3: Not user relevant  0xE200  Memory card writing finished (Copy Ram2Rom) OB: Not user relevant PK: Not user relevant  Memory card reading finished (reload after memory reset) OB: Not user relevant                                                                                                    |          | 13: Faulty block type in the telegram                    |
| 20: Error in writing on MMC 90: Faulty buffer size 98: Unknown error 99: Internal error  0xE0CD  Error at DP-V1 job management ZINFO1: Not user relevant ZINFO2: Not user relevant ZINFO3: Not user relevant DatID: Not user relevant  OxE0CE  Error: Time out when sending I-Slave diagnostics 0xE100  Memory card access error 0xE101  Memory card error file system 0xE102  Memory card error FAT  0xE104  Memory card error at saving ZINFO3: Not user relevant  0xE200  Memory card writing finished (Copy Ram2Rom) OB: Not user relevant PK: Not user relevant  0xE210  Memory card reading finished (reload after memory reset) OB: Not user relevant                                                                                                    |          | 14: Inactive function                                    |
| 99: Faulty buffer size 98: Unknown error 99: Internal error  OXEOCD Error at DP-V1 job management ZINFO1: Not user relevant ZINFO2: Not user relevant ZINFO3: Not user relevant DatID: Not user relevant  OXEOCE Error: Time out when sending I-Slave diagnostics  OXE100 Memory card access error  OXE101 Memory card error file system  OXE102 Memory card error FAT  OXE104 Memory card error at saving ZINFO3: Not user relevant  OXE200 Memory card writing finished (Copy Ram2Rom)  OB: Not user relevant PK: Not user relevant  OXE210 Memory card reading finished (reload after memory reset)  OB: Not user relevant                                                                                                    |          | 15: Wrong size in the telegram                           |
| 98: Unknown error 99: Internal error  0xE0CD                                                                                                    |          | 20: Error in writing on MMC                              |
| 99: Internal error  0xE0CD                                                                                                    |          | 90: Faulty buffer size                                   |
| OXEOCD  Error at DP-V1 job management  ZINFO1: Not user relevant  ZINFO2: Not user relevant  ZINFO3: Not user relevant  DatID: Not user relevant  OXEOCE  Error: Time out when sending I-Slave diagnostics  0xE100  Memory card access error  0xE101  Memory card error file system  0xE102  Memory card error FAT  0xE104  Memory card error at saving  ZINFO3: Not user relevant  0xE200  Memory card writing finished (Copy Ram2Rom)  OB: Not user relevant  PK: Not user relevant  0xE210  Memory card reading finished (reload after memory reset)  OB: Not user relevant                                                                                                    |          | 98: Unknown error                                        |
| ZINFO1: Not user relevant ZINFO2: Not user relevant ZINFO3: Not user relevant DatID: Not user relevant  OxECCE Error: Time out when sending I-Slave diagnostics  0xE100 Memory card access error 0xE101 Memory card error file system 0xE102 Memory card error FAT 0xE104 Memory card error at saving ZINFO3: Not user relevant  0xE200 Memory card writing finished (Copy Ram2Rom) OB: Not user relevant PK: Not user relevant  0xE210 Memory card reading finished (reload after memory reset) OB: Not user relevant                                                                                                    |          | 99: Internal error                                       |
| ZINFO2: Not user relevant ZINFO3: Not user relevant DatID: Not user relevant  0xE0CE Error: Time out when sending I-Slave diagnostics 0xE100 Memory card access error 0xE101 Memory card error file system 0xE102 Memory card error FAT 0xE104 Memory card error at saving ZINFO3: Not user relevant 0xE200 Memory card writing finished (Copy Ram2Rom) OB: Not user relevant PK: Not user relevant  0xE210 Memory card reading finished (reload after memory reset) OB: Not user relevant                                                                                                    | 0xE0CD   | Error at DP-V1 job management                            |
| ZINFO3: Not user relevant  DatID: Not user relevant  0xE0CE                                                                                                    |          | ZINFO1: Not user relevant                                |
| DatID: Not user relevant  0xE0CE Error: Time out when sending I-Slave diagnostics  0xE100 Memory card access error  0xE101 Memory card error file system  0xE102 Memory card error FAT  0xE104 Memory card error at saving  ZINFO3: Not user relevant  0xE200 Memory card writing finished (Copy Ram2Rom)  OB: Not user relevant  0xE210 Memory card reading finished (reload after memory reset)  OB: Not user relevant                                                                                                    |          | ZINFO2: Not user relevant                                |
| 0xE0CE Error: Time out when sending I-Slave diagnostics  0xE100 Memory card access error  0xE101 Memory card error file system  0xE102 Memory card error FAT  0xE104 Memory card error at saving  ZINFO3: Not user relevant  0xE200 Memory card writing finished (Copy Ram2Rom)  OB: Not user relevant  PK: Not user relevant  0xE210 Memory card reading finished (reload after memory reset)  OB: Not user relevant                                                                                                    |          | ZINFO3: Not user relevant                                |
| 0xE100 Memory card access error  0xE101 Memory card error file system  0xE102 Memory card error FAT  0xE104 Memory card error at saving  ZINFO3: Not user relevant  0xE200 Memory card writing finished (Copy Ram2Rom)  OB: Not user relevant  PK: Not user relevant  0xE210 Memory card reading finished (reload after memory reset)  OB: Not user relevant                                                                                                    |          | DatID: Not user relevant                                 |
| 0xE101 Memory card error file system  0xE102 Memory card error FAT  0xE104 Memory card error at saving  ZINFO3: Not user relevant  0xE200 Memory card writing finished (Copy Ram2Rom)  OB: Not user relevant  PK: Not user relevant  0xE210 Memory card reading finished (reload after memory reset)  OB: Not user relevant                                                                                                    | 0xE0CE   | Error: Time out when sending I-Slave diagnostics         |
| 0xE102 Memory card error FAT  0xE104 Memory card error at saving  ZINFO3: Not user relevant  0xE200 Memory card writing finished (Copy Ram2Rom)  OB: Not user relevant  PK: Not user relevant  0xE210 Memory card reading finished (reload after memory reset)  OB: Not user relevant                                                                                                    | 0xE100   | Memory card access error                                 |
| 0xE104 Memory card error at saving ZINFO3: Not user relevant  0xE200 Memory card writing finished (Copy Ram2Rom) OB: Not user relevant PK: Not user relevant  0xE210 Memory card reading finished (reload after memory reset) OB: Not user relevant                                                                                                    | 0xE101   | Memory card error file system                            |
| ZINFO3: Not user relevant  0xE200 Memory card writing finished (Copy Ram2Rom)  OB: Not user relevant  PK: Not user relevant  0xE210 Memory card reading finished (reload after memory reset)  OB: Not user relevant                                                                                                    | 0xE102   | Memory card error FAT                                    |
| 0xE200 Memory card writing finished (Copy Ram2Rom)  OB: Not user relevant  PK: Not user relevant  0xE210 Memory card reading finished (reload after memory reset)  OB: Not user relevant                                                                                                    | 0xE104   | Memory card error at saving                              |
| OB: Not user relevant  PK: Not user relevant  0xE210  Memory card reading finished (reload after memory reset)  OB: Not user relevant                                                                                                    |          | ZINFO3: Not user relevant                                |
| PK: Not user relevant  0xE210 Memory card reading finished (reload after memory reset)  OB: Not user relevant                                                                                                    | 0xE200   | Memory card writing finished (Copy Ram2Rom)              |
| 0xE210 Memory card reading finished (reload after memory reset) OB: Not user relevant                                                                                                    |          | OB: Not user relevant                                    |
| OB: Not user relevant                                                                                                    |          | PK: Not user relevant                                    |
|                                                                                                    | 0xE210   | Memory card reading finished (reload after memory reset) |
| PK: Not user relevant                                                                                                    |          | OB: Not user relevant                                    |
|                                                                                                    |          | PK: Not user relevant                                    |

| Event ID | Description                                                                                 |
|----------|---------------------------------------------------------------------------------------------|
|          | ZINFO1 - Position 0: Not user relevant                                                      |
| 0xE21D   | Memory card reading: Error on reload (after memory reset), error in the block header        |
|          | ZINFO1: Block type                                                                          |
|          | 56: OB                                                                                      |
|          | 65: DB                                                                                      |
|          | 66: SDB                                                                                     |
|          | 67: FC                                                                                      |
|          | 68: SFC                                                                                     |
|          | 69: FB                                                                                      |
|          | 70: SFB                                                                                     |
|          | 97: VDB                                                                                     |
|          | 98: VSDB                                                                                    |
|          | 99: VFC                                                                                     |
|          | 100: VSFC                                                                                   |
|          | 101: VFB                                                                                    |
|          | 102: VSFB                                                                                   |
|          | 111: VOB                                                                                    |
|          | ZINFO2: Block number                                                                        |
|          | ZINFO3: Block length                                                                        |
| 0xE21E   | Memory card reading: Error in recharging (after memory reset), "Protect.wld" file too large |
|          | OB: Not user relevant                                                                       |
| 0xE21F   | Memory card reading: Error at reload (after memory reset), checksum error when reading      |
|          | OB: Not user relevant                                                                       |
|          | PK: Not user relevant                                                                       |
|          | ZINFO1: Not user relevant                                                                   |
|          | ZINFO2: Block type                                                                          |
|          | 56: OB                                                                                      |
|          | 65: DB                                                                                      |
|          | 66: SDB                                                                                     |
|          | 67: FC                                                                                      |
|          | 68: SFC                                                                                     |
|          | 69: FB                                                                                      |
|          | 70: SFB                                                                                     |
|          | 97: VDB                                                                                     |
|          | 98: VSDB                                                                                    |
|          | 99: VFC                                                                                     |
|          | 100: VSFC                                                                                   |
|          | 101: VFB                                                                                    |

| 102: VSFB 111: VOB ZINFO3: Block number  0xE300 Internal flash writing completed (copy Ram2Rom)  0xE310 Internal flash reading completed (recharging after battery failure)  0xE400 PSC card was plugged  0B: FSC activated from this slot (PK)  0B: The inserted FSC is the activated FSC  0B: The inserted FSC is compatible with the CPU  PK: FSC source  0: CPU  1: Card ZINFO1: FSC(CRC)  1146: 955-C000070  1736: 955-C0NE040  2568: FSC-C0ME040  3450: 955-C000M30  4940: FSC-C000S30  5755: 955-C0ME040  8643: FSC-CONEO40  8651: FSC-CONEO40  8651: FSC-CONEO40 | Event ID | Description                                                         |
|----------------------------------------------------------------------------------------------------|----------|---------------------------------------------------------------------|
| ZINFO3: Block number  0xE300 Internal flash writing completed (copy Ram2Rom)  0xE310 Internal flash writing completed (recharging after battery failure)  0xE400 FSC card was plugged  OB: FSC activated from this slot (PK)  OB: The inserted FSC is the activated FSC  OB: The inserted FSC is compatible with the CPU  PK: FSC source  0: CPU  1: Card  ZINFO1: FSC(CRC)  1146: 955-C000070  1736: 955-C00ME040  2568: FSC-C0ME040  3450: 955-C00ME040  3450: 955-C00MS30  4361: FSC-C000M30  4361: FSC-C000S30  5756: 955-C0ME040  8561: FSC-C000S20  9012: FSC-C000S20  9012: FSC-C000M20  13895: 955-C000M20  13895: 955-C000M20  147675: FSC-C000M00  2046: FSC-C000M00  2046: FSC-C000M00  2357: 955-C000M00  2367: 955-C000M00  2367: 955-C000M00  2367: 955-C000M00  2367: 955-C000M00  2367: 955-C000M00  2367: 955-C000M00  2367: 955-C000M00  2367: 955-C000M00  33631: FSC-C000M00  33631: FSC-C000M00                                                                                                    |          | 102: VSFB                                                           |
| 0xE300         Internal flash writing completed (copy Ram2Rom)           0xE310         Internal flash reading completed (recharging after battery failure)           0xE400         FSC card was plugged           OB: FSC activated from this slot (PK)         OB: The inserted FSC is the activated FSC           OB: The inserted FSC is compatible with the CPU         PK: FSC source           0: CPU         1: Card           2INFO1: FSC(CRC)         1146: 955-C00070           1736: 955-C0NE040         2568: FSC-COME040           3450: 955-C000830         3903: 955-C000830           4361: FSC-C000M30         4940: FSC-C000S30           5755: 955-C0ME040         6843: FSC-C0NE040           8561: FSC-C000E040         8561: FSC-C000E04           8561: FSC-C000E040         8561: FSC-C000E04           13895: 955-C000M20         13895: 955-C000M20           17675: FSC-C000S00         18254: FSC-C000M00           20046: FSC-C000M00         2035: 955-C000M00           23357: 955-C000M00         23357: 955-C000M00           24576: 955-C000MC10         36351: FSC-C000S40                                                                                                    |          | 111: VOB                                                            |
| 0xE310         Internal flash reading completed (recharging after battery failure)           0xE400         FSC card was plugged           OB: FSC activated from this slot (PK)         OB: The inserted FSC is the activated FSC           OB: The inserted FSC is compatible with the CPU         PK: FSC source           0: CPU         1: Card           ZINFO1: FSC(CRC)         1146: 955-C000070           1736: 955-CONE040         2568: FSC-COME040           2568: FSC-COME040         3450: 955-C0000830           3903: 955-C000030         3903: 955-C0000830           4361: FSC-C000040         6843: FSC-CONE040           8861: FSC-CONE040         8861: FSC-COMOM20           13895: 955-C0000820         9012: FSC-C0000820           9012: FSC-C0000820         16199: 955-C000080           1699: 955-C000000         2046: FSC-C0000040           22904: 955-C000000         22904: 955-C000000           23357: 955-C000000         24576: 955-C000000           24576: 955-C000000         36351: FSC-C0000040           24576: 955-C000000         36351: FSC-C0000040           24576: 955-C000000         36351: FSC-C0000040           36351: FSC-C0000040         36351: FSC-C0000000                                                                                                    |          | ZINFO3: Block number                                                |
| 0xE400 PSC card was plugged OB: FSC activated from this slot (PK) OB: The inserted FSC is the activated FSC OB: The inserted FSC is compatible with the CPU PK: FSC source 0: CPU 1: Card ZINFO1: FSC(CRC) 1146: 955-C00070 1736: 955-C00NE040 2568: FSC-C0ME040 3450: 955-C000M30 3903: 955-C000M30 3903: 955-C000M30 4940: FSC-C000M30 4940: FSC-C000M30 4940: FSC-C000M30 4940: FSC-C000M20 9012: FSC-C000E040 8561: FSC-C000S20 9012: FSC-C000S20 9012: FSC-C000M20 13895: 955-C000M20 15618: 955-C000M20 15618: 955-C000M20 1675: FSC-C000M20 2046: FSC-C000M00 2046: FSC-C000M00 2046: FSC-C000M00 22904: 955-C000M00 23357: 955-C000M00 24576: 955-C000M00 24576: 955-C000M00 24576: 955-C000M00 36351: FSC-C000M00 36351: FSC-C000M00                                                                                                    | 0xE300   | Internal flash writing completed (copy Ram2Rom)                     |
| OB: FSC activated from this slot (PK) OB: The inserted FSC is the activated FSC OB: The inserted FSC is compatible with the CPU PK: FSC source 0: CPU 1: Card ZINFO1: FSC(CRC) 1146: 955-C000070 1736: 955-C000E040 2568: FSC-C0ME040 3450: 955-C000M30 3903: 955-C000M30 3903: 955-C000M30 4361: FSC-C000S30 4361: FSC-C000S30 5755: 955-C0ME040 6843: FSC-C0NE040 8561: FSC-C000S20 9012: FSC-C000S20 9012: FSC-C000M20 13895: 955-C000M20 15618: 955-C000M20 16199: 955-C000M20 17675: FSC-C000S30 18254: FSC-C000S00 18254: FSC-C000M00 20046: FSC-C000M00 20157: 955-C000M00 20157: 955-C000M00 20157: 955-C000M00 20157: 955-C000M00 20157: 955-C000M00 20157: 955-C000M00 20157: 955-C000M00 20157: 955-C000M00 20157: 955-C000M00 20157: 955-C000M00 20157: 955-C000M00 20157: 955-C000M00 20157: 955-C000M00                                                                                                    | 0xE310   | Internal flash reading completed (recharging after battery failure) |
| OB: The inserted FSC is the activated FSC OB: The inserted FSC is compatible with the CPU PK: FSC source 0: CPU 1: Card ZINFO1: FSC(CRC) 1146: 955-C000070 1736: 955-C00ME040 2568: FSC-C0ME040 3450: 955-C000M30 3903: 955-C000M30 4361: FSC-C000M30 4940: FSC-C000M30 4940: FSC-C000M30 5755: 955-C0ME040 6843: FSC-C000E040 88561: FSC-C000E040 88561: FSC-C000E040 81618: 955-C000E040 15618: 955-C000E040 15618: 955-C000M20 116199: 955-C000M20 116199: 955-C000M20 116199: 955-C000M00 2046: FSC-C000M00 2046: FSC-C000M00 2056: FSC-C000M00 22594: 955-C000M00 23357: 955-C000M00 24576: 955-C000M00 24576: 955-C000M00 24576: 955-C000M00 36351: FSC-C000S00 35025: 955-C000M01                                                                                                    | 0xE400   | FSC card was plugged                                                |
| OB: The inserted FSC is compatible with the CPU PK: FSC source 0: CPU 1: Card ZINFO1: FSC(CRC) 1146: 955-C000070 1736: 955-C000E040 2568: FSC-C0ME040 3450: 955-C000M30 3903: 955-C000830 4361: FSC-C000830 5755: 955-C00ME040 6843: FSC-C000820 9012: FSC-C000820 9012: FSC-C000M20 13895: 955-C000060 15618: 955-C0000820 16199: 955-C000M20 17675: FSC-C000820 17675: FSC-C000820 18254: FSC-C000M20 12254: FSC-C000M20 13254: FSC-C000M20 13255-SC-C000M20 13255-SC-C000M20 13256-SC-C000M20 13256-SC-C000M20 13256-SC-C000M20 13256-SC-C000M20 13256-SC-C000M20 13256-SC-C000M20 23357: 955-C000M00 24576: 955-C000M00 24576: 955-C000M00 24576: 955-C000M00 24576: 955-C000M00 24576: 955-C000M00 24576: 955-C000M010 36351: FSC-C000S40                                                                                                    |          | OB: FSC activated from this slot (PK)                               |
| PK: FSC source 0: CPU 1: Card ZINFO1: FSC(CRC) 1146: 955-C000070 1736: 955-C00E040 2568: FSC-C0ME040 3450: 955-C000M30 3903: 955-C000M30 4940: FSC-C000M30 4940: FSC-C000S30 5755: 955-C0ME040 6843: FSC-C0NE040 8561: FSC-C000S20 9012: FSC-C000M20 13895: 955-C000M60 15618: 955-C000M20 17675: FSC-C000S20 16199: 955-C000M20 17675: FSC-C000M20 17675: FSC-C000M20 17675: FSC-C000M20 17675: FSC-C000M20 17675: FSC-C000M20 17675: FSC-C000M20 17675: FSC-C000M20 17675: FSC-C000M20 17675: FSC-C000M20 17675: FSC-C000M20 17675: FSC-C000M20 17675: FSC-C000M20 17675: FSC-C000M20 17675: FSC-C000M00 2046: FSC-C000M40 2193: 955-C000M40 2193: 955-C000M00 24576: 955-C000M00 24576: 955-C000M010 36351: FSC-C000M40                                                                                                    |          | OB: The inserted FSC is the activated FSC                           |
| 0: CPU 1: Card ZINFO1: FSC(CRC) 1146: 955-C000070 1736: 955-C0NE040 2568: FSC-COME040 3450: 955-C000M30 3903: 955-C000M30 4361: FSC-C000M30 4940: FSC-C000M30 4940: FSC-C000M30 4561: FSC-C000E040 6843: FSC-CONE040 8561: FSC-C000E040 8561: FSC-C000M20 13895: 955-C000M20 13895: 955-C000M20 15618: 955-C000M20 17675: FSC-C000M00 2046: FSC-C000M00 2046: FSC-C000M00 20476: 955-C000M00 23357: 955-C000M00 24576: 955-C000M00 24576: 955-C000M00 24576: 955-C000M00 24576: 955-C000M00 24576: 955-C000M00 24576: 955-C000M00 24576: 955-C000M00                                                                                                    |          | OB: The inserted FSC is compatible with the CPU                     |
| 1: Card  ZINFO1: FSC(CRC)  1146: 955-C000070  1736: 955-C0NE040  2568: FSC-COME040  3450: 955-C000M30  3903: 955-C000M30  4361: FSC-C000M30  4940: FSC-C000M30  4940: FSC-C000M30  6843: FSC-CONE040  8561: FSC-CONE040  8561: FSC-C000S20  9012: FSC-C000M20  13895: 955-C000M20  15618: 955-C000M20  16199: 955-C000M20  17675: FSC-C000M00  2046: FSC-C000M00  2046: FSC-C000M00  20476: 955-C000M00  23357: 955-C000M00  24576: 955-C000M00  24576: 955-C000M00  24576: 955-C000M00  24576: 955-C000M00  24576: 955-C000M00  24576: 955-C000M00                                                                                                    |          | PK: FSC source                                                      |
| ZINFO1: FSC(CRC)  1146: 955-C000070  1736: 955-C0NE040  2568: FSC-C0ME040  3450: 955-C000M30  3903: 955-C000S30  4361: FSC-C000S30  5755: 955-C0ME040  6843: FSC-C0NE040  8561: FSC-C000S20  9012: FSC-C000M20  13895: 955-C000M60  15618: 955-C000M20  13895: 955-C000M20  16199: 955-C000M20  17675: FSC-C000M00  2046: FSC-C000M00  2046: FSC-C000M00  22904: 955-C000M00  23357: 955-C000M00  24576: 955-C000M00  24576: 955-C000M00  24576: 955-C000M00  24576: 955-C000M00  24576: 955-C000M00  24576: 955-C000M00                                                                                                    |          | 0: CPU                                                              |
| 1146: 955-C00070 1736: 955-C0NE040 2568: FSC-C0ME040 3450: 955-C000M30 3903: 955-C000M30 4361: FSC-C000M30 4940: FSC-C000S30 5755: 955-C0ME040 6843: FSC-C0NE040 8561: FSC-C000S20 9012: FSC-C000M20 13895: 955-C000M20 15618: 955-C000M20 16199: 955-C000M20 17675: FSC-C000M20 17675: FSC-C000M00 20046: FSC-C000M00 20046: FSC-C000M00 20357: 955-C000M00 23357: 955-C000M00 24576: 955-C000M00 24576: 955-C000M010 36351: FSC-C000M01                                                                                                    |          | 1: Card                                                             |
| 1736: 955-CONE040 2568: FSC-COME040 3450: 955-C000M30 3903: 955-C000M30 4361: FSC-C000M30 4940: FSC-C000S30 5755: 955-COME040 6843: FSC-CONE040 8561: FSC-C000S20 9012: FSC-C000M20 13895: 955-C000060 15618: 955-C000S20 16199: 955-C000M20 17675: FSC-C000M20 17675: FSC-C000M00 2046: FSC-C000M00 2046: FSC-C000M00 22904: 955-C000M00 23357: 955-C000M00 24576: 955-C000M00 24576: 955-C000MC10 36351: FSC-C000M40                                                                                                    |          | ZINFO1: FSC(CRC)                                                    |
| 2568: FSC-COME040 3450: 955-C000M30 3903: 955-C000S30 4361: FSC-C000M30 4940: FSC-C000S30 5755: 955-C0ME040 6843: FSC-CONE040 8561: FSC-C000S20 9012: FSC-C000M20 13895: 955-C000M20 15618: 955-C000M20 16199: 955-C000M20 17675: FSC-C000M20 18254: FSC-C000M00 20046: FSC-C000M00 2016: FSC-C000M00 2016: FSC-C000M00 2016: FSC-C000M00 2016: FSC-C000M00 2016: FSC-C000M00 2016: FSC-C000M00 2016: FSC-C000M00 2016: FSC-C000M00 2016: FSC-C000M00 2016: FSC-C000M00 2016: FSC-C000M00 2016: FSC-C000M00 2016: FSC-C000M00                                                                                                    |          | 1146: 955-C000070                                                   |
| 3450: 955-C000M30 3903: 955-C000M30 4361: FSC-C000M30 4940: FSC-C000S30 5755: 955-C0ME040 6843: FSC-C0NE040 8561: FSC-C000S20 9012: FSC-C000M20 13895: 955-C000M20 15618: 955-C000M20 17675: FSC-C000S20 16199: 955-C000M20 17675: FSC-C000M00 20046: FSC-C000M00 20046: FSC-C000M00 21053: 955-C000M00 22904: 955-C000M00 23357: 955-C000M00 24576: 955-C000M00 24576: 955-C000M00 36351: FSC-C000S40                                                                                                    |          | 1736: 955-C0NE040                                                   |
| 3903: 955-C000S30 4361: FSC-C000M30 4940: FSC-C000S30 5755: 955-C0ME040 6843: FSC-C0NE040 8561: FSC-C000S20 9012: FSC-C000M20 13895: 955-C00060 15618: 955-C000S20 16199: 955-C000M20 17675: FSC-C000S00 18254: FSC-C000M00 20046: FSC-C000M00 21053: 955-C000M00 22904: 955-C000M00 23357: 955-C000M00 24576: 955-C000M00 24576: 955-C000M00 36351: FSC-C000S40                                                                                                    |          | 2568: FSC-C0ME040                                                   |
| 4361: FSC-C000830 4940: FSC-C000830 5755: 955-C0ME040 6843: FSC-C0NE040 8561: FSC-C000820 9012: FSC-C000M20 13895: 955-C00060 15618: 955-C000820 16199: 955-C000M20 17675: FSC-C000M00 2046: FSC-C000M00 20046: FSC-C000040 21053: 955-C000040 22904: 955-C000800 23357: 955-C000M00 24576: 955-C000M00 24576: 955-C000MC10 36351: FSC-C000S40                                                                                                    |          | 3450: 955-C000M30                                                   |
| 4940: FSC-C000S30 5755: 955-C0ME040 6843: FSC-C0NE040 8561: FSC-C000S20 9012: FSC-C000M20 13895: 955-C000M60 15618: 955-C000M20 16199: 955-C000M20 17675: FSC-C000S00 18254: FSC-C000M00 20046: FSC-C000040 21053: 955-C000040 22904: 955-C000M00 23357: 955-C000M00 24576: 955-C000M00 36351: FSC-C000S40                                                                                                    |          | 3903: 955-C000S30                                                   |
| 5755: 955-C0ME040 6843: FSC-C0NE040 8561: FSC-C000S20 9012: FSC-C000M20 13895: 955-C00060 15618: 955-C000S20 16199: 955-C000M20 17675: FSC-C000S00 18254: FSC-C000M00 20046: FSC-C000M00 21053: 955-C00040 22904: 955-C000S00 23357: 955-C000M00 24576: 955-C000M00 24576: 955-C000M00 36351: FSC-C000S40                                                                                                    |          | 4361: FSC-C000M30                                                   |
| 6843: FSC-C0NE040 8561: FSC-C000S20 9012: FSC-C000M20 13895: 955-C00060 15618: 955-C000S20 16199: 955-C000M20 17675: FSC-C000S00 18254: FSC-C000M00 20046: FSC-C000040 21053: 955-C000040 22904: 955-C000S00 23357: 955-C000M00 24576: 955-C000M00 36351: FSC-C000S40                                                                                                    |          | 4940: FSC-C000S30                                                   |
| 8561: FSC-C000S20 9012: FSC-C000M20 13895: 955-C00060 15618: 955-C000S20 16199: 955-C000M20 17675: FSC-C000S00 18254: FSC-C000M00 20046: FSC-C000040 21053: 955-C000040 22904: 955-C000S00 23357: 955-C000M00 24576: 955-C000M00 36351: FSC-C000S40                                                                                                    |          | 5755: 955-C0ME040                                                   |
| 9012: FSC-C000M20 13895: 955-C000060 15618: 955-C000S20 16199: 955-C000M20 17675: FSC-C000S00 18254: FSC-C000M00 20046: FSC-C000040 21053: 955-C000040 22904: 955-C000S00 23357: 955-C000M00 24576: 955-C000M00 36351: FSC-C000S40                                                                                                    |          | 6843: FSC-C0NE040                                                   |
| 13895: 955-C000060 15618: 955-C000820 16199: 955-C000M20 17675: FSC-C000S00 18254: FSC-C000M00 20046: FSC-C000040 21053: 955-C000040 22904: 955-C000S00 23357: 955-C000M00 24576: 955-C000M00 36351: FSC-C000S40                                                                                                    |          | 8561: FSC-C000S20                                                   |
| 15618: 955-C000S20 16199: 955-C000M20 17675: FSC-C000S00 18254: FSC-C000M00 20046: FSC-C000040 21053: 955-C000040 22904: 955-C000S00 23357: 955-C000M00 24576: 955-C000MC10 36351: FSC-C000S40                                                                                                    |          | 9012: FSC-C000M20                                                   |
| 16199: 955-C000M20 17675: FSC-C000S00 18254: FSC-C000M00 20046: FSC-C000040 21053: 955-C000040 22904: 955-C000S00 23357: 955-C000M00 24576: 955-C000MC10 36351: FSC-C000S40                                                                                                    |          | 13895: 955-C000060                                                  |
| 17675: FSC-C000S00 18254: FSC-C000M00 20046: FSC-C000040 21053: 955-C000040 22904: 955-C000S00 23357: 955-C000M00 24576: 955-C000M50 35025: 955-C00MC10 36351: FSC-C000S40                                                                                                    |          | 15618: 955-C000S20                                                  |
| 18254: FSC-C000M00 20046: FSC-C000040 21053: 955-C000040 22904: 955-C000S00 23357: 955-C000M00 24576: 955-C000050 35025: 955-C00MC10 36351: FSC-C000S40                                                                                                    |          | 16199: 955-C000M20                                                  |
| 20046: FSC-C000040<br>21053: 955-C000040<br>22904: 955-C000S00<br>23357: 955-C000M00<br>24576: 955-C000050<br>35025: 955-C00MC10<br>36351: FSC-C000S40                                                                                                    |          | 17675: FSC-C000S00                                                  |
| 21053: 955-C000040 22904: 955-C000S00 23357: 955-C000M00 24576: 955-C000050 35025: 955-C00MC10 36351: FSC-C000S40                                                                                                    |          | 18254: FSC-C000M00                                                  |
| 22904: 955-C000S00<br>23357: 955-C000M00<br>24576: 955-C000050<br>35025: 955-C00MC10<br>36351: FSC-C000S40                                                                                                    |          | 20046: FSC-C000040                                                  |
| 23357: 955-C000M00<br>24576: 955-C000050<br>35025: 955-C00MC10<br>36351: FSC-C000S40                                                                                                    |          | 21053: 955-C000040                                                  |
| 24576: 955-C000050<br>35025: 955-C00MC10<br>36351: FSC-C000S40                                                                                                    |          | 22904: 955-C000S00                                                  |
| 35025: 955-C00MC10<br>36351: FSC-C000S40                                                                                                    |          | 23357: 955-C000M00                                                  |
| 36351: FSC-C000S40                                                                                                    |          | 24576: 955-C000050                                                  |
|                                                                                                    |          | 35025: 955-C00MC10                                                  |
| 20704, FOO COOOMAO                                                                                                    |          | 36351: FSC-C000S40                                                  |
| 36/94: FSC-C000W40                                                                                                    |          | 36794: FSC-C000M40                                                  |
| 37260: 955-C000S40                                                                                                    |          | 37260: 955-C000S40                                                  |

| Event ID | Description                                |
|----------|--------------------------------------------|
|          | 37833: 955-C000M40                         |
|          | 38050: FSC-C00MC10                         |
|          | 41460: 955-C000M50                         |
|          | 41526: 955-C0PE040                         |
|          | 42655: FSC-C00MC00                         |
|          | 47852: 955-C00MC00                         |
|          | 48709: FSC-C0PE040                         |
|          | 50574: 955-C000M70                         |
|          | 52366: 955-C000030                         |
|          | 53501: FSC-C000030                         |
|          | 58048: FSC-C000020                         |
|          | 63411: 955-C000M60                         |
|          | 65203: 955-C000020                         |
|          | ZINFO2: FSC serial number (high word)      |
|          | ZINFO3: FSC serial number (low word)       |
| 0xE401   | FSC card was removed                       |
|          | OB: Action after the end of the trial time |
|          | 0: No action                               |
|          | 1: CPU STOP                                |
|          | 2: CPU STOP and FSC deactivated            |
|          | 3: Factory reset                           |
|          | 255: FSC was not activated                 |
|          | PK: FSC source                             |
|          | 0: CPU                                     |
|          | 1: Card                                    |
|          | ZINFO1: FSC(CRC)                           |
|          | 1146: 955-C000070                          |
|          | 1736: 955-C0NE040                          |
|          | 2568: FSC-C0ME040                          |
|          | 3450: 955-C000M30                          |
|          | 3903: 955-C000S30                          |
|          | 4361: FSC-C000M30                          |
|          | 4940: FSC-C000S30                          |
|          | 5755: 955-C0ME040                          |
|          | 6843: FSC-C0NE040                          |
|          | 8561: FSC-C000S20                          |
|          | 9012: FSC-C000M20                          |
|          | 13895: 955-C000060                         |
|          |                                            |

| Event ID | Description                                                                                                |
|----------|----------------------------------------------------------------------------------------------------|
|          | 15618: 955-C000S20                                                                                         |
|          | 16199: 955-C000M20                                                                                         |
|          | 17675: FSC-C000S00                                                                                         |
|          | 18254: FSC-C000M00                                                                                         |
|          | 20046: FSC-C000040                                                                                         |
|          | 21053: 955-C000040                                                                                         |
|          | 22904: 955-C000S00                                                                                         |
|          | 23357: 955-C000M00                                                                                         |
|          | 24576: 955-C000050                                                                                         |
|          | 35025: 955-C00MC10                                                                                         |
|          | 36351: FSC-C000S40                                                                                         |
|          | 36794: FSC-C000M40                                                                                         |
|          | 37260: 955-C000S40                                                                                         |
|          | 37833: 955-C000M40                                                                                         |
|          | 38050: FSC-C00MC10                                                                                         |
|          | 41460: 955-C000M50                                                                                         |
|          | 41526: 955-C0PE040                                                                                         |
|          | 42655: FSC-C00MC00                                                                                         |
|          | 47852: 955-C00MC00                                                                                         |
|          | 48709: FSC-C0PE040                                                                                         |
|          | 50574: 955-C000M70                                                                                         |
|          | 52366: 955-C000030                                                                                         |
|          | 53501: FSC-C000030                                                                                         |
|          | 58048: FSC-C000020                                                                                         |
|          | 63411: 955-C000M60                                                                                         |
|          | 65203: 955-C000020                                                                                         |
|          | ZINFO2: FSC serial number (high word)                                                                      |
|          | ZINFO3: FSC serial number (low word)                                                                       |
|          | DatID: FeatureSet Trialtime in minutes                                                                     |
| 0xE402   | A configured functionality is not activated. The configuration is accepted, but the PLC can not go to RUN. |
|          | ZINFO1: Required FSC: PROFIBUS                                                                             |
|          | ZINFO1: Required FSC: MOTION                                                                               |
|          | ZINFO2: Number of released axes                                                                            |
|          | ZINFO3: Number of configured axes                                                                          |
| 0xE403   | FSC can not be activated in this CPU                                                                       |
|          | OB: FCS error code                                                                                         |
|          | PK: FSC source                                                                                             |

| Event ID | Description        |
|----------|--------------------|
|          | 0: CPU             |
|          | 1: Card            |
|          | ZINFO1: FSC(CRC)   |
|          | 1146: 955-C000070  |
|          | 1736: 955-C0NE040  |
|          | 2568: FSC-C0ME040  |
|          | 3450: 955-C000M30  |
|          | 3903: 955-C000S30  |
|          | 4361: FSC-C000M30  |
|          | 4940: FSC-C000S30  |
|          | 5755: 955-C0ME040  |
|          | 6843: FSC-C0NE040  |
|          | 8561: FSC-C000S20  |
|          | 9012: FSC-C000M20  |
|          | 13895: 955-C000060 |
|          | 15618: 955-C000S20 |
|          | 16199: 955-C000M20 |
|          | 17675: FSC-C000S00 |
|          | 18254: FSC-C000M00 |
|          | 20046: FSC-C000040 |
|          | 21053: 955-C000040 |
|          | 22904: 955-C000S00 |
|          | 23357: 955-C000M00 |
|          | 24576: 955-C000050 |
|          | 35025: 955-C00MC10 |
|          | 36351: FSC-C000S40 |
|          | 36794: FSC-C000M40 |
|          | 37260: 955-C000S40 |
|          | 37833: 955-C000M40 |
|          | 38050: FSC-C00MC10 |
|          | 41460: 955-C000M50 |
|          | 41526: 955-C0PE040 |
|          | 42655: FSC-C00MC00 |
|          | 47852: 955-C00MC00 |
|          | 48709: FSC-C0PE040 |
|          | 50574: 955-C000M70 |
|          | 52366: 955-C000030 |
|          | 53501: FSC-C000030 |
|          |                    |

| Event ID | Description                                             |
|----------|---------------------------------------------------------|
|          | 58048: FSC-C000020                                      |
|          | 63411: 955-C000M60                                      |
|          | 65203: 955-C000020                                      |
|          | ZINFO2: FSC serial number (high word)                   |
|          | ZINFO3: FSC serial number (low word)                    |
| 0xE404   | Feature set deleted due to CRC error                    |
| 0xE405   | The trial time of a feature set/memory card has expired |
|          | OB: Action after the end of the trial time              |
|          | 0: No action                                            |
|          | 1: CPU STOP                                             |
|          | 2: CPU STOP and FSC deactivated                         |
|          | 3: Factory reset                                        |
|          | 255: FSC was not activated                              |
|          | PK: FSC source                                          |
|          | 0: CPU                                                  |
|          | 1: Card                                                 |
|          | ZINFO1: FSC(CRC)                                        |
|          | 1146: 955-C000070                                       |
|          | 1736: 955-C0NE040                                       |
|          | 2568: FSC-C0ME040                                       |
|          | 3450: 955-C000M30                                       |
|          | 3903: 955-C000S30                                       |
|          | 4361: FSC-C000M30                                       |
|          | 4940: FSC-C000S30                                       |
|          | 5755: 955-C0ME040                                       |
|          | 6843: FSC-C0NE040                                       |
|          | 8561: FSC-C000S20                                       |
|          | 9012: FSC-C000M20                                       |
|          | 13895: 955-C000060                                      |
|          | 15618: 955-C000S20                                      |
|          | 16199: 955-C000M20                                      |
|          | 17675: FSC-C000S00                                      |
|          | 18254: FSC-C000M00                                      |
|          | 20046: FSC-C000040                                      |
|          | 21053: 955-C000040                                      |
|          | 22904: 955-C000S00                                      |
|          | 23357: 955-C000M00                                      |
|          | 24576: 955-C000050                                      |
|          |                                                         |

| Event ID | Description                            |
|----------|----------------------------------------|
|          | 35025: 955-C00MC10                     |
|          | 36351: FSC-C000S40                     |
|          | 36794: FSC-C000M40                     |
|          | 37260: 955-C000S40                     |
|          | 37833: 955-C000M40                     |
|          | 38050: FSC-C00MC10                     |
|          | 41460: 955-C000M50                     |
|          | 41526: 955-C0PE040                     |
|          | 42655: FSC-C00MC00                     |
|          | 47852: 955-C00MC00                     |
|          | 48709: FSC-C0PE040                     |
|          | 50574: 955-C000M70                     |
|          | 52366: 955-C000030                     |
|          | 53501: FSC-C000030                     |
|          | 58048: FSC-C000020                     |
|          | 63411: 955-C000M60                     |
|          | 65203: 955-C000020                     |
|          | ZINFO2: FSC serial number (high word)  |
|          | ZINFO3: FSC serial number (low word)   |
|          | DatID: FeatureSet Trialtime in minutes |
| 0xE406   | The inserted feature set is corrupt    |
|          | PK: FSC source                         |
|          | 0: CPU                                 |
|          | 1: Card                                |
| 0xE410   | A CPU feature set was activated        |
|          | PK: FSC source                         |
|          | 0: CPU                                 |
|          | 1: Card                                |
|          | ZINFO1: FSC(CRC)                       |
|          | 1146: 955-C000070                      |
|          | 1736: 955-C0NE040                      |
|          | 2568: FSC-C0ME040                      |
|          | 3450: 955-C000M30                      |
|          | 3903: 955-C000S30                      |
|          | 4361: FSC-C000M30                      |
|          | 4940: FSC-C000S30                      |
|          | 5755: 955-C0ME040                      |
|          | 6843: FSC-C0NE040                      |
|          |                                        |

| Event ID | Description                                                             |
|----------|-------------------------------------------------------------------------|
|          | 8561: FSC-C000S20                                                       |
|          | 9012: FSC-C000M20                                                       |
|          | 13895: 955-C000060                                                      |
|          | 15618: 955-C000S20                                                      |
|          | 16199: 955-C000M20                                                      |
|          | 17675: FSC-C000S00                                                      |
|          | 18254: FSC-C000M00                                                      |
|          | 20046: FSC-C000040                                                      |
|          | 21053: 955-C000040                                                      |
|          | 22904: 955-C000S00                                                      |
|          | 23357: 955-C000M00                                                      |
|          | 24576: 955-C000050                                                      |
|          | 35025: 955-C00MC10                                                      |
|          | 36351: FSC-C000S40                                                      |
|          | 36794: FSC-C000M40                                                      |
|          | 37260: 955-C000S40                                                      |
|          | 37833: 955-C000M40                                                      |
|          | 38050: FSC-C00MC10                                                      |
|          | 41460: 955-C000M50                                                      |
|          | 41526: 955-C0PE040                                                      |
|          | 42655: FSC-C00MC00                                                      |
|          | 47852: 955-C00MC00                                                      |
|          | 48709: FSC-C0PE040                                                      |
|          | 50574: 955-C000M70                                                      |
|          | 52366: 955-C000030                                                      |
|          | 53501: FSC-C000030                                                      |
|          | 58048: FSC-C000020                                                      |
|          | 63411: 955-C000M60                                                      |
|          | 65203: 955-C000020                                                      |
|          | ZINFO2: FSC serial number (high word)                                   |
|          | ZINFO3: FSC serial number (low word)                                    |
| 0xE500   | Memory management: Deleted block without corresponding entry in BstList |
|          | ZINFO2: Block type                                                      |
|          | 56: OB                                                                  |
|          | 65: DB                                                                  |
|          | 66: SDB                                                                 |
|          | 67: FC                                                                  |
|          | 68: SFC                                                                 |
|          |                                                                         |

| Event ID | Description                                                       |
|----------|-------------------------------------------------------------------|
|          | 69: FB                                                            |
|          | 70: SFB                                                           |
|          | 97: VDB                                                           |
|          | 98: VSDB                                                          |
|          | 99: VFC                                                           |
|          | 100: VSFC                                                         |
|          | 101: VFB                                                          |
|          | 102: VSFB                                                         |
|          | 111: VOB                                                          |
|          | ZINFO3: Block number                                              |
| 0xE501   | Parser error                                                      |
|          | ZINFO1: Error code                                                |
|          | 1: Parser error: SDB structure                                    |
|          | 2: Parser error: SDB is not a valid SDB type                      |
|          | ZINFO2: SDB type                                                  |
|          | ZINFO3: SDB number                                                |
| 0xE502   | Invalid block type in protect.wld (block was not loaded)          |
|          | ZINFO2: Block type                                                |
|          | 56: OB                                                            |
|          | 65: DB                                                            |
|          | 66: SDB                                                           |
|          | 67: FC                                                            |
|          | 68: SFC                                                           |
|          | 69: FB                                                            |
|          | 70: SFB                                                           |
|          | 97: VDB                                                           |
|          | 98: VSDB                                                          |
|          | 99: VFC                                                           |
|          | 100: VSFC                                                         |
|          | 101: VFB                                                          |
|          | 102: VSFB                                                         |
|          | 111: VOB                                                          |
|          | ZINFO3: Block number                                              |
| 0xE503   | Inconsistency of code sizes and block sizes in the working memory |
|          | ZINFO1: Code size                                                 |
|          | ZINFO2: Block size (high word)                                    |
|          | ZINFO3: Block size (low word)                                     |
| 0xE504   | Additional information for CRC error in the working memory        |

| ZINFO2: Block address (low word)   ZINFO3: Block address (low word)   ZINFO3: Block address (low word)   ZINFO3: Block address (low word)   ZINFO1: Cause for MemDump   O: Unknown   1: Manual request   2: Invalid OP value   3: CRC code error   4: Processor exception   5: Processor exception   5: Processor exception with dump after reboot   6: Block-CRC error   2: Multiple configuration of a periphery address for Ethernet PG/OP channel   ZINFO1: Periphery address   ZINFO3: O: periphery address   ZINFO3: O: periphery address   ZINFO3: O: periphery address is input, 1: periphery address is output   OxE605   ZINFO3: Number of configured connections   ZINFO3: Number of admissible connections   ZINFO3: Number of admissible connections   ZINFO3: Number of admissible connections   ZINFO3: Not user relevant   ZINFO3: Not user relevant   Z   | Event ID | Description                                                              |
|----------------------------------------------------------------------------------------------------|----------|--------------------------------------------------------------------------|
| Internal error - Please contact the hotline!  ZINFO1: Cause for MemDump 0: Unknown 1: Manual request 2: Invalid OP value 3: CRC code error 4: Processor exception 5: Processor exception with dump after reboot 6: Block-CRC error  0xE604  Multiple configuration of a periphery address for Ethernet PG/OP channel ZINFO1: Periphery address ZINFO3: 0: periphery address is input, 1: periphery address is output  0xE605  Too many productive connections configured ZINFO1: Interface slot ZINFO2: Number of configured connections ZINFO3: Number of admissible connections  0xE610  OxE610  OxE610  OxE610  Internal error - Please contact the hotline! ZINFO2: Not user relevant ZINFO3: Not user relevant DatiD: Not user relevant DatiD: Not user relevant DatiD: Not user relevant DatiD: Not user relevant DatiD: Not user relevant DatiD: Not user relevant DatiD: Not user relevant ZINFO3: Not user relevant DatiD: Not user relevant DatiD: Not user relevant                                                                                                    |          | ZINFO2: Block address (high word)                                        |
| ZINFO1: Cause for MemDump 0: Unknown 1: Manual request 2: Invalid OP value 3: CRC code error 4: Processor exception 5: Processor exception 6: Block-CRC error  Multiple configuration of a periphery address for Ethernet PG/OP channel ZINFO1: Periphery address ZINFO3: 0: periphery address is input, 1: periphery address is output  0xE605 Too many productive connections configured ZINFO1: Interface slot ZINFO2: Number of configured connections ZINFO3: Number of admissible connections  0xE610 On-board PROFIBUS/MPI: Bus error removed PK: Not user relevant ZINFO3: Not user relevant DatID: Not user relevant DatID: Not user relevant Difficult user relevant Difficult user relevant Difficult user relevant Difficult user relevant Difficult user relevant Difficult user relevant Difficult user relevant Difficult user relevant DatID: Not user relevant DatID: Not user relevant                                                                                                    |          | ZINFO3: Block address (low word)                                         |
| 0: Unknown 1: Manual request 2: Invalid OP value 3: CRC code error 4: Processor exception 5: Processor exception with dump after reboot 6: Block-CRC error  0xE604 Multiple configuration of a periphery address for Ethernet PG/OP channel ZINFO1: Periphery address ZINFO3: 0: periphery address is input, 1: periphery address is output  0xE605 Too many productive connections configured ZINFO1: Interface slot ZINFO3: Number of configured connections ZINFO3: Number of admissible connections 0xE610 On-board PROFIBUS/MPI: Bus error removed PK: Not user relevant ZINFO1: Interface ZINFO2: Not user relevant ZINFO3: Not user relevant DatID: Not user relevant DatID: Not user relevant                                                                                                    | 0xE505   | Internal error - Please contact the hotline!                             |
| 1: Manual request 2: Invalid OP value 3: CRC code error 4: Processor exception 5: Processor exception 6: Block-CRC error  0xE604 Multiple configuration of a periphery address for Ethernet PG/OP channel ZINFO1: Periphery address ZINFO3: 0: periphery address is input, 1: periphery address is output  0xE605 Too many productive connections configured ZINFO1: Interface slot ZINFO3: Number of configured connections ZINFO3: Number of admissible connections OxE610 On-board PROFIBUS/MPI: Bus error removed PK: Not user relevant ZINFO3: Not user relevant ZINFO3: Not user relevant DatID: Not user relevant DatID: Not user relevant ZINFO3: Not user relevant ZINFO3: Not user relevant DatID: Not user relevant ZINFO3: Not user relevant ZINFO3: Not user relevant DatID: Not user relevant DatID: Not user relevant DatID: Not user relevant DatID: Not user relevant DatID: Not user relevant DatID: Not user relevant DatID: Not user relevant ZINFO3: Slave address ZINFO3: Slave address ZINFO3: Not user relevant DatID: Not user relevant DatID: Not user relevant ZINFO3: Slave address ZINFO3: Not user relevant DatID: Not user relevant DatID: Not user relevant DatID: Not user relevant ZINFO3: Slave address ZINFO3: Not user relevant DatID: Not user relevant DatID: Not user relevant                                                                                                    |          | ZINFO1: Cause for MemDump                                                |
| 2: Invalid OP value 3: CRC code error 4: Processor exception 5: Processor exception 6: Block-CRC error  0xE604  Multiple configuration of a periphery address for Ethernet PG/OP channel ZINFO1: Periphery address ZINFO3: 0: periphery address is input, 1: periphery address is output  0xE605  Too many productive connections configured ZINFO1: Interface slot ZINFO3: Number of configured connections ZINFO3: Number of admissible connections  OXE610  OxE610  OxE610  OxE610  OxE610  Interface ZINFO2: Not user relevant ZINFO3: Not user relevant DatID: Not user relevant DatID: Not user relevant ZINFO3: Not user relevant ZINFO1: Interface ZINFO2: Not user relevant DatID: Not user relevant DatID: Not user relevant ZINFO3: Not user relevant ZINFO3: Not user relevant ZINFO3: Not user relevant ZINFO3: Not user relevant DatID: Not user relevant DatID: Not user relevant DatID: Not user relevant DatID: Not user relevant DatID: Not user relevant DatID: Not user relevant DatID: Not user relevant DatID: Not user relevant DatID: Not user relevant DatID: Not user relevant ZINFO2: Slave address ZINFO3: Not user relevant DatID: Not user relevant DatID: Not user relevant                                                                                                    |          | 0: Unknown                                                               |
| 3: CRC code error 4: Processor exception 5: Processor exception with dump after reboot 6: Block-CRC error  Multiple configuration of a periphery address for Ethernet PG/OP channel ZINFO1: Periphery address is input, 1: periphery address is output  0xE605  Too many productive connections configured ZINFO2: Number of configured connections ZINFO3: Number of admissible connections ZINFO3: Number of admissible connections  0xE610  On-board PROFIBUS/MPI: Bus error removed PK: Not user relevant ZINFO2: Not user relevant ZINFO3: Not user relevant DatID: Not user relevant DatID: Not user relevant ZINFO3: Not user relevant ZINFO3: Not user relevant ZINFO1: Interrace ZINFO2: Not user relevant DatID: Not user relevant ZINFO3: Not user relevant ZINFO3: Not user relevant ZINFO3: Not user relevant ZINFO3: Not user relevant ZINFO3: Not user relevant ZINFO3: Not user relevant ZINFO3: Not user relevant DatID: Not user relevant ZINFO3: Not user relevant DatID: Not user relevant DatID: Not user relevant ZINFO3: Not user relevant ZINFO3: Not user relevant DatID: Not user relevant DatID: Not user relevant DatID: Not user relevant DatID: Not user relevant DatID: Not user relevant DatID: Not user relevant DatID: Not user relevant DatID: Not user relevant                                                                                                    |          | 1: Manual request                                                        |
| 4: Processor exception 5: Processor exception with dump after reboot 6: Block-CRC error  0xE604 Multiple configuration of a periphery address for Ethernet PG/OP channel ZINFO1: Periphery address is input, 1: periphery address is output  0xE605 Too many productive connections configured ZINFO2: Number of configured connections ZINFO3: Number of admissible connections ZINFO3: Number of admissible connections  0xE610 On-board PROFIBUS/MPI: Bus error removed PK: Not user relevant ZINFO2: Not user relevant ZINFO3: Not user relevant DatID: Not user relevant  Internal error - Please contact the hottine! ZINFO2: Not user relevant DatID: Not user relevant DatID: Not user relevant DatID: Not user relevant ZINFO3 Internal error - Please contact the hottine! 0xE703 Internal error - Please contact the hottine! ZINFO1: Not user relevant ZINFO2: Slave address ZINFO2: Slave address ZINFO3: Not user relevant DatID: Not user relevant DatID: Not user relevant DatID: Not user relevant DatID: Not user relevant ZINFO3: Not user relevant ZINFO3: Not user relevant DatID: Not user relevant DatID: Not user relevant DatID: Not user relevant DatID: Not user relevant DatID: Not user relevant                                                                                                    |          | 2: Invalid OP value                                                      |
| 5: Processor exception with dump after reboot 6: Block-CRC error  0xE604                                                                                                    |          | 3: CRC code error                                                        |
| 6: Block-CRC error  0xE604 Multiple configuration of a periphery address for Ethernet PG/OP channel ZINFO1: Periphery address ZINFO3: 0: periphery address is input, 1: periphery address is output  0xE605 Too many productive connections configured ZINFO2: Interface slot ZINFO3: Number of configured connections ZINFO3: Number of admissible connections  0xE610 On-board PROFIBUS/MPI: Bus error removed PK: Not user relevant ZINFO1: Interface ZINFO2: Not user relevant ZINFO3: Not user relevant DatID: Not user relevant  DatID: Not user relevant  Internal error - Please contact the hotline! ZINFO3: Not user relevant DatID: Not user relevant  DatID: Not user relevant  Internal error - Please contact the hotline! OxE703 Internal error - Please contact the hotline! OxE703 Internal error - Please contact the hotline! OxE704 Internal error - Please contact the hotline! OxE705 Internal error - Please contact the hotline! OxE705 Internal error - Please co |          | 4: Processor exception                                                   |
| OxE604 Multiple configuration of a periphery address for Ethernet PG/OP channel  ZINFO1: Periphery address ZINFO3: 0: periphery address is input, 1: periphery address is output  OxE605 Too many productive connections configured ZINFO1: Interface slot ZINFO2: Number of configured connections ZINFO3: Number of admissible connections  OxE610 On-board PROFIBUS/MPI: Bus error removed PK: Not user relevant ZINFO1: Interface ZINFO2: Not user relevant ZINFO3: Not user relevant DatID: Not user relevant DatID: Not user relevant DatID: Not user relevant ZINFO3: Not user relevant ZINFO3: Not user relevant DatID: Not user relevant DatID: Not user relevant DatID: Not user relevant DatID: Not user relevant ZINFO3: Not user relevant DatID: Not user relevant ZINFO3: Not user relevant ZINFO3: Not user relevant DatID: Not user relevant ZINFO1: Not user relevant ZINFO1: Not user relevant ZINFO2: Slave address ZINFO3: Not user relevant DatID: Not user relevant DatID: Not user relevant DatID: Not user relevant ZINFO3: Not user relevant ZINFO3: Not user relevant ZINFO3: Not user relevant ZINFO3: Not user relevant ZINFO3: Not user relevant ZINFO3: Not user relevant ZINFO3: Not user relevant DatID: Not user relevant DatID: Not user relevant DatID: Not user relevant DatID: Not user relevant DatID: Not user relevant                                                                                                    |          | 5: Processor exception with dump after reboot                            |
| ZINFO1: Periphery address ZINFO3: 0: periphery address is input, 1: periphery address is output  0xE605 Too many productive connections configured ZINFO1: Interface slot ZINFO2: Number of configured connections ZINFO3: Number of admissible connections  0xE610 On-board PROFIBUS/MPI: Bus error removed PK: Not user relevant ZINFO1: Interface ZINFO2: Not user relevant ZINFO3: Not user relevant DatID: Not user relevant DatID: Not user relevant DatID: Not user relevant ZINFO3: Not user relevant ZINFO3: Not user relevant ZINFO3: Not user relevant ZINFO3: Not user relevant DatID: Not user relevant DatID: Not user relevant DatID: Not user relevant DatID: Not user relevant DatID: Not user relevant DatID: Not user relevant DatID: Not user relevant ZINFO3: Not user relevant ZINFO3: Not user relevant ZINFO1: Not user relevant ZINFO1: Not user relevant ZINFO2: Slave address ZINFO3: Not user relevant DatID: Not user relevant DatID: Not user relevant DatID: Not user relevant Too many PROFIBUS slaves configured                                                                                                    |          | 6: Block-CRC error                                                       |
| ZINFO3: 0: periphery address is input, 1: periphery address is output  Too many productive connections configured ZINFO1: Interface slot ZINFO2: Number of configured connections ZINFO3: Number of admissible connections  OxE610  On-board PROFIBUS/MPI: Bus error removed PK: Not user relevant ZINFO1: Interface ZINFO2: Not user relevant DatID: Not user relevant  DatID: Not user relevant  DatID: Not user relevant  ZINFO1: Not user relevant  ZINFO1: Not user relevant  ZINFO2: Not user relevant  ZINFO3: Not user relevant  ZINFO3: Not user relevant  DatID: Not user relevant  ZINFO3: Not user relevant  DatID: Not user relevant  OxE703  Internal error - Please contact the hotline!  O: Master system ID PK: Not user relevant ZINFO1: Not user relevant ZINFO1: Not user relevant ZINFO2: Slave address ZINFO3: Not user relevant DatID: Not user relevant DatID: Not user relevant  TINFO3: Not user relevant DatID: Not user relevant DatID: Not user relevant                                                                                                    | 0xE604   | Multiple configuration of a periphery address for Ethernet PG/OP channel |
| OxE605  Too many productive connections configured  ZINFO1: Interface slot  ZINFO2: Number of configured connections  ZINFO3: Number of admissible connections  OxE610  On-board PROFIBUS/MPI: Bus error removed  PK: Not user relevant  ZINFO1: Interface  ZINFO2: Not user relevant  ZINFO3: Not user relevant  DatID: Not user relevant  ZINFO1: Not user relevant  DatID: Not user relevant  ZINFO1: Not user relevant  ZINFO2: Not user relevant  ZINFO3: Not user relevant  ZINFO3: Not user relevant  DatID: Not user relevant  OXE703  Internal error - Please contact the hotline!  0: Master system ID  PK: Not user relevant  ZINFO1: Not user relevant  ZINFO1: Not user relevant  ZINFO1: Not user relevant  ZINFO2: Slave address  ZINFO3: Not user relevant  DatID: Not user relevant  DatID: Not user relevant  TINFO3: Not user relevant  ZINFO3: Not user relevant  DatID: Not user relevant  DatID: Not user relevant  DatID: Not user relevant  DatID: Not user relevant  Too many PROFIBUS slaves configured                                                                                                    |          | ZINFO1: Periphery address                                                |
| ZINFO1: Interface slot ZINFO2: Number of configured connections ZINFO3: Number of admissible connections  OxE610  On-board PROFIBUS/MPI: Bus error removed PK: Not user relevant ZINFO1: Interface ZINFO2: Not user relevant ZINFO3: Not user relevant DatID: Not user relevant  ZINFO3: Not user relevant DatID: Not user relevant ZINFO3: Not user relevant ZINFO3: Not user relevant ZINFO3: Not user relevant ZINFO3: Not user relevant ZINFO3: Not user relevant DatID: Not user relevant DatID: Not user relevant DatID: Not user relevant ZINFO3: Not user relevant DatID: Not user relevant ZINFO1: Not user relevant ZINFO2: Slave address ZINFO3: Not user relevant DatID: Not user relevant DatID: Not user relevant                                                                                                    |          | ZINFO3: 0: periphery address is input, 1: periphery address is output    |
| ZINFO2: Number of configured connections ZINFO3: Number of admissible connections  OxE610  On-board PROFIBUS/MPI: Bus error removed PK: Not user relevant ZINFO1: Interface ZINFO2: Not user relevant ZINFO3: Not user relevant DatID: Not user relevant  OxE701  Internal error - Please contact the hotline! ZINFO3: Not user relevant ZINFO3: Not user relevant ZINFO3: Not user relevant  DatID: Not user relevant  Internal error - Please contact the hotline! OxE703  Internal error - Please contact the hotline! O: Master system ID PK: Not user relevant ZINFO1: Not user relevant ZINFO1: Not user relevant ZINFO2: Slave address ZINFO3: Not user relevant DatID: Not user relevant DatID: Not user relevant DatID: Not user relevant DatID: Not user relevant DatID: Not user relevant DatID: Not user relevant DatID: Not user relevant DatID: Not user relevant DatID: Not user relevant DatID: Not user relevant DatID: Not user relevant DatID: Not user relevant DatID: Slaves configured                                                                                                    | 0xE605   | Too many productive connections configured                               |
| ZINFO3: Number of admissible connections  OxE610  On-board PROFIBUS/MPI: Bus error removed  PK: Not user relevant  ZINFO1: Interface  ZINFO2: Not user relevant  ZINFO3: Not user relevant  DatID: Not user relevant  Internal error - Please contact the hotline!  ZINFO1: Not user relevant  ZINFO2: Not user relevant  ZINFO3: Not user relevant  ZINFO3: Not user relevant  DatID: Not user relevant  OxE703  Internal error - Please contact the hotline!  0: Master system ID  PK: Not user relevant  ZINFO1: Not user relevant  ZINFO1: Not user relevant  ZINFO1: Not user relevant  ZINFO2: Slave address  ZINFO3: Not user relevant  DatID: Not user relevant  DatID: Not user relevant  Too many PROFIBUS slaves configured                                                                                                    |          | ZINFO1: Interface slot                                                   |
| OxE610 On-board PROFIBUS/MPI: Bus error removed PK: Not user relevant ZINFO1: Interface ZINFO2: Not user relevant ZINFO3: Not user relevant DatID: Not user relevant  OxE701 Internal error - Please contact the hotline! ZINFO1: Not user relevant ZINFO2: Not user relevant ZINFO3: Not user relevant DatID: Not user relevant  OxE703 Internal error - Please contact the hotline! O: Master system ID PK: Not user relevant ZINFO1: Not user relevant ZINFO1: Not user relevant ZINFO1: Not user relevant ZINFO1: Not user relevant ZINFO1: Not user relevant ZINFO2: Slave address ZINFO3: Not user relevant DatID: Not user relevant DatID: Not user relevant Too many PROFIBUS slaves configured                                                                                                    |          | ZINFO2: Number of configured connections                                 |
| PK: Not user relevant ZINFO1: Interface ZINFO2: Not user relevant ZINFO3: Not user relevant DatID: Not user relevant  0xE701 Internal error - Please contact the hotline! ZINFO1: Not user relevant ZINFO2: Not user relevant ZINFO3: Not user relevant DatID: Not user relevant  OxE703 Internal error - Please contact the hotline! 0: Master system ID PK: Not user relevant ZINFO1: Not user relevant ZINFO1: Not user relevant ZINFO2: Slave address ZINFO3: Not user relevant OxE705 Too many PROFIBUS slaves configured                                                                                                    |          | ZINFO3: Number of admissible connections                                 |
| ZINFO1: Interface ZINFO2: Not user relevant ZINFO3: Not user relevant DatID: Not user relevant  Internal error - Please contact the hotline! ZINFO1: Not user relevant ZINFO2: Not user relevant ZINFO3: Not user relevant DatID: Not user relevant  DatID: Not user relevant  OxE703  Internal error - Please contact the hotline! 0: Master system ID PK: Not user relevant ZINFO1: Not user relevant ZINFO1: Not user relevant ZINFO2: Slave address ZINFO3: Not user relevant DatID: Not user relevant  Too many PROFIBUS slaves configured                                                                                                    | 0xE610   | On-board PROFIBUS/MPI: Bus error removed                                 |
| ZINFO2: Not user relevant  ZINFO3: Not user relevant  DatID: Not user relevant  OxE701 Internal error - Please contact the hotline!  ZINFO1: Not user relevant  ZINFO2: Not user relevant  ZINFO3: Not user relevant  DatID: Not user relevant  OxE703 Internal error - Please contact the hotline!  0: Master system ID  PK: Not user relevant  ZINFO1: Not user relevant  ZINFO1: Not user relevant  ZINFO2: Slave address  ZINFO3: Not user relevant  DatID: Not user relevant  DatID: Not user relevant  Too many PROFIBUS slaves configured                                                                                                    |          | PK: Not user relevant                                                    |
| ZINFO3: Not user relevant  OxE701 Internal error - Please contact the hotline! ZINFO1: Not user relevant ZINFO2: Not user relevant ZINFO3: Not user relevant DatID: Not user relevant  OxE703 Internal error - Please contact the hotline!  O: Master system ID PK: Not user relevant ZINFO1: Not user relevant ZINFO1: Not user relevant ZINFO2: Slave address ZINFO3: Not user relevant DatID: Not user relevant  OxE705 Too many PROFIBUS slaves configured                                                                                                    |          | ZINFO1: Interface                                                        |
| DatID: Not user relevant  Internal error - Please contact the hotline!  ZINFO1: Not user relevant  ZINFO2: Not user relevant  ZINFO3: Not user relevant  DatID: Not user relevant  OxE703  Internal error - Please contact the hotline!  0: Master system ID  PK: Not user relevant  ZINFO1: Not user relevant  ZINFO2: Slave address  ZINFO3: Not user relevant  DatID: Not user relevant  DatID: Not user relevant  Too many PROFIBUS slaves configured                                                                                                    |          | ZINFO2: Not user relevant                                                |
| OxE701 Internal error - Please contact the hotline!  ZINFO1: Not user relevant  ZINFO2: Not user relevant  ZINFO3: Not user relevant  DatID: Not user relevant  OxE703 Internal error - Please contact the hotline!  0: Master system ID  PK: Not user relevant  ZINFO1: Not user relevant  ZINFO2: Slave address  ZINFO3: Not user relevant  DatID: Not user relevant  DatID: Not user relevant  Too many PROFIBUS slaves configured                                                                                                    |          | ZINFO3: Not user relevant                                                |
| ZINFO1: Not user relevant ZINFO2: Not user relevant ZINFO3: Not user relevant DatID: Not user relevant  0xE703  Internal error - Please contact the hotline! 0: Master system ID PK: Not user relevant ZINFO1: Not user relevant ZINFO2: Slave address ZINFO3: Not user relevant DatID: Not user relevant  DatID: Not user relevant  DatID: Not user relevant                                                                                                    |          | DatID: Not user relevant                                                 |
| ZINFO2: Not user relevant ZINFO3: Not user relevant  DatID: Not user relevant  0xE703  Internal error - Please contact the hotline! 0: Master system ID PK: Not user relevant ZINFO1: Not user relevant ZINFO2: Slave address ZINFO3: Not user relevant DatID: Not user relevant  OxE705  Too many PROFIBUS slaves configured                                                                                                    | 0xE701   | Internal error - Please contact the hotline!                             |
| ZINFO3: Not user relevant  DatID: Not user relevant  0xE703  Internal error - Please contact the hotline!  0: Master system ID  PK: Not user relevant  ZINFO1: Not user relevant  ZINFO2: Slave address  ZINFO3: Not user relevant  DatID: Not user relevant  OxE705  Too many PROFIBUS slaves configured                                                                                                    |          | ZINFO1: Not user relevant                                                |
| DatID: Not user relevant  0xE703  Internal error - Please contact the hotline!  0: Master system ID  PK: Not user relevant  ZINFO1: Not user relevant  ZINFO2: Slave address  ZINFO3: Not user relevant  DatID: Not user relevant  OxE705  Too many PROFIBUS slaves configured                                                                                                    |          | ZINFO2: Not user relevant                                                |
| OxE703  Internal error - Please contact the hotline!  0: Master system ID  PK: Not user relevant  ZINFO1: Not user relevant  ZINFO2: Slave address  ZINFO3: Not user relevant  DatID: Not user relevant  Too many PROFIBUS slaves configured                                                                                                    |          | ZINFO3: Not user relevant                                                |
| 0: Master system ID  PK: Not user relevant  ZINFO1: Not user relevant  ZINFO2: Slave address  ZINFO3: Not user relevant  DatID: Not user relevant  Too many PROFIBUS slaves configured                                                                                                    |          | DatID: Not user relevant                                                 |
| PK: Not user relevant  ZINFO1: Not user relevant  ZINFO2: Slave address  ZINFO3: Not user relevant  DatID: Not user relevant  OxE705  Too many PROFIBUS slaves configured                                                                                                    | 0xE703   | Internal error - Please contact the hotline!                             |
| ZINFO1: Not user relevant ZINFO2: Slave address ZINFO3: Not user relevant DatID: Not user relevant  Too many PROFIBUS slaves configured                                                                                                    |          | 0: Master system ID                                                      |
| ZINFO2: Slave address ZINFO3: Not user relevant DatID: Not user relevant  0xE705 Too many PROFIBUS slaves configured                                                                                                    |          | PK: Not user relevant                                                    |
| ZINFO3: Not user relevant  DatID: Not user relevant  0xE705  Too many PROFIBUS slaves configured                                                                                                    |          | ZINFO1: Not user relevant                                                |
| DatID: Not user relevant  0xE705  Too many PROFIBUS slaves configured                                                                                                    |          | ZINFO2: Slave address                                                    |
| 0xE705 Too many PROFIBUS slaves configured                                                                                                    |          | ZINFO3: Not user relevant                                                |
| , ,                                                                                                    |          | DatID: Not user relevant                                                 |
| ZINFO1: Diagnostic address of the PROFIBUS master                                                                                                    | 0xE705   | Too many PROFIBUS slaves configured                                      |
|                                                                                                    |          | ZINFO1: Diagnostic address of the PROFIBUS master                        |

| ZINFO2: Number of configured slaves ZINFO3: Number of admissible slaves  0xE70A PROFIBUS configured, but access way disabled ZINFO1: Logical base address of the DP master ZINFO2 - Position 8: DP master system ID  0xE710 PR: Not user relevant ZINFO1: Interface ZINFO2: Not user relevant ZINFO3: Not user relevant ZINFO3: Not user relevant DatID: Not user relevant DatID: Not user relevant DatID: Not user relevant ZINFO3: Not user relevant DatID: Not user relevant ZINFO3: Not user relevant DatID: Not user relevant ZINFO3: Not user relevant DatID: Master system ID  0xE720 Internal error - Please contact the hotline! ZINFO3: Not user relevant DatID: Master system ID  0xE721 Internal error - Please contact the hotline! PR: Error code 1: Error when assigning diagnostic address for slave (no. in ZINFO3) 2: Error when assigning logical address when de/activating for slave (no. in ZINFO3) 4: Error when assigning logical address when de/activating for slave (no. in ZINFO3) 6: Error in DPV1 configuration (inputs) for slave (no. in ZINFO3) 6: Error in DPV1 configuration (inputs) for slave (no. in ZINFO3) 6: Error in DPV1 configuration (outputs) for slave (no. in ZINFO3) 7: SubnetID for master (in ZINFO2) invalid 8: Slave (no. in ZINFO3) could not be configured (CFG length in OB) ZINFO3: Not user relevant ZINFO4: Master system ID ZINFO3: Not user relevant 0: Channel offline 1: Bus error 2: Internal error ZINFO2: Master system ID DatID: Not user relevant ID DatID: Not user relevant DatID: Not user relevant DatID: Stop user relevant DatID: Not user relevant DatID: Not user relevant DatID: Not user relevant DatID: Not user relevant DatID: Not user relevant DatID: Not user relevant DatID: Not user relevant DatID: Not user relevant DatID: Not user relevant DatID: Not user relevant DatID: Not user relevant DatID: Not user relevant                                                                                                    | Event ID | Description                                                                          |
|----------------------------------------------------------------------------------------------------|----------|--------------------------------------------------------------------------------------|
| DXE70A PROFIBUS configured, but access way disabled ZINFO1: Logical base address of the DP master ZINFO2 - Position 8: DP master system ID  OXE710 On-board PROFIBUS/MPI: Bus error occurred PK: Not user relevant ZINFO3: Not user relevant ZINFO3: Not user relevant DatID: Not user relevant DatID: Not user relevant DatID: Not user relevant DatID: Not user relevant DatID: Not user relevant DatID: Not user relevant ZINFO3: Not user relevant ZINFO3: Not user relevant DatID: Master system ID  OXE720 Internal error - Please contact the hotline! ZINFO3: Not user relevant ZINFO3: Not user relevant DatID: Master system ID  OXE721 Internal error - Please contact the hotline! PK: Error code 1: Error when assigning diagnostic address for slave (no. in ZINFO3) 2: Error when assigning diagnostic address for master 3: Error when assigning slots for slave (no. in ZINFO3) 4: Error when assigning slots for slave (no. in ZINFO3) 5: Error in DPV1 configuration (inputs) for slave (no. in ZINFO3) 6: Error in DPV1 configuration (inputs) for slave (no. in ZINFO3) 7: SubnetID for master (in ZINFO2) invalid 8: Slave (no. in ZINFO3) could not be configured (CFG length in OB) ZINFO1: Not user relevant DatID: Not user relevant DatID: Not user relevant Internal error - Please contact the hotline! ZINFO2: Master system ID ZINFO3: Not user relevant O: Channel-Event O: Channel offline 1: Bus error 2: Internal error - ZINFO2: Master system ID ZINFO3: Master system ID ZINFO3: Master s |          | ZINFO2: Number of configured slaves                                                  |
| ZINFO1: Logical base address of the PP master ZINFO2 - Position 8: DP master system ID  OxE710  On-board PROFIBUS/MPI: Bus error occurred PK: Not user relevant ZINFO1: Interface ZINFO2: Not user relevant DattD: Not user relevant DattD: Not user relevant DattD: Not user relevant DattD: Not user relevant DattD: Not user relevant DattD: Not user relevant DattD: Siave no ZINFO2: Siave no ZINFO3: Not user relevant DattD: Master system ID  OxE721  Internal error - Please contact the hotline! PK: Error code 1: Error when assigning diagnostic address for slave (no. in ZINFO3) 2: Error when assigning diagnostic address for master 3: Error when assigning slots for slave (no. in ZINFO3) 4: Error when assigning slots for slave (no. in ZINFO3) 5: Error in DPV1 configuration (inputs) for slave (no. in ZINFO3) 6: Error in DPV1 configuration (outputs) for slave (no. in ZINFO3) 7: SubnetID for master (in ZINFO2) invalid 8: Slave (no. in ZINFO3) could not be configured (CFG length in OB) ZINFO1: Not user relevant ZINFO2: Master system ID ZINFO3: Not user relevant DatID: Not user relevant DatID: Not user relevant 0: Channel offline 1: Bus error 2: Internal error ZINFO2: Master system ID                                                                                                    |          | ZINFO3: Number of admissible slaves                                                  |
| ZINFO2 - Position 8: DP master system ID  OxE710  On-board PROFIBUS/MPI: Bus error occurred  PK: Not user relevant ZINFO1: Interface ZINFO2: Not user relevant DattD: Not user relevant DattD: Not user relevant DattD: Not user relevant DattD: Not user relevant DattD: Not user relevant DattD: Not user relevant ZINFO3: Not user relevant ZINFO3: Not user relevant ZINFO3: Not user relevant DattD: Master system ID  OxE721  Internal error - Please contact the hotline! PK: Error when assigning diagnostic address for slave (no. in ZINFO3) 2: Error when assigning diagnostic address for master 3: Error when assigning logical address when de/activating for slave (no. in ZINFO3) 4: Error when assigning slots for slave (no. in ZINFO3) 5: Error in DPV1 configuration (inputs) for slave (no. in ZINFO3) 6: Error in DPV1 configuration (outputs) for slave (no. in ZINFO3) 7: SubnetID for master (in ZINFO2) invalid 8: Slave (no. in ZINFO3) could not be configured (CFG length in OB) ZINFO1: Not user relevant DatID: Not user relevant DatID: Not user relevant DatID: Not user relevant Internal error - Please contact the hotline! 2: INFO1: Channel-Event 0: Channel offline 1: Bus error 2: Internal error ZINFO2: Master system ID                                                                                                    | 0xE70A   | PROFIBUS configured, but access way disabled                                         |
| OxE710 PK: Not user relevant ZINFO1: Interface ZINFO2: Not user relevant ZINFO3: Not user relevant DattD: Not user relevant OXE720 Internal error - Please contact the hotline! ZINFO3: Not user relevant DattD: Master system ID  OXE721 Internal error - Please contact the hotline! ZINFO3: Not user relevant DattD: Master system ID  OXE721 PK: Error code 1: Error when assigning diagnostic address for slave (no. in ZINFO3) 2: Error when assigning diagnostic address for master 3: Error when assigning slots for slave (no. in ZINFO3) 4: Error when assigning slots for slave (no. in ZINFO3) 5: Error in DPV1 configuration (inputs) for slave (no. in ZINFO3) 6: Error in DPV1 configuration (inputs) for slave (no. in ZINFO3) 7: SubnetID for master (in ZINFO2) invalid 8: Slave (no. in ZINFO3) could not be configured (CFG length in OB) ZINFO1: Not user relevant ZINFO2: Master system ID ZINFO3: Not user relevant DatID: Not user relevant OXE722 Internal error - Please contact the hotline! 1: Bus error 2: Internal error ZINFO2: Master system ID 1: Bus error 2: Internal error ZINFO3: Master system ID 2: Internal error ZINFO3: Master system ID 2: Internal error ZINFO3: Master system ID                                                                                                    |          | ZINFO1: Logical base address of the DP master                                        |
| PK: Not user relevant ZINFO1: Interface ZINFO2: Not user relevant ZINFO3: Not user relevant DatID: Not user relevant DatID: Not user relevant DatID: Not user relevant  Internal error - Please contact the hotline! ZINFO3: Not user relevant ZINFO3: Not user relevant DatID: Master system ID  OXE721 Internal error - Please contact the hotline! PK: Error code 1: Error when assigning diagnostic address for slave (no. in ZINFO3) 2: Error when assigning diagnostic address for slave (no. in ZINFO3) 4: Error when assigning logical address when de/activating for slave (no. in ZINFO3) 5: Error in DPV1 configuration (inputs) for slave (no. in ZINFO3) 6: Error in DPV1 configuration (outputs) for slave (no. in ZINFO3) 7: SubnetID for master (in ZINFO2) invalid 8: Slave (no. in ZINFO3) could not be configured (CFG length in OB) ZINFO1: Not user relevant ZINFO2: Master system ID ZINFO3: Not user relevant DatID: Not user relevant DatID: Not user relevant 0xE722 Internal error - Please contact the hotline! 2INFO1: Channel-Event 0: Channel offline 1: Bus error 2: Internal error 2: Internal error                                                                                                    |          | ZINFO2 - Position 8: DP master system ID                                             |
| ZINFO1: Interface ZINFO2: Not user relevant ZINFO3: Not user relevant DatID: Not user relevant DatID: Not user relevant  DatID: Not user relevant  Internal error - Please contact the hotline! ZINFO2: Slave no ZINFO2: Not user relevant DatID: Master system ID  OxE721  Internal error - Please contact the hotline! PK: Error code 1: Error when assigning diagnostic address for slave (no. in ZINFO3) 2: Error when assigning diagnostic address for master 3: Error when assigning logical address when de/activating for slave (no. in ZINFO3) 4: Error when assigning logical address when de/activating for slave (no. in ZINFO3) 5: Error in DPV1 configuration (inputs) for slave (no. in ZINFO3) 6: Error in DPV1 configuration (outputs) for slave (no. in ZINFO3) 7: SubnetID for master (in ZINFO2) invalid 8: Slave (no. in ZINFO3) could not be configured (CFG length in OB) ZINFO1: Not user relevant ZINFO2: Master system ID ZINFO3: Not user relevant DatID: Not user relevant DatID: Not user relevant DatID: Not user relevant 0xE722  Internal error - Please contact the hotline! ZINFO1: Channel-Event 0: Channel offline 1: Bus error 2: Internal error ZINFO2: Master system ID                                                                                                    | 0xE710   | On-board PROFIBUS/MPI: Bus error occurred                                            |
| ZINFO2: Not user relevant ZINFO3: Not user relevant  DatID: Not user relevant  DatID: Not user relevant  Internal error - Please contact the hotline!  ZINFO1: Slave no ZINFO2: Not user relevant ZINFO3: Not user relevant ZINFO3: Not user relevant DatID: Master system ID  OXE721  Internal error - Please contact the hotline! PK: Error code 1: Error when assigning diagnostic address for slave (no. in ZINFO3) 2: Error when assigning diagnostic address for master 3: Error when assigning logical address when de/activating for slave (no. in ZINFO3) 4: Error when assigning slots for slave (no. in ZINFO3) 5: Error in DPV1 configuration (inputs) for slave (no. in ZINFO3) 6: Error in DPV1 configuration (outputs) for slave (no. in ZINFO3) 7: SubnetID for master (in ZINFO2) invalid 8: Slave (no. in ZINFO3) could not be configured (CFG length in OB) ZINFO1: Not user relevant ZINFO2: Master system ID ZINFO3: Not user relevant 0xE722  Internal error - Please contact the hotline! 2: Bus error 2: Internal error ZINFO2: Master system ID                                                                                                    |          | PK: Not user relevant                                                                |
| ZINFO3: Not user relevant  DatID: Not user relevant  OxE720  Internal error - Please contact the hotline!  ZINFO1: Slave no  ZINFO2: Not user relevant  ZINFO3: Not user relevant  ZINFO3: Not user relevant  DatID: Master system ID  OXE721  Internal error - Please contact the hotline!  PK: Error code  1: Error when assigning diagnostic address for slave (no. in ZINFO3)  2: Error when assigning diagnostic address for master  3: Error when assigning logical address when de/activating for slave (no. in ZINFO3)  4: Error when assigning slots for slave (no. in ZINFO3)  5: Error in DPV1 configuration (inputs) for slave (no. in ZINFO3)  6: Error in DPV1 configuration (outputs) for slave (no. in ZINFO3)  7: SubnetID for master (in ZINFO2) invalid  8: Slave (no. in ZINFO3) could not be configured (CFG length in OB)  ZINFO1: Not user relevant  ZINFO2: Master system ID  ZINFO3: Not user relevant  OxE722  Internal error - Please contact the hotline!  ZINFO1: Channel-Event  0: Channel offline  1: Bus error  2: Internal error  ZINFO2: Master system ID                                                                                                    |          | ZINFO1: Interface                                                                    |
| DatID: Not user relevant  Internal error - Please contact the hotline!  ZINFO1: Slave no  ZINFO2: Not user relevant  ZINFO3: Not user relevant  DatID: Master system ID  OxE721  Internal error - Please contact the hotline!  PK: Error code  1: Error when assigning diagnostic address for slave (no. in ZINFO3)  2: Error when assigning diagnostic address for master  3: Error when assigning logical address when de/activating for slave (no. in ZINFO3)  4: Error when assigning slots for slave (no. in ZINFO3)  5: Error in DPV1 configuration (inputs) for slave (no. in ZINFO3)  6: Error in DPV1 configuration (outputs) for slave (no. in ZINFO3)  7: SubnetID for master (in ZINFO2) invalid  8: Slave (no. in ZINFO3) could not be configured (CFG length in OB)  ZINFO1: Not user relevant  ZINFO2: Master system ID  ZINFO3: Not user relevant  DatID: Not user relevant  OxE722  Internal error - Please contact the hotline!  ZINFO1: Channel-Event  0: Channel offline  1: Bus error  2: Internal error  ZINFO2: Master system ID                                                                                                    |          | ZINFO2: Not user relevant                                                            |
| Internal error - Please contact the hotline!  ZINFO1: Slave no ZINFO2: Not user relevant ZINFO3: Not user relevant DatID: Master system ID  OxE721  Internal error - Please contact the hotline!  PK: Error code 1: Error when assigning diagnostic address for slave (no. in ZINFO3) 2: Error when assigning diagnostic address for master 3: Error when assigning logical address when de/activating for slave (no. in ZINFO3) 4: Error when assigning slots for slave (no. in ZINFO3) 5: Error in DPV1 configuration (inputs) for slave (no. in ZINFO3) 6: Error in DPV1 configuration (outputs) for slave (no. in ZINFO3) 7: SubnetID for master (in ZINFO2) invalid 8: Slave (no. in ZINFO3) could not be configured (CFG length in OB) ZINFO1: Not user relevant ZINFO2: Master system ID ZINFO3: Not user relevant DatID: Not user relevant  DatID: Channel-Event 0: Channel offline 1: Bus error 2: Internal error ZINFO2: Master system ID                                                                                                    |          | ZINFO3: Not user relevant                                                            |
| ZINFO1: Slave no ZINFO2: Not user relevant ZINFO3: Not user relevant DatID: Master system ID  0xE721 Internal error - Please contact the hotline! PK: Error code 1: Error when assigning diagnostic address for slave (no. in ZINFO3) 2: Error when assigning diagnostic address for master 3: Error when assigning logical address when de/activating for slave (no. in ZINFO3) 4: Error when assigning slots for slave (no. in ZINFO3) 5: Error in DPV1 configuration (inputs) for slave (no. in ZINFO3) 6: Error in DPV1 configuration (outputs) for slave (no. in ZINFO3) 7: SubnetID for master (in ZINFO2) invalid 8: Slave (no. in ZINFO3) could not be configured (CFG length in OB) ZINFO1: Not user relevant ZINFO2: Master system ID ZINFO3: Not user relevant DatID: Not user relevant OxE722 Internal error - Please contact the hotline! ZINFO1: Channel-Event 0: Channel offline 1: Bus error 2: Internal error ZINFO2: Master system ID                                                                                                    |          | DatID: Not user relevant                                                             |
| ZINFO2: Not user relevant ZINFO3: Not user relevant DatID: Master system ID  0xE721  Internal error - Please contact the hotline! PK: Error code 1: Error when assigning diagnostic address for slave (no. in ZINFO3) 2: Error when assigning logical address when de/activating for slave (no. in ZINFO3) 4: Error when assigning logical address when de/activating for slave (no. in ZINFO3) 5: Error in DPV1 configuration (inputs) for slave (no. in ZINFO3) 6: Error in DPV1 configuration (outputs) for slave (no. in ZINFO3) 7: SubnetID for master (in ZINFO2) invalid 8: Slave (no. in ZINFO3) could not be configured (CFG length in OB) ZINFO1: Not user relevant ZINFO2: Master system ID ZINFO3: Not user relevant DatID: Not user relevant  OxE722  Internal error - Please contact the hotline! 2: Internal error 2: Internal error ZINFO2: Master system ID                                                                                                    | 0xE720   | Internal error - Please contact the hotline!                                         |
| ZINFO3: Not user relevant DatID: Master system ID  0xE721  Internal error - Please contact the hotline! PK: Error code 1: Error when assigning diagnostic address for slave (no. in ZINFO3) 2: Error when assigning diagnostic address for master 3: Error when assigning logical address when de/activating for slave (no. in ZINFO3) 4: Error when assigning logical address when de/activating for slave (no. in ZINFO3) 5: Error in DPV1 configuration (inputs) for slave (no. in ZINFO3) 6: Error in DPV1 configuration (outputs) for slave (no. in ZINFO3) 7: SubnetID for master (in ZINFO2) invalid 8: Slave (no. in ZINFO3) could not be configured (CFG length in OB) ZINFO1: Not user relevant ZINFO2: Master system ID ZINFO3: Not user relevant DatID: Not user relevant DatID: Not user relevant 0xE722  Internal error - Please contact the hotline! ZINFO1: Channel-Event 0: Channel offline 1: Bus error 2: Internal error ZINFO2: Master system ID                                                                                                    |          | ZINFO1: Slave no                                                                     |
| DatID: Master system ID  Internal error - Please contact the hotline!  PK: Error code  1: Error when assigning diagnostic address for slave (no. in ZINFO3)  2: Error when assigning diagnostic address for master  3: Error when assigning logical address when de/activating for slave (no. in ZINFO3)  4: Error when assigning slots for slave (no. in ZINFO3)  5: Error in DPV1 configuration (inputs) for slave (no. in ZINFO3)  6: Error in DPV1 configuration (outputs) for slave (no. in ZINFO3)  7: SubnetID for master (in ZINFO2) invalid  8: Slave (no. in ZINFO3) could not be configured (CFG length in OB)  ZINFO1: Not user relevant  ZINFO2: Master system ID  ZINFO3: Not user relevant  DatID: Not user relevant  OxE722  Internal error - Please contact the hotline!  ZINFO1: Channel-Event  0: Channel offline  1: Bus error  2: Internal error  ZINFO2: Master system ID                                                                                                    |          | ZINFO2: Not user relevant                                                            |
| Internal error - Please contact the hotline!  PK: Error code  1: Error when assigning diagnostic address for slave (no. in ZINFO3)  2: Error when assigning diagnostic address for master  3: Error when assigning logical address when de/activating for slave (no. in ZINFO3)  4: Error when assigning slots for slave (no. in ZINFO3)  5: Error in DPV1 configuration (inputs) for slave (no. in ZINFO3)  6: Error in DPV1 configuration (outputs) for slave (no. in ZINFO3)  7: SubnetID for master (in ZINFO2) invalid  8: Slave (no. in ZINFO3) could not be configured (CFG length in OB)  ZINFO1: Not user relevant  ZINFO2: Master system ID  ZINFO3: Not user relevant  DatID: Not user relevant  DatID: Not user relevant  OxE722  Internal error - Please contact the hotline!  ZINFO1: Channel-Event  0: Channel offline  1: Bus error  2: Internal error  ZINFO2: Master system ID                                                                                                    |          | ZINFO3: Not user relevant                                                            |
| PK: Error code  1: Error when assigning diagnostic address for slave (no. in ZINFO3)  2: Error when assigning diagnostic address for master  3: Error when assigning logical address when de/activating for slave (no. in ZINFO3)  4: Error when assigning slots for slave (no. in ZINFO3)  5: Error in DPV1 configuration (inputs) for slave (no. in ZINFO3)  6: Error in DPV1 configuration (outputs) for slave (no. in ZINFO3)  7: SubnetID for master (in ZINFO2) invalid  8: Slave (no. in ZINFO3) could not be configured (CFG length in OB)  ZINFO1: Not user relevant  ZINFO2: Master system ID  ZINFO3: Not user relevant  DatID: Not user relevant  OxE722  Internal error - Please contact the hotline!  ZINFO1: Channel-Event  0: Channel offline  1: Bus error  2: Internal error  ZINFO2: Master system ID                                                                                                    |          | DatID: Master system ID                                                              |
| 1: Error when assigning diagnostic address for slave (no. in ZINFO3) 2: Error when assigning diagnostic address for master 3: Error when assigning logical address when de/activating for slave (no. in ZINFO3) 4: Error when assigning slots for slave (no. in ZINFO3) 5: Error in DPV1 configuration (inputs) for slave (no. in ZINFO3) 6: Error in DPV1 configuration (outputs) for slave (no. in ZINFO3) 7: SubnetID for master (in ZINFO2) invalid 8: Slave (no. in ZINFO3) could not be configured (CFG length in OB) ZINFO1: Not user relevant ZINFO2: Master system ID ZINFO3: Not user relevant DatID: Not user relevant  OxE722  Internal error - Please contact the hotline! 2INFO1: Channel-Event 0: Channel offline 1: Bus error 2: Internal error ZINFO2: Master system ID                                                                                                    | 0xE721   | Internal error - Please contact the hotline!                                         |
| 2: Error when assigning diagnostic address for master 3: Error when assigning logical address when de/activating for slave (no. in ZINFO3) 4: Error when assigning slots for slave (no. in ZINFO3) 5: Error in DPV1 configuration (inputs) for slave (no. in ZINFO3) 6: Error in DPV1 configuration (outputs) for slave (no. in ZINFO3) 7: SubnetID for master (in ZINFO2) invalid 8: Slave (no. in ZINFO3) could not be configured (CFG length in OB) ZINFO1: Not user relevant ZINFO2: Master system ID ZINFO3: Not user relevant DatID: Not user relevant OxE722 Internal error - Please contact the hotline! ZINFO1: Channel-Event 0: Channel offline 1: Bus error 2: Internal error ZINFO2: Master system ID                                                                                                    |          | PK: Error code                                                                       |
| 3: Error when assigning logical address when de/activating for slave (no. in ZINFO3) 4: Error when assigning slots for slave (no. in ZINFO3) 5: Error in DPV1 configuration (inputs) for slave (no. in ZINFO3) 6: Error in DPV1 configuration (outputs) for slave (no. in ZINFO3) 7: SubnetID for master (in ZINFO2) invalid 8: Slave (no. in ZINFO3) could not be configured (CFG length in OB) ZINFO1: Not user relevant ZINFO2: Master system ID ZINFO3: Not user relevant DatID: Not user relevant  OxE722 Internal error - Please contact the hotline! ZINFO1: Channel-Event 0: Channel offline 1: Bus error 2: Internal error ZINFO2: Master system ID                                                                                                    |          | 1: Error when assigning diagnostic address for slave (no. in ZINFO3)                 |
| 4: Error when assigning slots for slave (no. in ZINFO3) 5: Error in DPV1 configuration (inputs) for slave (no. in ZINFO3) 6: Error in DPV1 configuration (outputs) for slave (no. in ZINFO3) 7: SubnetID for master (in ZINFO2) invalid 8: Slave (no. in ZINFO3) could not be configured (CFG length in OB) ZINFO1: Not user relevant ZINFO2: Master system ID ZINFO3: Not user relevant DatID: Not user relevant  DatID: Not user relevant  OxE722  Internal error - Please contact the hotline! ZINFO1: Channel-Event 0: Channel offline 1: Bus error 2: Internal error ZINFO2: Master system ID                                                                                                    |          | 2: Error when assigning diagnostic address for master                                |
| 5: Error in DPV1 configuration (inputs) for slave (no. in ZINFO3) 6: Error in DPV1 configuration (outputs) for slave (no. in ZINFO3) 7: SubnetID for master (in ZINFO2) invalid 8: Slave (no. in ZINFO3) could not be configured (CFG length in OB) ZINFO1: Not user relevant ZINFO2: Master system ID ZINFO3: Not user relevant DatID: Not user relevant  0xE722 Internal error - Please contact the hotline! ZINFO1: Channel-Event 0: Channel offline 1: Bus error 2: Internal error ZINFO2: Master system ID                                                                                                    |          | 3: Error when assigning logical address when de/activating for slave (no. in ZINFO3) |
| 6: Error in DPV1 configuration (outputs) for slave (no. in ZINFO3) 7: SubnetID for master (in ZINFO2) invalid 8: Slave (no. in ZINFO3) could not be configured (CFG length in OB)  ZINFO1: Not user relevant  ZINFO2: Master system ID  ZINFO3: Not user relevant  DatID: Not user relevant  OxE722 Internal error - Please contact the hotline!  ZINFO1: Channel-Event  0: Channel offline  1: Bus error  2: Internal error  ZINFO2: Master system ID                                                                                                    |          | 4: Error when assigning slots for slave (no. in ZINFO3)                              |
| 7: SubnetID for master (in ZINFO2) invalid 8: Slave (no. in ZINFO3) could not be configured (CFG length in OB)  ZINFO1: Not user relevant  ZINFO2: Master system ID  ZINFO3: Not user relevant  DatID: Not user relevant  DatID: Not user relevant  Internal error - Please contact the hotline!  ZINFO1: Channel-Event  0: Channel offline  1: Bus error  2: Internal error  ZINFO2: Master system ID                                                                                                    |          | 5: Error in DPV1 configuration (inputs) for slave (no. in ZINFO3)                    |
| 8: Slave (no. in ZINFO3) could not be configured (CFG length in OB)  ZINFO1: Not user relevant  ZINFO2: Master system ID  ZINFO3: Not user relevant  DatID: Not user relevant  OxE722  Internal error - Please contact the hotline!  ZINFO1: Channel-Event  0: Channel offline  1: Bus error  2: Internal error  ZINFO2: Master system ID                                                                                                    |          | 6: Error in DPV1 configuration (outputs) for slave (no. in ZINFO3)                   |
| ZINFO1: Not user relevant ZINFO2: Master system ID ZINFO3: Not user relevant DatID: Not user relevant  0xE722 Internal error - Please contact the hotline! ZINFO1: Channel-Event 0: Channel offline 1: Bus error 2: Internal error ZINFO2: Master system ID                                                                                                    |          | 7: SubnetID for master (in ZINFO2) invalid                                           |
| ZINFO2: Master system ID  ZINFO3: Not user relevant  DatID: Not user relevant  0xE722 Internal error - Please contact the hotline!  ZINFO1: Channel-Event  0: Channel offline  1: Bus error  2: Internal error  ZINFO2: Master system ID                                                                                                    |          | 8: Slave (no. in ZINFO3) could not be configured (CFG length in OB)                  |
| ZINFO3: Not user relevant  DatID: Not user relevant  0xE722  Internal error - Please contact the hotline!  ZINFO1: Channel-Event  0: Channel offline  1: Bus error  2: Internal error  ZINFO2: Master system ID                                                                                                    |          | ZINFO1: Not user relevant                                                            |
| DatID: Not user relevant  0xE722 Internal error - Please contact the hotline!  ZINFO1: Channel-Event  0: Channel offline  1: Bus error  2: Internal error  ZINFO2: Master system ID                                                                                                    |          | ZINFO2: Master system ID                                                             |
| 0xE722 Internal error - Please contact the hotline!  ZINFO1: Channel-Event  0: Channel offline  1: Bus error  2: Internal error  ZINFO2: Master system ID                                                                                                    |          | ZINFO3: Not user relevant                                                            |
| ZINFO1: Channel-Event  0: Channel offline  1: Bus error  2: Internal error  ZINFO2: Master system ID                                                                                                    |          | DatID: Not user relevant                                                             |
| 0: Channel offline 1: Bus error 2: Internal error ZINFO2: Master system ID                                                                                                    | 0xE722   | Internal error - Please contact the hotline!                                         |
| 1: Bus error 2: Internal error ZINFO2: Master system ID                                                                                                    |          | ZINFO1: Channel-Event                                                                |
| 2: Internal error ZINFO2: Master system ID                                                                                                    |          | 0: Channel offline                                                                   |
| ZINFO2: Master system ID                                                                                                    |          | 1: Bus error                                                                         |
|                                                                                                    |          | 2: Internal error                                                                    |
| DatID: Not user relevant                                                                                                    |          | ZINFO2: Master system ID                                                             |
|                                                                                                    |          | DatID: Not user relevant                                                             |
| 0xE723 Internal error - Please contact the hotline!                                                                                                    | 0xE723   | Internal error - Please contact the hotline!                                         |

| ZINFO1: Error code   1: Parameter error   2: Configuration error   2: Configuration error   2: Configuration error   2: Configuration error   2: Configuration error   2: Configuration error   2: Configuration error   2: Configuration error   2: Configuration error   2: Configuration error   2: Configuration error   2: Configuration error   2: Configuration error   2: Configuration   2: Configuration   2: Co | Event ID | Description                                               |
|----------------------------------------------------------------------------------------------------|----------|-----------------------------------------------------------|
| 2: Configuration error                                                                                                    |          | ZINFO1: Error code                                        |
| ZINFO2: Master system ID                                                                                                    |          | 1: Parameter error                                        |
| DatiD: Not user relevant                                                                                                    |          | 2: Configuration error                                    |
| Error in configuration of a process image  ZINFO1: Not user relevant  ZINFO2: Logical address  ZINFO3: 10 Flag  Address range exceeds process image limit  ZINFO1: Address  ZINFO2: Length of the address range  ZINFO3: Size of the process image  DatiD: Address range  DatiD: Address range  DatiD: Address range  DatiD: Address range  DatiD: Address range  OXE801                                                                                                    |          | ZINFO2: Master system ID                                  |
| ZINFO1: Not user relevant                                                                                                    |          | DatID: Not user relevant                                  |
| ZINFO2: Logical address   ZINFO3: IO Flag                                                                                                    | 0xE780   | Error in configuration of a process image                 |
| ZINFO3: IO Flag                                                                                                    |          | ZINFO1: Not user relevant                                 |
| Address range exceeds process image limit  ZINFO1: Address ZINFO2: Length of the address range ZINFO3: Size of the process image DatiD: Address range  OXE801                                                                                                    |          | ZINFO2: Logical address                                   |
| ZINFO1: Address   ZINFO2: Length of the address range   ZINFO3: Size of the process image   DattD: Address range   DattD: Address range |          | ZINFO3: IO Flag                                           |
| ZINFO2: Length of the address range ZINFO3: Size of the process image DatID: Address range  0xE801                                                                                                    | 0xE781   | Address range exceeds process image limit                 |
| ZINFO3: Size of the process image   DatID: Address range     0xE801                                                                                                    |          | ZINFO1: Address                                           |
| DatlD: Address range                                                                                                    |          | ZINFO2: Length of the address range                       |
| 0xE801         CMD - auto command: CMD_START recognized and executed           0xE802         CMD - auto command: CMD_End recognized and executed           0xE803         CMD - auto command: WAIT1SECOND recognized and executed           0xE804         CMD - auto command: WEBPAGE recognized and executed           0xE805         CMD - auto command: LOAD_PROJECT recognized and executed           0xE806         CMD - auto command: SAVE_PROJECT recognized and executed           2INFO3: Status         0: Error           1: OK         32768: Wrong password           0xE807         CMD - auto command: FACTORY_RESET recognized and executed           0xE808         Internal message           ZINFO2: Not user relevant           0xE809         Internal message           ZINFO3: Not user relevant           0xE80A         Internal message           ZINFO3: Status         0: OK           65153: File create error         65185: File writing error           65186: Odd address for reading         CMD - auto command: DIAGBUF recognized and executed                                                                                                    |          | ZINFO3: Size of the process image                         |
| 0xE802         CMD - auto command: CMD_End recognized and executed           0xE803         CMD - auto command: WAIT1SECOND recognized and executed           0xE804         CMD - auto command: WEBPAGE recognized and executed           0xE805         CMD - auto command: LOAD_PROJECT recognized and executed           0xE806         CMD - auto command: SAVE_PROJECT recognized and executed           2INFO3: Status         0: Error           1: OK         32768: Wrong password           0xE807         CMD - auto command: FACTORY_RESET recognized and executed           0xE808         Internal message           ZINFO2: Not user relevant           0xE809         Internal message           ZINFO3: Not user relevant           0xE80A         Internal message           ZINFO3: Status         0: OK           65153: File create error         65185: File writing error           65186: Odd address for reading         CMD - auto command: DIAGBUF recognized and executed                                                                                                    |          | DatID: Address range                                      |
| 0xE803         CMD - auto command: WAIT1SECOND recognized and executed           0xE804         CMD - auto command: WEBPAGE recognized and executed           0xE805         CMD - auto command: LOAD_PROJECT recognized and executed           0xE806         CMD - auto command: SAVE_PROJECT recognized and executed           2INFO3: Status         0: Error           1: OK         32768: Wrong password           0xE807         CMD - auto command: FACTORY_RESET recognized and executed           0xE808         Internal message           ZINFO2: Not user relevant           0xE809         Internal message           ZINFO3: Not user relevant           0xE80A         Internal message           ZINFO3: Status         0: OK           65153: File create error         65185: File writing error           65186: Odd address for reading         0xE80B           CMD - auto command: DIAGBUF recognized and executed                                                                                                    | 0xE801   | CMD - auto command: CMD_START recognized and executed     |
| 0xE804         CMD - auto command: WEBPAGE recognized and executed           0xE805         CMD - auto command: LOAD_PROJECT recognized and executed           0xE806         CMD - auto command: SAVE_PROJECT recognized and executed           2INFO3: Status         0: Error           1: OK         32768: Wrong password           0xE807         CMD - auto command: FACTORY_RESET recognized and executed           0xE808         Internal message           ZINFO2: Not user relevant           0xE809         Internal message           ZINFO3: Not user relevant           0xE80A         Internal message           ZINFO3: Status         0: OK           65153: File create error         65185: File writing error           65186: Odd address for reading           0xE80B         CMD - auto command: DIAGBUF recognized and executed                                                                                                    | 0xE802   | CMD - auto command: CMD_End recognized and executed       |
| 0xE805         CMD - auto command: LOAD_PROJECT recognized and executed           0xE806         CMD - auto command: SAVE_PROJECT recognized and executed           ZINFO3: Status         0: Error           1: OK         32768: Wrong password           0xE807         CMD - auto command: FACTORY_RESET recognized and executed           0xE808         Internal message           ZINFO2: Not user relevant           0xE809         Internal message           ZINFO3: Not user relevant           0xE80A         Internal message           ZINFO3: Status         0: OK           65153: File create error         65185: File writing error           65186: Odd address for reading         CMD - auto command: DIAGBUF recognized and executed                                                                                                    | 0xE803   | CMD - auto command: WAIT1SECOND recognized and executed   |
| 0xE806         CMD - auto command: SAVE_PROJECT recognized and executed           ZINFO3: Status         0: Error           1: OK         32768: Wrong password           0xE807         CMD - auto command: FACTORY_RESET recognized and executed           0xE808         Internal message           ZINFO2: Not user relevant         ZINFO3: Not user relevant           0xE809         Internal message           ZINFO3: Not user relevant         Internal message           ZINFO3: Status         0: OK           65153: File create error         65185: File writing error           65186: Odd address for reading         CMD - auto command: DIAGBUF recognized and executed                                                                                                    | 0xE804   | CMD - auto command: WEBPAGE recognized and executed       |
| ZINFO3: Status   0: Error   1: OK   32768: Wrong password   0xE807   CMD - auto command: FACTORY_RESET recognized and executed   0xE808   Internal message   ZINFO2: Not user relevant   ZINFO3: Not user relevant   0xE809   Internal message   ZINFO3: Not user relevant   0xE80A   Internal message   ZINFO3: Not user relevant   0xE80A   Internal message   ZINFO3: Status   0: OK   65153: File create error   65185: File writing error   65186: Odd address for reading   0xE80B   CMD - auto command: DIAGBUF recognized and executed   0.500   0.500   0.500   0.500   0.500   0.500   0.500   0.500   0.500   0.500   0.500   0.500   0.500   0.500   0.500   0.500   0.500   0.500   0.500   0.500   0.500   0.500   0.500   0.500   0.500   0.500   0.500   0.500   0.500   0.500   0.500   0.500   0.500   0.500   0.500   0.500   0.500   0.500   0.500   0.500   0.500   0.500   0.500   0.500   0.500   0.500   0.500   0.500   0.500   0.500   0.500   0.500   0.500   0.500   0.500   0.500   0.500   0.500   0.500   0.500   0.500   0.500   0.500   0.500   0.500   0.500   0.500   0.500   0.500   0.500   0.500   0.500   0.500   0.500   0.500   0.500   0.500   0.500   0.500   0.500   0.500   0.500   0.500   0.500   0.500   0.500   0.500   0.500   0.500   0.500   0.500   0.500   0.500   0.500   0.500   0.500   0.500   0.500   0.500   0.500   0.500   0.500   0.500   0.500   0.500   0.500   0.500   0.500   0.500   0.500   0.500   0.500   0.500   0.500   0.500   0.500   0.500   0.500   0.500   0.500   0.500   0.500   0.500   0.500   0.500   0.500   0.500   0.500   0.500   0.500   0.500   0.500   0.500   0.500   0.500   0.500   0.500   0.500   0.500   0.500   0.500   0.500   0.500   0.500   0.500   0.500   0.500   0.500   0.500   0.500   0.500   0.500   0.500   0.500   0.500   0.500   0.500   0.500   0.500   0.500   0.500   0.500   0.500   0.500   0.500   0.500   0.500   0.500   0.500   0.500   0.500   0.500   0.500   0.500   0.500   0.500   0.500   0.500   0.500   0.500   0.500   0.500   0.500   0.500   0.500   0.500   0.500   0.500   0.500   0.5 | 0xE805   | CMD - auto command: LOAD_PROJECT recognized and executed  |
| 0: Error         1: OK         32768: Wrong password         0xE807       CMD - auto command: FACTORY_RESET recognized and executed         0xE808       Internal message         ZINFO2: Not user relevant         0xE809       Internal message         ZINFO3: Not user relevant         0xE80A       Internal message         ZINFO3: Status       0: OK         65185: File writing error       65185: File writing error         65186: Odd address for reading         0xE80B       CMD - auto command: DIAGBUF recognized and executed                                                                                                    | 0xE806   | CMD - auto command: SAVE_PROJECT recognized and executed  |
| 1: OK         32768: Wrong password         0xE807       CMD - auto command: FACTORY_RESET recognized and executed         0xE808       Internal message         ZINFO2: Not user relevant         0xE809       Internal message         ZINFO3: Not user relevant         0xE80A       Internal message         ZINFO3: Status       0: OK         65153: File create error       65185: File writing error         65186: Odd address for reading         0xE80B       CMD - auto command: DIAGBUF recognized and executed                                                                                                    |          | ZINFO3: Status                                            |
| 32768: Wrong password  OxE807                                                                                                    |          | 0: Error                                                  |
| OxE807 CMD - auto command: FACTORY_RESET recognized and executed  OxE808 Internal message  ZINFO2: Not user relevant  ZINFO3: Not user relevant  OxE809 Internal message  ZINFO3: Not user relevant  OxE80A Internal message  ZINFO3: Status  0: OK  65153: File create error  65185: File writing error  65186: Odd address for reading  OXE80B CMD - auto command: DIAGBUF recognized and executed                                                                                                    |          | 1: OK                                                     |
| OxE808 Internal message  ZINFO2: Not user relevant  ZINFO3: Not user relevant  OxE809 Internal message  ZINFO3: Not user relevant  OxE80A Internal message  ZINFO3: Status  0: OK  65153: File create error  65185: File writing error  65186: Odd address for reading  OxE80B CMD - auto command: DIAGBUF recognized and executed                                                                                                    |          | 32768: Wrong password                                     |
| ZINFO2: Not user relevant ZINFO3: Not user relevant  0xE809 Internal message ZINFO3: Not user relevant  0xE80A Internal message ZINFO3: Status 0: OK 65153: File create error 65185: File writing error 65186: Odd address for reading  0xE80B  CMD - auto command: DIAGBUF recognized and executed                                                                                                    | 0xE807   | CMD - auto command: FACTORY_RESET recognized and executed |
| ZINFO3: Not user relevant  0xE809                                                                                                    | 0xE808   | Internal message                                          |
| 0xE809  Internal message  ZINFO3: Not user relevant  0xE80A  Internal message  ZINFO3: Status  0: OK  65153: File create error  65185: File writing error  65186: Odd address for reading  0xE80B  CMD - auto command: DIAGBUF recognized and executed                                                                                                    |          | ZINFO2: Not user relevant                                 |
| ZINFO3: Not user relevant  0xE80A  Internal message ZINFO3: Status 0: OK 65153: File create error 65185: File writing error 65186: Odd address for reading  0xE80B  CMD - auto command: DIAGBUF recognized and executed                                                                                                    |          | ZINFO3: Not user relevant                                 |
| 0xE80A Internal message ZINFO3: Status 0: OK 65153: File create error 65185: File writing error 65186: Odd address for reading  0xE80B CMD - auto command: DIAGBUF recognized and executed                                                                                                    | 0xE809   | Internal message                                          |
| ZINFO3: Status  0: OK  65153: File create error  65185: File writing error  65186: Odd address for reading  0xE80B  CMD - auto command: DIAGBUF recognized and executed                                                                                                    |          | ZINFO3: Not user relevant                                 |
| 0: OK 65153: File create error 65185: File writing error 65186: Odd address for reading  0xE80B  CMD - auto command: DIAGBUF recognized and executed                                                                                                    | 0xE80A   | Internal message                                          |
| 65153: File create error 65185: File writing error 65186: Odd address for reading  0xE80B  CMD - auto command: DIAGBUF recognized and executed                                                                                                    |          | ZINFO3: Status                                            |
| 65185: File writing error 65186: Odd address for reading 0xE80B  CMD - auto command: DIAGBUF recognized and executed                                                                                                    |          | 0: OK                                                     |
| 65186: Odd address for reading  0xE80B                                                                                                    |          | 65153: File create error                                  |
| 0xE80B CMD - auto command: DIAGBUF recognized and executed                                                                                                    |          | 65185: File writing error                                 |
| G G                                                                                                    |          | 65186: Odd address for reading                            |
| ZINFO3: Status                                                                                                    | 0xE80B   | CMD - auto command: DIAGBUF recognized and executed       |
|                                                                                                    |          | ZINFO3: Status                                            |

| Event ID | Description                                                                                   |
|----------|-----------------------------------------------------------------------------------------------|
|          | 0: OK                                                                                         |
|          | 65153: File create error                                                                      |
|          | 65185: File writing error                                                                     |
|          | 65186: Odd address for reading                                                                |
| 0xE80C   | Internal message                                                                              |
|          | ZINFO3: Status                                                                                |
|          | 0: OK                                                                                         |
|          | 65153: File create error                                                                      |
|          | 65185: File writing error                                                                     |
|          | 65186: Odd address for reading                                                                |
| 0xE80D   | Internal message                                                                              |
| 0xE80E   | CMD - auto command: SET_NETWORK recognized and executed                                       |
| 0xE80F   | Internal message                                                                              |
|          | ZINFO3: Status                                                                                |
|          | 0: OK                                                                                         |
|          | 65153: File create error                                                                      |
|          | 65185: File writing error                                                                     |
|          | 65186: Odd address for reading                                                                |
| 0xE810   | Internal message                                                                              |
| 0xE811   | Internal message                                                                              |
| 0xE812   | Internal message                                                                              |
| 0xE813   | Internal message                                                                              |
| 0xE814   | CMD - auto command: SET_MPI_ADDRESS identified                                                |
| 0xE816   | CMD - auto command: SAVE_PROJECT recognized but not executed, because the CPU memory is empty |
| 0xE817   | Internal message                                                                              |
|          | ZINFO3: Not user relevant                                                                     |
| 0xE820   | Internal message                                                                              |
| 0xE821   | Internal message                                                                              |
| 0xE822   | Internal message                                                                              |
| 0xE823   | Internal message                                                                              |
| 0xE824   | Internal message                                                                              |
| 0xE825   | Internal message                                                                              |
| 0xE826   | Internal message                                                                              |
| 0xE827   | Internal message                                                                              |
| 0xE828   | Internal message                                                                              |
| 0xE829   | Internal message                                                                              |
| 0xE82A   | CMD - auto command: CPUTYPE_318 recognized and executed                                       |

| Event ID | Description                                                                                               |
|----------|----------------------------------------------------------------------------------------------------|
|          | ZINFO3: Error code                                                                                        |
| 0xE82B   | CMD - auto command: CPUTYPE_ORIGINAL recognized and executed                                              |
|          | ZINFO3: Error code                                                                                        |
| 0xE82C   | CMD - auto command: WEBVISU_PGOP_ENABLE recognized and executed                                           |
| 0xE82D   | CMD - auto command: WEBVISU_PGOP_DISABLE recognized and executed                                          |
| 0xE82E   | CMD - auto command: WEBVISU_CP_ENABLE recognized and executed                                             |
| 0xE82F   | CMD - auto command: WEBVISU_CP_DISABLE recognized and executed                                            |
| 0xE830   | CMD - auto command: OPCUA_PGOP_ENABLE recognized and executed                                             |
| 0xE831   | CMD - auto command: OPCUA_PGOP_DISABLE recognized and executed                                            |
| 0xE832   | CMD - auto command: OPCUA_CP_ENABLE recognized and executed                                               |
| 0xE833   | CMD - auto command: OPCUA_CP_DISABLE recognized and executed                                              |
| 0xE8FB   | CMD - auto command: Error: Initialization of the Ethernet PG/OP channel by means of SET_NETWORK is faulty |
| 0xE8FC   | CMD - auto command: Error: Some IP parameters missing in SET_NETWORK                                      |
| 0xE8FE   | CMD - auto command: Error: CMD_START not found                                                            |
| 0xE8FF   | CMD - auto command: Error while reading CMD file (memory card error)                                      |
| 0xE901   | Checksum error                                                                                            |
|          | ZINFO1: Not user relevant                                                                                 |
|          | ZINFO2: Not user relevant                                                                                 |
|          | DatID: Not user relevant                                                                                  |
| 0xE902   | Internal error - Please contact the hotline!                                                              |
|          | ZINFO1: Not user relevant                                                                                 |
|          | ZINFO2: Not user relevant                                                                                 |
|          | DatID: Not user relevant                                                                                  |
| 0xE904   | PG/OP: Multiple parametrization of a peripheral address                                                   |
|          | ZINFO1: Peripheral address                                                                                |
|          | ZINFO2: Slot                                                                                              |
|          | ZINFO3: Data width                                                                                        |
|          | DatID: 0x54 Peripheral address is input address                                                           |
|          | DatID: 0x55 Peripheral address is output address                                                          |
| 0xE90A   | PROFINET configured, but access way disabled                                                              |
|          | ZINFO1: Logical address of the IO system                                                                  |
|          | ZINFO3: Station number                                                                                    |
|          | ZINFO3: IO system ID                                                                                      |
|          | ZINFO3: System ID DP/PN                                                                                   |
| 0xE910   | PG/OP: Input peripheral address out of peripheral area                                                    |
|          | ZINFO1: Peripheral address                                                                                |
|          | ZINFO2: Slot                                                                                              |
|          |                                                                                                    |

| 0xE911 PC ZII ZII 0xE920 Cc ZII 1: 2: 3: 4:                              | INFO3: Data width  G/OP: Output peripheral address out of peripheral area  INFO1: Peripheral address  INFO2: Slot  INFO3: Data width  onfiguration error PROFINET  INFO1 - Position 0: Error code  : Double IP/PROFINET configuration in slot 2 and 4  : PROFINET IO system configured in slot 4  : Too many PROFINET IO controller configured  : Virtual device multiple configured  : EtherCAT devices for PROFINET CP configured |
|--------------------------------------------------------------------------|----------------------------------------------------------------------------------------------------|
| ZII<br>  ZII<br>  OxE920   Co<br>  ZII<br>  1:<br>  2:<br>  3:<br>  4:   | INFO1: Peripheral address INFO2: Slot INFO3: Data width onfiguration error PROFINET INFO1 - Position 0: Error code : Double IP/PROFINET configuration in slot 2 and 4 : PROFINET IO system configured in slot 4 : Too many PROFINET IO controller configured : Virtual device multiple configured : EtherCAT devices for PROFINET CP configured                                                                                     |
| ZII<br>  ZIII<br>  OxE920   Co<br>  ZIII<br>  1:<br>  2:<br>  3:<br>  4: | INFO2: Slot INFO3: Data width onfiguration error PROFINET INFO1 - Position 0: Error code : Double IP/PROFINET configuration in slot 2 and 4 : PROFINET IO system configured in slot 4 : Too many PROFINET IO controller configured : Virtual device multiple configured : EtherCAT devices for PROFINET CP configured                                                                                                    |
| ZII<br>  0xE920   Cc<br>  ZII<br>  1:<br>  2:<br>  3:<br>  4:            | INFO3: Data width configuration error PROFINET INFO1 - Position 0: Error code : Double IP/PROFINET configuration in slot 2 and 4 : PROFINET IO system configured in slot 4 : Too many PROFINET IO controller configured : Virtual device multiple configured : EtherCAT devices for PROFINET CP configured                                                                                                    |
| 0xE920 Cd ZII 1: 2: 3: 4:                                                | onfiguration error PROFINET INFO1 - Position 0: Error code  Double IP/PROFINET configuration in slot 2 and 4  PROFINET IO system configured in slot 4  Too many PROFINET IO controller configured  Virtual device multiple configured  EtherCAT devices for PROFINET CP configured                                                                                                    |
| ZII<br>1:<br>2:<br>3:<br>4:                                              | INFO1 - Position 0: Error code  Double IP/PROFINET configuration in slot 2 and 4  PROFINET IO system configured in slot 4  Too many PROFINET IO controller configured  Virtual device multiple configured  EtherCAT devices for PROFINET CP configured                                                                                                    |
| 1:<br>2:<br>3:<br>4:                                                     | Double IP/PROFINET configuration in slot 2 and 4  PROFINET IO system configured in slot 4  Too many PROFINET IO controller configured  Virtual device multiple configured  EtherCAT devices for PROFINET CP configured                                                                                                    |
| 2:<br>3:<br>4:                                                           | PROFINET IO system configured in slot 4  Too many PROFINET IO controller configured  Virtual device multiple configured  EtherCAT devices for PROFINET CP configured                                                                                                    |
| 3:<br>4:                                                                 | : Too many PROFINET IO controller configured : Virtual device multiple configured : EtherCAT devices for PROFINET CP configured                                                                                                    |
| 4:                                                                       | : Virtual device multiple configured : EtherCAT devices for PROFINET CP configured                                                                                                    |
|                                                                          | EtherCAT devices for PROFINET CP configured                                                                                                    |
| r.                                                                       | •                                                                                                    |
| 5:                                                                       | PROFINET devices for EtherCAT CP configured                                                                                                    |
| 6:                                                                       |                                                                                                    |
| 7:                                                                       | PROFINET CP configured at slot 2, although this is not supported                                                                                                    |
| 8:                                                                       | : A PROFINET IO system (I-Device) must not be configured on the CP on slot 4                                                                                                    |
| 9:                                                                       | : A PROFINET IO system (controller) must not be configured on the CP on slot 4                                                                                                    |
| 0xE980 Er                                                                | rror when loading the WebVisu project file                                                                                                    |
| ZI                                                                       | INFO1: Platform                                                                                                    |
| 0xE981 Er                                                                | rror in the configuration of the WebVisu project                                                                                                    |
| ZI                                                                       | INFO1: Platform                                                                                                    |
| 0xE982 Int                                                               | nternal error of the WebVisu server                                                                                                    |
| ZI                                                                       | INFO1: Platform                                                                                                    |
| 0xE983 Ha                                                                | ardware configuration of the control is not loaded, WebVisu is not started                                                                                                    |
| ZI                                                                       | INFO1: Platform                                                                                                    |
| 0xE984 W                                                                 | /ebVisu is blocked by the user, start of the WebVisu was prevented                                                                                                    |
| ZI                                                                       | INFO1: Platform                                                                                                    |
| 0xE985 W                                                                 | /ebVisu was started                                                                                                    |
| ZI                                                                       | INFO1: Platform                                                                                                    |
| 0xE986 W                                                                 | /ebVisu was stopped                                                                                                    |
| ZI                                                                       | INFO1: Platform                                                                                                    |
| 0xE987 W                                                                 | /ebVisu was enabled by the user                                                                                                    |
| ZI                                                                       | INFO1: Platform                                                                                                    |
| 0xE988 W                                                                 | /ebVisu was disabled by the user                                                                                                    |
| ZI                                                                       | INFO1: Platform                                                                                                    |
| 0xE989 W                                                                 | /ebVisu and OPC UA project not allowed at the same time                                                                                                    |
| ZI                                                                       | INFO1: Platform                                                                                                    |
| 0xE9A0 Er                                                                | rror when loading the OPC UA project file                                                                                                    |
| ZII                                                                      | INFO1: Platform                                                                                                    |

| Event ID | Description                                                                        |
|----------|------------------------------------------------------------------------------------|
|          | ZINFO3 - Bit 0: Error code                                                         |
| 0xE9A1   | OPC UA: No FSC enabled                                                             |
|          | ZINFO1: Platform                                                                   |
| 0xE9A2   | OPC UA: TAR file invalid                                                           |
|          | ZINFO1: Platform                                                                   |
|          | ZINFO3: Error code                                                                 |
| 0xE9A3   | OPC UA: Internal error of the OPC UA server                                        |
|          | ZINFO1: Platform                                                                   |
|          | ZINFO3: Error code                                                                 |
| 0xE9A4   | OPC UA: Hardware configuration of the control is not loaded, Server is not started |
|          | ZINFO1: Platform                                                                   |
| 0xE9A5   | OPC UA blocked by user, start of the server was prevented                          |
|          | ZINFO1: Platform                                                                   |
| 0xE9A6   | OPC UA server was started                                                          |
|          | ZINFO1: Platform                                                                   |
| 0xE9A7   | OPC UA server was stopped                                                          |
|          | ZINFO1: Platform                                                                   |
| 0xE9A8   | OPC UA was disabled by the user                                                    |
|          | ZINFO1: Platform                                                                   |
| 0xE9A9   | OPC UA was enabled by the user                                                     |
|          | ZINFO1: Platform                                                                   |
| 0xE9AA   | OPC UA: Lock by S7 configuration (access settings)                                 |
|          | ZINFO1: Platform                                                                   |
| 0xE9AB   | OPC UA and WebVisu project not allowed at the same time                            |
|          | ZINFO1: Platform                                                                   |
| 0xEA00   | Internal error - Please contact the hotline!                                       |
|          | PK: Not relevant to user                                                           |
|          | DatID: Not user relevant                                                           |
| 0xEA01   | Internal error - Please contact the hotline!                                       |
|          | PK: Not user relevant                                                              |
| 0xEA02   | ZINFO1: Slot                                                                       |
|          | DatID: Not user relevant                                                           |
|          | SBUS: Internal error (internal plugged sub module not recognized)                  |
|          | PK: Not user relevant                                                              |
|          | ZINFO1: Slot                                                                       |
|          | ZINFO2: Type identifier target                                                     |
|          | ZINFO3: Type identifier                                                            |
|          | DatID: Not user relevant                                                           |

| Event ID | Description                                             |
|----------|---------------------------------------------------------|
| 0xEA03   | SBUS: Communication error between CPU and IO controller |
|          | OB: Operating mode                                      |
|          | 0: Configuration in operating condition RUN             |
|          | 1: STOP (update)                                        |
|          | 2: STOP (memory reset)                                  |
|          | 3: STOP (auto initialization)                           |
|          | 4: STOP (internal)                                      |
|          | 5: STARTUP (cold start)                                 |
|          | 6: STARTUP (restart/warm start)                         |
|          | 7: STARTUP (hot restart)                                |
|          | 9: RUN                                                  |
|          | 10: HALT                                                |
|          | 11: COUPLING                                            |
|          | 12: UPDATING                                            |
|          | 13: DEFECTIVE                                           |
|          | 14: Error search mode                                   |
|          | 15: De-energised                                        |
|          | 253: Process image release in STOP                      |
|          | 254: Watchdog                                           |
|          | 255: Not set                                            |
|          | PK: Not user relevant                                   |
|          | ZINFO1: Slot                                            |
|          | ZINFO2: Status                                          |
|          | 0: OK                                                   |
|          | 1: Error                                                |
|          | 2: Empty                                                |
|          | 3: Busy                                                 |
|          | 4: Time out                                             |
|          | 5: Internal blocking                                    |
|          | 6: Too many telegrams                                   |
|          | 7: Not Connected                                        |
|          | 8: Unknown                                              |
|          | DatID: Not user relevant                                |
| 0xEA04   | SBUS: Multiple configuration of a periphery address     |
|          | ZINFO1: Periphery address                               |
|          | ZINFO2: Slot                                            |
|          | ZINFO3: Data width                                      |
| 0xEA05   | Internal error - Please contact the hotline!            |

| Event ID | Description                                                                        |
|----------|------------------------------------------------------------------------------------|
| 0xEA07   | Internal error - Please contact the hotline!                                       |
| 0xEA08   | SBUS: Configured input data width not the same as the connected input data width   |
|          | ZINFO1: Configured input data width                                                |
|          | ZINFO2: Slot                                                                       |
|          | ZINFO3: Input data width of the connected component                                |
| 0xEA09   | SBUS: Configured output data width not the same as the connected output data width |
|          | ZINFO1: Configured output data width                                               |
|          | ZINFO2: Slot                                                                       |
|          | ZINFO3: Output data width of the plugged component                                 |
| 0xEA0A   | SBUS: Internal error (internal plugged sub module wrong)                           |
|          | PK: Not user relevant                                                              |
|          | ZINFO1: Slot                                                                       |
|          | ZINFO2: Type identifier target                                                     |
|          | 3: PROFINET-CPU                                                                    |
|          | 4: EtherCAT-CPU                                                                    |
|          | ZINFO3: Type identifier                                                            |
|          | 3: PROFINET-CPU                                                                    |
|          | 4: EtherCAT-CPU                                                                    |
|          | DatID: Not user relevant                                                           |
| 0xEA10   | SBUS: Input periphery address outside the periphery area                           |
|          | ZINFO1: Periphery address                                                          |
|          | ZINFO2: Slot                                                                       |
|          | ZINFO3: Data width                                                                 |
| 0xEA11   | SBUS: Output periphery address outside the periphery area                          |
|          | ZINFO1: Periphery address                                                          |
|          | ZINFO2: Slot                                                                       |
|          | ZINFO3: Data width                                                                 |
| 0xEA12   | SBUS: Error in writing dataset                                                     |
|          | ZINFO1: Slot                                                                       |
|          | ZINFO2: Dataset number                                                             |
|          | ZINFO3: Dataset length                                                             |
| 0xEA14   | SBUS: Multiple configuration of a periphery address (diagnostic address)           |
|          | ZINFO1: Periphery address                                                          |
|          | ZINFO2: Slot                                                                       |
|          | ZINFO3: Data width                                                                 |
| 0xEA15   | Internal error - Please contact the hotline!                                       |
|          | ZINFO2: Slot of the master                                                         |
| 0xEA18   | SBUS: Error in mapping the master periphery                                        |

| PK: Not user relevant ZINFO2: HW slot ZINFO3: Interface type DatID: Not user relevant  OXEA1A  SBUS: Error in access to SBUS FPGA address table PK: Not user relevant ZINFO2: HW slot ZINFO3: Table O: Read 1: Writing DatID: Not user relevant  OXEA20  Error: RS485 interface is not pre-set to PROFIBUS DP master bus a PROFIBUS DP master is configured  OXEA21  Error: Configuration RS485 interface X2/X3: PROFIBUS DP master is configured but missing ZINFO2: Interface X is configured incorrectly  OXEA22  Error: Configuration RS485 interface X2: Value is outside the limits ZINFO2: Configuration for X2  OXEA23  Error: Configuration RS485 interface X2: Value is outside the limits ZINFO2: Configuration for X2  OXEA24  Error: Configuration for X3  OXEA24  Error: Configuration RS485 interface X2/X3: Interface/protocol missing, default settings are used ZINFO2: Configuration for X3  OXEA24  Internal error - Please contact the hotline! ZINFO3: Not user relevant ZINFO3: Not user relevant ZINFO3: Not user relevant ZINFO4: Version of the CP ZINFO5: Not user relevant ZINFO7: Version of the CP ZINFO7: Version of the CP ZINFO7: Not user relevant ZINFO7: Not user relevant                                                                                                    | Event ID | Description                                                                              |
|----------------------------------------------------------------------------------------------------|----------|------------------------------------------------------------------------------------------|
| PK: Not user relevant ZINFO2: HW slot ZINFO3: Interface type DatID: Not user relevant  OXEA1A  SBUS: Error in access to SBUS FPGA address table PK: Not user relevant ZINFO2: HW slot ZINFO3: Table 0: Read 1: Writing DatID: Not user relevant  OXEA20  Error: RS485 interface is not pre-set to PROFIBUS DP master bus a PROFIBUS DP master is configured  OXEA21  Error: Configuration RS485 interface X2/X3: PROFIBUS DP master is configured but missing ZINFO2: Interface X is configured incorrectly  OXEA22  Error: Configuration RS485 interface X2: Value is outside the limits ZINFO2: Configuration RS485 interface X3: Value is outside the limits ZINFO2: Configuration RS485 interface X3: Value is outside the limits ZINFO2: Configuration for X3  OXEA23  Error: Configuration RS485 interface X2/X3: Interface/protocol missing, default settings are used ZINFO2: Configuration for X3  OXEA24  Error: Configuration for X2 ZINFO3: Configuration for X3  OXEA30  Internal error - Please contact the hotline! ZINFO1: Status ZINFO2: Not user relevant ZINFO3: Not user relevant ZINFO3: Not user relevant                        |          | ZINFO2: Slot of the master                                                               |
| ZINFO2: HW slot ZINFO3: Interface type DattD: Not user relevant  SBUS: Error in access to SBUS FPGA address table PK: Not user relevant ZINFO2: HW slot ZINFO3: Table 0: Read 1: Writing DattD: Not user relevant  0xEA20 Error: RS485 interface is not pre-set to PROFIBUS DP master bus a PROFIBUS DP master is configured  0xEA21 Error: Configuration RS485 interface X2/X3: PROFIBUS DP master is configured but missing ZINFO2: Interface X is configured incorrectly  0xEA22 Error: Configuration RS485 interface X2: Value is outside the limits ZINFO2: Configuration for X2  0xEA23 Error: Configuration RS485 interface X2: Value is outside the limits ZINFO2: Configuration for X2  0xEA24 Error: Configuration RS485 interface X2/X3: Interface/protocol missing, default settings are used function for X2 ZINFO3: Configuration for X3  0xEA24  Internal error - Please contact the hotline! ZINFO1: Status ZINFO2: Not user relevant ZINFO3: Not user relevant ZINFO3: Not user relevant ZINFO1: Version of the CP PK: File number ZINFO1: Version of the CP ZINFO2: Not user relevant ZINFO3: Not user relevant ZINFO3: Not user relevant ZINFO4: Not user relevant ZINFO5: Not user relevant ZINFO6: Not user relevant ZINFO6: Not user relevant ZINFO6: Not user relevant ZINFO6: Not user relevant ZINFO6: Not user relevant ZINFO6: Not user relevant ZINFO6: Not user relevant ZINFO6: Not user rel | 0xEA19   | Internal error - Please contact the hotline!                                             |
| ZINFO3: Interface type DatID: Not user relevant  SBUS: Error in access to SBUS FPGA address table PK: Not user relevant ZINFO2: HW slot ZINFO3: Table 0: Read 1: Writing DatID: Not user relevant  0xEA20 Error: RS485 interface is not pre-set to PROFIBUS DP master bus a PROFIBUS DP master is configured 0xEA21 Error: Configuration RS485 interface X2/X3: PROFIBUS DP master is configured but missing ZINFO2: Interface X is configured incorrectly 0xEA22 Error: Configuration RS485 interface X2/X3: PROFIBUS DP master is configured but missing ZINFO2: Configuration for X2 0xEA23 Error: Configuration RS485 interface X3: Value is outside the limits ZINFO2: Configuration for X2 0xEA24 Error: Configuration RS485 interface X2/X3: Interface/protocol missing, default settings are used ZINFO2: Configuration for X3  0xEA24 Internal error - Please contact the hotline! ZINFO3: Not user relevant ZINFO3: Not user relevant ZINFO4: Version of the CP PK: File number ZINFO1: Version of the CP ZINFO2: Not user relevant ZINFO3: Not user relevant ZINFO3: Not user relevant ZINFO3: Not user relevant ZINFO4: Not user relevant ZINFO5: Not user relevant ZINFO6: Not user relevant ZINFO7: Not user relevant ZINFO7: Not user relevant                                                                                                    |          | PK: Not user relevant                                                                    |
| DatID: Not user relevant  SBUS: Error in access to SBUS FPGA address table PK: Not user relevant ZINFO2: HW slot ZINFO3: Table 0: Read 1: Writing DatID: Not user relevant  0xEA20 Error: RS485 interface is not pre-set to PROFIBUS DP master bus a PROFIBUS DP master is configured  0xEA21 Error: Configuration RS485 interface X2/X3: PROFIBUS DP master is configured but missing ZINFO2: Interface X is configured incorrectly  0xEA22 Error: Configuration RS485 interface X2: Value is outside the limits ZINFO2: Configuration for X2  0xEA23 Error: Configuration RS485 interface X3: Value is outside the limits ZINFO2: Configuration for X2  0xEA24 Error: Configuration RS485 interface X2/X3: Interface/protocol missing, default settings are used Used Configuration for X2 ZINFO3: Configuration for X2 ZINFO3: Configuration for X3  0xEA30 Internal error - Please contact the hottine! ZINFO1: Status ZINFO2: Not user relevant ZINFO3: Not user relevant ZINFO3: Not user relevant ZINFO4: Not user relevant ZINFO3: Not user relevant ZINFO4: Not user relevant ZINFO3: Not user relevant ZINFO4: Not user relevant ZINFO4: Not user relevant ZINFO5: Not user relevant ZINFO6: Not user relevant ZINFO6: Not |          | ZINFO2: HW slot                                                                          |
| SBUS: Error in access to SBUS FPGA address table PK: Not user relevant ZINFO2: HW slot ZINFO3: Table 0: Read 1: Writing DatID: Not user relevant  OXEA20 Error: RS485 interface is not pre-set to PROFIBUS DP master bus a PROFIBUS DP master is configured  OXEA21 Error: Configuration RS485 interface X2/X3: PROFIBUS DP master is configured but missing ZINFO2: Interface X is configured incorrectly  OXEA22 Error: Configuration RS485 interface X2: Value is outside the limits ZINFO2: Configuration for X2  OXEA23 Error: Configuration RS485 interface X3: Value is outside the limits ZINFO2: Configuration for X3  OXEA24 Error: Configuration RS485 interface X2:X3: Interface/protocol missing, default settings are used ZINFO2: Configuration for X3  OXEA24 Internal error - Please contact the hotline! ZINFO3: Not user relevant ZINFO3: Not user relevant ZINFO3: Not user relevant ZINFO3: Not user relevant ZINFO1: Version of the CP ZINFO2: Not user relevant ZINFO2: Not user relevant ZINFO3: Not user relevant ZINFO3: Not user relevant DatID: Line  OXEA41 Internal error - Please contact the hotline!                                                                                                    |          | ZINFO3: Interface type                                                                   |
| PK: Not user relevant ZINFO2: HW slot ZINFO3: Table 0: Read 1: Writing DatID: Not user relevant 0xEA20 Error: RS485 interface is not pre-set to PROFIBUS DP master bus a PROFIBUS DP master is configured 0xEA21 Error: Configuration RS485 interface X2/X3: PROFIBUS DP master is configured but missing ZINFO2: Interface X is configured incorrectly 0xEA22 Error: Configuration RS485 interface X2: Value is outside the limits ZINFO2: Configuration for X2 0xEA23 Error: Configuration RS485 interface X3: Value is outside the limits ZINFO2: Configuration RS485 interface X3: Value is outside the limits ZINFO2: Configuration for X2 0xEA24 Error: Configuration FX3 0xEA24 Error: Configuration for X3 0xEA24 Interface X2: Value is outside the limits ZINFO2: Configuration for X3 0xEA24 Error: Configuration for X3 0xEA30 Interface X2: Value is outside the limits ZINFO3: Configuration for X3 0xEA30 Interface X2: Value is outside the limits ZINFO3: Configuration for X3 0xEA30 Interface X2: Value is outside the limits ZINFO3: Configuration for X3 0xEA30 Interface X2: Value is outside the limits ZINFO3: Not user relevant ZINFO3: Not user relevant ZINFO3: Not user relevant ZINFO3: Not user relevant ZINFO3: Not user relevant ZINFO3: Not user relevant ZINFO3: Not user relevant ZINFO3: Not user relevant ZINFO3: Not user relevant ZINFO3: Not user relevant ZINFO3: Not user relevant DatID: Line                                                                                                    |          | DatID: Not user relevant                                                                 |
| ZINFO2: HW slot ZINFO3: Table 0: Read 1: Writing DatID: Not user relevant  0xEA20                                                                                                    | 0xEA1A   | SBUS: Error in access to SBUS FPGA address table                                         |
| ZINFO3: Table  0: Read  1: Writing  DatID: Not user relevant  0xEA20                                                                                                    |          | PK: Not user relevant                                                                    |
| 0: Read 1: Writing DatID: Not user relevant  0xEA20 Error: RS485 interface is not pre-set to PROFIBUS DP master bus a PROFIBUS DP master is configured  0xEA21 Error: Configuration RS485 interface X2/X3: PROFIBUS DP master is configured but missing ZINFO2: Interface X is configured incorrectly  0xEA22 Error: Configuration RS485 interface X2: Value is outside the limits ZINFO2: Configuration RS485 interface X3: Value is outside the limits ZINFO2: Configuration for X2  0xEA23 Error: Configuration RS485 interface X3: Value is outside the limits ZINFO2: Configuration for X3  0xEA24 Error: Configuration RS485 interface X2/X3: Interface/protocol missing, default settings are used ZINFO3: Configuration for X2 ZINFO3: Configuration for X3  0xEA30 Internal error - Please contact the hotline! ZINFO1: Status ZINFO2: Not user relevant  0xEA40 Internal error - Please contact the hotline! OB: Slot of the CP PK: File number ZINFO1: Version of the CP ZINFO2: Not user relevant ZINFO3: Not user relevant ZINFO3: Not user relevant ZINFO3: Not user relevant ZINFO3: Not user relevant ZINFO3: Not user relevant DatID: Line  0xEA41 Internal error - Please contact the hotline!                                                                                                    |          | ZINFO2: HW slot                                                                          |
| 1: Writing DatID: Not user relevant  0xEA20 Error: RS485 interface is not pre-set to PROFIBUS DP master bus a PROFIBUS DP master is configured  0xEA21 Error: Configuration RS485 interface X2/X3: PROFIBUS DP master is configured but missing ZINFO2: Interface X is configured incorrectly  0xEA22 Error: Configuration RS485 interface X2: Value is outside the limits ZINFO2: Configuration for X2  0xEA23 Error: Configuration RS485 interface X3: Value is outside the limits ZINFO2: Configuration RS485 interface X3: Value is outside the limits ZINFO2: Configuration for X3  0xEA24 Error: Configuration for X3  0xEA24 Error: Configuration RS485 interface X2/X3: Interface/protocol missing, default settings are used ZINFO2: Configuration for X3  0xEA30 Internal error - Please contact the hotline!  ZINFO1: Status ZINFO2: Not user relevant ZINFO3: Not user relevant  DXEA40 Internal error - Please contact the hotline!  OB: Slot of the CP PK: File number ZINFO1: Version of the CP ZINFO2: Not user relevant ZINFO3: Not user relevant ZINFO3: Not user relevant ZINFO3: Not user relevant ZINFO3: Not user relevant ZINFO3: Not user relevant ZINFO3: Not user relevant ZINFO3: Not user relevant ZINFO3: Not user relevant ZINFO3: Not user relevant ZINFO3: Not user relevant ZINFO3: Not user relevant ZINFO3: Not user relevant DatID: Line  0xEA41 Internal error - Please contact the hotline!                                                                                                    |          | ZINFO3: Table                                                                            |
| DatID: Not user relevant  0xEA20                                                                                                    |          | 0: Read                                                                                  |
| DXEA20 Error: RS485 interface is not pre-set to PROFIBUS DP master bus a PROFIBUS DP master is configured  0xEA21 Error: Configuration RS485 interface X2/X3: PROFIBUS DP master is configured but missing ZINFO2: Interface X is configured incorrectly  0xEA22 Error: Configuration RS485 interface X2: Value is outside the limits ZINFO2: Configuration for X2  0xEA23 Error: Configuration RS485 interface X3: Value is outside the limits ZINFO2: Configuration RS485 interface X3: Value is outside the limits ZINFO2: Configuration for X3  0xEA24 Error: Configuration RS485 interface X2/X3: Interface/protocol missing, default settings are used ZINFO2: Configuration for X2 ZINFO3: Configuration for X3  0xEA30 Internal error - Please contact the hotline! ZINFO1: Status ZINFO2: Not user relevant ZINFO3: Not user relevant Unternal error - Please contact the hotline!  0xEA40 Internal error - Please contact the hotline!  0xEA40 Internal error - Please contact the hotline!  2INFO1: Version of the CP PK: File number ZINFO2: Not user relevant ZINFO3: Not user relevant ZINFO3: Not user relevant ZINFO3: Not user relevant DatID: Line  0xEA41 Internal error - Please contact the hotline!                                                                                                    |          | 1: Writing                                                                               |
| configured  Error: Configuration RS485 interface X2/X3: PROFIBUS DP master is configured but missing ZINFO2: Interface X is configured incorrectly  0xEA22                                                                                                    |          | DatID: Not user relevant                                                                 |
| ZINFO2: Interface X is configured incorrectly  Error: Configuration RS485 interface X2: Value is outside the limits ZINFO2: Configuration RS485 interface X3: Value is outside the limits ZINFO2: Configuration RS485 interface X3: Value is outside the limits ZINFO2: Configuration FX3  0xEA24  Error: Configuration RS485 interface X2/X3: Interface/protocol missing, default settings are used ZINFO2: Configuration for X2 ZINFO3: Configuration for X3  0xEA30  Internal error - Please contact the hotline! ZINFO1: Status ZINFO2: Not user relevant ZINFO3: Not user relevant  0xEA40  Internal error - Please contact the hotline! OB: Slot of the CP PK: File number ZINFO1: Version of the CP ZINFO2: Not user relevant ZINFO3: Not user relevant ZINFO3: Not user relevant DatID: Line  0xEA41  Internal error - Please contact the hotline!                                                                                                    | 0xEA20   |                                                                                          |
| OxEA22 Error: Configuration RS485 interface X2: Value is outside the limits  ZINFO2: Configuration for X2  Error: Configuration RS485 interface X3: Value is outside the limits  ZINFO2: Configuration FX3  OXEA24 Error: Configuration RS485 interface X2/X3: Interface/protocol missing, default settings are used  ZINFO2: Configuration for X2  ZINFO3: Configuration for X3  OXEA30 Internal error - Please contact the hotline!  ZINFO1: Status  ZINFO2: Not user relevant  ZINFO3: Not user relevant  OXEA40 Internal error - Please contact the hotline!  OB: Slot of the CP  PK: File number  ZINFO1: Version of the CP  ZINFO2: Not user relevant  ZINFO3: Not user relevant  DatID: Line  OXEA41 Internal error - Please contact the hotline!                                                                                                    | 0xEA21   | Error: Configuration RS485 interface X2/X3: PROFIBUS DP master is configured but missing |
| ZINFO2: Configuration for X2  Error: Configuration RS485 interface X3: Value is outside the limits ZINFO2: Configuration for X3  OXEA24  Error: Configuration RS485 interface X2/X3: Interface/protocol missing, default settings are used ZINFO2: Configuration for X2 ZINFO3: Configuration for X3  OXEA30  Internal error - Please contact the hotline! ZINFO1: Status ZINFO2: Not user relevant ZINFO3: Not user relevant OXEA40  Internal error - Please contact the hotline!  OB: Slot of the CP PK: File number ZINFO1: Version of the CP ZINFO2: Not user relevant ZINFO3: Not user relevant DatID: Line  OXEA41  Internal error - Please contact the hotline!                                                                                                    |          | ZINFO2: Interface X is configured incorrectly                                            |
| OxEA23  Error: Configuration RS485 interface X3: Value is outside the limits  ZINFO2: Configuration for X3  Error: Configuration RS485 interface X2/X3: Interface/protocol missing, default settings are used  ZINFO2: Configuration for X2  ZINFO3: Configuration for X3  OxEA30  Internal error - Please contact the hotline!  ZINFO1: Status  ZINFO2: Not user relevant  ZINFO3: Not user relevant  ZINFO3: Not user relevant  OXEA40  Internal error - Please contact the hotline!  OB: Slot of the CP  PK: File number  ZINFO1: Version of the CP  ZINFO2: Not user relevant  ZINFO3: Not user relevant  ZINFO3: Not user relevant  ZINFO3: Not user relevant  Internal error - Please contact the hotline!                                                                                                    | 0xEA22   | Error: Configuration RS485 interface X2: Value is outside the limits                     |
| ZINFO2: Configuration for X3  0xEA24  Error: Configuration RS485 interface X2/X3: Interface/protocol missing, default settings are used ZINFO2: Configuration for X2 ZINFO3: Configuration for X3  0xEA30  Internal error - Please contact the hotline! ZINFO1: Status ZINFO2: Not user relevant ZINFO3: Not user relevant OXEA40  Internal error - Please contact the hotline! OB: Slot of the CP PK: File number ZINFO1: Version of the CP ZINFO2: Not user relevant ZINFO3: Not user relevant ZINFO3: Not user relevant DatID: Line  0xEA41  Internal error - Please contact the hotline!                                                                                                    |          | ZINFO2: Configuration for X2                                                             |
| OxEA24  Error: Configuration RS485 interface X2/X3: Interface/protocol missing, default settings are used  ZINFO2: Configuration for X2  ZINFO3: Configuration for X3  OxEA30  Internal error - Please contact the hotline!  ZINFO1: Status  ZINFO2: Not user relevant  ZINFO3: Not user relevant  OxEA40  Internal error - Please contact the hotline!  OB: Slot of the CP  PK: File number  ZINFO1: Version of the CP  ZINFO2: Not user relevant  ZINFO3: Not user relevant  ZINFO3: Not user relevant  DatID: Line  OXEA41  Internal error - Please contact the hotline!                                                                                                    | 0xEA23   | Error: Configuration RS485 interface X3: Value is outside the limits                     |
| used  ZINFO2: Configuration for X2  ZINFO3: Configuration for X3  0xEA30  Internal error - Please contact the hotline!  ZINFO1: Status  ZINFO2: Not user relevant  ZINFO3: Not user relevant  OxEA40  Internal error - Please contact the hotline!  OB: Slot of the CP  PK: File number  ZINFO1: Version of the CP  ZINFO2: Not user relevant  ZINFO3: Not user relevant  ZINFO3: Not user relevant  DatID: Line  0xEA41  Internal error - Please contact the hotline!                                                                                                    |          | ZINFO2: Configuration for X3                                                             |
| ZINFO3: Configuration for X3  Internal error - Please contact the hotline!  ZINFO1: Status  ZINFO2: Not user relevant  ZINFO3: Not user relevant  OxEA40  Internal error - Please contact the hotline!  OB: Slot of the CP  PK: File number  ZINFO1: Version of the CP  ZINFO2: Not user relevant  ZINFO3: Not user relevant  DatID: Line  OxEA41  Internal error - Please contact the hotline!                                                                                                    | 0xEA24   | · · · · · · · · · · · · · · · · · · ·                                                    |
| Internal error - Please contact the hotline!  ZINFO1: Status  ZINFO2: Not user relevant  ZINFO3: Not user relevant  OxEA40  Internal error - Please contact the hotline!  OB: Slot of the CP  PK: File number  ZINFO1: Version of the CP  ZINFO2: Not user relevant  ZINFO3: Not user relevant  DatID: Line  OxEA41  Internal error - Please contact the hotline!                                                                                                    |          | ZINFO2: Configuration for X2                                                             |
| ZINFO1: Status ZINFO2: Not user relevant ZINFO3: Not user relevant  0xEA40 Internal error - Please contact the hotline! OB: Slot of the CP PK: File number ZINFO1: Version of the CP ZINFO2: Not user relevant ZINFO3: Not user relevant DatID: Line  0xEA41 Internal error - Please contact the hotline!                                                                                                    |          | ZINFO3: Configuration for X3                                                             |
| ZINFO2: Not user relevant  ZINFO3: Not user relevant  OxEA40  Internal error - Please contact the hotline!  OB: Slot of the CP  PK: File number  ZINFO1: Version of the CP  ZINFO2: Not user relevant  ZINFO3: Not user relevant  DatID: Line  OxEA41  Internal error - Please contact the hotline!                                                                                                    | 0xEA30   | Internal error - Please contact the hotline!                                             |
| ZINFO3: Not user relevant  Internal error - Please contact the hotline!  OB: Slot of the CP  PK: File number  ZINFO1: Version of the CP  ZINFO2: Not user relevant  ZINFO3: Not user relevant  DatID: Line  OxEA41  Internal error - Please contact the hotline!                                                                                                    |          | ZINFO1: Status                                                                           |
| OxEA40  Internal error - Please contact the hotline!  OB: Slot of the CP  PK: File number  ZINFO1: Version of the CP  ZINFO2: Not user relevant  ZINFO3: Not user relevant  DatID: Line  OxEA41  Internal error - Please contact the hotline!                                                                                                    |          | ZINFO2: Not user relevant                                                                |
| OB: Slot of the CP  PK: File number  ZINFO1: Version of the CP  ZINFO2: Not user relevant  ZINFO3: Not user relevant  DatID: Line  0xEA41  Internal error - Please contact the hotline!                                                                                                    |          | ZINFO3: Not user relevant                                                                |
| PK: File number  ZINFO1: Version of the CP  ZINFO2: Not user relevant  ZINFO3: Not user relevant  DatID: Line  0xEA41  Internal error - Please contact the hotline!                                                                                                    | 0xEA40   | Internal error - Please contact the hotline!                                             |
| ZINFO1: Version of the CP  ZINFO2: Not user relevant  ZINFO3: Not user relevant  DatID: Line  0xEA41  Internal error - Please contact the hotline!                                                                                                    |          | OB: Slot of the CP                                                                       |
| ZINFO2: Not user relevant ZINFO3: Not user relevant DatID: Line  0xEA41  Internal error - Please contact the hotline!                                                                                                    |          | PK: File number                                                                          |
| ZINFO3: Not user relevant  DatID: Line  0xEA41  Internal error - Please contact the hotline!                                                                                                    |          | ZINFO1: Version of the CP                                                                |
| DatID: Line  0xEA41 Internal error - Please contact the hotline!                                                                                                    |          | ZINFO2: Not user relevant                                                                |
| 0xEA41 Internal error - Please contact the hotline!                                                                                                    |          | ZINFO3: Not user relevant                                                                |
|                                                                                                    |          | DatID: Line                                                                              |
| OB: Slot of the CP                                                                                                    | 0xEA41   | Internal error - Please contact the hotline!                                             |
|                                                                                                    |          | OB: Slot of the CP                                                                       |

| Event ID | Description                                                                             |
|----------|-----------------------------------------------------------------------------------------|
|          | PK: File number                                                                         |
|          | ZINFO1: Version of the CP                                                               |
|          | ZINFO2: Not user relevant                                                               |
|          | ZINFO3: Not user relevant                                                               |
|          | DatID: Line                                                                             |
| 0xEA50   | PROFINET IO controller: Error in the configuration                                      |
|          | OB: Not user relevant                                                                   |
|          | PK: Not user relevant                                                                   |
|          | ZINFO1: Rack/slot of the controller                                                     |
|          | ZINFO2: Device number                                                                   |
|          | ZINFO3: Slot at the device                                                              |
|          | DatID: Not user relevant                                                                |
| 0xEA51   | PROFINET IO controller: There is no PROFINET IO controller at the configured slot       |
|          | PK: Not user relevant                                                                   |
|          | ZINFO1: Rack/slot of the controller                                                     |
|          | ZINFO2: Recognized type identifier at the configured slot                               |
|          | DatID: Not user relevant                                                                |
| 0xEA52   | PROFINET IO controller: Too many configured PROFINET IO controllers                     |
|          | PK: Not user relevant                                                                   |
|          | ZINFO1: Number of configured controllers                                                |
|          | ZINFO2: Slot of the excessively configured controller                                   |
|          | DatID: Not user relevant                                                                |
| 0xEA53   | PROFINET IO controller: Too many configured PROFINET IO devices                         |
|          | ZINFO1: Number of configured devices                                                    |
|          | ZINFO2: Slot                                                                            |
|          | ZINFO3: Maximum possible number of devices                                              |
| 0xEA54   | PROFINET IO controller: Multiple configuration of a periphery address or range too long |
|          | 0: Error type                                                                           |
|          | 0: No error                                                                             |
|          | 1: Range too long                                                                       |
|          | 2: Input address already used                                                           |
|          | 3: Output address already used                                                          |
|          | PK: Not user relevant                                                                   |
|          | ZINFO1: Logical address of the IO system                                                |
|          | ZINFO2: Rack/slot of the controller                                                     |
|          | ZINFO3: Base address of the block which is too large                                    |
|          | DatID: Not user relevant                                                                |
| 0xEA55   | PROFINET IO controller: Too many slots or too high slot number configured               |

| ZINF         | FO1: Rack/slot of the controller FO2: Device number                               |
|--------------|-----------------------------------------------------------------------------------|
| ZINF         | FO2: Device number                                                                |
|              |                                                                                   |
|              | FO3: Number of configured slots or too high slot number                           |
| 0xEA56 PRC   | DFINET IO controller: Too many subslots or too high sub slot number configured    |
| ZINF         | FO1: Rack/slot of the controller                                                  |
| ZINF         | FO2: Device number                                                                |
| ZINF         | FO3: Number of configured subslots or too high sub slot number                    |
| 0xEA57 PRO   | DFINET IO controller: The port configuration in the virtual device has no effect. |
| 0xEA61 Inter | rnal error - Please contact the hotline!                                          |
| OB:          | File number                                                                       |
| PK:          | Slot of the controller                                                            |
| ZINF         | FO1: Firmware major version                                                       |
| ZINF         | FO2: Firmware minor version                                                       |
| Datl         | D: Line                                                                           |
| 0xEA62 Inter | rnal error - Please contact the hotline!                                          |
| OB:          | File number.                                                                      |
| PK:          | Slot of the controller                                                            |
| ZINF         | FO1: Firmware major version                                                       |
| ZINF         | FO2: Firmware minor version                                                       |
| Datl         | D: Line                                                                           |
| 0xEA63 Inter | rnal error - Please contact the hotline!                                          |
| OB:          | File number                                                                       |
| PK:          | Slot of the controller                                                            |
| ZINF         | FO1: Firmware major version                                                       |
| ZINF         | FO2: Firmware minor version                                                       |
| Datl         | D: Line                                                                           |
| 0xEA64 PRO   | DFINET IO controller/EtherCAT-CP: Error in configuration                          |
| PK:          | Interface                                                                         |
| ZINF         | FO1 - Bit 0: Too many devices                                                     |
| ZINF         | FO1 - Bit 1: Too many devices per second                                          |
| ZINF         | FO1 - Bit 2: Too many input bytes per millisecond                                 |
| ZINF         | FO1 - Bit 3: Too many output bytes per millisecond                                |
| ZINF         | FO1 - Bit 4: Too many input bytes per device                                      |
| ZINF         | FO1 - Bit 5: Too many output bytes per device                                     |
| ZINF         | FO1 - Bit 6: Too many productive connections                                      |
| ZINF         | FO1 - Bit 7: Too many input bytes in the process image                            |
| ZINF         | FO1 - Bit 8: Too many output bytes in the process image                           |
| ZINF         | FO1 - Bit 9: Configuration not available                                          |

| ZINFO1 - Bit 10: Configuration invalid ZINFO1 - Bit 11: Refresh interval too small ZINFO1 - Bit 11: Refresh interval too small ZINFO1 - Bit 13: Newlid device number ZINFO1 - Bit 13: Newlid device number ZINFO1 - Bit 15: Assume IP address in another way. Is not supported for the IP address of the controller.  ZINFO2 - Bit 0: Incompatible configuration (SDB version not supported) ZINFO2 - Bit 0: Incompatible configuration (SDB version not supported) ZINFO2 - Bit 1: EtherCAT: Ecc configured but not supported (Possible cause is a too short cycle time of the EtherCAT master system. When using EcE terminals, at least a cycle time of 4ms must be configured.) ZINFO2 - Bit 2: DC parameter invalid ZINFO2 - Bit 3: I device configuration invalid (slot gap) ZINFO2 - Bit 4: MRP configuration invalid (sletien) ZINFO2 - Bit 6: Configuration block size exceeded ZINFO2 - Bit 7: Configuration block size exceeded ZINFO2 - Bit 8: Transfer rate 10 MBit (HD) configured but not supported) ZINFO2 - Bit 8: Transfer rate 100 MBit (HD) configured but not supported) ZINFO2 - Bit 7: Configuration invalid (IRT SyncMaster is not supported) ZINFO2 - Bit 8: Transfer rate 100 MBit (HD) configured but not supported Diversity - Bit 8: Configuration invalid (IRT SyncMaster is not supported) ZINFO2 - Bit 8: Transfer rate 100 MBit (HD) configured but not supported Diversity - Bit 8: Configuration invalid (IRT SyncMaster is not supported) ZINFO2 - Bit 8: Transfer rate 100 MBit (HD) configured but not supported Diversity - Bit 8: Configuration invalid (IRT SyncMaster is not supported) ZINFO3 - Botton on the communication stack Diversity - Bit 8: Configuration invalid (IRT SyncMaster is not supported) ZINFO3 - Position is StackError Error AdditionalDetail ZINFO3 - Position is StackError Error AdditionalDetail | Event ID | Description                                                                                  |
|----------------------------------------------------------------------------------------------------|----------|----------------------------------------------------------------------------------------------|
| ZINFO1 - Bit 12: Refresh interval too large ZINFO1 - Bit 13: Invalid device number ZINFO1 - Bit 15: Assume IP address in another way, is not supported for the IP address of the controller. ZINFO2 - Bit 0: Incompatible configuration (SDB version not supported) ZINFO2 - Bit 1: EtherCAT: EoE configured but not supported (Possible cause is a too short cycle time of the EtherCAT master system. When using EoE terminals, at least a cycle time of 4ms must be configured.) ZINFO2 - Bit 2: DC parameter invalid ZINFO2 - Bit 3: I device configuration invalid (slot gap) ZINFO2 - Bit 4: MRP configuration invalid (client) ZINFO2 - Bit 5: Transfer rate 10 MBit (HD/FD) configured but not supported ZINFO2 - Bit 7: Configuration invalid (IRT SyncMaster is not supported) ZINFO2 - Bit 7: Configuration invalid (IRT SyncMaster is not supported) ZINFO2 - Bit 8: Transfer rate 100 MBit (HD) configured but not supported) ZINFO2 - Bit 8: Transfer rate 100 MBit (HD) configured but not supported) ZINFO2 - Bit 8: Transfer rate the hottine! PK: Platform 0: none 8: CP 9: Ethernet CP 10: PROFINET CP 12: EtherCAT CP 16: CPU ZINFO1: ServiceID in which the error occurred ZINFO2: Command in which the error occurred 2: Request 2: Connect 3: Error  0xEA66 PROFINET IO controller: Error in the communication stack OB: StackError. Service PK: Rack/slot ZINFO2: StackError. Error. Octatil ZINFO3 - Position 0: StackError. Error. AdditionalDetail ZINFO3 - Position 8: StackError. Error. Error. AreaCode                                                                                                    |          | ZINFO1 - Bit 10: Configuration invalid                                                       |
| ZINFO1 - Bit 13: Invalid device number ZINFO1 - Bit 14: CPU is configured as an I device ZINFO1 - Bit 14: CPU is configured as an I device ZINFO1 - Bit 15: Assume IP address in another way. Is not supported for the IP address of the controller. ZINFO2 - Bit 0: Incompatible configuration (SDB version not supported) ZINFO2 - Bit 1: EtherCAT: Ede configured but not supported (Possible cause is a too short cycle time of the EtherCAT master system. When using Ede terminals, at least a cycle time of 4ms must be configured.) ZINFO2 - Bit 2: DC parameter invalid ZINFO2 - Bit 3: I device configuration invalid (slot gap) ZINFO2 - Bit 4: MRP configuration invalid (client) ZINFO2 - Bit 5: Transfer rate 10 MBit (HD)rD) configured but not supported ZINFO2 - Bit 6: Configuration block size exceeded ZINFO2 - Bit 6: Configuration invalid (IRT SyncMaster is not supported) ZINFO2 - Bit 8: Transfer rate 100 MBit (HD) configured but not supported) ZINFO2 - Bit 8: Transfer rate 100 MBit (HD) configured but not supported) ZINFO2 - Bit 8: Transfer rate 100 MBit (HD) configured but not supported) ZINFO2 - Bit 8: Transfer rate 100 MBit (HD) configured but not supported) ZINFO2 - Bit 8: Transfer rate 100 MBit (HD) configured but not supported) ZINFO2 - Bit 8: Transfer rate 100 MBit (HD) configured but not supported) ZINFO2 - Bit 8: Transfer rate 100 MBit (HD) configured but not supported) ZINFO2 - Bit 8: Transfer rate 100 MBit (HD) configured but not supported) ZINFO3 - Please contact the hotline!  ZINFO3 - Postion 0: StackError.Error.AdditionalDetail ZINFO3 - Postion 0: StackError.Error.AdditionalDetail ZINFO3 - Postion 8: StackError.Error.AdditionalDetail                                                                                                    |          | ZINFO1 - Bit 11: Refresh interval too small                                                  |
| ZINFO1 - Bit 14: CPU is configured as an I device ZINFO1 - Bit 15: Assume IP address in another way. Is not supported for the IP address of the controller. ZINFO2 - Bit 0: Incompatible configuration (SDB version not supported) ZINFO2 - Bit 1: EtherCAT: EoE configured but not supported (Possible cause is a too short cycle time of the EtherCAT master system. When using EoE terminals, at least a cycle time of 4ms must be configured.) ZINFO2 - Bit 2: DC parameter invalid ZINFO2 - Bit 3: I device configuration invalid (slot gap) ZINFO2 - Bit 3: IRP configuration invalid (client) ZINFO2 - Bit 5: Transfer rate 10 MBit (HD)FD) configured but not supported ZINFO2 - Bit 6: Configuration block size exceeded ZINFO2 - Bit 7: Configuration invalid (IRT SyncMaster is not supported) ZINFO2 - Bit 8: Transfer rate 100 MBit (HD) configured but not supported  OXEA65 Internal error - Please contact the hottine! PK: Platform 0: none 8: CP 9: Ethernet CP 10: PROFINET CP 12: EtherCAT CP 16: CPU ZINFO1: ServiceID in which the error occurred ZINFO2: Command in which the error occurred 2: Request 2: Connect 3: Error  OXEA66 PROFINET IO controller: Error in the communication stack OB: StackError.Service PK: Rack/slot ZINFO2: StackError.Error.Code ZINFO2: StackError.Error.Code ZINFO3 - Position 0: StackError.Error.AdditionalDetail ZINFO3 - Position 0: StackError.Error.AreaCode                                                                                                    |          | ZINFO1 - Bit 12: Refresh interval too large                                                  |
| ZINFO1 - Bit 15: Assume IP address in another way. Is not supported for the IP address of the controller.  ZINFO2 - Bit 0: Incompatible configuration (SDB version not supported)  ZINFO2 - Bit 1: EtherCAT: EoE configured but not supported (Possible cause is a too short cycle time of the EtherCAT master system. When using EoE terminals, at least a cycle time of 4ms must be configured.)  ZINFO2 - Bit 2: DC parameter invalid  ZINFO2 - Bit 3: I device configuration invalid (slot gap)  ZINFO2 - Bit 4: MRP configuration invalid (client)  ZINFO2 - Bit 6: Configuration invalid (client)  ZINFO2 - Bit 6: Configuration invalid (IRT SyncMaster is not supported)  ZINFO2 - Bit 7: Configuration invalid (IRT SyncMaster is not supported)  ZINFO2 - Bit 8: Transfer rate 100 MBit (HD) configured but not supported)  ZINFO2 - Bit 8: Transfer rate 100 MBit (HD) configured but not supported)  ZINFO2 - Bit 8: Transfer rate 100 MBit (HD) configured but not supported  DXEA65  Internal error - Please contact the hottine!  PK: Platform  0: none  8: CP  9: Ethernet CP  10: PROFINET CP  12: EtherCAT CP  16: CPU  ZINFO1: ServiceID in which the error occurred  ZINFO2: Command in which the error occurred  1: Request  2: Connect  3: Error  0xEA66  PROFINET IO controller: Error in the communication stack  OB: StackError.Service  PK: Rack/slot  ZINFO2: StackError.Error.Code  ZINFO3 - Position 0: StackError.Error.AdditionalDetail  ZINFO3 - Position 8: StackError.Error.AreaCode                                                                                                    |          | ZINFO1 - Bit 13: Invalid device number                                                       |
| controller.  ZINFO2 - Bit 0: Incompatible configuration (SDB version not supported)  ZINFO2 - Bit 1: EtherCAT: EoE configured but not supported (Possible cause is a too short cycle time of the EtherCAT master system. When using EoE terminals, at least a cycle time of 4ms must be configured.)  ZINFO2 - Bit 2: DC parameter invalid  ZINFO2 - Bit 3: I device configuration invalid (slot gap)  ZINFO2 - Bit 3: I device configuration invalid (slot gap)  ZINFO2 - Bit 5: Transfer rate 10 MBit (HD/FD) configured but not supported  ZINFO2 - Bit 6: Configuration invalid (IRT SyncMaster is not supported)  ZINFO2 - Bit 8: Transfer rate 100 MBit (HD) configured but not supported)  ZINFO2 - Bit 8: Transfer rate 100 MBit (HD) configured but not supported)  Internal error - Please contact the hottine!  PK: Platform  0: none  8: CP  9: Ethernet CP  10: PROFINET CP  12: EtherCAT CP  16: CPU  ZINFO1: ServiceID in which the error occurred  ZINFO2: Command in which the error occurred  1: Request  2: Connect  3: Error  0xEA66  PROFINET IO controller: Error in the communication stack  OB: StackError.Service  PK: Rack/slot  ZINFO2: StackError.Error.Code  ZINFO2: StackError.Error.Detail  ZINFO3 - Position 0: StackError.Error.AdditionalDetail  ZINFO3 - Position 8: StackError.Error.AreaCode                                                                                                    |          | ZINFO1 - Bit 14: CPU is configured as an I device                                            |
| ZINFO2 - Bit 1: EtherCAT: EoE configured but not supported (Possible cause is a too short cycle time of the EtherCAT master system. When using EoE terminals, at least a cycle time of 4ms must be configured.)  ZINFO2 - Bit 2: DC parameter invalid  ZINFO2 - Bit 3: I device configuration invalid (slot gap)  ZINFO2 - Bit 4: MRP configuration invalid (client)  ZINFO2 - Bit 5: Transfer rate 10 MBit (HD/PD) configured but not supported  ZINFO2 - Bit 6: Configuration block size exceeded  ZINFO2 - Bit 7: Configuration invalid (IRT SyncMaster is not supported)  ZINFO2 - Bit 8: Transfer rate 100 MBit (HD) configured but not supported)  ZINFO2 - Bit 8: Transfer rate 100 MBit (HD) configured but not supporte  OXEA65  Internal error - Please contact the hotline!  PK: Platform  0: none  8: CP  9: Ethernet CP  10: PROFINET CP  12: EtherCAT CP  16: CPU  ZINFO1: ServiceID in which the error occurred  ZINFO2: Command in which the error occurred  1: Request  2: Connect  3: Error  OXEA66  PROFINET IO controller: Error in the communication stack  OB: StackError.Service  PK: Rack/slot  ZINFO1: StackError.Error.Code  ZINFO2: StackError.Error.Detail  ZINFO3 - Position 0: StackError.Error.AdditionalDetail  ZINFO3 - Position 8: StackError.Error.AdditionalDetail                                                                                                    |          |                                                                                              |
| cycle time of the EtherCAT master system. When using EoE terminals, at least a cycle time of 4ms must be configured.)  ZINFO2 - Bit 2: DC parameter invalid  ZINFO2 - Bit 3: I device configuration invalid (slot gap)  ZINFO2 - Bit 4: MRP configuration invalid (client)  ZINFO2 - Bit 5: Transfer rate 10 MBit (HD/FD) configured but not supported  ZINFO2 - Bit 6: Configuration block size exceeded  ZINFO2 - Bit 7: Configuration invalid (IRT SyncMaster is not supported)  ZINFO2 - Bit 8: Transfer rate 100 MBit (HD) configured but not supported  ZINFO2 - Bit 8: Transfer rate 100 MBit (HD) configured but not supported  Internal error - Please contact the hotline!  PK: Platform  0: none  8: CP  9: Ethernet CP  10: PROFINET CP  12: EtherCAT CP  16: CPU  ZINFO1: ServiceID in which the error occurred  ZINFO2: Command in which the error occurred  1: Request  2: Connect  3: Error   0XEA66  PROFINET IO controller: Error in the communication stack  OB: StackError.Service  PK: Rack/slot  ZINFO1: StackError.Error.Code  ZINFO2: StackError.Error.Code  ZINFO2: StackError.Error.Detail  ZINFO3 - Position 0: StackError.Error.AdditionalDetail  ZINFO3 - Position 8: StackError.Error.AreaCode                                                                                                    |          | ZINFO2 - Bit 0: Incompatible configuration (SDB version not supported)                       |
| ZINFO2 - Bit 3: I device configuration invalid (slot gap) ZINFO2 - Bit 4: MRP configuration invalid (client) ZINFO2 - Bit 5: Transfer rate 10 MBit (HD/FD) configured but not supported ZINFO2 - Bit 6: Configuration block size exceeded ZINFO2 - Bit 7: Configuration invalid (IRT SyncMaster is not supported) ZINFO2 - Bit 8: Transfer rate 100 MBit (HD) configured but not supporte  DXEA65  Internal error - Please contact the hotline! PK: Platform 0: none 8: CP 9: Ethernet CP 10: PROFINET CP 12: EtherCAT CP 16: CPU ZINFO1: ServiceID in which the error occurred ZINFO2: Command in which the error occurred 1: Request 2: Connect 3: Error  DXEA66  PROFINET IO controller: Error in the communication stack OB: StackError.Service PK: Rack/slot ZINFO1: StackError.Error.Code ZINFO2: StackError.Error.Code ZINFO2: StackError.Error.AdditionalDetail ZINFO3 - Position 8: StackError.Error.AreaCode                                                                                                    |          | cycle time of the EtherCAT master system. When using EoE terminals, at least a cycle time of |
| ZINFO2 - Bit 4: MRP configuration invalid (client)  ZINFO2 - Bit 5: Transfer rate 10 MBit (HD/FD) configured but not supported  ZINFO2 - Bit 6: Configuration block size exceeded  ZINFO2 - Bit 7: Configuration invalid (IRT SyncMaster is not supported)  ZINFO2 - Bit 8: Transfer rate 100 MBit (HD) configured but not supporte  DXEA65  Internal error - Please contact the hotline!  PK: Platform  0: none  8: CP  9: Ethernet CP  10: PROFINET CP  12: EtherCAT CP  16: CPU  ZINFO1: ServiceID in which the error occurred  ZINFO2: Command in which the error occurred  1: Request  2: Connect  3: Error  DXEA66  PROFINET IO controller: Error in the communication stack  OB: StackError.Service  PK: Rack/slot  ZINFO1: StackError.Error.Code  ZINFO2: StackError.Error.Code  ZINFO2: StackError.Error.AdditionalDetail  ZINFO3 - Position 8: StackError.Error.AreaCode                                                                                                    |          | ZINFO2 - Bit 2: DC parameter invalid                                                         |
| ZINFO2 - Bit 5: Transfer rate 10 MBit (HD/FD) configured but not supported ZINFO2 - Bit 6: Configuration block size exceeded ZINFO2 - Bit 7: Configuration invalid (IRT SyncMaster is not supported) ZINFO2 - Bit 8: Transfer rate 100 MBit (HD) configured but not supporte  0xEA65  Internal error - Please contact the hotline! PK: Platform 0: none 8: CP 9: Ethernet CP 10: PROFINET CP 12: EtherCAT CP 16: CPU ZINFO1: ServiceID in which the error occurred ZINFO2: Command in which the error occurred 1: Request 2: Connect 3: Error  0xEA66  PROFINET IO controller: Error in the communication stack OB: StackError.Service PK: Rack/slot ZINFO1: StackError.Error.Code ZINFO2: StackError.Error.Detail ZINFO3 - Position 0: StackError.Error.AdditionalDetail ZINFO3 - Position 8: StackError.Error.AreaCode                                                                                                    |          | ZINFO2 - Bit 3: I device configuration invalid (slot gap)                                    |
| ZINFO2 - Bit 6: Configuration block size exceeded ZINFO2 - Bit 7: Configuration invalid (IRT SyncMaster is not supported) ZINFO2 - Bit 8: Transfer rate 100 MBit (HD) configured but not supporte  0xEA65  Internal error - Please contact the hotline! PK: Platform 0: none 8: CP 9: Ethernet CP 10: PROFINET CP 12: EtherCAT CP 16: CPU ZINFO1: ServiceID in which the error occurred ZINFO2: Command in which the error occurred 1: Request 2: Connect 3: Error  0xEA66  PROFINET IO controller: Error in the communication stack OB: StackError.Service PK: Rack/slot ZINFO1: StackError.Error.Code ZINFO2: StackError.Error.Detail ZINFO3 - Position 0: StackError.Error.AdditionalDetail ZINFO3 - Position 8: StackError.Error.AreaCode                                                                                                    |          | ZINFO2 - Bit 4: MRP configuration invalid (client)                                           |
| ZINFO2 - Bit 7: Configuration invalid (IRT SyncMaster is not supported) ZINFO2 - Bit 8: Transfer rate 100 MBit (HD) configured but not supporte  Internal error - Please contact the hotline!  PK: Platform 0: none 8: CP 9: Ethernet CP 10: PROFINET CP 12: EtherCAT CP 16: CPU ZINFO1: ServiceID in which the error occurred ZINFO2: Command in which the error occurred 1: Request 2: Connect 3: Error   0xEA66  PROFINET IO controller: Error in the communication stack OB: StackError.Service PK: Rack/slot ZINFO2: StackError.Error.Code ZINFO2: StackError.Error.Detail ZINFO3 - Position 0: StackError.Error.AdditionalDetail ZINFO3 - Position 8: StackError.Error.AdditionalDetail                                                                                                    |          | ZINFO2 - Bit 5: Transfer rate 10 MBit (HD/FD) configured but not supported                   |
| ZINFO2 - Bit 8: Transfer rate 100 MBit (HD) configured but not supporte  Internal error - Please contact the hotline!  PK: Platform  0: none  8: CP  9: Ethernet CP  10: PROFINET CP  12: EtherCAT CP  16: CPU  ZINFO1: ServiceID in which the error occurred  ZINFO2: Command in which the error occurred  1: Request  2: Connect  3: Error  0xEA66  PROFINET IO controller: Error in the communication stack  OB: StackError.Service  PK: Rack/slot  ZINFO2: StackError.Error.Code  ZINFO2: StackError.Error.Detail  ZINFO3 - Position 8: StackError.Error.AdditionalDetail  ZINFO3 - Position 8: StackError.Error.AreaCode                                                                                                    |          | ZINFO2 - Bit 6: Configuration block size exceeded                                            |
| Internal error - Please contact the hotline!  PK: Platform  0: none  8: CP  9: Ethernet CP  10: PROFINET CP  12: EtherCAT CP  16: CPU  ZINFO1: ServiceID in which the error occurred  ZINFO2: Command in which the error occurred  1: Request  2: Connect  3: Error  0xEA66  PROFINET IO controller: Error in the communication stack  OB: StackError.Service  PK: Rack/slot  ZINFO2: StackError.Error.Code  ZINFO2: StackError.Error.Detail  ZINFO3 - Position 0: StackError.Error.AdditionalDetail  ZINFO3 - Position 8: StackError.Error.AdditionalDetail                                                                                                    |          | ZINFO2 - Bit 7: Configuration invalid (IRT SyncMaster is not supported)                      |
| PK: Platform  0: none  8: CP  9: Ethernet CP  10: PROFINET CP  12: EtherCAT CP  16: CPU  ZINFO1: ServiceID in which the error occurred  ZINFO2: Command in which the error occurred  1: Request  2: Connect  3: Error  0xEA66  PROFINET IO controller: Error in the communication stack  OB: StackError.Service  PK: Rack/slot  ZINFO1: StackError.Error.Code  ZINFO2: StackError.Error.Detail  ZINFO3 - Position 0: StackError.Error.AdditionalDetail  ZINFO3 - Position 8: StackError.Error.AreaCode                                                                                                    |          | ZINFO2 - Bit 8: Transfer rate 100 MBit (HD) configured but not supporte                      |
| 0: none 8: CP 9: Ethernet CP 10: PROFINET CP 12: EtherCAT CP 16: CPU ZINFO1: ServiceID in which the error occurred ZINFO2: Command in which the error occurred 1: Request 2: Connect 3: Error  0xEA66 PROFINET IO controller: Error in the communication stack OB: StackError.Service PK: Rack/slot ZINFO1: StackError.Error.Code ZINFO2: StackError.Error.Detail ZINFO3 - Position 0: StackError.Error.AdditionalDetail ZINFO3 - Position 8: StackError.Error.AreaCode                                                                                                    | 0xEA65   | Internal error - Please contact the hotline!                                                 |
| 8: CP 9: Ethernet CP 10: PROFINET CP 12: EtherCAT CP 16: CPU ZINFO1: ServiceID in which the error occurred ZINFO2: Command in which the error occurred 1: Request 2: Connect 3: Error  0xEA66 PROFINET IO controller: Error in the communication stack OB: StackError.Service PK: Rack/slot ZINFO1: StackError.Error.Code ZINFO2: StackError.Error.Detail ZINFO3 - Position 0: StackError.Error.AdditionalDetail ZINFO3 - Position 8: StackError.Error.AreaCode                                                                                                    |          | PK: Platform                                                                                 |
| 9: Ethernet CP 10: PROFINET CP 12: EtherCAT CP 16: CPU ZINFO1: ServiceID in which the error occurred ZINFO2: Command in which the error occurred 1: Request 2: Connect 3: Error  0xEA66 PROFINET IO controller: Error in the communication stack OB: StackError.Service PK: Rack/slot ZINFO1: StackError.Error.Code ZINFO2: StackError.Error.Detail ZINFO3 - Position 0: StackError.Error.AdditionalDetail ZINFO3 - Position 8: StackError.Error.AreaCode                                                                                                    |          | 0: none                                                                                      |
| 10: PROFINET CP  12: EtherCAT CP  16: CPU  ZINFO1: ServiceID in which the error occurred  ZINFO2: Command in which the error occurred  1: Request  2: Connect  3: Error  0xEA66  PROFINET IO controller: Error in the communication stack  OB: StackError.Service  PK: Rack/slot  ZINFO1: StackError.Error.Code  ZINFO2: StackError.Error.Detail  ZINFO3 - Position 0: StackError.Error.AdditionalDetail  ZINFO3 - Position 8: StackError.Error.AreaCode                                                                                                    |          | 8: CP                                                                                        |
| 12: EtherCAT CP 16: CPU  ZINFO1: ServiceID in which the error occurred  ZINFO2: Command in which the error occurred 1: Request 2: Connect 3: Error  0xEA66  PROFINET IO controller: Error in the communication stack OB: StackError.Service PK: Rack/slot ZINFO1: StackError.Error.Code ZINFO2: StackError.Error.Detail ZINFO3 - Position 0: StackError.Error.AdditionalDetail ZINFO3 - Position 8: StackError.Error.AreaCode                                                                                                    |          | 9: Ethernet CP                                                                               |
| 16: CPU  ZINFO1: ServiceID in which the error occurred  ZINFO2: Command in which the error occurred  1: Request 2: Connect 3: Error  OxEA66  PROFINET IO controller: Error in the communication stack OB: StackError.Service PK: Rack/slot ZINFO1: StackError.Error.Code ZINFO2: StackError.Error.Detail ZINFO3 - Position 0: StackError.AdditionalDetail ZINFO3 - Position 8: StackError.Error.AreaCode                                                                                                    |          | 10: PROFINET CP                                                                              |
| ZINFO1: ServiceID in which the error occurred  ZINFO2: Command in which the error occurred  1: Request 2: Connect 3: Error  0xEA66  PROFINET IO controller: Error in the communication stack OB: StackError.Service PK: Rack/slot ZINFO1: StackError.Error.Code ZINFO2: StackError.Error.Detail ZINFO3 - Position 0: StackError.Error.AdditionalDetail ZINFO3 - Position 8: StackError.Error.AreaCode                                                                                                    |          | 12: EtherCAT CP                                                                              |
| ZINFO2: Command in which the error occurred  1: Request 2: Connect 3: Error  OxEA66  PROFINET IO controller: Error in the communication stack OB: StackError.Service PK: Rack/slot ZINFO1: StackError.Error.Code ZINFO2: StackError.Error.Detail ZINFO3 - Position 0: StackError.Error.AdditionalDetail ZINFO3 - Position 8: StackError.Error.AreaCode                                                                                                    |          | 16: CPU                                                                                      |
| 1: Request 2: Connect 3: Error  OxEA66 PROFINET IO controller: Error in the communication stack OB: StackError.Service PK: Rack/slot ZINFO1: StackError.Error.Code ZINFO2: StackError.Error.Detail ZINFO3 - Position 0: StackError.Error.AdditionalDetail ZINFO3 - Position 8: StackError.Error.AreaCode                                                                                                    |          | ZINFO1: ServiceID in which the error occurred                                                |
| 2: Connect 3: Error  0xEA66  PROFINET IO controller: Error in the communication stack  OB: StackError.Service  PK: Rack/slot  ZINFO1: StackError.Error.Code  ZINFO2: StackError.Error.Detail  ZINFO3 - Position 0: StackError.Error.AdditionalDetail  ZINFO3 - Position 8: StackError.Error.AreaCode                                                                                                    |          | ZINFO2: Command in which the error occurred                                                  |
| 3: Error  OxEA66  PROFINET IO controller: Error in the communication stack  OB: StackError.Service  PK: Rack/slot  ZINFO1: StackError.Error.Code  ZINFO2: StackError.Error.Detail  ZINFO3 - Position 0: StackError.Error.AdditionalDetail  ZINFO3 - Position 8: StackError.Error.AreaCode                                                                                                    |          | 1: Request                                                                                   |
| OxEA66  PROFINET IO controller: Error in the communication stack  OB: StackError.Service  PK: Rack/slot  ZINFO1: StackError.Error.Code  ZINFO2: StackError.Error.Detail  ZINFO3 - Position 0: StackError.Error.AdditionalDetail  ZINFO3 - Position 8: StackError.Error.AreaCode                                                                                                    |          | 2: Connect                                                                                   |
| OB: StackError.Service  PK: Rack/slot  ZINFO1: StackError.Error.Code  ZINFO2: StackError.Error.Detail  ZINFO3 - Position 0: StackError.Error.AdditionalDetail  ZINFO3 - Position 8: StackError.Error.AreaCode                                                                                                    |          | 3: Error                                                                                     |
| PK: Rack/slot ZINFO1: StackError.Error.Code ZINFO2: StackError.Error.Detail ZINFO3 - Position 0: StackError.Error.AdditionalDetail ZINFO3 - Position 8: StackError.Error.AreaCode                                                                                                    | 0xEA66   | PROFINET IO controller: Error in the communication stack                                     |
| ZINFO1: StackError.Error.Code  ZINFO2: StackError.Error.Detail  ZINFO3 - Position 0: StackError.Error.AdditionalDetail  ZINFO3 - Position 8: StackError.Error.AreaCode                                                                                                    |          | OB: StackError.Service                                                                       |
| ZINFO2: StackError.Error.Detail ZINFO3 - Position 0: StackError.Error.AdditionalDetail ZINFO3 - Position 8: StackError.Error.AreaCode                                                                                                    |          | PK: Rack/slot                                                                                |
| ZINFO3 - Position 0: StackError.Error.AdditionalDetail ZINFO3 - Position 8: StackError.Error.AreaCode                                                                                                    |          | ZINFO1: StackError.Error.Code                                                                |
| ZINFO3 - Position 8: StackError.Error.AreaCode                                                                                                    |          | ZINFO2: StackError.Error.Detail                                                              |
|                                                                                                    |          | ZINFO3 - Position 0: StackError.Error.AdditionalDetail                                       |
| DatID: StackError.DeviceRef                                                                                                    |          | ZINFO3 - Position 8: StackError.Error.AreaCode                                               |
|                                                                                                    |          | DatID: StackError.DeviceRef                                                                  |

| Event ID | Description                                                      |
|----------|------------------------------------------------------------------|
| 0xEA67   | PROFINET IO controller: Error reading dataset                    |
|          | OB: Rack/slot of the controller                                  |
|          | PK: Error type                                                   |
|          | 0: Dataset error local                                           |
|          | 1: Dataset error stack                                           |
|          | 2: Dataset error station                                         |
|          | ZINFO1: Dataset number                                           |
|          | ZINFO2: Dataset handle (caller)                                  |
|          | ZINFO3: Internal error code from PN stack                        |
|          | DatID: Device                                                    |
| 0xEA68   | PROFINET IO controller: Error writing dataset                    |
|          | OB: Rack/slot of the controller                                  |
|          | PK: Error type                                                   |
|          | 0: Dataset error local                                           |
|          | 1: Dataset error stack                                           |
|          | 2: Dataset error station                                         |
|          | ZINFO1: Dataset number                                           |
|          | ZINFO2: Dataset handle (caller)                                  |
|          | ZINFO3: Internal error code from PN stack                        |
|          | DatID: Device                                                    |
| 0xEA69   | Internal error - Please contact the hotline!                     |
|          | ZINFO1: Minimum version for the FPGA                             |
|          | ZINFO2: Loaded FPGA version                                      |
| 0xEA6A   | PROFINET IO controller: Service error in the communication stack |
|          | OB: Service ID                                                   |
|          | PK: Rack/slot                                                    |
|          | ZINFO1: ServiceError.Code                                        |
|          | ZINFO2: ServiceError.Detail                                      |
|          | ZINFO3 - Position 0: ServiceError.AdditionalDetail               |
|          | ZINFO3 - Position 8: ServiceError.AreaCode                       |
| 0xEA6B   | PROFINET IO controller: Incorrect Vendor-ID                      |
|          | OB: Operating mode                                               |
|          | 0: Configuration in operating condition RUN                      |
|          | 1: STOP (update)                                                 |
|          | 2: STOP (memory reset)                                           |
|          | 3: STOP (auto initialization)                                    |
|          | 4: STOP (internal)                                               |
|          | 5: STARTUP (cold start)                                          |
|          |                                                                  |

| Event ID | Description                                 |
|----------|---------------------------------------------|
|          | 6: STARTUP (restart/warm start)             |
|          | 7: STARTUP (hot restart)                    |
|          | 9: RUN                                      |
|          | 10: HALT                                    |
|          | 11: COUPLING                                |
|          | 12: UPDATING                                |
|          | 13: DEFECTIVE                               |
|          | 14: Error search mode                       |
|          | 15: De-energised                            |
|          | 253: Process image release in STOP          |
|          | 254: Watchdog                               |
|          | 255: Not set                                |
|          | PK: Rack/slot                               |
|          | ZINFO1: Device ID                           |
|          | ZINFO2: Not user relevant                   |
|          | ZINFO3: Not user relevant                   |
|          | DatID: Not user relevant                    |
| 0xEA6C   | PROFINET IO controller: Incorrect Device-ID |
|          | OB: Operating mode                          |
|          | 0: Configuration in operating condition RUN |
|          | 1: STOP (update)                            |
|          | 2: STOP (memory reset)                      |
|          | 3: STOP (auto initialization)               |
|          | 4: STOP (internal)                          |
|          | 5: STARTUP (cold start)                     |
|          | 6: STARTUP (restart/warm start)             |
|          | 7: STARTUP (hot restart)                    |
|          | 9: RUN                                      |
|          | 10: HALT                                    |
|          | 11: COUPLING                                |
|          | 12: UPDATING                                |
|          | 13: DEFECTIVE                               |
|          | 14: Error search mode                       |
|          | 15: De-energised                            |
|          | 253: Process image release in STOP          |
|          | 254: Watchdog                               |
|          | 255: Not set                                |
|          | PK: Rack/slot                               |

| Event ID | Description                                   |
|----------|-----------------------------------------------|
|          | ZINFO1: Device ID                             |
| 0xEA6D   | PROFINET IO controller: No empty name         |
|          | OB: Operating mode                            |
|          | 0: Configuration in operating condition RUN   |
|          | 1: STOP (update)                              |
|          | 2: STOP (memory reset)                        |
|          | 3: STOP (auto initialization)                 |
|          | 4: STOP (internal)                            |
|          | 5: STARTUP (cold start)                       |
|          | 6: STARTUP (restart/warm start)               |
|          | 7: STARTUP (hot restart)                      |
|          | 9: RUN                                        |
|          | 10: HALT                                      |
|          | 11: COUPLING                                  |
|          | 12: UPDATING                                  |
|          | 13: DEFECTIVE                                 |
|          | 14: Error search mode                         |
|          | 15: De-energised                              |
|          | 253: Process image release in STOP            |
|          | 254: Watchdog                                 |
|          | 255: Not set                                  |
|          | PK: Rack/slot                                 |
|          | ZINFO1: Device ID                             |
|          | ZINFO2: Not user relevant                     |
|          | ZINFO3: Not user relevant                     |
|          | DatID: Not user relevant                      |
| 0xEA6E   | PROFINET IO controller: Wait for RPC response |
|          | OB: Operating mode                            |
|          | 0: Configuration in operating condition RUN   |
|          | 1: STOP (update)                              |
|          | 2: STOP (memory reset)                        |
|          | 3: STOP (auto initialization)                 |
|          | 4: STOP (internal)                            |
|          | 5: STARTUP (cold start)                       |
|          | 6: STARTUP (restart/warm start)               |
|          | 7: STARTUP (hot restart)                      |
|          | 9: RUN                                        |
|          | 10: HALT                                      |
|          |                                               |

| Event ID | Description                                       |
|----------|---------------------------------------------------|
|          | 11: COUPLING                                      |
|          | 12: UPDATING                                      |
|          | 13: DEFECTIVE                                     |
|          | 14: Error search mode                             |
|          | 15: De-energised                                  |
|          | 253: Process image release in STOP                |
|          | 254: Watchdog                                     |
|          | 255: Not set                                      |
|          | PK: Rack/slot                                     |
|          | ZINFO1: Device ID                                 |
|          | ZINFO2: Not user relevant                         |
|          | ZINFO3: Not user relevant                         |
|          | DatID: Not user relevant                          |
| 0xEA6F   | PROFINET IO controller: PROFINET module deviation |
|          | OB: Operating mode                                |
|          | 0: Configuration in operating condition RUN       |
|          | 1: STOP (update)                                  |
|          | 2: STOP (memory reset)                            |
|          | 3: STOP (auto initialization)                     |
|          | 4: STOP (internal)                                |
|          | 5: STARTUP (cold start)                           |
|          | 6: STARTUP (restart/warm start)                   |
|          | 7: STARTUP (hot restart)                          |
|          | 9: RUN                                            |
|          | 10: HALT                                          |
|          | 11: COUPLING                                      |
|          | 12: UPDATING                                      |
|          | 13: DEFECTIVE                                     |
|          | 14: Error search mode                             |
|          | 15: De-energised                                  |
|          | 253: Process image release in STOP                |
|          | 254: Watchdog                                     |
|          | 255: Not set                                      |
|          | PK: Rack/slot                                     |
|          | ZINFO1: Device ID                                 |
|          | ZINFO2: Not user relevant                         |
|          | ZINFO3: Not user relevant                         |
|          | DatID: Not user relevant                          |
|          |                                                   |

| Event ID | Description                                                |
|----------|------------------------------------------------------------|
| 0xEA70   | PROFINET IO controller: PROFINET stack configuration error |
|          | OB: UnsupportedApiError.api                                |
|          | PK: Rack/slot                                              |
|          | ZINFO1: UnsupportedApiError.slot                           |
|          | ZINFO2: UnsupportedApiError.subslot                        |
|          | DatID: UnsupportedApiError.deviceID                        |
| 0xEA71   | Internal error - Please contact the hotline!               |
|          | PK: Rack/slot                                              |
|          | ZINFO1: functionIndex                                      |
|          | ZINFO2: Not user relevant                                  |
| 0xEA72   | Internal error - Please contact the hotline!               |
|          | OB: Connection number                                      |
|          | PK: Slot of the controller                                 |
|          | ZINFO1: Error cause                                        |
|          | 129: PNIO                                                  |
|          | 207: RTA error                                             |
|          | 218: AlarmAck                                              |
|          | 219: IODConnectRes                                         |
|          | 220: IODReleaseRes                                         |
|          | 221: IOD/IOXControlRes                                     |
|          | 222: IODReadRes                                            |
|          | 223: IODWriteRes                                           |
|          | ZINFO2: ErrorDecode                                        |
|          | 128: PNIORW: Service Read Write                            |
|          | 129: PNIO: Other Service or internal e.g. RPC errors       |
|          | 130: Vendor specific                                       |
|          | ZINFO3: Error code (PN spec. V2.722 chapter 5.2.6)         |
|          | DatID: Device ID                                           |
| 0xEA81   | Internal error - Please contact the hotline!               |
|          | OB: Not user relevant                                      |
|          | PK: Not user relevant                                      |
|          | ZINFO1: Filenamehash[0-3]                                  |
|          | ZINFO2: Filenamehash[4-7]                                  |
|          | ZINFO3: Line                                               |
|          | DatID: SvnRevision                                         |
| 0xEA82   | Internal error - Please contact the hotline!               |
|          | OB: Not user relevant                                      |
|          | PK: Not user relevant                                      |
|          |                                                            |

| Event ID | Description                                  |
|----------|----------------------------------------------|
|          | ZINFO1: Filenamehash[0-3]                    |
|          | ZINFO2: Filenamehash[4-7]                    |
|          | ZINFO3: Line                                 |
|          | DatID: SvnRevision                           |
| 0xEA83   | Internal error - Please contact the hotline! |
|          | OB: Not user relevant                        |
|          | PK: Not user relevant                        |
|          | ZINFO1: Filenamehash[0-3]                    |
|          | ZINFO2: Filenamehash[4-7]                    |
|          | ZINFO3: Line                                 |
|          | DatID: SvnRevision                           |
| 0xEA91   | Internal error - Please contact the hotline! |
|          | OB: Current OB number                        |
|          | PK: Core status                              |
|          | 0: INIT                                      |
|          | 1: STOP                                      |
|          | 2: READY                                     |
|          | 3: PAUSE                                     |
|          | 4: RUN                                       |
|          | ZINFO1: Filenamehash[0-3]                    |
|          | ZINFO2: Filenamehash[4-7]                    |
|          | ZINFO3: Line                                 |
|          | DatID: Current job number                    |
| 0xEA92   | Internal error - Please contact the hotline! |
|          | OB: Current OB number                        |
|          | PK: Core status                              |
|          | 0: INIT                                      |
|          | 1: STOP                                      |
|          | 2: READY                                     |
|          | 3: PAUSE                                     |
|          | 4: RUN                                       |
|          | ZINFO1: Filenamehash[0-3]                    |
|          | ZINFO2: Filenamehash[4-7]                    |
|          | ZINFO3: Line                                 |
|          | DatID: Current job number                    |
| 0xEA93   | Internal error - Please contact the hotline! |
|          | OB: Current OB number                        |
|          | PK: Core status                              |
|          |                                              |

| Event ID | Description                                        |
|----------|----------------------------------------------------|
|          | 0: INIT                                            |
|          | 1: STOP                                            |
|          | 2: READY                                           |
|          | 3: PAUSE                                           |
|          | 4: RUN                                             |
|          | ZINFO1: Filenamehash[0-3]                          |
|          | ZINFO2: Filenamehash[4-7]                          |
|          | ZINFO3: Line                                       |
|          | DatID: Current job number                          |
| 0xEA97   | Internal error - Please contact the hotline!       |
|          | ZINFO3: Slot                                       |
| 0xEA98   | Error in file reading via SBUS                     |
|          | PK: Not user relevant                              |
|          | ZINFO3: Slot                                       |
|          | DatID: Not user relevant                           |
| 0xEA99   | Parameter assignment job could not be executed     |
|          | PK: Not user relevant                              |
|          | ZINFO1: File version on MMC/SD (if not 0)          |
|          | ZINFO2: File version of the SBUS module (if not 0) |
|          | ZINFO3: Slot                                       |
|          | DatID: Not user relevant                           |
| 0xEAA0   | Internal error - Please contact the hotline!       |
|          | OB: Current operating mode                         |
|          | 0: Configuration in operating condition RUN        |
|          | 1: STOP (update)                                   |
|          | 2: STOP (memory reset)                             |
|          | 3: STOP (auto initialization)                      |
|          | 4: STOP (internal)                                 |
|          | 5: STARTUP (cold start)                            |
|          | 6: STARTUP (restart/warm start)                    |
|          | 7: STARTUP (hot restart)                           |
|          | 9: RUN                                             |
|          | 10: HALT                                           |
|          | 11: COUPLING                                       |
|          | 12: UPDATING                                       |
|          | 13: DEFECTIVE                                      |
|          | 14: Error search mode                              |
|          | 15: De-energised                                   |
|          |                                                    |

| Event ID | Description                                  |
|----------|----------------------------------------------|
|          | 253: Process image release in STOP           |
|          | 254: Watchdog                                |
|          | 255: Not set                                 |
|          | ZINFO1: Diagnostic address of the master     |
|          | ZINFO2: Not user relevant                    |
|          | ZINFO3: Number of errors which occurred      |
| 0xEAB0   | Invalid link mode                            |
|          | OB: Current operating mode                   |
|          | 0: Configuration in operating condition RUN  |
|          | 1: STOP (update)                             |
|          | 2: STOP (memory reset)                       |
|          | 3: STOP (auto initialization)                |
|          | 4: STOP (internal)                           |
|          | 5: STARTUP (cold start)                      |
|          | 6: STARTUP (restart/warm start)              |
|          | 7: STARTUP (hot restart)                     |
|          | 9: RUN                                       |
|          | 10: HALT                                     |
|          | 11: COUPLING                                 |
|          | 12: UPDATING                                 |
|          | 13: DEFECTIVE                                |
|          | 14: Error search mode                        |
|          | 15: De-energised                             |
|          | 253: Process image release in STOP           |
|          | 254: Watchdog                                |
|          | 255: Not set                                 |
|          | ZINFO1: Diagnostic address of the master     |
|          | ZINFO2: Current connection mode              |
|          | 1: 10Mbit half-duplex                        |
|          | 2: 10Mbit full-duplex                        |
|          | 3: 100Mbit half-duplex                       |
|          | 4: 100Mbit full-duplex                       |
|          | 5: Connection mode undefined                 |
|          | 6: Auto Negotiation                          |
| 0xEAC0   | Internal error - Please contact the hotline! |
|          | ZINFO1: Error code                           |
|          | 2: Internal error                            |
|          | 3: Internal error                            |
|          |                                              |

| 4: Internal error 5: Internal error 6: Internal error 7: Internal error 8: Internal error 8: Internal error 8: Internal error 8: Internal error 8: Internal error 8: Internal error 8: Internal error 8: Internal error 8: Internal error 8: Internal error 9xmFO1: Status  0xEB02    System error: Preset configuration does not match actual configuration   ZINFO1: Bit mask slots 1-16   ZINFO2: Bit mask slots 17-92   ZINFO3: Bit mask slots 17-92   ZINFO3: Bit mask slots 3-48   DattiD: Bit mask slots 3-48   DattiD: Bit mask slots 49-84   OxEB03   System error: IO mapping   PK: Not user relevant   ZINFO1: Error type   1: SDB parser error   2: Configured address already used   3: Mapping error   ZINFO2: Slot (0=cannot be determined)   DattiD: Not user relevant   OxEB04   DattiD: Input   DattiD: Output   DattiD: Output   DattiD: Output   DattiD: Not user relevant   ZINFO2: Slot (0=cannot be determined)   DattiD: Not user relevant   ZINFO2: Slot (0=cannot be determined)   DattiD: Input   DattiD: Not user relevant   ZINFO2: Slot (0=cannot be determined)   DattiD: Not user relevant   ZINFO2: Slot (0=cannot be determined)   DattiD: Not user relevant   ZINFO2: Slot (0=cannot be determined)   DattiD: Not user relevant   ZINFO2: Slot (0=cannot be determined)   DattiD: Not user relevant   ZINFO3: Error inteout with the isochronous process image   OxEB10   System error: Bus error   PK: Not user relevant   ZINFO1: Error type   96: Bus enumeration error   129: Queue execution error   129: Queue execution error   129: Queue execution error   130: Error interrupt                                                                                                    | Event ID | Description                                                            |
|----------------------------------------------------------------------------------------------------|----------|------------------------------------------------------------------------|
| 6: Internal error 7: Internal error 8: Internal error 8: Internal error 8: Internal error 9: Internal error 8: Internal error 0xEAD0 SyncUnit configuration error ZINFO1: Status  0xEB02 System error: Preset configuration does not match actual configuration ZINFO2: Bit mask slots 17-32 ZINFO2: Bit mask slots 17-32 ZINFO3: Bit mask slots 49-64  0xEB03 System error: IO mapping PK: Not user relevant ZINFO1: Error type 1: SDB parser error 2: Configured address already used 3: Mapping error ZINFO2: Slot (0=cannot be determined) DatID: Not user relevant  OxEB04  0xEB04 System error: Bus structure for isochronous process image not suitable PK: Not user relevant ZINFO2: Slot (0=cannot be determined) DatID: Output  0xEB05 System error: Bus structure for isochronous process image not suitable PK: Not user relevant ZINFO2: Slot (0=cannot be determined) DatID: Not user relevant ZINFO2: Slot (0=cannot be determined) DatID: Output  0xEB06 System error: Bus error PK: Not user relevant ZINFO2: Slot (0=cannot be determined) DatID: Not user relevant ZINFO2: Slot (0=cannot be determined) DatID: Not user relevant ZINFO2: Slot (0=cannot be determined) DatID: Not user relevant ZINFO2: Slot (0=cannot be determined) DatID: Not user relevant ZINFO2: Slot (0=cannot be determined) DatID: Not user relevant ZINFO2: Slot (0=cannot be determined) DatID: Not user relevant ZINFO2: Slot (0=cannot be determined) DatID: Not user relevant ZINFO2: Slot (0=cannot be determined) DatID: Not user relevant ZINFO2: Slot (0=cannot be determined) DatID: Not user relevant ZINFO2: Slot (0=cannot be determined) DatID: Not user relevant ZINFO3: Error type 96: Bus enumeration error 128: General error 129: Queue execution error |          | 4: Internal error                                                      |
| 7: Internal error 8: Internal error 8: Internal error 8: Internal error 8: Internal error  SyncUnit configuration error ZINFO1: Status  OxEB02  System error: Preset configuration does not match actual configuration ZINFO1: Bit mask slots 1-16 ZINFO2: Bit mask slots 17-32 ZINFO3: Bit mask slots 33-48 DatiD: Bit mask slots 39-64  OxEB03  System error: IO mapping PK: Not user relevant ZINFO1: Error type 1: SDB parser error 2: Configured address already used 3: Mapping error ZINFO2: Slot (0=cannot be determined) DatiD: Not user relevant  OXEB04  Bus: Multiple configuration of a periphery address ZINFO2: Slot DatiD: Input DatiD: Output  OXEB05  System error: Bus structure for isochronous process image not suitable PK: Not user relevant ZINFO2: Slot (0=cannot be determined) DatiD: Not user relevant  ZINFO2: Slot oparib: System error: Bus structure for isochronous process image not suitable PK: Not user relevant ZINFO2: Slot O=cannot be determined) DatiD: Not user relevant ZINFO2: Slot O=cannot be determined) DatiD: Not user relevant ZINFO2: Slot O=cannot be determined) DatiD: Not user relevant ZINFO2: Slot O=cannot be determined) DatiD: Not user relevant ZINFO1: Error type 96: Bus enumeration error 128: General error 129: Queue execution error                                                                                                    |          | 5: Internal error                                                      |
| 8: Internal error 8: Internal error  8: Internal error  SyncUnit configuration error ZINFO1: Status  0xEB02  System error: Preset configuration does not match actual configuration ZINFO1: Bit mask slots 1-16 ZINFO2: Bit mask slots 17-32 ZINFO3: Bit mask slots 33-48 DatiD: Bit mask slots 49-64  0xEB03  OxEB03  PK: Not user relevant ZINFO1: Error type 1: SDB parser error 2: Configured address already used 3: Mapping error ZINFO2: Slot (0=cannot be determined) DatID: Not user relevant  0xEB04  Bus: Multiple configuration of a periphery address ZINFO2: Slot DatID: Input DatID: Output  0xEB05  System error: Bus structure for isochronous process image not suitable PK: Not user relevant ZINFO2: Slot (0=cannot be determined) DatID: Not user relevant ZINFO2: Slot (0=cannot be determined) DatID: Not user relevant ZINFO2: Slot (0=cannot be determined) DatID: Not user relevant ZINFO2: Slot (0=cannot be determined) DatID: Not user relevant ZINFO2: Slot (0=cannot be determined) DatID: Not user relevant ZINFO1: Error imeout with the isochronous process image 0xEB10  System error: Bus error PK: Not user relevant ZINFO1: Error type 96: Bus enumeration error 128: General error 129: Queue execution error                                                                                                    |          | 6: Internal error                                                      |
| 8: Internal error  0xEAD0 SyncUnit configuration error  ZINFO1: Status  0xEB02 System error: Preset configuration does not match actual configuration  ZINFO2: Bit mask slots 1-6  ZINFO2: Bit mask slots 17-32  ZINFO3: Bit mask slots 33-48  DattD: Bit mask slots 49-64  0xEB03 System error: IO mapping  PK: Not user relevant  ZINFO1: Error type  1: SDB parser error  2: Configured address already used  3: Mapping error  ZINFO2: Slot (0=cannot be determined)  DattD: Not user relevant  0xEB04 Bus: Multiple configuration of a periphery address  ZINFO1: Periphery address  ZINFO2: Slot  DattD: Input  DattD: Output  0xEB05 System error: Bus structure for isochronous process image not suitable  PK: Not user relevant  ZINFO2: Slot (0=cannot be determined)  DattD: Not user relevant  ZINFO2: Slot (0=cannot be determined)  DattD: Not user relevant  ZINFO2: Slot (0=cannot be determined)  DxEB05 System error: Bus structure for isochronous process image not suitable  PK: Not user relevant  ZINFO2: Slot (0=cannot be determined)  DxEB06 System error: Timeout with the isochronous process image  0xEB10 System error: Bus error  PK: Not user relevant  ZINFO1: Error type  96: Bus enumeration error  128: General error  129: Queue execution error                                                                                                    |          | 7: Internal error                                                      |
| 0xEADO         SyncUnit configuration error           ZINFO1: Status         System error: Preset configuration does not match actual configuration           ZINFO2: Bit mask slots 1-16         ZINFO2: Bit mask slots 17-32           ZINFO3: Bit mask slots 33-48         DatlD: Bit mask slots 49-64           0xEB03         System error: IO mapping           PK: Not user relevant         ZINFO1: Error type           1: SDB parser error         2: Configured address already used           3: Mapping error         ZINFO2: Slot (0=cannot be determined)           DatID: Not user relevant         DatID: Not user relevant           0xEB04         Bus: Multiple configuration of a periphery address           ZINFO2: Slot         DatID: Input           DatID: Output         DatID: Output           0xEB05         System error: Bus structure for isochronous process image not suitable           PK: Not user relevant         ZINFO2: Slot (0=cannot be determined)           DatID: Not user relevant         ZINFO3: Error imeout with the isochronous process image           0xEB10         System error: Timeout with the isochronous process image           0xEB10 System error: Bus error         PK: Not user relevant           ZINFO1: Error type         96: Bus enumeration error           128: General error         129: Queue execution error                                                                                                    |          | 8: Internal error                                                      |
| ZINFO1: Status                                                                                                    |          | 8: Internal error                                                      |
| OXEB02  System error: Preset configuration does not match actual configuration  ZINFO1: Bit mask slots 1-16  ZINFO2: Bit mask slots 17-32  ZINFO3: Bit mask slots 33-48  DatID: Bit mask slots 49-64  OXEB03  System error: IO mapping  PK: Not user relevant  ZINFO1: Error type  1: SDB parser error  2: Configured address already used  3: Mapping error  ZINFO2: Slot (0=cannot be determined)  DatID: Not user relevant  OXEB04  Bus: Multiple configuration of a periphery address  ZINFO2: Slot DatID: Not user levent  OXEB05  System error: Bus structure for isochronous process image not suitable  PK: Not user relevant  ZINFO2: Slot (0=cannot be determined)  DatID: Not user relevant  ZINFO2: Slot (0=cannot be determined)  DatID: Not user relevant  ZINFO2: Slot (0=cannot be determined)  DatID: Not user relevant  ZINFO2: Slot (0=cannot be determined)  DatID: Not user relevant  ZINFO2: Slot (0=cannot be determined)  DatID: Not user relevant  ZINFO1: Error Timeou with the isochronous process image  OXEB06  System error: Bus error  PK: Not user relevant  ZINFO1: Error type  96: Bus enumeration error  128: General error  129: Queue execution error                                                                                                    | 0xEAD0   | SyncUnit configuration error                                           |
| ZINFO1: Bit mask slots 1-16                                                                                                    |          | ZINFO1: Status                                                         |
| ZINFO2: Bit mask slots 17-32 ZINFO3: Bit mask slots 33-48 DatID: Bit mask slots 49-64  OXEB03  System error: IO mapping PK: Not user relevant ZINFO1: Error type 1: SDB parser error 2: Configured address already used 3: Mapping error ZINFO2: Slot (0=cannot be determined) DatID: Not user relevant  OXEB04  Bus: Multiple configuration of a periphery address ZINFO2: Slot DatID: Input DatID: Output  OXEB05  System error: Bus structure for isochronous process image not suitable PK: Not user relevant ZINFO2: Slot (0=cannot be determined) DatID: Not user relevant ZINFO2: Slot (0=cannot be determined) DatID: Not user relevant ZINFO2: Slot (0=cannot be determined) DatID: Not user relevant ZINFO2: Slot (0=cannot be determined) DatID: Not user relevant ZINFO2: Slot (0=cannot be determined) DatID: Not user relevant ZINFO2: Slot (0=cannot be determined) DatID: Not user relevant ZINFO3: Bus error PK: Not user relevant ZINFO1: Error Bus error PK: Not user relevant ZINFO1: Error type 96: Bus enumeration error 128: General error 129: Queue execution error                                                                                                    | 0xEB02   | System error: Preset configuration does not match actual configuration |
| ZINFO3: Bit mask slots 33-48 DatID: Bit mask slots 49-64  0xEB03  System error: IO mapping PK: Not user relevant ZINFO1: Error type  1: SDB parser error 2: Configured address already used 3: Mapping error ZINFO2: Slot (0=cannot be determined) DatID: Not user relevant  0xEB04  Bus: Multiple configuration of a periphery address ZINFO1: Periphery address ZINFO2: Slot DatID: Input DatID: Input DatID: Output  0xEB05  System error: Bus structure for isochronous process image not suitable PK: Not user relevant ZINFO2: Slot (0=cannot be determined) DatID: Not user relevant VINFO2: Slot (0=cannot be determined) DatID: Not user relevant ZINFO2: Slot (0=cannot be determined) DatID: Not user relevant VINFO1: Error it jimeout with the isochronous process image  0xEB10  System error: Bus error PK: Not user relevant ZINFO1: Error type 96: Bus enumeration error 128: General error 129: Queue execution error                                                                                                    |          | ZINFO1: Bit mask slots 1-16                                            |
| DatID: Bit mask slots 49-64                                                                                                    |          | ZINFO2: Bit mask slots 17-32                                           |
| OxEB03  System error: IO mapping PK: Not user relevant ZINFO1: Error type 1: SDB parser error 2: Configured address already used 3: Mapping error ZINFO2: Slot (0=cannot be determined) DatID: Not user relevant  OXEB04  Bus: Multiple configuration of a periphery address ZINFO1: Periphery address ZINFO2: Slot DatID: Input DatID: Output  OXEB05  System error: Bus structure for isochronous process image not suitable PK: Not user relevant ZINFO2: Slot (0=cannot be determined) DatID: Not user relevant  OXEB06  System error: Timeout with the isochronous process image  OXEB10  System error: Bus error PK: Not user relevant ZINFO1: Error type 96: Bus enumeration error 128: General error 129: Queue execution error                                                                                                    |          | ZINFO3: Bit mask slots 33-48                                           |
| PK: Not user relevant ZINFO1: Error type  1: SDB parser error 2: Configured address already used 3: Mapping error ZINFO2: Slot (0=cannot be determined) DatlD: Not user relevant  0xEB04  Bus: Multiple configuration of a periphery address ZINFO1: Periphery address ZINFO2: Slot DatlD: Input DatlD: Output  0xEB05  System error: Bus structure for isochronous process image not suitable PK: Not user relevant ZINFO2: Slot (0=cannot be determined) DatlD: Not user relevant ZINFO2: Slot (0=cannot be determined) DatlD: Not user relevant  0xEB06  System error: Timeout with the isochronous process image 0xEB10  System error: Bus error PK: Not user relevant ZINFO1: Error type 96: Bus enumeration error 128: General error 129: Queue execution error                                                                                                    |          | DatID: Bit mask slots 49-64                                            |
| ZINFO1: Error type  1: SDB parser error 2: Configured address already used 3: Mapping error ZINFO2: Slot (0=cannot be determined) DatID: Not user relevant  0xEB04  Bus: Multiple configuration of a periphery address ZINFO2: Slot DatID: Input DatID: Output  0xEB05  System error: Bus structure for isochronous process image not suitable PK: Not user relevant ZINFO2: Slot (0=cannot be determined) DatID: Not user relevant ZINFO2: Slot (0=cannot be determined) DatID: Not user relevant  0xEB06  System error: Timeout with the isochronous process image 0xEB10  PK: Not user relevant ZINFO1: Error type 96: Bus enumeration error 128: General error 129: Queue execution error                                                                                                    | 0xEB03   | System error: IO mapping                                               |
| 1: SDB parser error 2: Configured address already used 3: Mapping error ZINFO2: Slot (0=cannot be determined) DatlD: Not user relevant  0xEB04  Bus: Multiple configuration of a periphery address ZINFO1: Periphery address ZINFO2: Slot DatlD: Input DatlD: Output  0xEB05  System error: Bus structure for isochronous process image not suitable PK: Not user relevant ZINFO2: Slot (0=cannot be determined) DatlD: Not user relevant  0xEB06  System error: Timeout with the isochronous process image 0xEB10  System error: Bus error PK: Not user relevant ZINFO1: Error type 96: Bus enumeration error 128: General error 129: Queue execution error                                                                                                    |          | PK: Not user relevant                                                  |
| 2: Configured address already used 3: Mapping error  ZINFO2: Slot (0=cannot be determined)  DatID: Not user relevant  0xEB04  Bus: Multiple configuration of a periphery address  ZINFO1: Periphery address  ZINFO2: Slot  DatID: Input  DatID: Output  0xEB05  System error: Bus structure for isochronous process image not suitable  PK: Not user relevant  ZINFO2: Slot (0=cannot be determined)  DatID: Not user relevant  OxEB06  System error: Timeout with the isochronous process image  0xEB10  System error: Bus error  PK: Not user relevant  ZINFO1: Error type  96: Bus enumeration error  128: General error  129: Queue execution error                                                                                                    |          | ZINFO1: Error type                                                     |
| 3: Mapping error ZINFO2: Slot (0=cannot be determined) DatID: Not user relevant  0xEB04  Bus: Multiple configuration of a periphery address ZINFO1: Periphery address ZINFO2: Slot DatID: Input DatID: Output  0xEB05  System error: Bus structure for isochronous process image not suitable PK: Not user relevant ZINFO2: Slot (0=cannot be determined) DatID: Not user relevant  0xEB06  System error: Timeout with the isochronous process image  0xEB10  System error: Bus error PK: Not user relevant ZINFO1: Error type 96: Bus enumeration error 128: General error 129: Queue execution error                                                                                                    |          | 1: SDB parser error                                                    |
| ZINFO2: Slot (0=cannot be determined) DatID: Not user relevant  Bus: Multiple configuration of a periphery address ZINFO1: Periphery address ZINFO2: Slot DatID: Input DatID: Output  OxEB05  System error: Bus structure for isochronous process image not suitable PK: Not user relevant ZINFO2: Slot (0=cannot be determined) DatID: Not user relevant  OxEB06  System error: Timeout with the isochronous process image  OxEB10  System error: Bus error PK: Not user relevant ZINFO1: Error type 96: Bus enumeration error 128: General error 129: Queue execution error                                                                                                    |          | 2: Configured address already used                                     |
| DatID: Not user relevant  0xEB04  Bus: Multiple configuration of a periphery address  ZINFO1: Periphery address  ZINFO2: Slot  DatID: Input  DatID: Output  0xEB05  System error: Bus structure for isochronous process image not suitable  PK: Not user relevant  ZINFO2: Slot (0=cannot be determined)  DatID: Not user relevant  0xEB06  System error: Timeout with the isochronous process image  0xEB10  System error: Bus error  PK: Not user relevant  ZINFO1: Error type  96: Bus enumeration error  128: General error  129: Queue execution error                                                                                                    |          | 3: Mapping error                                                       |
| OxEB04  Bus: Multiple configuration of a periphery address  ZINFO1: Periphery address  ZINFO2: Slot  DatID: Input  DatID: Output  OxEB05  System error: Bus structure for isochronous process image not suitable  PK: Not user relevant  ZINFO2: Slot (0=cannot be determined)  DatID: Not user relevant  OxEB06  System error: Timeout with the isochronous process image  OxEB10  System error: Bus error  PK: Not user relevant  ZINFO1: Error type  96: Bus enumeration error  128: General error  129: Queue execution error                                                                                                    |          | ZINFO2: Slot (0=cannot be determined)                                  |
| ZINFO1: Periphery address ZINFO2: Slot DatID: Input DatID: Output  OxEB05 System error: Bus structure for isochronous process image not suitable PK: Not user relevant ZINFO2: Slot (0=cannot be determined) DatID: Not user relevant  OxEB06 System error: Timeout with the isochronous process image  OxEB10 System error: Bus error PK: Not user relevant ZINFO1: Error type 96: Bus enumeration error 128: General error 129: Queue execution error                                                                                                    |          | DatID: Not user relevant                                               |
| ZINFO2: Slot DatID: Input DatID: Output  OXEB05 System error: Bus structure for isochronous process image not suitable PK: Not user relevant ZINFO2: Slot (0=cannot be determined) DatID: Not user relevant  OXEB06 System error: Timeout with the isochronous process image  OXEB10 System error: Bus error PK: Not user relevant ZINFO1: Error type 96: Bus enumeration error  128: General error 129: Queue execution error                                                                                                    | 0xEB04   | Bus: Multiple configuration of a periphery address                     |
| DatID: Input DatID: Output  OxEB05  System error: Bus structure for isochronous process image not suitable PK: Not user relevant ZINFO2: Slot (0=cannot be determined) DatID: Not user relevant  OxEB06  System error: Timeout with the isochronous process image  OxEB10  System error: Bus error PK: Not user relevant ZINFO1: Error type 96: Bus enumeration error 128: General error 129: Queue execution error                                                                                                    |          | ZINFO1: Periphery address                                              |
| DatID: Output  OxEB05  System error: Bus structure for isochronous process image not suitable  PK: Not user relevant  ZINFO2: Slot (0=cannot be determined)  DatID: Not user relevant  OxEB06  System error: Timeout with the isochronous process image  OxEB10  System error: Bus error  PK: Not user relevant  ZINFO1: Error type  96: Bus enumeration error  128: General error  129: Queue execution error                                                                                                    |          | ZINFO2: Slot                                                           |
| OxEB05 System error: Bus structure for isochronous process image not suitable PK: Not user relevant ZINFO2: Slot (0=cannot be determined) DatID: Not user relevant  OxEB06 System error: Timeout with the isochronous process image  OxEB10 System error: Bus error PK: Not user relevant ZINFO1: Error type 96: Bus enumeration error 128: General error 129: Queue execution error                                                                                                    |          | DatID: Input                                                           |
| PK: Not user relevant  ZINFO2: Slot (0=cannot be determined)  DatID: Not user relevant  0xEB06                                                                                                    |          | DatID: Output                                                          |
| ZINFO2: Slot (0=cannot be determined)  DatID: Not user relevant  0xEB06                                                                                                    | 0xEB05   | System error: Bus structure for isochronous process image not suitable |
| DatID: Not user relevant  OxEB06 System error: Timeout with the isochronous process image  OxEB10 System error: Bus error  PK: Not user relevant  ZINFO1: Error type  96: Bus enumeration error  128: General error  129: Queue execution error                                                                                                    |          | PK: Not user relevant                                                  |
| 0xEB06 System error: Timeout with the isochronous process image  0xEB10 System error: Bus error  PK: Not user relevant  ZINFO1: Error type  96: Bus enumeration error  128: General error  129: Queue execution error                                                                                                    |          | ZINFO2: Slot (0=cannot be determined)                                  |
| 0xEB10  System error: Bus error  PK: Not user relevant  ZINFO1: Error type  96: Bus enumeration error  128: General error  129: Queue execution error                                                                                                    |          | DatID: Not user relevant                                               |
| PK: Not user relevant  ZINFO1: Error type  96: Bus enumeration error  128: General error  129: Queue execution error                                                                                                    | 0xEB06   | System error: Timeout with the isochronous process image               |
| ZINFO1: Error type 96: Bus enumeration error 128: General error 129: Queue execution error                                                                                                    | 0xEB10   | System error: Bus error                                                |
| 96: Bus enumeration error  128: General error  129: Queue execution error                                                                                                    |          | PK: Not user relevant                                                  |
| 128: General error 129: Queue execution error                                                                                                    |          | ZINFO1: Error type                                                     |
| 129: Queue execution error                                                                                                    |          | 96: Bus enumeration error                                              |
|                                                                                                    |          | 128: General error                                                     |
| 130: Error interrupt                                                                                                    |          | 129: Queue execution error                                             |
|                                                                                                    |          | 130: Error interrupt                                                   |

| Event ID | Description                                                         |
|----------|---------------------------------------------------------------------|
|          | ZINFO2: Error on bus enumeration error (ZINFO1)                     |
|          | DatID: Not user relevant                                            |
| 0xEB11   | System error: Error during bus initialization                       |
|          | PK: Not user relevant                                               |
|          | DatID: Not user relevant                                            |
| 0xEB15   | Bus FMM message                                                     |
|          | ZINFO1: FMM message                                                 |
| 0xEB20   | System error: Interrupt information undefined                       |
| 0xEB21   | System error: Accessing configuration data                          |
|          | ZINFO2: Not user relevant                                           |
|          | ZINFO3: Not user relevant                                           |
|          | DatID: Not user relevant                                            |
| 0xEC02   | EtherCAT: Configuration warning                                     |
|          | ZINFO1: Error code                                                  |
|          | 1: Number of slave stations is not supported                        |
|          | 2: Master system ID invalid                                         |
|          | 3: Slot invalid                                                     |
|          | 4: Master configuration invalid                                     |
|          | 5: Master type invalid                                              |
|          | 6: Slave diagnostic address invalid                                 |
|          | 7: Slave address invalid                                            |
|          | 8: Slave module IO configuration invalid                            |
|          | 9: Logical address already in use                                   |
|          | 10: Internal error                                                  |
|          | 11: IO mapping error                                                |
|          | 12: Error                                                           |
|          | 13: Error in initialising the EtherCAT stack (is entered by the CP) |
|          | 14: Slave station number already occupied by virtual device         |
|          | ZINFO2: Station number                                              |
| 0xEC03   | EtherCAT: Configuration error                                       |
|          | PK: Not user relevant                                               |
|          | ZINFO1: Error code                                                  |
|          | 1: Number of slave stations is not supported                        |
|          | 2: Master system ID invalid                                         |
|          | 3: Slot invalid                                                     |
|          | 4: Master configuration invalid                                     |
|          | 5: Master type invalid                                              |
|          | 6: Slave diagnostic address invalid                                 |
|          |                                                                     |

|        | 7.01                                                                |
|--------|---------------------------------------------------------------------|
|        | 7: Slave address invalid                                            |
|        | 8: Slave module IO configuration invalid                            |
|        | 9: Logical address already in use                                   |
|        | 10: Internal error                                                  |
|        | 11: IO mapping error                                                |
|        | 12: Error                                                           |
|        | 13: Error in initialising the EtherCAT stack (is entered by the CP) |
|        | 14: Slave station number already occupied by virtual device         |
|        | ZINFO2: Station number                                              |
|        | ZINFO3: Not user relevant                                           |
|        | DatID: Not user relevant                                            |
| 0xEC04 | EtherCAT: Multiple configuration of a periphery address             |
|        | PK: Not user relevant                                               |
|        | ZINFO1: Periphery address                                           |
|        | ZINFO2: Slot                                                        |
|        | DatID: Input                                                        |
|        | DatID: Output                                                       |
| 0xEC05 | EtherCAT: Check the set DC mode of the YASKAWA Sigma 5/7 drive      |
|        | OB: Operating mode                                                  |
|        | 0: Configuration in operating condition RUN                         |
|        | 1: STOP (update)                                                    |
|        | 2: STOP (memory reset)                                              |
|        | 3: STOP (auto initialization)                                       |
|        | 4: STOP (internal)                                                  |
|        | 5: STARTUP (cold start)                                             |
|        | 6: STARTUP (restart/warm start)                                     |
|        | 7: STARTUP (hot restart)                                            |
|        | 9: RUN                                                              |
|        | 10: HALT                                                            |
|        | 11: COUPLING                                                        |
|        | 12: UPDATING                                                        |
|        | 13: DEFECTIVE                                                       |
|        | 14: Error search mode                                               |
|        | 15: De-energised                                                    |
|        | 253: Process image release in STOP                                  |
|        | 254: Watchdog                                                       |
|        | 255: Not set                                                        |
|        | PK: Not user relevant                                               |

| Event ID | Description                                                                                                    |
|----------|----------------------------------------------------------------------------------------------------|
|          | ZINFO1: Station address of the EtherCAT device                                                                                                    |
|          | ZINFO2: Error code                                                                                                    |
|          | 1: WARNING: For the drive the DC Beckhoff mode is recommended (DC reference clock is not in Beckhoff Mode)!                                       |
|          | 2: NOTE: For the drive the DC Hilscher mode is recommended (DC reference clock is not in Beckhoff Mode)!                                          |
|          | 3: The station address could not be determined for checking (station address in ZINFO1 is accordingly 0)                                          |
|          | 4: The slave information could not be determined for checking (station address in ZINFO1 is accordingly 0)                                        |
|          | 5: The EtherCAT status of the drive could not be determined                                                                                       |
|          | 6: Error when sending the SDO request (for further information, the (subsequent) event with the ID 0xED60 is to be analysed on the CP)            |
|          | 7: Drive returns error in the SDO response (for further information, the (subsequent) event with the ID 0xED60 is to be analysed on the CP)       |
|          | 8: SDO time out, DC mode could not be determined (for further information, the (subsequent) event with the ID 0xED60 is to be analysed on the CP) |
|          | ZINFO3: Not user relevant                                                                                                    |
|          | DatID: Not user relevant                                                                                                    |
| 0xEC10   | EtherCAT: Recovery bus with all slaves                                                                                                    |
|          | ZINFO1 - Position 0: New status                                                                                                    |
|          | 0: Undefined/Unkown                                                                                                    |
|          | 1: Init                                                                                                    |
|          | 2: PreOp                                                                                                    |
|          | 3: Bootstrap                                                                                                    |
|          | 4: SafeOp                                                                                                    |
|          | 8: Op                                                                                                    |
|          | ZINFO1 - Position 8: Previous status                                                                                                    |
|          | 0: Undefined/Unkown                                                                                                    |
|          | 1: Init                                                                                                    |
|          | 2: PreOp                                                                                                    |
|          | 3: Bootstrap                                                                                                    |
|          | 4: SafeOp                                                                                                    |
|          | 8: Op                                                                                                    |
|          | ZINFO2: Diagnostic address of the station                                                                                                    |
|          | ZINFO3: Number of stations, which are not in the same state as the master                                                                         |
|          | DatID: Station not available                                                                                                    |
|          | DatID: Station available                                                                                                    |
|          | DatID: Input address                                                                                                    |
|          | DatID: Output address                                                                                                    |

| Event ID | Description                                                              |
|----------|--------------------------------------------------------------------------|
| 0xEC11   | EtherCAT: Recovery bus with missing slaves                               |
|          | ZINFO1 - Position 0: New status                                          |
|          | 0: Undefined/Unkown                                                      |
|          | 1: Init                                                                  |
|          | 2: PreOp                                                                 |
|          | 3: Bootstrap                                                             |
|          | 4: SafeOp                                                                |
|          | 8: Op                                                                    |
|          | ZINFO1 - Position 8: Previous status                                     |
|          | 0: Undefined/Unkown                                                      |
|          | 1: Init                                                                  |
|          | 2: PreOp                                                                 |
|          | 3: Bootstrap                                                             |
|          | 4: SafeOp                                                                |
|          | 8: Op                                                                    |
|          | ZINFO2: Diagnostic address of the master                                 |
|          | ZINFO3: Number of stations which are not in the same state as the master |
|          | DatID: Station not available                                             |
|          | DatID: Station available                                                 |
|          | DatID: Input address                                                     |
|          | DatID: Output address                                                    |
| 0xEC12   | EtherCAT: Recovery slave                                                 |
|          | ZINFO1 - Position 0: New status                                          |
|          | 0: Undefined/Unkown                                                      |
|          | 1: Init                                                                  |
|          | 2: PreOp                                                                 |
|          | 3: Bootstrap                                                             |
|          | 4: SafeOp                                                                |
|          | 8: Op                                                                    |
|          | ZINFO1 - Position 8: Previous status                                     |
|          | 0: Undefined/Unkown                                                      |
|          | 1: Init                                                                  |
|          | 2: PreOp                                                                 |
|          | 3: Bootstrap                                                             |
|          | 4: SafeOp                                                                |
|          | 8: Op                                                                    |
|          | ZINFO2: Diagnostic address of the station                                |
|          | ZINFO3: AL status code                                                   |
|          |                                                                          |

| Event ID | Description                                   |
|----------|-----------------------------------------------|
|          | DatID: Station not available                  |
|          | DatID: Station available                      |
|          | DatID: Input address                          |
|          | DatID: Output address                         |
| 0xEC30   | EtherCAT: Topology OK                         |
|          | ZINFO2: Diagnostic address of the master      |
| 0xEC40   | Bus cycle time infringement resolved          |
|          | ZINFO2: Logical address of the IO system      |
| 0xEC50   | EtherCAT: Distributed clocks (DC) out of sync |
|          | OB: Operating mode                            |
|          | 0: Configuration in operating condition RUN   |
|          | 1: STOP (update)                              |
|          | 2: STOP (memory reset)                        |
|          | 3: STOP (auto initialization)                 |
|          | 4: STOP (internal)                            |
|          | 5: STARTUP (cold start)                       |
|          | 6: STARTUP (restart/warm start)               |
|          | 7: STARTUP (hot restart)                      |
|          | 9: RUN                                        |
|          | 10: HALT                                      |
|          | 11: COUPLING                                  |
|          | 12: UPDATING                                  |
|          | 13: DEFECTIVE                                 |
|          | 14: Error search mode                         |
|          | 15: De-energised                              |
|          | 253: Process image release in STOP            |
|          | 254: Watchdog                                 |
|          | 255: Not set                                  |
|          | ZINFO2: Diagnostic address of the master      |
|          | ZINFO3: DC state change                       |
|          | 0: DC master out of sync                      |
|          | 1: DC slave stations out of sync              |
| 0xEC80   | EtherCAT: Bus error resolved                  |
|          | ZINFO1: Logical address of the IO system      |
|          | ZINFO3 - Position 0: Station number           |
|          | ZINFO3 - Position 11: IO system ID            |
|          | ZINFO3 - Bit 15: System ID DP/PN              |
| 0xED10   | EtherCAT: Breakdown bus                       |
|          |                                               |

| Event ID | Description                                                              |
|----------|--------------------------------------------------------------------------|
|          | ZINFO1 - Position 0: New status                                          |
|          | 0: Undefined/Unkown                                                      |
|          | 1: Init                                                                  |
|          | 2: PreOp                                                                 |
|          | 3: Bootstrap                                                             |
|          | 4: SafeOp                                                                |
|          | 8: Op                                                                    |
|          | ZINFO1 - Position 8: Previous status                                     |
|          | 0: Undefined/Unkown                                                      |
|          | 1: Init                                                                  |
|          | 2: PreOp                                                                 |
|          | 3: Bootstrap                                                             |
|          | 4: SafeOp                                                                |
|          | 8: Op                                                                    |
|          | ZINFO2: Diagnostic address of the master                                 |
|          | ZINFO3: Number of stations which are not in the same state as the master |
|          | DatID: Station available                                                 |
|          | DatID: Station not available                                             |
|          | DatID: Input address                                                     |
|          | DatID: Output address                                                    |
| 0xED12   | EtherCAT: Breakdown slave                                                |
|          | ZINFO1 - Position 0: New status                                          |
|          | 0: Undefined/Unkown                                                      |
|          | 1: Init                                                                  |
|          | 2: PreOp                                                                 |
|          | 3: Bootstrap                                                             |
|          | 4: SafeOp                                                                |
|          | 8: Op                                                                    |
|          | ZINFO1 - Position 8: Previous status                                     |
|          | 0: Undefined/Unkown                                                      |
|          | 1: Init                                                                  |
|          | 2: PreOp                                                                 |
|          | 3: Bootstrap                                                             |
|          | 4: SafeOp                                                                |
|          | 8: Op                                                                    |
|          | ZINFO2: Diagnostic address of the station                                |
|          | ZINFO3: AlStatusCode                                                     |
|          | 0: No error                                                              |
|          |                                                                          |

| 1: Unspecified error 17: Invalid requested status change 18: Unknown requested status 19: Bootstrap not supported 20: No valid firmware 22: Invalid mailbox configuration 23: Invalid sync manager configuration 24: No valid inputs available 25: No valid outputs available 26: Synchronisation error 27: Sync manager watchdog 28: Invalid sync manager types 29: Invalid output configuration 30: Invalid input configuration 31: Invalid watchdog configuration 31: Invalid watchdog configuration 32: Slave station needs cold start 33: Slave station needs to be in INIT state 34: Slave station needs to be in INIT state 34: Slave station needs to be in FreOp state 35: Slave station needs to be in SafeOp state 45: Invalid output FMMU configuration 46: Invalid input FMMU configuration 48: Invalid input FMMU configuration 49: Invalid DC Stroc configuration 49: Invalid DC IO error 51: Invalid DC IO error 52: Invalid DC II error 51: Invalid DC II error 51: Invalid DC II error 52: Invalid DC Stroc output exchange Ethernet Over EtherCAT 66: Error in acyclic data exchange Ethernet Over EtherCAT 69: Error in acyclic data exchange Fileaccess Over EtherCAT 69: Error in acyclic data exchange Servo Drive Profile Over EtherCAT DatiD: Station available DatiD: Output address DatiD: Input address DatiD: Input address DatiD: Output address DatiD: Output address DatiD: Output address DatiD: Output address DatiD: Output address | Event ID | Description                                                          |
|----------------------------------------------------------------------------------------------------|----------|----------------------------------------------------------------------|
| 18: Unknown requested status  19: Bootstrap not supported  20: No valid firmware  22: Invalid mailbox configuration  23: Invalid sync manager configuration  24: No valid outputs available  25: No valid outputs available  26: Synchronisation error  27: Sync manager watchdog  28: Invalid sync manager types  29: Invalid output configuration  30: Invalid input configuration  30: Invalid input configuration  31: Invalid watchdog configuration  32: Slave station needs cold start  33: Slave station needs to be in INIT state  34: Slave station needs to be in INIT state  35: Slave station needs to be in PreOp state  35: Slave station needs to be in SafeOp state  45: Invalid output FMMU configuration  46: Invalid put FMMU configuration  46: Invalid DC Sync configuration  49: Invalid DC Sync configuration  50: PLL error  51: Invalid DC IO error  52: Invalid DC time out error  66: Error in acyclic data exchange Ethernet Over EtherCAT  67: Error in acyclic data exchange CAN Over EtherCAT  68: Error in acyclic data exchange Fileaccess Over EtherCAT  69: Error in acyclic data exchange Servo Drive Profile Over EtherCAT  79: Error in acyclic data exchange Vendorspecific Over EtherCAT  DatID: Station not available  DatID: Input address  DatID: Output address  DatID: Output address  DatID: Output address  DatID: Output address  DatID: Output address  DatID: Output address                                        |          | 1: Unspecified error                                                 |
| 19: Bootstrap not supported 20: No valid firmware 22: Invalid mailbox configuration 23: Invalid sync manager configuration 24: No valid inputs available 25: No valid outputs available 26: Synchronisation error 27: Sync manager watchdog 28: Invalid sync manager types 29: Invalid output configuration 30: Invalid input configuration 30: Invalid input configuration 31: Invalid watchdog configuration 32: Slave station needs cold start 33: Slave station needs to be in INIT state 34: Slave station needs to be in PreOp state 35: Slave station needs to be in SafeOp state 45: Invalid output FMMU configuration 46: Invalid output FMMU configuration 46: Invalid output FMMU configuration 48: Invalid DC Sync configuration 49: Invalid DC Latch configuration 50: PLL error 51: Invalid DC I time out error 66: Error in acyclic data exchange Ethernet Over EtherCAT 67: Error in acyclic data exchange Fleaccess Over EtherCAT 69: Error in acyclic data exchange Servo Drive Profile Over EtherCAT 79: Error in acyclic data exchange Servo Drive Profile Over EtherCAT DatID: Station not available DatID: Input address DatID: Output address DatID: Output address DatID: Output address DatID: Output address                                                                                                    |          | 17: Invalid requested status change                                  |
| 20: No valid firmware 22: Invalid mailbox configuration 23: Invalid sync manager configuration 24: No valid inputs available 25: No valid outputs available 26: Synchronisation error 27: Sync manager watchdog 28: Invalid sync manager types 29: Invalid output configuration 30: Invalid input configuration 31: Invalid watchdog configuration 31: Invalid watchdog configuration 32: Slave station needs to be in INIT state 33: Slave station needs to be in PreOp state 35: Slave station needs to be in PreOp state 45: Invalid output FMMU configuration 46: Invalid input FMMU configuration 46: Invalid input FMMU configuration 48: Invalid DC Sync configuration 49: Invalid DC Latch configuration 49: Invalid DC Lot error 51: Invalid DC IO error 52: Invalid DC time out error 66: Error in acyclic data exchange Ethernet Over EtherCAT 67: Error in acyclic data exchange Fileaccess Over EtherCAT 68: Error in acyclic data exchange Servo Drive Profile Over EtherCAT 79: Error in acyclic data exchange Servo Drive Profile Over EtherCAT DatiD: Station not available DatiD: Input address DatiD: Output address DatiD: Output address DatiD: Output address DatiD: Output address DatiD: Output address                                                                                                    |          | 18: Unknown requested status                                         |
| 22: Invalid mailbox configuration 23: Invalid sync manager configuration 24: No valid inputs available 25: No valid outputs available 26: Synchronisation error 27: Sync manager watchdog 28: Invalid your manager types 29: Invalid output configuration 30: Invalid input configuration 31: Invalid watchdog configuration 31: Invalid watchdog configuration 32: Slave station needs cold start 33: Slave station needs to be in INIT state 34: Slave station needs to be in SafeOp state 35: Slave station needs to be in SafeOp state 45: Invalid output FMMU configuration 46: Invalid input FMMU configuration 48: Invalid DC Latch configuration 49: Invalid DC Latch configuration 50: PLL error 51: Invalid DC IO error 52: Invalid DC Io time out error 66: Error in acyclic data exchange Ethernet Over EtherCAT 67: Error in acyclic data exchange Fileaccess Over EtherCAT 69: Error in acyclic data exchange Servo Drive Profile Over EtherCAT 79: Error in acyclic data exchange Vendorspecific Over EtherCAT DatID: Station not available DatID: Input address DatID: Output address DatID: Output address DatID: Output address DatID: Output address DatID: Output address                                                                                                    |          | 19: Bootstrap not supported                                          |
| 23: Invalid sync manager configuration 24: No valid inputs available 25: No valid outputs available 26: Synchronisation error 27: Sync manager watchdog 28: Invalid sync manager types 29: Invalid output configuration 30: Invalid input configuration 31: Invalid watchdog configuration 32: Slave station needs cold start 33: Slave station needs to be in INIT state 34: Slave station needs to be in PreOp state 35: Slave station needs to be in SafeOp state 45: Invalid output FMMU configuration 46: Invalid input FMMU configuration 46: Invalid DC Sync configuration 49: Invalid DC Sync configuration 50: PLL error 51: Invalid DC IO error 52: Invalid DC Io error 55: Invalid DC time out error 66: Error in acyclic data exchange Ethernet Over EtherCAT 67: Error in acyclic data exchange Fileaccess Over EtherCAT 69: Error in acyclic data exchange Servo Drive Profile Over EtherCAT 79: Error in acyclic data exchange Vendorspecific Over EtherCAT DatID: Station not available DatID: Input address DatID: Output address DatID: Output address DatID: Output address DatID: Output address                                                                                                    |          | 20: No valid firmware                                                |
| 24: No valid inputs available 25: No valid outputs available 26: Synchronisation error 27: Sync manager watchdog 28: Invalid sync manager types 29: Invalid output configuration 30: Invalid input configuration 31: Invalid mut configuration 31: Invalid watchdog configuration 32: Slave station needs cold start 33: Slave station needs to be in INIT state 34: Slave station needs to be in PreOp state 35: Slave station needs to be in SafeOp state 45: Invalid output FMMU configuration 46: Invalid input FMMU configuration 48: Invalid DC Sync configuration 49: Invalid DC Latch configuration 50: PLL error 51: Invalid DC IO error 52: Invalid DC Io error 53: Invalid DC time out error 66: Error in acyclic data exchange Ethernet Over EtherCAT 67: Error in acyclic data exchange Fileaccess Over EtherCAT 69: Error in acyclic data exchange Servo Drive Profile Over EtherCAT 79: Error in acyclic data exchange Vendorspecific Over EtherCAT DatID: Station available DatID: Input address DatID: Input address DatID: Output address DatID: Output address DatID: Output address DatID: Output address                                                                                                    |          | 22: Invalid mailbox configuration                                    |
| 25: No valid outputs available 26: Synchronisation error 27: Sync manager watchdog 28: Invalid sync manager types 29: Invalid output configuration 30: Invalid input configuration 31: Invalid watchdog configuration 31: Invalid watchdog configuration 32: Slave station needs cold start 33: Slave station needs to be in INIT state 34: Slave station needs to be in PreOp state 35: Slave station needs to be in SafeOp state 45: Invalid output FMMU configuration 46: Invalid input FMMU configuration 48: Invalid DC Sync configuration 49: Invalid DC IO error 51: Invalid DC IO error 51: Invalid DC IO error 52: Invalid DC time out error 66: Error in acyclic data exchange Ethernet Over EtherCAT 67: Error in acyclic data exchange Fileaccess Over EtherCAT 68: Error in acyclic data exchange Fileaccess Over EtherCAT 79: Error in acyclic data exchange Vendorspecific Over EtherCAT DatID: Station not available DatID: Station available DatID: Input address DatID: Output address DatID: Output address DatID: Output address                                                                                                    |          | 23: Invalid sync manager configuration                               |
| 26: Synchronisation error 27: Sync manager watchdog 28: Invalid sync manager types 29: Invalid output configuration 30: Invalid input configuration 31: Invalid watchdog configuration 31: Invalid watchdog configuration 32: Slave station needs cold start 33: Slave station needs to be in INIT state 34: Slave station needs to be in PreOp state 35: Slave station needs to be in SafeOp state 45: Invalid output FMMU configuration 46: Invalid input FMMU configuration 48: Invalid DC Sync configuration 49: Invalid DC Latch configuration 50: PLL error 51: Invalid DC IO error 52: Invalid DC IO error 52: Invalid DC time out error 66: Error in acyclic data exchange Ethernet Over EtherCAT 67: Error in acyclic data exchange Fileaccess Over EtherCAT 68: Error in acyclic data exchange Servo Drive Profile Over EtherCAT 79: Error in acyclic data exchange Vendorspecific Over EtherCAT DatID: Station not available DatID: Input address DatID: Output address DatID: Output address DatID: Output address                                                                                                    |          | 24: No valid inputs available                                        |
| 27: Sync manager watchdog 28: Invalid sync manager types 29: Invalid output configuration 30: Invalid input configuration 31: Invalid watchdog configuration 32: Slave station needs cold start 33: Slave station needs to be in INIT state 34: Slave station needs to be in PreOp state 35: Slave station needs to be in SafeOp state 45: Invalid output FMMU configuration 46: Invalid input FMMU configuration 48: Invalid DC Sync configuration 49: Invalid DC Latch configuration 50: PLL error 51: Invalid DC IO error 52: Invalid DC time out error 66: Error in acyclic data exchange Ethernet Over EtherCAT 67: Error in acyclic data exchange Fileaccess Over EtherCAT 69: Error in acyclic data exchange Servo Drive Profile Over EtherCAT 79: Error in acyclic data exchange Vendorspecific Over EtherCAT DatiD: Station not available DatiD: Station available DatiD: Input address DatiD: Output address DatiD: Output address                                                                                                    |          | 25: No valid outputs available                                       |
| 28: Invalid sync manager types 29: Invalid output configuration 30: Invalid input configuration 31: Invalid watchdog configuration 32: Slave station needs cold start 33: Slave station needs to be in INIT state 34: Slave station needs to be in PreOp state 35: Slave station needs to be in SafeOp state 45: Invalid output FMMU configuration 46: Invalid input FMMU configuration 48: Invalid DC Sync configuration 49: Invalid DC Latch configuration 50: PLL error 51: Invalid DC IO error 52: Invalid DC time out error 66: Error in acyclic data exchange Ethernet Over EtherCAT 67: Error in acyclic data exchange Fileaccess Over EtherCAT 69: Error in acyclic data exchange Servo Drive Profile Over EtherCAT 79: Error in acyclic data exchange Vendorspecific Over EtherCAT DatiD: Station not available DatiD: Station available DatiD: Input address DatiD: Output address DatiD: Output address                                                                                                    |          | 26: Synchronisation error                                            |
| 29: Invalid output configuration 30: Invalid input configuration 31: Invalid watchdog configuration 32: Slave station needs cold start 33: Slave station needs to be in INIT state 34: Slave station needs to be in PreOp state 35: Slave station needs to be in SafeOp state 45: Invalid output FMMU configuration 46: Invalid input FMMU configuration 48: Invalid DC Sync configuration 49: Invalid DC Latch configuration 50: PLL error 51: Invalid DC IO error 52: Invalid DC time out error 66: Error in acyclic data exchange Ethernet Over EtherCAT 67: Error in acyclic data exchange Fileaccess Over EtherCAT 69: Error in acyclic data exchange Servo Drive Profile Over EtherCAT 79: Error in acyclic data exchange Vendorspecific Over EtherCAT DatID: Station not available DatID: Station available DatID: Input address DatID: Output address DatID: Output address                                                                                                    |          | 27: Sync manager watchdog                                            |
| 30: Invalid input configuration 31: Invalid watchdog configuration 32: Slave station needs cold start 33: Slave station needs to be in INIT state 34: Slave station needs to be in PreOp state 35: Slave station needs to be in SafeOp state 45: Invalid output FMMU configuration 46: Invalid input FMMU configuration 48: Invalid DC Sync configuration 49: Invalid DC Latch configuration 50: PLL error 51: Invalid DC Io error 52: Invalid DC Io error 52: Invalid DC time out error 66: Error in acyclic data exchange Ethernet Over EtherCAT 67: Error in acyclic data exchange Fileaccess Over EtherCAT 68: Error in acyclic data exchange Servo Drive Profile Over EtherCAT 79: Error in acyclic data exchange Vendorspecific Over EtherCAT DatID: Station not available DatID: Station available DatID: Input address DatID: Output address DatID: Output address                                                                                                    |          | 28: Invalid sync manager types                                       |
| 31: Invalid watchdog configuration 32: Slave station needs to be in INIT state 33: Slave station needs to be in INIT state 34: Slave station needs to be in PreOp state 35: Slave station needs to be in SafeOp state 45: Invalid output FMMU configuration 46: Invalid input FMMU configuration 48: Invalid DC Sync configuration 49: Invalid DC Latch configuration 50: PLL error 51: Invalid DC IO error 52: Invalid DC time out error 66: Error in acyclic data exchange Ethernet Over EtherCAT 67: Error in acyclic data exchange Fileaccess Over EtherCAT 69: Error in acyclic data exchange Servo Drive Profile Over EtherCAT 79: Error in acyclic data exchange Vendorspecific Over EtherCAT DatID: Station not available DatID: Input address DatID: Output address DatID: Output address DatID: Output address DatID: Output address                                                                                                    |          | 29: Invalid output configuration                                     |
| 32: Slave station needs cold start 33: Slave station needs to be in INIT state 34: Slave station needs to be in PreOp state 35: Slave station needs to be in SafeOp state 45: Invalid output FMMU configuration 46: Invalid input FMMU configuration 48: Invalid DC Sync configuration 49: Invalid DC Latch configuration 50: PLL error 51: Invalid DC IO error 52: Invalid DC time out error 66: Error in acyclic data exchange Ethernet Over EtherCAT 67: Error in acyclic data exchange Fileaccess Over EtherCAT 68: Error in acyclic data exchange Fileaccess Over EtherCAT 79: Error in acyclic data exchange Vendorspecific Over EtherCAT DatID: Station not available DatID: Station available DatID: Input address DatID: Output address DatID: Output address DatID: Output address DatID: Output address                                                                                                    |          | 30: Invalid input configuration                                      |
| 33: Slave station needs to be in INIT state 34: Slave station needs to be in PreOp state 35: Slave station needs to be in SafeOp state 45: Invalid output FMMU configuration 46: invalid input FMMU configuration 48: Invalid DC Sync configuration 49: Invalid DC Latch configuration 50: PLL error 51: Invalid DC IO error 52: Invalid DC time out error 66: Error in acyclic data exchange Ethernet Over EtherCAT 67: Error in acyclic data exchange CAN Over EtherCAT 68: Error in acyclic data exchange Fileaccess Over EtherCAT 69: Error in acyclic data exchange Servo Drive Profile Over EtherCAT 79: Error in acyclic data exchange Vendorspecific Over EtherCAT DatID: Station not available DatID: Station available DatID: Input address DatID: Output address DatID: Output address                                                                                                    |          | 31: Invalid watchdog configuration                                   |
| 34: Slave station needs to be in PreOp state 35: Slave station needs to be in SafeOp state 45: Invalid output FMMU configuration 46: Invalid input FMMU configuration 48: Invalid DC Sync configuration 49: Invalid DC Latch configuration 50: PLL error 51: Invalid DC IO error 52: Invalid DC time out error 66: Error in acyclic data exchange Ethernet Over EtherCAT 67: Error in acyclic data exchange CAN Over EtherCAT 68: Error in acyclic data exchange Fileaccess Over EtherCAT 69: Error in acyclic data exchange Servo Drive Profile Over EtherCAT 79: Error in acyclic data exchange Vendorspecific Over EtherCAT DatID: Station not available DatID: Station available DatID: Input address DatID: Output address DatID: Output address                                                                                                    |          | 32: Slave station needs cold start                                   |
| 35: Slave station needs to be in SafeOp state 45: Invalid output FMMU configuration 46: Invalid input FMMU configuration 48: Invalid DC Sync configuration 49: Invalid DC Latch configuration 50: PLL error 51: Invalid DC IO error 52: Invalid DC time out error 66: Error in acyclic data exchange Ethernet Over EtherCAT 67: Error in acyclic data exchange Fileaccess Over EtherCAT 68: Error in acyclic data exchange Fileaccess Over EtherCAT 69: Error in acyclic data exchange Servo Drive Profile Over EtherCAT 79: Error in acyclic data exchange Vendorspecific Over EtherCAT DatID: Station not available DatID: Station available DatID: Input address DatID: Output address DatID: Output address EtherCAT: Bus state change without calling OB86                                                                                                    |          | 33: Slave station needs to be in INIT state                          |
| 45: Invalid output FMMU configuration 46: Invalid input FMMU configuration 48: Invalid DC Sync configuration 49: Invalid DC Latch configuration 50: PLL error 51: Invalid DC IO error 52: Invalid DC time out error 66: Error in acyclic data exchange Ethernet Over EtherCAT 67: Error in acyclic data exchange Fileaccess Over EtherCAT 68: Error in acyclic data exchange Fileaccess Over EtherCAT 69: Error in acyclic data exchange Servo Drive Profile Over EtherCAT 79: Error in acyclic data exchange Vendorspecific Over EtherCAT DatID: Station not available DatID: Station available DatID: Input address DatID: Output address EtherCAT: Bus state change without calling OB86                                                                                                    |          | 34: Slave station needs to be in PreOp state                         |
| 46: Invalid input FMMU configuration 48: Invalid DC Sync configuration 49: Invalid DC Latch configuration 50: PLL error 51: Invalid DC IO error 52: Invalid DC time out error 66: Error in acyclic data exchange Ethernet Over EtherCAT 67: Error in acyclic data exchange CAN Over EtherCAT 68: Error in acyclic data exchange Fileaccess Over EtherCAT 69: Error in acyclic data exchange Servo Drive Profile Over EtherCAT 79: Error in acyclic data exchange Vendorspecific Over EtherCAT DatID: Station not available DatID: Station available DatID: Input address DatID: Output address EtherCAT: Bus state change without calling OB86                                                                                                    |          | 35: Slave station needs to be in SafeOp state                        |
| 48: Invalid DC Sync configuration 49: Invalid DC Latch configuration 50: PLL error 51: Invalid DC IO error 52: Invalid DC time out error 66: Error in acyclic data exchange Ethernet Over EtherCAT 67: Error in acyclic data exchange CAN Over EtherCAT 68: Error in acyclic data exchange Fileaccess Over EtherCAT 69: Error in acyclic data exchange Servo Drive Profile Over EtherCAT 79: Error in acyclic data exchange Vendorspecific Over EtherCAT DatID: Station not available DatID: Station available DatID: Input address DatID: Output address DatID: Output address EtherCAT: Bus state change without calling OB86                                                                                                    |          | 45: Invalid output FMMU configuration                                |
| 49: Invalid DC Latch configuration 50: PLL error 51: Invalid DC IO error 52: Invalid DC time out error 66: Error in acyclic data exchange Ethernet Over EtherCAT 67: Error in acyclic data exchange CAN Over EtherCAT 68: Error in acyclic data exchange Fileaccess Over EtherCAT 69: Error in acyclic data exchange Servo Drive Profile Over EtherCAT 79: Error in acyclic data exchange Vendorspecific Over EtherCAT DatID: Station not available DatID: Station available DatID: Input address DatID: Output address DatID: Output address EtherCAT: Bus state change without calling OB86                                                                                                    |          | 46: Invalid input FMMU configuration                                 |
| 50: PLL error 51: Invalid DC IO error 52: Invalid DC time out error 66: Error in acyclic data exchange Ethernet Over EtherCAT 67: Error in acyclic data exchange CAN Over EtherCAT 68: Error in acyclic data exchange Fileaccess Over EtherCAT 69: Error in acyclic data exchange Servo Drive Profile Over EtherCAT 79: Error in acyclic data exchange Vendorspecific Over EtherCAT DatID: Station not available DatID: Station available DatID: Input address DatID: Output address  DatID: Output address  DatID: Output address  EtherCAT: Bus state change without calling OB86                                                                                                    |          | 48: Invalid DC Sync configuration                                    |
| 51: Invalid DC IO error 52: Invalid DC time out error 66: Error in acyclic data exchange Ethernet Over EtherCAT 67: Error in acyclic data exchange CAN Over EtherCAT 68: Error in acyclic data exchange Fileaccess Over EtherCAT 69: Error in acyclic data exchange Servo Drive Profile Over EtherCAT 79: Error in acyclic data exchange Vendorspecific Over EtherCAT DatID: Station not available DatID: Station available DatID: Input address DatID: Output address  DatID: Output address  EtherCAT: Bus state change without calling OB86                                                                                                    |          | 49: Invalid DC Latch configuration                                   |
| 52: Invalid DC time out error 66: Error in acyclic data exchange Ethernet Over EtherCAT 67: Error in acyclic data exchange CAN Over EtherCAT 68: Error in acyclic data exchange Fileaccess Over EtherCAT 69: Error in acyclic data exchange Servo Drive Profile Over EtherCAT 79: Error in acyclic data exchange Vendorspecific Over EtherCAT DatID: Station not available DatID: Station available DatID: Input address DatID: Output address  EtherCAT: Bus state change without calling OB86                                                                                                    |          | 50: PLL error                                                        |
| 66: Error in acyclic data exchange Ethernet Over EtherCAT 67: Error in acyclic data exchange CAN Over EtherCAT 68: Error in acyclic data exchange Fileaccess Over EtherCAT 69: Error in acyclic data exchange Servo Drive Profile Over EtherCAT 79: Error in acyclic data exchange Vendorspecific Over EtherCAT DatID: Station not available DatID: Station available DatID: Input address DatID: Output address EtherCAT: Bus state change without calling OB86                                                                                                    |          | 51: Invalid DC IO error                                              |
| 67: Error in acyclic data exchange CAN Over EtherCAT 68: Error in acyclic data exchange Fileaccess Over EtherCAT 69: Error in acyclic data exchange Servo Drive Profile Over EtherCAT 79: Error in acyclic data exchange Vendorspecific Over EtherCAT DatID: Station not available DatID: Station available DatID: Input address DatID: Output address EtherCAT: Bus state change without calling OB86                                                                                                    |          | 52: Invalid DC time out error                                        |
| 68: Error in acyclic data exchange Fileaccess Over EtherCAT 69: Error in acyclic data exchange Servo Drive Profile Over EtherCAT 79: Error in acyclic data exchange Vendorspecific Over EtherCAT DatID: Station not available DatID: Station available DatID: Input address DatID: Output address EtherCAT: Bus state change without calling OB86                                                                                                    |          | 66: Error in acyclic data exchange Ethernet Over EtherCAT            |
| 69: Error in acyclic data exchange Servo Drive Profile Over EtherCAT 79: Error in acyclic data exchange Vendorspecific Over EtherCAT  DatID: Station not available  DatID: Station available  DatID: Input address  DatID: Output address  EtherCAT: Bus state change without calling OB86                                                                                                    |          | 67: Error in acyclic data exchange CAN Over EtherCAT                 |
| 79: Error in acyclic data exchange Vendorspecific Over EtherCAT  DatID: Station not available  DatID: Station available  DatID: Input address  DatID: Output address  EtherCAT: Bus state change without calling OB86                                                                                                    |          | 68: Error in acyclic data exchange Fileaccess Over EtherCAT          |
| DatID: Station not available DatID: Station available DatID: Input address DatID: Output address EtherCAT: Bus state change without calling OB86                                                                                                    |          | 69: Error in acyclic data exchange Servo Drive Profile Over EtherCAT |
| DatID: Station available  DatID: Input address  DatID: Output address  EtherCAT: Bus state change without calling OB86                                                                                                    |          | 79: Error in acyclic data exchange Vendorspecific Over EtherCAT      |
| DatID: Input address DatID: Output address  0xED20 EtherCAT: Bus state change without calling OB86                                                                                                    |          | DatID: Station not available                                         |
| DatID: Output address  0xED20 EtherCAT: Bus state change without calling OB86                                                                                                    |          | DatID: Station available                                             |
| 0xED20 EtherCAT: Bus state change without calling OB86                                                                                                    |          | DatID: Input address                                                 |
|                                                                                                    |          | DatID: Output address                                                |
| ZINFO1 - Position 0: New status                                                                                                    | 0xED20   | EtherCAT: Bus state change without calling OB86                      |
|                                                                                                    |          | ZINFO1 - Position 0: New status                                      |
| 0: Undefined/Unkown                                                                                                    |          | 0: Undefined/Unkown                                                  |

| Event ID | Description                                                              |
|----------|--------------------------------------------------------------------------|
|          | 1: Init                                                                  |
|          | 2: PreOp                                                                 |
|          | 3: Bootstrap                                                             |
|          | 4: SafeOp                                                                |
|          | 8: Op                                                                    |
|          | ZINFO1 - Position 8: Previous status                                     |
|          | 0: Undefined/Unkown                                                      |
|          | 1: Init                                                                  |
|          | 2: PreOp                                                                 |
|          | 3: Bootstrap                                                             |
|          | 4: SafeOp                                                                |
|          | 8: Op                                                                    |
|          | ZINFO2: Diagnostic address of the master                                 |
|          | ZINFO3: Number of stations which are not in the same state as the master |
|          | DatID: Station not available                                             |
|          | DatID: Station available                                                 |
|          | DatID: Input address                                                     |
|          | DatID: Output address                                                    |
| 0xED21   | EtherCAT: Incorrect bus status change                                    |
|          | ZINFO1 - Position 0: New status                                          |
|          | 0: Undefined/Unkown                                                      |
|          | 1: Init                                                                  |
|          | 2: PreOp                                                                 |
|          | 3: Bootstrap                                                             |
|          | 4: SafeOp                                                                |
|          | 8: Op                                                                    |
|          | ZINFO1 - Position 8: Previous status                                     |
|          | 0: Undefined/Unkown                                                      |
|          | 1: Init                                                                  |
|          | 2: PreOp                                                                 |
|          | 3: Bootstrap                                                             |
|          | 4: SafeOp                                                                |
|          | 8: Op                                                                    |
|          | ZINFO2: Diagnostic address of the master                                 |
|          | ZINFO3: Error code                                                       |
|          | 4: Cancel (master state change)                                          |
|          | 8: Busy                                                                  |
|          | 11: Invalid parameters                                                   |

| 14: Invalid status 16: Time out DatID: Station available DatID: Station not available DatID: Output address DatID: Input address DatID: Input address DatID: Input address DatID: Input address DatID: Input address DatID: Input address DatID: Input address DatID: Input address DatID: Position 0: New status 0: Undefined/Unkown 1: Init 2: PreOp 3: Bootstrap 4: SafeOp 8: Op ZINFO1 - Position 8: Previous status 0: Undefined/Unkown 1: Init 2: PreOp 3: Bootstrap 4: SafeOp 8: Op ZINFO2: Diagnostic address of the station ZINFO3: AlStatusCode 0: No error 1: Unspecified error 17: Invalid requested status change 18: Unknown requested status 19: Bootstrap not supported 20: No valid firmware 22: Invalid mailbox configuration 23: Invalid sync manager configuration 24: No valid outputs available 25: Synchronisation error 27: Sync manager watchdog 28: Invalid sync manager types 29: Invalid sync manager watchdog 28: Invalid sync manager watchdog 28: Invalid sync manager watchdog 28: Invalid sync manager watchdog 28: Invalid sync manager watchdog 28: Invalid sync manager watchdog 28: Invalid sync manager watchdog 28: Invalid sync manager incore.                                                                                                    | Event ID | Description                                                  |
|----------------------------------------------------------------------------------------------------|----------|--------------------------------------------------------------|
| DatID: Station available DatID: Station not available DatID: Output address DatID: Input address DatID: Input address DatID: Input address DatID: Input address  DatID: Input address  DatID: Input ad |          | 14: Invalid status                                           |
| DatID: Station not available DatID: Output address DatID: Input address DatID: Input address DatID: Input address DatID: Input address DatID: Output address DatID: Input address DxED22  EtherCAT: Slave status change that does not generate an OB86 ZINFO1 - Position 0: New status 0: Undefined/Unkown 1: Init 2: PreOp 3: Bootstrap 4: SafeOp 8: Op ZINFO1 - Position 8: Previous status 0: Undefined/Unkown 1: Init 2: PreOp 3: Bootstrap 4: SafeOp 8: Op ZINFO2: Diagnostic address of the station ZINFO3: AlStatusCode 0: No error 1: Unspecified error 17: Invalid requested status change 18: Unknown requested status 19: Bootstrap ont supported 20: No valid firmware 22: Invalid mailbox configuration 24: No valid inputs available 25: No valid outputs available 26: Synchronisation error 27: Sync manager watchdog 28: Invalid sync manager types 29: Invalid output configuration                                                                                                    |          | 16: Time out                                                 |
| DatID: Output address DatID: Input address DatID: Input address  EtherCAT: Slave status change that does not generate an OB86 ZINFO1 - Position 0: New status  0: Undefined/Unkown  1: Init  2: PreOp 3: Bootstrap 4: SafeOp 8: Op ZINFO1 - Position 8: Previous status  0: Undefined/Unkown  1: Init 2: PreOp 3: Bootstrap 4: SafeOp 8: Op ZINFO1 - Position 8: Previous status  0: Undefined/Unkown 1: Init 2: PreOp 3: Bootstrap 4: SafeOp 8: Op ZINFO2: Diagnostic address of the station ZINFO3: AlStatusCode 0: No error 1: Unspecified error 17: Invalid requested status change 18: Unknown requested status change 18: Unknown requested status 19: Bootstrap not supported 20: No valid firmware 22: Invalid mailbox configuration 23: Invalid sync manager configuration 24: No valid inputs available 25: No valid inputs available 26: Synchronisation error 27: Sync manager watchdog 28: Invalid sync manager types 29: Invalid output configuration                                                                                                    |          | DatID: Station available                                     |
| DatID: Input address  EtherCAT: Slave status change that does not generate an OB86  ZINFO1 - Position 0: New status  0: Undefined/Unkown  1: Init  2: PreOp  3: Bootstrap  4: SafeOp  8: Op  ZINFO1 - Position 8: Previous status  0: Undefined/Unkown  1: Init  2: PreOp  3: Bootstrap  4: SafeOp  8: Op  ZINFO1 - Position 8: Previous status  0: Undefined/Unkown  1: Init  2: PreOp  3: Bootstrap  4: SafeOp  8: Op  ZINFO2: Diagnostic address of the station  ZINFO3: AlStatusCode  0: No error  1: Unspecified error  17: Invalid requested status change  18: Unknown requested status  19: Bootstrap not supported  20: No valid firmware  22: Invalid mailbox configuration  23: Invalid sync manager configuration  24: No valid injuts available  25: No valid output savailable  26: Synchronisation error  27: Sync manager watchdog  28: Invalid sync manager types  29: Invalid output configuration                                                                                                    |          | DatID: Station not available                                 |
| EtherCAT: Slave status change that does not generate an OB86  ZINFO1 - Position 0: New status  0: Undefined/Unkown  1: Init  2: PreOp  3: Bootstrap  4: SafeOp  8: Op  ZINFO1 - Position 8: Previous status  0: Undefined/Unkown  1: Init  2: PreOp  3: Bootstrap  4: SafeOp  8: Op  ZINFO1 - Position 8: Previous status  0: Undefined/Unkown  1: Init  2: PreOp  3: Bootstrap  4: SafeOp  8: Op  ZINFO2: Diagnostic address of the station  ZINFO3: AlStatusCode  0: No error  1: Unspecified error  17: Invalid requested status change  18: Unknown requested status  19: Bootstrap not supported  20: No valid firmware  22: Invalid sync manager configuration  24: No valid inputs available  26: Synchronisation error  27: Sync manager watchdog  28: Invalid sync manager types  29: Invalid sync manager types                                                                                                    |          | DatID: Output address                                        |
| ZINFO1 - Position 0: New status  0: Undefined/Unkown  1: Init  2: PreOp  3: Bootstrap  4: SafeOp  8: Op  ZINFO1 - Position 8: Previous status  0: Undefined/Unkown  1: Init  2: PreOp  3: Bootstrap  4: SafeOp  8: Op  ZINFO2 - Diagnostic address of the station  ZINFO3: AlStatusCode  0: No error  1: Unspecified error  17: Invalid requested status change  18: Unknown requested status  19: Bootstrap not supported  20: No valid firmware  22: Invalid mailbox configuration  23: Invalid sync manager configuration  24: No valid inputs available  26: Synchronisation error  27: Sync manager watchdog  28: Invalid sync manager types  29: Invalid output configuration                                                                                                    |          | DatID: Input address                                         |
| 0: Undefined/Unkown 1: Init 2: PreOp 3: Bootstrap 4: SafeOp 8: Op ZINFO1 - Position 8: Previous status 0: Undefined/Unkown 1: Init 2: PreOp 3: Bootstrap 4: SafeOp 8: Op ZINFO2: Diagnostic address of the station ZINFO2: Diagnostic address of the station ZINFO3: AlStatusCode 0: No error 1: Unspecified error 17: Invalid requested status change 18: Unknown requested status 19: Bootstrap not supported 20: No valid firmware 22: Invalid mailbox configuration 23: Invalid sync manager configuration 24: No valid inputs available 26: Synchronisation error 27: Sync manager watchdog 28: Invalid sync manager types 29: Invalid output configuration                                                                                                    | 0xED22   | EtherCAT: Slave status change that does not generate an OB86 |
| 1: Init 2: PreOp 3: Bootstrap 4: SafeOp 8: Op ZINFO1 - Position 8: Previous status 0: Undefined/Unkown 1: Init 2: PreOp 3: Bootstrap 4: SafeOp 8: Op ZINFO2: Diagnostic address of the station ZINFO3: AlStatusCode 0: No error 1: Unspecified error 17: Invalid requested status change 18: Unknown requested status 19: Bootstrap not supported 20: No valid firmware 22: Invalid mailbox configuration 23: Invalid sync manager configuration 24: No valid inputs available 25: No valid outputs available 26: Synchronisation error 27: Sync manager watchdog 28: Invalid sync manager types 29: Invalid sync manager types                                                                                                    |          | ZINFO1 - Position 0: New status                              |
| 2: PreOp 3: Bootstrap 4: SafeOp 8: Op ZINFO1 - Position 8: Previous status 0: Undefined/Unkown 1: Init 2: PreOp 3: Bootstrap 4: SafeOp 8: Op ZINFO2: Diagnostic address of the station ZINFO3: AlStatusCode 0: No error 1: Unspecified error 17: Invalid requested status change 18: Unknown requested status 19: Bootstrap not supported 20: No valid firmware 22: Invalid mailbox configuration 23: Invalid sync manager configuration 24: No valid inputs available 25: No valid outputs available 26: Synchronisation error 27: Sync manager watchdog 28: Invalid sync manager types 29: Invalid sync manager types                                                                                                    |          | 0: Undefined/Unkown                                          |
| 3: Bootstrap 4: SafeOp 8: Op ZINFO1 - Position 8: Previous status 0: Undefined/Unkown 1: Init 2: PreOp 3: Bootstrap 4: SafeOp 8: Op ZINFO2: Diagnostic address of the station ZINFO3: AlStatusCode 0: No error 1: Unspecified error 17: Invalid requested status change 18: Unknown requested status 19: Bootstrap not supported 20: No valid firmware 22: Invalid mailbox configuration 23: Invalid sync manager configuration 24: No valid inputs available 25: No valid outputs available 26: Synchronisation error 27: Sync manager watchdog 28: Invalid sync manager types 29: Invalid output configuration                                                                                                    |          | 1: Init                                                      |
| 4: SafeOp 8: Op ZINFO1 - Position 8: Previous status 0: Undefined/Unkown 1: Init 2: PreOp 3: Bootstrap 4: SafeOp 8: Op ZINFO2: Diagnostic address of the station ZINFO3: AlStatusCode 0: No error 1: Unspecified error 17: Invalid requested status change 18: Unknown requested status 19: Bootstrap not supported 20: No valid firmware 22: Invalid mailbox configuration 23: Invalid sync manager configuration 24: No valid inputs available 25: No valid outputs available 26: Synchronisation error 27: Sync manager watchdog 28: Invalid sync manager types 29: Invalid output configuration                                                                                                    |          | 2: PreOp                                                     |
| 8: Op ZINFO1 - Position 8: Previous status 0: Undefined/Unkown 1: Init 2: PreOp 3: Bootstrap 4: SafeOp 8: Op ZINFO2: Diagnostic address of the station ZINFO3: AlStatusCode 0: No error 1: Unspecified error 17: Invalid requested status change 18: Unknown requested status 19: Bootstrap not supported 20: No valid firmware 22: Invalid mailbox configuration 23: Invalid sync manager configuration 24: No valid inputs available 25: No valid outputs available 26: Synchronisation error 27: Sync manager watchdog 28: Invalid sync manager types 29: Invalid output configuration                                                                                                    |          | 3: Bootstrap                                                 |
| ZINFO1 - Position 8: Previous status 0: Undefined/Unkown 1: Init 2: PreOp 3: Bootstrap 4: SafeOp 8: Op ZINFO2: Diagnostic address of the station ZINFO3: AlStatusCode 0: No error 1: Unspecified error 17: Invalid requested status change 18: Unknown requested status 19: Bootstrap not supported 20: No valid firmware 22: Invalid mailbox configuration 23: Invalid sync manager configuration 24: No valid inputs available 25: No valid outputs available 26: Synchronisation error 27: Sync manager watchdog 28: Invalid sync manager types 29: Invalid output configuration                                                                                                    |          | 4: SafeOp                                                    |
| 0: Undefined/Unkown 1: Init 2: PreOp 3: Bootstrap 4: SafeOp 8: Op ZINFO2: Diagnostic address of the station ZINFO3: AlStatusCode 0: No error 1: Unspecified error 17: Invalid requested status change 18: Unknown requested status 19: Bootstrap not supported 20: No valid firmware 22: Invalid mailbox configuration 23: Invalid sync manager configuration 24: No valid inputs available 25: No valid outputs available 26: Synchronisation error 27: Sync manager watchdog 28: Invalid sync manager types 29: Invalid sync manager types                                                                                                    |          | 8: Op                                                        |
| 1: Init 2: PreOp 3: Bootstrap 4: SafeOp 8: Op ZINFO2: Diagnostic address of the station ZINFO3: AlStatusCode 0: No error 1: Unspecified error 17: Invalid requested status change 18: Unknown requested status 19: Bootstrap not supported 20: No valid firmware 22: Invalid mailbox configuration 23: Invalid sync manager configuration 24: No valid inputs available 25: No valid outputs available 26: Synchronisation error 27: Sync manager watchdog 28: Invalid sync manager types 29: Invalid output configuration                                                                                                    |          | ZINFO1 - Position 8: Previous status                         |
| 2: PreOp 3: Bootstrap 4: SafeOp 8: Op ZINFO2: Diagnostic address of the station ZINFO3: AlStatusCode 0: No error 1: Unspecified error 17: Invalid requested status change 18: Unknown requested status 19: Bootstrap not supported 20: No valid firmware 22: Invalid mailbox configuration 23: Invalid sync manager configuration 24: No valid inputs available 25: No valid outputs available 26: Synchronisation error 27: Sync manager watchdog 28: Invalid sync manager types 29: Invalid output configuration                                                                                                    |          | 0: Undefined/Unkown                                          |
| 3: Bootstrap 4: SafeOp 8: Op ZINFO2: Diagnostic address of the station ZINFO3: AlStatusCode 0: No error 1: Unspecified error 17: Invalid requested status change 18: Unknown requested status 19: Bootstrap not supported 20: No valid firmware 22: Invalid mailbox configuration 23: Invalid sync manager configuration 24: No valid inputs available 25: No valid outputs available 26: Synchronisation error 27: Sync manager watchdog 28: Invalid sync manager types 29: Invalid output configuration                                                                                                    |          | 1: Init                                                      |
| 4: SafeOp 8: Op ZINFO2: Diagnostic address of the station ZINFO3: AlStatusCode 0: No error 1: Unspecified error 17: Invalid requested status change 18: Unknown requested status 19: Bootstrap not supported 20: No valid firmware 22: Invalid mailbox configuration 23: Invalid sync manager configuration 24: No valid inputs available 25: No valid outputs available 26: Synchronisation error 27: Sync manager watchdog 28: Invalid sync manager types 29: Invalid output configuration                                                                                                    |          | 2: PreOp                                                     |
| 8: Op ZINFO2: Diagnostic address of the station ZINFO3: AlStatusCode 0: No error 1: Unspecified error 17: Invalid requested status change 18: Unknown requested status 19: Bootstrap not supported 20: No valid firmware 22: Invalid mailbox configuration 23: Invalid sync manager configuration 24: No valid inputs available 25: No valid outputs available 26: Synchronisation error 27: Sync manager watchdog 28: Invalid sync manager types 29: Invalid output configuration                                                                                                    |          | 3: Bootstrap                                                 |
| ZINFO2: Diagnostic address of the station ZINFO3: AlStatusCode 0: No error 1: Unspecified error 17: Invalid requested status change 18: Unknown requested status 19: Bootstrap not supported 20: No valid firmware 22: Invalid mailbox configuration 23: Invalid sync manager configuration 24: No valid inputs available 25: No valid outputs available 26: Synchronisation error 27: Sync manager watchdog 28: Invalid sync manager types 29: Invalid output configuration                                                                                                    |          | 4: SafeOp                                                    |
| ZINFO3: AlStatusCode  0: No error  1: Unspecified error  17: Invalid requested status change  18: Unknown requested status  19: Bootstrap not supported  20: No valid firmware  22: Invalid mailbox configuration  23: Invalid sync manager configuration  24: No valid inputs available  25: No valid outputs available  26: Synchronisation error  27: Sync manager watchdog  28: Invalid sync manager types  29: Invalid output configuration                                                                                                    |          | 8: Op                                                        |
| 0: No error 1: Unspecified error 17: Invalid requested status change 18: Unknown requested status 19: Bootstrap not supported 20: No valid firmware 22: Invalid mailbox configuration 23: Invalid sync manager configuration 24: No valid inputs available 25: No valid outputs available 26: Synchronisation error 27: Sync manager watchdog 28: Invalid sync manager types 29: Invalid output configuration                                                                                                    |          | ZINFO2: Diagnostic address of the station                    |
| 1: Unspecified error  17: Invalid requested status change  18: Unknown requested status  19: Bootstrap not supported  20: No valid firmware  22: Invalid mailbox configuration  23: Invalid sync manager configuration  24: No valid inputs available  25: No valid outputs available  26: Synchronisation error  27: Sync manager watchdog  28: Invalid sync manager types  29: Invalid output configuration                                                                                                    |          | ZINFO3: AlStatusCode                                         |
| 17: Invalid requested status change 18: Unknown requested status 19: Bootstrap not supported 20: No valid firmware 22: Invalid mailbox configuration 23: Invalid sync manager configuration 24: No valid inputs available 25: No valid outputs available 26: Synchronisation error 27: Sync manager watchdog 28: Invalid sync manager types 29: Invalid output configuration                                                                                                    |          | 0: No error                                                  |
| 18: Unknown requested status  19: Bootstrap not supported  20: No valid firmware  22: Invalid mailbox configuration  23: Invalid sync manager configuration  24: No valid inputs available  25: No valid outputs available  26: Synchronisation error  27: Sync manager watchdog  28: Invalid sync manager types  29: Invalid output configuration                                                                                                    |          | 1: Unspecified error                                         |
| 19: Bootstrap not supported 20: No valid firmware 22: Invalid mailbox configuration 23: Invalid sync manager configuration 24: No valid inputs available 25: No valid outputs available 26: Synchronisation error 27: Sync manager watchdog 28: Invalid sync manager types 29: Invalid output configuration                                                                                                    |          | 17: Invalid requested status change                          |
| 20: No valid firmware  22: Invalid mailbox configuration  23: Invalid sync manager configuration  24: No valid inputs available  25: No valid outputs available  26: Synchronisation error  27: Sync manager watchdog  28: Invalid sync manager types  29: Invalid output configuration                                                                                                    |          | 18: Unknown requested status                                 |
| 22: Invalid mailbox configuration 23: Invalid sync manager configuration 24: No valid inputs available 25: No valid outputs available 26: Synchronisation error 27: Sync manager watchdog 28: Invalid sync manager types 29: Invalid output configuration                                                                                                    |          | 19: Bootstrap not supported                                  |
| 23: Invalid sync manager configuration 24: No valid inputs available 25: No valid outputs available 26: Synchronisation error 27: Sync manager watchdog 28: Invalid sync manager types 29: Invalid output configuration                                                                                                    |          | 20: No valid firmware                                        |
| 24: No valid inputs available 25: No valid outputs available 26: Synchronisation error 27: Sync manager watchdog 28: Invalid sync manager types 29: Invalid output configuration                                                                                                    |          | 22: Invalid mailbox configuration                            |
| 25: No valid outputs available 26: Synchronisation error 27: Sync manager watchdog 28: Invalid sync manager types 29: Invalid output configuration                                                                                                    |          | 23: Invalid sync manager configuration                       |
| 26: Synchronisation error 27: Sync manager watchdog 28: Invalid sync manager types 29: Invalid output configuration                                                                                                    |          | 24: No valid inputs available                                |
| 27: Sync manager watchdog 28: Invalid sync manager types 29: Invalid output configuration                                                                                                    |          | 25: No valid outputs available                               |
| 28: Invalid sync manager types 29: Invalid output configuration                                                                                                    |          | 26: Synchronisation error                                    |
| 29: Invalid output configuration                                                                                                    |          | 27: Sync manager watchdog                                    |
|                                                                                                    |          | 28: Invalid sync manager types                               |
| 30: Invalid input configuration                                                                                                    |          | 29: Invalid output configuration                             |
| 30. Invalid input configuration                                                                                                    |          | 30: Invalid input configuration                              |

| Event ID | Description                                                                            |
|----------|----------------------------------------------------------------------------------------|
|          | 31: Invalid watchdog configuration                                                     |
|          | 32: Slave station needs cold start                                                     |
|          | 33: Slave station needs to be in INIT state                                            |
|          | 34: Slave station needs to be in PreOp state                                           |
|          | 35: Slave station needs to be in SafeOp state                                          |
|          | 45: Invalid output FMMU configuration                                                  |
|          | 46: Invalid input FMMU configuration                                                   |
|          | 48: Invalid DC Sync configuration                                                      |
|          | 49: Invalid DC Latch configuration                                                     |
|          | 50: PLL error                                                                          |
|          | 51: Invalid DC IO error                                                                |
|          | 52: Invalid DC time out error                                                          |
|          | 66: Error in acyclic data exchange Ethernet Over EtherCAT                              |
|          | 67: Error in acyclic data exchange CAN Over EtherCAT                                   |
|          | 68: Error in acyclic data exchange Fileaccess Over EtherCAT                            |
|          | 69: Error in acyclic data exchange Servo Drive Profile Over EtherCAT                   |
|          | 79: Error in acyclic data exchange Vendorspecific Over EtherCAT                        |
|          | DatID: Station not available                                                           |
|          | DatID: Station available                                                               |
|          | DatID: Input address                                                                   |
|          | DatID: Output address                                                                  |
| 0xED23   | EtherCAT: Time out while changing the master state to OP, after CPU has changed to RUN |
|          | OB: Operating mode                                                                     |
|          | 0: Configuration in operating condition RUN                                            |
|          | 1: STOP (update)                                                                       |
|          | 2: STOP (memory reset)                                                                 |
|          | 3: STOP (auto initialization)                                                          |
|          | 4: STOP (internal)                                                                     |
|          | 5: STARTUP (cold start)                                                                |
|          | 6: STARTUP (restart/warm start)                                                        |
|          | 7: STARTUP (hot restart)                                                               |
|          | 9: RUN                                                                                 |
|          | 10: HALT                                                                               |
|          | 11: COUPLING                                                                           |
|          | 12: UPDATING                                                                           |
|          | 13: DEFECTIVE                                                                          |
|          | 14: Error search mode                                                                  |
|          | 15: De-energised                                                                       |
|          |                                                                                        |

| Event ID | Description                                 |
|----------|---------------------------------------------|
|          | 253: Process image release in STOP          |
|          | 254: Watchdog                               |
|          | 255: Not set                                |
|          | ZINFO1: Master status                       |
|          | 0: Undefined/Unkown                         |
|          | 1: Init                                     |
|          | 2: PreOp                                    |
|          | 3: Bootstrap                                |
|          | 4: SafeOp                                   |
|          | 8: Op                                       |
|          | ZINFO2: EtherCAT configuration present      |
|          | 0: There is no EC configuration             |
|          | 1: There is an EC configuration             |
|          | ZINFO3: DC in sync                          |
|          | 0: Not in sync                              |
|          | 1: In sync                                  |
| 0xED30   | EtherCAT: Topology deviation                |
|          | ZINFO2: Diagnostic address of the master    |
| 0xED31   | EtherCAT: Overflow of the interrupt queue   |
|          | ZINFO2: Diagnostic address of the master    |
| 0xED40   | Bus cycle time infringement occurred        |
|          | ZINFO1: Logical address of the IO system    |
| 0xED50   | EtherCAT: Distributed clocks (DC) in sync   |
|          | OB: Operating mode                          |
|          | 0: Configuration in operating condition RUN |
|          | 1: STOP (update)                            |
|          | 2: STOP (memory reset)                      |
|          | 3: STOP (auto initialization)               |
|          | 4: STOP (internal)                          |
|          | 5: STARTUP (cold start)                     |
|          | 6: STARTUP (restart/warm start)             |
|          | 7: STARTUP (hot restart)                    |
|          | 9: RUN                                      |
|          | 10: HALT                                    |
|          | 11: COUPLING                                |
|          | 12: UPDATING                                |
|          | 13: DEFECTIVE                               |
|          | 14: Error search mode                       |

| 15: De-energised 253: Process image release in STOP 254: Watchdog 255: Not set ZINFO2: Diagnostic address of the master ZINFO3: DC state change 0: Master |
|----------------------------------------------------------------------------------------------------|
| 254: Watchdog 255: Not set ZINFO2: Diagnostic address of the master ZINFO3: DC state change                                                               |
| 255: Not set  ZINFO2: Diagnostic address of the master  ZINFO3: DC state change                                                                           |
| ZINFO2: Diagnostic address of the master ZINFO3: DC state change                                                                                          |
| ZINFO3: DC state change                                                                                                    |
| -                                                                                                    |
| 0: Master                                                                                                    |
|                                                                                                    |
| 1: Slave                                                                                                    |
| 0xED60 EtherCAT: Diagnostic buffer CP: Slave status change                                                                                                |
| OB: Operating mode                                                                                                    |
| 0: Configuration in operating condition RUN                                                                                                    |
| 1: STOP (update)                                                                                                    |
| 2: STOP (memory reset)                                                                                                    |
| 3: STOP (auto initialization)                                                                                                    |
| 4: STOP (internal)                                                                                                    |
| 5: STARTUP (cold start)                                                                                                    |
| 6: STARTUP (restart/warm start)                                                                                                    |
| 7: STARTUP (hot restart)                                                                                                    |
| 9: RUN                                                                                                    |
| 10: HALT                                                                                                    |
| 11: COUPLING                                                                                                    |
| 12: UPDATING                                                                                                    |
| 13: DEFECTIVE                                                                                                    |
| 14: Error search mode                                                                                                    |
| 15: De-energised                                                                                                    |
| 253: Process image release in STOP                                                                                                    |
| 254: Watchdog                                                                                                    |
| 255: Not set                                                                                                    |
| ZINFO1 - Position 0: New status                                                                                                    |
| 0: Undefined/Unkown                                                                                                    |
| 1: Init                                                                                                    |
| 2: PreOp                                                                                                    |
| 3: Bootstrap                                                                                                    |
| 4: SafeOp                                                                                                    |
| 8: Op                                                                                                    |
| ZINFO2: Slave address                                                                                                    |
| ZINFO3: AlStatusCode                                                                                                    |
| 0: No error                                                                                                    |

| Event ID | Description                                                          |
|----------|----------------------------------------------------------------------|
|          | 1: Unspecified error                                                 |
|          | 17: Invalid requested status change                                  |
|          | 18: Unknown requested status                                         |
|          | 19: Bootstrap not supported                                          |
|          | 20: No valid firmware                                                |
|          | 22: Invalid mailbox configuration                                    |
|          | 23: Invalid sync manager configuration                               |
|          | 24: No valid inputs available                                        |
|          | 25: No valid outputs available                                       |
|          | 26: Synchronisation error                                            |
|          | 27: Sync manager watchdog                                            |
|          | 28: Invalid sync manager types                                       |
|          | 29: Invalid output configuration                                     |
|          | 30: Invalid input configuration                                      |
|          | 31: Invalid watchdog configuration                                   |
|          | 32: Slave station needs cold start                                   |
|          | 33: Slave station needs to be in INIT state                          |
|          | 34: Slave station needs to be in PreOp state                         |
|          | 35: Slave station needs to be in SafeOp state                        |
|          | 45: Invalid output FMMU configuration                                |
|          | 46: Invalid input FMMU configuration                                 |
|          | 48: Invalid DC Sync configuration                                    |
|          | 49: Invalid DC Latch configuration                                   |
|          | 50: PLL error                                                        |
|          | 51: Invalid DC IO error                                              |
|          | 52: Invalid DC time out error                                        |
|          | 66: Error in acyclic data exchange Ethernet Over EtherCAT            |
|          | 67: Error in acyclic data exchange CAN Over EtherCAT                 |
|          | 68: Error in acyclic data exchange Fileaccess Over EtherCAT          |
|          | 69: Error in acyclic data exchange Servo Drive Profile Over EtherCAT |
|          | 79: Error in acyclic data exchange Vendorspecific Over EtherCAT      |
|          | DatID: Cause for slave status change                                 |
|          | 0: Regular slave status change                                       |
|          | 1: Slave failure                                                     |
|          | 2: Recovery slave                                                    |
|          | 3: Slave is in an error state                                        |
|          | 4: Slave has unexpectedly changed its status                         |
| 0xED61   | EtherCAT: Diagnostic buffer CP: CoE emergency                        |

| Event ID | Description                                                              |
|----------|--------------------------------------------------------------------------|
|          | OB: EtherCAT station address (high byte)                                 |
|          | PK: EtherCAT station address (low byte)                                  |
|          | ZINFO1 - Position 0: Error register                                      |
|          | ZINFO1 - Position 8: MEF-Byte1                                           |
|          | ZINFO2 - Position 0: MEF-Byte2                                           |
|          | ZINFO2 - Position 8: MEF-Byte3                                           |
|          | ZINFO3 - Position 0: MEF-Byte4                                           |
|          | ZINFO3 - Position 8: MEF-Byte5                                           |
|          | DatID: Error code                                                        |
| 0xED62   | EtherCAT: Diagnostic buffer CP: Error on SDO access                      |
|          | OB: EtherCAT station address (high byte)                                 |
|          | PK: EtherCAT station address (low byte)                                  |
|          | ZINFO1: Index                                                            |
|          | ZINFO2: SDO error code (high word)                                       |
|          | ZINFO3: SDO error code (low word)                                        |
|          | DatID: Sub index                                                         |
| 0xED63   | EtherCAT: Diagnostic buffer CP: Error in the response to an INIT command |
|          | OB: EtherCAT station address (high byte)                                 |
|          | PK: EtherCAT station address (low byte)                                  |
|          | ZINFO1: Error type                                                       |
|          | 0: Not defined                                                           |
|          | 1: No response                                                           |
|          | 2: Validation error                                                      |
|          | 3: INIT command failed, requested station could not be reached           |
| 0xED70   | EtherCAT: Diagnostic buffer CP: Twofold hot connect group recognised     |
|          | OB: Operating mode                                                       |
|          | 0: Configuration in operating condition RUN                              |
|          | 1: STOP (update)                                                         |
|          | 2: STOP (memory reset)                                                   |
|          | 3: STOP (auto initialization)                                            |
|          | 4: STOP (internal)                                                       |
|          | 5: STARTUP (cold start)                                                  |
|          | 6: STARTUP (restart/warm start)                                          |
|          | 7: STARTUP (hot restart)                                                 |
|          | 9: RUN                                                                   |
|          | 10: HALT                                                                 |
|          | 11: COUPLING                                                             |
|          | 12: UPDATING                                                             |

| Event ID | Description                                                                        |
|----------|------------------------------------------------------------------------------------|
|          | 13: DEFECTIVE                                                                      |
|          | 14: Error search mode                                                              |
|          | 15: De-energised                                                                   |
|          | 253: Process image release in STOP                                                 |
|          | 254: Watchdog                                                                      |
|          | 255: Not set                                                                       |
|          | ZINFO1: Diagnostic address of the master                                           |
|          | ZINFO2: EtherCAT station address                                                   |
| 0xED80   | Bus error occurred (receive time-out)                                              |
|          | ZINFO1: Logical address of the IO system                                           |
|          | ZINFO3 - Position 0: Station number                                                |
|          | ZINFO3 - Position 11: IO system ID                                                 |
|          | ZINFO3 - Bit 15: System ID DP/PN                                                   |
| 0xEE00   | Additional information at UNDEF_OPCODE                                             |
|          | OB: Not user relevant                                                              |
|          | ZINFO1: Not user relevant                                                          |
|          | ZINFO2: Not user relevant                                                          |
|          | ZINFO3: Not user relevant                                                          |
|          | DatID: Not user relevant                                                           |
| 0xEE01   | Internal error - Please contact the hotline!                                       |
|          | ZINFO3: SFB number                                                                 |
| 0xEEEE   | CPU was completely deleted, since after PowerON the start-up could not be finished |
| 0xEF00   | Internal error - Please contact the hotline!                                       |
|          | DatID: Not user relevant                                                           |
| 0xEF01   | Internal error - Please contact the hotline!                                       |
|          | ZINFO1: Not user relevant                                                          |
|          | ZINFO2: Not user relevant                                                          |
|          | ZINFO3: Not user relevant                                                          |
|          | DatID: Not user relevant                                                           |
| 0xEF11   | Internal error - Please contact the hotline!                                       |
| 0xEF12   | Internal error - Please contact the hotline!                                       |
| 0xEF13   | Internal error - Please contact the hotline!                                       |
| 0xEFFE   | Internal error - Please contact the hotline!                                       |
|          | PK: Not user relevant                                                              |
|          | ZINFO3: Not user relevant                                                          |
|          | DatID: Not user relevant                                                           |
| 0xEFFF   | Internal error - Please contact the hotline!                                       |
|          | PK: Not user relevant                                                              |
|          |                                                                                    |

| ZINFO3: Not user relevant DatiD: Not user relevant DatiD: Not user relevant DatiD: Not user relevant OxF9C1  Restart of the component OB: NCM_EVENT 1: OVS: Component start-up request was denied 3: Component data basis invalid 6: IP_CONFIG: New IP address assigned by STEP7 configuration 10: IP_CONFIG: New IP address assigned by STEP7 configuration 10: IP_CONFIG: A non-configured new IP address was assigned 13: HW reset at P bus (for CPU memory reset) 19: Switch actuation from STOP to RUN causes the restart of the component 20: MGT: PG command causes the restart of the component 21: MGT: Take-over of component data basis causes the hot restart of the component 23: Stoppin the sub-system after having loaded the already existing consistency-secured SDBs xxxx by the rack component 25: The SIMATIC procedure has been selected for the time synchronisation of the component. 26: Component actively established a connection 28: The SDB xxxx by the rack component is the consistency securing object (SDB type 0x3118) 29: The component actively disconnected the system connection to the CPU 31: Inconsistency of the component data base by loading SDB xxxx by the rack component (SDB type 0x3100) 32: Periphery enabled by S7-CPU 33: Periphery disabled by S7-CPU 34: Component STOP due to switch actuation 35: Component STOP due to PG command 38: SDB xxxx is not registered in the still valid consistency securing object, or it has an incorrect time stamp (SDB type 0x3107), the error is being corrected 44: Consistency of the data base achieved after loading the SDBs xxxx by the rack component (SDB type xxxx) 45: Remanent part of the component data base is deleted by the rack component after being loaded 70: Restore factory defaults (same as memory reset of CPUI) 38: Network interface: automatic configuration, TP/TIP with 10 Mbit/s semi-duplex 96: The MAC address was retrieved from the boot EPROM. This is the configured address. 97: The MAC address was retrieved from the boot EPROM. This is the factory-provided address. | Event ID | Description                                                                                |
|----------------------------------------------------------------------------------------------------|----------|--------------------------------------------------------------------------------------------|
| OXFSC1  Restart of the component OB: NCM_EVENT 1: OVS: Component start-up request was denied 3: Component data basis invalid 6: IP_CONFIG: New IP address assigned by STEP7 configuration 10: IP_CONFIG: New IP address assigned by STEP7 configuration 10: IP_CONFIG: New IP address was assigned 13: HW reset at P bus (for CPU memory reset) 19: Switch actuation from STOP to RUN causes the restart of the component 20: MGT: PG command causes the restart of the component 21: MGT: Take-over of component data basis causes the hot restart of the component 23: Stopping the sub-system after having loaded the already existing consistency-secured SDBs xxxx by the track component 25: The SIMATIC procedure has been selected for the time synchronisation of the component. 26: Component actively established a connection 28: The SDB xxxx loaded by the rack component is the consistency securing object (SDB type 0x3118) 29: The component actively disconnected the system connection to the CPU 31: Inconsistency of the component data base by loading SDB xxxx by the rack component (SDB type 0x3100) 32: Periphery enabled by S7-CPU 33: Periphery disabled by S7-CPU 34: Component STOP due to switch actuation 36: Component STOP due to invalid configuration 36: Component STOP due to invalid configuration 36: Component STOP due to the data base achieved after loading the SDBs xxxx by the rack component (SDB type xxxx) 45: Remanent part of the component data base is deleted by the rack component (SDB type xxxx) 45: Remanent part of the component data base is deleted by the rack component for Restore factory defaults (same as memory reset of CPU!) 33: Network interface: automatic configuration, TP/ITP with 10 Mbit/s semi-duplex 96: The MAC address was retrieved from the system SDB. This is the configured address. 97: The MAC address was retrieved from the boot EPROM. This is the factory-provided address.                                                                                                    |          | ZINFO3: Not user relevant                                                                  |
| OB: NCM_EVENT  1: OVS: Component start-up request was denied  3: Component data basis invalid  6: IP_CONFIG: New IP address assigned by STEP7 configuration  10: IP_CONFIG: A non-configured new IP address was assigned  13: HW reset at P bus (for CPU memory reset)  19: Switch actuation from STOP to RUN causes the restart of the component  20: MGT: PG command causes the restart of the component  21: MGT: Take-over of component data basis causes the hot restart of the component  23: Stopping the sub-system after having loaded the already existing consistency-secured SDBs xoxx by the rack component  25: The SIMATIC procedure has been selected for the time synchronisation of the component.  26: Component actively established a connection  28: The SDB xoxx loaded by the rack component is the consistency securing object (SDB type 0x3118)  29: The component actively disconnected the system connection to the CPU  31: Inconsistency of the component data base by loading SDB xxxx by the rack component (SDB type 0x3100)  32: Periphery enabled by S7-CPU  33: Periphery enabled by S7-CPU  34: Component STOP due to switch actuation  36: Component STOP due to invalid configuration  36: Component STOP due to invalid configuration  36: Component STOP due to invalid configuration  36: Component STOP due to invalid configuration  40: Memory reset executed  44: Consistency of the data base achieved after loading the SDBs xxxx by the rack component (SDB type xxxxx)  45: Remanent part of the component data base is deleted by the rack component after being loaded  70: Restore factory defaults (same as memory reset of CPUI)  83: Network interface: automatic configuration, TP/ITP with 10 Mbit/s semi-duplex  96: The MAC address was retrieved from the boot EPROM. This is the factory-provided address.  97: The MAC address was retrieved from the boot EPROM. This is the factory-provided address.                                                                                                    |          | DatID: Not user relevant                                                                   |
| 1: OVS: Component start-up request was denied 3: Component data basis invalid 6: IP_CONFIG: New IP address assigned by STEP7 configuration 10: IP_CONFIG: A non-configured new IP address was assigned 13: HW reset at P bus (for CPU memory reset) 19: Switch actuation from STOP to RUN causes the restart of the component 20: MGT: PG command causes the restart of the component 21: MGT: Take-over of component data basis causes the hot restart of the component 23: Stopping the sub-system after having loaded the already existing consistency-secured SDBs xxxx by the rack component 25: The SIMATIC procedure has been selected for the time synchronisation of the component. 26: Component actively established a connection 28: The SDB xxxx loaded by the rack component is the consistency securing object (SDB type 0x3118) 29: The component actively disconnected the system connection to the CPU 31: Inconsistency of the component data base by loading SDB xxxx by the rack component (SDB type 0x3100) 32: Periphery enabled by S7-CPU 33: Periphery disabled by S7-CPU 34: Component STOP due to switch actuation 35: Component STOP due to switch actuation 36: Component STOP due to invalid configuration 36: Component STOP due to invalid configuration 36: Component STOP due to By Command 38: SDB xxxx is not registered in the still valid consistency securing object, or it has an incorrect time stamp (SDB type 0x3107), the error is being corrected 40: Memory reset executed 41: Consistency of the data base achieved after loading the SDBs xxxx by the rack component (SDB type xxxx) 45: Remanent part of the component data base is deleted by the rack component after being loaded 70: Restore factory defaults (same as memory reset of CPUI) 83: Network interface: automatic configuration, TPITP with 10 Mbit/s semi-duplex 96: The MAC address was retrieved from the boot EPROM. This is the factory-provided address. 97: The MAC address was retrieved from the boot EPROM. This is the factory-provided address.                                 | 0xF9C1   | Restart of the component                                                                   |
| 3: Component data basis invalid 6: IP_CONFIG: New IP address assigned by STEP7 configuration 10: IP_CONFIG: A non-configured new IP address was assigned 13: HW reset at P bus (for CPU memory reset) 19: Switch actuation from STOP to RUN causes the restart of the component 20: MGT: PG command causes the restart of the component 21: MGT: Take-over of component data basis causes the hot restart of the component 23: Stopping the sub-system after having loaded the already existing consistency-secured SDBs xxxx by the rack component 25: The SIMATIC procedure has been selected for the time synchronisation of the component. 26: Component actively established a connection 28: The SDB xxxx loaded by the rack component is the consistency securing object (SDB type 0x3118) 29: The component actively disconnected the system connection to the CPU 31: Inconsistency of the component data base by loading SDB xxxx by the rack component (SDB type 0x3100) 32: Periphery enabled by S7-CPU 33: Periphery disabled by S7-CPU 34: Component STOP due to switch actuation 35: Component STOP due to invalid configuration 36: Component STOP due to invalid configuration 36: Component STOP due to by S0 command 38: SDB xxxx is not registered in the still valid consistency securing object, or it has an incorrect time stamp (SDB type 0x3107), the error is being corrected 44: Consistency of the data base achieved after loading the SDBs xxxx by the rack component (SDB type xxxx) 45: Remanent part of the component data base is deleted by the rack component after being loaded 70: Restore factory defaults (same as memory reset of CPUI) 33: Network interface: automatic configuration, TP/ITP with 10 Mbit/s semi-duplex 96: The MAC address was retrieved from the boot EPROM. This is the factory-provided address. 97: The MAC address was retrieved from the boot EPROM. This is the factory-provided address.                                                                                                    |          | OB: NCM_EVENT                                                                              |
| 6: IP_CONFIG: New IP address assigned by STEP7 configuration  10: IP_CONFIG: A non-configured new IP address was assigned  13: HW reset at P bus (for CPU memory reset)  19: Switch actuation from STOP to RUN causes the restart of the component  20: MGT: PG command causes the restart of the component  21: MGT: Take-over of component data basis causes the hot restart of the component  23: Stopping the sub-system after having loaded the already existing consistency-secured SDBs xxxx by the rack component  25: The SIMATIC procedure has been selected for the time synchronisation of the component.  26: Component actively established a connection  28: The SDB xxxx loaded by the rack component is the consistency securing object (SDB type 0x3118)  29: The component actively disconnected the system connection to the CPU  31: Inconsistency of the component data base by loading SDB xxxx by the rack component (SDB type 0x3100)  32: Periphery enabled by S7-CPU  33: Periphery disabled by S7-CPU  34: Component STOP due to switch actuation  35: Component STOP due to invalid configuration  36: Component STOP due to PG command  38: SDB xxxx is not registered in the still valid consistency securing object, or it has an incorrect time stamp (SDB type 0x3107), the error is being corrected  40: Memory reset executed  44: Consistency of the data base achieved after loading the SDBs xxxxx by the rack component (SDB type xxxx)  45: Remanent part of the component data base is deleted by the rack component after being loaded  70: Restore factory defaults (same as memory reset of CPU!)  83: Network interface: automatic configuration, TP/ITP with 10 Mbit/s semi-duplex  96: The MAC address was retrieved from the system SDB. This is the factory-provided address.  100: Restart of the component                                                                                                    |          | 1: OVS: Component start-up request was denied                                              |
| 10: IP_CONFIG: A non-configured new IP address was assigned 13: HW reset at P bus (for CPU memory reset) 19: Switch actuation from STOP to RUN causes the restart of the component 20: MGT: FG command causes the restart of the component 21: MGT: Take-over of component data basis causes the hot restart of the component 23: Stopping the sub-system after having loaded the already existing consistency-secured SDBs xxxx by the rack component 25: The SIMATIC procedure has been selected for the time synchronisation of the component. 26: Component actively established a connection 28: The SDB xxxx loaded by the rack component is the consistency securing object (SDB type 0x3118) 29: The component actively disconnected the system connection to the CPU 31: Inconsistency of the component data base by loading SDB xxxx by the rack component (SDB type 0x3100) 32: Periphery enabled by S7-CPU 33: Periphery disabled by S7-CPU 34: Component STOP due to switch actuation 35: Component STOP due to invalid configuration 36: Component STOP due to Invalid configuration 36: Component STOP due to PG command 38: SDB xxxx is not registered in the still valid consistency securing object, or it has an incorrect time stamp (SDB type 0x3107), the error is being corrected 40: Memory reset executed 44: Consistency of the data base achieved after loading the SDBs xxxxx by the rack component (SDB type xxxx) 45: Remanent part of the component data base is deleted by the rack component after being loaded 70: Restore factory defaults (same as memory reset of CPUI) 83: Network interface: automatic configuration, TP/ITP with 10 Mbit/s semi-duplex 96: The MAC address was retrieved from the system SDB. This is the factory-provided address. 97: The MAC address was retrieved from the boot EPROM. This is the factory-provided address.                                                                                                    |          | 3: Component data basis invalid                                                            |
| 13: HW reset at P bus (for CPU memory reset)  19: Switch actuation from STOP to RUN causes the restart of the component  20: MGT: PG command causes the restart of the component  21: MGT: Take-over of component data basis causes the hot restart of the component  23: Stopping the sub-system after having loaded the already existing consistency-secured SDBs xxxx by the rack component  25: The SIMMTIC procedure has been selected for the time synchronisation of the component.  26: Component actively established a connection  28: The SDB xxxx loaded by the rack component is the consistency securing object (SDB type 0x3118)  29: The component actively disconnected the system connection to the CPU  31: Inconsistency of the component data base by loading SDB xxxx by the rack component (SDB type 0x3100)  32: Periphery enabled by S7-CPU  33: Periphery disabled by S7-CPU  34: Component STOP due to switch actuation  35: Component STOP due to invalid configuration  36: Component STOP due to PG command  38: SDB xxxx is not registered in the still valid consistency securing object, or it has an incorrect time stamp (SDB type 0x3107), the error is being corrected  40: Memory reset executed  44: Consistency of the data base achieved after loading the SDBs xxxx by the rack component (SDB type xxxx)  45: Remanent part of the component data base is deleted by the rack component after being loaded  70: Restore factory defaults (same as memory reset of CPU!)  83: Network interface: automatic configuration, TP/ITP with 10 Mbit/s semi-duplex  96: The MAC address was retrieved from the system SDB. This is the configured address.  97: The MAC address was retrieved from the boot EPROM. This is the factory-provided address.                                                                                                    |          | 6: IP_CONFIG: New IP address assigned by STEP7 configuration                               |
| 19: Switch actuation from STOP to RUN causes the restart of the component 20: MGT: PG command causes the restart of the component 21: MGT: Take-over of component data basis causes the hot restart of the component 23: Stopping the sub-system after having loaded the already existing consistency-secured SDBs xxxx by the rack component 25: The SIMATIC procedure has been selected for the time synchronisation of the component. 26: Component actively established a connection 28: The SDB xxxx loaded by the rack component is the consistency securing object (SDB type 0x3118) 29: The component actively disconnected the system connection to the CPU 31: Inconsistency of the component data base by loading SDB xxxx by the rack component (SDB type 0x3100) 32: Periphery enabled by S7-CPU 33: Periphery disabled by S7-CPU 34: Component STOP due to switch actuation 35: Component STOP due to invalid configuration 36: Component STOP due to PG command 38: SDB xxxx is not registered in the still valid consistency securing object, or it has an incorrect time stamp (SDB type 0x3107), the error is being corrected 40: Memory reset executed 44: Consistency of the data base achieved after loading the SDBs xxxx by the rack component (SDB type xxxx) 45: Remanent part of the component data base is deleted by the rack component after being loaded 70: Restore factory defaults (same as memory reset of CPU!) 83: Network interface: automatic configuration, TP/ITP with 10 Mbit/s semi-duplex 96: The MAC address was retrieved from the system SDB. This is the configured address. 97: The MAC address was retrieved from the boot EPROM. This is the factory-provided address.                                                                                                    |          | 10: IP_CONFIG: A non-configured new IP address was assigned                                |
| <ul> <li>20: MGT: PG command causes the restart of the component</li> <li>21: MGT: Take-over of component data basis causes the hot restart of the component</li> <li>23: Stopping the sub-system after having loaded the already existing consistency-secured SDBs xxxx by the rack component</li> <li>25: The SIMATIC procedure has been selected for the time synchronisation of the component.</li> <li>26: Component actively established a connection</li> <li>28: The SDB xxxx loaded by the rack component is the consistency securing object (SDB type 0x3118)</li> <li>29: The component actively disconnected the system connection to the CPU</li> <li>31: Inconsistency of the component data base by loading SDB xxxx by the rack component (SDB type 0x3100)</li> <li>32: Periphery enabled by S7-CPU</li> <li>33: Periphery disabled by S7-CPU</li> <li>34: Component STOP due to switch actuation</li> <li>35: Component STOP due to invalid configuration</li> <li>36: Component STOP due to PG command</li> <li>38: SDB xxxx is not registered in the still valid consistency securing object, or it has an incorrect time stamp (SDB type 0x3107), the error is being corrected</li> <li>40: Memory reset executed</li> <li>44: Consistency of the data base achieved after loading the SDBs xxxx by the rack component (SDB type xxxx)</li> <li>45: Remanent part of the component data base is deleted by the rack component after being loaded</li> <li>70: Restore factory defaults (same as memory reset of CPU!)</li> <li>83: Network interface: automatic configuration, TP/ITP with 10 Mbit/s semi-duplex</li> <li>96: The MAC address was retrieved from the system SDB. This is the configured address.</li> <li>97: The MAC address was retrieved from the boot EPROM. This is the factory-provided address.</li> <li>100: Restart of the component</li> </ul>                                                                                                    |          | 13: HW reset at P bus (for CPU memory reset)                                               |
| 21: MGT: Take-over of component data basis causes the hot restart of the component 23: Stopping the sub-system after having loaded the already existing consistency-secured SDBs xxxx by the rack component 25: The SIMATIC procedure has been selected for the time synchronisation of the component. 26: Component actively established a connection 28: The SDB xxxx loaded by the rack component is the consistency securing object (SDB type 0x3118) 29: The component actively disconnected the system connection to the CPU 31: Inconsistency of the component data base by loading SDB xxxx by the rack component (SDB type 0x3100) 32: Periphery enabled by S7-CPU 33: Periphery disabled by S7-CPU 34: Component STOP due to switch actuation 35: Component STOP due to invalid configuration 36: Component STOP due to PG command 38: SDB xxxx is not registered in the still valid consistency securing object, or it has an incorrect time stamp (SDB type 0x3107), the error is being corrected 40: Memory reset executed 44: Consistency of the data base achieved after loading the SDBs xxxx by the rack component (SDB type xxxx) 45: Remanent part of the component data base is deleted by the rack component after being loaded 70: Restore factory defaults (same as memory reset of CPU!) 83: Network interface: automatic configuration, TP/ITP with 10 Mbit/s semi-duplex 96: The MAC address was retrieved from the system SDB. This is the configured address. 97: The MAC address was retrieved from the system SDB. This is the factory-provided address.                                                                                                    |          | 19: Switch actuation from STOP to RUN causes the restart of the component                  |
| 23: Stopping the sub-system after having loaded the already existing consistency-secured SDBs xxxx by the rack component 25: The SIMATIC procedure has been selected for the time synchronisation of the component. 26: Component actively established a connection 28: The SDB xxxx loaded by the rack component is the consistency securing object (SDB type 0x3118) 29: The component actively disconnected the system connection to the CPU 31: Inconsistency of the component data base by loading SDB xxxx by the rack component (SDB type 0x3100) 32: Periphery enabled by S7-CPU 33: Periphery disabled by S7-CPU 34: Component STOP due to switch actuation 35: Component STOP due to invalid configuration 36: Component STOP due to PG command 38: SDB xxxx is not registered in the still valid consistency securing object, or it has an incorrect time stamp (SDB type 0x3107), the error is being corrected 40: Memory reset executed 44: Consistency of the data base achieved after loading the SDBs xxxxx by the rack component (SDB type xxxx) 45: Remanent part of the component data base is deleted by the rack component after being loaded 70: Restore factory defaults (same as memory reset of CPUI) 83: Network interface: automatic configuration, TP/ITP with 10 Mbit/s semi-duplex 96: The MAC address was retrieved from the system SDB. This is the configured address. 97: The MAC address was retrieved from the boot EPROM. This is the factory-provided address.                                                                                                    |          | 20: MGT: PG command causes the restart of the component                                    |
| SDBs xxxx by the rack component  25: The SIMATIC procedure has been selected for the time synchronisation of the component.  26: Component actively established a connection  28: The SDB xxxx loaded by the rack component is the consistency securing object (SDB type 0x3118)  29: The component actively disconnected the system connection to the CPU  31: Inconsistency of the component data base by loading SDB xxxxx by the rack component (SDB type 0x3100)  32: Periphery enabled by S7-CPU  33: Periphery disabled by S7-CPU  34: Component STOP due to switch actuation  35: Component STOP due to invalid configuration  36: Component STOP due to PG command  38: SDB xxxx is not registered in the still valid consistency securing object, or it has an incorrect time stamp (SDB type 0x3107), the error is being corrected  40: Memory reset executed  44: Consistency of the data base achieved after loading the SDBs xxxxx by the rack component (SDB type xxxxx)  45: Remanent part of the component data base is deleted by the rack component after being loaded  70: Restore factory defaults (same as memory reset of CPU!)  83: Network interface: automatic configuration, TP/ITP with 10 Mbit/s semi-duplex  96: The MAC address was retrieved from the system SDB. This is the configured address.  97: The MAC address was retrieved from the boot EPROM. This is the factory-provided address.                                                                                                    |          | 21: MGT: Take-over of component data basis causes the hot restart of the component         |
| 26: Component actively established a connection 28: The SDB xxxx loaded by the rack component is the consistency securing object (SDB type 0x3118) 29: The component actively disconnected the system connection to the CPU 31: Inconsistency of the component data base by loading SDB xxxx by the rack component (SDB type 0x3100) 32: Periphery enabled by S7-CPU 33: Periphery disabled by S7-CPU 34: Component STOP due to switch actuation 35: Component STOP due to invalid configuration 36: Component STOP due to PG command 38: SDB xxxx is not registered in the still valid consistency securing object, or it has an incorrect time stamp (SDB type 0x3107), the error is being corrected 40: Memory reset executed 44: Consistency of the data base achieved after loading the SDBs xxxx by the rack component (SDB type xxxx) 45: Remanent part of the component data base is deleted by the rack component after being loaded 70: Restore factory defaults (same as memory reset of CPU!) 83: Network interface: automatic configuration, TP/ITP with 10 Mbit/s semi-duplex 96: The MAC address was retrieved from the system SDB. This is the factory-provided address. 97: The MAC address was retrieved from the boot EPROM. This is the factory-provided address.                                                                                                    |          |                                                                                            |
| 28: The SDB xxxx loaded by the rack component is the consistency securing object (SDB type 0x3118)  29: The component actively disconnected the system connection to the CPU  31: Inconsistency of the component data base by loading SDB xxxx by the rack component (SDB type 0x3100)  32: Periphery enabled by S7-CPU  33: Periphery disabled by S7-CPU  34: Component STOP due to switch actuation  35: Component STOP due to invalid configuration  36: Component STOP due to PG command  38: SDB xxxx is not registered in the still valid consistency securing object, or it has an incorrect time stamp (SDB type 0x3107), the error is being corrected  40: Memory reset executed  44: Consistency of the data base achieved after loading the SDBs xxxxx by the rack component (SDB type xxxx)  45: Remanent part of the component data base is deleted by the rack component after being loaded  70: Restore factory defaults (same as memory reset of CPU!)  83: Network interface: automatic configuration, TP/ITP with 10 Mbit/s semi-duplex  96: The MAC address was retrieved from the system SDB. This is the configured address.  97: The MAC address was retrieved from the boot EPROM. This is the factory-provided address.                                                                                                    |          | 25: The SIMATIC procedure has been selected for the time synchronisation of the component. |
| 29: The component actively disconnected the system connection to the CPU 31: Inconsistency of the component data base by loading SDB xxxx by the rack component (SDB type 0x3100) 32: Periphery enabled by S7-CPU 33: Periphery disabled by S7-CPU 34: Component STOP due to switch actuation 35: Component STOP due to invalid configuration 36: Component STOP due to PG command 38: SDB xxxx is not registered in the still valid consistency securing object, or it has an incorrect time stamp (SDB type 0x3107), the error is being corrected 40: Memory reset executed 44: Consistency of the data base achieved after loading the SDBs xxxx by the rack component (SDB type xxxx) 45: Remanent part of the component data base is deleted by the rack component after being loaded 70: Restore factory defaults (same as memory reset of CPU!) 83: Network interface: automatic configuration, TP/ITP with 10 Mbit/s semi-duplex 96: The MAC address was retrieved from the system SDB. This is the configured address. 97: The MAC address was retrieved from the boot EPROM. This is the factory-provided address. 100: Restart of the component                                                                                                    |          | 26: Component actively established a connection                                            |
| 31: Inconsistency of the component data base by loading SDB xxxx by the rack component (SDB type 0x3100)  32: Periphery enabled by S7-CPU  33: Periphery disabled by S7-CPU  34: Component STOP due to switch actuation  35: Component STOP due to invalid configuration  36: Component STOP due to PG command  38: SDB xxxx is not registered in the still valid consistency securing object, or it has an incorrect time stamp (SDB type 0x3107), the error is being corrected  40: Memory reset executed  44: Consistency of the data base achieved after loading the SDBs xxxx by the rack component (SDB type xxxx)  45: Remanent part of the component data base is deleted by the rack component after being loaded  70: Restore factory defaults (same as memory reset of CPU!)  83: Network interface: automatic configuration, TP/ITP with 10 Mbit/s semi-duplex  96: The MAC address was retrieved from the system SDB. This is the configured address.  97: The MAC address was retrieved from the boot EPROM. This is the factory-provided address.                                                                                                    |          |                                                                                            |
| (SDB type 0x3100)  32: Periphery enabled by S7-CPU  33: Periphery disabled by S7-CPU  34: Component STOP due to switch actuation  35: Component STOP due to invalid configuration  36: Component STOP due to PG command  38: SDB xxxx is not registered in the still valid consistency securing object, or it has an incorrect time stamp (SDB type 0x3107), the error is being corrected  40: Memory reset executed  44: Consistency of the data base achieved after loading the SDBs xxxx by the rack component (SDB type xxxx)  45: Remanent part of the component data base is deleted by the rack component after being loaded  70: Restore factory defaults (same as memory reset of CPU!)  83: Network interface: automatic configuration, TP/ITP with 10 Mbit/s semi-duplex  96: The MAC address was retrieved from the system SDB. This is the configured address.  97: The MAC address was retrieved from the boot EPROM. This is the factory-provided address.                                                                                                    |          | 29: The component actively disconnected the system connection to the CPU                   |
| 33: Periphery disabled by S7-CPU 34: Component STOP due to switch actuation 35: Component STOP due to invalid configuration 36: Component STOP due to PG command 38: SDB xxxx is not registered in the still valid consistency securing object, or it has an incorrect time stamp (SDB type 0x3107), the error is being corrected 40: Memory reset executed 44: Consistency of the data base achieved after loading the SDBs xxxx by the rack component (SDB type xxxx) 45: Remanent part of the component data base is deleted by the rack component after being loaded 70: Restore factory defaults (same as memory reset of CPU!) 83: Network interface: automatic configuration, TP/ITP with 10 Mbit/s semi-duplex 96: The MAC address was retrieved from the system SDB. This is the configured address. 97: The MAC address was retrieved from the boot EPROM. This is the factory-provided address. 100: Restart of the component                                                                                                    |          |                                                                                            |
| 34: Component STOP due to switch actuation 35: Component STOP due to invalid configuration 36: Component STOP due to PG command 38: SDB xxxx is not registered in the still valid consistency securing object, or it has an incorrect time stamp (SDB type 0x3107), the error is being corrected 40: Memory reset executed 41: Consistency of the data base achieved after loading the SDBs xxxx by the rack component (SDB type xxxx) 45: Remanent part of the component data base is deleted by the rack component after being loaded 70: Restore factory defaults (same as memory reset of CPU!) 83: Network interface: automatic configuration, TP/ITP with 10 Mbit/s semi-duplex 96: The MAC address was retrieved from the system SDB. This is the configured address. 97: The MAC address was retrieved from the boot EPROM. This is the factory-provided address.                                                                                                    |          | 32: Periphery enabled by S7-CPU                                                            |
| 35: Component STOP due to invalid configuration 36: Component STOP due to PG command 38: SDB xxxx is not registered in the still valid consistency securing object, or it has an incorrect time stamp (SDB type 0x3107), the error is being corrected 40: Memory reset executed 44: Consistency of the data base achieved after loading the SDBs xxxx by the rack component (SDB type xxxx) 45: Remanent part of the component data base is deleted by the rack component after being loaded 70: Restore factory defaults (same as memory reset of CPU!) 83: Network interface: automatic configuration, TP/ITP with 10 Mbit/s semi-duplex 96: The MAC address was retrieved from the system SDB. This is the configured address. 97: The MAC address was retrieved from the boot EPROM. This is the factory-provided address.                                                                                                    |          | 33: Periphery disabled by S7-CPU                                                           |
| 36: Component STOP due to PG command 38: SDB xxxx is not registered in the still valid consistency securing object, or it has an incorrect time stamp (SDB type 0x3107), the error is being corrected 40: Memory reset executed 44: Consistency of the data base achieved after loading the SDBs xxxx by the rack component (SDB type xxxx) 45: Remanent part of the component data base is deleted by the rack component after being loaded 70: Restore factory defaults (same as memory reset of CPU!) 83: Network interface: automatic configuration, TP/ITP with 10 Mbit/s semi-duplex 96: The MAC address was retrieved from the system SDB. This is the configured address. 97: The MAC address was retrieved from the boot EPROM. This is the factory-provided address.                                                                                                    |          | 34: Component STOP due to switch actuation                                                 |
| 38: SDB xxxx is not registered in the still valid consistency securing object, or it has an incorrect time stamp (SDB type 0x3107), the error is being corrected  40: Memory reset executed  44: Consistency of the data base achieved after loading the SDBs xxxx by the rack component (SDB type xxxx)  45: Remanent part of the component data base is deleted by the rack component after being loaded  70: Restore factory defaults (same as memory reset of CPU!)  83: Network interface: automatic configuration, TP/ITP with 10 Mbit/s semi-duplex  96: The MAC address was retrieved from the system SDB. This is the configured address.  97: The MAC address was retrieved from the boot EPROM. This is the factory-provided address.                                                                                                    |          | 35: Component STOP due to invalid configuration                                            |
| incorrect time stamp (SDB type 0x3107), the error is being corrected  40: Memory reset executed  44: Consistency of the data base achieved after loading the SDBs xxxx by the rack component (SDB type xxxx)  45: Remanent part of the component data base is deleted by the rack component after being loaded  70: Restore factory defaults (same as memory reset of CPU!)  83: Network interface: automatic configuration, TP/ITP with 10 Mbit/s semi-duplex  96: The MAC address was retrieved from the system SDB. This is the configured address.  97: The MAC address was retrieved from the boot EPROM. This is the factory-provided address.  100: Restart of the component                                                                                                    |          | 36: Component STOP due to PG command                                                       |
| 44: Consistency of the data base achieved after loading the SDBs xxxx by the rack component (SDB type xxxx)  45: Remanent part of the component data base is deleted by the rack component after being loaded  70: Restore factory defaults (same as memory reset of CPU!)  83: Network interface: automatic configuration, TP/ITP with 10 Mbit/s semi-duplex  96: The MAC address was retrieved from the system SDB. This is the configured address.  97: The MAC address was retrieved from the boot EPROM. This is the factory-provided address.  100: Restart of the component                                                                                                    |          |                                                                                            |
| (SDB type xxxx)  45: Remanent part of the component data base is deleted by the rack component after being loaded  70: Restore factory defaults (same as memory reset of CPU!)  83: Network interface: automatic configuration, TP/ITP with 10 Mbit/s semi-duplex  96: The MAC address was retrieved from the system SDB. This is the configured address.  97: The MAC address was retrieved from the boot EPROM. This is the factory-provided address.  100: Restart of the component                                                                                                    |          | 40: Memory reset executed                                                                  |
| loaded 70: Restore factory defaults (same as memory reset of CPU!) 83: Network interface: automatic configuration, TP/ITP with 10 Mbit/s semi-duplex 96: The MAC address was retrieved from the system SDB. This is the configured address. 97: The MAC address was retrieved from the boot EPROM. This is the factory-provided address. 100: Restart of the component                                                                                                    |          |                                                                                            |
| 83: Network interface: automatic configuration, TP/ITP with 10 Mbit/s semi-duplex 96: The MAC address was retrieved from the system SDB. This is the configured address. 97: The MAC address was retrieved from the boot EPROM. This is the factory-provided address. 100: Restart of the component                                                                                                    |          |                                                                                            |
| 96: The MAC address was retrieved from the system SDB. This is the configured address.  97: The MAC address was retrieved from the boot EPROM. This is the factory-provided address.  100: Restart of the component                                                                                                    |          | 70: Restore factory defaults (same as memory reset of CPU!)                                |
| 97: The MAC address was retrieved from the boot EPROM. This is the factory-provided address.  100: Restart of the component                                                                                                    |          | 83: Network interface: automatic configuration, TP/ITP with 10 Mbit/s semi-duplex          |
| address.  100: Restart of the component                                                                                                    |          | 96: The MAC address was retrieved from the system SDB. This is the configured address.     |
|                                                                                                    |          |                                                                                            |
| 101: Component STOP due to deletion of system SDBs                                                                                                    |          | 100: Restart of the component                                                              |
|                                                                                                    |          | 101: Component STOP due to deletion of system SDBs                                         |

| Event ID | Description                                                                                       |
|----------|---------------------------------------------------------------------------------------------------|
|          | 104: PG command start was denied due to missing or inconsistent configuration                     |
|          | 105: Component STOP due to double IP address                                                      |
|          | 107: Start-up request by switch actuation was denied due to missing or inconsistent configuration |
|          | PK: NCM_SERVICE                                                                                   |
|          | 2: Management                                                                                     |
|          | 3: Object management system                                                                       |
|          | 6: Time synchronisation                                                                           |
|          | 10: IP_CONFIG                                                                                     |
|          | 38: SEND/RECEIVE                                                                                  |

Integrated blocks System MICRO

## B Integrated blocks

| OB 1         CYCL_EXC         Program Cycle           OB 10         TOD_INTO         Time-of-day Interrupt           OB 20         DEL_INTO         Time delay Interrupt           OB 21         DEL_INT1         Time delay interrupt           OB 32         CYC_INT2         Cyclic interrupt           OB 33         CYC_INT3         Cyclic interrupt           OB 34         CYC_INT5         Cyclic interrupt           OB 40         HW_INTO         Hardware interrupt           OB 80         CYCL_FLT         Time error           OB 81         PS_FLT         Power supply error           OB 82         I/O_FLT1         Diagnostics interrupt           OB 83         I/O_FLT2         Insert / remove module           OB 85         OBNL_FLT         Priority class error           OB 86         RACK_FLT         Slave failure / restart           OB 100         COMPLETE RESTART         Start-up           OB 102         COLD RESTART         Start-up           OB 121         PROG_ERR         Programming error           OB 122         MOD_ERR         Periphery access error           SFB 0         CTU         Up-counter           SFB 1         CTD         Down-counter                                                  | ОВ     | Name             | Description                   |
|----------------------------------------------------------------------------------------------------|--------|------------------|-------------------------------|
| OB 20         DEL_INT0         Time delay interrupt           OB 21         DEL_INT1         Time delay interrupt           OB 32         CYC_INT2         Cyclic interrupt           OB 33         CYC_INT3         Cyclic interrupt           OB 34         CYC_INT4         Cyclic interrupt           OB 35         CYC_INT5         Cyclic interrupt           OB 40         HW_INT0         Hardware interrupt           OB 80         CYCL_FLT         Time error           OB 81         PS_FLT         Power supply error           OB 82         I/O_FLT1         Diagnostics interrupt           OB 83         I/O_FLT2         Insert / remove module           OB 85         OBNL_FLT         Priority class error           OB 86         RACK_FLT         Slave failure / restart           OB 100         COMPLETE RESTART         Start-up           OB 102         COLD RESTART         Start-up           OB 121         PROG_ERR         Programming error           OB 122         MOD_ERR         Periphery access error           SFB 0         CTU         Up-counter           SFB 1         CTD         Down-counter           SFB 2         CTUD         Up-down counter <td>OB 1</td> <td>CYCL_EXC</td> <td>Program Cycle</td> | OB 1   | CYCL_EXC         | Program Cycle                 |
| OB 21         DEL_INT1         Time delay interrupt           OB 32         CYC_INT2         Cyclic interrupt           OB 33         CYC_INT3         Cyclic interrupt           OB 34         CYC_INT4         Cyclic interrupt           OB 35         CYC_INT5         Cyclic interrupt           OB 40         HW_INT0         Hardware interrupt           OB 80         CYCL_FLT         Time error           OB 81         PS_FLT         Power supply error           OB 82         I/O_FLT2         Insert / remove module           OB 83         I/O_FLT2         Insert / remove module           OB 85         OBNL_FLT         Priority class error           OB 86         RACK_FLT         Slave failure / restart           OB 100         COMPLETE RESTART         Start-up           OB 102         COLD RESTART         Start-up           OB 102         COLD RESTART         Start-up           OB 121         PROG_ERR         Periphery access error           SFB         Name         Description           SFB 0         CTU         Up-counter           SFB 1         CTD         Down-counter           SFB 2         CTUD         Up-down counter                                                                          | OB 10  | TOD_INT0         | Time-of-day Interrupt         |
| OB 32         CYC_INT2         Cyclic interrupt           OB 33         CYC_INT3         Cyclic interrupt           OB 34         CYC_INT4         Cyclic interrupt           OB 35         CYC_INT5         Cyclic interrupt           OB 40         HW_INT0         Hardware interrupt           OB 80         CYCL_FLT         Time error           OB 81         PS_FLT         Power supply error           OB 82         I/O_FLT2         Insert / remove module           OB 83         I/O_FLT2         Insert / remove module           OB 85         OBNL_FLT         Priority class error           OB 86         RACK_FLT         Slave failure / restart           OB 100         COMPLETE RESTART         Start-up           OB 102         COLD RESTART         Start-up           OB 102         COLD RESTART         Start-up           OB 121         PROG_ERR         Periphery access error           SFB         Name         Description           SFB 0         CTU         Up-counter           SFB 2         CTUD         Up-down counter           SFB 3         TP         Create pulse           SFB 4         TON         On-delay           SFB 5                                                                            | OB 20  | DEL_INT0         | Time delay interrupt          |
| OB 33         CYC_INT3         Cyclic interrupt           OB 34         CYC_INT4         Cyclic interrupt           OB 35         CYC_INT5         Cyclic interrupt           OB 40         HW_INT0         Hardware interrupt           OB 80         CYCL_FLT         Time error           OB 81         PS_FLT         Power supply error           OB 82         I/O_FLT1         Diagnostics interrupt           OB 83         I/O_FLT2         Insert / remove module           OB 85         OBNL_FLT         Priority class error           OB 86         RACK_FLT         Slave failure / restart           OB 100         COMPLETE RESTART         Start-up           OB 102         COLD RESTART         Start-up           OB 121         PROG_ERR         Programming error           OB 122         MOD_ERR         Periphery access error           SFB         Name         Description           SFB 1         CTU         Up-counter           SFB 2         CTUD         Up-down counter           SFB 3         TP         Create pulse           SFB 4         TON         On-delay           SFB 5         TOF         Create turn-off delay           SFB 12 <td>OB 21</td> <td>DEL_INT1</td> <td>Time delay interrupt</td>         | OB 21  | DEL_INT1         | Time delay interrupt          |
| OB 34         CYC_INT4         Cyclic interrupt           OB 35         CYC_INT5         Cyclic interrupt           OB 40         HW_INT0         Hardware interrupt           OB 80         CYCL_FLT         Time error           OB 81         PS_FLT         Power supply error           OB 82         I/O_FLT1         Diagnostics interrupt           OB 83         I/O_FLT2         Insert / remove module           OB 85         OBNL_FLT         Priority class error           OB 86         RACK_FLT         Slave failure / restart           OB 100         COMPLETE RESTART         Start-up           OB 102         COLD RESTART         Start-up           OB 102         COLD RESTART         Start-up           OB 122         MOD_ERR         Periphery access error           SFB           SFB 0         CTU         Up-counter           SFB 1         CTD         Down-counter           SFB 2         CTUD         Up-down counter           SFB 3         TP         Create pulse           SFB 4         TON         On-delay           SFB 5         TOF         Create turn-off delay           SFB 7         TIMEMESS         Time measureme                                                                                | OB 32  | CYC_INT2         | Cyclic interrupt              |
| OB 35         CYC_INT5         Cyclic interrupt           OB 40         HW_INT0         Hardware interrupt           OB 80         CYCL_FLT         Time error           OB 81         PS_FLT         Power supply error           OB 82         I/O_FLT1         Diagnostics interrupt           OB 83         I/O_FLT2         Insert / remove module           OB 85         OBNL_FLT         Priority class error           OB 86         RACK_FLT         Slave failure / restart           OB 100         COMPLETE RESTART         Start-up           OB 102         COLD RESTART         Start-up           OB 121         PROG_ERR         Programming error           OB 122         MOD_ERR         Periphery access error           SFB           SFB 0         CTU         Up-counter           SFB 1         CTD         Down-counter           SFB 2         CTUD         Up-down counter           SFB 3         TP         Create pulse           SFB 4         TON         On-delay           SFB 5         TOF         Create turn-off delay           SFB 7         TIMEMESS         Time measurement           SFB 12         BSEND         Sending dat                                                                                | OB 33  | CYC_INT3         | Cyclic interrupt              |
| OB 40         HW_INTO         Hardware interrupt           OB 80         CYCL_FLT         Time error           OB 81         PS_FLT         Power supply error           OB 82         I/O_FLT1         Diagnostics interrupt           OB 83         I/O_FLT2         Insert / remove module           OB 85         OBNL_FLT         Priority class error           OB 86         RACK_FLT         Slave failure / restart           OB 100         COMPLETE RESTART         Start-up           OB 102         COLD RESTART         Start-up           OB 121         PROG_ERR         Programming error           OB 122         MOD_ERR         Periphery access error           SFB         Name         Description           SFB 0         CTU         Up-counter           SFB 1         CTD         Down-counter           SFB 2         CTUD         Up-down counter           SFB 3         TP         Create pulse           SFB 4         TON         On-delay           SFB 5         TOF         Create turn-off delay           SFB 7         TIMEMESS         Time measurement           SFB 12         BSEND         Sending data in blocks           SFB 13                                                                             | OB 34  | CYC_INT4         | Cyclic interrupt              |
| OB 80         CYCL_FLT         Time error           OB 81         PS_FLT         Power supply error           OB 82         I/O_FLT1         Diagnostics interrupt           OB 83         I/O_FLT2         Insert / remove module           OB 85         OBNL_FLT         Priority class error           OB 86         RACK_FLT         Slave failure / restart           OB 100         COMPLETE RESTART         Start-up           OB 102         COLD RESTART         Start-up           OB 121         PROG_ERR         Programming error           OB 122         MOD_ERR         Periphery access error           SFB         Name         Description           SFB 0         CTU         Up-counter           SFB 1         CTD         Down-counter           SFB 2         CTUD         Up-down counter           SFB 3         TP         Create pulse           SFB 4         TON         On-delay           SFB 5         TOF         Create turn-off delay           SFB 7         TIMEMESS         Time measurement           SFB 12         BSEND         Sending data in blocks           SFB 13         BRCV         Receiving data in blocks <td< td=""><td>OB 35</td><td>CYC_INT5</td><td>Cyclic interrupt</td></td<>                | OB 35  | CYC_INT5         | Cyclic interrupt              |
| OB 81         PS_FLT         Power supply error           OB 82         I/O_FLT1         Diagnostics interrupt           OB 83         I/O_FLT2         Insert / remove module           OB 85         OBNL_FLT         Priority class error           OB 86         RACK_FLT         Slave failure / restart           OB 100         COMPLETE RESTART         Start-up           OB 102         COLD RESTART         Start-up           OB 121         PROG_ERR         Programming error           OB 122         MOD_ERR         Periphery access error           SFB         Name         Description           SFB 0         CTU         Up-counter           SFB 1         CTD         Down-counter           SFB 2         CTUD         Up-down counter           SFB 3         TP         Create pulse           SFB 4         TON         On-delay           SFB 5         TOF         Create turn-off delay           SFB 7         TIMEMESS         Time measurement           SFB 12         BSEND         Sending data in blocks           SFB 13         BRCV         Receiving data in blocks:           SFB 14         GET         Remote CPU read           SFB 32 <td>OB 40</td> <td>HW_INT0</td> <td>Hardware interrupt</td>           | OB 40  | HW_INT0          | Hardware interrupt            |
| OB 82         I/O_FLT1         Diagnostics interrupt           OB 83         I/O_FLT2         Insert / remove module           OB 85         OBNL_FLT         Priority class error           OB 86         RACK_FLT         Slave failure / restart           OB 100         COMPLETE RESTART         Start-up           OB 102         COLD RESTART         Start-up           OB 121         PROG_ERR         Programming error           OB 122         MOD_ERR         Periphery access error           SFB           Name         Description           SFB 0         CTU         Up-counter           SFB 1         CTD         Down-counter           SFB 2         CTUD         Up-down counter           SFB 3         TP         Create pulse           SFB 4         TON         On-delay           SFB 5         TOF         Create turn-off delay           SFB 7         TIMEMESS         Time measurement           SFB 12         BSEND         Sending data in blocks           SFB 13         BRCV         Receiving data in blocks:           SFB 14         GET         Remote CPU read           SFB 15         PUT         Remote CPU write                                                                                          | OB 80  | CYCL_FLT         | Time error                    |
| OB 83         I/O_FLT2         Insert / remove module           OB 85         OBNL_FLT         Priority class error           OB 86         RACK_FLT         Slave failure / restart           OB 100         COMPLETE RESTART         Start-up           OB 102         COLD RESTART         Start-up           OB 121         PROG_ERR         Programming error           OB 122         MOD_ERR         Periphery access error           SFB         Name         Description           SFB 0         CTU         Up-counter           SFB 1         CTD         Down-counter           SFB 2         CTUD         Up-down counter           SFB 3         TP         Create pulse           SFB 4         TON         On-delay           SFB 5         TOF         Create turn-off delay           SFB 7         TIMEMESS         Time measurement           SFB 12         BSEND         Sending data in blocks           SFB 13         BRCV         Receiving data in blocks:           SFB 14         GET         Remote CPU read           SFB 15         PUT         Remote CPU write           SFB 32         DRUM         Realize a step-by-step switch                                                                                       | OB 81  | PS_FLT           | Power supply error            |
| OB 85         OBNL_FLT         Priority class error           OB 86         RACK_FLT         Slave failure / restart           OB 100         COMPLETE RESTART         Start-up           OB 102         COLD RESTART         Start-up           OB 121         PROG_ERR         Programming error           OB 122         MOD_ERR         Periphery access error           SFB         Name         Description           SFB 0         CTU         Up-counter           SFB 1         CTD         Down-counter           SFB 2         CTUD         Up-down counter           SFB 3         TP         Create pulse           SFB 4         TON         On-delay           SFB 5         TOF         Create turn-off delay           SFB 7         TIMEMESS         Time measurement           SFB 12         BSEND         Sending data in blocks           SFB 13         BRCV         Receiving data in blocks:           SFB 14         GET         Remote CPU read           SFB 15         PUT         Remote CPU write           SFB 32         DRUM         Realize a step-by-step switch           SFB 47         COUNT         Control counter                                                                                                | OB 82  | I/O_FLT1         | Diagnostics interrupt         |
| OB 86         RACK_FLT         Slave failure / restart           OB 100         COMPLETE RESTART         Start-up           OB 102         COLD RESTART         Start-up           OB 121         PROG_ERR         Programming error           OB 122         MOD_ERR         Periphery access error           SFB         Name         Description           SFB 0         CTU         Up-counter           SFB 1         CTD         Down-counter           SFB 2         CTUD         Up-down counter           SFB 3         TP         Create pulse           SFB 4         TON         On-delay           SFB 5         TOF         Create turn-off delay           SFB 7         TIMEMESS         Time measurement           SFB 12         BSEND         Sending data in blocks           SFB 13         BRCV         Receiving data in blocks:           SFB 14         GET         Remote CPU read           SFB 15         PUT         Remote CPU write           SFB 32         DRUM         Realize a step-by-step switch           SFB 47         COUNT         Control counter           SFB 48         FREQUENC         Frequency measurement                                                                                              | OB 83  | I/O_FLT2         | Insert / remove module        |
| OB 100         COMPLETE RESTART         Start-up           OB 102         COLD RESTART         Start-up           OB 121         PROG_ERR         Programming error           OB 122         MOD_ERR         Periphery access error           SFB         Name         Description           SFB 0         CTU         Up-counter           SFB 1         CTD         Down-counter           SFB 2         CTUD         Up-down counter           SFB 3         TP         Create pulse           SFB 4         TON         On-delay           SFB 5         TOF         Create turn-off delay           SFB 7         TIMEMESS         Time measurement           SFB 12         BSEND         Sending data in blocks           SFB 13         BRCV         Receiving data in blocks:           SFB 14         GET         Remote CPU read           SFB 15         PUT         Remote CPU write           SFB 32         DRUM         Realize a step-by-step switch           SFB 47         COUNT         Control counter           SFB 48         FREQUENC         Frequency measurement                                                                                                    | OB 85  | OBNL_FLT         | Priority class error          |
| OB 102         COLD RESTART         Start-up           OB 121         PROG_ERR         Programming error           OB 122         MOD_ERR         Periphery access error           SFB         Name         Description           SFB 0         CTU         Up-counter           SFB 1         CTD         Down-counter           SFB 2         CTUD         Up-down counter           SFB 3         TP         Create pulse           SFB 4         TON         On-delay           SFB 5         TOF         Create turn-off delay           SFB 7         TIMEMESS         Time measurement           SFB 12         BSEND         Sending data in blocks           SFB 13         BRCV         Receiving data in blocks:           SFB 14         GET         Remote CPU read           SFB 15         PUT         Remote CPU write           SFB 32         DRUM         Realize a step-by-step switch           SFB 47         COUNT         Control counter           SFB 48         FREQUENC         Frequency measurement                                                                                                    | OB 86  | RACK_FLT         | Slave failure / restart       |
| OB 121         PROG_ERR         Programming error           OB 122         MOD_ERR         Periphery access error           SFB         Name         Description           SFB 0         CTU         Up-counter           SFB 1         CTD         Down-counter           SFB 2         CTUD         Up-down counter           SFB 3         TP         Create pulse           SFB 4         TON         On-delay           SFB 5         TOF         Create turn-off delay           SFB 7         TIMEMESS         Time measurement           SFB 12         BSEND         Sending data in blocks           SFB 13         BRCV         Receiving data in blocks:           SFB 14         GET         Remote CPU read           SFB 15         PUT         Remote CPU write           SFB 32         DRUM         Realize a step-by-step switch           SFB 47         COUNT         Control counter           SFB 48         FREQUENC         Frequency measurement                                                                                                    | OB 100 | COMPLETE RESTART | Start-up                      |
| SFB Name Description  SFB 0 CTU Up-counter  SFB 1 CTD Down-counter  SFB 2 CTUD Up-down counter  SFB 3 TP Create pulse  SFB 4 TON On-delay  SFB 5 TOF Create turn-off delay  SFB 7 TIMEMESS Time measurement  SFB 12 BSEND Sending data in blocks  SFB 13 BRCV Receiving data in blocks:  SFB 14 GET Remote CPU read  SFB 15 PUT Remote CPU write  SFB 32 DRUM Realize a step-by-step switch  SFB 47 COUNT Control counter  SFB 48 FREQUENC Frequency measurement                                                                                                    | OB 102 | COLD RESTART     | Start-up                      |
| SFB Name Description  SFB 0 CTU Up-counter  SFB 1 CTD Down-counter  SFB 2 CTUD Up-down counter  SFB 3 TP Create pulse  SFB 4 TON On-delay  SFB 5 TOF Create turn-off delay  SFB 7 TIMEMESS Time measurement  SFB 12 BSEND Sending data in blocks  SFB 13 BRCV Receiving data in blocks:  SFB 14 GET Remote CPU read  SFB 15 PUT Remote CPU write  SFB 32 DRUM Realize a step-by-step switch  SFB 48 FREQUENC Frequency measurement                                                                                                    | OB 121 | PROG_ERR         | Programming error             |
| SFB 0  SFB 1  CTD  Down-counter  SFB 2  CTUD  Up-down counter  SFB 3  TP  Create pulse  SFB 4  TON  On-delay  SFB 5  TOF  Create turn-off delay  SFB 7  TIMEMESS  Time measurement  SFB 12  BSEND  Sending data in blocks  SFB 13  BRCV  Receiving data in blocks:  SFB 14  GET  Remote CPU read  SFB 15  PUT  Remote CPU write  SFB 32  DRUM  Realize a step-by-step switch  SFB 47  COUNT  Control counter  SFB 48  FREQUENC  Frequency measurement                                                                                                    | OB 122 | MOD_ERR          | Periphery access error        |
| SFB 1 CTD Down-counter  SFB 2 CTUD Up-down counter  SFB 3 TP Create pulse  SFB 4 TON On-delay SFB 5 TOF Create turn-off delay  SFB 7 TIMEMESS Time measurement  SFB 12 BSEND Sending data in blocks  SFB 13 BRCV Receiving data in blocks:  SFB 14 GET Remote CPU read  SFB 15 PUT Remote CPU write  SFB 32 DRUM Realize a step-by-step switch  SFB 47 COUNT Control counter  SFB 48 FREQUENC Frequency measurement                                                                                                    | SFB    | Name             | Description                   |
| SFB 2 CTUD Up-down counter  SFB 3 TP Create pulse  SFB 4 TON On-delay  SFB 5 TOF Create turn-off delay  SFB 7 TIMEMESS Time measurement  SFB 12 BSEND Sending data in blocks  SFB 13 BRCV Receiving data in blocks:  SFB 14 GET Remote CPU read  SFB 15 PUT Remote CPU write  SFB 32 DRUM Realize a step-by-step switch  SFB 47 COUNT Control counter  SFB 48 FREQUENC Frequency measurement                                                                                                    | SFB 0  | СТИ              | Up-counter                    |
| SFB 3  TP  Create pulse  SFB 4  TON  On-delay  SFB 5  TOF  Create turn-off delay  SFB 7  TIMEMESS  Time measurement  SFB 12  BSEND  Sending data in blocks  SFB 13  BRCV  Receiving data in blocks:  SFB 14  GET  Remote CPU read  SFB 15  PUT  Remote CPU write  SFB 32  DRUM  Realize a step-by-step switch  SFB 47  COUNT  Control counter  SFB 48  FREQUENC  Frequency measurement                                                                                                    | SFB 1  | CTD              | Down-counter                  |
| SFB 4  TON  On-delay  SFB 5  TOF  Create turn-off delay  SFB 7  TIMEMESS  Time measurement  SFB 12  BSEND  Sending data in blocks  SFB 13  BRCV  Receiving data in blocks:  SFB 14  GET  Remote CPU read  SFB 15  PUT  Remote CPU write  SFB 32  DRUM  Realize a step-by-step switch  SFB 47  COUNT  Control counter  SFB 48  FREQUENC  Frequency measurement                                                                                                    | SFB 2  | CTUD             | Up-down counter               |
| SFB 5 TOF Create turn-off delay  SFB 7 TIMEMESS Time measurement  SFB 12 BSEND Sending data in blocks  SFB 13 BRCV Receiving data in blocks:  SFB 14 GET Remote CPU read  SFB 15 PUT Remote CPU write  SFB 32 DRUM Realize a step-by-step switch  SFB 47 COUNT Control counter  SFB 48 FREQUENC Frequency measurement                                                                                                    | SFB 3  | TP               | Create pulse                  |
| SFB 7 TIMEMESS Time measurement  SFB 12 BSEND Sending data in blocks  SFB 13 BRCV Receiving data in blocks:  SFB 14 GET Remote CPU read  SFB 15 PUT Remote CPU write  SFB 32 DRUM Realize a step-by-step switch  SFB 47 COUNT Control counter  SFB 48 FREQUENC Frequency measurement                                                                                                    | SFB 4  | TON              | On-delay On-delay             |
| SFB 12 BSEND Sending data in blocks  BRCV Receiving data in blocks:  SFB 14 GET Remote CPU read  SFB 15 PUT Remote CPU write  SFB 32 DRUM Realize a step-by-step switch  SFB 47 COUNT Control counter  SFB 48 FREQUENC Frequency measurement                                                                                                    | SFB 5  | TOF              | Create turn-off delay         |
| SFB 13 BRCV Receiving data in blocks:  SFB 14 GET Remote CPU read  SFB 15 PUT Remote CPU write  SFB 32 DRUM Realize a step-by-step switch  SFB 47 COUNT Control counter  SFB 48 FREQUENC Frequency measurement                                                                                                    | SFB 7  | TIMEMESS         | Time measurement              |
| SFB 14 GET Remote CPU read  SFB 15 PUT Remote CPU write  SFB 32 DRUM Realize a step-by-step switch  SFB 47 COUNT Control counter  SFB 48 FREQUENC Frequency measurement                                                                                                    | SFB 12 | BSEND            | Sending data in blocks        |
| SFB 15 PUT Remote CPU write  SFB 32 DRUM Realize a step-by-step switch  SFB 47 COUNT Control counter  SFB 48 FREQUENC Frequency measurement                                                                                                    | SFB 13 | BRCV             | Receiving data in blocks:     |
| SFB 32 DRUM Realize a step-by-step switch SFB 47 COUNT Control counter SFB 48 FREQUENC Frequency measurement                                                                                                    | SFB 14 | GET              | Remote CPU read               |
| SFB 47 COUNT Control counter SFB 48 FREQUENC Frequency measurement                                                                                                    | SFB 15 | PUT              | Remote CPU write              |
| SFB 48 FREQUENC Frequency measurement                                                                                                    | SFB 32 | DRUM             | Realize a step-by-step switch |
|                                                                                                    | SFB 47 | COUNT            | Control counter               |
| SFB 49 PULSE Pulse width modulation                                                                                                    | SFB 48 | FREQUENC         | Frequency measurement         |
|                                                                                                    | SFB 49 | PULSE            | Pulse width modulation        |
| SFB 52 RDREC Read record set                                                                                                    | SFB 52 | RDREC            | Read record set               |

System MICRO Integrated blocks

| SFB    | Name     | Description                                      |
|--------|----------|--------------------------------------------------|
| SFB 53 | WRREC    | Write record set                                 |
| SFB 54 | RALRM    | Receiving an interrupt from a periphery module   |
| SFC    | Name     | Description                                      |
| SFC 0  | SET_CLK  | Set system clock                                 |
| SFC 1  | READ_CLK | Read system clock                                |
| SFC 2  | SET_RTM  | Set run-time meter                               |
| SFC 3  | CTRL_RTM | Control run-time meter                           |
| SFC 4  | READ_RTM | Read run-time meter                              |
| SFC 5  | GADR_LGC | Logical address of a channel                     |
| SFC 6  | RD_SINFO | Read start information                           |
| SFC 7  | DP_PRAL  | Triggering a hardware interrupt on the DP master |
| SFC 12 | D_ACT_DP | Activating and deactivating of DP slaves         |
| SFC 13 | DPNRM_DG | Read diagnostic data of a DP salve               |
| SFC 14 | DPRD_DAT | Read consistent data                             |
| SFC 15 | DPWR_DAT | Write consistent data                            |
| SFC 17 | ALARM_SQ | ALARM_SQ                                         |
| SFC 18 | ALARM_SQ | ALARM_S                                          |
| SFC 19 | ALARM_SC | Acknowledgement state last alarm                 |
| SFC 20 | BLKMOV   | Block move                                       |
| SFC 21 | FILL     | Fill a field                                     |
| SFC 22 | CREAT_DB | Create a data block                              |
| SFC 23 | DEL_DB   | Deleting a data block                            |
| SFC 24 | TEST_DB  | Test data block                                  |
| SFC 28 | SET_TINT | Set time-of-day interrupt                        |
| SFC 29 | CAN_TINT | Cancel time-of-day interrupt                     |
| SFC 30 | ACT_TINT | Activate time-of-day interrupt                   |
| SFC 31 | QRY_TINT | Query time-of-day interrupt                      |
| SFC 32 | SRT_DINT | Start time-delay interrupt                       |
| SFC 33 | CAN_DINT | Cancel time-delay interrupt                      |
| SFC 34 | QRY_DINT | Query time-delay interrupt                       |
| SFC 36 | MSK_FLT  | Mask synchronous errors                          |
| SFC 37 | MSK_FLT  | Unmask synchronous errors                        |
| SFC 38 | READ_ERR | Read error register                              |
| SFC 39 | DIS_IRT  | Disabling interrupts                             |
| SFC 40 | EN_IRT   | Enabling interrupts                              |
| SFC 41 | DIS_AIRT | Delaying interrupts                              |
| SFC 42 | EN_AIRT  | Enabling delayed interrupts                      |

Integrated blocks System MICRO

| SFC     | Name     | Description                                         |
|---------|----------|-----------------------------------------------------|
| SFC 43  | RE_TRIGR | Re-trigger the watchdog                             |
| SFC 44  | REPL_VAL | Replace value to ACCU1                              |
| SFC 46  | STP      | STOP the CPU                                        |
| SFC 47  | WAIT     | Delay the application program                       |
| SFC 49  | LGC_GADR | Read the slot address                               |
| SFC 51  | RDSYSST  | Read system status list SSL                         |
| SFC 52  | WR_USMSG | Write user entry into diagnostic buffer             |
| SFC 53  | μS_TICK  | Time measurement                                    |
| SFC 54  | RD_DPARM | Reading predefined parameters                       |
| SFC 55  | WR_PARM  | Write dynamic parameter                             |
| SFC 56  | WR_DPARM | Write default parameter                             |
| SFC 57  | PARM_MOD | Parametrize module                                  |
| SFC 58  | WR_REC   | Write record set                                    |
| SFC 59  | RD_REC   | Read record set                                     |
| SFC 64  | TIME_TCK | Read system time tick                               |
| SFC 65  | X_SEND   | Sending data                                        |
| SFC 66  | X_RCV    | Receiving data                                      |
| SFC 67  | X_GET    | Read data                                           |
| SFC 68  | X_PUT    | Write data                                          |
| SFC 69  | X_ABORT  | Disconnect                                          |
| SFC 70  | GEO_LOG  | Determining the start address of a module           |
| SFC 71  | LOG_GEO  | Determining the slot belonging to a logical address |
| SFC 81  | UBLKMOV  | Copy data area without gaps                         |
| SFC 101 | HTL_RTM  | Handling runtime meters                             |
| SFC 102 | RD_DPARA | Reading predefined parameters                       |
| SFC 105 | READ_SI  | Reading dynamic system resources                    |
| SFC 106 | DEL_SI   | Releasing dynamic system resources                  |
| SFC 107 | ALARM_DQ | ALARM_DQ                                            |
| SFC 108 | ALARM_DQ | ALARM_DQ                                            |

System MICRO SSL partial list

## C SSL partial list

j

More information about this may be found in the manual "SPEED7 Operation List".

| SSL-ID | SSL partial list                                                 |
|--------|------------------------------------------------------------------|
| xy11h  | Module identification                                            |
| xy12h  | CPU characteristics                                              |
| xy13h  | User memory areas                                                |
| xy14h  | System areas                                                     |
| xy15h  | Block Types                                                      |
| xy19h  | Status of all LEDs                                               |
| xy1Ch  | Identification of the component                                  |
| xy22h  | Interrupt status                                                 |
| xy32h  | Communication status data                                        |
| xy37h  | Ethernet details of the module                                   |
| xy3Ah  | Status of the TCON Connections                                   |
| xy3Eh  | Web server diagnostic information                                |
| xy3Fh  | Configuration of Access settings                                 |
| xy74h  | Status of the LEDs                                               |
| xy91h  | Status information CPU                                           |
| xy92h  | Stations status information (DPM)                                |
| xy94h  | Stations status information (DPM, PROFINET IO and EtherCAT)      |
| xy95h  | Status information (DPM-, PROFINET IO system)                    |
| xy96h  | Module status information (PROFIBUS DP, PROFINET IO, EtherCAT)   |
| xyA0h  | Diagnostic buffer of the CPU                                     |
| xyB3h  | Module diagnostic information (record set 1) via logical address |
| xyB4h  | Diagnostic data of a DP slave                                    |
| xyE0h  | Information EtherCAT master/slave                                |
| xyE1h  | EtherCAT bus system                                              |
| xyF4h  | Information about the files in the flash memory of the CPU       |
| xyFAh  | Statistics information to OBs                                    |
| xyFCh  | Status of the VSC features from the System MICRO CPU             |